# **DAML SDK Documentation**

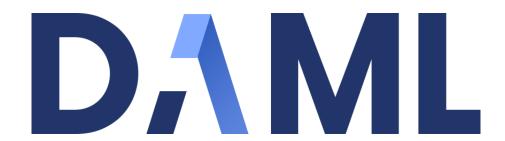

## **Digital Asset**

Version: 1.3.0-snapshot.20200708.4686.0.95dfa18e

# **Table of contents**

| Ta | Table of contents |         |                              |           |  |
|----|-------------------|---------|------------------------------|-----------|--|
| 1  | Getti             | rted    | 1                            |           |  |
|    | 1.1               | Install | ing the SDK                  | 1         |  |
|    |                   | 1.1.1   | 1. Install the dependencies  | 1         |  |
|    |                   | 1.1.2   | 2. Install the SDK           | 3         |  |
|    |                   | 1.1.3   | Next steps                   | 3         |  |
|    |                   | 1.1.4   | Alternative: manual download | 3         |  |
|    | 1.2               | Getting | g Started with DAML          | 5         |  |
|    |                   | 1.2.1   | Prerequisites                | 5         |  |
|    |                   | 1.2.2   | Running the app              | 5         |  |
|    | 1.3               | Testing | g Your App                   | 8         |  |
|    |                   | 1.3.1   | Setting up our tests         | 9         |  |
|    |                   | 1.3.2   | Example: Logging in and out  | 9         |  |
|    |                   | 1.3.3   | Accessing UI elements        | 10        |  |
|    |                   | 1.3.4   | Writing CSS Selectors        | 10        |  |
|    |                   | 1.3.5   | The Full Test Suite          | 10        |  |
| 2  | Writi             | ing DAN | и                            | 12        |  |
| -  | 2.1               |         |                              | 12        |  |
|    |                   | 2.1.1   |                              | 12        |  |
|    |                   | 2.1.2   |                              | 14        |  |
|    |                   | 2.1.3   |                              | 19        |  |
|    |                   | 2.1.4   |                              | 34        |  |
|    |                   | 2.1.5   |                              | 40        |  |
|    |                   | 2.1.6   |                              | . o<br>49 |  |
|    |                   | 2.1.7   | •                            | 58        |  |
|    | 2.2               |         |                              | 36        |  |
|    |                   | 2.2.1   |                              | 66        |  |
|    |                   | 2.2.2   |                              | 39        |  |
|    |                   | 2.2.3   |                              | 72        |  |
|    |                   | 2.2.4   |                              | 76        |  |
|    |                   | 2.2.5   |                              | 30        |  |
|    |                   | 2.2.6   | 51                           | 36        |  |
|    |                   | 2.2.7   |                              | 38        |  |
|    |                   | 2.2.8   |                              | 91        |  |
|    |                   | 2.2.9   |                              | 93        |  |
|    |                   | 2.2.10  |                              | 94        |  |
|    |                   | 2.2.11  |                              | 95        |  |
|    |                   | 2.2.12  | Contract keys                |           |  |

|   | 2.3   | DAMLS    | Studio                                               | 108 |
|---|-------|----------|------------------------------------------------------|-----|
|   |       | 2.3.1    | Installing                                           | 108 |
|   |       | 2.3.2    | Creating your first DAML file                        | 108 |
|   |       | 2.3.3    | Supported features                                   | 110 |
|   |       | 2.3.4    | Common scenario errors                               |     |
|   |       | 2.3.5    | Working with multiple packages                       |     |
|   | 2.4   |          | gusing scenarios                                     |     |
|   |       | 2.4.1    | Scenario syntax                                      |     |
|   |       | 2.4.2    | Running scenarios in DAML Studio                     |     |
|   |       | 2.4.3    | Examples                                             |     |
|   | 2.5   |          |                                                      |     |
|   | 2.5   |          | eshooting                                            |     |
|   |       | 2.5.1    | Error: <x> is not authorized to commit an update</x> |     |
|   |       | 2.5.2    | Error Argument is not of serializable type           |     |
|   |       | 2.5.3    | Modelling questions                                  |     |
|   |       | 2.5.4    | Testing questions                                    |     |
|   | 2.6   | Good d   | esign patterns                                       | 124 |
|   |       | 2.6.1    | Initiate and Accept                                  | 124 |
|   |       | 2.6.2    | Multiple party agreement                             | 126 |
|   |       | 2.6.3    | Delegation                                           | 128 |
|   |       | 2.6.4    | Authorization                                        | 131 |
|   |       | 2.6.5    | Locking                                              | 133 |
|   |       | 2.6.6    | Diagram legends                                      |     |
|   |       |          |                                                      |     |
| 3 | Build | ding app | plications 1                                         | 43  |
|   | 3.1   | Applica  | ation architecture                                   | 143 |
|   |       | 3.1.1    | Backend                                              | 145 |
|   |       | 3.1.2    | Frontend                                             | 145 |
|   |       | 3.1.3    | Authentication                                       | 146 |
|   |       | 3.1.4    | Developer workflow                                   |     |
|   | 3.2   | JavaSc   | ript Client Libraries                                |     |
|   |       | 3.2.1    | JavaScript Code Generator                            |     |
|   |       | 3.2.2    | @daml/react                                          |     |
|   |       | 3.2.3    | @daml/ledger                                         |     |
|   |       | 324      | @daml/types                                          |     |
|   | 3.3   | O.L. 1   | SON API Service                                      |     |
|   | 5.5   | 3.3.1    | DAML-LF JSON Encoding                                |     |
|   |       |          |                                                      |     |
|   |       | 3.3.2    | Query language                                       |     |
|   |       | 3.3.3    | How to start                                         |     |
|   |       | 3.3.4    | Example session                                      |     |
|   |       | 3.3.5    | Choosing a party                                     |     |
|   |       | 3.3.6    | Error Reporting                                      |     |
|   |       | 3.3.7    | Create a new Contract                                |     |
|   |       | 3.3.8    | Create a new Contract with an optional meta field    | 169 |
|   |       | 3.3.9    | Exercise by Contract ID                              | 170 |
|   |       | 3.3.10   | Exercise by Contract Key                             | 171 |
|   |       | 3.3.11   | Create and Exercise in the Same Transaction          | 172 |
|   |       | 3.3.12   | Fetch Contract by Contract ID                        | 174 |
|   |       | 3.3.13   | Fetch Contract by Key                                |     |
|   |       | 3.3.14   | Contract Search, All Templates                       |     |
|   |       | 3.3.15   | Contract Search                                      |     |
|   |       | 3.3.16   | Fetch Parties by Identifiers                         |     |
|   |       |          |                                                      | _   |

|   |      | 3.3.17  | Fetch All Known Parties                              |
|---|------|---------|------------------------------------------------------|
|   |      | 3.3.18  | Allocate a New Party                                 |
|   |      | 3.3.19  | List All DALF Packages                               |
|   |      | 3.3.20  | Download a DALF Package                              |
|   |      | 3.3.21  | Upload a DAR File                                    |
|   |      | 3.3.22  | Streaming API                                        |
|   | 3.4  |         | Script                                               |
|   |      | 3.4.1   | DAML Script Library                                  |
|   |      | 3.4.2   | Usage                                                |
|   |      | 3.4.3   | Using DAML Script for Ledger Initialization          |
|   |      | 3.4.4   | Using DAML Script in Distributed Topologies          |
|   |      | 3.4.5   | Running DAML Script against Authenticated Ledgers    |
|   |      | 3.4.6   | Running DAML Script against the HTTP JSON API        |
|   | 3.5  |         | ling and extending DAML applications                 |
|   | 0.0  | 3.5.1   | Automating the Upgrade Process                       |
|   |      | 3.5.2   | Structuring upgrade contracts                        |
|   |      | 3.5.3   |                                                      |
|   |      | 3.5.4   | Building and deploying coin-1.0.0                    |
|   |      |         | Create some coin-1.0.0 coins                         |
|   |      | 3.5.5   | Building and deploying coin-2.0.0                    |
|   |      | 3.5.6   | Building and deploying coin-upgrade                  |
|   |      | 3.5.7   | Upgrade existing coins from coin-1.0.0 to coin-2.0.0 |
|   |      | 3.5.8   | Further Steps                                        |
|   | 3.6  |         | ntication                                            |
|   |      | 3.6.1   | Introduction                                         |
|   |      | 3.6.2   | Access tokens and claims                             |
|   |      | 3.6.3   | Getting access tokens                                |
|   |      | 3.6.4   | Using access tokens                                  |
|   | 3.7  |         | dger API                                             |
|   |      | 3.7.1   | The Ledger API services                              |
|   |      | 3.7.2   | gRPC                                                 |
|   |      | 3.7.3   | Ledger API Reference                                 |
|   |      | 3.7.4   | How DAML types are translated to protobuf            |
|   |      | 3.7.5   | How DAML types are translated to DAML-LF             |
|   |      | 3.7.6   | Java bindings                                        |
|   |      | 3.7.7   | Scala bindings                                       |
|   |      | 3.7.8   | Node.js bindings                                     |
|   |      | 3.7.9   | Creating your own bindings                           |
|   |      | 3.7.10  | What's in the Ledger API                             |
|   |      | 3.7.11  | DAML-LF                                              |
|   |      |         |                                                      |
| 4 | Depl | •       | DAML ledgers 297                                     |
|   | 4.1  | Overvie | ew of DAML ledgers                                   |
|   |      | 4.1.1   | Commercial Integrations                              |
|   |      | 4.1.2   | Open Source Integrations                             |
|   |      | 4.1.3   | DAML Ledgers in Development                          |
|   | 4.2  | Deploy  | ing to a generic DAML ledger                         |
|   |      | 4.2.1   | Connecting via TLS                                   |
|   | 4.3  | DAMLL   | edger Topologies                                     |
|   |      | 4.3.1   | Global State Topologies                              |
|   |      | 4.3.2   | Partitioned Ledger Topologies                        |
|   |      |         |                                                      |

5 SDK tools 304

|   | 5.1   | DAMLA   | Assistant (daml)                                | 04  |
|---|-------|---------|-------------------------------------------------|-----|
|   |       | 5.1.1   | Full help for commands                          | 04  |
|   |       | 5.1.2   | Configuration files                             | 04  |
|   |       | 5.1.3   | Building DAML projects                          | 07  |
|   |       | 5.1.4   | Managing SDK releases                           | 07  |
|   |       | 5.1.5   | Terminal Command Completion                     | 07  |
|   | 5.2   | DAMLS   | Sandbox                                         | 80  |
|   |       | 5.2.1   | Contract Identifier Generation                  | 09  |
|   |       | 5.2.2   | Running with persistence                        | 09  |
|   |       | 5.2.3   | Running with authentication                     | 10  |
|   |       | 5.2.4   | Running with TLS 3                              | 311 |
|   |       | 5.2.5   | Command-line reference                          | 311 |
|   | 5.3   | Naviga  | ator                                            | 12  |
|   |       | 5.3.1   | Navigator functionality                         | 12  |
|   |       | 5.3.2   | Installing and starting Navigator               | 12  |
|   |       | 5.3.3   | Choosing a party / changing the party           | 12  |
|   |       | 5.3.4   | Logging out                                     | 13  |
|   |       | 5.3.5   | Viewing templates or contracts                  | 13  |
|   |       | 5.3.6   | Using Navigator 3                               | 317 |
|   |       | 5.3.7   | Authenticating Navigator                        | 19  |
|   |       | 5.3.8   | Advanced usage                                  | 20  |
|   |       |         |                                                 |     |
| 6 |       | _       | I concepts 32                                   | _   |
|   | 6.1   |         | rry of concepts                                 |     |
|   |       | 6.1.1   | DAML                                            |     |
|   |       | 6.1.2   | SDK tools                                       |     |
|   |       | 6.1.3   | Building applications                           |     |
|   | 0.0   | 6.1.4   | General concepts                                |     |
|   | 6.2   |         | Ledger Model                                    |     |
|   |       | 6.2.1   | Structure                                       |     |
|   |       | 6.2.2   | Integrity                                       |     |
|   |       | 6.2.3   | Privacy                                         |     |
|   |       | 6.2.4   | DAML: Defining Contract Models Compactly        | 58  |
| 7 | Exan  | nples   | 36                                              | 30  |
|   | 7.1   |         | examples                                        | 60  |
|   |       |         |                                                 |     |
| 8 | Early |         | -                                               | 61  |
|   | 8.1   | Naviga  | ator Console                                    |     |
|   |       | 8.1.1   | Querying the Navigator local database           |     |
|   |       | 8.1.2   | Try out the Navigator Console on the Quickstart |     |
|   |       | 8.1.3   | Displaying status information                   | 66  |
|   |       | 8.1.4   | Choosing a party                                |     |
|   |       | 8.1.5   | Advancing time                                  | 67  |
|   |       | 8.1.6   | Inspecting templates                            |     |
|   |       | 8.1.7   | Inspecting contracts, transactions, and events  |     |
|   |       | 8.1.8   | Querying data                                   |     |
|   |       | 8.1.9   | Creating contracts                              | 70  |
|   |       | 8.1.10  | 8 8                                             | 371 |
|   |       | 8.1.11  | Using Navigator outside the SDK                 |     |
|   |       | 8.1.12  | Using Navigator with DAML Ledgers 3.            |     |
|   | 82    | Extract | tor 3                                           | 72  |

|   |     | 8.2.1  | Introduction                                    |
|---|-----|--------|-------------------------------------------------|
|   |     | 8.2.2  | Setting up                                      |
|   |     | 8.2.3  | Trying it out                                   |
|   |     | 8.2.4  | Running the Extractor                           |
|   |     | 8.2.5  | Connecting the Extractor to a ledger            |
|   |     | 8.2.6  | Connecting to your database                     |
|   |     | 8.2.7  | Authenticating Extractor                        |
|   |     | 8.2.8  | Full list of options                            |
|   |     | 8.2.9  | Output format                                   |
|   |     | 8.2.10 | Transactions                                    |
|   |     |        |                                                 |
|   |     | 8.2.11 | Contracts                                       |
|   |     | 8.2.12 | Exercises                                       |
|   |     | 8.2.13 | JSON format                                     |
|   |     | 8.2.14 | Examples of output                              |
|   |     | 8.2.15 | Dealing with schema evolution                   |
|   |     | 8.2.16 | Logging                                         |
|   |     | 8.2.17 | Continuity                                      |
|   |     | 8.2.18 | Fault tolerance                                 |
|   |     | 8.2.19 | Troubleshooting                                 |
|   | 8.3 | DAMLI  | ntegration Kit - ALPHA                          |
|   |     | 8.3.1  | Ledger API Test Tool                            |
|   |     | 8.3.2  | DAML Integration Kit status and roadmap         |
|   |     | 8.3.3  | Implementing your own DAML Ledger               |
|   |     | 8.3.4  | Deploying a DAML Ledger                         |
|   |     | 8.3.5  | Testing a DAML Ledger                           |
|   |     | 8.3.6  | Benchmarking a DAML Ledger                      |
|   | 8.4 |        | Friggers - Off-Ledger Automation in DAML        |
|   | 0.4 | 8.4.1  | DAML Trigger Library                            |
|   |     | 8.4.2  | Usage                                           |
|   |     | 8.4.3  | When not to use DAML triggers                   |
|   | 0.5 |        |                                                 |
|   | 8.5 |        | REPL                                            |
|   |     | 8.5.1  | Usage                                           |
|   |     | 8.5.2  | What is in scope at the prompt?                 |
|   |     |        | Connecting via TLS                              |
|   |     | 8.5.4  | Connection to a Ledger with Authentication      |
|   | 8.6 |        | zing DAML Contracts                             |
|   |     | 8.6.1  | Example: Visualizing the Quickstart project     |
|   |     | 8.6.2  | Visualizing DAML Contracts - Within IDE         |
|   |     | 8.6.3  | Visualizing DAML Contracts - Interactive Graphs |
|   | 0   |        | London Anna                                     |
| 9 |     |        | d updates 410                                   |
|   | 9.1 | 1.1    | rt                                              |
|   |     | 9.1.1  | Support expectations                            |
|   | 9.2 |        | e notes                                         |
|   |     | 9.2.1  | 1.2.0 - 2020-06-10                              |
|   |     | 9.2.2  | 1.1.1 - 2020-05-13                              |
|   |     | 9.2.3  | 1.0.1 - 2020-04-27                              |
|   |     | 9.2.4  | 1.0.0 - 2020-04-15                              |
|   |     | 9.2.5  | 0.13.55 - 2020-03-18                            |
|   |     | 9.2.6  | 0.13.54 - 2020-02-20                            |
|   |     | 9.2.7  | 0.13.53 - 2020-02-19                            |
|   |     |        |                                                 |

| 9.2.8  | 0.13.52 - 2020-02-12               | 426 |
|--------|------------------------------------|-----|
| 9.2.9  | 0.13.51 - 2020-02-05               | 427 |
| 9.2.10 | 0.13.50 - 2020-01-30               | 428 |
| 9.2.11 | 0.13.49 - This version was skipped | 428 |
| 9.2.12 | 0.13.48 - This version was skipped | 428 |
| 9.2.13 | 0.13.47 - This version was skipped | 428 |
| 9.2.14 | 0.13.46 - 2020-01-22               | 428 |
| 9.2.15 | 0.13.45 - 2020-01-22               | 429 |
| 9.2.16 | 0.13.44 - 2020-01-17               | 429 |
| 9.2.17 | 0.13.43 - 2020-01-15               | 430 |
| 9.2.18 | 0.13.42 - 2020-01-08               | 430 |
| 9.2.19 | 0.13.41 - 2019-12-18               | 432 |
| 9.2.20 | 0.13.40 - 2019-12-10               | 433 |
| 9.2.21 | 0.13.39 - 2019-12-05               | 433 |
| 9.2.22 | 0.13.38 - 2019-11-29               | 434 |
| 9.2.23 | 0.13.37 - 2019-11-20               | 435 |
| 9.2.24 | 0.13.36 - 2019-11-14               | 436 |
| 9.2.25 | Ledger                             | 436 |
| 9.2.26 | DAML Compiler                      | 437 |
| 9.2.27 | Sandbox                            | 437 |
| 9.2.28 | DAML Stdlib                        | 437 |
| 9.2.29 | DAML Triggers                      | 437 |
| 9.2.30 | JSON API - Experimental            | 437 |
| 9.2.31 | Extractor - Experimental           | 437 |
| 9.2.32 | 0.13.34 - 2019-11-07               | 437 |
| 9.2.33 | 0.13.33 - 2019-11-06               | 438 |
| 9.2.34 | 0.13.32 - 2019-10-29               | 439 |
| 9.2.35 | 0.13.31 - 2019-10-18               | 439 |
| 9.2.36 | 0.13.30 - 2019-10-15               | 440 |
| 9.2.37 | 0.13.29 - 2019-10-04               | 441 |
| 9.2.38 | 0.13.28 - 2019-10-04               | 442 |
| 9.2.39 | 0.13.27 - 2019-09-25               | 443 |
| 9.2.40 | 0.13.26 - 2019-09-24               | 443 |
| 9.2.41 | 0.13.25 - 2019-09-18               | 443 |
| 9.2.42 | 0.13.24 - 2019-09-16               | 444 |
| 9.2.43 | 0.13.23 - 2019-09-11               | 444 |
| 9.2.44 | 0.13.22 - 2019-09-04               | 445 |
| 9.2.45 | 0.13.21 - 2019-08-29               | 446 |
| 9.2.46 | 0.13.20 - 2019-08-22               | 446 |
| 9.2.47 | 0.13.19 - 2019-08-14               | 447 |
| 9.2.48 | 0.13.18 - 2019-08-07               | 447 |
| 9.2.49 | 0.13.17 - 2019-08-07               | 447 |
| 9.2.50 | 0.13.16 - 2019-08-01               | 448 |
| 9.2.51 | 0.13.15 - 2019-07-25               | 448 |
| 9.2.52 | 0.13.14 - 2019-07-22               | 449 |
| 9.2.53 | 0.13.13 - 2019-07-16               | 449 |
| 9.2.54 | 0.13.12 - 2019-07-09               | 451 |
| 9.2.55 | 0.13.11 - 2019-07-08               | 451 |
| 9.2.56 | 0.13.10 - 2019-06-28               | 452 |
| 9.2.57 | 0.13.9 - 2019-06-28                | 452 |
| 9.2.58 | 0.13.8 - 2019-06-27                | 453 |

|     | 9.2.59 | 0.13.7 - 2019-06-26         |
|-----|--------|-----------------------------|
|     | 9.2.60 | 0.13.6 - 2019-06-25         |
|     | 9.2.61 | 0.13.5 - 2019-06-19         |
|     | 9.2.62 | 0.13.4 - 2019-06-19         |
|     | 9.2.63 | 0.13.3 - 2019-06-18         |
|     | 9.2.64 | 0.13.2 - 2019-06-18         |
|     | 9.2.65 | 0.13.1 - 2019-06-17         |
|     | 9.2.66 | 0.13.0 - 2019-06-17         |
|     | 9.2.67 | 0.12.25 — 2019-06-13        |
|     | 9.2.68 | 0.12.24 - 2019-06-06        |
|     | 9.2.69 | 0.12.23 - 2019-06-05        |
|     | 9.2.70 | 0.12.22 - 2019-05-29        |
|     | 9.2.71 | 0.12.21 - 2019-05-28        |
|     | 9.2.72 | 0.12.20 - 2019-05-23        |
|     | 9.2.73 | 0.12.19 - 2019-05-22        |
|     | 9.2.74 | 0.12.18 - 2019-05-20        |
|     | 9.2.75 | 0.12.17 - 2019-05-10        |
|     | 9.2.76 | 0.12.16 - 2019-05-07        |
|     | 9.2.77 | 0.12.15 - 2019-05-06        |
|     | 9.2.78 | 0.12.14 - 2019-05-03        |
|     | 9.2.79 | 0.12.13 - 2019-05-02        |
|     | 9.2.80 | 0.12.12 - 2019-04-30        |
|     | 9.2.81 | 0.12.11 - 2019-04-26        |
|     | 9.2.82 | 0.12.10 — 2019-04-25        |
|     | 9.2.83 | 0.12.9 — 2019-04-23         |
|     | 9.2.84 | 0.12.7 — 2019-04-17         |
|     | 9.2.85 | 0.12.6 — 2019-04-16         |
|     | 9.2.86 | 0.12.5 — 2019-04-15         |
|     | 9.2.87 | 0.12.4 — 2019-04-15         |
|     | 9.2.88 | 0.12.3 — 2019-04-12         |
|     | 9.2.89 | 0.12.2 — 2019-04-12         |
|     | 9.2.90 | 0.12.1 — 2019-04-04         |
|     | 9.2.91 | 0.12.0 — 2019-04-04         |
|     | 9.2.92 | 0.11.32                     |
|     |        | 0.11.3 - 2019-02-07         |
|     | 9.2.94 | 0.11.2 - 2019-01-31         |
|     |        | 0.11.1 - 2019-01-24         |
|     |        | 0.11.0 - 2019-01-17         |
| 9.3 | DAMLr  | oadmap (as of January 2020) |

# **Chapter 1**

# **Getting started**

## 1.1 Installing the SDK

## 1.1.1 1. Install the dependencies

The SDK currently runs on Windows, MacOS or Linux.

You need to install:

- 1. Visual Studio Code.
- 2. JDK 8 or greater.

You can get the JDK from Zulu 8 JDK or Oracle 8 JDK (requires you to accept Oracle's license). As part of the installation process you might need to set up the JAVA\_HOME variable. You can find here the instructions on how to do it on Windows, Mac OS, and Linux.

## 1.1.1.1 Setting JAVA\_HOME and PATH variables

#### Windows

We'll explain here how to set up JAVA HOME and PATH variables on Windows.

## Setting the JAVA\_HOME variable

- 1. Open Search and type advanced system settings and hit Enter.
- 2. Find the Advanced tab and click on the Environment Variables.
- 3. In the System variables section click on New if you want to set JAVA\_HOME system wide. To set JAVA HOME for a single user click on New under User variables.
- 4. In the opened modal window for Variable name type JAVA\_HOME and for the Variable value set the path to the JDK installation. Click OK once you're done.
- 5. Click OK and click Apply to apply the changes.

## Setting the PATH variable

If you have downloaded and installed the DAML SDK using our Windows installer your PATH variable is already set up.

#### Mac OS

We'll explain here how to set up JAVA\_HOME and PATH variables on Mac OS with zsh shell. If you are using bash all of the instructions are quite similar, except that you will be doing all of the changes in the .bash profile file.

#### Setting the JAVA\_HOME variable

Run the following command in your terminal:

```
echo 'export JAVA_HOME="$(/usr/libexec/java_home)"' >> ~/.zprofile
```

In order for the changes to take effect you will need to restart your computer. Note that if you will be setting up the PATH variable as well you can restart your computer after you're done with all the changes. Upon restarting check that the JAVA HOME variable is set:

```
echo $JAVA HOME
```

The result should be the path to the JDK installation, something like this:

```
/Library/Java/JavaVirtualMachines/jdk_version_number/Contents/Home
```

#### Setting the PATH variable

Run the following command in your terminal:

```
echo 'export PATH="~/.daml/bin:$PATH"' >> ~/.zprofile
```

In order for the changes to take effect you will need to restart your computer. Upon restarting check the PATH variable and make sure that the changes have been applied:

```
echo $PATH
```

You should see ~/.daml/bin in the output.

### Linux

We'll explain here how to set up JAVA HOME and PATH variables on Linux for bash.

## Setting the JAVA\_HOME variable

Java should be installed typically in a folder like /usr/lib/jvm/java-version. Before running the following command make sure to change the java-version with the actual folder found on your computer:

```
echo "export JAVA_HOME=/usr/lib/jvm/java-version" >> ~/.bash_profile
```

In order for the changes to take effect you will need to restart your computer. Note that if you will be setting up the PATH variable as well you can restart your computer after you're done with all the changes. Upon restarting check that the JAVA\_HOME variable is set:

```
echo $JAVA_HOME
```

The result should be the path to the JDK installation:

/usr/lib/jvm/java-version

#### Setting the PATH variable

Run the following command:

```
echo 'export PATH="~/.daml/bin:$PATH"' >> ~/.bash_profile
```

Save the file before closing.

In order for the changes to take effect you will need to restart your computer. Upon restarting check the PATH variable and make sure that the changes have been applied:

```
echo $PATH
```

You should see ~/.daml/bin in the output.

#### 1.1.2 2. Install the SDK

In order to install the DAML SDK you will first need to

- 1. download and install it and
- 2. add ~/.daml/bin to your PATH variable settings. You need to do this in order to be able to call daml assistant's commands with ease. This will allow you easier workflow when developing your DAML application.

#### 1.1.2.1 Mac and Linux

To install the SDK on Mac or Linux:

1. Run:

```
curl -sSL https://get.daml.com/ | sh
```

2. Add ~/.daml/bin to your PATH. You can find the Mac OS and Linux instructions here.

#### 1.1.2.2 Windows

- 1. We support running the SDK on Windows 10. To install the SDK on Windows, download and run the installer from https://github.com/digital-asset/daml/releases/latest.
- 2. Your PATH variable is already set up correctly by the installer.

## 1.1.3 Next steps

Follow the getting started guide.

Use daml --help to see all the commands that the DAML assistant (daml) provides. If you run into any problems, use the support page to get in touch with us.

#### 1.1.4 Alternative: manual download

The cURL command above will automatically download and run the DAML installation script from GitHub (using TLS). If you require a higher level of security, you can instead install the SDK by manually downloading the compressed tarball, verifying its signature, extracting it and manually running the install script.

Note that the Windows installer is already signed (within the binary itself), and that signature is checked by Windows before starting it. Nevertheless, you can still follow the steps below to check its external signature file.

#### To do that:

- 1. Go to https://github.com/digital-asset/daml/releases. Confirm your browser sees a valid certificate for the github.com domain.
- 2. Download the artifact (Assets section, after the release notes) for your platform as well as the corresponding signature file. For example, if you are on macOS and want to install release 0.13.27, you would download the files daml-sdk-0.13.27-macos.tar.gz and daml-sdk-0.13.27-macos.tar.gz.asc. Note that for Windows you can choose between the tarball, which follows the same instructions as the Linux and macOS ones (but assumes you have a number of typical Unix tools installed), or the installer, which ends with .exe. Regardless, the steps to verify the signature are the same.
- 3. To verify the signature, you need to have gpg installed (see https://gnupg.org for more information on that) and the Digital Asset Security Public Key imported into your keychain. Once you have gpg installed, you can import the key by running:

This should come back with a key belonging to Digital Asset Holdings, LLC <security@digitalasset.com>, created on 2019-05-16 and expiring on 2021-05-15. If any of those details are different, something is wrong. In that case please contact Digital Asset immediately.

4. Once the key is imported, you can ask gpg to verify that the file you have downloaded has indeed been signed by that key. Continuing with our example of v0.13.27 on macOS, you should have both files in the current directory and run:

```
gpg --verify daml-sdk-0.13.27-macos.tar.gz.asc
```

and that should give you a result that looks like:

Note: This warning means you have not told gnupg that you trust this key actually belongs to Digital Asset. The [unknown] tag next to the key has the same meaning: gpg relies on a web of trust, and you have not told it how far you trust this key. Nevertheless, at this point you have verified that this is indeed the key that has been used to sign the archive.

5. The next step is to extract the tarball and run the install script (unless you chose the Windows installer, in which case the next step is to double-click it):

```
tar xzf daml-sdl-0.13.27-macos.tar.gz cd sdk-0.13.27
```

./install.sh

6. Just like for the more automated install procedure, you may want to add ~/.daml/bin to your \$PATH.

## 1.2 Getting Started with DAML

The goal of this tutorial is to get you up and running with full-stack DAML development. We do this through the example of a simple social networking application, showing you three things:

- 1. How to build and run the application
- 2. The design of its different components (app-architecture)
- 3. How to write a new feature for the app (first-feature)

We do not aim to be comprehensive in all DAML concepts and tools (covered in *Writing DAML*) or in all deployment options (see *Deploying*). For a quick overview of the most important DAML concepts used in this tutorial open the DAML cheat-sheet in a separate tab. The goal is that by the end of this tutorial, you'll have a good idea of the following:

- 1. What DAML contracts and ledgers are
- 2. How a user interface (UI) interacts with a DAML ledger
- 3. How DAML helps you build a real-life application fast.

With that, let's get started!

## 1.2.1 Prerequisites

Please make sure that you have the DAML SDK, Java 8 or higher, and Visual Studio Code (the only supported IDE) installed as per instructions from our <u>Installing the SDK</u> page.

You will also need some common software tools to build and interact with the template project.

Git version control system

Yarn package manager for JavaScript. You have to have yarn version 1.10.0 or higher.

Note: Ubuntu 17.04 and higher come with cmdtest package installed by default. If you are getting errors when installing yarn, you may want to run sudo apt remove cmdtest first and then install yarn. More information can be found here as well as in the official yarn installation docs for Debian / Ubuntu

A terminal application for command line interaction

## 1.2.2 Running the app

We'll start by getting the app up and running, and then explain the different components which we will later extend.

First off, open a terminal and instantiate the template project.

```
daml new create-daml-app create-daml-app
```

This creates a new folder with contents from our template. Change to the new folder:

```
cd create-daml-app
```

Next we need to compile the DAML code to a DAR file:

```
daml build
```

Once the DAR file is created you will see this message in terminal Created .daml/dist/createddaml-app-0.1.0.dar.

Any commands starting with daml are using the <u>DAML Assistant</u>, a command line tool in the <u>DAML SDK</u> for building and running <u>DAML apps</u>. In order to connect the UI code to this <u>DAML</u>, we need to run a code generation step:

```
daml codegen js .daml/dist/create-daml-app-0.1.0.dar -o daml.js
```

Now, changing to the ui folder, use Yarn to install the project dependencies:

```
cd ui
yarn install --force --frozen-lockfile
```

This step may take a couple of moments (it's worth it!). You should see success Saved lockfile. in the output if everything worked as expected.

We can now run the app in two steps. You'll need two terminal windows running for this. In one terminal, at the root of the create-daml-app directory, run the command:

```
daml start
```

You will know that the command has started successfully when you see the INFO com.daml. http.Main\$ - Started server: ServerBinding(/127.0.0.1:7575) message in the terminal. The command does a few things:

- 1. Compiles the DAML code to a DAR file as in the previous daml build step.
- 2. Starts an instance of the Sandbox, an in-memory ledger useful for development, loaded with our DAR
- 3. Starts a server for the HTTP JSON API, a simple way to run commands against a DAML ledger (in this case the running Sandbox).

We'll leave these processes running to serve requests from our UI.

In a second terminal, navigate to the create-daml-app/ui folder and run the application:

```
cd ui
yarn start
```

This starts the web UI connected to the running Sandbox and JSON API server. The command should automatically open a window in your default browser at <a href="http://localhost:3000">http://localhost:3000</a>. Once the web UI has been compiled and started, you should see <a href="Compiled successfully">Compiled successfully</a>! in your terminal. If it doesn't, just open that link in a web browser. (Depending on your firewall settings, you may be asked whether to allow the app to receive network connections. It is safe to accept.) You should now see the login page for the social network. For simplicity of this app, there is no password or sign-up required. First enter your name and click Log in.

You should see the main screen with two panels. One for the users you are following and one for your followers. Initially these are both empty as you are not following anyone and you don't have any followers! Go ahead and start following users by typing their usernames in the text box and clicking on the Follow button in the top panel.

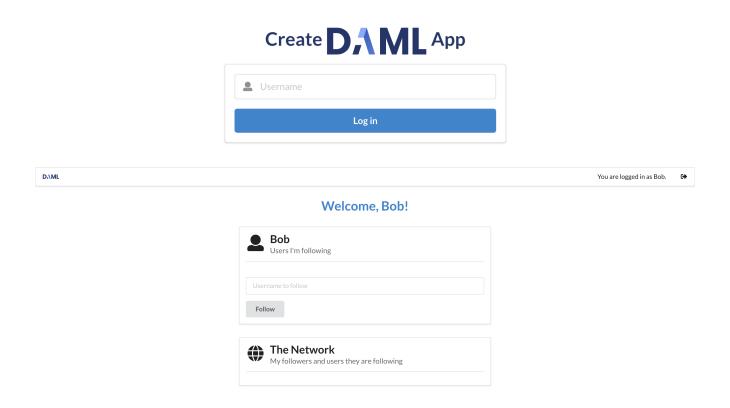

You'll notice that the users you just started following appear in the *Following* panel. However they do not yet appear in the *Network* panel. This is either because they have not signed up and are not parties on the ledger or they have not yet started followiong you. This social network is similar to Twitter and Instagram, where by following someone, say Alice, you make yourself visible to her but not vice versa. We will see how we encode this in DAML in the next section.

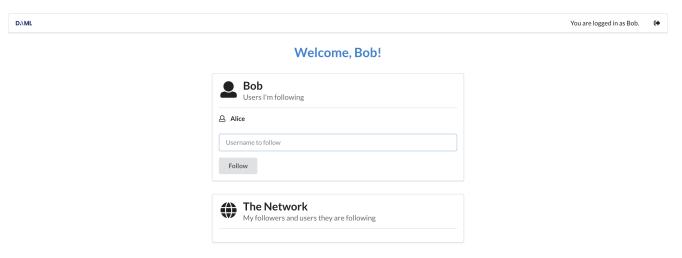

To make this relationship reciprocal, open a new browser window/tab at http://localhost:3000. (Having separate windows/tabs allows you to see both you and the screen of the user you are following at the same time.) Once you log in as the user you are following - Alice, you'll notice your name in her network. In fact, Alice can see the entire list of users you are follwing in the Network panel. This is because this list is part of the user data that became visible when you started follwing her.

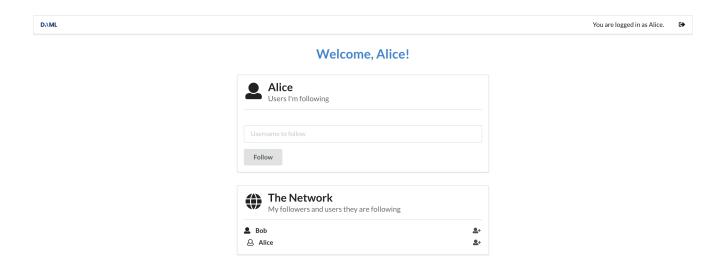

When Alice starts follwing you, you can see her in your network as well. Just switch to the window where you are logged in as yourself - the network should update automatically.

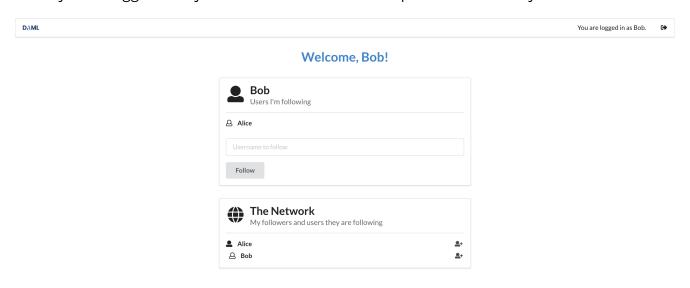

Play around more with the app at your leisure: create new users and start following more users. Observe when a user becomes visible to others - this will be important to understanding DAML's privacy model later. When you're ready, let's move on to the architecture of our app.

## 1.3 Testing Your App

When developing your application, you will want to test that user flows work from end to end. This means that actions performed in the web UI trigger updates to the ledger and give the desired results on the page. In this section we show how you can do such testing automatically in TypeScript (equally JavaScript). This will allow you to iterate on your app faster and with more confidence!

There are two tools that we chose to write end to end tests for our app. Of course there are more to choose from, but this is one combination that works.

Jest is a general-purpose testing framework for JavaScript that's well integrated with both Type-Script and React. Jest helps you structure your tests and express expectations of the app's

#### behaviour.

Puppeteer is a library for controlling a Chrome browser from JavaScript/TypeScript. Puppeteer allows you to simulate interactions with the app in place of a real user.

To install Puppeteer and some other testing utilities we are going to use, run the following command in the ui directory:

yarn add --dev puppeteer wait-on @types/jest @types/node @types/puppeteer□
→@types/wait-on

## 1.3.1 Setting up our tests

Let's see how to use these tools to write some tests for our social network app. You can see the full suite in section *The Full Test Suite* at the bottom of this page. To run this test suite, create a new file ui/src/index.test.ts, copy the code in this section into that file and run the following command in the ui folder:

```
yarn test
```

The actual tests are the clauses beginning with test. You can scroll down to the important ones with the following descriptions (the first argument to each test):

'log in as a new user, log out and log back in'

'log in as three different users and start following each other'

'error when following self'

'error when adding a user that you are already following'

Before this, we need to set up the environment in which the tests run. At the top of the file we have some global state that we use throughout. Specifically, we have child processes for the daml start and yarn start commands, which run for the duration of our tests. We also have a single Puppeteer browser that we share among tests, opening new browser pages for each one.

The beforeAll() section is a function run once before any of the tests run. We use it to spawn the daml start and yarn start processes and launch the browser. On the other hand the afterAll() section is used to shut down these processes and close the browser. This step is important to prevent child processes persisting in the background after our program has finished.

## 1.3.2 Example: Logging in and out

Now let's get to a test! The idea is to control the browser in the same way we would expect a user to in each scenario we want to test. This means we use Puppeteer to type text into input forms, click buttons and search for particular elements on the page. In order to find those elements, we do need to make some adjustments in our React components, which we'll show later. Let's start at a higher level with a test.

We'll walk though this step by step.

The test syntax is provided by Jest to indicate a new test running the function given as an argument (along with a description and time limit).

getParty() gives us a new party name. Right now it is just a string unique to this set of tests, but in the future we will use the Party Management Service to allocate parties.

newUiPage() is a helper function that uses the Puppeteer browser to open a new page (we use one page per party in these tests), navigate to the app URL and return a Page object.

Next we login() using the new page and party name. This should take the user to the main screen. We'll show how the login() function does this shortly.

We use the <code>@daml/ledger</code> library to check the ledger state. In this case, we want to ensure there is a single <code>User</code> contract created for the new party. Hence we create a new connection to the <code>Ledger</code>, <code>query()</code> it and state what we <code>expect</code> of the result. When we run the tests, Jest will check these expectations and report any failures for us to fix.

The test also simulates the new user logging out and then logging back in. We again check the state of the ledger and see that it's the same as before.

Finally we must close () the browser page, which was opened in newUiPage (), to avoid runaway Puppeteer processes after the tests finish.

You will likely use test, getParty(), newUiPage() and Browser.close() for all your tests. In this case we use the @daml/ledger library to inspect the state of the ledger, but usually we just check the contents of the web page match our expectations.

## 1.3.3 Accessing UI elements

We showed how to write a simple test at a high level, but haven't shown how to make individual actions in the app using Puppeteer. This was hidden in the login() and logout() functions. Let's see how login() is implemented.

We first wait to receive a handle to the username input element. This is important to ensure the page and relevant elements are loaded by the time we try to act on them. We then use the element handle to click into the input and type the party name. Next we click the login button (this time assuming the button has loaded along with the rest of the page). Finally, we wait until we find we've reached the menu on the main page.

The strings used to find UI elements, e.g. '.test-select-username-field' and '.test-select-login-button', are CSS Selectors. You may have seen them before in CSS styling of web pages. In this case we use class selectors, which look for CSS classes we've given to elements in our React components.

This means we must manually add classes to the components we want to test. For example, here is a snippet of the LoginScreen React component with classes added to the Form elements.

You can see the className attributes in the Input and Button, which we select in the login() function. Note that you can use other features of an element in your selector, such as its type and attributes. We've only used class selectors in these tests.

## 1.3.4 Writing CSS Selectors

When writing CSS selectors for your tests, you will likely need to check the structure of the rendered HTML in your app by running it manually and inspecting elements using your browser's developer tools. For example, the image below is from inspecting the username field using the developer tools in Google Chrome.

There is a subtlety to explain here due to the Semantic UI framework we use for our app. Semantic UI provides a convenient set of UI elements which get translated to HTML. In the example of the username field above, the original Semantic UI Input is translated to nested div nodes with the input inside. You can see this highlighted on the right side of the screenshot. While harmless in this case, in general you may need to inspect the HTML translation of UI elements and write your CSS selectors accordingly.

#### 1.3.5 The Full Test Suite

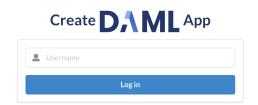

# **Chapter 2**

# **Writing DAML**

## 2.1 An introduction to DAML

DAML is a smart contract language designed to build composable applications on an abstract DAML Ledger Model.

In this introduction, you will learn about the structure of a DAML Ledger, and how to write DAML applications that run on any DAML Ledger implementation, by building an asset-holding and -trading application. You will gain an overview over most important language features, how they relate to the DAML Ledger Model and how to use the DAML SDK Tools to write, test, compile, package and ship your application.

This introduction is structured such that each section presents a new self-contained application with more functionality than that from the previous section. You can find the DAML code for each section here or download them using the DAML assistant. For example, to download the sources for section 1 into a folder called 1 Token, run daml new 1 Token daml-intro-1.

## Prerequisites:

You have installed the DAML SDK

Next: 1 Basic contracts.

#### 2.1.1 1 Basic contracts

To begin with, you're going to write a very small DAML template, which represents a self-issued, non-transferable token. Because it's a minimal template, it isn't actually useful on its own - you'll make it more useful later - but it's enough that it can show you the most basic concepts:

Transactions
DAML Modules and Files
Templates
Contracts
Signatories

## 2.1.1.1 DAML ledger basics

Like most structures called ledgers, a DAML Ledger is just a list of commits. When we say commit, we mean the final result of when a party successfully submits a transaction to the ledger.

Transaction is a concept we'll cover in more detail through this introduction. The most basic examples are the creation and archival of a contract.

A contract is active from the point where there is a committed transaction that creates it, up to the point where there is a committed transaction that archives it again.

DAML specifies what transactions are legal on a DAML Ledger. The rules the DAML code specifies are collectively called a DAML model or contract model.

#### 2.1.1.2 DAML files and modules

Each .daml file defines a DAML Module. At the top of each DAML file is a pragma informing the compiler of the language version and the module name:

```
module Token where
```

Code comments in DAML are introduced with -:

```
-- The first line of a DAML file is a pragma telling the compiler the

→language
-- version to use.

-- A DAML file defines a module. The second line of a DAML file gives the
-- module a name.

module Token where
```

#### 2.1.1.3 Templates

A template defines a type of contract that can be created, and who has the right to do so. Contracts are instances of templates.

Listing 1: A simple template

```
template Token
with
owner: Party
where
signatory owner
```

You declare a template starting with the template keyword, which takes a name as an argument.

DAML is whitespace-aware and uses layout to structure *blocks*. Everything that's below the first line is indented, and thus part of the template's body.

Contracts contain data, referred to as the create arguments or simply arguments. The with block defines the data type of the create arguments by listing field names and their types. The single colon: means of type, so you can read this as template Token with a field owner of type Party.

Token contracts have a single field owner of type Party. The fields declared in a template's with block are in scope in the rest of the template body, which is contained in a where block.

#### 2.1.1.4 Signatories

The signatory keyword specifies the signatories of a contract instance. These are the parties whose authority is required to create the contract or archive it again – just like a real contract. Every contract must have at least one signatory.

Furthermore, DAML ledgers guarantee that parties see all transactions where their authority is used. This means that signatories of a contract are guaranteed to see the creation and archival of that contract.

#### 2.1.1.5 Next up

In 2 Testing templates using scenarios, you'll learn about how to try out the Token contract template in DAML's inbuilt scenario testing language.

## 2.1.2 2 Testing templates using scenarios

In this section you will test the Token model from 1 Basic contracts using DAML's inbuilt scenario language. You'll learn about the basic features of scenarios:

Getting parties
Submitting transactions
Creating contracts
Testing for failure
Archiving contracts
Viewing ledger and final ledger state

#### 2.1.2.1 Scenario basics

A Scenario is like a recipe for a test, where you can script different parties submitting a series of transactions, to check that your templates behave as you'd expect. You can also script some external information like party identities, and ledger time.

Below is a basic scenario that creates a Token for a party called Alice .

```
token_test_1 = scenario do
  alice <- getParty "Alice"
  submit alice do
   create Token with owner = alice</pre>
```

You declare a Scenario a top-level variable and introduce it using scenario do. do always starts a block, so the rest of the scenario is indented.

Before you can create any Token contracts, you need some parties on the test ledger. The above scenariouses the function getParty to put a party called Alice in a variable alice. There are two things of note there:

Use of <- instead of =.

The reason for that is <code>getParty</code> is an <code>Action</code> that can only be performed once the <code>Scenario</code> is run in the context of a ledger. <- means run the action and bind the result . It can only be run in that context because, depending on the ledger the scenario is running on, <code>getParty</code> may have to look up a party identity or create a new party.

More on Actions and do blocks in 5 Adding constraints to a contract.

If that doesn't quite make sense yet, for the time being you can think of this arrow as extracting the right-hand-side value from the ledger and storing it into the variable on the left.

The argument "Alice" to getParty does not have to be enclosed in brackets. Functions in DAML are called using the syntax fn arg1 arg2 arg3.

With a variable alice of type Party in hand, you can submit your first transaction. Unsurprisingly, you do this using the submit function. submit takes two arguments: a Party and an Update.

Just like Scenario is a recipe for a test, Update is a recipe for a transaction. create Token with owner = alice is an Update, which translates to the transaction creating a Token with owner Alice.

You'll learn all about the syntax Token with owner = alice in 3 Data types.

You could write this as submit alice (create Token with owner = alice), but just like scenarios, you can assemble updates using do blocks. A do block always takes the value of the last statement within it so the syntax shown in the scenario above gives the same result, whilst being easier to read.

#### 2.1.2.2 Running scenarios

There are two ways to run scenarios:

In DAML Studio, providing visualizations of the resulting ledger Using the command line, useful for continuous integration

In DAML Studio, you should see the text Scenario results just above the line  $token\_test\_1 = do$ . Click on it to display the outcome of the scenario.

```
Scenario results

token_test_1 = do

alice <- getParty "Alice"

submit alice do

create Token with owner = alice
```

This opens the scenario view in a separate column in VS Code. The default view is a tabular representation of the final state of the ledger:

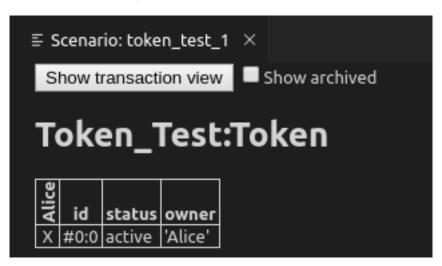

#### What this display means:

The big title reading Token\_Test:Token is the identifier of the type of contract that's listed below. Token Test is the module name, Token the template name.

The first columns, labelled vertically, show which parties know about which contracts. In this simple scenario, the sole party Alice knows about the contract she created.

The second column shows the ID of the contract. This will be explained later.

The third column shows the status of the contract, either active or archived.

The remaining columns show the contract arguments, with one column per field. As expected, field owner is 'Alice'. The single quotation marks indicate that Alice is a party.

To run the same test from the command line, save your module in a file Token\_Test.daml and run daml damlc -- test --files Token\_Test.daml. If your file contains more than one scenario, all of them will be run.

## 2.1.2.3 Testing for failure

In 1 Basic contracts you learned that creating a Token requires the authority of its owner. In other words, it should not be possible for Alice to create a Token for another party and vice versa. A reasonable attempt to test that would be:

```
failing_test_1 = scenario do
  alice <- getParty "Alice"
  bob <- getParty "Bob"
  submit alice do
    create Token with owner = bob
  submit bob do
    create Token with owner = alice</pre>
```

However, if you open the scenario view for that scenario, you see the following message:

The scenario failed, as expected, but scenarios abort at the first failure. This means that it only tested that Alice can't create a token for Bob, and the second submit statement was never reached.

To test for failing submits and keep the scenario running thereafter, or fail if the submission succeeds, you can use the submitMustFail function:

```
token_test_2 = scenario do
  alice <- getParty "Alice"
  bob <- getParty "Bob"

submitMustFail alice do
  create Token with owner = bob
submitMustFail bob do
  create Token with owner = alice</pre>
```

```
submit alice do
  create Token with owner = alice
submit bob do
  create Token with owner = bob
```

submitMustFail never has an impact on the ledger so the resulting tabular scenario view just shows the two Tokens resulting from the successful submit statements. Note the new column for Bob as well as the visibilities. Alice and Bob cannot see each others' Tokens.

#### 2.1.2.4 Archiving contracts

Archiving contracts works just like creating them, but using archive instead of create. Where create takes an instance of a template, archive takes a reference to a contract.

References to contracts have the type <code>ContractId</code> a, where a is a type parameter representing the type of contract that the ID refers to. For example, a reference to a <code>Token</code> would be a <code>ContractId</code> Token.

To archive the Token Alice has created, you need to get a handle on its contract ID. In scenarios, you do this using <- notation. That's because the contract ID needs to be retrieved from the ledger. How this works is discussed in 5 Adding constraints to a contract.

This scenario first checks that Bob cannot archive Alice's Token and then Alice successfully archives it:

```
token_test_3 = scenario do
  alice <- getParty "Alice"
  bob <- getParty "Bob"

alice_token <- submit alice do
    create Token with owner = alice

submitMustFail bob do
    archive alice_token

submit alice do
    archive alice_token</pre>
```

## 2.1.2.5 Exploring the ledger

The resulting scenario view is empty, because there are no contracts left on the ledger. However, if you want to see the history of the ledger, e.g. to see how you got to that state, tick the Show archived box at the top of the ledger view:

You can see that there was a Token contract, which is now archived, indicated both by the archived value in the status column as well as by a strikethrough.

Click on the adjacent Show transaction view button to see the entire transaction graph:

In the DAML Studio scenario runner, committed transactions are numbered sequentially. The lines starting with TX indicate that there are three committed transactions, with ids #0, #1, and #2. These correspond to the three submit and submitMustFail statements in the scenario.

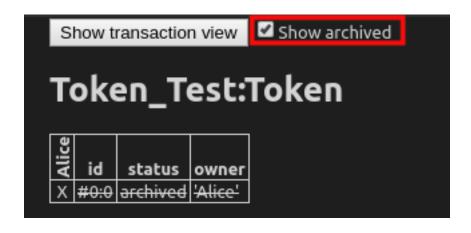

Transaction #0 has one sub-transaction #0:0, which the arrow indicates is a create of a Token. Identifiers #X:Y mean commit X, sub-transaction Y. All transactions have this format in the scenario runner. However, this format is a testing feature. In general, you should consider Transaction and Contract IDs to be opaque.

The lines above and below create Token Test: Token give additional information:

consumed by: #2:0 tells you that the contract is archived in sub-transaction 0 of commit 2. referenced by #2:0 tells you that the contract was used in other transactions, and lists their IDs.

known to (since): 'Alice' (#0) tells you who knows about the contract. The fact that 'Alice' appears in the list is equivalent to a x in the tabular view. The (#0) gives you the additional information that Alice learned about the contract in commit #0.

Everything following with shows the create arguments.

#### 2.1.2.6 Exercises

To get a better understanding of scenarios, try the following exercises:

- 1. Write a template for a second type of Token.
- 2. Write a scenario with two parties and two types of tokens, creating one token of each type for each party and archiving one token for each party, leaving one token of each type in the final ledger view.
- 3. In Archiving contracts you tested that Bob cannot archive Alice's token. Can you guess why the submit fails? How can you find out why the submit fails?

**Hint:** Remember that in Testing for failure we saw a proper error message for a failing submit.

#### 2.1.2.7 Next up

In 3 Data types you will learn about DAML's type system, and how you can think of templates as tables and contracts as database rows.

## 2.1.3 3 Data types

In 1 Basic contracts, you learnt about contract templates, which specify the types of contracts that can be created on the ledger, and what data those contracts hold in their arguments.

In 2 Testing templates using scenarios, you learnt about the scenario view in DAML Studio, which displays the current ledger state. It shows one table per template, with one row per contract of that type and one column per field in the arguments.

This actually provides a useful way of thinking about templates: like tables in databases. Templates specify a data schema for the ledger:

each template corresponds to a table each field in the with block of a template corresponds to a column in that table each contract instance of that type corresponds to a table row

In this section, you'll learn how to create rich data schemas for your ledger. Specifically you'll learn about:

DAML's built-in and native data types Record types Derivation of standard properties Variants Manipulating immutable data Contract keys

After this section, you should be able to use a DAML ledger as a simple database where individual parties can write, read and delete complex data.

#### 2.1.3.1 Native types

You have already encountered a few native DAML types: Party in 1 Basic contracts, and Text and ContractId in 2 Testing templates using scenarios. Here are those native types and more:

Party Stores the identity of an entity that is able to act on the ledger, in the sense that they can sign contracts and submit transactions. In general, Party is opaque.

Text Stores a unicode character string like "Alice".

ContractId a Stores a reference to a contract of type a.

Int Stores signed 64-bit integers. For example, -123.

Bool Stores True or False.

Date Stores a date.

Time Stores absolute UTC time.

RelTime Stores a difference in time.

The below scenario instantiates each one of these types, manipulates it where appropriate, and tests the result.

```
import DA. Time
import DA.Date
native test = scenario do
 alice <- getParty "Alice"
 bob <- getParty "Bob"
 let
   my int = -123
   my dec = 0.001 : Decimal
   my text = "Alice"
   my bool = False
   my date = date 2020 Jan 01
   my_time = time my_date 00 00 00
   my rel time = hours 24
  assert (alice /= bob)
  assert (-my_int == 123)
  assert (1000.0 * my_dec == 1.0)
  assert (my text == "Alice")
  assert (not my bool)
  assert (addDays my date 1 == date 2020 Jan 02)
  assert (addRelTime my time my rel time == time (addDays my date 1) 00 00\square
```

Despite its simplicity, there are quite a few things to note in this scenario:

The import statements at the top import two packages from the DAML Standard Library, which contain all the date and time related functions we use here. More on packages, imports and the standard library later.

Most of the variables are declared inside a let block.

That's because the scenario do block expects scenario actions like submit or getParty. An integer like 123 is not an action, it's a pure expression, something we can evaluate without any ledger. You can think of the let as turning variable declaration into an action.

Most variables do not have annotations to say what type they are.

That's because DAML is very good at inferring types. The compiler knows that 123 is an Int, so if you declare my\_int = 123, it can infer that my\_int is also an Int. This means you don't have to write the type annotation my int : Int = 123.

However, if the type is ambiguous so that the compiler can't infer it, you do have to add a type annotation. This is the case for 0.001 which could be any Numeric n. Here we specify 0.001: Decimal which is a synonym for Numeric 10. You can always choose to add type annotations to aid readability.

The assert function is an action that takes a boolean value and succeeds with True and fails with False.

Try putting assert False somewhere in a scenario and see what happens to the scenario result

With templates and these native types, it's already possible to write a schema akin to a table in a relational database. Below, Token is extended into a simple CashBalance, administered by a party in the role of an accountant.

```
template CashBalance
 with
   accountant : Party
   currency : Text
   amount : Decimal
   owner : Party
   account number : Text
   bank : Party
   bank address : Text
   bank telephone : Text
 where
   signatory accountant
cash_balance_test = scenario do
 accountant <- getParty "Bob"</pre>
 alice <- getParty "Alice"</pre>
 bob <- getParty "Bank of Bob"
  submit accountant do
   create CashBalance with
      accountant
      currency = "USD"
      amount = 100.0
      owner = alice
      account number = "ABC123"
      bank = bob
      bank address = "High Street"
```

```
bank_telephone = "012 3456 789"
```

#### 2.1.3.2 Assembling types

There's quite a lot of information on the CashBalance above and it would be nice to be able to give that data more structure. Fortunately, DAML's type system has a number of ways to assemble these native types into much more expressive structures.

#### **Tuples**

A common task is to group values in a generic way. Take, for example, a key-value pair with a Text key and an Int value. In DAML, you could use a two-tuple of type (Text, Int) to do so. If you wanted to express a coordinate in three dimensions, you could group three Decimal values using a three-tuple (Decimal, Decimal, Decimal).

```
import DA.Tuple

tuple_test = scenario do
  let
    my_key_value = ("Key", 1)
    my_coordinate = (1.0 : Decimal, 2.0 : Decimal, 3.0 : Decimal)

assert (fst my_key_value == "Key")
    assert (snd my_key_value == 1)
    assert (my_key_value._1 == "Key")
    assert (my_key_value._2 == 1)

assert (my_coordinate == (fst3 my_coordinate, snd3 my_coordinate, thd3

my_coordinate))
    assert (my_coordinate == (my_coordinate._1, my_coordinate._2, my_
coordinate._3))
```

You can access the data in the tuples using:

```
functions fst, snd, fst3, snd3, thd3 a dot-syntax with field names _1, _2, _3, etc.
```

DAML supports tuples with up to 20 elements, but accessor functions like fst are only included for 2- and 3-tuples.

#### Lists

Lists in DAML take a single type parameter defining the type of thing in the list. So you can have a list of integers [Int] or a list of strings [Text], but not a list mixing integers and strings.

That's because DAML is statically and strongly typed. When you get an element out of a list, the compiler needs to know what type that element has.

The below scenario instantiates a few lists of integers and demonstrates the most important list functions.

```
import DA.List
list test = scenario do
  let
    empty : [Int] = []
   one = [1]
   two = [2]
   many = [3, 4, 5]
  -- `head` gets the first element of a list
  assert (head one == 1)
  assert (head many == 3)
  -- `tail` gets the remainder after head
  assert (tail one == empty)
  assert (tail many == [4, 5])
  -- `++` concatenates lists
  assert (one ++ two ++ many == [1, 2, 3, 4, 5])
  assert (empty ++ many ++ empty == many)
  -- `::` adds an element to the beginning of a list.
  assert (1 :: 2 :: 3 :: 4 :: 5 :: empty == 1 :: 2 :: many)
```

Note the type annotation on empty : [Int] = []. It's necessary because [] is ambiguous. It could be a list of integers or of strings, but the compiler needs to know which it is.

#### Records

You can think of records as named tuples with named fields. Declare them using the data keyword: data T = C with, where T is the type name and C is the data constructor. In practice, it's a good idea to always use the same name for type and data constructor.

```
data MyRecord = MyRecord with
   my_txt : Text
   my_int : Int
   my_dec : Decimal
   my_list : [Text]

-- Fields of same type can be declared in one line
data Coordinate = Coordinate with
   x, y, z : Decimal

-- Custom data types can also have variables
data KeyValue k v = KeyValue with
   my_key : k
   my_val : v

data Nested = Nested with
   my_coord : Coordinate
```

```
my record : MyRecord
 my kv : KeyValue Text Int
record test = scenario do
  let
   my record = MyRecord with
     my_txt = "Text"
     my int = 2
     my dec = 2.5
     my list = ["One", "Two", "Three"]
   my coord = Coordinate with
     x = 1.0
      y = 2.0
      z = 3.0
    -- `my text int` has type `KeyValue Text Int`
   my text int = KeyValue with
      my_key = "Key"
      my val = 1
    -- `my int decimal` has type `KeyValue Int Decimal`
   my int decimal = KeyValue with
      my_key = 2
     my val = 2.0 : Decimal
    -- If variables are in scope that match field names, we can pick them -
\hookrightarrow up
    -- implicitly, writing just `my coord` instead of `my coord = my
⇔coord`.
   my nested = Nested with
     my coord
     my record
     my kv = my text int
  -- Fields can be accessed with dot syntax
  assert (my coord.x == 1.0)
  assert (my_text_int.my_key == "Key")
 assert (my nested.my record.my dec == 2.5)
```

You'll notice that the syntax to declare records is very similar to the syntax used to declare templates. That's no accident because a template is really just a special record. When you write template Token with, one of the things that happens in the background is that this becomes a data Token = Token with.

In the assert statements above, we always compared values of in-built types. If you wrote assert (my\_record == my\_record) in the scenario, you may be surprised to get an error message No instance for (Eq MyRecord) arising from a use of '=='. Equality in DAML is always value equality and we haven't written a function to check value equality for MyRecord values. But don't worry, you don't have to implement this rather obvious function yourself. The compiler is smart

enough to do it for you, if you use deriving (Eq):

```
data EqRecord = EqRecord with
 my_txt : Text
 my int : Int
 my dec : Decimal
 my list : [Text]
   deriving (Eq)
data MyContainer a = MyContainer with
  contents : a
   deriving (Eq)
eq test = scenario do
  let
    eq record = EqRecord with
     my txt = "Text"
      my int = 2
     my dec = 2.5
     my list = ["One", "Two", "Three"]
   my container = MyContainer with
      contents = eq_record
    other container = MyContainer with
      contents = eq record
  assert(my container.contents == eq record)
  assert(my container == other container)
```

 $\mathrm{Eq}$  is what is called a type-class. You can think of a type-class as being like an interface in other languages: it is the mechanism by which you can define a set of functions (for example, == and /= in the case of  $\mathrm{Eq}$ ) to work on multiple types, with a specific implementation for each type they can apply to.

There are some other type-classes that the compiler can derive automatically. Most prominently, Show to get access to the function show (equivalent to toString in many languages) and Ord, which gives access to comparison operators <, >, <=, >=.

It's a good idea to always derive Eq and Show using deriving (Eq, Show). The record types created using template T with do this automatically.

Records can give the data on CashBalance a bit more structure:

```
data Bank = Bank with
  party : Party
  address: Text
  telephone : Text
   deriving (Eq, Show)

data Account = Account with
  owner : Party
  number : Text
```

```
bank : Bank
    deriving (Eq, Show)
data Cash = Cash with
  currency : Text
  amount : Decimal
    deriving (Eq, Show)
template CashBalance
  with
    accountant : Party
    cash : Cash
    account : Account
  where
    signatory accountant
cash balance test = scenario do
  accountant <- getParty "Bob"</pre>
  owner <- getParty "Alice"
 bank party <- getParty "Bank"</pre>
  let
    bank = Bank with
      party = bank_party
      address = "High Street"
      telephone = "012 3456 789"
    account = Account with
      owner
      bank
      number = "ABC123"
    cash = Cash with
      currency = "USD"
      amount = 100.0
  submit accountant do
    create CashBalance with
      accountant
      cash
      account
```

If you look at the resulting scenario view, you'll see that this still gives rise to one table. The records are expanded out into columns using dot notation.

## Variants and pattern matching

Suppose now that you also wanted to keep track of cash in hand. Cash in hand doesn't have a bank, but you can't just leave bank empty. DAML doesn't have an equivalent to null. Variants can express that cash can either be in hand or at a bank.

```
data Bank = Bank with
 party : Party
  address: Text
  telephone : Text
    deriving (Eq, Show)
data Account = Account with
  number : Text
  bank : Bank
    deriving (Eq, Show)
data Cash = Cash with
  currency : Text
  amount : Decimal
    deriving (Eq, Show)
data Location
  = InHand
  InAccount Account
    deriving (Eq, Show)
template CashBalance
 with
    accountant : Party
    owner : Party
    cash : Cash
    location : Location
  where
    signatory accountant
cash balance test = scenario do
  accountant <- getParty "Bob"</pre>
  owner <- getParty "Alice"</pre>
  bank party <- getParty "Bank"
  let
    bank = Bank with
      party = bank party
      address = "High Street"
      telephone = "012 3456 789"
    account = Account with
     bank
      number = "ABC123"
    cash = Cash with
      currency = "USD"
      amount = 100.0
  submit accountant do
    create CashBalance with
      accountant
      owner
```

```
cash
location = InHand

submit accountant do
create CashBalance with
   accountant
   owner
   cash
location = InAccount account
```

The way to read the declaration of Location is A Location either has value InHand OR has a value InAccount a where a is of type Account. This is quite an explicit way to say that there may or may not be an Account associated with a CashBalance and gives both cases suggestive names.

Another option is to use the built-in Optional type. The None value of type Optional a is the closest DAML has to a null value:

```
data Optional a
  = None
  | Some a
  deriving (Eq, Show)
```

Variant types where none of the data constructors take a parameter are called enums:

To access the data in variants, you need to distinguish the different possible cases. For example, you can no longer access the account number of a Location directly, because if it is InHand, there may be no account number.

To do this, you can use pattern matching and either throw errors or return compatible types for all cases:

```
{-
-- Commented out as `Either` is defined in the standard library.
data Either a b
= Left a
| Right b
-}

variant_access_test = scenario do
let
    1 : Either Int Text = Left 1
```

```
r : Either Int Text = Right "r"
   -- If we know that `l` is a `Left`, we can error on the `Right` case.
   l value = case l of
     Left i -> i
     Right i -> error "Expecting Left"
   -- Comment out at your own peril
   { -
   r value = case r of
     Left i -> i
     Right i -> error "Expecting Left"
   - }
   -- If we are unsure, we can return an `Optional` in both cases
   ol value = case 1 of
     Left i -> Some i
     Right i -> None
   or value = case r of
     Left i -> Some i
     Right i -> None
   -- If we don't care about values or even constructors, we can use
→wildcards
   1 value2 = case 1 of
     Left i -> i
     Right -> error "Expecting Left"
   l value3 = case 1 of
     Left i -> i
     _ -> error "Expecting Left"
   day = Sunday
   weekend = case day of
     Saturday -> True
     Sunday -> True
     _ -> False
 assert (l value == 1)
 assert (1 value2 == 1)
 assert (l value3 == 1)
 assert (ol value == Some 1)
 assert (or value == None)
 assert weekend
```

## 2.1.3.3 Manipulating data

You've got all the ingredients to build rich types expressing the data you want to be able to write to the ledger, and you have seen how to create new values and read fields from values. But how do you manipulate values once created?

All data in DAML is immutable, meaning once a value is created, it will never change. Rather than

changing values, you create new values based on old ones with some changes applied:

```
manipulation demo = scenario do
  let
    eq record = EqRecord with
     my txt = "Text"
     my int = 2
     my dec = 2.5
      my list = ["One", "Two", "Three"]
    -- A verbose way to change `eq record`
    changed record = EqRecord with
     my txt = eq record.my txt
     my int = 3
     my dec = eq record.my dec
     my list = eq_record.my_list
    -- A better way
   better changed record = eq record with
     my int = 3
    record with changed list = eq record with
      my list = "Zero" :: eq_record.my_list
  assert (eq record.my int == 2)
  assert (changed record == better changed record)
  -- The list on `eq record` can't be changed.
 assert (eq record.my list == ["One", "Two", "Three"])
  -- The list on `record_with_changed_list` is a new one.
  assert (record with changed list.my list == ["Zero", "One", "Two", "Three
'' ] )
```

changed\_record and better\_changed\_record are each a copy of eq\_record with the field my\_int changed. better\_changed\_record shows the recommended way to change fields on a record. The syntax is almost the same as for a new record, but the record name is replaced with the old value: eq\_record with instead of EqRecord with. The with block no longer needs to give values to all fields of EqRecord. Any missing fields are taken from eq\_record.

Throughout the scenario, eq\_record never changes. The expression "Zero" :: eq\_record.my\_list doesn't change the list in-place, but creates a new list, which is eq\_record.my\_list with an extra element in the beginning.

#### 2.1.3.4 Contract keys

DAML's type system lets you store richly structured data on DAML templates, but just like most database schemas have more than one table, DAML contract models often have multiple templates that reference each other. For example, you may not want to store your bank and account information on each individual cash balance contract, but instead store those on separate contracts.

You have already met the type <code>ContractId</code> a, which references a contract of type a. The below shows a contract model where <code>Account</code> is split out into a separate template and referenced by <code>ContractId</code>, but it also highlights a big problem with that kind of reference: just like data, con-

tracts are immutable. They can only be created and archived, so if you want to change the data on a contract, you end up archiving the original contract and creating a new one with the changed data. That makes contract IDs very unstable, and can cause stale references.

```
data Bank = Bank with
  party : Party
  address: Text
  telephone : Text
    deriving (Eq, Show)
template Account
  with
    accountant : Party
    owner : Party
    number : Text
    bank : Bank
  where
    signatory accountant
data Cash = Cash with
  currency : Text
  amount : Decimal
    deriving (Eq, Show)
template CashBalance
  with
    accountant : Party
    cash : Cash
    account : ContractId Account
  where
    signatory accountant
id ref test = scenario do
  accountant <- getParty "Bob"</pre>
  owner <- getParty "Alice"</pre>
 bank_party <- getParty "Bank"</pre>
  let
    bank = Bank with
      party = bank party
      address = "High Street"
      telephone = "012 3456 789"
    cash = Cash with
      currency = "USD"
      amount = 100.0
  accountCid <- submit accountant do</pre>
     create Account with
      accountant
      owner
      bank
      number = "ABC123"
```

```
balanceCid <- submit accountant do
   create CashBalance with
     accountant
     cash
     account = accountCid
 -- Now the accountant updates the telephone number for the bank on the \( \sigma \)
→account
 new account <- submit accountant do</pre>
   account <- fetch accountCid</pre>
   archive accountCid
   create account with
     bank = account.bank with
        telephone = "098 7654 321"
 -- The `account` field on the balance now refers to the archived
 -- contract, so this will fail.
 submitMustFail accountant do
   balance <- fetch balanceCid</pre>
   fetch balance.account
```

The scenario above uses the fetch function, which retrieves the arguments of an active contract using its contract ID.

Note that, for the first time, the party submitting a transaction is doing more than one thing as part of that transaction. To create new\_account, the accountant fetches the arguments of the old account, archives the old account and creates a new account, all in one transaction. More on building transactions in 7 Composing choices.

You can define stable keys for contracts using the key and maintainer keywords. key defines the primary key of a template, with the ability to look up contracts by key, and a uniqueness constraint in the sense that only one contract of a given template and with a given key value can be active at a time.

```
data Bank = Bank with
  party : Party
  address: Text
  telephone : Text
   deriving (Eq, Show)

data AccountKey = AccountKey with
  accountant : Party
  number : Text
  bank_party : Party
   deriving (Eq, Show)

template Account
  with
  accountant : Party
```

```
owner : Party
    number : Text
    bank : Bank
  where
    signatory accountant
    key AccountKey with
        accountant
        number
        bank_party = bank.party
      : AccountKey
    maintainer key.accountant
data Cash = Cash with
  currency : Text
  amount : Decimal
    deriving (Eq, Show)
template CashBalance
  with
    accountant : Party
    cash : Cash
    account : AccountKey
  where
    signatory accountant
id ref test = scenario do
  accountant <- getParty "Bob"</pre>
  owner <- getParty "Alice"
 bank party <- getParty "Bank"
  let
    bank = Bank with
      party = bank party
      address = "High Street"
      telephone = "012 3456 789"
    cash = Cash with
      currency = "USD"
      amount = 100.0
  accountCid <- submit accountant do</pre>
     create Account with
      accountant
      owner
      bank
      number = "ABC123"
  balanceCid <- submit accountant do</pre>
    account <- fetch accountCid
    create CashBalance with
```

```
accountant
     cash
     account = key account
 -- Now the accountant updates the telephone number for the bank on the \square
→account
 new accountCid <- submit accountant do</pre>
   account <- fetch accountCid</pre>
   archive accountCid
   create account with
     bank = account.bank with
       telephone = "098 7654 321"
 -- Thanks to contract keys, the current account contract is fetched
 submit accountant do
   balance <- fetch balanceCid</pre>
   (cid, account) <- fetchByKey @Account balance.account
   assert (cid == new accountCid)
```

Since DAML is designed to run on distributed systems, you have to assume that there is no global entity that can guarantee uniqueness, which is why each key expression must come with a maintainer expression. maintainer takes one or several parties, all of which have to be signatories of the contract and be part of the key. That way the index can be partitioned amongst sets of maintainers, and each set of maintainers can independently ensure the uniqueness constraint on their piece of the index. The constraint that maintainers are part of the key is ensured by only having the variable key in each maintainer expression.

Note how the fetch in the final submit block has become a fetchByKey @Account. fetchByKey @Account takes a value of type AccountKey and returns a tuple (ContractId Account, Account) if the lookup was successful or fails the transaction otherwise.

Since a single type could be used as the key for multiple templates, you need to tell the compiler what type of contract is being fetched by using the <code>@Account</code> notation.

#### 2.1.3.5 Next up

You can now define data schemas for the ledger, read, write and delete data from the ledger, and use keys to reference and look up data in a stable fashion.

In 4 Transforming data using choices you'll learn how to define data transformations and give other parties the right to manipulate data in restricted ways.

# 2.1.4 4 Transforming data using choices

In the example in *Contract keys* the accountant party wanted to change some data on a contract. They did so by archiving the contract and re-creating it with the updated data. That works because the accountant is the sole signatory on the Account contract defined there.

But what if the accountant wanted to allow the bank to change their own telephone number? Or what if the owner of a CashBalance should be able to transfer ownership to someone else?

In this section you will learn about how to define simple data transformations using choices and how to delegate the right to exercise these choices to other parties.

# 2.1.4.1 Choices as methods

If you think of templates as classes and contracts as objects, where are the methods?

Take as an example a Contact contract on which the contact owner wants to be able to change the telephone number, just like on the Account in Contract keys. Rather than requiring them to manually look up the contract, archive the old one and create a new one, you can provide them a convenience method on Contact:

```
template Contact
  with
   owner : Party
  party : Party
  address : Text
  telephone : Text
  where
    signatory owner

controller owner can
    UpdateTelephone
    : ContractId Contact
    with
        newTelephone : Text
    do
        create this with
        telephone = newTelephone
```

The above defines a choice called <code>UpdateTelephone</code>. Choices are part of a contract template. They're permissioned functions that result in an <code>Update</code>. Using choices, authority can be passed around, allowing the construction of complex transactions.

Let's unpack the code snippet above:

The first line, controller owner can says that the following choices are controlled by owner, meaning owner is the only party that is allowed to exercise them. The line starts a new block in which multiple choices can be defined.

UpdateTelephone is the name of a choice. It starts a new block in which that choice is defined.

: ContractId Contact is the return type of the choice.

This particular choice archives the current Contact, and creates a new one. What it returns is a reference to the new contract, in the form of a ContractId Contact

The following with block is that of a record. Just like with templates, in the background, a new record type is declared: data UpdateTelephone = UpdateTelephone with

The do starts a block defining the action the choice should perform when exercised. In this case a new Contact is created.

The new Contact is created using this with. this is a special value available within the where block of templates and takes the value of the current contract's arguments.

There is nothing here explicitly saying that the current Contact should be archived. That's because choices are consuming by default. That means when the above choice is exercised on a contract, that contract is archived.

If you paid a lot of attention in 3 Data types, you may have noticed that the create statement returns an Update (ContractId Contact), not a ContractId Contact. As a do block always returns the value of the last statement within it, the whole do block returns an Update, but the return type on

the choice is just a ContractId Contact. This is a convenience. Choices always return an Update so for readability it's omitted on the type declaration of a choice.

Now to exercise the new choice in a scenario:

```
choice test = scenario do
  owner <- getParty "Alice"</pre>
  party <- getParty "Bob"</pre>
  contactCid <- submit owner do</pre>
     create Contact with
      owner
      party
      address = "1 Bobstreet"
      telephone = "012 345 6789"
  -- The bank can't change its own telephone number as the accountant
\hookrightarrow controls
  -- that choice.
  submitMustFail party do
    exercise contactCid UpdateTelephone with
      newTelephone = "098 7654 321"
  newContactCid <- submit owner do</pre>
    exercise contactCid UpdateTelephone with
      newTelephone = "098 7654 321"
  submit owner do
    newContact <- fetch newContactCid</pre>
    assert (newContact.telephone == "098 7654 321")
```

You exercise choices using the exercise function, which takes a ContractId a, and a value of type c, where c is a choice on template a. Since c is just a record, you can also just fill in the choice parameters using the with syntax you are already familiar with.

exercise returns an Update r where r is the return type specified on the choice, allowing the new ContractId Contact to be stored in the variable new\_contactCid.

# 2.1.4.2 Choices as delegation

Up to this point all the contracts only involved one party. party may have been stored as Party field in the above, which suggests they are actors on the ledger, but they couldn't see the contracts, nor change them in any way. It would be reasonable for the party for which a Contact is stored to be able to update their own address and telephone number. In other words, the owner of a Contact should be able to delegate the right to perform a certain kind of data transformation to party.

The below demonstrates this using an <code>UpdateAddress</code> choice and corresponding extension of the scenario:

```
controller party can
    UpdateAddress
    : ContractId Contact
    with
```

```
newAddress : Text
do
create this with
address = newAddress
```

```
newContactCid <- submit party do
  exercise newContactCid UpdateAddress with
   newAddress = "1-10 Bobstreet"

submit owner do
  newContact <- fetch newContactCid
  assert (newContact.address == "1-10 Bobstreet")</pre>
```

If you open the scenario view in the IDE, you will notice that Bob sees the Contact. Controllers specified via controller c can syntax become observers of the contract. More on observers later, but in short, they get to see any changes to the contract.

## 2.1.4.3 Choices in the Ledger Model

In 1 Basic contracts you learned about the high-level structure of a DAML ledger. With choices and the exercise function, you have the next important ingredient to understand the structure of the ledger and transactions.

A transaction is a list of actions, and there are just four kinds of action: create, exercise, fetch and key assertion.

A create action creates a new contract with the given arguments and sets its status to active. A fetch action checks the existence and activeness of a contract.

An exercise action exercises a choice on a contract resulting in a transaction (list of sub-actions) called the consequences. Exercises come in two kinds called consuming and nonconsuming consuming is the default kind and changes the contract's status from active to archived.

A key assertion records the assertion that the given contract key (see Contract keys) is not assigned to any active contract on the ledger.

Each action can be visualized as a tree, where the action is the root node, and its children are its consequences. Every consequence may have further consequences. As fetch, create and key assertion actions have no consequences, they are always leaf nodes. You can see the actions and their consequences in the transaction view of the above scenario:

```
Transactions:

TX #0 1970-01-01T00:00:00Z (Contact:43:17)

#0:0

| consumed by: #2:0
| referenced by #2:0
| known to (since): 'Alice' (#0), 'Bob' (#0)

>> create Contact:Contact
    with

    owner = 'Alice'; party = 'Bob'; address = "1 Bobstreet"; telephone□

⇒= "012 345 6789"
```

```
TX #1 1970-01-01T00:00:00Z
   mustFailAt 'Bob' (Contact:52:3)
  TX #2 1970-01-01T00:00:00Z (Contact:56:22)
  #2:0
     known to (since): 'Alice' (#2), 'Bob' (#2)
  └> 'Alice' exercises UpdateTelephone on #0:0 (Contact:Contact)
              with
                newTelephone = "098 7654 321"
      children:
      #2:1
          consumed by: #4:0
          referenced by #3:0, #4:0
          known to (since): 'Alice' (#2), 'Bob' (#2)
      -> create Contact:Contact
          with
            owner = 'Alice'; party = 'Bob'; address = "1 Bobstreet";□
→telephone = "098 7654 321"
 TX #3 1970-01-01T00:00:00Z (Contact:60:3)
  #3:0
  -> fetch #2:1 (Contact:Contact)
  TX #4 1970-01-01T00:00:00Z (Contact:66:22)
  #4:0
      known to (since): 'Alice' (#4), 'Bob' (#4)
  └─> 'Bob' exercises UpdateAddress on #2:1 (Contact:Contact)
            with
              newAddress = "1-10 Bobstreet"
      children:
      #4:1
          referenced by #5:0
          known to (since): 'Alice' (#4), 'Bob' (#4)
      -> create Contact:Contact
          with
            owner = 'Alice';
            party = 'Bob';
            address = "1-10 Bobstreet";
            telephone = "098 7654 321"
  TX #5 1970-01-01T00:00:00Z (Contact:70:3)
  #5:0
  → fetch #4:1 (Contact:Contact)
Active contracts: #4:1
Return value: {}
```

There are four commits corresponding to the four submit statements in the scenario. Within each commit, we see that it's actually actions that have IDs of the form

#commit number: action number. Contract IDs are just the ID of their create action.

So commits #2 and #4 contain exercise actions with IDs #2:0 and #4:0. The create actions of the updated, Contact contracts, #2:1 and #4:1, are indented and found below a line reading children:, making the tree structure apparent.

#### The Archive choice

You may have noticed that there is no archive action. That's because archive cidisjust shorthand for exercise cid Archive, where Archive is a choice implicitly added to every template, with the signatories as controllers.

## 2.1.4.4 A simple cash model

With the power of choices, you can build your first interesting model: issuance of cash IOUs (I owe you). The model presented here is simpler than the one in 3 Data types as it's not concerned with the location of the physical cash, but merely with liabilities:

```
-- Copyright (c) 2020 Digital Asset (Switzerland) GmbH and/or its□
→affiliates. All rights reserved.
-- SPDX-License-Identifier: Apache-2.0
module SimpleIou where
data Cash = Cash with
  currency : Text
  amount : Decimal
    deriving (Eq, Show)
template SimpleIou
  with
    issuer : Party
    owner : Party
    cash : Cash
  where
    signatory issuer
    controller owner can
      Transfer
        : ContractId SimpleIou
        with
          newOwner : Party
          create this with owner = newOwner
test iou = scenario do
  alice <- getParty "Alice"
  bob <- getParty "Bob"
  charlie <- getParty "Charlie"</pre>
  dora <- getParty "Dora"
```

```
-- The bank issues an Iou for $100 to Alice.
iou <- submit dora do
 create SimpleIou with
   issuer = dora
   owner = alice
   cash = Cash with
     amount = 100.0
     currency = "USD"
-- Alice transfers it to Bob.
iou2 <- submit alice do
 exercise iou Transfer with
   newOwner = bob
-- Bob transfers it to Charlie.
submit bob do
 exercise iou2 Transfer with
   newOwner = charlie
```

The above model is fine as long as everyone trusts Dora. Dora could revoke the Simplelou at any point by archiving it. However, the provenance of all transactions would be on the ledger so the owner could prove that Dora was dishonest and cancelled her debt.

#### 2.1.4.5 Next up

You can now store and transform data on the ledger, even giving other parties specific write access through choices.

In 5 Adding constraints to a contract, you will learn how to restrict data and transformations further. In that context, you will also learn about time on DAML ledgers, do blocks and <- notation within those.

# 2.1.5 5 Adding constraints to a contract

You will often want to constrain the data stored or the allowed data transformations in your contract models. In this section, you will learn about the two main mechanisms provided in DAML:

```
The ensure keyword.
The assert, abort and error keywords.
```

To make sense of the latter, you'll also learn more about the <code>Update</code> and <code>Scenario</code> types and do blocks, which will be good preparation for 7 Composing choices, where you will use do blocks to compose choices into complex transactions.

Lastly, you will learn about time on the ledger and in scenarios.

## 2.1.5.1 Template preconditions

The first kind of restriction you may want to put on the contract model are called template preconditions. These are simply restrictions on the data that can be stored on a contract from that template.

Suppose, for example, that the SimpleIou contract from A simple cash model should only be able to store positive amounts. You can enforce this using the ensure keyword:

```
template SimpleIou
  with
   issuer : Party
  owner : Party
  cash : Cash
  where
   signatory issuer

ensure cash.amount > 0.0
```

The ensure keyword takes a single expression of type Bool. If you want to add more restrictions, use logical operators &&,  $|\cdot|$  and not to build up expressions. The below shows the additional restriction that currencies are three capital letters:

```
&& T.length cash.currency == 3
&& T.isUpper cash.currency
```

```
test restrictions = scenario do
 alice <- getParty "Alice"</pre>
 bob <- getParty "Bob"
 dora <- getParty "Dora"</pre>
  -- Dora can't issue negative Ious.
  submitMustFail dora do
   create SimpleIou with
      issuer = dora
      owner = alice
      cash = Cash with
        amount = -100.0
        currency = "USD"
  -- Or even zero Ious.
  submitMustFail dora do
   create SimpleIou with
      issuer = dora
      owner = alice
      cash = Cash with
        amount = 0.0
        currency = "USD"
  -- Nor positive Ious with invalid currencies.
  submitMustFail dora do
   create SimpleIou with
      issuer = dora
      owner = alice
      cash = Cash with
        amount = 100.0
        currency = "Swiss Francs"
  -- But positive Ious still work, of course.
```

```
iou <- submit dora do
  create SimpleIou with
  issuer = dora
  owner = alice
  cash = Cash with
   amount = 100.0
   currency = "USD"</pre>
```

# 2.1.5.2 Assertions

A second common kind of restriction is one on data transformations.

For example, the simple lou in A simple cash model allowed the no-op where the owner transfers to themselves. You can prevent that using an assert statement, which you have already encountered in the context of scenarios.

assert does not return an informative error so often it's better to use the function assertMsg, which takes a custom error message:

```
controller owner can
    Transfer
    : ContractId SimpleIou
    with
        newOwner : Party
    do
        assertMsg "newOwner cannot be equal to owner." (owner /=□
    →newOwner)
        create this with owner = newOwner
```

```
-- Alice can't transfer to herself...

submitMustFail alice do

exercise iou Transfer with

newOwner = alice

-- ... but can transfer to Bob.

iou2 <- submit alice do

exercise iou Transfer with

newOwner = bob
```

Similarly, you can write a Redeem choice, which allows the owner to redeem an Iou during business hours on weekdays. The choice doesn't do anything other than archiving the SimpleIou. (This assumes that actual cash changes hands off-ledger.)

```
controller owner can
Redeem
: ()
do
    now <- getTime
    let
    today = toDateUTC now</pre>
```

```
dow = dayOfWeek today
    timeofday = now `subTime` time today 0 0 0
    hrs = convertRelTimeToMicroseconds timeofday / 3600000000
    assertMsg
    ("Cannot redeem outside business hours. Current time: " <>□
    ⇒show timeofday)
    (hrs >= 8 && hrs <= 18)
    case dow of
        Saturday -> abort "Cannot redeem on a Saturday."
        Sunday -> abort "Cannot redeem on a Sunday."
        _ -> return ()
```

```
-- June 1st 2019 is a Saturday.
passToDate (date 2019 Jun 1)
-- Bob cannot redeem on a Saturday.
submitMustFail bob do
  exercise iou2 Redeem
-- Not even at mid-day.
pass (hours 12)
-- Bob cannot redeem on a Saturday.
submitMustFail bob do
  exercise iou2 Redeem
-- Bob also cannot redeem at 6am on a Monday.
pass (hours 42)
submitMustFail bob do
  exercise iou2 Redeem
-- Bob can redeem at 8am on Monday.
pass (hours 2)
submit bob do
  exercise iou2 Redeem
```

There are quite a few new time-related functions from the DA. Time and DA. Date libraries here. Their names should be reasonably descriptive so how they work won't be covered here, but given that DAML assumes it is run in a distributed setting, we will still discuss time in DAML.

There's also quite a lot going on inside the do block of the Redeem choice, with several uses of the <- operator. do blocks and <- deserve a proper explanation at this point.

# 2.1.5.3 Time on DAML ledgers

Each transaction on a DAML ledger has two timestamps called the *ledger effective time* (LET) and the record time (RT). The ledger effective time is set by the submitter of a transaction, the record time is set by the consensus protocol.

Each DAML ledger has a policy on the allowed difference between LET and RT called the *skew*. The submitter has to take a good guess at what the record time will be. If it's too far off, the transaction will be rejected.

getTime is an action that gets the LET from the ledger. In the above example, that time is taken apart

into day of week and hour of day using standard library functions from DA. Date and DA. Time. The hour of the day is checked to be in the range from 8 to 18.

Suppose now that the ledger had a skew of 10 seconds, but a submission took less than 4 seconds to commit. At 18:00:05, Alice could submit a transaction with a LET of 17:59:59 to redeem an lou. It would be a valid transaction and be committed successfully as getTime will return 17:59:59 so hrs == 17. Since RT will be before 18:00:09, LET - RT < 10 seconds and the transaction won't be rejected.

Time therefore has to be considered slightly fuzzy in DAML, with the fuzziness depending on the skew parameter.

#### Time in scenarios

In scenarios, record and ledger effective time are always equal. You can set them using the following functions:

passToDate, which takes a date and sets the time to midnight (UTC) of that date pass, which takes a RelTime (a relative time) and moves the ledger by that much

## Time on ledgers

On a distributed DAML ledger, there are no guarantees that ledger effective time or relative time are strictly increasing. The only guarantee is that ledger effective time is increasing with causality. That is, if a transaction  $\tt TX2$  depends on a transaction  $\tt TX1$ , then the ledger enforces that the LET of  $\tt TX2$  is greater than or equal to that of  $\tt TX1$ :

```
iou3 <- submit dora do
  create SimpleIou with
  issuer = dora
  owner = alice
  cash = Cash with
   amount = 100.0
   currency = "USD"

pass (days (-3))
submitMustFail alice do
  exercise iou3 Redeem</pre>
```

#### 2.1.5.4 Actions and do blocks

You have come across do blocks and <- notations in two contexts by now: Scenario and Update. Both of these are examples of an Action, also called a Monad in functional programming. You can construct Actions conveniently using do notation.

Understanding Actions and do blocks is therefore crucial to being able to construct correct contract models and test them, so this section will explain them in some detail.

# Pure expressions compared to Actions

Expressions in DAML are pure in the sense that they have no side-effects: they neither read nor modify any external state. If you know the value of all variables in scope and write an expression, you can work out the value of that expression on pen and paper.

However, the expressions you've seen that used the <- notation are not like that. For example, take getTime, which is an Action. Here's the example we used earlier:

getTime is a good example of an Action. Here's the example we used earlier

```
now <- getTime
```

You cannot work out the value of now based on any variable in scope. To put it another way, there is no expression expr that you could put on the right hand side of now = expr. To get the ledger effective time, you must be in the context of a submitted transaction, and then look at that context.

Similarly, you've come across fetch. If you have cid: ContractId Account in scope and you come across the expression fetch cid, you can't evaluate that to an Account so you can't write account = fetch cid. To do so, you'd have to have a ledger you can look that contract ID up on.

## Actions and impurity

Actions are a way to handle such impure expressions. Action a is a type class with a single parameter a, and  $\mbox{Update}$  and  $\mbox{Scenario}$  are instances of Action. A value of such a type m a where m is an instance of Action can be interpreted as a recipe for an action of type m, which, when executed, returns a value a .

You can always write a recipe using just pen and paper, but you can't cook it up unless you are in the context of a kitchen with the right ingredients and utensils. When cooking the recipe you have an effect – you change the state of the kitchen – and a return value – the thing you leave the kitchen with.

An Update a is a recipe to update a DAML ledger, which, when committed, has the effect of changing the ledger, and returns a value of type a . An update to a DAML ledger is a transaction so equivalently, an Update a is a recipe to construct a transaction, which, when executed in the context of a ledger, returns a value of type a .

A Scenario a is a recipe for a test, which, when performed against a ledger, has the effect of changing the ledger in ways analogous to those available via the API, and returns a value of type a .

Expressions like getTime, getParty party, pass time, submit party update, create contract and exercise choice should make more sense in that light. For example:

getTime: Update Time is the recipe for an empty transaction that also happens to return a value of type Time.

pass (days 10): Scenario () is a recipe for a transaction that doesn't submit any transactions, but has the side-effect of changing the LET of the test ledger. It returns (), also called  $\tt Unit$  and can be thought of as a zero-tuple.

create iou: Update (ContractId Iou), where iou: Iou is a recipe for a transaction consisting of a single create action, and returns the contract id of the created contract if successful.

submit alice (create iou): Scenario (ContractId Iou) is a recipe for a scenario in which Alice evaluates the result of create iou to get a transaction and a return value of type ContractId Iou, and then submits that transaction to the ledger.

Any DAML ledger knows how to perform actions of type Update a. Only some know how to run scenarios, meaning they can perform actions of type Scenario a.

# Chaining up actions with do blocks

An action followed by another action, possibly depending on the result of the first action, is just another action. Specifically:

A transaction is a list of actions. So a transaction followed by another transaction is again a transaction.

A scenario is a list of interactions with the ledger (submit, getParty, pass, etc). So a scenario followed by another scenario is again a scenario.

This is where do blocks come in. do blocks allow you to build complex actions from simple ones, using the results of earlier actions in later ones.

```
sub scenario1 : Scenario (ContractId SimpleIou) = scenario do
  alice <- getParty "Alice"</pre>
  dora <- getParty "Dora"</pre>
  submit dora do
    create SimpleIou with
      issuer = dora
      owner = alice
      cash = Cash with
        amount = 100.0
        currency = "USD"
sub scenario2 : Scenario Int = scenario do
  getParty "Nobody"
  pass (days 1)
  pass (days (-1))
  return 42
sub scenario3 : Scenario (ContractId SimpleIou) = scenario do
 bob <- getParty "Bob"
  dora <- getParty "Dora"
  submit dora do
    create SimpleIou with
      issuer = dora
      owner = bob
      cash = Cash with
        amount = 100.0
        currency = "USD"
main scenario : Scenario () = scenario do
  dora <- getParty "Dora"</pre>
  iou1 <- sub scenario1
  sub scenario2
  iou2 <- sub scenario3
  submit dora do
    archive iou1
```

```
archive iou2
```

Above, we see do blocks in action for both Scenario and Update.

## Wrapping values in actions

You may already have noticed the use of return in the redeem choice. return x is a no-op action which returns value x so return 42: Update Int. Since do blocks always return the value of their last action, sub scenario2: Scenario Int.

## 2.1.5.5 Failing actions

Not only are Update and Scenario examples of Action, they are both examples of actions that can fail, e.g. because a transaction is illegal or the party retrieved via getParty doesn't exist on the ledger.

Each has a special action abort txt that represents failure, and that takes on type Update () or Scenario () depending on context.

Transactions and scenarios succeed or fail atomically as a whole. So an occurrence of an abort action will always fail the entire evaluation of the current Scenario or Update.

The last expression in the do block of the Redeem choice is a pattern matching expression on dow. It has type <code>Update</code> () and is either an abort or return depending on the day of week. So during the week, it's a no-op and on weekends, it's the special failure action. Thanks to the atomicity of transactions, no transaction can ever make use of the <code>Redeem</code> choice on weekends, because it fails the entire transaction.

# 2.1.5.6 A sample Action

If the above didn't make complete sense, here's another example to explain what actions are more generally, by creating a new type that is also an action. CoinGame a is an Action a in which a Coin is flipped. The Coin is a pseudo-random number generator and each flip has the effect of changing the random number generator's state. Based on the Heads and Tails results, a return value of type a is calulated.

```
data Face = Heads | Tails
  deriving (Eq, Show, Enum)

data CoinGame a = CoinGame with
  play : Coin -> (Coin, a)

flipCoin : CoinGame Face
getCoin : Scenario Coin
```

A CoinGame a exposes a function play which takes a Coin and returns a new Coin and a result a. More on the -> syntax for functions later.

Coin and play are deliberately left obscure in the above. All you have is an action getCoin to get your hands on a Coin in a Scenario context and an action flipCoin which represents the simplest possible game: a single coin flip resulting in a Face.

You can't play any CoinGame game on pen and paper as you don't have a coin, but you can write down a script or recipe for a game:

```
coin test = scenario do
  -- The coin is pseudo-random on LET so change the parameter to change
\rightarrowthe game.
 passToDate (date 2019 Jun 1)
 pass (seconds 2)
 coin <- getCoin</pre>
 let
   game = do
      flr <- flipCoin
      f2r <- flipCoin
      f3r <- flipCoin
      if all (== Heads) [f1r, f2r, f3r]
        then return "Win"
        else return "Loss"
    (newCoin, result) = game.play coin
 assert (result == "Win")
```

The game expression is a CoinGame in which a coin is flipped three times. If all three tosses return Heads, the result is "Win", or else "Loss".

In a Scenario context you can get a Coin using the getCoin action, which uses the LET to calculate a seed, and play the game.

Somehow the Coin is threaded through the various actions. If you want to look through the looking glass and understand in-depth what's going on, you can look at the source file to see how the CoinGame action is implemented, though be warned that the implementation uses a lot of DAML features we haven't introduced yet in this introduction.

More generally, if you want to learn more about Actions (aka Monads), we recommend a general course on functional programming, and Haskell in particular. For example:

```
Finding Success and Failure in Haskell (Julie Maronuki, Chris Martin)
Haskell Programming from first principles (Christopher Allen, Julie Moronuki)
Learn You a Haskell for Great Good! (Miran Lipova a)
Programming in Haskell (Graham Hutton)
Real World Haskell (Bryan O'Sullivan, Don Stewart, John Goerzen)
```

# 2.1.5.7 Errors

Above, you've learnt about assertMsg and abort, which represent (potentially) failing actions. Actions only have an effect when they are performed, so the following scenario succeeds or fails depending on the value of abortScenario:

```
nonPerformedAbort = scenario do
let abortScenario = False
let failingAction : Scenario () = abort "Foo"
let successfulAction : Scenario () = return ()
if abortScenario then failingAction else successfulAction
```

However, what about errors in contexts other than actions? Suppose we wanted to implement a function pow that takes an integer to the power of another positive integer. How do we handle that

the second parameter has to be positive?

One option is to make the function explicitly partial by returning an Optional:

```
optPow : Int -> Int -> Optional Int
optPow base exponent
| exponent == 0 = Some 1
| exponent > 0 =
| let Some result = optPow base (exponent - 1)
| in Some (base * result)
| otherwise = None
```

This is a useful pattern if we need to be able to handle the error case, but it also forces us to always handle it as we need to extract the result from an Optional. We can see the impact on convenience in the definition of the above function. In cases, like division by zero or the above function, it can therefore be preferrable to fail catastrophically instead:

```
errPow : Int -> Int
errPow base exponent
| exponent == 0 = 1
| exponent > 0 = base * errPow base (exponent - 1)
| otherwise = error "Negative exponent not supported"
```

The big downside to this is that even unused errors cause failures. The following scenario will fail, because failingComputation is evaluated:

```
nonPerformedError = scenario do
let causeError = False
let failingComputation = errPow 1 (-1)
let successfulComputation = errPow 1 1
return if causeError then failingComputation else successfulComputation
```

error should therefore only be used in cases where the error case is unlikely to be encountered, and where explicit partiality would unduly impact usability of the function.

# 2.1.5.8 Next up

You can now specify a precise data and data-transformation model for DAML ledgers. In 6 Parties and authority, you will learn how to properly involve multiple parties in contracts, how authority works in DAML, and how to build contract models with strong guarantees in contexts with mutually distrusting entities.

# 2.1.6 6 Parties and authority

DAML is designed for distributed applications involving mutually distrusting parties. In a well-constructed contract model, all parties have strong guarantees that nobody cheats or circumvents the rules laid out by templates and choices.

In this section you will learn about DAML's authorization rules and how to develop contract models that give all parties the required guarantees. In particular, you'll learn how to:

Pass authority from one contract to another Write advanced choices Reason through DAML's Authorization model

# 2.1.6.1 Preventing IOU revocation

The SimpleIou contract from 4 Transforming data using choices and 5 Adding constraints to a contract has one major problem: The contract is only signed by the issuer. The signatories are the parties with the power to create and archive contracts. If Alice gave Bob a SimpleIou for \$100 in exchange for some goods, she could just archive it again after receiving the goods. Bob would have a record of such actions, but would have to resort to off-ledger means to get his money back.

```
template SimpleIou
  with
   issuer : Party
  owner : Party
  cash : Cash
  where
  signatory issuer
```

```
simple iou test = scenario do
 alice <- getParty "Alice"
 bob <- getParty "Bob"
  -- Alice and Bob enter into a trade.
  -- Alice transfers the payment as a SimpleIou.
  iou <- submit alice do
   create SimpleIou with
     issuer = alice
     owner = bob
     cash = Cash with
       amount = 100.0
       currency = "USD"
 pass (days 1)
  -- Bob delivers the goods.
 pass (minutes 10)
  -- Alice just deletes the payment again.
 submit alice do
   archive iou
```

For a party to have any guarantees that only those transformations specified in the choices are actually followed, they either need to be a signatory themselves, or trust one of the signatories to not agree to transactions that archive and re-create contracts in unexpected ways. To make the SimpleIou safe for Bob, you need to add him as a signatory.

```
template Iou
  with
   issuer : Party
  owner : Party
  cash : Cash
  where
  signatory issuer, owner
```

There's a new problem here: There is no way for Alice to issue or transfer this Iou to Bob. To get an Iou with Bob's signature as owner onto the ledger, his authority is needed.

```
iou test = scenario do
 alice <- getParty "Alice"
 bob <- getParty "Bob"
  -- Alice and Bob enter into a trade.
  -- Alice wants to give Bob an Iou, but she can't without Bob's authority.
  submitMustFail alice do
   create Iou with
      issuer = alice
     owner = bob
      cash = Cash with
        amount = 100.0
       currency = "USD"
  -- She can issue herself an Iou.
  iou <- submit alice do
   create Iou with
     issuer = alice
     owner = alice
      cash = Cash with
        amount = 100.0
       currency = "USD"
  -- However, she can't transfer it to Bob.
 submitMustFail alice do
   exercise iou Transfer with
     newOwner = bob
```

This may seem awkward, but notice that the ensure clause is gone from the Iou again. The above Iou can contain negative values so Bob should be glad that Alice cannot put his signature on any Iou.

You'll now learn a couple of common ways of building issuance and transfer workflows for the above Iou, before diving into the authorization model in full.

# 2.1.6.2 Use propose-accept workflows for one-off authorization

If there is no standing relationship between Alice and Bob, Alice can propose the issuance of an lou to Bob, giving him the choice to accept. You can do so by introducing a proposal contract IouProposal:

Note how we have used the fact that templates are records here to store the <code>Iou</code> in a single field.

```
iouProposal <- submit alice do
  create IouProposal with
  iou = Iou with
    issuer = alice
    owner = bob
    cash = Cash with
        amount = 100.0
        currency = "USD"

submit bob do
  exercise iouProposal IouProposal_Accept</pre>
```

The IouProposal contract carries the authorithy of iou.issuer by virtue of them being a signatory. By exercising the IouProposal\_Accept choice, Bob adds his authority to that of Alice, which is why an Iou with both signatories can be created in the context of that choice.

The choice is called <code>IouProposal\_Accept</code>, not <code>Accept</code>, because propose-accept patterns are very common. In fact, you'll see another one just below. As each choice defines a record type, you cannot have two choices of the same name in scope. It's a good idea to qualify choice names to ensure uniqueness.

The above solves issuance, but not transfers. You can solve transfers exactly the same way, though, by creating a TransferProposal:

```
template IouTransferProposal
  with
   iou : Iou
   newOwner : Party
where
  signatory (signatory iou)

controller iou.owner can
  IouTransferProposal_Cancel
  : ContractId Iou
```

```
controller newOwner can
    IouTransferProposal_Reject
    : ContractId Iou
    do
        create iou

IouTransferProposal_Accept
    : ContractId Iou
    do
        create iou with
        owner = newOwner
```

In addition to defining the signatories of a contract, signatory can also be used to extract the signatories from another contract. Instead of writing signatory (signatory iou), you could write signatory iou.issuer, iou.owner.

Note also how newOwner is given multiple choices using a single controller newOwner can block. The IouProposal had a single signatory so it could be cancelled easily by archiving it. Without a Cancel choice, the newOwner could abuse an open TransferProposal as an option. The triple Accept, Reject, Cancel is common to most proposal templates.

To allow an iou.owner to create such a proposal, you need to give them the choice to propose a transfer on the Iou contract. The choice looks just like the above Transfer choice, except that a IouTransferProposal is created instead of an Iou:

```
ProposeTransfer
: ContractId IouTransferProposal
with
newOwner: Party
do
assertMsg "newOwner cannot be equal to owner." (owner /=□
→newOwner)
create IouTransferProposal with
iou = this
newOwner
```

Bob can now transfer his Iou. The transfer workflow can even be used for issuance:

```
charlie <- getParty "Charlie"

-- Alice issues an Iou using a transfer proposal.
tpab <- submit alice do
    create IouTransferProposal with
    newOwner = bob
    iou = Iou with
    issuer = alice
    owner = alice
    cash = Cash with</pre>
```

# 2.1.6.3 Use role contracts for ongoing authorization

Many actions, like the issuance of assets or their transfer, can be pre-agreed. You can represent this succinctly in DAML through relationship or role contracts.

Jointly, an owner and newOwner can transfer an asset, as demonstrated in the scenario above. In 7 Composing choices, you will see how to compose the ProposeTransfer and IouTransferProposal\_Accept choices into a single new choice, but for now, here is a different way. You can give them the joint right to transfer an IOU:

```
choice Mutual_Transfer
   : ContractId Iou
   with
      newOwner : Party
   controller owner, newOwner
   do
      create this with
      owner = newOwner
```

Up to now, the controllers of choices were known from the current contract. Here, the newOwner variable is part of the choice arguments, not the Iou.

The above syntax is an alternative to <code>controller c can</code>, which allows for this. Such choices live outside any <code>controller c can</code> block. They declared using the <code>choice</code> keyword, and have an extra clause <code>controller c</code>, which takes the place of <code>controller c can</code>, and has access to the choice arguments.

This is also the first time we have shown a choice with more than one controller. If multiple controllers are specified, the authority of all the controllers is needed. Here, neither owner, nor newOwner can execute a transfer unilaterally, hence the name Mutual Transfer.

```
template IouSender
with
sender: Party
receiver: Party
```

```
where
    signatory receiver

controller sender can
    nonconsuming Send_Iou
    : ContractId Iou
    with
        iouCid : ContractId Iou
    do
        iou <- fetch iouCid
        assert (iou.cash.amount > 0.0)
        assert (sender == iou.owner)
        exercise iouCid Mutual_Transfer with
        newOwner = receiver
```

The above IouSender contract now gives one party, the sender the right to send Iou contracts with positive amounts to a receiver. The nonconsuming keyword on the choice Send\_Iou changes the behaviour of the choice so that the contract it's exercised on does not get archived when the choice is exercised. That way the sender can use the contract to send multiple lous.

Here it is in action:

```
-- Bob allows Alice to send him Ious.
sab <- submit bob do
 create IouSender with
    sender = alice
    receiver = bob
-- Charlie allows Bob to send him Ious.
sbc <- submit charlie do
 create IouSender with
   sender = bob
    receiver = charlie
-- Alice can now send the Iou she issued herself earlier.
iou4 <- submit alice do
 exercise sab Send Iou with
   iouCid = iou
-- Bob sends it on to Charlie.
submit bob do
 exercise sbc Send Iou with
    iouCid = iou4
```

# 2.1.6.4 DAML's authorization model

Hopefully, the above will have given you a good intuition for how authority is passed around in DAML. In this section you'll learn about the formal authorization model to allow you to reason through your contract models. This will allow you to construct them in such a way that you don't run into authorization errors at runtime, or, worse still, allow malicious transactions.

In Choices in the Ledger Model you learned that a transaction is, equivalently, a tree of transactions, or a forest of actions, where each transaction is a list of actions, and each action has a child-transaction called its consequences.

Each action has a set of required authorizers – the parties that must authorize that action – and each transaction has a set of authorizers – the parties that did actually authorize the transaction.

The authorization rule is that the required authorizers of every action are a subset of the authorizers of the parent transaction.

The required authorizers of actions are:

The required authorizers of an **exercise action** are the controllers on the corresponding choice. Remember that Archive and archive are just an implicit choice with the signatories as controllers

The required authorizers of a **create action** are the signatories of the contract.

The required authorizers of a **fetch action** (which also includes fetchByKey) are somewhat dynamic and covered later.

The authorizers of transactions are:

The root transaction of a commit is authorized by the submitting party.

The consequences of an exercise action are authorized by the actors of that action plus the signatories of the contract on which the action was taken.

# An authorization example

The final transaction in the scenario of the the source file for this section is authorized as follows, ignoring fetches:

Bob submits the transaction so he's the authorizer on the root transaction.

The root transaction has a single action, which is to exercise <code>Send\_Iou</code> on a <code>IouSender</code> contract with Bob as <code>sender</code> and Charlie as <code>receiver</code>. Since the controller of that choice is the <code>sender</code>, Bob is the required authorizer.

The consequences of the Send\_Iou action are authorized by its actors, Bob, as well as signatories of the contract on which the action was taken. That's Charlie in this case, so the consequences are authorized by both Bob and Charlie.

The consequences contain a single action, which is a Mutual\_Exercise with Charlie as newOwner on an Iou with issuer alice and owner Bob. The required authorizers of the action are the owner, Bob, and the newOwner, Charlie, which matches the parent's authorizers.

The consequences of Mutual\_Transfer are authorized by the actors (Bob and Charlie), as well as the signatories on the lou (Alice and Bob).

The single action on the consequences, the creation of an lou with issuer Alice and owner Charlie has required authorizers Alice and Charlie, which is a proper subset of the parent's authorizers.

You can see the graph of this transaction in the transaction view of the IDE:

```
#12:1
   known to (since): 'Bob' (#12), 'Charlie' (#12)
-> fetch #11:3 (Parties:Iou)
#12:2
   known to (since): 'Bob' (#12), 'Alice' (#12), 'Charlie' (#12)
└─> 'Bob', 'Charlie' exercises Mutual_Transfer on #11:3 (Parties:Iou)
                     with
                       newOwner = 'Charlie'
    children:
    #12:3
       known to (since): 'Charlie' (#12), 'Alice' (#12), 'Bob' (#12)
    └─> create Parties:Iou
        with
          issuer = 'Alice';
          owner = 'Charlie';
          cash =
            (Parties: Cash with
               currency = "USD"; amount = 100.0)
```

Note that authority is not automatically transferred transitively.

```
template NonTransitive
 with
   partyA : Party
   partyB : Party
 where
   signatory partyA
   controller partyA can
     TryA
        : ContractId NonTransitive
        do
          create NonTransitive with
            partyA = partyB
            partyB = partyA
   controller partyB can
      TryB
        : ContractId NonTransitive
          with
            other : ContractId NonTransitive
       do
          exercise other TryA
```

```
nt1 <- submit alice do
  create NonTransitive with
  partyA = alice
  partyB = bob</pre>
```

```
nt2 <- submit alice do
  create NonTransitive with
  partyA = alice
  partyB = bob

submitMustFail bob do
  exercise nt1 TryB with
  other = nt2</pre>
```

The consequences of TryB are authorized by both Alice and Bob, but the action TryA only has Alice as an actor and Alice is the only signatory on the contract.

Therefore, the consequences of TryA are only authorized by Alice. Bob's authority is now missing to create the flipped NonTransitive so the transaction fails.

#### 2.1.6.5 Next up

In 7 Composing choices you will finally put everything you have learned together to build a simple asset holding and trading model akin to that in the IOU Quickstart Tutorial. In that context you'll learn a bit more about the Update action and how to use it to compose transactions, as well as about privacy on DAML ledgers.

# 2.1.7 7 Composing choices

It's time to put everything you've learnt so far together into a complete and secure DAML model for asset issuance, management, transfer, and trading. This application will have capabilities similar to the one in IOU Quickstart Tutorial. In the process you will learn about a few more concepts:

DAML projects, packages and modules Composition of transactions Observers and stakeholders DAML's execution model Privacy

The model in this section is not a single DAML file, but a DAML project consisting of several files that depend on each other.

#### 2.1.7.1 DAML projects

DAML is organized in packages and modules. A DAML project is specified using a single daml.yaml file, and compiles into a package. Each DAML file within a project becomes a DAML module. You can start a new project with a skeleton structure using daml new project name in the terminal.

Each DAML project has a main source file, which is the entry point for the compiler. A common pattern is to have a main file called LibraryModules.daml, which simply lists all the other modules to include.

A minimal project would contain just two files: daml.yaml and daml/LibraryModules.daml. Take a look at the daml.yaml for this project:

```
sdk-version: __VERSION__
name: __PROJECT_NAME__
source: daml/LibraryModules.daml
```

```
version: 1.0.0
dependencies:
   - daml-prim
   - daml-stdlib
sandbox-options:
   - --wall-clock-time
```

You can generally set name and version freely to describe your project. dependencies lists package dependencies: you should always include daml-prim, and daml-stdlib gives access to the DAML standard library.

You compile a DAML project by running daml build from the project root directory. This creates a dar package in dist/project\_name.dar. A dar file is DAML's equivalent of a JAR file in Java: it's the artifact that gets deployed to a ledger to load the contract model.

## 2.1.7.2 Project structure

This project contains an asset holding model for transferrable, fungible assets and a separate trade workflow. The templates are structured in three modules: Intro.Asset, Intro.Asset.Role, and Intro.Asset.Trade.

In addition, there are tests in modules Test. Intro. Asset, Test. Intro. Asset. Role, and Test. Intro. Asset. Trade.

All but the last .-separated segment in module names correspond to paths, and the last one to a file name. The folder structure therefore looks like this:

```
daml
| Intro
| Asset
| Role.daml
| Trade.daml
| Saset.daml
| LibraryModules.daml
| Test
| Intro
| Asset
| Role.daml
| Trade.daml
| Asset.daml
| Asset.daml
| Asset.daml
```

Each file contains the DAML pragma and module header. For example, daml/Intro/Asset/Role.daml:

```
module Intro.Asset.Role where
```

You can import one module into another using the import keyword. The LibraryModules module imports all six modules:

```
import Intro.Asset ()
import Intro.Asset.Role ()
import Intro.Asset.Trade ()

import Test.Intro.Asset ()
import Test.Intro.Asset.Role ()
import Test.Intro.Asset.Trade ()
```

Imports always have to appear just below the module declaration. The () behind each import above is optional, and lets you only import selected names.

In this case, it suppresses an unused import warning. LibraryModules is not actually using any of the imports in LibraryModules. The () tells the compiler that this is intentional.

A more typical import statement is import Intro. Asset as found in Test. Intro. Asset.

#### 2.1.7.3 Project overview

The project both changes and adds to the Iou model presented in 6 Parties and authority:

Assets are fungible in the sense that they have Merge and Split choices that allow the owner to manage their holdings.

Transfer proposals now need the authorities of both issuer and newOwner to accept. This makes Asset safer than Iou from the issuer's point of view.

With the Iou model, an issuer could end up owing cash to anyone as transfers were authorized by just owner and newOwner. In this project, only parties having an AssetHolder contract can end up owning assets. This allows the issuer to determine which parties may own their assets.

The Trade template adds a swap of two assets to the model.

#### 2.1.7.4 Composed choices and scenarios

This project showcases how you can put the <code>Update</code> and <code>Scenario</code> actions you learnt about in 6 Parties and authority to good use. For example, the <code>Merge</code> and <code>Split</code> choices each perform several actions in their consequences.

Two create actions in case of Split

One create and one archive action in case of Merge

```
Split
   : SplitResult
   with
      splitQuantity : Decimal
   do
      splitAsset <- create this with
          quantity = splitQuantity
      remainder <- create this with
          quantity = quantity - splitQuantity
      return SplitResult with
      splitAsset
      remainder</pre>
Merge
```

```
: ContractId Asset
with
  otherCid : ContractId Asset
do
  other <- fetch otherCid
  assertMsq
    "Merge failed: issuer does not match"
    (issuer == other.issuer)
  assertMsg
    "Merge failed: owner does not match"
    (owner == other.owner)
  assertMsq
    "Merge failed: symbol does not match"
    (symbol == other.symbol)
  archive otherCid
  create this with
    quantity = quantity + other.quantity
```

The return function used in Split is available in any Action context. The result of return  $\,x$  is a no-op containing the value  $\,x$ . It has an alias pure, indicating that it's a pure value, as opposed to a value with side-effects. The return name makes sense when it's used as the last statement in a do block as its argument is indeed the return -value of the do block in that case.

Taking transaction composition a step further, the Trade\_Settle choice on Trade composes two exercise actions:

```
Trade Settle
  : (ContractId Asset, ContractId Asset)
    quoteAssetCid : ContractId Asset
    baseApprovalCid : ContractId TransferApproval
    fetchedBaseAsset <- fetch baseAssetCid</pre>
    assertMsq
      "Base asset mismatch"
      (baseAsset == fetchedBaseAsset with
        observers = baseAsset.observers)
    fetchedQuoteAsset <- fetch quoteAssetCid</pre>
    assertMsq
      "Quote asset mismatch"
      (quoteAsset == fetchedQuoteAsset with
        observers = quoteAsset.observers)
    transferredBaseCid <- exercise
      baseApprovalCid TransferApproval Transfer with
        assetCid = baseAssetCid
    transferredQuoteCid <- exercise</pre>
      quoteApprovalCid TransferApproval Transfer with
```

```
assetCid = quoteAssetCid

return (transferredBaseCid, transferredQuoteCid)
```

The resulting transaction, with its two nested levels of consequences, can be seen in the test trade scenario in Test.Intro.Asset.Trade:

```
TX #15 1970-01-01T00:00:00Z (Test.Intro.Asset.Trade:77:23)
#15:0
   known to (since): 'Alice' (#15), 'Bob' (#15)
-> 'Bob' exercises Trade Settle on #13:1 (Intro.Asset.Trade:Trade)
            quoteAssetCid = #10:1; baseApprovalCid = #14:2
   children:
    #15:1
       known to (since): 'Alice' (#15), 'Bob' (#15)
    -> fetch #11:1 (Intro.Asset:Asset)
    #15:2
       known to (since): 'Alice' (#15), 'Bob' (#15)
    -> fetch #10:1 (Intro.Asset:Asset)
    #15:3
       known to (since): 'USD Bank' (#15), 'Bob' (#15), 'Alice' (#15)
    └─> 'Alice',
        'Bob' exercises TransferApproval Transfer on #14:2 (Intro.
→Asset:TransferApproval)
             with
                assetCid = #11:1
        children:
        #15:4
           known to (since): 'USD Bank' (#15), 'Bob' (#15), 'Alice' (#15)
        -> fetch #11:1 (Intro.Asset:Asset)
           known to (since): 'Alice' (#15), 'USD Bank' (#15), 'Bob' (#15)
        └─> 'Alice', 'USD Bank' exercises Archive on #11:1 (Intro.
→Asset:Asset)
        #15:6
           referenced by #17:0
           known to (since): 'Bob' (#15), 'USD Bank' (#15), 'Alice' (#15)
        └─> create Intro.Asset:Asset
            with
              issuer = 'USD Bank'; owner = 'Bob'; symbol = "USD"; quantity□
\rightarrow= 100.0; observers = []
    #15:7
        known to (since): 'EUR_Bank' (#15), 'Alice' (#15), 'Bob' (#15)
```

```
└─> 'Bob',
       'Alice' exercises TransferApproval Transfer on #12:1 (Intro.
→Asset:TransferApproval)
               with
                 assetCid = #10:1
       children:
       #15:8
           known to (since): 'EUR Bank' (#15), 'Alice' (#15), 'Bob' (#15)
       └─> fetch #10:1 (Intro.Asset:Asset)
       #15:9
           known to (since): 'Bob' (#15), 'EUR Bank' (#15), 'Alice' (#15)
       └> 'Bob', 'EUR Bank' exercises Archive on #10:1 (Intro.
→Asset:Asset)
       #15:10
           referenced by #16:0
           known to (since): 'Alice' (#15), 'EUR Bank' (#15), 'Bob' (#15)
       -> create Intro.Asset:Asset
             issuer = 'EUR_Bank'; owner = 'Alice'; symbol = "EUR";□
→quantity = 90.0; observers = []
```

Similar to choices, you can see how the scenarios in this project are built up from each other:

```
test issuance = scenario do
 setupResult@(alice, bob, bank, aha, ahb) <- setupRoles</pre>
 assetCid <- submit bank do
   exercise aha Issue Asset
     with
        symbol = "USD"
       quantity = 100.0
 submit bank do
   asset <- fetch assetCid
   assert (asset == Asset with
     issuer = bank
     owner = alice
     symbol = "USD"
     quantity = 100.0
     observers = []
       )
 return (setupResult, assetCid)
```

In the above, the test\_issuance scenario in Test.Intro.Asset.Role uses the output of the setupRoles scenario in the same module.

The same line shows a new kind of pattern matching. Rather than writing setupResults <- setupRoles and then accessing the components of setupResults using 1, 2, etc., you can give

them names. It's equivalent to writing

```
setupResults <- setupRoles
case setupResults of
  (alice, bob, bank, aha, ahb) -> ...
```

Just writing (alice, bob, bank, aha, ahb) <- setupRoles would also be legal, but setupResults is used in the return value of test\_issuance so it makes sense to give it a name, too. The notation with @ allows you to give both the whole value as well as its constituents names in one go.

#### 2.1.7.5 DAML's execution model

DAML's execution model is fairly easy to understand, but has some important consequences. You can imagine the life of a transaction as follows:

- 1. A party submits a transaction. Remember, a transaction is just a list of actions.
- 2. The transaction is interpreted, meaning the Update corresponding to each action is evaluated in the context of the ledger to calculate all consequences, including transitive ones (consequences of consequences, etc.).
- 3. The views of the transaction that parties get to see (see *Privacy*) are calculated in a process called *blinding*, or *projecting*.
- 4. The blinded views are distributed to the parties.
- 5. The transaction is validated based on the blinded views and a consensus protocol depending on the underlying infrastructure.
- 6. If validation succeeds, the transaction is committed.

The first important consequence of the above is that all transactions are committed atomically. Either a transaction is committed as a whole and for all participants, or it fails.

That's important in the context of the <code>Trade\_Settle</code> choice shown above. The choice transfers a <code>baseAsset</code> one way and a <code>quoteAsset</code> the other way. Thanks to transaction atomicity, there is no chance that either party is left out of pocket.

The second consequence, due to 2., is that the submitter of a transaction knows all consequences of their submitted transaction – there are no surprises in DAML. However, it also means that the submitter must have all the information to interpret the transaction.

That's also important in the context of Trade. In order to allow Bob to interpret a transaction that transfers Alice's cash to Bob, Bob needs to know both about Alice's Asset contract, as well as about some way for Alice to accept a transfer – remember, accepting a transfer needs the authority of issuer in this example.

#### 2.1.7.6 Observers

Observers are DAML's mechanism to disclose contracts to other parties. They are declared just like signatories, but using the <code>observer</code> keyword, as shown in the <code>Asset</code> template:

```
template Asset
  with
   issuer : Party
   owner : Party
   symbol : Text
   quantity : Decimal
```

```
observers : [Party]
where
    signatory issuer, owner
    ensure quantity > 0.0

observer observers
```

The Asset template also gives the owner a choice to set the observers, and you can see how Alice uses it to show her Asset to Bob just before proposing the trade. You can try out what happens if she didn't do that by removing that transaction.

```
usdCid <- submit alice do
  exercise usdCid SetObservers with
  newObservers = [bob]</pre>
```

Observers have guarantees in DAML. In particular, they are guaranteed to see actions that create and archive the contract on which they are an observer.

Since observers are calculated from the arguments of the contract, they always know about each other. That's why, rather than adding Bob as an observer on Alice's <code>AssetHolder</code> contract, and using that to authorize the transfer in <code>Trade\_Settle</code>, Alice creates a one-time authorization in the form of a <code>TransferAuthorization</code>. If Alice had lots of counterparties, she would otherwise end up leaking them to each other.

Controllers declared via the controller cs can syntax are automatically made observers. Controllers declared in the choice syntax are not, as they can only be calculated at the point in time when the choice arguments are known.

## 2.1.7.7 Privacy

DAML's privacy model is based on two principles:

- 1. Parties see those actions that they have a stake in.
- 2. Every party that sees an action sees its (transitive) consequences.

Item 2. is necessary to ensure that every party can independently verify the validity of every transaction they see.

A party has a stake in an action if

they are a required authorizer of it they are a signatory of the contract on which the action is performed they are an observer on the contract, and the action creates or archives it

What does that mean for the exercise tradeCid Trade Settle action from test trade?

Alice is the signatory of tradeCid and Bob a required authorizer of the Trade\_Settled action, so both of them see it. According to rule 2. above, that means they get to see everything in the transaction.

The consequences contain, next to some fetch actions, two exercise actions of the choice TransferApproval Transfer.

Each of the two involved TransferApproval contracts is signed by a different issuer, which see the action on their contract. So the EUR\_Bank sees the  $TransferApproval_Transfer$  action

for the EUR Asset and the USD\_Bank sees the TransferApproval\_Transfer action for the USD Asset.

Some DAML ledgers, like the scenario runner and the Sandbox, work on the principle of data minimization, meaning nothing more than the above information is distributed. That is, the projection of the overall transaction that gets distributed to EUR\_Bank in step 4 of DAML's execution model would consist only of the TransferApproval Transfer and its consequences.

Other implementations, in particular those on public blockchains, may have weaker privacy constraints.

## Divulgence

Note that principle 2. of the privacy model means that sometimes parties see contracts that they are not signatories or observers on. If you look at the final ledger state of the test\_trade scenario, for example, you may notice that both Alice and Bob now see both assets, as indicated by the Xs in their respective columns:

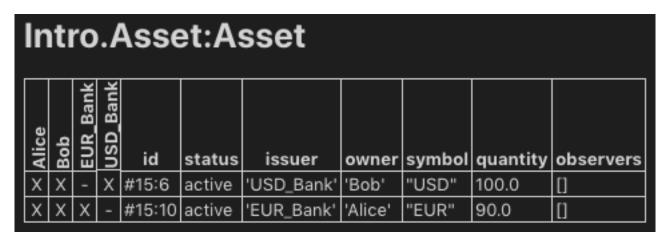

This is because the create action of these contracts are in the transitive consequences of the Trade\_Settle action both of them have a stake in. This kind of disclosure is often called divulgence and needs to be considered when designing DAML models for privacy sensitive applications.

# 2.2 Language reference docs

This section contains a reference to writing templates for DAML contracts. It includes:

# 2.2.1 Overview: template structure

This page covers what a template looks like: what parts of a template there are, and where they go.

For the structure of a DAML file outside a template, see Reference: DAML file structure.

#### 2.2.1.1 Template outline structure

Here's the structure of a DAML template:

```
template NameOfTemplate

with

exampleParty: Party
exampleParty2: Party
```

(continues on next page)

```
exampleParty3 : Party
exampleParameter : Text
-- more parameters here
where
signatory exampleParty
observer exampleParty2
agreement
-- some text
""
ensure
-- boolean condition
True
key (exampleParty, exampleParameter) : (Party, Text)
maintainer (exampleFunction key)
-- a choice goes here; see next section
```

template name template keyword

parameters with followed by the names of parameters and their types

#### template body where keyword

Can include:

template-local definitions let keyword

Lets you make definitions that have access to the contract arguments and are available in the rest of the template definition.

signatories signatory keyword

Required. The parties (see the *Party* type) who must consent to the creation of an instance of this contract. You won't be able to create an instance of this contract until all of these parties have authorized it.

observers observer keyword

Optional. Parties that aren't signatories but who you still want to be able to see this contract.

an agreement agreement keyword

Optional. Text that describes the agreement that this contract represents.

a precondition ensure keyword

Only create the contract if the conditions after ensure evaluate to true.

a contract key keyword

Optional. Lets you specify a combination of a party and other data that uniquely identifies an instance of this contract template. See *Contract keys*.

maintainers maintainer keyword

Required if you have specified a key. Keys are only unique to a maintainer. See Contract keys.

choices choice NameOfChoice : ReturnType controller nameOfParty do

controller nameOfParty can NameOfChoice : ReturnType do

Defines choices that can be exercised. See Choice structure for what can go in a choice.

# 2.2.1.2 Choice structure

Here's the structure of a choice inside a template. There are two ways of specifying a choice:

```
start with the choice keyword
start with the controller keyword
```

a controller (or controllers) controller keyword

Who can exercise the choice.

consumption annotation Optionally one of preconsuming, postconsuming, nonconsuming, which changes the behavior of the choice with respect to privacy and if and when the contract is archived. See contract consumption in choices for more details.

a name Must begin with a capital letter. Must be unique - choices in different templates can't have the same name.

a return type after a :, the return type of the choice

choice arguments with keyword

If you start your choice with <code>choice</code> and include a <code>Party</code> as a parameter, you can make that <code>Party</code> the <code>controller</code> of the choice. This is a feature called flexible controllers , and it means you don't have to specify the controller when you create the contract - you can specify it when you exercise the choice. To exercise a choice, the party needs to be a signatory or an observer of the contract and must be explicitly declared as such.

a choice body After do keyword

What happens when someone exercises the choice. A choice body can contain update statements: see *Choice body structure* below.

#### 2.2.1.3 Choice body structure

A choice body contains Update expressions, wrapped in a do block.

fetchByKey Like fetch, but uses a contract key rather than an ID.

The update expressions are:

```
create Create a new contract instance of this template.
    create NameOfContract with contractArgument1 = value1;
    contractArgument2 = value2; ...
exercise Exercise a choice on a particular contract.
    exercise idOfContract NameOfChoiceOnContract with choiceArgument1 = value1; choiceArgument2 = value 2; ...
fetch Fetch a contract instance using its ID. Often used with assert to check conditions on the contract's content.
    fetchedContract <- fetch IdOfContract</pre>
```

```
fetchedContract <- fetchByKey @ContractType contractKey</pre>
```

lookupByKey Confirm that a contract with the given contract key exists.

fetchedContractId <- lookupByKey @ContractType contractKey</pre>

abort Stop execution of the choice, fail the update.

```
if False then abort
```

**assert** Fail the update unless the condition is true. Usually used to limit the arguments that can be supplied to a contract choice.

```
assert (amount > 0)
```

getTime Gets the ledger effective time. Usually used to restrict when a choice can be exercised.

```
currentTime <- getTime</pre>
```

return Explicitly return a value. By default, a choice returns the result of its last update expression. This means you only need to use return if you want to return something else.

```
return ContractID ExampleTemplate
```

The choice body can also contain:

let keyword Used to assign values or functions.

assign a value to the result of an update statement For example: contractFetched <- fetch
 someContractId</pre>

# 2.2.2 Reference: templates

This page gives reference information on templates:

For the structure of a template, see Overview: template structure.

## 2.2.2.1 Template name

```
template NameOfTemplate
```

This is the name of the template. It's preceded by template keyword. Must begin with a capital letter.

This is the highest level of nesting.

The name is used when *creating* a contract instance of this template (usually, from within a choice).

# 2.2.2.2 Template parameters

```
with
  exampleParty : Party
  exampleParty2 : Party
  exampleParty3 : Party
  exampleParam : Text
  -- more parameters here
```

with keyword. The parameters are in the form of a record type.

Passed in when *creating* a contract instance from this template. These are then in scope inside the template body.

A template parameter can't have the same name as any choice arguments inside the template. For all parties involved in the contract (whether they're a signatory, observer, or controller) you must pass them in as parameters to the contract, whether individually or as a list ([Party]).

## 2.2.2.3 Template-local Definitions

```
where
let
allParties = [exampleParty, exampleParty2, exampleParty3]
```

let keyword. Starts a block and is followed by any number of definitions, just like any other let block.

Template parameters as well as this are in scope, but self is not.

Definitions from the let block can be used anywhere else in the template's where block.

## 2.2.2.4 Signatory parties

```
signatory exampleParty
```

signatory keyword. After where. Followed by at least one Party.

Signatories are the parties (see the Party type) who must consent to the creation of an instance of this contract. They are the parties who would be put into an *obligable position* when this contract is created.

DAML won't let you put someone into an obligable position without their consent. So if the contract will cause obligations for a party, they must be a signatory. If they haven't authorized it, you won't be able to create the contract. In this situation, you may see errors like:

NameOfTemplate requires authorizers Party1, Party2, Party, but only Party1 were given.

When a signatory consents to the contract creation, this means they also authorize the consequences of *choices* that can be exercised on this contract.

The contract instance is visible to all signatories (as well as the other stakeholders of the contract). That is, the compiler automatically adds signatories as observers.

Each template **must** have at least one signatory. A signatory declaration consists of the *signatory* keyword followed by a comma-separated list of one or more expressions, each expression denoting a Party or collection thereof.

#### 2.2.2.5 Observers

```
observer exampleParty2
```

observer keyword. After where. Followed by at least one Party.

Observers are additional stakeholders, so the contract instance is visible to these parties (see the Party type).

Optional. You can have many, either as a comma-separated list or reusing the keyword. You could pass in a list (of type [Party]).

Use when a party needs visibility on a contract, or be informed or contract events, but is not a signatory or controller.

If you start your choice with choice rather than controller (see *Choices* below), you must make sure to add any potential controller as an observer. Otherwise, they will not be able to exercise the choice, because they won't be able to see the contract.

#### 2.2.2.6 Choices

```
-- option 1 for specifying choices: choice name first choice NameOfChoice1
```

(continues on next page)

```
: () -- replace () with the actual return type
   with
      exampleParameter : Text -- parameters here
  controller exampleParty
      return () -- replace this line with the choice body
-- option 2 for specifying choices: controller first
controller exampleParty can
 NameOfChoice2
      : () -- replace () with the actual return type
      exampleParameter : Text -- parameters here
    do
      return () -- replace this line with the choice body
 nonconsuming NameOfChoice3
      : () -- replace () with the actual return type
   with
      exampleParameter : Text -- parameters here
   do
      return () -- replace this line with the choice body
```

A right that the contract gives the controlling party. Can be exercised.

This is essentially where all the logic of the template goes.

By default, choices are consuming: that is, exercising the choice archives the contract, so no further choices can be exercised on it. You can make a choice non-consuming using the nonconsuming keyword.

There are two ways of specifying a choice: start with the choice keyword or start with the controller keyword.

Starting with choice lets you pass in a Party to use as a controller. But you must make sure to add that party as an observer.

See Reference: choices for full reference information.

#### 2.2.2.7 Agreements

```
agreement
-- text representing the contract
""
```

agreement keyword, followed by text.

Represents what the contract means in text. They're usually the boundary between on-ledger and off-ledger rights and obligations.

Usually, they look like agreement tx, where tx is of type Text.

You can use the built-in operator  ${\tt show}$  to convert party names to a string, and concatenate with <> .

#### 2.2.2.8 Preconditions

```
ensure
True -- a boolean condition goes here
```

ensure keyword, followed by a boolean condition.

Used on contract creation. ensure limits the values on parameters that can be passed to the contract: the contract can only be created if the boolean condition is true.

## 2.2.2.9 Contract keys and maintainers

```
key (exampleParty, exampleParam) : (Party, Text)
maintainer (exampleFunction key)
```

key and maintainer keywords.

This feature lets you specify a key that you can use to uniquely identify an instance of this contract template.

If you specify a key, you must also specify a maintainer. This is a Party that will ensure the uniqueness of all the keys it is aware of.

Because of this, the key must include the maintainer Party or parties (for example, as part of a tuple or record), and the maintainer must be a signatory.

For a full explanation, see Contract keys.

#### 2.2.3 Reference: choices

This page gives reference information on choices:

```
choice first or controller first
Choice name
Controllers
— Contract consumption
Preconsuming choices
Postconsuming choices
Non-consuming choices
— Return type
Choice arguments
Choice body
```

For information on the high-level structure of a choice, see Overview: template structure.

### 2.2.3.1 choice first or controller first

There are two ways you can start a choice:

start with the choice keyword
start with the controller keyword

(continues on next page)

The main difference is that starting with choice means that you can pass in a Party to use as a controller. If you do this, you **must** make sure that you add that party as an observer, otherwise they won't be able to see the contract (and therefore won't be able to exercise the choice).

In contrast, if you start with controller, the controller is automatically added as an observer when you compile your DAML files.

#### 2.2.3.2 Choice name

## Listing 2: Option 1 for specifying choices: choice name first

```
choice ExampleChoice1
: () -- replace () with the actual return type
```

## Listing 3: Option 2 for specifying choices: controller first

```
ExampleChoice2
: () -- replace () with the actual return type
```

The name of the choice. Must begin with a capital letter.

If you're using choice-first, preface with choice. Otherwise, this isn't needed.

Must be unique in your project. Choices in different templates can't have the same name.

If you're using controller-first, you can have multiple choices after one can, for tidiness.

## 2.2.3.3 Controllers

Listing 4: Option 1 for specifying choices: choice name first

```
controller exampleParty
```

# Listing 5: Option 2 for specifying choices: controller first

```
controller exampleParty can
```

controller keyword

The controller is a comma-separated list of values, where each value is either a party or a collection of parties.

The conjunction of all the parties are required to authorize when this choice is exercised.

## Contract consumption

If no qualifier is present, choices are consuming: the contract is archived before the evaluation of the choice body and both the controllers and all contract stakeholders see all consequences of the action.

## 2.2.3.4 Preconsuming choices

## Listing 6: Option 1 for specifying choices: choice name first

```
preconsuming choice ExampleChoice5
: () -- replace () with the actual return type
```

## Listing 7: Option 2 for specifying choices: controller first

```
preconsuming ExampleChoice7
: () -- replace () with the actual return type
```

preconsuming keyword. Optional.

Makes a choice pre-consuming: the contract is archived before the body of the exercise is executed.

The archival behavior is analogous to the consuming default behavior.

Unlike what happens the in *consuming* behavior, though, only the controllers and signatories of the contract see all consequences of the action. If the choice archives the contract, other stakeholders merely see an archive action.

Can be thought as a non-consuming choice that implicitly archives the contract before anything else happens

# 2.2.3.5 Postconsuming choices

## Listing 8: Option 1 for specifying choices: choice name first

```
postconsuming choice ExampleChoice6
: () -- replace () with the actual return type
```

# Listing 9: Option 2 for specifying choices: controller first

```
postconsuming ExampleChoice8
: () -- replace () with the actual return type
```

postconsuming keyword. Optional.

Makes a choice post-consuming: the contract is archived after the body of the exercise is executed.

The contract can still be used in the body of the exercise.

Only the controllers and signatories of the contract see all consequences of the action. If the choice archives the contract, other stakeholders merely see an archive action.

Can be thought as a non-consuming choice that implicitly archives the contract after the choice has been exercised

## 2.2.3.6 Non-consuming choices

Listing 10: Option 1 for specifying choices: choice name first

```
nonconsuming choice ExampleChoice3
: () -- replace () with the actual return type
```

Listing 11: Option 2 for specifying choices: controller first

```
nonconsuming ExampleChoice4
: () -- replace () with the actual return type
```

nonconsuming keyword. Optional.

Makes a choice non-consuming: that is, exercising the choice does not archive the contract. Only the controllers and signatories of the contract see all consequences of the action. If the choice archives the contract, other stakeholders merely see an archive action.

Useful in the many situations when you want to be able to exercise a choice more than once.

#### Return type

Return type is written immediately after choice name.

All choices have a return type. A contract returning nothing should be marked as returning a unit , ie ().

If a contract is/contracts are created in the choice body, usually you would return the contract ID(s) (which have the type ContractId <name of template>). This is returned when the choice is exercised, and can be used in a variety of ways.

# 2.2.3.7 Choice arguments

```
with
  exampleParameter : Text
```

with keyword.

Choice arguments are similar in structure to Template parameters: a record type.

A choice argument can't have the same name as any *parameter to the template* the choice is in. Optional - only if you need extra information passed in to exercise the choice.

## 2.2.3.8 Choice body

Introduced with do

The logic in this section is what is executed when the choice gets exercised.

The choice body contains Update expressions. For detail on this, see Reference: updates.

By default, the last expression in the choice is returned. You can return multiple updates in tuple form or in a custom data type. To return something that isn't of type <code>Update</code>, use the <code>return keyword</code>.

# 2.2.4 Reference: updates

This page gives reference information on Updates:

```
Background
Binding variables
do
create
exercise
exerciseByKey
fetch
fetchByKey
lookupByKey
abort
assert
getTime
return
let
this
```

For the structure around them, see Overview: template structure.

## 2.2.4.1 Background

An Update is ledger update. There are many different kinds of these, and they're listed below. They are what can go in a *choice body*.

## 2.2.4.2 Binding variables

```
boundVariable <- UpdateExpression1
```

One of the things you can do in a choice body is bind (assign) an Update expression to a variable. This works for any of the Updates below.

## 2.2.4.3 do

```
do
    updateExpression1
    updateExpression2
```

do can be used to group <code>Update</code> expressions. You can only have one update expression in a choice, so any choice beyond the very simple will use a do block.

Anything you can put into a choice body, you can put into a do block.

By default, do returns whatever is returned by the last expression in the block.

So if you want to return something else, you'll need to use return explicitly - see return for an example.

#### 2.2.4.4 create

create NameOfTemplate with exampleParameters

create function.

Creates an instance of that contract on the ledger. When a contract is committed to the ledger, it is given a unique contract identifier of type ContractId <name of template>.

Creating the contract returns that ContractId.

Use with to specify the template parameters.

Requires authorization from the signatories of the contract being created. This is given by being signatories of the contract from which the other contract is created, being the controller, or explicitly creating the contract itself.

If the required authorization is not given, the transaction fails. For more detail on authorization, see *Signatory parties*.

#### 2.2.4.5 exercise

exercise IdOfContract NameOfChoiceOnContract with choiceArgument1 = value1

exercise function.

Exercises the specified choice on the specified contract.

Use with to specify the choice parameters.

Requires authorization from the controller(s) of the choice. If the authorization is not given, the transaction fails.

#### 2.2.4.6 exerciseByKey

exerciseByKey function.

Exercises the specified choice on the specified contract.

Use with to specify the choice parameters.

Requires authorization from the controller(s) of the choice **and** from at least one of the maintainers of the key. If the authorization is not given, the transaction fails.

## 2.2.4.7 fetch

fetchedContract <- fetch IdOfContract

fetch function.

Fetches the contract instance with that ID. Usually used with a bound variable, as in the example above.

Often used to check the details of a contract before exercising a choice on that contract. Also used when referring to some reference data.

fetch cid fails if cid is not the contract id of an active contract, and thus causes the entire transaction to abort.

The submitting party must be an observer or signatory on the contract, otherwise fetch fails, and similarly causes the entire transaction to abort.

## 2.2.4.8 fetchByKey

```
fetchedContract <- fetchByKey @ContractType contractKey
```

fetchByKey function.

The same as fetch, but fetches the contract instance with that contract key, instead of the contract ID

Like fetch, fetchByKey needs to be authorized by at least one stakeholder of the contract. Fails if no contract can be found.

## 2.2.4.9 lookupByKey

```
fetchedContractId <- lookupByKey @ContractType contractKey
```

lookupByKey function.

Use this to confirm that a contract with the given contract key exists.

If the submitting party is a stakeholder of a matching contract, lookupByKey returns the ContractId of the contract; otherwise, it returns None. Transactions may fail due to contention because the key changes between the lookup and committing the transaction, or because the submitter didn't know about the existence of a matching contract.

**All** of the maintainers of the key must authorize the lookup (by either being signatories or by submitting the command to lookup).

#### 2.2.4.10 abort

```
abort errorMessage
```

abort function.

Fails the transaction - nothing in it will be committed to the ledger.

errorMessage is of type Text. Use the error message to provide more context to an external system (e.g., it gets displayed in DAML Studio scenario results).

You could use assert False as an alternative.

#### 2.2.4.11 assert

```
assert (condition == True)
```

assert keyword.

Fails the transaction if the condition is false. So the choice can only be exercised if the boolean expression evaluates to True.

Often used to restrict the arguments that can be supplied to a contract choice.

Here's an example of using assert to prevent a choice being exercised if the Party passed as a parameter is on a blacklist:

```
Transfer : ContractId RestrictedPayout
  with newReceiver : Party
  do
```

(continues on next page)

```
assert (newReceiver /= blacklisted)

create RestrictedPayout with receiver = newReceiver; giver;□

⇒blacklisted; qty
```

## 2.2.4.12 getTime

```
currentTime <- getTime
```

getTime keyword.

Gets the ledger effective time. (You will usually want to immediately bind it to a variable in order to be able to access the value.)

Used to restrict when a choice can be made. For example, with an assert that the time is later than a certain time.

Here's an example of a choice that uses a check on the current time:

#### 2.2.4.13 return

```
return ()
```

return keyword.

Used to return a value from do block that is not of type Update.

Here's an example where two contracts are created in a choice and both their ids are returned as a tuple:

```
do
  firstContract <- create SomeContractTemplate with arg1; arg2
  secondContract <- create SomeContractTemplate with arg1; arg2
  return (firstContract, secondContract)</pre>
```

# 2.2.4.14 let

See the documentation on Let.

Let looks similar to binding variables, but it's very different! This code example shows how:

createContract party1
createContract party2

#### 2.2.4.15 this

this lets you refer to the current contract from within the choice body. This refers to the contract, not the contract ID.

It's useful, for example, if you want to pass the current contract to a helper function outside the template.

# 2.2.5 Reference: data types

This page gives reference information on DAML's data types:

## Built-in types

- Table of built-in primitive types
- Escaping characters
- Time

#### Lists

- Summing a list

## Records and record types

- Data constructors
- Accessing record fields
- Updating record fields
- Parameterized data types

# Type synonyms

Function types

# Algebraic data types

- Product types
- Sum types
- Pattern matching

## 2.2.5.1 Built-in types

# Table of built-in primitive types

| Туре      | For                                       | Example                               | Notes                                                                                                    |
|-----------|-------------------------------------------|---------------------------------------|----------------------------------------------------------------------------------------------------|
| Int       | integers                                  | 1, 1000000,<br>1_000_000              | Int values are signed 64-bit integers which represent numbers between -9, 223, 372, 036, 854, 775, 808 and 9, 223, 372, 036, 854, 775, 807 inclusive. Arithmetic operations raise an error on overflows and division by 0. To make long numbers more readable you can optionally add underscores.   |
| Decimal   | <pre>short for Numeric 10</pre>           | 1.0                                   | Decimal values are rational numbers with precision 38 and scale 10.                                                                                                    |
| Numeric n | fixed point decimal<br>numbers            | 1.0                                   | Numeric n values are rational numbers with up to 38 digits. The scale parameter n controls the number of digits after the decimal point, so for example, Numeric 10 values have 10 decimal places, and Numeric 20 values have 20 decimal places. The value of n must be between 0 and 37 inclusive. |
| Text      | strings                                   | "hello"                               | Text values are strings of characters enclosed by double quotes.                                                                                                    |
| Bool      | boolean values                            | True, False                           |                                                                                                    |
| Party     | unicode string rep-<br>resenting a party  | alice <-<br>getParty<br>"Alice"       | Every party in a DAML system has a unique identifier of type Party. To create a value of type Party, use binding on the result of calling getParty. The party text can only contain alphanumeric characters, –, _ and spaces.                                                                       |
| Date      | models dates                              | date 2007<br>Apr 5                    | To create a value of type Date, use the function date (to get this function, import DA. Date).                                                                                                    |
| Time      | models absolute time (UTC)                | time<br>(date<br>2007 Apr<br>5) 14 30 | Time values have microsecond precision. To create a value of type Time, use a Date and the function time (to get this function, import DA. Time).                                                                                                    |
| RelTime   | models differences<br>between time values | seconds 1, seconds (-2)               | seconds 1 and seconds (-2) represent the values for 1 and -2 seconds. There are no literals for RelTime. Instead they are created using one of days, hours, minutes and seconds (to get these functions, import DA. Time).                                                                          |

# **Escaping characters**

Text literals support backslash escapes to include their delimiter (\") and a backslash itself (\\).

#### **Time**

Definition of time on the ledger is a property of the execution environment. DAML assumes there is a shared understanding of what time is among the stakeholders of contracts.

# 2.2.5.2 Lists

[a] is the built-in data type for a list of elements of type a. The empty list is denoted by [] and [1, 3, 2] is an example of a list of type [Int].

You can also construct lists using [] (the empty list) and :: (which is an operator that appends an element to the front of a list). For example:

```
twoEquivalentListConstructions =
  scenario do
  assert ( [1, 2, 3] == 1 :: 2 :: 3 :: [] )
```

## Summing a list

To sum a list, use a fold (because there are no loops in DAML). See Folding for details.

## 2.2.5.3 Records and record types

You declare a new record type using the data and with keyword:

```
data MyRecord = MyRecord
  with
    label1 : type1
    label2 : type2
    ...
    labelN : typeN
    deriving (Eq, Show)
```

## where:

label1, label2, ,labelN are labels, which must be unique in the record type type1, type2, ,typeN are the types of the fields

There's an alternative way to write record types:

The format using with and the format using { } are exactly the same syntactically. The main difference is that when you use with, you can use newlines and proper indentation to avoid the delimiting semicolons.

The deriving (Eq. Show) ensures the data type can be compared (using ==) and displayed (using show). The line starting deriving is required for data types used in fields of a template.

In general, add the deriving unless the data type contains function types (e.g. Int -> Int), which cannot be compared or shown.

For example:

```
-- This is a record type with two fields, called first and second,
-- both of type `Int`

data MyRecord = MyRecord with first : Int; second : Int
    deriving (Eq, Show)

-- An example value of this type is:
newRecord = MyRecord with first = 1; second = 2

-- You can also write:
newRecord = MyRecord 1 2
```

#### Data constructors

You can use data keyword to define a new data type, for example data Floor a = Floor a for some type a.

The first Floor in the expression is the type constructor. The second Floor is a data constructor that can be used to specify values of the Floor Int type: for example, Floor 0, Floor 1.

In DAML, data constructors may take at most one argument.

An example of a data constructor with zero arguments is data Empty = Empty { }. The only value of the Empty type is Empty.

**Note:** In data Confusing = Int, the Int is a data constructor with no arguments. It has nothing to do with the built-in Int type.

#### Accessing record fields

To access the fields of a record type, use dot notation. For example:

```
-- Access the value of the field `first`
val.first
-- Access the value of the field `second`
val.second
```

## Updating record fields

You can also use the with keyword to create a new record on the basis of an existing replacing select fields.

For example:

```
myRecord = MyRecord with first = 1; second = 2
myRecord2 = myRecord with second = 5
```

produces the new record value MyRecord with first = 1; second = 5.

If you have a variable with the same name as the label, DAML lets you use this without assigning it to make things look nicer:

```
-- if you have a variable called `second` equal to 5
second = 5

-- you could construct the same value as before with
myRecord2 = myRecord with second = second

-- or with
myRecord3 = MyRecord with first = 1; second = second

-- but DAML has a nicer way of putting this:
myRecord4 = MyRecord with first = 1; second

-- or even
myRecord5 = r with second
```

Note: The with keyword binds more strongly than function application. So for a function, say return, either write return IntegerCoordinate with first = 1; second = 5 or return (IntegerCoordinate {first = 1; second = 5}), where the latter expression is enclosed in parentheses.

## Parameterized data types

DAML supports parameterized data types.

For example, to express a more general type for 2D coordinates:

```
-- Here, a and b are type parameters.
-- The Coordinate after the data keyword is a type constructor.

data Coordinate a b = Coordinate with first : a; second : b
```

An example of a type that can be constructed with Coordinate is Coordinate Int Int.

## 2.2.5.4 Type synonyms

To declare a synonym for a type, use the type keyword.

For example:

```
type IntegerTuple = (Int, Int)
```

This makes IntegerTuple and (Int, Int) synonyms: they have the same type and can be used interchangeably.

You can use the type keyword for any type, including Built-in types.

#### **Function types**

A function's type includes its parameter and result types. A function foo with two parameters has type ParamType1 -> ParamType2 -> ReturnType.

Note that this can be treated as any other type. You could for instance give it a synonym using type FooType = ParamType1 -> ParamType2 -> ReturnType.

# 2.2.5.5 Algebraic data types

An algebraic data type is a composite type: a type formed by a combination of other types. The enumeration data type is an example. This section introduces more powerful algebraic data types.

# **Product types**

The following data constructor is not valid in DAML: data AlternativeCoordinate a b = AlternativeCoordinate a b. This is because data constructors can only have one argument.

To get around this, wrap the values in a record: data Coordinate a b = Coordinate {first: a; second: b}.

These kinds of types are called product types.

A way of thinking about this is that the Coordinate Int Int type has a first and second dimension (that is, a 2D product space). By adding an extra type to the record, you get a third dimension, and so on

## Sum types

Sum types capture the notion of being of one kind or another.

An example is the built-in data type Bool. This is defined by data Bool = True | False deriving (Eq, Show), where True and False are data constructors with zero arguments. This means that a Bool value is either True or False and cannot be instantiated with any other value.

Please note that all types which you intend to use as template or choice arguments need to derive at least from (Eq, Show).

A very useful sum type is data Optional a = None | Some a deriving (Eq, Show). It is part of the DAML standard library.

Optional captures the concept of a box, which can be empty or contain a value of type a.

Optional is a sum type constructor taking a type a as parameter. It produces the sum type defined by the data constructors None and Some.

The Some data constructor takes one argument, and it expects a value of type a as a parameter.

#### Pattern matching

You can match a value to a specific pattern using the case keyword.

The pattern is expressed with data constructors. For example, the Optional Int sum type:

```
optionalIntegerToText (x : Optional Int) : Text =
  case x of
  None -> "Box is empty"
  Some val -> "The content of the box is " <> show val

optionalIntegerToTextTest =
  scenario do
  let
    x = Some 3
  assert (optionalIntegerToText x == "The content of the box is 3")
```

In the <code>optionalIntegerToText</code> function, the case construct first tries to match the <code>x</code> argument against the <code>None</code> data constructor, and in case of a match, the "Box is empty" text is returned. In case of no match, a match is attempted for <code>x</code> against the next pattern in the list, i.e., with the <code>Some</code> data constructor. In case of a match, the content of the value attached to the <code>Some</code> label is bound to the <code>val</code> variable, which is then used in the corresponding output text string.

Note that all patterns in the case construct need to be *complete*, i.e., for each x there must be at least one pattern that matches. The patterns are tested from top to bottom, and the expression for the first pattern that matches will be executed. Note that — can be used as a catch-all pattern.

You could also case distinguish a Bool variable using the True and False data constructors and achieve the same behavior as an if-then-else expression.

As an example, the following is an expression for a Text:

```
let
    1 = [1, 2, 3]
in case 1 of
    [] -> "List is empty"
    _ :: [] -> "List has one element"
    _ :: _ :: _ -> "List has at least two elements"
```

Notice the use of nested pattern matching above.

**Note:** An underscore was used in place of a variable name. The reason for this is that *DAML Studio* produces a warning for all variables that are not being used. This is useful in detecting unused variables. You can suppress the warning by naming the variable with an initial underscore.

## 2.2.6 Reference: built-in functions

This page gives reference information on functions for:

```
Working with time
Working with numbers
Working with text
Working with lists
- Folding
```

#### 2.2.6.1 Working with time

DAML has these built-in functions for working with time:

datetime: creates a Time given year, month, day, hours, minutes, and seconds as argument. subTime: subtracts one time from another. Returns the RelTime difference between time1 and time2.

addRelTime: add times. Takes a Time and RelTime and adds the RelTime to the Time. days, hours, minutes, seconds: constructs a RelTime of the specified length.

pass: (in scenario tests only) use pass: RelTime -> Scenario Time to advance the ledger effective time by the argument amount. Returns the new time.

# 2.2.6.2 Working with numbers

DAML has these built-in functions for working with numbers:

round: rounds a Decimal number to Int.

round disthe nearest Int to d. Tie-breaks are resolved by rounding away from zero, for example:

```
round 2.5 == 3 round (-2.5) == -3 round 3.4 == 3 round (-3.7) == -4
```

truncate: converts a Decimal number to Int, truncating the value towards zero, for example:

```
truncate 2.2 == 2 truncate (-2.2) == -2 truncate 4.9 == 4 v (-4.9) == -4
```

intToDecimal: converts an Int to Decimal.

The set of numbers expressed by Decimal is not closed under division as the result may require more than 10 decimal places to represent. For example, 1.0 / 3.0 == 0.3333... is a rational number, but not a Decimal.

## 2.2.6.3 Working with text

DAML has these built-in functions for working with text:

<> operator: concatenates two Text values.
show converts a value of the primitive types (Bool, Int, Decimal, Party, Time, RelTime) to
a Text.

To escape text in DAML strings, use \:

| Character                      | How to escape it                                                |
|--------------------------------|-----------------------------------------------------------------|
| \                              | \\                                                              |
| II .                           | \"                                                              |
| 1                              | \''                                                             |
| Newline                        | \n                                                              |
| Tab                            | \t                                                              |
| Carriage return                | \r                                                              |
| Unicode (using! as an example) | Decimal code: \33<br>Octal code: \041<br>Hexadecimal code: \x21 |

## 2.2.6.4 Working with lists

DAML has these built-in functions for working with lists:

foldl and foldr: see Folding below.

#### **Folding**

A fold takes:

- a binary operator
- a first accumulator value

a list of values

The elements of the list are processed one-by-one (from the left in a foldl, or from the right in a foldr).

**Note:** We'd usually recommend using foldl, as foldr is usually slower. This is because it needs to traverse the whole list before starting to discharge its elements.

Processing goes like this:

- 1. The binary operator is applied to the first accumulator value and the first element in the list. This produces a second accumulator value.
- 2. The binary operator is applied to the second accumulator value and the second element in the list. This produces a third accumulator value.
- 3. This continues until there are no more elements in the list. Then, the last accumulator value is returned.

As an example, to sum up a list of integers in DAML:

```
sumList =
  scenario do
  assert (foldl (+) 0 [1, 2, 3] == 6)
```

# 2.2.7 Reference: expressions

This page gives reference information for DAML expressions that are not updates:

## Definitions

- Values
- Functions

Arithmetic operators Comparison operators Logical operators If-then-else

# 2.2.7.1 Definitions

Use assignement to bind values or functions at the top level of a DAML file or in a contract template body.

#### **Values**

For example:

```
pi = 3.1415926535
```

The fact that pi has type Decimal is inferred from the value. To explicitly annotate the type, mention it after a colon following the variable name:

```
pi : Decimal = 3.1415926535
```

#### **Functions**

You can define functions. Here's an example: a function for computing the surface area of a tube:

```
tubeSurfaceArea : Decimal -> Decimal
tubeSurfaceArea r h =
  2.0 * pi * r * h
```

#### Here you see:

```
the name of the function
the function's type signature Decimal -> Decimal -> Decimal
This means it takes two Decimals and returns another Decimal.
the definition = 2.0 * pi * r * h (which uses the previously defined pi)
```

## 2.2.7.2 Arithmetic operators

| Operator                    | Works for             |
|-----------------------------|-----------------------|
| +                           | Int, Decimal, RelTime |
| -                           | Int, Decimal, RelTime |
| *                           | Int, Decimal          |
| / (integer division)        | Int                   |
| % (integer remainder opera- | Int                   |
| tion)                       |                       |
| ^ (integer exponentiation)  | Int                   |

The result of the modulo operation has the same sign as the dividend:

```
7 / 3 and (-7) / (-3) evaluate to 2 (-7) / 3 and 7 / (-3) evaluate to -2 7 % 3 and 7 % (-3) evaluate to 1 (-7) % 3 and (-7) % (-3) evaluate to -1
```

To write infix expressions in prefix form, wrap the operators in parentheses. For example, (+) 1 2 is another way of writing 1 + 2.

## 2.2.7.3 Comparison operators

| Operator     | Works for                                                      |  |
|--------------|----------------------------------------------------------------|--|
| <, <=, >, >= | Bool, Text, Int, Decimal, Party, Time                          |  |
| ==, /=       | Bool, Text, Int, Decimal, Party, Time, and identifiers of con- |  |
|              | tract instances stemming from the same contract template       |  |

#### 2.2.7.4 Logical operators

The logical operators in DAML are:

```
not for negation, e.g., not True == False && for conjunction, where a && b == and a b
```

```
|| for disjunction, where a || b == or a b
```

for Bool variables a and b.

# 2.2.7.5 If-then-else

You can use conditional if-then-else expressions, for example:

```
if owner == scroogeMcDuck then "sell" else "buy"
```

#### 2.2.7.6 Let

To bind values or functions to be in scope beneath the expression, use the block keyword let:

```
doubled =
   -- let binds values or functions to be in scope beneath the expression
   let
      double (x : Int) = 2 * x
      up = 5
   in double up
```

You can use let inside do and scenario blocks:

```
blah = scenario

do

let

x = 1

y = 2

-- x and y are in scope for all subsequent expressions of the do□

⇒block,

-- so can be used in expression1 and expression2.

expression1

expression2
```

Lastly, a template may contain a single let block.

(continues on next page)

```
with newOwner : Party
do
    updateOwner newOwner
```

#### 2.2.8 Reference: functions

This page gives reference information on functions in DAML:

```
Defining functions
Partial application
Functions are values
Generic functions
```

DAML is a functional language. It lets you apply functions partially and also have functions that take other functions as arguments. This page discusses these higher-order functions.

## 2.2.8.1 Defining functions

In Reference: expressions, the tubeSurfaceArea function was defined as:

```
tubeSurfaceArea : Decimal -> Decimal -> Decimal
tubeSurfaceArea r h =
  2.0 * pi * r * h
```

You can define this function equivalently using lambdas, involving ', a sequence of parameters, and an arrow –> as:

```
tubeSurfaceArea : BinaryDecimalFunction =
  \ (r : Decimal) (h : Decimal) -> 2.0 * pi * r * h
```

#### 2.2.8.2 Partial application

The type of the tubeSurfaceArea function described previously, is Decimal -> Decimal -> Decimal. An equivalent, but more instructive, way to read its type is: Decmial -> (Decimal -> Decimal): saying that tubeSurfaceArea is a function that takes one argument and returns another function.

So tubeSurfaceArea expects one argument of type Decimal and returns a function of type Decimal -> Decimal. In other words, this function returns another function. Only the last application of an argument yields a non-function.

This is called *currying*: currying is the process of converting a function of multiple arguments to a function that takes just a single argument and returns another function. In DAML, all functions are curried.

This doesn't affect things that much. If you use functions in the classical way (by applying them to all parameters) then there is no difference.

If you only apply a few arguments to the function, this is called *partial application*. The result is a function with partially defined arguments. For example:

```
multiplyThreeNumbers : Int -> Int -> Int
multiplyThreeNumbers xx yy zz =
    xx * yy * zz

multiplyTwoNumbersWith7 = multiplyThreeNumbers 7

multiplyWith21 = multiplyTwoNumbersWith7 3

multiplyWith18 = multiplyThreeNumbers 3 6
```

You could also define equivalent lambda functions:

```
multiplyWith18_v2 : Int -> Int
multiplyWith18_v2 xx =
  multiplyThreeNumbers 3 6 xx
```

#### 2.2.8.3 Functions are values

The function type can be explicitly added to the tubeSurfaceArea function (when it is written with the lambda notation):

```
-- Type synonym for Decimal -> Decimal -> Decimal

type BinaryDecimalFunction = Decimal -> Decimal

pi : Decimal = 3.1415926535

tubeSurfaceArea : BinaryDecimalFunction =

\ (r : Decimal) (h : Decimal) -> 2.0 * pi * r * h
```

Note that tubeSurfaceArea: BinaryDecimalFunction = ... follows the same pattern as when binding values, e.g., pi: Decimal = 3.14159265359.

Functions have types, just like values. Which means they can be used just like normal variables. In fact, in DAML, functions are values.

This means a function can take another function as an argument. For example, define a function applyFilter: (Int -> Int -> Bool) -> Int -> Int -> Bool which applies the first argument, a higher-order function, to the second and the third arguments to yield the result.

```
applyFilter (filter : Int -> Int -> Bool)
   (x : Int)
   (y : Int) = filter x y

compute = scenario do
   assert (applyFilter (<) 3 2 == False)
   assert (applyFilter (/=) 3 2 == True)

assert (round (2.5 : Decimal) == 3)
   assert (round (3.5 : Decimal) == 4)

assert (explode "me" == ["m", "e"])</pre>
```

(continues on next page)

```
assert (applyFilter (\a b \rightarrow a /= b) 3 2 == True)
```

The Folding section looks into two useful built-in functions, foldl and foldr, that also take a function as an argument.

**Note:** DAML does not allow functions as parameters of contract templates and contract choices. However, a follow up of a choice can use built-in functions, defined at the top level or in the contract template body.

## 2.2.8.4 Generic functions

A function is parametrically polymorphic if it behaves uniformly for all types, in at least one of its type parameters. For example, you can define function composition as follows:

```
compose (f : b -> c) (g : a -> b) (x : a) : c = f (g x)
```

where a, b, and c are any data types. Both compose ((+) 4) ((\*) 2) 3 == 10 and compose not ((&&) True) False evaluate to True. Note that ((+) 4) has type Int -> Int, whereas not has type Bool -> Bool.

You can find many other generic functions including this one in the DAML standard library.

**Note:** DAML currently does not support generic functions for a specific set of types, such as Int and Decimal numbers. For example, sum (x: a) (y: a) = x + y is undefined when a equals the type Party. Bounded polymorphism might be added to DAML in a later version.

#### 2.2.9 Reference: scenarios

This page gives reference information on scenario syntax, used for testing templates:

Scenario keyword Submit submitMustFail Scenario body

- Updates
- Passing time
- Binding variables

For an introduction to scenarios, see Testing using scenarios.

# 2.2.9.1 Scenario keyword

scenario function. Introduces a series of transactions to be submitted to the ledger.

#### 2.2.9.2 Submit

submit keyword.

Submits an action (a create or an exercise) to the ledger.

Takes two arguments, the party submitting followed by the expression, for example: submit bankOfEngland do create ...

#### 2.2.9.3 submitMustFail

submitMustFail keyword.

Like submit, but you're asserting it should fail.

Takes two arguments, the party submitting followed by the expression by a party, for example: submitMustFail bankOfEngland do create ...

## 2.2.9.4 Scenario body

## **Updates**

Usually create and exercise. But you can also use other updates, like assert and fetch. Parties can only be named explicitly in scenarios.

## Passing time

In a scenario, you may want time to pass so you can test something properly. You can do this with pass.

Here's an example of passing time:

```
timeTravel =
  scenario do
  -- Get current ledger effective time
  t1 <- getTime
  assert (t1 == datetime 1970 Jan 1 0 0 0)
  -- Pass 1 day
  pass (days 1)
  -- Get new ledger effective time
  t2 <- getTime
  assert (t2 == datetime 1970 Jan 2 0 0 0)</pre>
```

# Binding variables

As in choices, you can *bind* to *variables*. Usually, you'd bind commits to variables in order to get the returned value (usually the contract).

#### 2.2.10 Reference: DAML file structure

This page gives reference information on the structure of DAML files outside of templates:

```
File structure
Imports
Libraries
Comments
Contract identifiers
```

#### 2.2.10.1 File structure

Language version (daml 1.2).

This file's module name (module NameOfThisFile where).

Part of a hierarchical module system to facilitate code reuse. Must be the same as the DAML file name, without the file extension.

For a file with path ./Scenarios/Demo.daml, use module Scenarios.Demo where.

## 2.2.10.2 Imports

You can import other modules (import OtherModuleName), including qualified imports (import qualified AndYetOtherModuleName, import qualified AndYetOtherModuleName as Signifier). Can't have circular import references.

To import the Prelude module of ./Prelude.daml, use import Prelude.

To import a module of ./Scenarios/Demo.daml, use import Scenarios.Demo.

If you leave out qualified, and a module alias is specified, top-level declarations of the imported module are imported into the module's namespace as well as the namespace specified by the given alias.

#### 2.2.10.3 Libraries

A DAML library is a collection of related DAML modules.

Define a DAML library using a LibraryModules.daml file: a normal DAML file that imports the root modules of the library. The library consists of the LibraryModules.daml file and all its dependencies, found by recursively following the imports of each module.

Errors are reported in DAML Studio on a per-library basis. This means that breaking changes on shared DAML modules are displayed even when the files are not explicitly open.

## 2.2.10.4 Comments

Use -- for a single line comment. Use {- and -} for a comment extending over multiple lines.

## 2.2.10.5 Contract identifiers

When an instance of a template (that is, a contract) is added to the ledger, it's assigned a unique identifier, of type ContractId <name of template>.

The runtime representation of these identifiers depends on the execution environment: a contract identifier from the Sandbox may look different to ones on other DAML Ledgers.

You can use == and /= on contract identifiers of the same type.

# 2.2.11 Reference: DAML packages

This page gives reference information on DAML package dependencies:

Building DAML archives Inspecting DARs Importing DAML packages

- Importing a DAML package via dependencies
- Importing a DAML archive via data-dependencies

Handling module name collisions

### 2.2.11.1 Building DAML archives

When a DAML project is compiled, the compiler produces a DAML archive. These are platform-independent packages of compiled DAML code that can be uploaded to a DAML ledger or imported in other DAML projects.

DAML archives have a .dar file ending. By default, when you run daml build, it will generate the .dar file in the .daml/dist folder in the project root folder. For example, running daml build in project foo with project version 0.0.1 will result in a DAML archive .daml/dist/foo-0.0.1.dar.

You can specify a different path for the DAML archive by using the -○ flag:

```
daml build -o foo.dar
```

For details on how to upload a DAML archive to the ledger, see the *deploy documentation*. The rest of this page will focus on how to import a DAML packages in other DAML projects.

# 2.2.11.2 Inspecting DARs

To inspect a DAR and get information about the packages inside it, you can use the daml damlc inspect-dar command. This is often useful to find the package id of the project you just built.

You can run daml damle inspect-dar /path/to/your.dar to get a human-readable listing of the files inside it and a list of packages and their package ids. Here is a (shortened) example output:

```
$ daml damlc inspect-dar .daml/dist/create-daml-app-0.1.0.dar
DAR archive contains the following files:
create-daml-app-0.1.0-
\Rightarrow29b501bcf541a40e9f75750246874e0a35de72e00616372da435e4b69966db5d/create-
\rightarrowdaml-app-0.1.0-
-29b501bcf541a40e9f75750246874e0a35de72e00616372da435e4b69966db5d.dalf
create-daml-app-0.1.0-
\rightarrow29b501bcf541a40e9f75750246874e0a35de72e00616372da435e4b69966db5d/daml-
\neg prim - 75b070729b1fbd37a618493652121b0d6f5983b787e35179e52d048db70e9f15.
-dalf
create-daml-app-0.1.0-
\Rightarrow29b501bcf541a40e9f75750246874e0a35de72e00616372da435e4b69966db5d/daml-
\rightarrowstdlib-0.0.0-
-a535cbc3657b8df953a50aaef5a4cd224574549c83ca4377e8219aadea14f21a.dalf
create-daml-app-0.1.0-
\rightarrow29b501bcf541a40e9f75750246874e0a35de72e00616372da435e4b69966db5d/daml-
⇒stdlib-DA-Internal-Template-
→d14e08374fc7197d6a0de468c968ae8ba3aadbf9315476fd39071831f5923662.dalf
create-daml-app-0.1.0-
-29b501bcf541a40e9f75750246874e0a35de72e00616372da435e4b69966db5d/data/
→create-daml-app-0.1.0.conf
create-daml-app-0.1.0-
\Rightarrow29b501bcf541a40e9f75750246874e0a35de72e00616372da435e4b69966db5d/User.
-daml
create-daml-app-0.1.0-
-29b501bcf541a40e9f75750246874e0a35de72e00616372da435e4b69966db5d/User.hi
create-daml-app-0.1.0-
\rightarrow29b501bcf541a40e9f75750246874e0a35de72e00616372da435e4b69966db5d/User.hie (continues on next page)
```

```
META-INF/MANIFEST.MF

DAR archive contains the following packages:

create-daml-app-0.1.0-

→29b501bcf541a40e9f75750246874e0a35de72e00616372da435e4b69966db5d

→"29b501bcf541a40e9f75750246874e0a35de72e00616372da435e4b69966db5d"

daml-stdlib-DA-Internal-Template-

→d14e08374fc7197d6a0de468c968ae8ba3aadbf9315476fd39071831f5923662

→"d14e08374fc7197d6a0de468c968ae8ba3aadbf9315476fd39071831f5923662"

daml-prim-75b070729b1fbd37a618493652121b0d6f5983b787e35179e52d048db70e9f15

→"75b070729b1fbd37a618493652121b0d6f5983b787e35179e52d048db70e9f15"

daml-stdlib-0.0.0-

→a535cbc3657b8df953a50aaef5a4cd224574549c83ca4377e8219aadea14f21a"
```

In addition to the human-readable output, you can also get the output as JSON. This is easier to consume programatically and it is more robust to changes across SDK versions:

```
$ daml damlc inspect-dar --json .daml/dist/create-daml-app-0.1.0.dar
{
    "packages": {
        "29b501bcf541a40e9f75750246874e0a35de72e00616372da435e4b69966db5d
" : {
            "path": "create-daml-app-0.1.0-
-29b501bcf541a40e9f75750246874e0a35de72e00616372da435e4b69966db5d/create-
→daml-app-0.1.0-
-29b501bcf541a40e9f75750246874e0a35de72e00616372da435e4b69966db5d.dalf",
            "name": "create-daml-app",
            "version": "0.1.0"
        },
        "d14e08374fc7197d6a0de468c968ae8ba3aadbf9315476fd39071831f5923662
→": {
            "path": "create-daml-app-0.1.0-
\rightarrow29b501bcf541a40e9f75750246874e0a35de72e00616372da435e4b69966db5d/daml-
→stdlib-DA-Internal-Template-
→d14e08374fc7197d6a0de468c968ae8ba3aadbf9315476fd39071831f5923662.dalf",
            "name": null,
            "version": null
        "75b070729b1fbd37a618493652121b0d6f5983b787e35179e52d048db70e9f15
": {
            "path": "create-daml-app-0.1.0-
\rightarrow29b501bcf541a40e9f75750246874e0a35de72e00616372da435e4b69966db5d/daml-
\neg prim - 75b070729b1fbd37a618493652121b0d6f5983b787e35179e52d048db70e9f15.
⇔dalf",
            "name": "daml-prim",
            "version": "0.0.0"
        },
```

(continues on next page)

```
"a535cbc3657b8df953a50aaef5a4cd224574549c83ca4377e8219aadea14f21a
→": {
            "path": "create-daml-app-0.1.0-
-29b501bcf541a40e9f75750246874e0a35de72e00616372da435e4b69966db5d/daml-
\rightarrowstdlib-0.0.0-
→a535cbc3657b8df953a50aaef5a4cd224574549c83ca4377e8219aadea14f21a.dalf",
            "name": "daml-stdlib",
            "version": "0.0.0"
   },
   "main package id":
→"29b501bcf541a40e9f75750246874e0a35de72e00616372da435e4b69966db5d",
   "files": [
        "create-daml-app-0.1.0-
-29b501bcf541a40e9f75750246874e0a35de72e00616372da435e4b69966db5d/create-
\rightarrowdaml-app-0.1.0-
-29b501bcf541a40e9f75750246874e0a35de72e00616372da435e4b69966db5d.dalf",
       "create-daml-app-0.1.0-
\hookrightarrow29b501bcf541a40e9f75750246874e0a35de72e00616372da435e4b69966db5d/daml-
\rightarrowprim-75b070729b1fbd37a618493652121b0d6f5983b787e35179e52d048db70e9f15.
→dalf",
        "create-daml-app-0.1.0-
\rightarrow29b501bcf541a40e9f75750246874e0a35de72e00616372da435e4b69966db5d/daml-
⇒stdlib-0.0.0-
-a535cbc3657b8df953a50aaef5a4cd224574549c83ca4377e8219aadea14f21a.dalf",
        "create-daml-app-0.1.0-
\rightarrow29b501bcf541a40e9f75750246874e0a35de72e00616372da435e4b69966db5d/daml-
→stdlib-DA-Internal-Template-
-d14e08374fc7197d6a0de468c968ae8ba3aadbf9315476fd39071831f5923662.dalf",
        "create-daml-app-0.1.0-
-29b501bcf541a40e9f75750246874e0a35de72e00616372da435e4b69966db5d/data/
⇔create-daml-app-0.1.0.conf",
       "create-daml-app-0.1.0-
\rightarrow29b501bcf541a40e9f75750246874e0a35de72e00616372da435e4b69966db5d/User.
→daml",
        "create-daml-app-0.1.0-
→29b501bcf541a40e9f75750246874e0a35de72e00616372da435e4b69966db5d/User.hi
        "create-daml-app-0.1.0-
-29b501bcf541a40e9f75750246874e0a35de72e00616372da435e4b69966db5d/User.hie
        "META-INF/MANIFEST.MF"
```

Note that name and version will be null for packages in DAML-LF < 1.8.

# 2.2.11.3 Importing DAML packages

There are two ways to import a DAML package in a project: via dependencies, and via data-dependencies. They each have certain advantages and disadvantages. To summarize:

dependencies allow you to import a DAML archive as a library. The definitions in the dependency will all be made available to the importing project. However, the dependency must be compiled with the same DAML SDK version, so this method is only suitable for breaking up large projects into smaller projects that depend on each other, or to reuse existing libraries. data-dependencies allow you to import a DAML archive (.dar) or a DAML-LF package (.dalf), including packages that have already been deployed to a ledger. These packages can be compiled with any previous SDK version. On the other hand, not all definitions can be carried over perfectly, since the DAML interface needs to be reconstructed from the binary.

The following sections will cover these two approaches in more depth.

## Importing a DAML package via dependencies

A DAML project can declare a DAML archive as a dependency in the dependencies field of daml. yaml. This lets you import modules and reuse definitions from another DAML project. The main limitation of this method is that the dependency must be for the same SDK version as the importing project.

Let's go through an example. Suppose you have an existing DAML project foo, located at /home/user/foo, and you want to use it as a dependency in a project bar, located at /home/user/bar.

To do so, you first need to generate the DAML archive of foo. Go into /home/user/foo and run daml build -o foo.dar. This will create the DAML archive, /home/user/foo/foo.dar.

Next, we will update the project config for bar to use the generated DAML archive as a depndency. Go into /home/user/bar and change the dependencies field in daml. yaml to point to the created DAML archive:

#### dependencies:

- daml-prim
- daml-stdlib
- ../foo/foo.dar

The import path can also be absolute, for example, by changing the last line to:

```
- /home/user/foo/foo.dar
```

When you run daml build in bar project, the compiler will make the definitions in foo.dar available for importing. For example, if foo exports the module Foo, you can import it in the usual way:

```
import Foo
```

By default, all modules of foo are made available when importing foo as a dependency. To limit which modules of foo get exported, you may add an exposed-modules field in the daml.yaml file for foo:

# exposed-modules:

- Foo

# Importing a DAML archive via data-dependencies

You can import a DAML archive (.dar) or DAML-LF package (.dalf) using data-dependencies. Unlike dependencies, this can be used when the DAML SDK versions do not match.

For example, you can import foo.dar as follows:

#### dependencies:

- daml-prim
- daml-stdlib

## data-dependencies:

- ../foo/foo.dar

When importing packages this way, the DAML compiler will try to reconstruct the original DAML interface from the compiled binaries. However, to allow data-dependencies to work across SDK versions, the compiler has to abstract over some details which are not compatible across SDK versions. This means that there are some DAML features that cannot be recovered when using data-dependencies. In particular:

- 1. Export lists cannot be recovered, so imports via data-dependencies can access definitions that were originally hidden. This means it is up to the importing module to respect the data abstraction of the original module. Note that this is the same for all code that runs on the ledger, since the ledger does not provide special support for data abstraction.
- 2. If you have a dependency that limits the modules that can be accessed via exposed—modules, you can get an error if you also have a data-dependency that references something from the hidden modules (even if it is only reexported). Since exposed—modules are not available on the ledger in general, we recommend to not make use of them and instead rely on naming conventions (e.g., suffix module names with .Internal) to make it clear which modules are part of the public API.
- 3. Prior to DAML-LF version 1.8, typeclasses could not be reconstructed. This means if you have a package that is compiled with an older version of DAML-LF, typeclasses and typeclass instances will not be carried over via data-dependencies, and you won't be able to call functions that rely on typeclass instances. This includes the template functions, such as create, signatory, and exercise, as these rely on typeclass instances.
- 4. Starting from DAML-LF version 1.8, when possible, typeclass instances will be reconstructed by re-using the typeclass definitions from dependencies, such as the typeclasses exported in daml-stdlib. However, if the typeclass signature has changed, you will get an instance for a reconstructed typeclass instead, which will not interoperate with code from dependencies. Furthermore, if the typeclass definition uses the FunctionalDependencies language extension, this may cause additional problems, since the functional dependencies cannot be recovered. So this is something to keep in mind when redefining typeclasses and when using FunctionalDependencies.
- 5. Certain advanced type system features cannot be reconstructed. In particular, DA.Generics and DeriveGeneric cannot be reconstructed. This may result in certain definitions being unavailable when importing a module that uses these advanced features.

Because of their flexibility, data-dependencies are a tool that is recommended for performing DAML model upgrades. See the upgrade documentation for more details.

#### 2.2.11.4 Handling module name collisions

Sometimes you will have multiple packages with the same module name. In that case, a simple import will fail, since the compiler doesn't know which version of the module to load. Fortunately, there are a few tools you can use to approach this problem.

The first is to use package qualified imports. Supposing you have packages with different names, foo and bar, which both expose a module X. You can select which one you want with a package qualified import.

To get X from foo:

```
import "foo" X
```

To get X from bar:

```
import "bar" X
```

To get both, you need to rename the module as you perform the import:

```
import "foo" X as FooX
import "bar" X as BarX
```

Sometimes, package qualified imports will not help, because you are importing two packages with the same name. For example, if you're loading different versions of the same package. To handle this case, you need the <code>--package</code> build option.

Suppose you are importing packages foo-1.0.0 and foo-2.0.0. Notice they have the same name foo but different versions. To get modules that are exposed in both packages, you will need to provide module aliases. You can do this by passing the --package build option. Open daml.yaml and add the following build-options:

```
build-options:
- '--package'
- 'foo-1.0.0 with (X as Foo1.X)'
- '--package'
- 'foo-2.0.0 with (X as Foo2.X)'
```

This will alias the X in foo-1.0.0 as Foo1.X, and alias the X in foo-2.0.0 as Foo2.X. Now you will be able to import both X by using the new names:

```
import qualified Foo1.X
import qualified Foo2.X
```

It is also possible to add a prefix to all modules in a package using the <code>module-prefixes</code> field in your <code>daml.yaml</code>. This is particularly useful for upgrades where you can map all modules of version <code>v</code> of your package under <code>V\$v</code>. For the example above you can use the following:

```
module-prefixes:
foo-1.0.0: Foo1
foo-2.0.0: Foo2
```

That will allow you to import module X from package foo-1.0.0 as Foo1.X and X from package -foo-2.0.0 as Foo2.

You can also use more complex module prefixes, e.g., foo-1.0.0: Foo1.Bar which will make module X available under Foo1.Bar.X.

## 2.2.12 Contract keys

Contract keys are an optional addition to templates. They let you specify a way of uniquely identifying contract instances, using the parameters to the template - similar to a primary key for a database.

You can use contract keys to stably refer to a contract, even through iterations of instances of it.

Here's an example of setting up a contract key for a bank account, to act as a bank account ID:

```
type AccountKey = (Party, Text)

template Account with
   bank : Party
   number : Text
   owner : Party
   balance : Decimal
   observers : [Party]

where
   signatory [bank, owner]
   observer observers

key (bank, number) : AccountKey
   maintainer key._1
```

# 2.2.12.1 What can be a contract key

The key can be an arbitrary serializable expression that does **not** contain contract IDs. However, it **must** include every party that you want to use as a maintainer (see Specifying maintainers below).

It's best to use simple types for your keys like Text or Int, rather than a list or more complex type.

# 2.2.12.2 Specifying maintainers

If you specify a contract key for a template, you must also specify a maintainer or maintainers, in a similar way to specifying signatories or observers. The maintainers own the key in the same way the signatories own a contract. Just like signatories of contracts prevent double spends or use of false contract data, maintainers of keys prevent double allocation or incorrect lookups. Since the key is part of the contract, the maintainers **must** be signatories of the contract. However, maintainers are computed from the key instead of the template arguments. In the example above, the bank is ultimately the maintainer of the key.

Uniqueness of keys is guaranteed per template. Since multiple templates may use the same key type, some key-related function must be annotated using the <code>@ContractType</code> as shown in the examples below.

When you are writing DAML models, the maintainers matter since they affect authorization – much like signatories and observers. You don't need to do anything to maintain the keys. In the above example, it is guaranteed, there there can only be one Account with a given number at a given bank.

Checking of the keys is done automatically at execution time, by the DAML exeuction engine: if someone tries to create a new contract that duplicates an existing contract key, the execution engine will cause that creation to fail.

# 2.2.12.3 Contract Lookups

The primary purpose of contract keys is to provide a stable, and possibly meaningful, identifier for contracts that can be used in DAML to fetch contracts. There are two functions to perform such lookups: fetchByKey and lookupByKey. Both types of lookup are performed at interpretation time on the submitting Partipant Node, on a best-effort basis. Currently, that best-effort means lookups only return contracts if the submitting Party is a stakeholder of that contract.

In particular, the above means that if multiple commands are submitted simultaneously, all using contract lookups to find and consume a given contract, there will be contention between these commands, and at most one will succeed.

### fetchByKey

(fetchedContractId, fetchedContract) <- fetchByKey @ContractType
contractKey</pre>

Use fetchByKey to fetch the ID and data of the contract with the specified key. It is an alternative to fetch and behaves the same in most ways.

It returns a tuple of the ID and the contract object (containing all its data).

Like fetch, fetchByKey needs to be authorized by at least one stakeholder.

fetchByKey fails and aborts the transaction if:

The submitting Party is not a stakeholder on a contract with the given key, or A contract was found, but the fetchByKey violates the authorization rule, meaning no stakeholder authorized the fetch...

This means that if it fails, it doesn't guarantee that a contract with that key doesn't exist, just that the submitting Party doesn't know about it, or there are issues with authorization.

# lookupByKey

optionalContractId <- lookupByKey @ContractType contractKey</pre>

Use lookupByKey to check whether a contract with the specified key exists. If it does exist, lookupByKey returns the Some contractId, where contractId is the ID of the contract; otherwise, it returns None.

lookupByKey needs to be authorized by **all** maintainers of the contract you are trying to lookup. The reason for that is denial of service protection. Without this restriction, a malicious Party could legitimately request another Party to validate any number of negative contract key lookups without that other Party ever having signed anything.

Unlike fetchByKey, the transaction does not fail if no contract with the given key is found. Instead, lookupByKey just returns None. However, that does not guarantee that no such contract exists. The submitting Party may simply not know about it, in which case the transaction will be rejected during validation.

lookupByKey fails and aborts the transaction if:

Authorization from at least one maintainer is missing. This check fails at interpretation time. The lookup is incorrect. This can happen either due to contention, or because the submitter didn't know of the contract. This check fails at validation time.

To get the data from the contract once you've confirmed it exists, you'll still need to use fetch.

# 2.2.12.4 exerciseByKey

```
exerciseByKey @ContractType contractKey
```

Use exerciseByKey to exercise a choice on a contract identified by its key (compared to exercise, which lets you exercise a contract identified by its ContractId). To run exerciseByKey you need authorization from the controllers of the choice and at least one stakeholder. This is equivalent to the authorization needed to fo a fetchByKey followed by an exercise.

# 2.2.12.5 Example

A complete example of possible success and failure scenarios of fetchByKey and lookupByKey is shown below.

```
-- Copyright (c) 2020 Digital Asset (Switzerland) GmbH and/or its□
→affiliates. All rights reserved.
-- SPDX-License-Identifier: Apache-2.0
module Keys where
import DA.Optional
template Keyed
  with
    sig : Party
    obs : Party
  where
    signatory sig
    observer obs
    key sig : Party
    maintainer key
template Divulger
  with
    divulgee : Party
    sig : Party
  where
    signatory divulgee
    controller sig can
      nonconsuming DivulgeKeyed
        : Keyed
        with
          keyedCid : ContractId Keyed
        do
          fetch keyedCid
template Delegation
  with
    sig : Party
    delegees : [Party]
```

```
where
    signatory sig
   observer delegees
   nonconsuming choice CreateKeyed
      : ContractId Keyed
      with
        delegee : Party
        obs : Party
      controller delegee
      do
        create Keyed with sig; obs
   nonconsuming choice ArchiveKeyed
      : ()
      with
        delegee : Party
        keyedCid : ContractId Keyed
      controller delegee
        archive keyedCid
   nonconsuming choice LookupKeyed
      : Optional (ContractId Keyed)
      with
        lookupKey : Party
        delegee : Party
      controller delegee
        lookupByKey @Keyed lookupKey
   nonconsuming choice FetchKeyed
      : (ContractId Keyed, Keyed)
      with
        lookupKey : Party
        delegee : Party
      controller delegee
        fetchByKey @Keyed lookupKey
lookupTest = scenario do
  -- Put four parties in the four possible relationships with a `Keyed`
  sig <- getParty "s" -- Signatory</pre>
 obs <- getParty "o" -- Observer
 divulgee <- getParty "d" -- Divulgee
 blind <- getParty "b" -- Blind
  keyedCid <- submit sig do create Keyed with ...
```

```
divulgercid <- submit divulgee do create Divulger with ...
submit sig do exercise divulgercid DivulgeKeyed with ..
-- Now the signatory and observer delegate their choices
sigDelegationCid <- submit sig do</pre>
 create Delegation with
    sig
    delegees = [obs, divulgee, blind]
obsDelegationCid <- submit obs do
 create Delegation with
    sig = obs
    delegees = [divulgee, blind]
-- TESTING LOOKUPS AND FETCHES
-- Maintainer can fetch
submit siq do
 (cid, keyed) <- fetchByKey @Keyed sig
  assert (keyedCid == cid)
-- Maintainer can lookup
submit sig do
 mcid <- lookupByKey @Keyed sig</pre>
 assert (mcid == Some keyedCid)
-- Stakeholder can fetch
submit obs do
  (cid, 1) <- fetchByKey @Keyed sig
 assert (keyedCid == cid)
-- Stakeholder can't lookup without authorization
submitMustFail obs do lookupByKey @Keyed sig
-- Stakeholder can lookup with authorization
submit obs do
 mcid <- exercise sigDelegationCid LookupKeyed with</pre>
    delegee = obs
    lookupKey = sig
 assert (mcid == Some keyedCid)
-- Divulgee can't fetch
submitMustFail divulgee do fetchByKey @Keyed sig
-- Divulgee can't lookup
submitMustFail divulgee do lookupByKey @Keyed sig
-- Divulgee can't lookup with stakeholder authority
submitMustFail divulgee do
 exercise obsDelegationCid LookupKeyed with
      delegee = divulgee
      lookupKey = sig
-- Divulgee can't do positive lookup with maintainer authority.
-- Note that the lookup returns `None` so the assertion passes.
-- If the assertion is changed to `isSome`, the assertion fails,
```

```
-- which means the error message changes. The reason is that the
 -- assertion is checked at interpretation time, before the lookup
 -- is checked at validation time.
 submitMustFail divulgee do
   mcid <- exercise sigDelegationCid LookupKeyed with
     delegee = divulgee
     lookupKey = sig
   assert (isNone mcid)
 -- Divulgee can't fetch with stakeholder authority
 submitMustFail divulgee do
   (cid, keyed) <- exercise obsDelegationCid FetchKeyed with</pre>
     delegee = divulgee
     lookupKey = sig
   assert (keyedCid == cid)
 -- Blind party can't fetch
 submitMustFail blind do fetchByKey @Keyed sig
 -- Blind party can't lookup
 submitMustFail blind do lookupByKey @Keyed sig
 -- Blind party can't lookup with stakeholder authority
 submitMustFail blind do
   exercise obsDelegationCid LookupKeyed with
     delegee = blind
     lookupKey = sig
 -- Blind party can't lookup with maintainer authority.
 -- The lookup initially returns `None`, but is rejected at
 -- validation time
 submitMustFail blind do
   mcid <- exercise sigDelegationCid LookupKeyed with
     delegee = blind
     lookupKey = sig
   assert (isNone mcid)
 -- Blind party can't fetch with stakeholder authority as lookup is□
→negative
 submitMustFail blind do
   exercise obsDelegationCid FetchKeyed with
     delegee = blind
     lookupKey = sig
 -- Blind can do a negative lookup on a truly nonexistant contract
 submit blind do
   mcid <- exercise obsDelegationCid LookupKeyed with</pre>
     delegee = blind
     lookupKey = obs
   assert (isNone mcid)
 -- TESTING CREATES AND ARCHIVES
 -- Divulgee can archive
 submit divulgee do
   exercise sigDelegationCid ArchiveKeyed with
```

```
delegee = divulgee
    keyedCid
-- Divulgee can create
keyedCid2 <- submit divulgee do</pre>
  exercise sigDelegationCid CreateKeyed with
    delegee = divulgee
    obs
-- Stakeholder can archive
submit obs do
  exercise sigDelegationCid ArchiveKeyed with
    delegee = obs
    keyedCid = keyedCid2
-- Stakeholder can create
keyedCid3 <- submit obs do
  exercise sigDelegationCid CreateKeyed with
    delegee = obs
    obs
return ()
```

# 2.3 DAML Studio

DAML Studio is an integrated development environment (IDE) for DAML. It is an extension on top of Visual Studio Code (VS Code), a cross-platform, open-source editor providing a rich code editing experience.

### 2.3.1 Installing

To install DAML Studio, *install the SDK*. DAML Studio isn't currently available in the Visual Studio Marketplace.

# 2.3.2 Creating your first DAML file

- Start DAML Studio by running daml studio in the current project.
   This command starts Visual Studio Code and (if needs be) installs the DAML Studio extension, or upgrades it to the latest version.
- 2. Make sure the DAML Studio extension is installed:
  - 1. Click on the Extensions icon at the bottom of the VS Code sidebar.
  - 2. Click on the DAML Studio extension that should be listed on the pane.

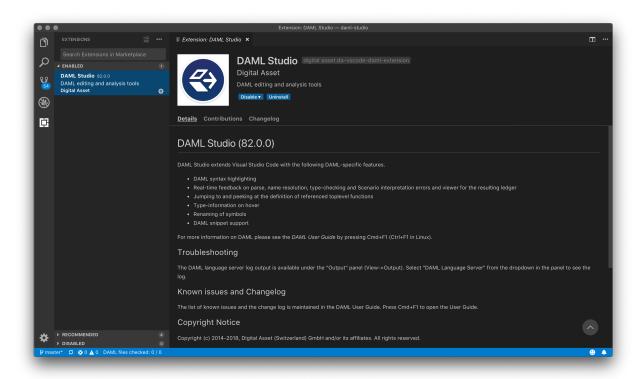

- 3. Open a new file ( $\square$ N) and save it ( $\square$ S) as Test.daml.
- 4. Copy the following code into your file:

```
-- Copyright (c) 2020 Digital Asset (Switzerland) GmbH and/or its□
→affiliates. All rights reserved.
-- SPDX-License-Identifier: Apache-2.0

module Test where

double : Int -> Int
double x = 2 * x
```

Your screen should now look like the image below.

2.3. DAML Studio

```
Test.daml — damlstudio

| Test.daml | Test.daml | Test.daml | Test.daml | Test.daml | Test.daml | Test.daml | Test.daml | Test.daml | Test.daml | Test.daml | Test.daml | Test.daml | Test.daml | Test.daml | Test.daml | Test.daml | Test.daml | Test.daml | Test.daml | Test.daml | Test.daml | Test.daml | Test.daml | Test.daml | Test.daml | Test.daml | Test.daml | Test.daml | Test.daml | Test.daml | Test.daml | Test.daml | Test.daml | Test.daml | Test.daml | Test.daml | Test.daml | Test.daml | Test.daml | Test.daml | Test.daml | Test.daml | Test.daml | Test.daml | Test.daml | Test.daml | Test.daml | Test.daml | Test.daml | Test.daml | Test.daml | Test.daml | Test.daml | Test.daml | Test.daml | Test.daml | Test.daml | Test.daml | Test.daml | Test.daml | Test.daml | Test.daml | Test.daml | Test.daml | Test.daml | Test.daml | Test.daml | Test.daml | Test.daml | Test.daml | Test.daml | Test.daml | Test.daml | Test.daml | Test.daml | Test.daml | Test.daml | Test.daml | Test.daml | Test.daml | Test.daml | Test.daml | Test.daml | Test.daml | Test.daml | Test.daml | Test.daml | Test.daml | Test.daml | Test.daml | Test.daml | Test.daml | Test.daml | Test.daml | Test.daml | Test.daml | Test.daml | Test.daml | Test.daml | Test.daml | Test.daml | Test.daml | Test.daml | Test.daml | Test.daml | Test.daml | Test.daml | Test.daml | Test.daml | Test.daml | Test.daml | Test.daml | Test.daml | Test.daml | Test.daml | Test.daml | Test.daml | Test.daml | Test.daml | Test.daml | Test.daml | Test.daml | Test.daml | Test.daml | Test.daml | Test.daml | Test.daml | Test.daml | Test.daml | Test.daml | Test.daml | Test.daml | Test.daml | Test.daml | Test.daml | Test.daml | Test.daml | Test.daml | Test.daml | Test.daml | Test.daml | Test.daml | Test.daml | Test.daml | Test.daml | Test.daml | Test.daml | Test.daml | Test.daml | Test.daml | Test.daml | Test.daml | Test.daml | Test.daml | Test.daml | Test.daml | Test.daml | Test.daml | Test.daml | Test.daml | Test.daml | Test.daml | Test.daml | Test.daml | Test.daml | Test.daml | Test.daml | Test
```

5. Introduce a parse error by deleting the = sign and then clicking the symbol on the lower-left corner. Your screen should now look like the image below.

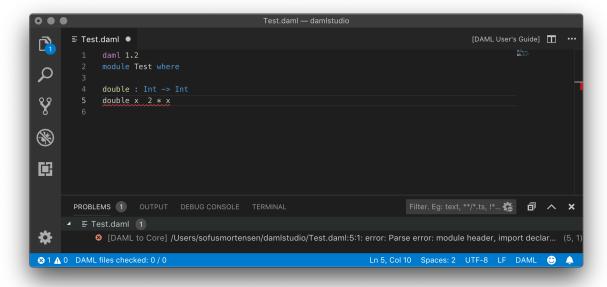

6. Remove the parse error by restoring the = sign.

We recommend reviewing the Visual Studio Code documentation to learn more about how to use it. To learn more about DAML, see Language reference docs.

### 2.3.3 Supported features

Visual Studio Code provides many helpful features for editing DAML files and we recommend reviewing Visual Studio Code Basics and Visual Studio Code Keyboard Shortcuts for OS X. The DAML Studio extension for Visual Studio Code provides the following DAML-specific features:

# 2.3.3.1 Symbols and problem reporting

Use the commands listed below to navigate between symbols, rename them, and inspect any problems detected in your DAML files. Symbols are identifiers such as template names, lambda arguments, variables, and so on.

| Command                   | Shortcut (OS X) |
|---------------------------|-----------------|
| Go to Definition          | F12             |
| Peek Definition           | □F12            |
| Rename Symbol             | F2              |
| Go to Symbol in File      |                 |
| Go to Symbol in Workspace | ПТ              |
| Find all References       | □F12            |
| Problems Panel            | □□M             |

**Note:** You can also start a command by typing its name into the command palette (press  $\Box\Box P$  or F1). The command palette is also handy for looking up keyboard shortcuts.

#### Note:

Rename Symbol, Go to Symbol in File, Go to Symbol in Workspace, and Find all References work on: choices, record fields, top-level definitions, let-bound variables, lambda arguments, and modules

Go to Definition and Peek Definition work on: top-level definitions, let-bound variables, lambda arguments, and modules

### 2.3.3.2 Hover tooltips

You can hover over most symbols in the code to display additional information such as its type.

## 2.3.3.3 Scenario results

Top-level declarations of type Scenario are decorated with a Scenario results code lens. You can click on the Scenario results code lens to inspect the transaction graph or an error resulting from running that scenario.

The scenario results present a simplified view of a ledger, in the form of a transaction graph, after execution of the scenario. The transaction graph consists of transactions, each of which contain one or more updates to the ledger, that is creates and exercises. The transaction graph also records fetches of contracts.

For example a scenario for the Iou module looks as follows:

Each transaction is the result of executing a step in the scenario. In the image below, the transaction #0 is the result of executing the first line of the scenario (line 20), where the lou is created by the bank. The following information can be gathered from the transaction:

The result of the first scenario transaction #0 was the creation of the Iou contract with the arguments bank, 10, and "USD".

The created contract is referenced in transaction #1, step 0.

The created contract was consumed in transaction #1, step 0.

A new contract was created in transaction #1, step 1, and has been divulged to parties 'Alice', 'Bob', and 'Bank'.

At the end of the scenario only the contract created in #1:1 remains.

2.3. DAML Studio

Fig. 1: Scenario results (click to zoom)

The return value from running the scenario is the contract identifier #1:1.

And finally, the contract identifiers assigned in scenario execution correspond to the scenario step that created them (e.g. #1).

You can navigate to the corresponding source code by clicking on the location shown in parenthesis (e.g. Iou:20:12, which means the Iou module, line 20 and column 1). You can also navigate between transactions by clicking on the transaction and contract ids (e.g. #1:0).

### 2.3.3.4 DAML snippets

You can automatically complete a number of snippets when editing a DAML source file. By default, hitting ^-Space after typing a DAML keyword displays available snippets that you can insert.

To define your own workflow around DAML snippets, adjust your user settings in Visual Studio Code to include the following options:

```
{
  "editor.tabCompletion": true,
  "editor.quickSuggestions": false
}
```

With those changes in place, you can simply hit Tab after a keyword to insert the code pattern.

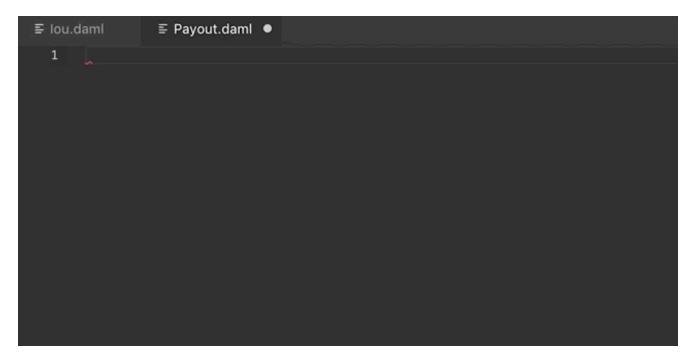

You can develop your own snippets by following the instructions in Creating your own Snippets to create an appropriate daml.json snippet file.

### 2.3.4 Common scenario errors

During DAML execution, errors can occur due to exceptions (e.g. use of abort, or division by zero), or due to authorization failures. You can expect to run into the following errors when writing DAML.

When a runtime error occurs in a scenario execution, the scenario result view shows the error together with the following additional information, if available:

Last source location A link to the last source code location encountered before the error occurred. Environment The variables that are in scope when the error occurred. Note that contract identifiers are links that lead you to the transaction in which the contract was created.

Ledger time The ledger time at which the error occurred.

**Call stack** Call stack shows the function calls leading to the failing function. Updates and scenarios that do not take parameters are not included in the call stack.

**Partial transaction** The transaction that is being constructed, but not yet committed to the ledger. **Committed transaction** Transactions that were successfully committed to the ledger prior to the error.

### 2.3.4.1 Abort, assert, and debug

The abort, assert and debug inbuilt functions can be used in updates and scenarios. All three can be used to output messages, but abort and assert can additionally halt the execution:

```
abortTest = scenario do
debug "hello, world!"
abort "stop"
```

```
Scenario execution failed:
Aborted: stop
```

(continues on next page)

2.3. DAML Studio

```
Ledger time: 1970-01-01T00:00:00Z

Partial transaction:

Trace:
  "hello, world!"
```

# 2.3.4.2 Missing authorization on create

If a contract is being created without approval from all authorizing parties the commit will fail. For example:

```
template Example
  with
    party1 : Party; party2 : Party
  where
    signatory party1
    signatory party2

example = scenario do
    alice <- getParty "Alice"
    bob <- getParty "Bob"
    submit alice (create Example with party1=alice; party2=bob)</pre>
```

Execution of the example scenario fails due to 'Bob' being a signatory in the contract, but not authorizing the create:

To create the Example contract one would need to bring both parties to authorize the creation via a choice, for example 'Alice' could create a contract giving 'Bob' the choice to create the 'Example' contract.

## 2.3.4.3 Missing authorization on exercise

Similarly to creates, exercises can also fail due to missing authorizations when a party that is not a controller of a choice exercises it.

```
template Example
 with
    owner : Party
    friend : Party
  where
    signatory owner
    controller owner can
      Consume : ()
        do return ()
   controller friend can
      Hello : ()
        do return ()
example = scenario do
 alice <- getParty "Alice"</pre>
 bob <- getParty "Bob"
  cid <- submit alice (create Example with owner=alice; friend=bob)
  submit bob do exercise cid Consume
```

The execution of the example scenario fails when 'Bob' tries to exercise the choice 'Consume' of which he is not a controller

```
Scenario execution failed:
  #1: exercise of Consume in ExerciseAuthFailure: Example at unknown source
     failed due to a missing authorization from 'Alice'
Ledger time: 1970-01-01T00:00:00Z
Partial transaction:
  Sub-transactions:
    #0
    -> 'Alice' exercises Consume on #0:0 (ExerciseAuthFailure:Example)
               with
Committed transactions:
 TX #0 1970-01-01T00:00:00Z (unknown source)
  #0:0
     known to (since): 'Alice' (#0), 'Bob' (#0)
  -> create ExerciseAuthFailure:Example
     with
       owner = 'Alice'; friend = 'Bob'
```

From the error we can see that the parties authorizing the exercise ('Bob') is not a subset of the required controlling parties.

2.3. DAML Studio

### 2.3.4.4 Contract not visible

Contract not being visible is another common error that can occur when a contract that is being fetched or exercised has not been disclosed to the committing party. For example:

```
template Example
  with owner: Party
  where
    signatory owner

    controller owner can
        Consume : ()
          do return ()

example = scenario do
    alice <- getParty "Alice"
    bob <- getParty "Bob"
    cid <- submit alice (create Example with owner=alice)
    submit bob do exercise cid Consume</pre>
```

In the above scenario the 'Example' contract is created by 'Alice' and makes no mention of the party 'Bob' and hence does not cause the contract to be disclosed to 'Bob'. When 'Bob' tries to exercise the contract the following error would occur:

```
Scenario execution failed:
Attempt to fetch or exercise a contract not visible to the committer.
Contract: #0:0 (NotVisibleFailure:Example)
Committer: 'Bob'
Disclosed to: 'Alice'

Ledger time: 1970-01-01T00:00:00Z

Partial transaction:

Committed transactions:
TX #0 1970-01-01T00:00:00Z (unknown source)
#0:0
| known to (since): 'Alice' (#0)
| > create NotVisibleFailure:Example
with
owner = 'Alice'
```

To fix this issue the party 'Bob' should be made a controlling party in one of the choices.

# 2.3.5 Working with multiple packages

Often a DAML project consists of multiple packages, e.g., one containing your templates and one containing a DAML trigger so that you can keep the templates stable while modifying the trigger. It is possible to work on multiple packages in a single session of DAML studio but you have to keep some things in mind. You can see the directory structure of a simple multi-package project consisting of two packages pkga and pkgb below:

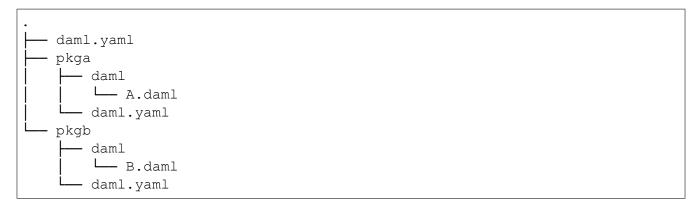

pkga and pkgb are regular DAML projects with a daml.yaml and a DAML module. In addition to the daml.yaml files for the respective packages, you also need to add a daml.yaml to the root of your project. This file only needs to specify the SDK version. Replace X.Y.Z by the SDK version you specified in the daml.yaml files of the individual packages. Note that this feature is only available in SDK version 0.13.52 and newer.

```
sdk-version: X.Y.Z
```

You can then open DAML Studio once in the root of your project and work on files in both packages. Note that if pkgb refers to pkga. dar in its dependencies field, changes will not be picked up automatically. This is always the case even if you open DAML Studio in pkgb. However, for multi-package projects there is an additional caveat: You have to both rebuild pkga.dar using daml build and then build pkgb using daml build before restarting DAML Studio.

# 2.4 Testing using scenarios

DAML has a built-in mechanism for testing templates called scenarios.

Scenarios emulate the ledger. You can specify a linear sequence of actions that various parties take, and these are evaluated in order, according to the same consistency, authorization, and privacy rules as they would be on the sandbox ledger or ledger server. *DAML Studio* shows you the resulting Transaction graph.

For more on how scenarios work, see the Examples below.

On this page:

### Scenario syntax

- Scenarios
- Transaction submission
- Asserting transaction failure
- Full syntax

Running scenarios in DAML Studio

# Examples

- Simple example
- Example with two updates
- Example with submitMustFail

# 2.4.1 Scenario syntax

### 2.4.1.1 Scenarios

```
example = scenario do
```

A scenario emulates the ledger, in order to test that a DAML template or sequence of templates are working as they should.

It consists of a sequence of transactions to be submitted to the ledger (after do), together with success or failure assertions.

### 2.4.1.2 Transaction submission

```
-- Creates an instance of the Payout contract, authorized by "Alice" submit alice do
```

The submit function attempts to submit a transaction to the ledger on behalf of a Party.

For example, a transaction could be *creating* a contract instance on the ledger, or *exercising* a choice on an existing contract.

## 2.4.1.3 Asserting transaction failure

```
submitMustFail alice do
  exercise payAlice Call
```

The submitMustFail function asserts that submitting a transaction to the ledger would fail.

This is essentially the same as submit, except that the scenario tests that the action doesn't work.

# 2.4.1.4 Full syntax

For detailed syntax, see Reference: scenarios.

### 2.4.2 Running scenarios in DAML Studio

When you load a file that includes scenarios into *DAML Studio*, it displays a Scenario results link above the scenario. Click the link to see a representation of the ledger after the scenario has run.

### 2.4.3 Examples

# 2.4.3.1 Simple example

A very simple scenario looks like this:

```
example =
  scenario do
  -- Creates the party Alice
  alice <- getParty "Alice"
  -- Creates an instance of the Payout contract, authorized by "Alice"
  submit alice do
      create Payout</pre>
```

```
-- There's only one party: "Alice" is both the receiver and giver. with receiver = alice; giver = alice
```

In this example, there is only one transaction, authorized by the party Alice (created using getParty "Alice"). The ledger update is a create, and has to include the arguments for the template (Payout with receiver = alice; giver = alice).

### 2.4.3.2 Example with two updates

This example tests a contract that gives both parties an explicit opportunity to agree to their obligations.

```
example =
  scenario do
    -- Bank of England creates a contract giving Alice the option
    -- to be paid.
  bankOfEngland <- getParty "Bank of England"
  alice <- getParty "Alice"
  payAlice <- submit bankOfEngland do
    create CallablePayout with
    receiver = alice; giver = bankOfEngland

-- Alice exercises the contract, and receives payment.
  submit alice do
    exercise payAlice Call</pre>
```

In the first transaction of the scenario, party bankOfEngland (created using getParty "Bank of England") creates an instance of the CallablePayout contract with alice as the receiver and bankOfEngland as the giver.

When the contract is submitted to the ledger, it is given a unique contract identifier of type ContractId CallablePayout.payAlice <- assigns that identifier to the variable payAlice.

In the second statement, exercise payAlice Call, is an exercise of the Call choice on the contract instance identified by payAlice. This causes a Payout agreement with her as the receiver to be written to the ledger.

The workflow described by the above scenario models both parties explicitly exercising their rights and accepting their obligations:

Party "Bank of England" is assumed to know the definition of the CallablePayout contract template and the consequences of submitting a contract instance to the ledger. Party "Alice" is assumed to know the definition of the contract template, as well as the consequences of exercising the Call choice on it. If "Alice" does not want to receive five pounds, she can simply not exercise that choice.

### 2.4.3.3 Example with submitMustFail

Because exercising a contract (by default) archives a contract, once party "Alice" exercises the Call choice, she will be unable to exercise it again.

To test this expectation, use the submitMustFail function:

```
exampleDoubleCall =
  scenario do
    bankOfEngland <- getParty "Bank of England"</pre>
    alice <- getParty "Alice"</pre>
    -- Bank of England creates a contract giving Alice the option
    -- to be paid.
    payAlice <- submit bankOfEngland do</pre>
      create CallablePayout with
        receiver = alice; giver = bankOfEngland
    -- Alice exercises the contract, and receives payment.
    submit alice do
      exercise payAlice Call
    -- If Alice tries to exercise the contract again, it must
    -- fail.
    submitMustFail alice do
      exercise payAlice Call
```

When the Call choice is exercised, the contract instance is archived. The fails keyword checks that if 'Alice' submits exercise payAlice Call again, it would fail.

# 2.5 Troubleshooting

Error: <X> is not authorized to commit an update Error Argument is not of serializable type Modelling questions

duestions

- How to model an agreement with another party
- How to model rights
- How to void a contract
- How to represent off-ledger parties
- How to limit a choice by time
- How to model a mandatory action
- When to use Optional

Testing questions

- How to test that a contract is visible to a party
- How to test that an update action cannot be committed

# 2.5.1 Error: "<X> is not authorized to commit an update"

This error occurs when there are multiple obligables on a contract.

A cornerstone of DAML is that you cannot create a contract that will force some other party (or parties) into an obligation. This error means that a party is trying to do something that would force another parties into an agreement without their consent.

To solve this, make sure each party is entering into the contract freely by exercising a choice. A good way of ensuring this is the initial and accept pattern: see the DAML patterns for more details.

# 2.5.2 Error "Argument is not of serializable type"

This error occurs when you're using a function as a parameter to a template. For example, here is a contract that creates a Payout controller by a receiver's supervisor:

```
template SupervisedPayout
  with
    supervisor : Party -> Party
    receiver : Party
    giver : Party
    amount : Decimal
  where
    controller (supervisor receiver) can
    SupervisedPayout_Call
    returning ContractId Payout
    to create Payout with giver; receiver; amount
```

Hovering over the compilation error displays:

```
[Type checker] Argument expands to non-serializable type Party -> Party.
```

# 2.5.3 Modelling questions

# 2.5.3.1 How to model an agreement with another party

To enter into an agreement, create a contract instance from a template that has explicit signatory and agreement statements.

You'll need to use a series of contracts that give each party the chance to consent, via a contract choice.

Because of the rules that DAML enforces, it is not possible for a single party to create an instance of a multi-party agreement. This is because such a creation would force the other parties into that agreement, without giving them a choice to enter it or not.

### 2.5.3.2 How to model rights

Use a contract choice to model a right. A party exercises that right by exercising the choice.

### 2.5.3.3 How to void a contract

To allow voiding a contract, provide a choice that does not create any new contracts. DAML contracts are archived (but not deleted) when a consuming choice is made - so exercising the choice effectively voids the contract.

However, you should bear in mind who is allowed to void a contract, especially without the re-sought consent of the other signatories.

# 2.5.3.4 How to represent off-ledger parties

You'd need to do this if you can't set up all parties as ledger participants, because the DAML Party type gets associated with a cryptographic key and can so only be used with parties that have been set up accordingly.

To model off-ledger parties in DAML, they must be represented on-ledger by a participant who can sign on their behalf. You could represent them with an ordinary <code>Text</code> argument.

This isn't very private, so you could use a numeric ID/an accountId to identify the off-ledger client.

### 2.5.3.5 How to limit a choice by time

Some rights have a time limit: either a time by which it must be exercised or a time before which it cannot be exercised.

You can use getTime to get the current time, and compare your desired time to it. Use assert to abort the choice if your time condition is not met.

## 2.5.3.6 How to model a mandatory action

If you want to ensure that a party takes some action within a given time period. Might want to incur a penalty if they don't - because that would breach the contract.

For example: an Invoice that must be paid by a certain date, with a penalty (could be something like an added interest charge or a penalty fee). To do this, you could have a time-limited Penalty choice that can only be exercised after the time period has expired.

However, note that the penalty action can only ever create another contract on the ledger, which represents an agreement between all parties that the initial contract has been breached. Ultimately, the recourse for any breach is legal action of some kind. What DAML provides is provable violation of the agreement.

## 2.5.3.7 When to use Optional

The Optional type, from the standard library, to indicate that a value is optional, i.e, that in some cases it may be missing.

In functional languages, Optional is a better way of indicating a missing value than using the more familiar value NULL, present in imperative languages like Java.

To use Optional, include Optional.daml from the standard library:

```
import DA.Optional
```

Then, you can create Optional values like this:

```
Some "Some text" -- Optional value exists.

None -- Optional value does not exist.
```

You can test for existence in various ways:

```
-- isSome returns True if there is a value.

if isSome m

then "Yes"

else "No"

-- The inverse is isNone.

if isNone m

then "No"

else "Yes"
```

If you need to extract the value, use the optional function.

It returns a value of a defined type, and takes a Optional value and a function that can transform the value contained in a Some value of the Optional to that type. If it is missing optional also

takes a value of the return type (the default value), which will be returned if the Optional value is None

```
let f = \ (i : Int) -> "The number is " <> (show i)
let t = optional "No number" f someValue
```

If optional Value is Some 5, the value of t would be "The number is 5". If it was None, t would be "No number". Note that with optional, it is possible to return a different type from that contained in the Optional value. This makes the Optional type very flexible.

There are many other functions in Optional.daml that let you perform familiar functional operations on structures that contain Optional values - such as map, filter, etc. on Lists of Optional values.

# 2.5.4 Testing questions

## 2.5.4.1 How to test that a contract is visible to a party

Use a submit block and a fetch operation. The submit block tests that the contract (as a ContractId) is visible to that party, and the fetch tests that it is valid, i.e., that the contract does exist.

For example, if we wanted to test for the existence and visibility of an Invoice, visible to 'Alice', whose Contractld is bound to invoiceCid, we could say:

```
submit alice do
result <- fetch invoiceCid
```

You could also check (in the submit block) that the contract has some expected values:

```
assert (result == (Invoice with
  payee = alice
  payer = acme
  amount = 130.0
  service = "A job well done"
  timeLimit = datetime 1970 Feb 20 0 0 0))
```

using an equality test and an assert:

```
submit alice do
  result <- fetch invoiceCid
  assert (result == (Invoice with
    payee = alice
    payer = acme
    amount = 130.0
    service = "A job well done"
    timeLimit = datetime 1970 Feb 20 0 0 0))</pre>
```

### 2.5.4.2 How to test that an update action cannot be committed

Use the submitMustFail function. This is similar in form to the submit function, but is an assertion that an update will fail if attempted by some Party.

# 2.6 Good design patterns

Patterns have been useful in the programming world, as both a source of design inspiration, and a document of good design practices. This document is a catalog of DAML patterns intended to provide the same facility in the DA/DAML application world.

You can checkout the examples locally via daml new daml-patterns daml-patterns.

- Initiate and Accept The Initiate and Accept pattern demonstrates how to start a bilateral workflow.

  One party initiates by creating a proposal or an invite contract. This gives another party the chance to accept, reject or renegotiate.
- Multiple party agreement The Multiple Party Agreement pattern uses a Pending contract as a wrapper for the Agreement contract. Any one of the signatory parties can kick off the workflow by creating a Pending contract on the ledger, filling in themselves in all the signatory fields. The Agreement contract is not created on the ledger until all parties have agreed to the Pending contract, and replaced the initiator's signature with their own.
- **Delegation** The Delegation pattern gives one party the right to exercise a choice on behalf of another party. The agent can control a contract instance on the ledger without the principal explicitly committing the action.
- **Authorization** The Authorization pattern demonstrates how to make sure a controlling party is authorized before they take certain actions.
- Locking The Locking pattern exhibits how to achieve locking safely and efficiently in DAML. Only the specified locking party can lock the asset through an active and authorized action. When a contract is locked, some or all choices specified on that contract may not be exercised.

# 2.6.1 Initiate and Accept

The Initiate and Accept pattern demonstrates how to start a bilateral workflow. One party initiates by creating a proposal or an invite contract. This gives another party the chance to accept, reject or renegotiate.

# 2.6.1.1 Motivation

It takes two to tango, but one party has to initiate. There is no difference in business world. The contractual relationship between two businesses often starts with an invite, a business proposal, a bid offering, etc.

- **Invite** When a market operator wants to set up a market, they need to go through an on-boarding process, in which they invite participants to sign master service agreements and fulfill different roles in the market. Receiving participants need to evaluate the rights and responsibilities of each role and respond accordingly.
- **Propose** When issuing an asset, an issuer is making a business proposal to potential buyers. The proposal lays out what is expected from buyers, and what they can expect from the issuer. Buyers need to evaluate all aspects of the offering, e.g. price, return, and tax implications, before making a decision.

The Initiate and Accept pattern demonstrates how to write a DAML program to model the initiation of an inter-company contractual relationship. DAML modelers often have to follow this pattern to ensure no participants are forced into an obligation.

### 2.6.1.2 Implementation

The Initiate and Accept pattern in general involves 2 contracts:

**Initiate contract** The Initiate contract can be created from a role contract or any other point in the workflow. In this example, initiate contract is the proposal contract CoinIssueProposal the issuer created from from the master contract CoinMaster.

```
template CoinMaster
  with
    issuer: Party
where
    signatory issuer

controller issuer can
    nonconsuming Invite : ContractId CoinIssueProposal
    with owner: Party
    do create CoinIssueProposal
        with coinAgreement = CoinIssueAgreement with issuer; owner
```

The CoinIssueProposal contract has Issuer as the signatory, and Owner as the controller to the Accept choice. In its complete form, the CoinIssueProposal contract should define all choices available to the owner, i.e. Accept, Reject or Counter (e.g. re-negotiate terms).

```
template CoinIssueProposal
  with
    coinAgreement: CoinIssueAgreement
  where
    signatory coinAgreement.issuer

    controller coinAgreement.owner can
    AcceptCoinProposal
    : ContractId CoinIssueAgreement
    do create coinAgreement
```

**Result contract** Once the owner exercises the AcceptCoinProposal choice on the initiate contract to express their consent, it returns a result contract representing the agreement between the two parties. In this example, the result contract is of type CoinIssueAgreement. Note, it has both issuer and owner as the signatories, implying they both need to consent to the creation of this contract. Both parties could be controller(s) on the result contract, depending on the business case.

```
template CoinIssueAgreement
  with
   issuer: Party
  owner: Party
where
  signatory issuer, owner

controller issuer can
  nonconsuming Issue : ContractId Coin
  with amount: Decimal
  do create Coin with issuer; owner; amount; delegates = []
```

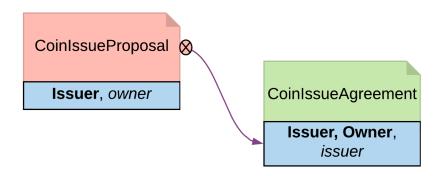

Fig. 2: Initiate and Accept pattern diagram

### 2.6.1.3 Trade-offs

Initiate and Accept can be quite verbose if signatures from more than two parties are required to progress the workflow.

### 2.6.2 Multiple party agreement

The Multiple Party Agreement pattern uses a Pending contract as a wrapper for the Agreement contract. Any one of the signatory parties can kick off the workflow by creating a Pending contract on the ledger, filling in themselves in all the signatory fields. The Agreement contract is not created on the ledger until all parties have agreed to the Pending contract, and replaced the initiator's signature with their own.

### 2.6.2.1 Motivation

The *Initiate and Accept* shows how to create bilateral agreements in DAML. However, a project or a workflow often requires more than two parties to reach a consensus and put their signatures on a multi-party contract. For example, in a large construction project, there are at least three major stakeholders: Owner, Architect and Builder. All three parties need to establish agreement on key responsibilities and project success criteria before starting the construction.

If such an agreement were modeled as three separate bilateral agreements, no party could be sure if there are conflicts between their two contracts and the third contract between their partners. If the *Initiate and Accept* were used to collect three signatures on a multi-party agreement, unnecessary restrictions would be put on the order of consensus and a number of additional contract templates would be needed as the intermediate steps. Both solution are suboptimal.

Following the Multiple Party Agreement pattern, it is easy to write an agreement contract with multiple signatories and have each party accept explicitly.

### 2.6.2.2 Implementation

**Agreement contract** The Agreement contract represents the final agreement among a group of stakeholders. Its content can vary per business case, but in this pattern, it always has multiple signatories.

```
template Agreement
with
signatories: [Party]
(continues on next page)
```

```
where
    signatory signatories
    ensure
    unique signatories
-- The rest of the template to be agreed to would follow here
```

**Pending contract** The *Pending* contract needs to contain the contents of the proposed *Agreement* contract, as a parameter. This is so that parties know what they are agreeing to, and also so that when all parties have signed, the *Agreement* contract can be created.

The Pending contract has a list of parties who have signed it, and a list of parties who have yet to sign it. If you add these lists together, it has to be the same set of parties as the signatories of the Agreement contract.

All of the toSign parties have the choice to Sign. This choice checks that the party is indeed a member of toSign, then creates a new instance of the Pending contract where they have been moved to the signed list.

```
template Pending
 with
   finalContract: Agreement
   alreadySigned: [Party]
 where
   signatory alreadySigned
   observer finalContract.signatories
   ensure
      -- Can't have duplicate signatories
     unique alreadySigned
    -- The parties who need to sign is the finalContract.signatories□
→with alreadySigned filtered out
   let toSign = filter (`notElem` alreadySigned) finalContract.
→signatories
   choice Sign : ContractId Pending with
        signer : Party
     controller signer
          -- Check the controller is in the toSign list, and if they
→are, sign the Pending contract
          assert (signer `elem` toSign)
          create this with alreadySigned = signer :: alreadySigned
```

Once all of the parties have signed, any of them can create the final Agreement contract using the Finalize choice. This checks that all of the signatories for the Agreement have signed the Pending contract.

```
choice Finalize : ContractId Agreement with

signer : Party
controller signer

do

-- Check that all the required signatories have signed
→Pending
```

```
assert (sort alreadySigned == sort finalContract.signatories)
create finalContract
```

Collecting the signatures in practice Since the final Pending contract has multiple signatories, it cannot be created in that state by any one stakeholder.

However, a party can create a pending contract, with all of the other parties in the toSign list.

Once the Pending contract is created, the other parties can sign it. For simplicity, the example code only has choices to express consensus (but you might want to add choices to Accept, Reject, or Negotiate).

```
-- Each signatory of the finalContract can Sign the Pending contract
pending <- person2 `submit` do
    exercise pending Sign with signer = person2
pending <- person3 `submit` do
    exercise pending Sign with signer = person3
pending <- person4 `submit` do
    exercise pending Sign with signer = person4

-- A party can't sign the Pending contract twice
pendingFailTest <- person3 `submitMustFail` do
    exercise pending Sign with signer = person3
-- A party can't sign on behalf of someone else
pendingFailTest <- person3 `submitMustFail` do
    exercise pending Sign with signer = person4
```

Once all of the parties have signed the Pending contract, any of them can then exercise the Finalize choice. This creates the Agreement contract on the ledger.

```
person1 `submit` do
  exercise pending Finalize with signer = person1
```

# 2.6.3 Delegation

The Delegation pattern gives one party the right to exercise a choice on behalf of another party. The agent can control a contract instance on the ledger without the principal explicitly committing the action.

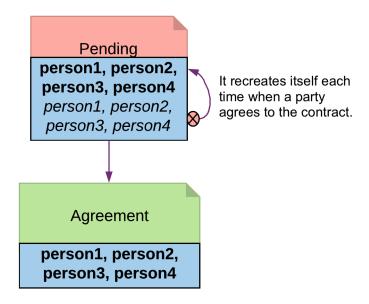

Fig. 3: Multiple Party Agreement Diagram

### 2.6.3.1 Motivation

Delegation is prevalent in the business world. In fact, the entire custodian business is based on delegation. When a company chooses a custodian bank, it is effectively giving the bank the rights to hold their securities and settle transactions on their behalf. The securities are not legally possessed by the custodian banks, but the banks should have full rights to perform actions in the client's name, such as making payments or changing investments.

The Delegation pattern enables DAML modelers to model the real-world business contractual agreements between custodian banks and their customers. Ownership and administration rights can be segregated easily and clearly.

### 2.6.3.2 Implementation

**Pre-condition**: There exists a contract, on which controller Party A has a choice and intends to delegate execution of the choice to Party B. In this example, the owner of a *Coin* contract intends to delegate the *Transfer* choice.

```
--the original contract

template Coin

with

owner: Party
issuer: Party
amount: Decimal
delegates: [Party]
where
signatory issuer, owner
observer delegates

controller owner can
```

```
Transfer : ContractId TransferProposal
       with newOwner: Party
       do
           create TransferProposal
            with coin=this; newOwner
     Lock : ContractId LockedCoin
       with maturity: Time; locker: Party
       do create LockedCoin with coin=this; maturity; locker
     Disclose : ContractId Coin
       with p : Party
       do create this with delegates = p :: delegates
   --a coin can only be archived by the issuer under the condition that□
→the issuer is the owner of the coin. This ensures the issuer cannot□
→archive coins at will.
   controller issuer can
     Archives
       : ()
       do assert (issuer == owner)
```

### **Delegation Contract**

Principal, the original coin owner, is the signatory of delegation contract CoinPoA. This signatory is required to authorize the Transfer choice on coin.

```
template CoinPoA
  with
   attorney: Party
  principal: Party
where
  signatory principal

  controller principal can
    WithdrawPoA
    : ()
     do return ()
```

Whether or not the Attorney party should be a signatory of CoinPoA is subject to the business agreements between *Principal* and Attorney. For simplicity, in this example, Attorney is not a signatory.

Attorney is the controller of the Delegation choice on the contract. Within the choice, *Principal* exercises the choice *Transfer* on the Coin contract.

```
controller attorney can
nonconsuming TransferCoin
: ContractId TransferProposal
with
coinId: ContractId Coin
newOwner: Party
```

```
do
exercise coinId Transfer with newOwner
```

Coin contracts need to be disclosed to Attorney before they can be used in an exercise of Transfer. This can be done by adding Attorney to Coin as an Observer. This can be done dynamically, for any specific Coin, by making the observers a List, and adding a choice to add a party to that List:

```
Disclose : ContractId Coin
  with p : Party
  do create this with delegates = p :: delegates
```

**Note:** The technique is likely to change in the future. DAML is actively researching future language features for contract disclosure.

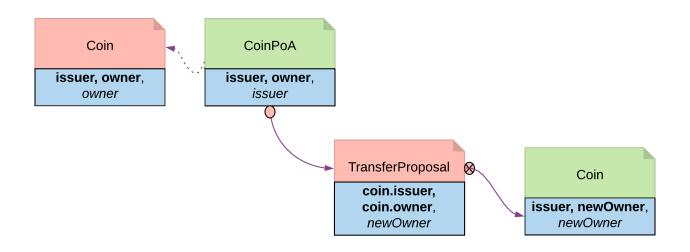

Fig. 4: Delegation pattern diagram

## 2.6.4 Authorization

The Authorization pattern demonstrates how to make sure a controlling party is authorized before they take certain actions.

### 2.6.4.1 Motivation

Authorization is an universal concept in the business world as access to most business resources is a privilege, and not given freely. For example, security trading may seem to be a plain bilateral agreement between the two trading counterparties, but this could not be further from truth. To be able to trade, the trading parties need go through a series of authorization processes and gain permission from a list of service providers such as exchanges, market data streaming services, clearing houses and security registrars etc.

The Authorization pattern shows how to model these authorization checks prior to a business transaction.

### 2.6.4.2 Authorization

Here is an implementation of a Coin transfer without any authorization:

```
template Coin
 with
   owner: Party
   issuer: Party
   amount: Decimal
   delegates : [Party]
 where
   signatory issuer, owner
   observer delegates
   controller owner can
     Transfer : ContractId TransferProposal
       with newOwner: Party
       do
            create TransferProposal
             with coin=this; newOwner
     Lock : ContractId LockedCoin
       with maturity: Time; locker: Party
       do create LockedCoin with coin=this; maturity; locker
     Disclose : ContractId Coin
       with p : Party
       do create this with delegates = p :: delegates
    --a coin can only be archived by the issuer under the condition that□
→the issuer is the owner of the coin. This ensures the issuer cannot
→archive coins at will.
   controller issuer can
     Archives
        : ()
       do assert (issuer == owner)
```

This is may be insufficient since the issuer has no means to ensure the newOwner is an accredited company. The following changes fix this deficiency.

**Authorization contract** The below shows an authorization contract *CoinOwnerAuthorization*. In this example, the issuer is the only signatory so it can be easily created on the ledger. Owner is an observer on the contract to ensure they can see and use the authorization.

```
template CoinOwnerAuthorization
with
owner: Party
issuer: Party
where
signatory issuer
observer owner
```

```
controller issuer can
  WithdrawAuthorization
  : ()
    do return ()
```

Authorization contracts can have much more advanced business logic, but in its simplest form, CoinOwnerAuthorization serves its main purpose, which is to prove the owner is a warranted coin owner.

**TransferProposal contract** In the TransferProposal contract, the Accept choice checks that newOwner has proper authorization. A *CoinOwnerAuthorization* for the new owner has to be supplied and is checked by the two assert statements in the choice before a coin can be transferred.

```
controller newOwner can
AcceptTransfer
: ContractId Coin
with token: ContractId CoinOwnerAuthorization
do
    t <- fetch token
    assert (coin.issuer == t.issuer)
    assert (newOwner == t.owner)
    create coin with owner = newOwner</pre>
```

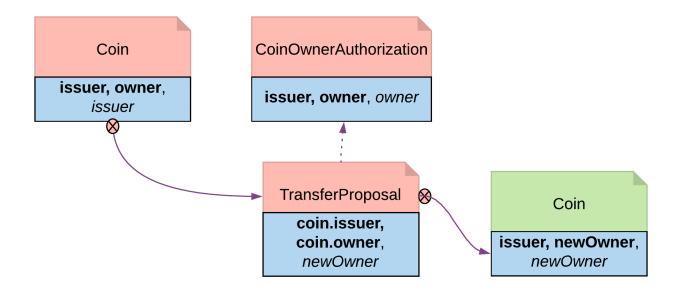

Fig. 5: Authorization Diagram

# 2.6.5 Locking

The Locking pattern exhibits how to achieve locking safely and efficiently in DAML. Only the specified locking party can lock the asset through an active and authorized action. When a contract is locked, some or all choices specified on that contract may not be exercised.

### 2.6.5.1 Motivation

Locking is a common real-life requirement in business transactions. During the clearing and settlement process, once a trade is registered and novated to a central Clearing House, the trade is considered locked-in. This means the securities under the ownership of seller need to be locked so they cannot be used for other purposes, and so should be the funds on the buyer's account. The locked state should remain throughout the settlement Payment versus Delivery process. Once the ownership is exchanged, the lock is lifted for the new owner to have full access.

### 2.6.5.2 Implementation

There are three ways to achieve locking:

# Locking by archiving

**Pre-condition**: there exists a contract that needs to be locked and unlocked. In this section, *Coin* is used as the original contract to demonstrate locking and unlocking.

```
template Coin
 with
   owner: Party
   issuer: Party
   amount: Decimal
   delegates : [Party]
 where
   signatory issuer, owner
   observer delegates
   controller owner can
      Transfer : ContractId TransferProposal
       with newOwner: Party
       do
            create TransferProposal
            with coin=this; newOwner
    --a coin can only be archived by the issuer under the condition that□
→the issuer is the owner of the coin. This ensures the issuer cannot□
→archive coins at will.
   controller issuer can
     Archives
        : ()
        do assert (issuer == owner)
```

Archiving is a straightforward choice for locking because once a contract is archived, all choices on the contract become unavailable. Archiving can be done either through consuming choice or archiving contract.

### Consuming choice

The steps below show how to use a consuming choice in the original contract to achieve locking:

Add a consuming choice, Lock, to the Coin template that creates a LockedCoin.

The controller party on the Lock may vary depending on business context. In this example, owner is a good choice.

The parameters to this choice are also subject to business use case. Normally, it should have at least locking terms (eg. lock expiry time) and a party authorized to unlock.

```
Lock : ContractId LockedCoin
  with maturity: Time; locker: Party
  do create LockedCoin with coin=this; maturity; locker
```

Create a LockedCoin to represent Coin in the locked state. LockedCoin has the following characteristics, all in order to be able to recreate the original Coin:

- The signatories are the same as the original contract.
- It has all data of Coin, either through having a Coin as a field, or by replicating all data of Coin.
- It has an Unlock choice to lift the lock.

```
template LockedCoin
with
coin: Coin
maturity: Time
locker: Party
where
signatory coin.issuer, coin.owner

controller locker can
Unlock
: ContractId Coin
do create coin
```

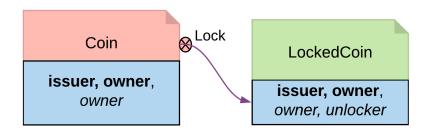

Fig. 6: Locking By Consuming Choice Diagram

## Archiving contract

In the event that changing the original contract is not desirable and assuming the original contract already has an Archive choice, you can introduce another contract, CoinCommitment, to archive Coin and create LockedCoin.

Examine the controller party and archiving logic in the Archives choice on the Coin contract. A coin can only be archived by the issuer under the condition that the issuer is the owner of the coin. This ensures the issuer cannot archive any coin at will.

```
controller issuer can
Archives
: ()
do assert (issuer == owner)
```

Since we need to call the Archives choice from CoinCommitment, its signatory has to be Issuer.

```
template CoinCommitment
  with
   owner: Party
   issuer: Party
   amount: Decimal
  where
   signatory issuer
```

The controller party and parameters on the *Lock* choice are the same as described in locking by consuming choice. The additional logic required is to transfer the asset to the issuer, and then explicitly call the *Archive* choice on the *Coin* contract.

Once a Coin is archived, the Lock choice creates a LockedCoin that represents Coin in locked state.

```
controller owner can
     nonconsuming LockCoin
       : ContractId LockedCoin
       with coinCid: ContractId Coin
            maturity: Time
             locker: Party
       do
         inputCoin <- fetch coinCid</pre>
         assert (inputCoin.owner == owner && inputCoin.issuer == issuer &&
→ inputCoin.amount == amount )
          --the original coin firstly transferred to issuer and then□
→archivaed
         prop <- exercise coinCid Transfer with newOwner = issuer</pre>
           id <- exercise prop AcceptTransfer</pre>
           exercise id Archives
          --create a lockedCoin to represent the coin in locked state
         create LockedCoin with
           coin=inputCoin with owner; issuer; amount
           maturity; locker
```

### Trade-offs

This pattern achieves locking in a fairly straightforward way. However, there are some tradeoffs.

Locking by archiving disables all choices on the original contract. Usually for consuming choices this is exactly what is required. But if a party needs to selectively lock only some choices, remaining active choices need to be replicated on the *LockedCoin* contract, which can lead to code duplication.

The choices on the original contract need to be altered for the lock choice to be added. If this contract is shared across multiple participants, it will require agreement from all involved.

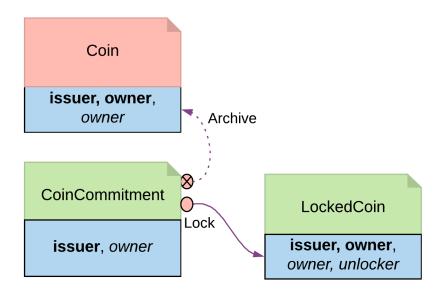

Fig. 7: Locking By Archiving Contract Diagram

## Locking by state

The original Coin template is shown below. This is the basis on which to implement locking by state

```
template Coin
 with
    owner: Party
    issuer: Party
    amount: Decimal
    delegates : [Party]
    signatory issuer, owner
    observer delegates
    controller owner can
      Transfer : ContractId TransferProposal
        with newOwner: Party
        do
            create TransferProposal
             with coin=this; newOwner
    --a coin can only be archived by the issuer under the condition that \[ \]
\hookrightarrowthe issuer is the owner of the coin. This ensures the issuer cannot \square
→archive coins at will.
    controller issuer can
      Archives
        : ()
        do assert (issuer == owner)
```

In its original form, all choices are actionable as long as the contract is active. Locking by State

requires introducing fields to track state. This allows for the creation of an active contract in two possible states: locked or unlocked. A DAML modeler can selectively make certain choices actionable only if the contract is in unlocked state. This effectively makes the asset lockable.

The state can be stored in many ways. This example demonstrates how to create a *LockableCoin* through a party. Alternatively, you can add a lock contract to the asset contract, use a boolean flag or include lock activation and expiry terms as part of the template parameters.

Here are the changes we made to the original Coin contract to make it lockable.

Add a locker party to the template parameters.

Define the states.

- if owner == locker, the coin is unlocked
- if owner != locker, the coin is in a locked state

The contract state is checked on choices.

- Transfer choice is only actionable if the coin is unlocked
- Lock choice is only actionable if the coin is unlocked and a 3rd party locker is supplied
- Unlock is available to the locker party only if the coin is locked

```
template LockableCoin
 with
   owner: Party
   issuer: Party
   amount: Decimal
   locker: Party
 where
   signatory issuer
   signatory owner
   ensure amount > 0.0
   --Transfer can happen only if it is not locked
   controller owner can
     Transfer : ContractId TransferProposal
       with newOwner: Party
       do
            assert (locker == owner)
            create TransferProposal
            with coin=this; newOwner
      --Lock can be done if owner decides to bring a locker on board
     Lock : ContractId LockableCoin
       with newLocker: Party
         assert (newLocker /= owner)
         create this with locker = newLocker
    --Unlock only makes sense if the coin is in locked state
   controller locker can
     Unlock
        : ContractId LockableCoin
       do
```

```
assert (locker /= owner)
create this with locker = owner
```

## Locking By State Diagram

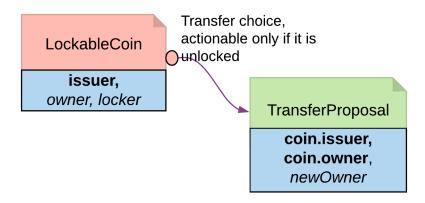

#### Trade-offs

It requires changes made to the original contract template. Furthermore you should need to change all choices intended to be locked.

If locking and unlocking terms (e.g. lock triggering event, expiry time, etc) need to be added to the template parameters to track the state change, the template can get overloaded.

## Locking by safekeeping

Safekeeping is a realistic way to model locking as it is a common practice in many industries. For example, during a real estate transaction, purchase funds are transferred to the sellers lawyer's escrow account after the contract is signed and before closing. To understand its implementation, review the original *Coin* template first.

```
template Coin
  with
   owner: Party
  issuer: Party
  amount: Decimal
  delegates : [Party]
  where
   signatory issuer, owner
   observer delegates

  controller owner can

  Transfer : ContractId TransferProposal
    with newOwner: Party
   do
        create TransferProposal
    with coin=this; newOwner
```

```
--a coin can only be archived by the issuer under the condition that□

→ the issuer is the owner of the coin. This ensures the issuer cannot□

→ archive coins at will.

controller issuer can

Archives

: ()

do assert (issuer == owner)
```

There is no need to make a change to the original contract. With two additional contracts, we can transfer the *Coin* ownership to a locker party.

Introduce a separate contract template LockRequest with the following features:

- LockRequest has a locker party as the single signatory, allowing the locker party to unilaterally initiate the process and specify locking terms.
- Once owner exercises Accept on the lock request, the ownership of coin is transferred to the locker.
- The Accept choice also creates a LockedCoinV2 that represents Coin in locked state.

```
template LockRequest
 with
   locker: Party
   maturity: Time
   coin: Coin
 where
   signatory locker
   controller coin.owner can
      Accept : LockResult
        with coinCid : ContractId Coin
        do
          inputCoin <- fetch coinCid</pre>
          assert (inputCoin == coin)
          tpCid <- exercise coinCid Transfer with newOwner = locker
          coinCid <- exercise tpCid AcceptTransfer</pre>
          lockCid <- create LockedCoinV2 with locker; maturity; coin</pre>
          return LockResult {coinCid; lockCid}
```

LockedCoinV2 represents Coin in the locked state. It is fairly similar to the LockedCoin described in Consuming choice. The additional logic is to transfer ownership from the locker back to the owner when Unlock or Clawback is called.

```
template LockedCoinV2
  with
    coin: Coin
    maturity: Time
    locker: Party
  where
    signatory locker, coin.owner
```

```
controller locker can
  UnlockV2
    : ContractId Coin
    with coinCid : ContractId Coin
      inputCoin <- fetch coinCid</pre>
      assert (inputCoin.owner == locker)
      tpCid <- exercise coinCid Transfer with newOwner = coin.owner
      exercise tpCid AcceptTransfer
controller coin.owner can
  ClawbackV2
    : ContractId Coin
    with coinCid : ContractId Coin
      currTime <- getTime</pre>
      assert (currTime >= maturity)
      inputCoin <- fetch coinCid</pre>
      assert (inputCoin == coin with owner=locker)
      tpCid <- exercise coinCid Transfer with newOwner = coin.owner</pre>
      exercise tpCid AcceptTransfer
```

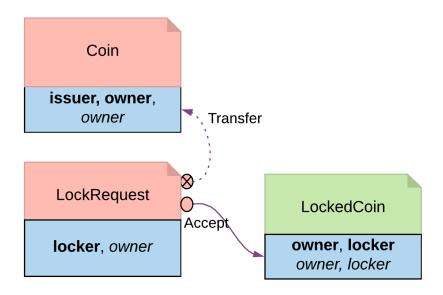

Fig. 8: Locking By Safekeeping Diagram

#### Trade-offs

Ownership transfer may give the locking party too much access on the locked asset. A rogue lawyer could run away with the funds. In a similar fashion, a malicious locker party could introduce code to transfer assets away while they are under their ownership.

#### 2.6.6 Diagram legends

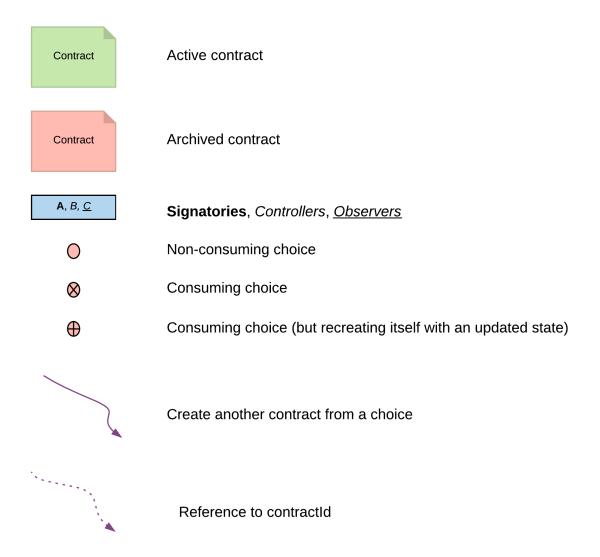

# **Chapter 3**

# **Building applications**

## 3.1 Application architecture

This section describes our recommended design of a full-stack DAML application.

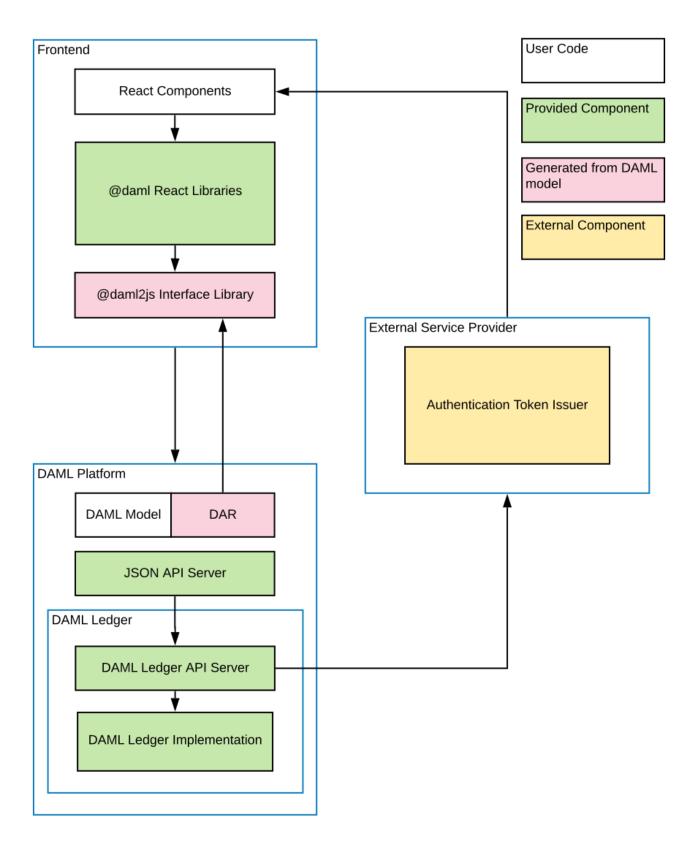

The above image shows the recommended architecture. Of course there are many ways how you can change the architecture and technology stack to fit your needs, which we'll mention in the corresponding sections.

To get started quickly with the recommended application architecture clone the create-daml-app application template:

```
git clone https://github.com/digital-asset/create-daml-app
```

create-daml-app is a small, but fully functional demo application implementing the recommended architecture, providing you with an excellent starting point for your own application. It showcases

using DAML React libraries quick iteration against the DAML Ledger Sandbox. authentication deploying your application in the cloud as a Docker container

#### 3.1.1 Backend

The backend for your application can be any DAML ledger implementation running your DAR (DAML Archive) file.

We recommend using the DAML JSON API as an interface to your frontend. It is served by the HTTP JSON API server connected to the ledger API server. It provides simple HTTP endpoints to interact with the ledger via GET/POST requests. However, if you prefer, you can also use the gRPC API directly.

When you use the <code>create-daml-app</code> template application, you can start a local sandbox together with a JSON API server by running

```
daml start --start-navigator=no
```

in the root of the project. This is the most simple DAML ledger implementation. Once your application matures and becomes ready for production, the daml deploy command helps you deploy your frontend and DAML artefacts of your project to a production ledger. See Deploying to DAML Ledgers for an in depth manual for specific ledgers.

#### 3.1.2 Frontend

We recommended building your frontend with the React framework. However, you can choose virtually any language for your frontend and interact with the ledger via HTTP JSON endpoints. In addition, we provide support libraries for Java and Scala and you can also interact with the gRPC API directly.

We provide two libraries to build your React frontend for a DAML application.

| Name         | Summary                                                                  |  |
|--------------|--------------------------------------------------------------------------|--|
| @daml/react  | React hooks to query/create/exercise DAML contracts                      |  |
| @daml/ledger | DAML ledger object to connect and directly submit commands to the ledger |  |

To make your life easy when interacting with the ledger, the DAML assistant can generate JavaScript libraries with TypeScript typings from the data types declared in the deployed DAR.

```
daml codegen js .daml/dist/<your-project-name.dar> -o daml.js
```

This command will generate a JavaScript library for each DALF in you DAR, containing metadata about types and templates in the DALF and TypeScript typings them. In create-daml-app,

ui/package.json refers to these libraries via the "create-daml-app": "file:../daml.js/create-daml-app-0.1.0" entry in the dependencies field.

If you choose a different JavaScript based frontend framework, the packages @daml/ledger, @daml/types and the generated daml.js libraries provide you with the necessary code to connect and issue commands against your ledger.

#### 3.1.3 Authentication

When you deploy your application to a production ledger, you need to authenticate the identities of your users.

DAML ledgers support a unified interface for authentication of commands. Some DAML ledgers like for example <a href="https://projectdabl.com">https://projectdabl.com</a> offer an integrated authentication service, but you can also use an external service provider for authentication like <a href="https://auth0.com">https://auth0.com</a>. The DAML react libraries support interfacing with an authenticated DAML ledger. Simply initialize your <code>DamlLedger</code> object with the token obtained by an authentication service. How authentication works and the form of the required tokens is described in the <code>Authentication</code> section.

## 3.1.4 Developer workflow

The DAML SDK enables a local development environment with fast iteration cycles. If you run daml-reload-on-change. sh of the create-daml-app, a local DAML sandbox ledger is started that is updated with your most recent DAML code on any change. Next, you can start your frontend in development mode by changing to your ui directory and run yarn start. This will reload your frontend whenever you make changes to it. You can add unit tests for your DAML models by writing DAML scenarios. These will also be reevaluated on change. A typical DAML developer workflow is to

- 1. Make a small change to your DAML data model
- 2. Optionally test your DAML code and with scenarios
- 3. Edit your React components to be aligned with changes made in DAML code
- 4. Extend the UI to make use of the newly introduced feature
- 5. Make further changes either to your DAML and/or React code until you're happy with what you've developed

Iterate on the DAML model

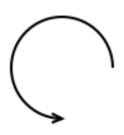

Iterate on the UI

#### 3.1.4.1 Handle failures when submitting commands

The interaction of a DAML application with the ledger is inherently asynchronous: applications send commands to the ledger, and some time later they see the effect of that command on the ledger.

There are several things that can fail during this time window: the application can crash, the participant node can crash, messages can be lost on the network, or the ledger may be just slow to respond

due to a high load.

If you want to make sure that a command is not executed twice, your application needs to robustly handle all the various failure scenarios. DAML ledgers provide a mechanism for command deduplication to help deal this problem.

For each command applications provide a command ID and an optional parameter that specifies the deduplication time. If the latter parameter is not specified in the command submission itself, the ledger will fall back to using the configured maximum deduplication time. The ledger will then guarantee that commands for the same submitting party and command ID will be ignored within the deduplication time window.

To use command deduplication, you should:

Use generous values for the deduplication time. It should be large enough such that you can assume the command was permanently lost if the deduplication time has passed and you still don't observe any effect of the command on the ledger (i.e. you don't see a transaction with the command ID via the *transaction service*).

Make sure you set command IDs deterministically, that is to say: the same command must use the same command ID. This is useful for the recovery procedure after an application crash/restart, in which the application inspects the state of the ledger (e.g. via the Active contracts service) and sends commands to the ledger. When using deterministic command IDs, any commands that had been sent before the application restart will be discarded by the ledger to avoid duplicate submissions.

If you are not sure whether a command was submitted successfully, just resubmit it. If the new command was submitted within the deduplication time window, the duplicate submission will safely be ignored. If the deduplication time window has passed, you can assume the command was lost or rejected and a new submission is justified.

For more details on command deduplication, see the Ledger API Services documentation.

## 3.1.4.2 Dealing with time

The DAML language contains a function getTime which returns the current time. The notion of time comes with a lot of problems in a distributed setting: different participants might run slightly different clocks, transactions would not be allowed to overtake each other during DAML interpretation, i.e., a long-running command could block all other commands, and many more.

To avoid such problems, DAML provides the following concept of ledger time:

As part of command interpretation, each transaction is automatically assigned a *ledger time* by the participant server.

All calls to <code>getTime</code> within a transaction return the ledger time assigned to that transaction. Ledger time is reasonably close to real time. To avoid transactions being rejected because the assigned ledger time does not match the ledger's system time exactly, DAML Ledgers define a tolerance interval around its system time. The system time is part of the ledger synchronization/consensus protocol, but is not known by the participant node at interpretation time. Transactions with a ledger time outside this tolerance interval will be rejected.

Ledger time respects causal monotonicity: if a transaction x uses a contract created in another transaction y, transaction x ledger time will be greater than or equal to the ledger time of the referenced transaction y.

Some commands might take a long time to process, and by the time the resulting transaction is about to be committed to the ledger, it might violate the condition that *ledger time* should be reasonably close to real time (even when considering the ledger's tolerance interval). To avoid such problems, applications can set the optional parameters  $min\_ledger\_time\_abs$  or  $min\_ledger\_time\_rel$ 

command parameters that specify (in absolute or relative terms) the minimal *ledger time* for the transaction. The ledger will then process the command, but wait with committing the resulting transaction until *ledger time* fits within the ledger's tolerance interval.

How is this used in practice?

Be aware that getTime is only reasonably close to real time. Avoid DAML workflows that rely on very accurate time measurements or high frequency time changes.

Set min\_ledger\_time\_abs or min\_ledger\_time\_rel if the duration of command interpretation and transmission is likely to take a long time relative to the tolerance interval set by the ledger.

In some corner cases, the participant node may be unable to determine a suitable ledger time by itself. If you get an error that no ledger time could be found, check whether you have contention on any contract referenced by your command or whether the referenced contracts are sensitive to small changes of getTime.

## 3.2 JavaScript Client Libraries

The JavaScript Client Libraries are the recommended way to build a frontend for a DAML application. The JavaScript Code Generator can automatically generate JavaScript containing metadata about DAML packages that is required to use these libraries. We provide an integration for the React framework with the @daml/react library. However, you can choose any JavaScript/TypeScript based framework and use the @daml/ledger library directly to connect and interact with a DAML ledger via its HTTP JSON API.

The @daml/types library contains TypeScript data types corresponding to primitive DAML data types, such as Party or Text. It is used by the @daml/react and @daml/ledger libraries.

## 3.2.1 JavaScript Code Generator

The command daml codegen js generates JavaScript (and TypeScript) that can be used in conjunction with the JavaScript Client Libraries for interacting with a DAML ledger via the HTTP JSON API.

Inputs to the command are DAR files. Outputs are JavaScript packages with TypeScript typings containing metadata and types for all DAML packages included in the DAR files.

The generated packages use the library @daml/types.

## 3.2.1.1 Usage

In outline, the command to generate JavaScript and TypeScript typings from DAML is daml codegen js -o OUTDIR DAR where DAR is the path to a DAR file (generated via daml build) and OUTDIR is a directory where you want the artifacts to be written.

Here's a complete example on a project built from the standard skeleton template.

```
daml new my-proj skeleton # Create a new project based off the skeleton

→ template

cd my-proj # Enter the newly created project directory

daml build # Compile the project's DAML files into a DAR

daml codegen js -o daml.js .daml/dist/my-proj-0.0.1.dar # Generate

→ JavaScript packages in the daml.js directory
```

On execution of these commands:

- The directory my-proj/daml.js contains generated JavaScript packages with Type-Script typings;
- The files are arranged into directories;
- One of those directories will be named my-proj-0.0.1 and will contain the definitions corresponding to the DAML files in the project;
- For example, daml.js/my-proj-0.0.1/lib/index.js provides access to the definitions for daml/Main.daml;
- The remaining directories correspond to modules of the DAML standard library;
- Those directories have numeric names (the names are hashes of the DAML-LF package they are derived from).

To get a quickstart idea of how to use what has been generated, you may wish to jump to the Templates and choices section and return to the reference material that follows as needed.

## 3.2.1.2 Primitive DAML types: @daml/types

To understand the TypeScript typings produced by the code generator, it is helpful to keep in mind this quick review of the TypeScript equivalents of the primitive DAML types provided by @daml/types.

#### Interfaces:

```
Template<T extends object, K = unknown>
Choice<T extends object, C, R, K = unknown>
```

#### Types:

| DAML               | TypeScript                     | TypeScript definition                                 |
|--------------------|--------------------------------|-------------------------------------------------------|
| ()                 | Unit                           | {}                                                    |
| Bool               | Bool                           | boolean                                               |
| Int                | Int                            | string                                                |
| Decimal            | Decimal                        | string                                                |
| Numeric $ u$       | Numeric                        | string                                                |
| Text               | Text                           | string                                                |
| Time               | Time                           | string                                                |
| Party              | Party                          | string                                                |
| $[\tau]$           | List< <i>T</i> >               | au[]                                                  |
| Date               | Date                           | string                                                |
| ContractId         | ContractId< $	au>$             | string                                                |
| $\tau$             |                                |                                                       |
| Optional $	au$     | Optional< $	au>$               | null   (null extends $\tau$ ? []   [Exclude $<\tau$ , |
|                    |                                | $ \text{null}  : \tau$                                |
| TextMap $	au$      | TextMap< $	au>$                | { [key: string]: $\tau$ }                             |
| $(\tau_1, \tau_2)$ | Tuple <sub>2</sub> < $	au_1$ , | $\{ 1: \tau_1; 2: \tau_2 \}$                          |
|                    | $ 	au_2>$                      |                                                       |

Note: The types given in the TypeScript column are defined in @daml/types.

**Note:** For n-tuples where n 3, representation is analogous with the pair case (the last line of the table).

**Note:** The TypeScript types Time, Decimal, Numeric and Int all alias to string. These choices relate to the avoidance of precision loss under serialization over the json-api.

Note: The TypeScript definition of type Optional< au> in the above table might look complicated. It accounts for differences in the encoding of optional values when nested versus when they are not (i.e. top-level ). For example, null and "foo" are two possible values of Optional<Text> whereas, [] and ["foo"] are two possible values of type Optional<Optional<Text>> (null is another possible value, [null] is **not**).

#### 3.2.1.3 DAML to TypeScript mappings

The mappings from DAML to TypeScript are best explained by example.

#### Records

In DAML, we might model a person like this.

```
data Person =
Person with
name: Text
party: Party
age: Int
```

Given the above definition, the generated TypeScript code will be as follows.

```
type Person = {
  name: string;
  party: daml.Party;
  age: daml.Int;
}
```

#### **Variants**

This is a DAML type for a language of additive expressions.

```
data Expr a =
Lit a

Var Text
Add (Expr a, Expr a)
```

In TypeScript, it is represented as a discriminated union.

```
type Expr<a> =

{ tag: 'Lit'; value: a }

{ tag: 'Var'; value: string }

{ tag: 'Add'; value: {_1: Expr<a>, _2: Expr<a>} }
```

## Sum-of-products

Let's slightly modify the Expr a type of the last section into the following.

```
data Expr a =
Lit a

Var Text
Add {lhs: Expr a, rhs: Expr a}
```

Compared to the earlier definition, the Add case is now in terms of a record with fields lhs and rhs. This renders in TypeScript like so.

The thing to note is how the definition of the Add case has given rise to a record type definition Expr.Add.

#### **Enums**

Given a DAML enumeration like this,

```
data Color = Red | Blue | Yellow
```

the generated TypeScript will consist of a type declaration and the definition of an associated companion object.

```
type Color = 'Red' | 'Blue' | 'Yellow'

const Color = {
   Red: 'Red',
   Blue: 'Blue',
   Yellow: 'Yellow',
   keys: ['Red','Blue','Yellow'],
} as const;
```

## Templates and choices

Here is a DAML template of a basic 'IOU' contract.

```
template Iou
with
issuer: Party
(continues on next page)
```

```
owner: Party
currency: Text
amount: Decimal

where
signatory issuer
choice Transfer: ContractId Iou
with
newOwner: Party
controller owner

do
create this with owner = newOwner
```

The daml codegen js command generates types for each of the choices defined on the template as well as the template itself.

```
type Transfer = {
  newOwner: daml.Party;
}

type Iou = {
  issuer: daml.Party;
  owner: daml.Party;
  amount: daml.Numeric;
}
```

Each template results in the generation of a companion object. Here, is a schematic of the one generated from the Iou template<sup>2</sup>.

```
const Iou: daml.Template<Iou, undefined> & {
   Archive: daml.Choice<Iou, DA_Internal_Template.Archive, {}, undefined>;
   Transfer: daml.Choice<Iou, Transfer, daml.ContractId<Iou>, undefined>;
} = {
   /* ... */
}
```

The exact details of these companion objects are not important - think of them as representing metadata .

What **is** important is the use of the companion objects when creating contracts and exercising choices using the @daml/ledger package. The following code snippet demonstrates their usage.

```
import Ledger from '@daml/ledger';
import {Iou, Transfer} from /* ... */;

const ledger = new Ledger(/* ... */);

// Contract creation; Bank issues Alice a USD $1MM IOU.
```

(continues on next page)

The undefined type parameter captures the fact that Iou has no contract key.

```
const iouDetails: Iou = {
8
     issuer: 'Chase',
     owner: 'Alice',
     currency: 'USD',
11
     amount: 1000000.0,
12
   };
13
   const aliceIouCreateEvent = await ledger.create(Iou, iouDetails);
14
   const aliceIouContractId = aliceIouCreateEvent.contractId;
15
   // Choice execution; Alice transfers ownership of the IOU to Bob.
17
18
   const transferDetails: Transfer = {
19
    newOwner: 'Bob',
20
   const [bobIouContractId, ] = await ledger.exercise(Transfer,□
   →aliceIouContractId, transferDetails);
```

Observe on line 14, the first argument to create is the Iou companion object and on line 22, the first argument to exercise is the Transfer companion object.

## 3.2.2 @daml/react

@daml/react documentation

## 3.2.3 @daml/ledger

@daml/ledger documentation

#### 3.2.4 @daml/types

@daml/types documentation

## 3.3 HTTP JSON API Service

The **JSON API** provides a significantly simpler way to interact with a ledger than the Ledger API by providing basic active contract set functionality:

```
creating contracts,
exercising choices on contracts,
querying the current active contract set, and
retrieving all known parties.
```

The goal of this API is to get your distributed ledger application up and running quickly, so we have deliberately excluded complicating concerns including, but not limited to:

```
inspecting transactions, asynchronous submit/completion workflows, temporal queries (e.g. active contracts as of a certain time), and ledger metaprogramming (e.g. retrieving packages and templates).
```

For these and other features, use the Ledger API instead.

We welcome feedback about the JSON API on our issue tracker on our forum, or on Slack.

## 3.3.1 DAML-LF JSON Encoding

We describe how to decode and encode DAML-LF values as JSON. For each DAML-LF type we explain what JSON inputs we accept (decoding), and what JSON output we produce (encoding).

The output format is parameterized by two flags:

```
encodeDecimalAsString: boolean encodeInt64AsString: boolean
```

The suggested defaults for both of these flags is false. If the intended recipient is written in JavaScript, however, note that the JavaScript data model will decode these as numbers, discarding data in some cases; encode-as-String avoids this, as mentioned with respect to JSON.parse below.

Note that throughout the document the decoding is type-directed. In other words, the same JSON value can correspond to many DAML-LF values, and the expected DAML-LF type is needed to decide which one.

#### 3.3.1.1 ContractId

Contract ids are expressed as their string representation:

```
"123"
"XYZ"
"foo:bar#baz"
```

#### 3.3.1.2 Decimal

#### Input

Decimals can be expressed as JSON numbers or as JSON strings. JSON strings are accepted using the same format that JSON accepts, and treated them as the equivalent JSON number:

```
-?(?:0|[1-9]\d*)(?:\.\d+)?(?:[eE][+-]?\d+)?
```

Note that JSON numbers would be enough to represent all Decimals. However, we also accept strings because in many languages (most notably JavaScript) use IEEE Doubles to express JSON numbers, and IEEE Doubles cannot express DAML-LF Decimals correctly. Therefore, we also accept strings so that JavaScript users can use them to specify Decimals that do not fit in IEEE Doubles.

Numbers must be within the bounds of Decimal, [-(10<sup>38</sup>-1) 10<sup>10</sup>, (10<sup>38</sup>-1) 10<sup>10</sup>]. Numbers outside those bounds will be rejected. Numbers inside the bounds will always be accepted, using banker's rounding to fit them within the precision supported by Decimal.

A few valid examples:

#### A few invalid examples:

#### Output

If encodeDecimalAsString is set, decimals are encoded as strings, using the format  $-?[0-9]\{1, 28\} (\.[0-9]\{1,10\})?$ . If encodeDecimalAsString is not set, they are encoded as JSON numbers, also using the format  $-?[0-9]\{1,28\} (\.[0-9]\{1,10\})?$ .

Note that the flag encodeDecimalAsString is useful because it lets JavaScript consumers consume Decimals safely with the standard JSON.parse.

#### 3.3.1.3 Int64

#### Input

Int64, much like Decimal, can be represented as JSON numbers and as strings, with the string representation being [+-]?[0-9]+. The numbers must fall within [-9223372036854775808, 9223372036854775807]. Moreover, if represented as JSON numbers, they must have no fractional part.

#### A few valid examples:

```
42
"+42"
-42
0
-0
9223372036854775807
"9223372036854775807"
-9223372036854775808
"-9223372036854775808"
```

## A few invalid examples:

```
42.3
+42
9223372036854775808
-9223372036854775809
"garbage"
" 42 "
```

### Output

If encodeInt64AsString is set, Int64s are encoded as strings, using the format -?[0-9]+. If encodeInt64AsString is not set, they are encoded as JSON numbers, also using the format -?[0-9]+.

Note that the flag encodeInt64AsString is useful because it lets JavaScript consumers consume Int64s safely with the standard JSON.parse.

#### 3.3.1.4 Timestamp

#### Input

Timestamps are represented as ISO 8601 strings, rendered using the format yyyy-mm-ddThh:mm:ss.sssssz:

```
1990-11-09T04:30:23.123456Z
9999-12-31T23:59:59.999999Z
```

Parsing is a little bit more flexible and uses the format yyyy-mm-ddThh:mm:ss(\.s+)?Z, i.e. it's OK to omit the microsecond part partially or entirely, or have more than 6 decimals. Sub-second data beyond microseconds will be dropped. The UTC timezone designator must be included. The rationale behind the inclusion of the timezone designator is minimizing the risk that users pass in local times. Valid examples:

```
1990-11-09T04:30:23.1234569Z

1990-11-09T04:30:23Z

1990-11-09T04:30:23.123Z

0001-01-01T00:00:00Z

9999-12-31T23:59:59.999999Z
```

The timestamp must be between the bounds specified by DAML-LF and ISO 8601, [0001-01-01T00:00:00Z, 9999-12-31T23:59:59:999999Z].

#### JavaScript

```
> new Date().toISOString()
'2019-06-18T08:59:34.191Z'
```

#### Python

```
>>> datetime.datetime.utcnow().isoformat() + 'Z' '2019-06-18T08:59:08.392764Z'
```

#### Java

```
import java.time.Instant;
class Main {
    public static void main(String[] args) {
        Instant instant = Instant.now();
        // prints 2019-06-18T09:02:16.652Z
        System.out.println(instant.toString());
    }
}
```

### Output

Timestamps are encoded as ISO 8601 strings, rendered using the format yyyy-mm-ddThh:mm:ss[.sssss]Z.

The sub-second part will be formatted as follows:

If no sub-second part is present in the timestamp (i.e. the timestamp represents whole seconds), the sub-second part will be omitted entirely;

If the sub-second part does not go beyond milliseconds, the sub-second part will be up to milliseconds, padding with trailing 0s if necessary;

Otherwise, the sub-second part will be up to microseconds, padding with trailing 0s if necessary.

In other words, the encoded timestamp will either have no sub-second part, a sub-second part of length 3, or a sub-second part of length 6.

#### 3.3.1.5 Party

Represented using their string representation, without any additional quotes:

```
"Alice"
"Bob"
```

#### 3.3.1.6 Unit

Represented as empty object { }. Note that in JavaScript { } !== { }; however, null would be ambiguous; for the type Optional Unit, null decodes to None, but { } decodes to Some ().

Additionally, we think that this is the least confusing encoding for Unit since unit is conceptually an empty record. We do not want to imply that Unit is used similarly to null in JavaScript or None in Python.

#### 3.3.1.7 Date

Represented as an ISO 8601 date rendered using the format yyyy-mm-dd:

```
2019-06-18
9999-12-31
0001-01-01
```

The dates must be between the bounds specified by DAML-LF and ISO 8601, [0001-01-01, 9999-99-99].

#### 3.3.1.8 Text

Represented as strings.

#### 3.3.1.9 Bool

Represented as booleans.

#### 3.3.1.10 Record

#### Input

Records can be represented in two ways. As objects:

```
\{ f_1: v_1, \ldots, f_{\square}: v_{\square} \}
```

And as arrays:

```
[v_1, \ldots, v_{\square}]
```

Note that DAML-LF record fields are ordered. So if we have

```
record Foo = {f1: Int64, f2: Bool}
```

when representing the record as an array the user must specify the fields in order:

```
[42, true]
```

The motivation for the array format for records is to allow specifying tuple types closer to what it looks like in DAML. Note that a DAML tuple, i.e. (42, True), will be compiled to a DAML-LF record Tuple2 {  $_1 = 42$ ,  $_2 = True$  }.

#### Output

Records are always encoded as objects.

#### 3.3.1.11 List

Lists are represented as

```
[v_1, \ldots, v_{\square}]
```

#### 3.3.1.12 TextMap

TextMaps are represented as objects:

```
 \{ k_1: v_1, \ldots, k_{\square}: v_{\square} \}
```

#### 3.3.1.13 GenMap

GenMaps are represented as lists of pairs:

```
[ [k_1, v_1], [k\square, v\square] ]
```

Order does not matter. However, any duplicate keys will cause the map to be treated as invalid.

## 3.3.1.14 Optional

#### Input

Optionals are encoded using null if the value is None, and with the value itself if it's Some. However, this alone does not let us encode nested optionals unambiguously. Therefore, nested Optionals are encoded using an empty list for None, and a list with one element for Some. Note that after the top-level Optional, all the nested ones must be represented using the list notation.

A few examples, using the form

```
JSON --> DAML-LF : Expected DAML-LF type
```

to make clear what the target DAML-LF type is:

```
null
       --> None
                                 : Optional Int64
       --> None
null
                                : Optional (Optional Int64)
42
       --> Some 42
                                : Optional Int64
[]
       --> Some None
                                : Optional (Optional Int64)
[42]
       --> Some (Some 42)
                                : Optional (Optional Int64)
       --> Some (Some None)
                                : Optional (Optional Int64))
[[]]
[[42]]
       --> Some (Some (Some 42)) : Optional (Optional Int64))
```

Finally, if Optional values appear in records, they can be omitted to represent None. Given DAML-LF types

```
record Depth1 = { foo: Optional Int64 }
record Depth2 = { foo: Optional (Optional Int64) }
```

#### We have

```
--> Depth1 { foo: None }
{ }
                                                    : Depth1
{ }
                -->
                     Depth2 { foo: None }
                                                        Depth2
{ foo: 42 }
                     Depth1 { foo: Some 42 }
                                                     : Depth1
{ foo: [42] }
                --> Depth2 { foo: Some (Some 42) } : Depth2
{ foo: null }
                -->
                     Depth1 { foo: None }
                                                        Depth1
{ foo: null }
                -->
                     Depth2 { foo: None }
                                                        Depth2
                -->
                     Depth2 { foo: Some None }
                                                        Depth2
{ foo: [] }
```

Note that the shortcut for records and Optional fields does not apply to Map (which are also represented as objects), since Map relies on absence of key to determine what keys are present in the Map to begin with. Nor does it apply to the  $[f_1, \ldots, f_{\square}]$  record form; Depth1 None in the array notation must be written as [null].

Type variables may appear in the DAML-LF language, but are always resolved before deciding on a JSON encoding. So, for example, even though Oa doesn't appear to contain a nested Optional, it may contain a nested Optional by virtue of substituting the type variable a:

In other words, the correct JSON encoding for any LF value is the one you get when you have eliminated all type variables.

#### Output

Encoded as described above, never applying the shortcut for None record fields; e.g. { foo: None } will always encode as { foo: null }.

#### 3.3.1.15 Variant

Variants are expressed as

```
{ tag: constructor, value: argument }
```

For example, if we have

```
variant Foo = Bar Int64 | Baz Unit | Quux (Optional Int64)
```

These are all valid JSON encodings for values of type Foo:

```
{"tag": "Bar", "value": 42}
{"tag": "Baz", "value": {}}
{"tag": "Quux", "value": null}
{"tag": "Quux", "value": 42}
```

Note that DAML data types with named fields are compiled by factoring out the record. So for example if we have

```
data Foo = Bar {f1: Int64, f2: Bool} | Baz
```

We'll get in DAML-LF

```
record Foo.Bar = {f1: Int64, f2: Bool}
variant Foo = Bar Foo.Bar | Baz Unit
```

and then, from JSON

```
{"tag": "Bar", "value": {"f1": 42, "f2": true}}
{"tag": "Baz", "value": {}}
```

This can be encoded and used in TypeScript, including exhaustiveness checking; see a type refinement example.

## 3.3.1.16 Enum

Enums are represented as strings. So if we have

```
enum Foo = Bar | Baz
```

There are exactly two valid JSON values for Foo, Bar and Baz .

## 3.3.2 Query language

The body of POST /v1/query looks like so:

```
{"templateIds": [...template IDs...],
  "query": {...query elements...}}
```

The elements of that query are defined here.

#### 3.3.2.1 Fallback rule

Unless otherwise required by one of the other rules below or to follow, values are interpreted according to DAML-LF JSON Encoding, and compared for equality.

All types are supported by this simple equality comparison except:

lists textmaps genmaps

## 3.3.2.2 Simple equality

Match records having at least all the (potentially nested) keys expressed in the query. The result record may contain additional properties.

A JSON object, when considered with a record type, is always interpreted as a field equality query. Its type context is thus mutually exclusive with comparison queries.

#### 3.3.2.3 Comparison query

Match values on comparison operators for int64, numeric, text, date, and time values. Instead of a value, a key can be an object with one or more operators:  $\{ <op>: value \}$  where <op>can be:

```
"%1t" for less than
"%gt" for greater than
"%1te" for less than or equal to
"%qte" for greater than or equal to
```

"%lt" and "%lte" may not be used at the same time, and likewise with "%gt" and "%gte", but all other combinations are allowed.

```
Example: { "person" { "dob": { "%lt": "2000-01-01", "%gte": "1980-01-01" } }

Match: { person: { dob: "1986-06-21" } }

No match: { person: { dob: "1976-06-21" } }
No match: { person: { dob: "2006-06-21" } }
```

These operators cannot occur in objects interpreted in a record context, nor may other keys than these four operators occur where they are legal, so there is no ambiguity with field equality.

## 3.3.2.4 Appendix: Type-aware queries

## This section is non-normative.

This is not a JSON query language, it is a DAML-LF query language. So, while we could theoretically treat queries (where not otherwise interpreted by the may contain additional properties rule above) without concern for what LF type (i.e. template) we're considering, we will not do so.

Consider the subquery { "foo": "bar" }. This query conforms to types, among an unbounded number of others:

```
record A □ { foo : Text }
record B □ { foo : Optional Text }
variant C □ foo : Party | bar : Unit
// NB: LF does not require any particular case for VariantCon or Field;
// these are perfectly legal types in DAML-LF packages
```

In the cases of A and B, "foo" is part of the query language, and only "bar" is treated as an LF value; in the case of C, the whole query is treated as an LF value. The wide variety of ambiguous interpretations about what elements are interpreted, and what elements treated as literal, and how those elements are interpreted or compared, would preclude many techniques for efficient query compilation and LF value representation that we might otherwise consider.

Additionally, it would be extremely easy to overlook unintended meanings of queries when writing them, and impossible in many cases to suppress those unintended meanings within the query language. For example, there is no way that the above query could be written to match A but never C.

For these reasons, as with LF value input via JSON, queries written in JSON are also always interpreted with respect to some specified LF types (e.g. template IDs). For example:

```
{"templateIds": [{"moduleName": "Foo", "entityName": "A"},
                 {"moduleName": "Foo", "entityName": "B"},
                 {"moduleName": "Foo", "entityName": "C"}],
"query": {"foo": "bar"}}
```

will treat "foo" as a field equality query for A and B, and (supposing templates' associated data types were permitted to be variants, which they are not, but for the sake of argument) as a whole value equality query for C.

The above Typecheck failure happens because there is no LF type to which both "Bob" and ["Bob", "Sue"] conform; this would be caught when interpreting the query, before considering any contracts.

#### 3.3.3 How to start

#### 3.3.3.1 Start sandbox

From a DAML project directory:

```
$ daml sandbox --wall-clock-time --ledgerid MyLedger ./.daml/dist/
→quickstart-0.0.1.dar
```

#### 3.3.3.2 Start HTTP service

From a DAML project directory:

```
$ daml json-api --ledger-host localhost --ledger-port 6865 \
   --http-port 7575 --max-inbound-message-size 4194304 --package-reload-
→interval 5s \
   --application-id HTTP-JSON-API-Gateway --static-content "prefix=static,
→directory=./static-content" \
   --query-store-jdbc-config "driver=org.postgresql.Driver,
→url=jdbc:postgresql://localhost:5432/test?&ssl=true,user=postgres,
```

→password=password,createSchema=false"

```
$ daml json-api --help
HTTP JSON API daemon
Usage: http-json-binary [options]
  --help
        Print this usage text
  --ledger-host <value>
        Ledger host name or IP address
  --ledger-port <value>
        Ledger port number
  --address <value>
        IP address that HTTP JSON API service listens on. Defaults to 127.
→0.0.1.
  --http-port <value>
        HTTP JSON API service port number. A port number of 0 will let the□
→system pick an ephemeral port. Consider specifying `--port-file` option□
⇒with port number 0.
  --port-file <value>
        Optional unique file name where to write the allocated HTTP port
→number. If process terminates gracefully, this file will be deleted □
→automatically. Used to inform clients in CI about which port HTTP JSON□
→API listens on. Defaults to none, that is, no file gets created.
  --application-id <value>
        Optional application ID to use for ledger registration. Defaults\square

→to HTTP-JSON-API-Gateway

  --pem <value>
        TLS: The pem file to be used as the private key.
  --crt <value>
        TLS: The crt file to be used as the cert chain.
        Required for client authentication.
  --cacrt <value>
        TLS: The crt file to be used as the trusted root CA.
  --tls
        TLS: Enable tls. This is redundant if --pem, --crt or --cacrt are□
⊶set
  --package-reload-interval <value>
        Optional interval to poll for package updates. Examples: 500ms, 5s,
\rightarrow 10min, 1h, 1d. Defaults to 5 seconds
  --max-inbound-message-size <value>
        Optional max inbound message size in bytes. Defaults to 4194304
  --query-store-jdbc-config "driver=<JDBC driver class name>,url=<JDBC□
→connection url>,user=<user>,password=<password>,createSchema=<true|false>
        Optional query store JDBC configuration string. Query store is a\square
⇒search index, use it if you need to query large active contract sets. □
→Contains comma-separated key-value pairs. Where:
        driver -- JDBC driver class name, only org.postgresql.Driver□
→supported right now,
                                                             (continues on next page)
```

```
url -- JDBC connection URL, only jdbc:postgresql supported right□
⇔now,
       user -- database user name,
       password -- database user password,
       createSchema -- boolean flag, if set to true, the process will re-
⇒create database schema and terminate immediately.
       Example: "driver=org.postgresql.Driver,url=jdbc:postgresql://
→localhost:5432/test?&ssl=true, user=postgres, password=password,
→createSchema=false"
 --static-content "prefix=<URL prefix>, directory=<directory>"
       DEV MODE ONLY (not recommended for production). Optional static
→content configuration string. Contains comma-separated key-value pairs. □
→Where:
       prefix -- URL prefix,
       directory -- local directory that will be mapped to the URL prefix.
       Example: "prefix=static, directory=./static-content"
 --allow-insecure-tokens
       DEV MODE ONLY (not recommended for production). Allow connections□
→without a reverse proxy providing HTTPS.
 --access-token-file <value>
       provide the path from which the access token will be read, \square
→required to interact with an authenticated ledger, no default
 --websocket-config "maxDuration=<Maximum websocket session duration in -
→minutes>, heartBeatPer=Server-side heartBeat interval in seconds"
       Optional websocket configuration string. Contains comma-separated
⇒key-value pairs. Where:
       maxDuration -- Maximum websocket session duration in minutes
       heartBeatPer -- Server-side heartBeat interval in seconds
       Example: "maxDuration=120, heartBeatPer=5"
```

#### 3.3.3.3 With Authentication

Apart from interacting with the Ledger API on behalf of the user, the HTTP JSON API server must also interact with the Ledger API to maintain some relevant internal state.

For this reason, you must provide an access token when you start the HTTP JSON API if you're running it against a Ledger API server that requires authentication.

Note that this token is used exclusively for maintaining the internal list of known packages and templates, and that it will not be use to authenticate client calls to the HTTP JSON API: the user is expected to provide a valid authentication token with each call.

The HTTP JSON API server requires no access to party-specific data, only access to the ledger identity and package services. A token issued for the HTTP JSON API server should contain enough claims to contact these two services but no more than that. Please refer to your ledger operator's documentation to find out how.

Once you have retrieved your access token, you can provide it to the HTTP JSON API by storing it in a file. Give the path to it with the --access-token-file command line option.

If the token cannot be read from the provided path or the Ledger API reports an authentication error (for example due to token expiration), the HTTP JSON API will report the error via logging. The token

file can be updated with a valid token, and it will be picked up at the next attempt to send a request.

## 3.3.4 Example session

## 3.3.5 Choosing a party

Every request requires you to specify a party and some other settings, with a JWT token. Normal HTTP requests pass the token in an Authentication header, while WebSocket requests pass the token in a subprotocol.

In testing environments, you can use <a href="https://jwt.io">https://jwt.io</a> to generate your token. The default header is fine. Under Payload , fill in:

```
"https://daml.com/ledger-api": {
    "ledgerId": "MyLedger",
        "applicationId": "foobar",
        "actAs": ["Alice"]
}
```

Keep in mind that the value of the ledgerId payload field has to match the one passed to the sand-box with the --ledgerid argument. You can replace Alice with whatever party you want to use.

Under Verify Signature , put secret as the secret (not base64 encoded); that is the hardcoded secret for testing.

Then the Encoded box should have your **token**, ready for passing to the service as described in the following sections.

Alternatively, here are two tokens you can use for testing:

```
{"https://daml.com/ledger-api": {"ledgerId": "MyLedger",
"applicationId": "foobar", "actAs": ["Alice"]}} eyJhbGciOiJIUzI1NiIsInR5cCI6IkpX
eyJodHRwczovL2RhbWwuY29tL2xlZGdlci1hcGkiOnsibGVkZ2VySWQiOiJNeUxlZGdlciIsImFwcGx
VdDI96mw5hrfM5ZNxLyetSVwcD7XtLT4dIdHIOa9lcU
{"https://daml.com/ledger-api": {"ledgerId": "MyLedger",
"applicationId": "foobar", "actAs": ["Bob"]}} eyJhbGciOiJIUzI1NiIsInR5cCI6IkpXVC
eyJodHRwczovL2RhbWwuY29tL2xlZGdlci1hcGkiOnsibGVkZ2VySWQiOiJNeUxlZGdlciIsImFwcGx
zU-iMSFG90na8IHacrS25xho3u6AKnSlTKbvpkaSyYw
```

For production use, we have a tool in development for generating proper RSA-encrypted tokens locally, which will arrive when the service also supports such tokens.

#### 3.3.5.1 Passing token with HTTP

Set HTTP header Authorization: Bearer copy-paste-token-here for normal requests.

## 3.3.5.2 Passing token with WebSockets

WebSocket clients support a subprotocols argument (sometimes simply called protocols); this is usually in a list form but occasionally in comma-separated form. Check documentation for your WebSocket library of choice for details.

For HTTP JSON requests, you must pass two subprotocols:

```
daml.ws.auth
jwt.token.paste-token-here
```

where paste-token-here is the encoded JWT token described above.

## 3.3.6 Error Reporting

The **JSON API** reports errors using standard HTTP status codes. It divides HTTP status codes into 3 groups indicating:

- 1. success (200)
- 2. failure due to a client-side problem (400, 401, 404)
- 3. failure due to a server-side problem (500)

The JSON API can return one of the following HTTP status codes:

```
200 - OK
400 - Bad Request (Client Error)
401 - Unauthorized, authentication required
404 - Not Found
500 - Internal Server Error
```

If a client's HTTP GET or POST request reaches an API endpoint, the corresponding response will always contain a JSON object with a status field, either an errors or result field and an optional warnings:

```
{
    "status": <400 | 401 | 404 | 500>,
    "errors": <JSON array of strings>, | "result": <JSON object or array>,
    ["warnings": <JSON object> ]
}
```

#### Where:

```
status – a JSON number which matches the HTTP response status code returned in the HTTP header, errors – a JSON array of strings, each string represents one error, result – a JSON object or JSON array, representing one or many results,
```

See the following blog post for more details about error handling best practices: REST API Error Codes 101.

warnings - an optional field with a JSON object, representing one or many warnings.

#### 3.3.6.1 Successful response, HTTP status: 200 OK

```
Content-Type: application/json
Content:
```

```
"status": 200,
   "result": <JSON object>
}
```

#### 3.3.6.2 Successful response with a warning, HTTP status: 200 OK

Content-Type: application/json
Content:

```
"status": 200,
"result": <JSON object>,
   "warnings": <JSON object>
}
```

## 3.3.6.3 Failure, HTTP status: 400 | 401 | 404 | 500

Content-Type: application/json
Content:

```
{
    "status": <400 | 401 | 404 | 500>,
    "errors": <JSON array of strings>
}
```

#### 3.3.6.4 Examples

#### **Result with JSON Object without Warnings:**

```
{"status": 200, "result": {...}}
```

## **Result with JSON Array and Warnings:**

```
{"status": 200, "result": [...], "warnings": {"unknownTemplateIds": [
→"UnknownModule:UnknownEntity"]}}
```

## **Bad Request Error:**

```
{"status": 400, "errors": ["JSON parser error: Unexpected character 'f' at□ 

→input index 27 (line 1, position 28)"]}
```

## **Bad Request Error with Warnings:**

```
{"status":400, "errors":["Cannot not resolve any template ID from request
→"], "warnings":{"unknownTemplateIds":["XXX:YYY","AAA:BBB"]}}
```

## **Authentication Error:**

```
{"status": 401, "errors": ["Authentication Required"]}
```

#### **Not Found Error:**

```
{"status": 404, "errors": ["HttpMethod(POST), uri: http://localhost:7575/

→v1/query1"]}
```

#### **Internal Server Error:**

```
{"status": 500, "errors": ["Cannot initialize Ledger API"]}
```

#### 3.3.7 Create a new Contract

To create an instance of an Iou contract from the Quickstart guide:

```
template Iou
  with
   issuer : Party
  owner : Party
  currency : Text
  amount : Decimal
  observers : [Party]
```

#### 3.3.7.1 HTTP Request

URL: /v1/create
Method: POST
Content-Type: application/json
Content:

```
"templateId": "Iou:Iou",
    "payload": {
        "issuer": "Alice",
        "owner": "Alice",
        "currency": "USD",
        "amount": "999.99",
        "observers": []
    }
}
```

## Where:

templateId is the contract template identifier, which can be formatted as either:

- "<package ID>:<module>:<entity>" or
- "<module>:<entity>" if contract template can be uniquely identified by its module and entity name.

payload field contains contract fields as defined in the DAML template and formatted according to DAML-LF JSON Encoding.

## 3.3.7.2 HTTP Response

Content-Type: application/json
Content:

```
"status": 200,
   "result": {
       "observers": [],
       "agreementText": "",
       "payload": {
           "observers": [],
            "issuer": "Alice",
            "amount": "999.99",
            "currency": "USD",
            "owner": "Alice"
       },
       "signatories": [
           "Alice"
       ],
       "contractId": "#124:0",
       "templateId":
→"11c8f3ace75868d28136adc5cfc1de265a9ee5ad73fe8f2db97510e3631096a2:Iou:Iou
   }
```

#### Where:

status field matches the HTTP response status code returned in the HTTP header, result field contains created contract details. Keep in mind that templateId in the JSON API response is always fully qualified (always contains package ID).

## 3.3.8 Create a new Contract with an optional meta field

When creating a new contract, client may specify an optional meta field:

```
{
  "templateId": "Iou:Iou",
  "payload": {
     "observers": [],
     "issuer": "Alice",
     "amount": "999.99",
     "currency": "USD",
     "owner": "Alice"
   },
  "meta": {
     "commandId": "a unique ID"
   }
}
```

#### Where:

commandId - optional field, a unique string identifying the command.

### 3.3.9 Exercise by Contract ID

The JSON command below, demonstrates how to exercise an <code>Iou\_Transfer</code> choice on an <code>Iou</code> contract:

```
controller owner can
    Iou_Transfer : ContractId IouTransfer
    with
    newOwner : Party
    do create IouTransfer with iou = this; newOwner
```

#### 3.3.9.1 HTTP Request

```
URL: /v1/exercise
Method: POST
Content-Type: application/json
Content:
```

```
"templateId": "Iou:Iou",
   "contractId": "#124:0",
   "choice": "Iou_Transfer",
   "argument": {
        "newOwner": "Alice"
   }
}
```

#### Where:

```
templateId - contract template identifier, same as in create request, contractId - contract identifier, the value from the create response, choice - DAML contract choice, that is being exercised, argument - contract choice argument(s).
```

## 3.3.9.2 HTTP Response

Content-Type: application/json
Content:

```
{
                 "created": {
                     "observers": [],
                     "agreementText": "",
                     "payload": {
                         "iou": {
                             "observers": [],
                             "issuer": "Alice",
                             "amount": "999.99",
                             "currency": "USD",
                             "owner": "Alice"
                         },
                         "newOwner": "Alice"
                     "signatories": [
                         "Alice"
                     ],
                     "contractId": "#201:1",
                     "templateId":
→"11c8f3ace75868d28136adc5cfc1de265a9ee5ad73fe8f2db97510e3631096a2:Iou:IouTransfer
_ "
                }
            }
        ]
    }
}
```

#### Where:

status field matches the HTTP response status code returned in the HTTP header, result field contains contract choice execution details:

- exerciseResult field contains the return value of the exercised contract choice,
- events contains an array of contracts that were archived and created as part of the choice execution. The array may contain: zero or many {"archived": {...}} and zero or many {"created": {...}} elements. The order of the contracts is the same as on the ledger.

## 3.3.10 Exercise by Contract Key

The JSON command below, demonstrates how to exercise Archive choice on Account contract with a (Party, Text) key defined like this:

```
template Account with
  owner : Party
  number : Text
  status : AccountStatus
where
  signatory owner
  key (owner, number) : (Party, Text)
  maintainer key._1
```

## 3.3.10.1 HTTP Request

```
URL: /v1/exercise
Method: POST
Content-Type: application/json
Content:
```

#### Where:

```
templateId - contract template identifier, same as in create request,
key - contract key, formatted according to the DAML-LF JSON Encoding,
choice - DAML contract choice, that is being exercised,
argument - contract choice argument(s), empty, because Archive does not take any.
```

## 3.3.10.2 HTTP Response

Formatted similar to Exercise by Contract ID response.

#### 3.3.11 Create and Exercise in the Same Transaction

This command allows creating a contract and exercising a choice on the newly created contract in the same transaction.

#### 3.3.11.1 HTTP Request

```
URL: /v1/create-and-exercise
Method: POST
Content-Type: application/json
Content:
```

```
"templateId": "Iou:Iou",
"payload": {
    "observers": [],
    "issuer": "Alice",
    "amount": "999.99",
    "currency": "USD",
    "owner": "Alice"
},
    "choice": "Iou_Transfer",
    "argument": {
        "newOwner": "Bob"
```

```
}
```

#### Where:

templateId - the initial contract template identifier, in the same format as in the create request.

payload - the initial contract fields as defined in the DAML template and formatted according to DAML-LF JSON Encoding,

choice - DAML contract choice, that is being exercised, argument - contract choice argument(s).

#### 3.3.11.2 HTTP Response

Please note that the response below is for a consuming choice, so it contains:

```
created and archived events for the initial contract ("contractId": "#1:0"), which was created and archived right away when a consuming choice was exercised on it, a created event for the contract that is the result of exercising the choice ("contractId": "#1:2").

Content-Type: application/json
Content:
```

```
{
 "result": {
   "exerciseResult": "#1:2",
   "events": [
        "created": {
          "observers": [],
          "agreementText": "",
          "payload": {
            "observers": [],
            "issuer": "Alice"
            "amount": "999.99",
            "currency": "USD",
            "owner": "Alice"
          },
          "signatories": [
            "Alice"
          "contractId": "#1:0",
          "templateId":
→"a3b788b4dc18dc060bfb82366ae6dc055b1e361d646d5cfdb1b729607e344336:Iou:Iou
        }
      },
        "archived": {
          "contractId": "#1:0",
          "templateId":
```

→"a3b788b4dc18dc060bfb82366ae6dc055b1e361d646d5cfdb1b729607(continues on next page)

```
}
     },
       "created": {
         "observers": [
           "Bob"
         "agreementText": "",
         "payload": {
           "iou": {
              "observers": [],
              "issuer": "Alice",
              "amount": "999.99",
              "currency": "USD",
              "owner": "Alice"
           },
           "newOwner": "Bob"
         },
          "signatories": [
           "Alice"
         ],
         "contractId": "#1:2",
         "templateId":
→"a3b788b4dc18dc060bfb82366ae6dc055b1e361d646d5cfdb1b729607e344336:Iou:IouTransfer
     }
   1
 },
 "status": 200
```

## 3.3.12 Fetch Contract by Contract ID

### 3.3.12.1 HTTP Request

```
URL: /v1/fetch
Method: POST
Content-Type: application/json
Content:
```

application/json body:

```
{
  "contractId": "#201:1"
}
```

### 3.3.12.2 Contract Not Found HTTP Response

```
Content-Type: application/json
Content:
```

```
{
    "status": 200,
    "result": null
}
```

## 3.3.12.3 Contract Found HTTP Response

Content-Type: application/json
Content:

```
"status": 200,
   "result": {
       "observers": [],
       "agreementText": "",
       "payload": {
            "iou": {
                "observers": [],
                "issuer": "Alice",
                "amount": "999.99",
                "currency": "USD",
                "owner": "Alice"
            },
            "newOwner": "Alice"
       },
       "signatories": [
            "Alice"
       ],
       "contractId": "#201:1",
       "templateId":
→"11c8f3ace75868d28136adc5cfc1de265a9ee5ad73fe8f2db97510e3631096a2:Iou:IouTransfer
   }
```

## 3.3.13 Fetch Contract by Key

#### 3.3.13.1 HTTP Request

```
URL: /v1/fetch
Method: POST
Content-Type: application/json
Content:
```

```
{
    "templateId": "Account:Account",
    "key": {
        "_1": "Alice",
        "_2": "abc123"
    }
}
```

### 3.3.13.2 Contract Not Found HTTP Response

Content-Type: application/json
Content:

```
"status": 200,
   "result": null
}
```

#### 3.3.13.3 Contract Found HTTP Response

Content-Type: application/json
Content:

```
{
    "status": 200,
    "result": {
        "observers": [],
        "agreementText": "",
        "payload": {
            "owner": "Alice",
            "number": "abc123",
            "status": {
                "tag": "Enabled",
                "value": "2020-01-01T00:00:01Z"
            }
        },
        "signatories": [
            "Alice"
        ],
        "key": {
            " 1": "Alice",
            " 2": "abc123"
        "contractId": "#697:0",
        "templateId":
→"11c8f3ace75868d28136adc5cfc1de265a9ee5ad73fe8f2db97510e3631096a2:Account:Account
→ "
    }
}
```

# 3.3.14 Contract Search, All Templates

List all currently active contracts for all known templates.

Note that the retrieved contracts do not get persisted into a query store database. Query store is a search index and can be used to optimize search latency. See *Start HTTP service* for information on how to start JSON API service with a query store enabled.

### 3.3.14.1 HTTP Request

URL: /v1/query

Method: GET
Content: <EMPTY>

### 3.3.14.2 HTTP Response

The response is the same as for the POST method below.

### 3.3.15 Contract Search

List currently active contracts that match a given query.

### 3.3.15.1 HTTP Request

```
URL: /v1/query
Method: POST
Content-Type: application/json
Content:
```

```
{
    "templateIds": ["Iou:Iou"],
    "query": {"amount": 999.99}
}
```

Where:

templateIds - an array of contract template identifiers to search through, query - search criteria to apply to the specified templateIds, formatted according to the Query language.

#### 3.3.15.2 Empty HTTP Response

Content-Type: application/json
Content:

```
"status": 200,
    "result": []
}
```

#### 3.3.15.3 Nonempty HTTP Response

Content-Type: application/json
Content:

#### Where

result contains an array of contracts, each contract formatted according to DAML-LF JSON Encoding,

status matches the HTTP status code returned in the HTTP header.

### 3.3.15.4 Nonempty HTTP Response with Unknown Template IDs Warning

Content-Type: application/json
Content:

```
{
    "warnings": {
        "unknownTemplateIds": ["UnknownModule:UnknownEntity"]
    },
    "result": [
            "observers": [],
            "agreementText": "",
             "payload": {
                 "observers": [],
                 "issuer": "Alice",
                 "amount": "999.99",
                 "currency": "USD",
                 "owner": "Alice"
            "signatories": [
                 "Alice"
            "contractId": "#52:0",
            "templateId":
→"b10d22d6c2f2fae41b353315cf893ed66996ecb0abe4424ea6a81576918f658a:Iou:Iou
\hookrightarrow "
        }
    ],
```

```
"status": 200
}
```

## 3.3.16 Fetch Parties by Identifiers

```
URL: /v1/parties
Method: POST
Content-Type: application/json
Content:
```

```
["Alice", "Bob", "Dave"]
```

If an empty JSON array is passed: [], this endpoint returns BadRequest(400) error:

## 3.3.16.1 HTTP Response

Content-Type: application/json
Content:

Please note that the order of the party objects in the response is not guaranteed to match the order of the passed party identifiers.

Where

identifier - a stable unique identifier of a DAML party, displayName - optional human readable name associated with the party. Might not be unique, isLocal - true if party is hosted by the backing participant.

#### 3.3.16.2 Response with Unknown Parties Warning

Content-Type: application/json
Content:

The result might be an empty JSON array if none of the requested parties is known.

#### 3.3.17 Fetch All Known Parties

URL: /v1/parties
Method: GET
Content: <EMPTY>

#### 3.3.17.1 HTTP Response

The response is the same as for the POST method above.

### 3.3.18 Allocate a New Party

This endpoint is a JSON API proxy for the Ledger API's *AllocatePartyRequest*. For more information about party management, please refer to Provisioning Identifiers part of the Ledger API documentation.

### 3.3.18.1 HTTP Request

```
URL: /v1/parties/allocate
Method: POST
Content-Type: application/json
Content:
```

```
{
  "identifierHint": "Carol",
  "displayName": "Carol & Co. LLC"
}
```

Please refer to AllocateParty documentation for information about the meaning of the fields.

All fields in the request are optional, this means that an empty JSON object is a valid request to allocate a new party:

```
{}
```

#### 3.3.18.2 HTTP Response

```
"result": {
    "identifier": "Carol",
    "displayName": "Carol & Co. LLC",
    "isLocal": true
},
    "status": 200
}
```

### 3.3.19 List All DALF Packages

### 3.3.19.1 HTTP Request

URL: /v1/packages
Method: GET
Content: <EMPTY>

# 3.3.19.2 HTTP Response

```
"result": [
    "c1f1f00558799eec139fb4f4c76f95fb52fa1837a5dd29600baa1c8ed1bdccfd",
    "733e38d36a2759688a4b2c4cec69d48e7b55ecc8dedc8067b815926c917a182a",
    "bfcd37bd6b84768e86e432f5f6c33e25d9e7724a9d42e33875ff74f6348e733f",
    "40f452260bef3f29dede136108fc08a88d5a5250310281067087da6f0baddff7",
    "8a7806365bbd98d88b4c13832ebfa305f6abaeaf32cfa2b7dd25c4fa489b79fb"
],
    "status": 200
}
```

Where result is the JSON array containing the package IDs of all loaded DALFs.

### 3.3.20 Download a DALF Package

#### 3.3.20.1 HTTP Request

```
URL: /v1/packages/<package ID>
Method: GET
Content: <EMPTY>
```

Note that the desired package ID is specified in the URL.

## 3.3.20.2 HTTP Response, status: 200 OK

```
Transfer-Encoding: chunked
Content-Type: application/octet-stream
```

Content: <DALF bytes>

The content (body) of the HTTP response contains raw DALF package bytes, without any encoding. Note that the package ID specified in the URL is actually the SHA-256 hash of the downloaded DALF package and can be used to validate the integrity of the downloaded content.

## 3.3.20.3 HTTP Response with Error, any status different from 200 OK

Any status different from 200 OK will be in the format specified below.

Content-Type: application/json
Content:

```
"errors": [
    "io.grpc.StatusRuntimeException: NOT_FOUND"
],
    "status": 500
}
```

### 3.3.21 Upload a DAR File

### 3.3.21.1 HTTP Request

```
URL: /v1/packages
Method: POST
```

Content-Type: application/octet-stream

Content: <DAR bytes>

The content (body) of the HTTP request contains raw DAR file bytes, without any encoding.

### 3.3.21.2 HTTP Response, status: 200 OK

```
Content-Type: application/json
Content:
```

```
{
    "result": 1,
    "status": 200
}
```

### 3.3.21.3 HTTP Response with Error

```
Content-Type: application/json
Content:
```

### 3.3.22 Streaming API

Two subprotocols must be passed with every request, as described in Passing token with WebSockets.

JavaScript/Node.js example demonstrating how to establish Streaming API connection:

Please note that Streaming API does not allow multiple requests over the same WebSocket connection. The server returns an error and disconnects if second request received over the same WebSocket connection.

#### 3.3.22.1 Error and Warning Reporting

Errors and warnings reported as part of the regular on-message flow: ws. addEventListener("message", ...).

Streaming API error messages formatted the same way as synchronous API errors.

Streaming API reports only one type of warnings – unknown template IDs, which is formatted as:

```
{"warnings":{"unknownTemplateIds":<JSON Array of template ID strings>>}}
```

### **Error and Warning Examples:**

```
{"warnings": {"unknownTemplateIds": ["UnknownModule:UnknownEntity"]}}

{
    "errors":["JsonReaderError. Cannot read JSON: <{\"templateIds\":[]}>...

    \times Cause: spray.json.DeserializationException: search requires at least one...

    \times in 'templateIds'"],
    "status":400
}

{
    "errors":["Multiple requests over the same WebSocket connection are not...

    \times allowed."],
    (continues on next page)
```

```
"status":400
}

{
   "errors":["Could not resolve any template ID from request."],
   "status":400
}
```

#### 3.3.22.2 Contracts Query Stream

URL: /v1/stream/query Scheme: ws Protocol: WebSocket

List currently active contracts that match a given query, with continuous updates.

application/json body must be sent first, formatted according to the Query language:

```
{"templateIds": ["Iou:Iou"]}
```

Multiple queries may be specified in an array, for overlapping or different sets of template IDs:

An optional offset returned by a prior query (see output examples below) may be specified before the above, as a separate body. It must be a string, and if specified, the stream will begin immediately after the response body that included that offset:

```
{"offset": "5609"}
```

The output is a series of JSON documents, each payload formatted according to DAML-LF JSON Encoding:

```
"events": [{
    "created": {
        "observers": [],
        "agreementText": "",
        "payload": {
            "observers": [],
            "issuer": "Alice",
            "amount": "999.99",
            "currency": "USD",
            "owner": "Alice"
        },
        "signatories": ["Alice"],
        "contractId": "#1:0",
```

where matchedQueries indicates the O-based indices into the request list of queries that matched this contract.

Every events block following the end of contracts that existed when the request started includes an offset. The stream is guaranteed to send an offset immediately at the beginning of this live data, which may or may not contain any events; if it does not contain events and no events were emitted before, it may be null or a string; otherwise, it will be a string. For example, you might use it to turn off an initial loading indicator:

```
{
    "events": [],
    "offset": "2"
}
```

To keep the stream alive, you'll occasionally see messages like this, which can be safely ignored if you do not need to capture the last seen ledger offset:

```
{"events":[],"offset":"5609"}
```

where offset is the last seen ledger offset.

After submitting an Iou\_Split exercise, which creates two contracts and archives the one above, the same stream will eventually produce:

```
{
    "events": [{
        "archived": {
            "contractId": "#1:0",
            "templateId":
→"eb3b150383a979d6765b8570a17dd24ae8d8b63418ee5fd20df20ad2a1c13976:Iou:Iou
□ ***
        }
    }, {
        "created": {
            "observers": [],
            "agreementText": "",
            "payload": {
                "observers": [],
                "issuer": "Alice",
                "amount": "42.42",
                "currency": "USD",
                "owner": "Alice"
            },
```

```
"signatories": ["Alice"],
            "contractId": "#2:1",
            "templateId":
-"eb3b150383a979d6765b8570a17dd24ae8d8b63418ee5fd20df20ad2a1c13976:Iou:Iou
        },
       "matchedQueries": [0, 2]
       "created": {
            "observers": [],
            "agreementText": "",
            "payload": {
                "observers": [],
                "issuer": "Alice",
                "amount": "957.57",
                "currency": "USD",
                "owner": "Alice"
            } ,
            "signatories": ["Alice"],
            "contractId": "#2:2",
            "templateId":
→"eb3b150383a979d6765b8570a17dd24ae8d8b63418ee5fd20df20ad2a1c13976:Iou:Iou
■ ***
        },
       "matchedQueries": [1, 2]
   "offset": "3"
}
```

If any template IDs are found not to resolve, the first element of the stream will report them:

```
{"warnings": {"unknownTemplateIds": ["UnknownModule:UnknownEntity"]}}
```

and the stream will continue, provided that at least one template ID resolved properly.

Aside from "created" and "archived" elements, "error" elements may appear, which contain a string describing the error. The stream will continue in these cases, rather than terminating.

Some notes on behavior:

- 1. Each result array means this is what would have changed if you just polled /v1/query iteratively. In particular, just as polling search can miss contracts (as a create and archive can be paired between polls), such contracts may or may not appear in any result object.
- 2. No archived ever contains a contract ID occurring within a created in the same array. So, for example, supposing you are keeping an internal map of active contracts keyed by contract ID, you can apply the created first or the archived first, forwards, backwards, or in random order, and be guaranteed to get the same results.
- 3. Within a given array, if an archived and created refer to contracts with the same template ID and contract key, the archived is guaranteed to occur before the created.
- 4. Except in cases of #3, within a single response array, the order of created and archived is undefined and does not imply that any element occurred before or after any other one.
- 5. You will almost certainly receive contract IDs in archived that you never received a created

for. These are contracts that query filtered out, but for which the server no longer is aware of that. You can safely ignore these. However, such phantom archives are guaranteed to represent an actual archival on the ledger, so if you are keeping a more global dataset outside the context of this specific search, you can use that archival information as you wish.

#### 3.3.22.3 Fetch by Key Contracts Stream

URL: /v1/stream/fetch

Scheme: ws

Protocol: WebSocket

List currently active contracts that match one of the given {templateId, key} pairs, with continuous updates.

application/json body must be sent first, formatted according to the following rule:

```
[
    {"templateId": "<template ID 1>", "key": <key 1>},
    {"templateId": "<template ID 2>", "key": <key 2>},
    ...
    {"templateId": "<template ID N>", "key": <key N>}
]
```

#### Where:

templateId - contract template identifier, same as in create request, key - contract key, formatted according to the DAML-LF JSON Encoding,

#### Example:

The output stream has the same format as the output from the Contracts Query Stream. We further guarantee that for every archived event appearing on the stream there has been a matching created event earlier in the stream, except in the case of missing contractIdAtOffset fields in the case described below.

You may supply an optional offset for the stream, exactly as with query streams. However, you should supply with each {templateId, key} pair a contractIdAtOffset, which is the contract ID currently associated with that pair at the point of the given offset, or null if no contract ID was associated with the pair at that offset. For example, with the above keys, if you had one "abc123" contract but no "def345" contract, you might specify:

```
"contractIdAtOffset": null}
]
```

If every contractIdAtOffset is specified, as is so in the example above, you will not receive any archived events for contracts created before the offset unless those contracts are identified in a contractIdAtOffset. By contrast, if any contractIdAtOffset is missing, archived event filtering will be disabled, and you will receive phantom archives as with query streams.

# 3.4 DAML Script

### 3.4.1 DAML Script Library

The DAML Script library defines the API used to implement DAML scripts. See <u>DAML Script</u>:: for more information on DAML script.

### 3.4.1.1 Module Daml.Script

#### **Data Types**

#### data Commands a

This is used to build up the commands send as part of submit. If you enable the ApplicativeDo extension by adding {-# LANGUAGE ApplicativeDo #-} at the top of your file, you can use do-notation but the individual commands must not depend on each other.

instance Functor Commands

instance HasSubmit Script Commands

instance Applicative Commands

instance HasField commands (SubmitCmd a) (Commands a)

data ParticipantName

ParticipantName

| Field           | Type | Description |
|-----------------|------|-------------|
| participantName | Text |             |

instance HasField participantName ParticipantName Text

### data PartyDetails

The party details returned by the party management service.

**PartyDetails** 

| Field       | Type     | Description                                 |  |
|-------------|----------|---------------------------------------------|--|
| party       | Party    | Party id                                    |  |
| displayName | Optional | Optional display name                       |  |
|             | Text     |                                             |  |
| isLocal     | Bool     | True if party is hosted by the backing par- |  |
|             |          | ticipant.                                   |  |

instance Eq PartyDetails

instance Ord PartyDetails

instance Show PartyDetails

instance HasField continue (ListKnownPartiesPayload a) ([PartyDetails] -> a)

instance HasField displayName PartyDetails (Optional Text)

instance HasField isLocal PartyDetails Bool

instance HasField party PartyDetails Party

#### data PartyldHint

A hint to the backing participant what party id to allocate. Must be a valid PartyldString (as described in @value.proto@).

PartyldHint

| Field       | Type | Description |
|-------------|------|-------------|
| partyldHint | Text |             |

instance HasField partyldHint PartyldHint Text

# data Script a

This is the type of A DAML script. Script is an instance of Action, so you can use do notation.

instance Functor Script

instance CanAbort Script

instance HasSubmit Script Commands

instance HasTime Script

instance Action Script

instance ActionFail Script

instance Applicative Script

instance HasField runScript (Script a) (() -> Free ScriptF (a, ()))

### **Functions**

query : Template t => Party -> Script [(ContractId t, t)]

Query the set of active contracts of the template that are visible to the given party.

3.4. DAML Script

setTime : Time -> Script ()

Set the time via the time service.

This is only supported in static time mode when running over the gRPC API.

Note that the time service does not support going backwards in time.

allocateParty: Text -> Script Party

Allocate a party with the given display name using the party management service.

allocatePartyWithHint: Text -> PartyIdHint -> Script Party

Allocate a party with the given display name and id hint using the party management service.

allocatePartyOn: Text -> ParticipantName -> Script Party

Allocate a party with the given display name on the specified participant using the party management service.

allocatePartyWithHintOn : Text -> PartyIdHint -> ParticipantName -> Script Party

Allocate a party with the given display name and id hint on the specified participant using the party management service.

listKnownParties : Script [PartyDetails]

List the parties known to the default participant.

listKnownPartiesOn : ParticipantName -> Script [PartyDetails]

List the parties known to the given participant.

sleep : RelTime -> Script ()

Sleep for the given duration.

This is primarily useful in tests where you repeatedly call query until a certain state is reached. Note that this will sleep for the same duration in both wallcock and static time mode.

createCmd : Template t => t -> Commands (ContractId t)

Create a contract of the given template.

exerciseCmd: Choice t c r => ContractId t -> c -> Commands r

Exercise a choice on the given contract.

exerciseByKeyCmd: (TemplateKey t k, Choice t c r) => k -> c -> Commands r

Exercise a choice on the contract with the given key.

createAndExerciseCmd : Choice t c r => t -> c -> Commands r

Create a contract and exercise a choice on it in the same transacton.

DAML scenarios provide a simple way for testing DAML models and getting quick feedback in DAML studio. However, scenarios are run in a special process and do not interact with an actual ledger. This means that you cannot use scenarios to test other ledger clients, e.g., your UI or DAML triggers.

DAML script addresses this problem by providing you with an API with the simplicity of DAML scenarios and all the benefits such as being able to reuse your DAML types and logic while running against an actual ledger. This means that you can use it to test automation logic, your UI but also for ledger initialization where scenarios cannot be used (with the exception of DAML Sandbox).

You can also use DAML Script interactively using DAML REPL.

### 3.4.2 Usage

Our example for this tutorial consists of 2 templates.

First, we have a template called Coin:

```
template Coin
  with
   issuer : Party
  owner : Party
  where
   signatory issuer, owner
```

This template represents a coin issued to owner by issuer. Coin has both the owner and the issuer as signatories.

Second, we have a template called CoinProposal:

```
template CoinProposal
  with
    coin : Coin
  where
    signatory coin.issuer
    observer coin.owner

    choice Accept : ContractId Coin
        controller coin.owner
        do create coin
```

CoinProposal is only signed by the issuer and it provides a single Accept choice which, when exercised by the controller will create the corresponding Coin.

Having defined the templates, we can now move on to write DAML scripts that operate on these templates. To get accees to the API used to implement DAML scripts, you need to add the daml-script library to the dependencies field in daml.yaml.

```
dependencies:
   - daml-prim
   - daml-stdlib
   - daml-script
```

We also enable the ApplicativeDo extension. We will see below why this is useful.

```
{-# LANGUAGE ApplicativeDo #-}
module ScriptExample where
import Daml.Script
```

Since on an actual ledger parties cannot be arbitrary strings, we define a record containing all the parties that we will use in our script so that we can easily swap them out.

```
data LedgerParties = LedgerParties with
  bank : Party
  alice : Party
  bob : Party
```

Let us now write a function to initialize the ledger with 3 CoinProposal contracts and accept 2 of them. This function takes the LedgerParties as an argument and return something of type

3.4. DAML Script

Script () which is DAML script's equivalent of Scenario ().

```
initialize : LedgerParties -> Script ()
initialize parties = do
```

First we create the proposals. To do so, we use the submit function to submit a transaction. The first argument is the party submitting the transaction. In our case, we want all proposals to be created by the bank so we use parties.bank. The second argument must be of type Commands a so in our case Commands (ContractId CoinProposal, ContractId CoinProposal, ContractId CoinProposal) corresponding to the 3 proposals that we create. Commands is similar to Update which is used in the submit function in scenarios. However, Commands requires that the individual commands do not depend on each other. This matches the restriction on the Ledger API where a transaction consists of a list of commands. Using ApplicativeDo we can still use do-notation as long as we respect this. In Commands we use createCmd instead of create and exerciseCmd instead of exercise.

Now that we have created the <code>CoinProposals</code>, we want <code>Alice</code> and <code>Bob</code> to accept the proposal while the <code>Bank</code> will ignore the proposal that it has created for itself. To do so we use separate <code>submit</code> statements for <code>Alice</code> and <code>Bob</code> and <code>callexerciseCmd</code>.

```
coinAlice <- submit parties.alice $ exerciseCmd coinProposalAlice Accept
coinBob <- submit parties.bob $ exerciseCmd coinProposalBob Accept</pre>
```

Finally, we call pure () on the last line of our script to match the type Script ().

```
pure ()
```

We have now defined a way to initialize the ledger so we can write a test that checks that the contracts that we expect exist afterwards.

First, we define the signature of our test. We will create the parties used here in the test, so it does not take any arguments.

```
test : Script ()
test = do
```

Now, we create the parties using the allocateParty function. This uses the party management service to create new parties with the given display name. Note that the display name does not identify a party uniquely. If you call allocateParty twice with the same display name, it will create 2 different parties. This is very convenient for testing since a new party cannot see any old contracts on the ledger so using new parties for each test removes the need to reset the ledger.

```
alice <- allocateParty "Alice"
bob <- allocateParty "Bob"
bank <- allocateParty "Bank"
let parties = LedgerParties bank alice bob</pre>
```

We now call the initialize function that we defined before on the parties that we have just allocated.

```
initialize parties
```

To verify the contracts on the ledger, we use the query function. We pass it the type of the template and a party. It will then give us all active contracts of the given type visible to the party. In our example, we expect to see one active CoinProposal for bank and one Coin contract for each of Alice and Bob. We get back list of (ContractId t, t) pairs from query. In our tests, we do not need the contract ids, so we throw them away using map snd.

```
proposals <- query @CoinProposal bank
assertEq [CoinProposal (Coin bank bank)] (map snd proposals)

aliceCoins <- query @Coin alice
assertEq [Coin bank alice] (map snd aliceCoins)

bobCoins <- query @Coin bob
assertEq [Coin bank bob] (map snd bobCoins)</pre>
```

To run our script, we first build it with daml build and then run it by pointing to the DAR, the name of our script, the host and port our ledger is running on and the time mode of the ledger.

```
daml script --dar .daml/dist/script-example-0.0.1.dar --script-name
ScriptExample:test --ledger-host localhost --ledger-port 6865
```

Up to now, we have worked with parties that we have allocated in the test. We can also pass in the path to a file containing the input in the DAML-LF JSON Encoding.

```
{
  "alice": "Alice",
  "bob": "Bob",
  "bank": "Bank"
}
```

We can then initialize our ledger passing in the json file via --input-file.

```
daml script --dar .daml/dist/script-example-0.0.1.dar --script-name ScriptExample:initialize --ledger-host localhost --ledger-port 6865 --input-file ledger-parties.json
```

If you open Navigator, you can now see the contracts that have been created.

While we will not use it here, there is also an <code>--output-file</code> option that you can use to write the result of a script to a file using the DAML-LF JSON encoding. This is particularly useful if you need to consume the result from another program.

3.4. DAML Script

## 3.4.3 Using DAML Script for Ledger Initialization

You can use DAML script to initialize a ledger on startup. To do so, specify an init-script: ScriptExample:initializeFixed field in your daml.yaml. This will automatically be picked up by daml start and used to initialize sandbox. Since it is often useful to create a party with a specific party identifier during development, you can use the allocatePartyWithHint function which accepts not only the display name but also a hint for the party identifier. On Sandbox, the hint will be used directly as the party identifier of the newly allocated party. This allows us to implement initializeFixed as a small wrapper around the initialize function we defined above:

```
initializeFixed : Script ()
initializeFixed = do

bank <- allocatePartyWithHint "Bank" (PartyIdHint "Bank")
alice <- allocatePartyWithHint "Alice" (PartyIdHint "Alice")
bob <- allocatePartyWithHint "Bob" (PartyIdHint "Bob")
let parties = LedgerParties{..}
initialize parties</pre>
```

### 3.4.3.1 Migrating from Scenarios

Existing scenarios that you used for ledger initialization can be translated to DAML script but there are a few things to keep in mind:

- 1. You need to add daml-script to the list of dependencies in your daml. yaml.
- 2. You need to import the Daml. Script module.
- 3. Calls to create, exercise, exerciseByKey and createAndExercise need to be suffixed with Cmd, e.g., createCmd.
- 4. Instead of specifying a scenario field in your daml.yaml, you need to specify an init-script field. The initialization script is specified via Module:identifier for both fields.
- 5. DAML script only supports the commands available on the ledger API so you cannot call functions like fetch directly. This is intentional. Your initialization scripts should not be able to create transactions that a ledger client would not be able to create. If you want to call methods not exposed via the Ledger API, you can create a new template with a single choice and call that via createAndExercise.
- 6. You need to replace calls to getParty x by allocatePartyWithHint x (PartyIdHint x).

## 3.4.4 Using DAML Script in Distributed Topologies

So far, we have run DAML script against a single participant node. It is also more possible to run it in a setting where different parties are hosted on different participant nodes. To do so, pass the --participant-config participants.json file to daml script instead of --ledger-host and ledger-port. The file should be of the format

```
"default_participant": {"host": "localhost", "port": 6866, "access_

otoken": "default_jwt"},
    "participants": {
        "one": {"host": "localhost", "port": 6865, "access_token": "jwt_
ofor_alice"},
        "two": {"host": "localhost", "port": 6865, "access_token": "jwt_
ofor_bob"}
```

```
},
    "party_participants": {"alice": "one", "bob": "two"}
}
```

This will define a participant called one, a default participant and it defines that the party alice is on participant one. Whenever you submit something as party, we will use the participant for that party or if none is specified default\_participant. If default\_participant is not specified, using a party with an unspecified participant is an error.

allocateParty will also use the default\_participant. If you want to allocate a party on a specific participant, you can use allocatePartyOn which accepts the participant name as an extra argument.

## 3.4.5 Running DAML Script against Authenticated Ledgers

To run DAML Script against an authenticated ledger, you need to specify an access token. There are two ways of doing that:

- 1. Specify a single access token via ——access—token—file path/to/jwt authenticated ledger. This token will then be used for all requests so it must provide claims for all parties that you use in your script.
- 2. If you need multiple tokens, e.g., because you only have single-party tokens you can use the access\_token field in the participant config specified via --participant-config. The section on using DAML Script in distributed topologies contains an example. Note that you can specify the same participant twice if you want different auth tokens.

If you specify both —access—token—file and —participant—config, the participant config takes precedence and the token from the file will be used for any participant that does not have a token specified in the config.

### 3.4.6 Running DAML Script against the HTTP JSON API

In some cases, you only have access to the HTTP JSON API but not to the gRPC of a ledger, e.g., on project:DABL. For this usecase, DAML script can be run against the JSON API. Note that if you do have access to the gRPC API, running DAML script against the JSON API does not have any advantages.

To run DAML script against the JSON API you have to pass the --json-api parameter to daml script. There are a few differences and limitations compared to running DAML Script against the gRPC API:

- 1. When running against the JSON API, the --host argument has to contain an http://or https:// prefix, e.g., daml script --host http://localhost --port 7575 -- json-api.
- 2. The JSON API only supports single-command submissions. This means that within a single call to submit you can only execute one ledger API command, e.g., one createCmd or one exerciseCmd.
- 3. The JSON API requires authentication tokens even when it is run against an unauthenticated ledger. The section on *authentication* describes how to specify the tokens.
- 4. The tokens must contain exactly one party in actAs and/or readAs. This party will be used for submit and query. Passing a party as the argument to submit and query that is different from the party in the token is an error.
- 5. If you use multiple parties within your DAML Script, you need to specify one token per party.

3.4. DAML Script

- 6. getTime will always return the Unix epoch in static time mode since the time service is not exposed via the JSON API.
- 7. setTime is not supported and will throw a runtime error.

# 3.5 Upgrading and extending DAML applications

## 3.5.1 Automating the Upgrade Process

In this section, we are going to automate the upgrade of our coin process using <u>DAML Script</u> and <u>DAML Triggers</u>. Note that automation for upgrades is specific to an individual application, just like the upgrade models. Nevertheless, we have found that the pattern shown here occurs frequently.

### 3.5.1.1 Structuring the Upgrade

There are three kinds of actions performed during the upgrade:

- 1. Alice creates <code>UpgradeCoinProposal</code> contracts. We assume here, that Alice wants to upgrade all <code>Coin</code> contracts she has issued. Since the <code>UpgradeCoinProposal</code> proposal is specific to each owner, Alice has to create one <code>UpgradeCoinProposal</code> per owner. There can be potentially many owners but this step only has to be performed once assuming Alice will not issue more <code>Coin</code> contracts after this point.
- 2. Bob and other owners accept the <code>UpgradeCoinProposal</code>. To keep this example simple, we assume that there are only coins issued by Alice. Therefore, each owner has to accept at most one proposal.
- 3. As owners accept upgrade proposals, Alice has to upgrade each coin. This means that she has to execute the upgrade choice once for each coin. Owners will not all accept the upgrade at the same time and some might never accept it. Therefore, this should be a long-running process that upgrades all coins of a given owner as soon as they accept the upgrade.

Given those constraints, we are going to use the following tools for the upgrade:

- 1. A DAML script that will be executed once by Alice and creates an <code>UpgradeCoinProposal</code> contract for each owner.
- 2. Navigator to accept the <code>UpgradeCoinProposal</code> as Bob. While we could also use a DAML script to accept the proposal, this step will often be exposed as part of a web UI so doing it interactively in Navigator resembles that workflow more closely.
- 3. A long-running DAML trigger that upgrades all Coin contracts for which there is a corresponding UpgradeCoinAgreement.

#### 3.5.1.2 Implementation of the DAML Script

In our DAML Script, we are first going to query the ACS (Active Contract Set) to find all Coin contracts issued by us. Next, we are going to extract the owner of each of those contracts and remove any duplicates coming from multiple coins issued to the same owner. Finally, we iterate over the owners and create an <code>UpgradeCoinAgreement</code> contract for each owner.

```
initiateUpgrade : Party -> Script ()
initiateUpgrade issuer = do
   coins <- query @Coin issuer
   let myCoins = filter (\(_cid, c) -> c.issuer == issuer) coins
   let owners = dedup $ map (\(_cid, c) -> c.owner) myCoins
   forA_ owners $ \owner -> do
```

```
debug ("Creating upgrade proposal for: " <> show owner)
submit issuer $ createCmd (UpgradeCoinProposal issuer owner)
```

### 3.5.1.3 Implementation of the DAML Trigger

Our trigger does not need any custom user state and no heartbeat so the only interesting field in its definition is the rule.

```
upgradeTrigger : Trigger ()
upgradeTrigger = Trigger with
  initialize = \_acs -> ()
  updateState = \_acs _msg () -> ()
  registeredTemplates = AllInDar
  heartbeat = None
  rule = triggerRule
```

In our rule, we first filter out all agreements and coins issued by us. Next, we iterate over all agreements. For each agreement we filter the coins by the owner of the agreement and finally upgrade the coin by exercising the <code>Upgrade</code> choice. We mark the coin as pending which temporarily removes it from the ACS and therefore stops the trigger from trying to upgrade the same coin multiple times if the rule is triggered in quick succession.

```
triggerRule : Party -> ACS -> Time -> Map CommandId [Command] -> () -> [
→TriggerA ()
triggerRule issuer acs _ _ _ = do
 let agreements =
        filter (\( cid, agreement) -> agreement.issuer == issuer) $
        getContracts @UpgradeCoinAgreement acs
 let allCoins =
       filter (\( cid, coin) -> coin.issuer == issuer) $
       getContracts @Coin acs
 forA agreements $ \((agreementCid, agreement) -> do
   let coinsForOwner = filter (\( cid, coin) -> coin.owner == agreement.
→owner) allCoins
   forA coinsForOwner $ \((coinCid, ) ->
     emitCommands
        [exerciseCmd agreementCid (Upgrade coinCid)]
        [toAnyContractId coinCid]
```

The trigger is a long-running process and the rule will be executed whenever the state of the ledger changes. So whenever an owner accepts an upgrade proposal, the trigger will run the rule and upgrade all coins of that owner.

## 3.5.1.4 Deploying and Executing the Upgrade

Now that we defined our DAML script and our trigger, it is time to use them! If you still have Sandbox running from the previous section, stop it to clear out all data before continuing.

First, we start sandbox passing in the coin-upgrade DAR. Since a DAR includes all transitive dependencies, this includes coin-1.0.0 and coin-2.0.0.

```
$ cd example/coin-upgrade
$ daml sandbox .daml/dist/coin-upgrade-1.0.0.dar
```

To simplify the setup here, we use a DAML script to create 3 parties Alice, Bob and Charlie and two Coin contracts issues by Alice, one owned by Bob and one owned by Charlie.

```
setup : Script ()
setup = do
    alice <- allocatePartyWithHint "Alice" (PartyIdHint "Alice")
    bob <- allocatePartyWithHint "Bob" (PartyIdHint "Bob")
    charlie <- allocatePartyWithHint "Charlie" (PartyIdHint "Charlie")
    bobProposal <- submit alice $ createCmd (CoinProposal alice bob)
    submit bob $ exerciseCmd bobProposal CoinProposal Accept
    charlieProposal <- submit alice $ createCmd (CoinProposal alice charlie)
    submit charlie $ exerciseCmd charlieProposal CoinProposal Accept
    pure ()</pre>
```

#### Run the script as follows:

If you now start Navigator from the coin-initiate-upgrade directory and log in as Alice, you can see the two Coin contracts.

Next, we run the trigger for Alice. The trigger will keep running throughout the rest of this example.

```
$ cd example/coin-upgrade-trigger

$ daml build

$ daml trigger --dar=.daml/dist/coin-upgrade-trigger-1.0.0.dar --trigger-

→name=UpgradeTrigger:upgradeTrigger --ledger-host=localhost --ledger-

→port=6865 --ledger-party=Alice --wall-clock-time
```

With the trigger running, we can now run the script to create the <code>UpgradeCoinProposal</code> contracts (we could also have done that before starting the trigger). The script takes an argument of type <code>Party</code>. We can pass this in via the <code>--input-file</code> argument which we will point to a file <code>party</code>. <code>json</code> containing <code>"Alice"</code>. This allows us to change the party without having to change the code of the script.

At this point, our trigger is running and the <code>UpgradeCoinProposal</code> contracts for Bob and Charlie have been created. What is left to do is to accept the proposals. Our trigger will then automatically pick them up and upgrade the <code>Coin</code> contracts.

First, start Navigator and log in as Bob. Click on the UpgradeCoinProposal and accept it. If you

now go back to the contracts tab, you can see that the Coin contract has been archived and instead there is a new CoinWithAmount upgrade. Our trigger has successfully upgraded the Coin!

Next, log in as Charlie and accept the <code>UpgradeCoinProposal</code>. Just like for Bob, you can see that the <code>Coin</code> contract has been archived and instead there is a new <code>CoinWithAmount</code> contract.

Since we upgraded all Coin contracts issued by Alice, we can now stop the trigger and declare the update successful.

**Note:** Cross-SDK upgrades require DAML-LF 1.8 or newer. This is the default starting from SDK 1.0. For older releases add build-options: ["--target=1.8"] to your daml.yaml to select DAML-LF 1.8.

In applications backed by a centralized database controlled by a single operator, it is possible to upgrade an application in a single step that migrates all existing data to a new data model.

However, in a DAML application running on a distributed ledger, the signatories of a contract have agreed to one specific version of a template. Changing the definition of a template, e.g., by extending it with a new choice without agreement from signatories of contracts of that template would completely break the authorization guarantees provided by DAML.

Therefore, DAML takes a different approach to upgrades and extensions. Rather than having a separate concept of data migration that sidesteps the fundamental guarantees provided by DAML, upgrades are expressed as DAML contracts. This means that the same guarantees and rules that apply to other DAML contracts also apply to upgrades.

In a DAML application, it therefore makes sense to think of upgrades as an extension of an existing application instead of an operation that replaces exiting contracts with a newer version of those contracts. The existing templates stay on the ledger and can still be used. Contracts of existing templates are not automatically replaced by newer versions. However, the application is extended with new templates and if all signatories of a contract agree, a choice can archive the old version of a contract and create a new contract instead.

### 3.5.2 Structuring upgrade contracts

Upgrade contracts are specific to the templates that are being upgraded. However, there are common patterns between most of them. We use the example of a simple *Coin* template as an example here. We have some prescience that there will be future versions of *Coin*, and so place the definition of *Coin* in a module named *CoinV1* 

```
module CoinV1 where

template Coin
  with
   issuer : Party
  owner : Party
  where
   signatory issuer, owner
```

A Coin has an issuer and an owner and both are signatories. Our goal is to extend this Coin template with a field that represents the number of coins to avoid needing 1000 contracts to represent 1000 coins. (In a real application, you would also want choices for merging and splitting such a Coin. For the sake of simplicity, we omit those here.) We use a different name for the new template here. This is not required as templates are identified by the triple (Packageld, ModuleName, TemplateName)

```
module CoinV2 where

template CoinWithAmount
  with
   issuer : Party
   owner : Party
   amount : Int
  where
   signatory issuer, owner
```

Next, we need to provide a way for the signatories, issuer and owner, to agree to a contract being upgraded. It would be possible to structure this such that issuer and owner have to agree to an upgrade for each individual Coin contract separately. However, since the template definition for all of them is the same, this is usually not necessary for most applications. Instead, we collect agreement from the signatories only once and use that to upgrade all coins. Since there are multiple signatories involved here, we use a Propose-Accept workflow. First, we define an UpgradeCoinProposal template that will be created by the issuer. This template has an Accept choice that the owner can exercise which will then create an UpgradeCoinAgreement.

```
template UpgradeCoinProposal
  with
    issuer : Party
    owner : Party
  where
    signatory issuer
    observer owner
    key (issuer, owner) : (Party, Party)
    maintainer key._1
    choice Accept : ContractId UpgradeCoinAgreement
    controller owner
    do create UpgradeCoinAgreement with ...
```

Now we can define the *UpgradeCoinAgreement* template. This template has one *nonconsuming* choice that takes the contract ID of a *Coin* contract, archives this *Coin* contract and creates a *CoinWithAmount* contract with the same issuer and owner and the *amount* set to 1.

```
template UpgradeCoinAgreement
  with
    issuer : Party
    owner : Party
  where
    signatory issuer, owner
    key (issuer, owner) : (Party, Party)
    maintainer key._1
    nonconsuming choice Upgrade : ContractId CoinWithAmount
    with
        coinId : ContractId Coin
    controller issuer
    do coin <- fetch coinId
        assert (coin.issuer == issuer)</pre>
```

```
assert (coin.owner == owner)
archive coinId
create CoinWithAmount with
  issuer = coin.issuer
  owner = coin.owner
  amount = 1
```

## 3.5.3 Building and deploying coin-1.0.0

Let's see everything in action by first building and deploying coin-1.0.0. After this we'll see how to deploy and upgrade to coin-2.0.0 containing the CoinWithAmount template.

First we'll need a sandbox ledger to which we can deploy.

```
$ daml sandbox --port 6865
```

Now we'll setup the project for the original version of our coin. The project contains the DAML for just the Coin template, along with a CoinProposal template which will allow us to issue some coins in the example below.

Here is the project config.

```
name: coin
version: 1.0.0
dependencies:
   - daml-prim
   - daml-stdlib
```

Now we can build and deploy coin-1.0.0 of our Coin.

```
$ cd example/coin-1.0.0
$ daml build
$ daml ledger upload-dar --port 6865
```

#### 3.5.4 Create some coin-1.0.0 coins

Let's create some coins!

We'll use the navigator to connect to the ledger, and create two coins issued by Alice, and owned by Bob.

```
$ cd example/coin-1.0.0
$ daml navigator server localhost 6865
```

We point a browser to http://localhost:4000, and follow the steps:

- 1. Login as Alice:
  - 1. Select Templates tab.
  - 2. Create a CoinProposal with Alice as issuer and Bob as owner.
  - 3. Create a 2nd proposal in the same way.
- 2. Login as Bob:
  - 1. Exercise the CoinProposal\_Accept choice on both proposal contracts.

## 3.5.5 Building and deploying coin-2.0.0

Now we setup the project for the improved coins containing the amount field. This project contains only the CoinWithAmount template. The upgrade templates are in a third coin-upgrade package. While it would be possible to include the upgrade templates in the same package, this means that the package containing the new CoinWithAmount template depends on the previous version. With the approach taken here of keeping the upgrade templates in a separate package, the coin-1.0.0 package is no longer needed once we have upgraded all coins.

It's worth stressing here that extensions always need to go into separate packages. We cannot just add the new definitions to the original project, rebuild and re-deploy. This is because the cryptographically computed package identifier would change, and would not match the package identifier of the original Coin contracts from coin-1.0.0 which are live on the ledger.

Here is the new project config:

```
name: coin
version: 2.0.0
dependencies:
   - daml-prim
   - daml-stdlib
```

Now we can build and deploy coin-2.0.0 of our Coin.

```
$ cd example/coin-2.0.0
$ daml build
$ daml ledger upload-dar --port 6865
```

### 3.5.6 Building and deploying coin-upgrade

Having built and deployed coin-1.0.0 and coin-2.0.0 we are now ready to build the upgrade package coin-upgrade. The project config references both coin-1.0.0 and coin-2.0.0 via the data-dependencies field. This allows us to import modules from the respective packages which allows us to reference templates from packages that we already uploaded to the ledger.

When following this example, path/to/coin-1.0.0.dar and path/to/coin-2.0.0.dar should be replaced by the relative or absolute path to the DAR file created by building the respective projects. Commonly the coin-1.0.0 and coin-2.0.0 projects would be sibling directories in the file systems, so this path would be: ../coin-1.0.0/.daml/dist/coin-1.0.0.dar.

```
name: coin-upgrade
version: 1.0.0
dependencies:
   - daml-prim
   - daml-stdlib
data-dependencies:
   - path/to/coin-1.0.0.dar
   - path/to/coin-2.0.0.dar
```

The DAML for the upgrade contacts imports the modules for both the new and old coin versions.

```
module UpgradeFromCoinV1 where import CoinV2 import CoinV1
```

Now we can build and deploy coin-upgrade. Note that uploading a DAR also uploads its dependencies so if coin-1.0.0 and coin-2.0.0 had not already been deployed before, they would be deployed as part of deploying coin-upgrade.

```
$ cd example/coin-upgrade
$ daml build
$ daml ledger upload-dar --port 6865
```

## 3.5.7 Upgrade existing coins from coin-1.0.0 to coin-2.0.0

We start the navigator again.

```
$ cd example/coin-upgrade
$ daml navigator server localhost 6865
```

Finally, we point a browser to http://localhost:4000 and can effect the coin upgrades:

# 1. Login as Alice

- 1. Select Templates tab.
- 2. Create an UpgradeCoinProposal with Alice as issuer and Bob as owner.

#### 2. Login as Bob

1. Exercise the Accept choice of the upgrade proposal, creating an UpgradeCoinAgreement.

### 3. Login again as Alice

1. Use the UpgradeCoinAgreement repeatedly to upgrade any coin for which Alice is issuer and Bob is owner.

### 3.5.8 Further Steps

For the upgrade of our coin model above, we performed all steps manually via Navigator. However, if Alice had issued millions of coins, performing all upgrading steps manually becomes infeasible. It thus becomes necessary to automate these steps. We will go through a potential implementation of an automated upgrade in the <u>next section</u>.

### 3.6 Authentication

When developing DAML applications using SDK tools, your local setup will most likely not use any authentication - by default, any valid ledger API request will be accepted by the sandbox.

To run your application against a deployed ledger, you will need to add authentication.

### 3.6.1 Introduction

The Ledger API is used to request changes to the ledger (e.g., Alice wants to exercise choice X on contract Y), or to read data from the ledger (e.g., Alice wants to see all active contracts ).

What requests are valid is defined by *integrity* and *privacy* parts the *DAML Ledger Model*. This model is defined in terms of *DAML parties*, and does not require any cryptographic information to be sent along with requests.

In particular, this model does not talk about authentication ( Is the request claiming to come from Alice really sent by Alice? ) and authorization ( Is Alice authorized to add a new DAML package to the ledger? ).

In practice, DAML ledgers will therefore need to add authentication to the ledger API.

3.6. Authentication 203

**Note:** Depending on the ledger topology, a DAML ledger may consist of multiple participant nodes, each having its own ledger API server. Each participant node typically hosts different DAML parties, and only sees data visible to the parties hosted on that node (as defined by the DAML privacy model).

For more details on DAML ledger topologies, refer to the DAML Ledger Topologies documentation.

### 3.6.1.1 Adding authentication

How authentication is set up on a particular ledger is defined by the ledger operator. However, most authentication setups share the following pattern:

First, the DAML application contacts a token issuer to get an access token. The token issuer verifies the identity of the requesting user (e.g., by checking the username/password credentials sent with the request), looks up the privileges of the user, and generates a signed access token describing those privileges.

Then, the DAML application sends the access token along with each ledger API request. The DAML ledger verifies the signature of the token (to make sure it has not been tampered with), and then checks that the privileges described in the token authorize the given ledger API request.

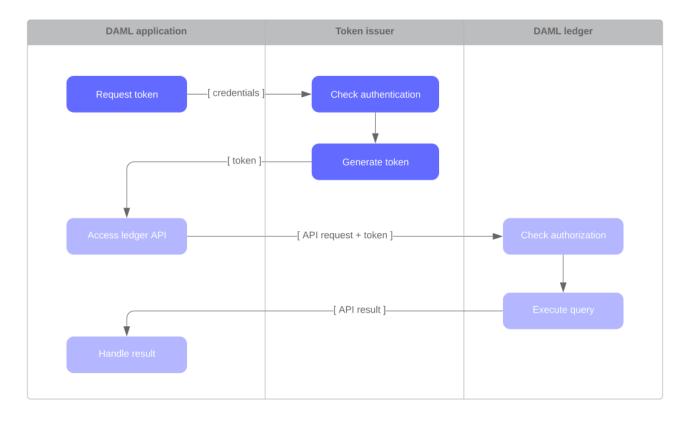

#### Glossary:

Authentication is the process of confirming an identity.

Authorization is the process of checking permissions to access a resource.

A token (or access token) is a tamper-proof piece of data that contains security information, such as the user identity or its privileges.

A token issuer is a service that generates tokens. Also known as authentication server or Identity and Access Management (IAM) system .

#### 3.6.2 Access tokens and claims

Access tokens contain information about the capabilities held by the bearer of the token. This information is represented by a *claim* to a given capability.

The claims can express the following capabilities:

public: ability to retrieve publicly available information, such as the ledger identity admin: ability to interact with admin-level services, such as package uploading and user allocation

canReadAs(p): ability to read information off the ledger (like the active contracts) visible to the party p

canActsAs (p): same as canReadAs (p), with the added ability of issuing commands on behalf of the party p

The following table summarizes what kind of claim is required to access each Ledger API endpoint:

| Ledger API service         | Endpoint               | Required claim                                |
|----------------------------|------------------------|-----------------------------------------------|
| LedgerIdentityService      | GetLedgerIdentity      | public                                        |
| ActiveContractsService     | GetActiveContracts     | for each requested party p: can-<br>ReadAs(p) |
| CommandSubmissionSer-      | Submit                 | for submitting party p: canActAs(p)           |
| vice                       | CompletionEnd          | public                                        |
|                            | CompletionStream       | for each requested party p: can-              |
|                            |                        | ReadAs(p)                                     |
| CommandService             | All                    | for submitting party p: canActAs(p)           |
| LedgerConfigurationService | GetLedgerConfigura-    | public                                        |
|                            | tion                   |                                               |
| PackageService             | All                    | public                                        |
| PackageManagementSer-      | All                    | admin                                         |
| vice                       |                        |                                               |
| PartyManagementService     | All                    | admin                                         |
| ResetService               | All                    | admin                                         |
| TimeService                | GetTime                | public                                        |
|                            | SetTime                | admin                                         |
| TransactionService         | LedgerEnd              | public                                        |
|                            | All (except LedgerEnd) | for each requested party p: can-              |
|                            |                        | ReadAs(p)                                     |

Access tokens may be represented differently based on the ledger implementation.

To learn how these claims are represented in the Sandbox, read the sandbox documentation.

### 3.6.3 Getting access tokens

To learn how to receive access tokens for a deployed ledger, contact your ledger operator. This may be a manual exchange over a secure channel, or your application may have to request tokens at runtime using an API such as OAuth.

To learn how to generate access tokens for the Sandbox, read the sandbox documentation.

3.6. Authentication 205

## 3.6.4 Using access tokens

To learn how to use access tokens in the Scala bindings, read the Scala bindings authentication documentation.

# 3.7 The Ledger API

## 3.7.1 The Ledger API services

The Ledger API is structured as a set of services. The core services are implemented using gRPC and Protobuf, but most applications access this API through the mediation of the language bindings.

This page gives more detail about each of the services in the API, and will be relevant whichever way you're accessing it.

If you want to read low-level detail about each service, see the protobuf documentation of the API.

#### 3.7.1.1 Overview

The API is structured as two separate data streams:

A stream of **commands** TO the ledger that allow an application to submit transactions and change state.

A stream of **transactions** and corresponding **events** FROM the ledger that indicate all state changes that have taken place on the ledger.

Commands are the only way an application can cause the state of the ledger to change, and events are the only mechanism to read those changes.

For an application, the most important consequence of these architectural decisions and implementation is that the ledger API is asynchronous. This means:

The outcome of commands is only known some time after they are submitted.

The application must deal with successful and erroneous command completions separately from command submission.

Ledger state changes are indicated by events received asynchronously from the command submissions that cause them.

The need to handle these issues is a major determinant of application architecture. Understanding the consequences of the API characteristics is important for a successful application design.

For more help understanding these issues so you can build correct, performant and maintainable applications, read the application architecture guide.

#### Glossary

The ledger is a list of transactions. The transaction service returns these

A transaction is a tree of actions, also called events, which are of type create, exercise or archive. The transaction service can return the whole tree, or a flattened list.

A submission is a proposed transaction, consisting of a list of commands, which correspond to the top-level actions in that transaction.

A completion indicates the success or failure of a submission.

### 3.7.1.2 Submitting commands to the ledger

#### Command submission service

Use the **command submission service** to submit commands to the ledger. Commands either create a new contract instance, or exercise a choice on an existing contract.

A call to the command submission service will return as soon as the ledger server has parsed the command, and has either accepted or rejected it. This does not mean the command has been executed, only that the server has looked at the command and decided that its format is acceptable, or has rejected it for syntactic or content reasons.

The on-ledger effect of the command execution will be reported via the *transaction service*, described below. The completion status of the command is reported via the *command completion service*. Your application should receive completions, correlate them with command submission, and handle errors and failed commands. Alternatively, you can use the *command service*, which conveniently wraps the command submission and completion services.

Commands can be labeled with two application-specific IDs, both of which are returned in completion events:

A commandId, returned to the submitting application only. It is generally used to implement this correlation between commands and completions.

A workflowld, returned as part of the resulting transaction to all applications receiving it. It can be used to track workflows between parties, consisting of several transactions.

For full details, see the proto documentation for the service.

### Command deduplication

The command submission service deduplicates submitted commands based on the submitting party and command ID:

Applications can provide a *deduplication time* for each command. If this parameter is not set, the default maximum deduplication time is used.

A command submission is considered a duplicate submission if the ledger server receives the command within the deduplication time of a previous command with the same command ID from the same submitting party.

Duplicate command submissions will be ignored until either the deduplication time of the original command has elapsed or the original submission was rejected (i.e. the command failed and resulted in a rejected transaction), whichever comes first.

Command deduplication is only guaranteed to work if all commands are submitted to the same participant. Ledgers are free to perform additional command deduplication across participants. Consult the respective ledger's manual for more details.

A command submission will return:

- The result of the submission (Empty or a gRPC error), if the command was submitted outside of the deduplication time of a previous command with the same command ID on the same participant.
- The status error ALREADY\_EXISTS, if the command was discarded by the ledger server because it was sent within the deduplication time of a previous command with the same command ID.

If the ledger provides additional command deduplication across participants, the initial command submission might be successful, but ultimately the command can be rejected if the deduplication check fails on the ledger.

For details on how to use command deduplication, see the Application Architecture Guide.

### Command completion service

Use the **command completion service** to find out the completion status of commands you have submitted.

Completions contain the commandId of the completed command, and the completion status of the command. This status indicates failure or success, and your application should use it to update what it knows about commands in flight, and implement any application-specific error recovery.

For full details, see the proto documentation for the service.

#### Command service

Use the **command service** when you want to submit a command and wait for it to be executed. This service is similar to the command submission service, but also receives completions and waits until it knows whether or not the submitted command has completed. It returns the completion status of the command execution.

You can use either the command or command submission services to submit commands to effect a ledger change. The command service is useful for simple applications, as it handles a basic form of coordination between command submission and completion, correlating submissions with completions, and returning a success or failure status. This allow simple applications to be completely stateless, and alleviates the need for them to track command submissions.

For full details, see the proto documentation for the service.

### 3.7.1.3 Reading from the ledger

#### Transaction service

Use the **transaction service** to listen to changes in the ledger state, reported via a stream of transactions

Transactions detail the changes on the ledger, and contains all the events (create, exercise, archive of contracts) that had an effect in that transaction.

Transactions contain a *transactionId* (assigned by the server), the workflowId, the commandId, and the events in the transaction.

Subscribe to the transaction service to read events from an arbitrary point on the ledger. This is important when starting or restarting and application, and to work in conjunction with the active contracts service.

For full details, see the proto documentation for the service.

#### Transaction and transaction trees

TransactionService offers several different subscriptions. The most commonly used is GetTransactions. If you need more details, you can use GetTransactionTrees instead, which returns transactions as flattened trees, represented as a map of event IDs to events and a list of root event IDs.

#### Verbosity

The service works in a non-verbose mode by default, which means that some identifiers are omitted:

Record IDs

Record field labels Variant IDs

You can get these included in requests related to Transactions by setting the verbose field in message GetTransactionsRequest or GetActiveContractsRequest to true.

### Active contracts service

Use the **active contracts service** to obtain a party-specific view of all contracts currently active on the ledger.

The active contracts service returns the current contract set as a set of created events that would re-create the state being reported. Each created event has a ledger offset where it occurs. You can infer the ledger offset of the contract set from the ledger offset of the last event you receive.

This is most important at application start, if the application needs to synchronize its initial state with a known view of the ledger. Without this service, the only way to do this would be to read the Transaction Stream from the beginning of the ledger, which can be prohibitively expensive with a large ledger.

For full details, see the proto documentation for the service.

### Verbosity

See Verbosity above.

### 3.7.1.4 Utility services

### Package service

Use the package service to obtain information about DAML packages available on the ledger.

This is useful for obtaining type and metadata information that allow you to interpret event data in a more useful way.

For full details, see the proto documentation for the service.

### Ledger identity service

Use the **ledger identity service** to get the identity string of the ledger that your application is connected to.

You need to include this identity string when submitting commands. Commands with an incorrect identity string are rejected.

For full details, see the proto documentation for the service.

### Ledger configuration service

Use the ledger configuration service to subscribe to changes in ledger configuration.

This configuration includes maximum and minimum values for the difference in Ledger Effective Time and Maximum Record Time (see *Time Service* for details of these).

For full details, see the proto documentation for the service.

### 3.7.1.5 Testing services

These are only for use for testing with the Sandbox, not for on production ledgers.

#### Time service

Use the **time service** to obtain the time as known by the ledger server.

For full details, see the proto documentation for the service.

#### Reset service

Use the **reset service** to reset the ledger state, as a quicker alternative to restarting the whole ledger application.

This resets all state in the ledger, including the ledger ID, so clients will have to re-fetch the ledger ID from the identity service after hitting this endpoint.

For full details, see the proto documentation for the service.

### 3.7.1.6 Services diagram

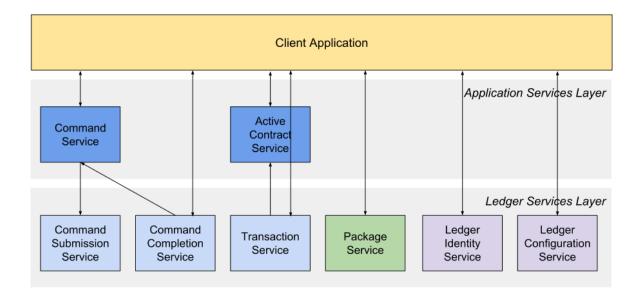

### 3.7.2 gRPC

If you want to write an application for the ledger API in other languages, you'll need to use gRPC directly.

If you're not familiar with gRPC and protobuf, we strongly recommend following the gRPC quickstart and gRPC tutorials. This documentation is written assuming you already have an understanding of gRPC.

### 3.7.2.1 Getting started

You can get the protobufs from a GitHub release, or from the daml repository here.

### 3.7.2.2 Protobuf reference documentation

For full details of all of the Ledger API services and their RPC methods, see Ledger API Reference.

### 3.7.2.3 Example project

We have an example project demonstrating the use of the Ledger API with gRPC. To get the example project, PingPongGrpc:

- 1. Configure your machine to use the example by following the instructions at Set up a Maven project.
- 2. Clone the repository from GitHub.
- 3. Follow the setup instructions in the README. Use examples.pingpong.grpc. PingPongGrpcMain as the main class.

### About the example project

The example shows very simply how two parties can interact via a ledger, using two DAML contract templates, Ping and Pong.

The logic of the application goes like this:

- 1. The application injects a contract of type Ping for Alice.
- 2. Alice sees this contract and exercises the consuming choice RespondPong to create a contract of type Pong for Bob.
- 3. Bob sees this contract and exercises the consuming choice RespondPing to create a contract of type Ping for Alice.
- 4. Points 2 and 3 are repeated until the maximum number of contracts defined in the DAML is reached.

The entry point for the Java code is the main class src/main/java/examples/pingpong/grpc/
PingPongGrpcMain.java. Look at it to see how connect to and interact with a ledger using gRPC.

The application prints output like this:

Bob is exercising RespondPong on #1:0 in workflow Ping-Alice-1 at count 0 Alice is exercising RespondPing on #344:1 in workflow Ping-Alice-7 at□ →count 9

#### The first line shows:

Bob is exercising the RespondPong choice on the contract with ID #1:0 for the workflow Ping-Alice-1

Count 0 means that this is the first choice after the initial Ping contract.

The workflow ID Ping-Alice-1 conveys that this is the workflow triggered by the second initial Ping contract that was created by Alice.

This example subscribes to transactions for a single party, as different parties typically live on different participant nodes. However, if you have multiple parties registered on the same node, or are running an application against the Sandbox, you can subscribe to transactions for multiple parties in a single subscription by putting multiple entries into the filters\_by\_party field of the TransactionFilter message. Subscribing to transactions for an unknown party will result in an error.

### 3.7.2.4 DAML types and protobuf

For information on how DAML types and contracts are represented by the Ledger API as protobuf messages, see *How DAML types* are translated to protobuf.

### 3.7.2.5 Error handling

Tor the standard error codes that the server or the client might return, see the gRPC documentation.

For submitted commands, there are these response codes:

**ABORTED** The platform failed to record the result of the command due to a transient server-side error or a time constraint violation. You can retry the submission. In case of a time constraint violation, please refer to the section *Dealing with time* on how to handle commands with long processing times.

**INVALID\_ARGUMENT** The submission failed because of a client error. The platform will definitely reject resubmissions of the same command.

**OK, INTERNAL, UNKNOWN (when returned by the Command Submission Service)** Assume that the command was accepted, and wait for the resulting completion or a timeout from the Command Completion Service.

**OK (when returned by the Command Service)** You can be sure that the command was successful. **INTERNAL, UNKNOWN (when returned by the Command Service)** Resubmit the command with the same command\_id.

### 3.7.3 Ledger API Reference

### 3.7.3.1 com/daml/ledger/api/v1/active\_contracts\_service.proto

### GetActiveContractsRequest

| Field      | Туре         | Label | Description                                                      |  |
|------------|--------------|-------|------------------------------------------------------------------|--|
| ladgar id  | string       |       | Must correspond to the ledger ID reported by the Ledger          |  |
| ledger_id  |              |       | Identification Service. Must be a valid LedgerString (as de-     |  |
|            |              |       | scribed in value.proto). Required                                |  |
| filter     | Transaction- |       | Templates to include in the served snapshot, per party. Re-      |  |
| inter      | Filter       |       | quired                                                           |  |
| verbose    | bool         |       | If enabled, values served over the API will contain more info    |  |
| verbose    |              |       | mation than strictly necessary to interpret the data. In par-    |  |
|            |              |       | ticular, setting the verbose flag to true triggers the ledger to |  |
|            |              |       | include labels for record fields. Optional                       |  |
| trace con- | TraceContext |       | Server side tracing will be registered as a child of the sub-    |  |
| trace_con- |              |       | mitted context. This field is a future extension point and is    |  |
| LEXI       |              |       | currently not supported. Optional                                |  |

## ${\sf GetActiveContractsResponse}$

| Field      | Type         | Label    | Description                                                  |
|------------|--------------|----------|--------------------------------------------------------------|
| offoot     | string       |          | Included in the last message. The client should start        |
| offset     |              |          | consuming the transactions endpoint with this offset.        |
|            |              |          | The format of this field is described in ledger_offset.      |
|            |              |          | proto. Required                                              |
| a.ule      | string       |          | The workflow that created the contracts. Must be a valid     |
| work-      |              |          | LedgerString (as described in value.proto). Optional         |
| flow_id    |              |          |                                                              |
| ac-        | CreatedE-    | repeated | The list of contracts that were introduced by the workflow   |
| tive_con-  | vent         |          | with workflow_id at the offset. Must be a valid Ledger-      |
|            |              |          | String (as described in value.proto). Optional               |
| tracts     |              |          | 5, 1                                                         |
| troop oon  | TraceContext |          | Zipkin trace context. This field is a future extension point |
| trace_con- |              |          | and is currently not supported. Optional                     |
| text       |              |          |                                                              |

### ActiveContractsService

Allows clients to initialize themselves according to a fairly recent state of the ledger without reading through all transactions that were committed since the ledger's creation.

| Method     | Request      | Response     | Description                                              |
|------------|--------------|--------------|----------------------------------------------------------|
| name       | type         | type         |                                                          |
| GetActive- | GetActive-   | GetActive-   | Returns a stream of the latest snapshot of active con-   |
| Contracts  | ContractsRe- | ContractsRe- | tracts. If there are no active contracts, the stream re- |
|            | quest        | sponse       | turns a single GetActiveContractsResponse message        |
|            |              |              | with the offset at which the snapshot has been taken.    |
|            |              |              | Clients SHOULD use the offset in the last GetActive-     |
|            |              |              | ContractsResponse message to continue streaming          |
|            |              |              | transactions with the transaction service. Clients       |
|            |              |              | SHOULD NOT assume that the set of active contracts       |
|            |              |              | they receive reflects the state at the ledger end.       |

# 3.7.3.2 com/daml/ledger/api/v1/admin/config\_management\_service.proto

### GetTimeModelRequest

## ${\sf GetTimeModelResponse}$

| Field                              | Type      | Label | Description                                                                                                    |
|------------------------------------|-----------|-------|----------------------------------------------------------------------------------------------------|
| configura-<br>tion_gener-<br>ation | int64     |       | The current configuration generation. The generation is a monotonically increasing integer that is incremented on each change. Used when setting the time model. |
| time_model                         | TimeModel |       | The current ledger time model.                                                                                                    |

## ${\sf SetTimeModelRequest}$

| Field                              | Type                                             | Label | Description                                                                                                    |
|------------------------------------|--------------------------------------------------|-------|----------------------------------------------------------------------------------------------------|
| submis-<br>sion_id                 | string                                           |       | Submission identifier used for tracking the request and to reject duplicate submissions. Required.                                                                                                    |
| maxi-<br>mum_record                | google.pro-<br>to-<br>time<br>buf.limes-<br>tamp |       | Deadline for the configuration change after which the change is rejected.                                                                                                    |
| configura-<br>tion_gener-<br>ation | int64                                            |       | The current configuration generation which we're submitting the change against. This is used to perform a compareand-swap of the configuration to safeguard against concurrent modifications. Required. |
| new_time_n                         | TimeModel<br>nodel                               |       | The new time model that replaces the current one. Required.                                                                                                    |

## SetTimeModelResponse

| Field                         | Type  | Label | Description                                               |
|-------------------------------|-------|-------|-----------------------------------------------------------|
| configuration_genera-<br>tion | int64 |       | The configuration generation of the committed time model. |

### TimeModel

| Field       | Type        | Label | Description                                                    |
|-------------|-------------|-------|----------------------------------------------------------------|
| avg_trans-  | google.pro- |       | The expected average latency of a transaction, i.e., the aver- |
| action_la-  | tobuf.Dura- |       | age time from submitting the transaction to a [[WriteSer-      |
| _           | tion        |       | vice]] and the transaction being assigned a record time. Re-   |
| tency       |             |       | quired.                                                        |
| pain alcour | google.pro- |       | The minimimum skew between ledger time and record time:        |
| min_skew    | tobuf.Dura- |       | It_TX >= rt_TX - minSkew Required.                             |
|             | tion        |       |                                                                |
| may alsoy   | google.pro- |       | The maximum skew between ledger time and record time:          |
| max_skew    | tobuf.Dura- |       | It_TX <= rt_TX + maxSkew Required.                             |
|             | tion        |       |                                                                |

## ConfigManagementService

Ledger configuration management service provides methods for the ledger administrator to change the current ledger configuration. The services provides methods to modify different aspects of the configuration.

| Method    | Request     | Response    | Description                                           |
|-----------|-------------|-------------|-------------------------------------------------------|
| name      | type        | type        |                                                       |
| GetTimeM- | GetTimeMo-  | GetTimeMo-  | Return the currently active time model and the cur-   |
| odel      | delRequest  | delResponse | rent configuration generation.                        |
| SetTimeM- | SetTimeMod- | SetTimeMod- | Set the ledger time model. In case of failure this    |
| odel      | elRequest   | elResponse  | method responds with: - INVALID_ARGUMENT if argu-     |
|           |             |             | ments are invalid, or the provided configuration gen- |
|           |             |             | eration does not match the current active configu-    |
|           |             |             | ration generation. The caller is expected to retry by |
|           |             |             | again fetching current time model using 'GetTimeMo-   |
|           |             |             | del', applying changes and resubmitting ABORTED       |
|           |             |             | if the request is rejected or times out. Note that a  |
|           |             |             | timed out request may have still been committed to    |
|           |             |             | the ledger. Application should re-query the current   |
|           |             |             | time model before retrying UNIMPLEMENTED if this      |
|           |             |             | method is not supported by the backing ledger.        |

# ${\it 3.7.3.3 com/daml/ledger/api/v1/admin/package\_management\_service.proto}$

# ListKnownPackagesRequest

# List Known Packages Response

| Field       | Туре       | Label    | Description                                          |
|-------------|------------|----------|------------------------------------------------------|
| pack-       | PackageDe- | repeated | The details of all DAML-LF packages known to backing |
| age_details | tails      |          | participant. Required                                |

### **PackageDetails**

| Field                   | Туре                                     | Label | Description                                                                                                    |
|-------------------------|------------------------------------------|-------|----------------------------------------------------------------------------------------------------|
| pack-<br>age_id         | string                                   |       | The identity of the DAML-LF package. Must be a valid PackageIdString (as describe in value.proto). Required                                              |
| pack-<br>age_size       | uint64                                   |       | Size of the package in bytes. The size of the package is given by the size of the daml_lf ArchivePayload. See further details in daml_lf.proto. Required |
| known_since             | google.pro-<br>to-<br>buf.Times-<br>tamp |       | Indicates since when the package is known to the backing participant. Required                                                                           |
| source_de-<br>scription | string                                   |       | Description provided by the backing participant describing where it got the package from. Optional                                                       |

### UploadDarFileRequest

| Field    | Type                    | Label | Description                                                          |
|----------|-------------------------|-------|----------------------------------------------------------------------|
| dor file | bytes Contains a DAML a |       | Contains a DAML archive DAR file, which in turn is a jar like zipped |
| dar_file |                         |       | container for daml_lf archives. See further details in daml_lf.      |
|          |                         |       | proto. Required                                                      |
| ab.mai.a | string                  |       | Unique submission identifier. Optional, defaults to a random iden-   |
| submis-  |                         |       | tifier.                                                              |
| sion_id  |                         |       |                                                                      |

### UploadDarFileResponse

An empty message that is received when the upload operation succeeded.

### PackageManagementService

Query the DAML-LF packages supported by the ledger participant and upload DAR files. We use 'backing participant' to refer to this specific participant in the methods of this API. When the participant is run in mode requiring authentication, all the calls in this interface will respond with UNAUTHENTI-CATED, if the caller fails to provide a valid access token, and will respond with PERMISSION\_DENIED, if the claims in the token are insufficient to perform a given operation. Subsequently, only specific errors of individual calls not related to authorization will be described.

| Method     | Request     | Response    | Description                                            |
|------------|-------------|-------------|--------------------------------------------------------|
| name       | type        | type        |                                                        |
| ListKnown- | ListKnown-  | ListKnown-  | Returns the details of all DAML-LF packages known to   |
| Packages   | PackagesRe- | PackagesRe- | the backing participant. This request will always suc- |
|            | quest       | sponse      | ceed.                                                  |
| Upload-    | Upload-     | Upload-     | Upload a DAR file to the backing participant. De-      |
| DarFile    | DarFil-     | DarFileRe-  | pending on the ledger implementation this might also   |
|            | eRequest    | sponse      | make the package available on the whole ledger. This   |
|            |             |             | call might not be supported by some ledger imple-      |
|            |             |             | mentations. Canton could be an example, where up-      |
|            |             |             | loading a DAR is not sufficient to render it usable,   |
|            |             |             | it must be activated first. This call may: - Succeed,  |
|            |             |             | if the package was successfully uploaded, or if the    |
|            |             |             | same package was already uploaded before Re-           |
|            |             |             | spond with UNIMPLEMENTED, if DAR package upload-       |
|            |             |             | ing is not supported by the backing participant Re-    |
|            |             |             | spond with INVALID_ARGUMENT, if the DAR file is too    |
|            |             |             | big or malformed. The maximum supported size is        |
|            |             |             | implementation specific.                               |

## 3.7.3.4 com/daml/ledger/api/v1/admin/party\_management\_service.proto

## AllocatePartyRequest

| Field        | Туре   | Label | Description                                                          |
|--------------|--------|-------|----------------------------------------------------------------------|
| party_id_hir | string |       | A hint to the backing participant which party ID to allocate. It can |
| party_id_nir | _nint  |       | be ignored. Must be a valid PartyldString (as described in value.    |
|              |        |       | proto). Optional                                                     |
| dis-         | string |       | Human-readable name of the party to be added to the participant.     |
|              |        |       | It doesn't have to be unique. Optional                               |
| play_name    |        |       |                                                                      |

## AllocatePartyResponse

| Field         | Туре         | Label | Description |
|---------------|--------------|-------|-------------|
| party_details | PartyDetails |       |             |

## GetParticipantIdRequest

# GetParticipantIdResponse

| Field               | Type   | Label | Description                                                                                                    |
|---------------------|--------|-------|----------------------------------------------------------------------------------------------------|
| partici-<br>pant_id | string |       | Identifier of the participant, which SHOULD be globally unique.  Must be a valid LedgerString (as describe in value.proto). |

# GetPartiesRequest

| Field   | Туре           | Label | Description                                                           |  |  |
|---------|----------------|-------|-----------------------------------------------------------------------|--|--|
| nortice | string repeate |       | The stable, unique identifier of the DAML parties. Must be valid Par- |  |  |
| parties |                |       | tyldStrings (as described in value.proto). Required                   |  |  |

## GetPartiesResponse

| Field              | Type         | Label    | Description                                                                                                    |
|--------------------|--------------|----------|----------------------------------------------------------------------------------------------------|
| party_de-<br>tails | PartyDetails | repeated | The details of the requested DAML parties by the participant, if known. The party details may not be in the same order as requested. Required |

## List Known Parties Request

## ListKnownPartiesResponse

| Field              | Туре         | Label    | Description                                                         |
|--------------------|--------------|----------|---------------------------------------------------------------------|
| party_de-<br>tails | PartyDetails | repeated | The details of all DAML parties hosted by the participant. Required |

### **PartyDetails**

| Field             | Type   | Label | Description                                                                                                    |
|-------------------|--------|-------|----------------------------------------------------------------------------------------------------|
| party             | string |       | The stable unique identifier of a DAML party. Must be a valid PartyldString (as described in value.proto). Required |
| dis-<br>play_name | string |       | Human readable name associated with the party. Caution, it might not be unique. Optional                            |
| is_local          | bool   |       | true if party is hosted by the backing participant. Required                                                        |

### PartyManagementService

Inspect the party management state of a ledger participant and modify the parts that are modifiable. We use 'backing participant' to refer to this specific participant in the methods of this API. When the participant is run in mode requiring authentication, all the calls in this interface will respond with UNAUTHENTICATED, if the caller fails to provide a valid access token, and will respond with PERMISSION\_DENIED, if the claims in the token are insufficient to perform a given operation. Subsequently, only specific errors of individual calls not related to authorization will be described.

| Method      | Request      | Response     | Description                                              |
|-------------|--------------|--------------|----------------------------------------------------------|
| name        | type         | type         |                                                          |
| GetPartici- | GetPar-      | GetPar-      | Return the identifier of the backing participant. All    |
| pantId      | ticipan-     | ticipan-     | horizontally scaled replicas should return the same      |
|             | tIdRequest   | tIdResponse  | id. This method is expected to succeed provided the      |
|             |              |              | backing participant is healthy, otherwise it responds    |
|             |              |              | with INTERNAL grpc error. daml-on-sql: returns an        |
|             |              |              | identifier supplied on command line at launch time       |
|             |              |              | daml-on-kv-ledger: as above canton: returns globally     |
|             |              |              | unique identifier of the backing participant             |
| GetParties  | GetParties-  | GetParties-  | Get the party details of the given parties. Only known   |
|             | Request      | Response     | parties will be returned in the list. This request will  |
|             |              |              | always succeed.                                          |
| ListKnown-  | ListKnown-   | ListKnown-   | List the parties known by the backing participant. The   |
| Parties     | PartiesRe-   | PartiesRe-   | list returned contains parties whose ledger access is    |
|             | quest        | sponse       | facilitated by backing participant and the ones main-    |
|             |              |              | tained elsewhere. This request will always succeed.      |
| Allo-       | AllocatePar- | AllocatePar- | Adds a new party to the set managed by the backing       |
| cateParty   | tyRequest    | tyResponse   | participant. Caller specifies a party identifier sugges- |
|             |              |              | tion, the actual identifier allocated might be differ-   |
|             |              |              | ent and is implementation specific. This call may: -     |
|             |              |              | Succeed, in which case the actual allocated identifier   |
|             |              |              | is visible in the response Respond with UNIMPLE-         |
|             |              |              | MENTED if synchronous party allocation is not sup-       |
|             |              |              | ported by the backing participant Respond with IN-       |
|             |              |              | VALID_ARGUMENT if the provided hint and/or display       |
|             |              |              | name is invalid on the given ledger (see below). daml-   |
|             |              |              | on-sql: suggestion's uniqueness is checked and call      |
|             |              |              | rejected if the identifier is already present daml-on-   |
|             |              |              | kv-ledger: suggestion's uniqueness is checked by the     |
|             |              |              | validators in the consensus layer and call rejected if   |
|             |              |              | the identifier is already present, canton: completely    |
|             |              |              | different globally unique identifier is allocated. Be-   |
|             |              |              | hind the scenes calls to an internal protocol are made.  |
|             |              |              | As that protocol is richer than the the surface proto-   |
|             |              |              | col, the arguments take implicit values                  |

# 3.7.3.5 com/daml/ledger/api/v1/command\_completion\_service.proto

# Checkpoint

Checkpoints may be used to:

detect time out of commands. provide an offset which can be used to restart consumption.

| Field       | Type         | Label | Description                                                |
|-------------|--------------|-------|------------------------------------------------------------|
| record_time | google.pro-  |       | All commands with a maximum record time below this         |
| record_time | to-          |       | value MUST be considered lost if their completion has not  |
|             | buf.Times-   |       | arrived before this checkpoint. Required                   |
|             | tamp         |       |                                                            |
| offset      | LedgerOffset |       | May be used in a subsequent CompletionStreamRequest to     |
| onset       |              |       | resume the consumption of this stream at a later time. Re- |
|             |              |       | quired                                                     |

# ${\color{blue} \textbf{Completion}} \textbf{EndRequest}$

| Field             | Туре         | Label | Description                                                   |
|-------------------|--------------|-------|---------------------------------------------------------------|
| ام ما مرم بر ناما | string       |       | Must correspond to the ledger ID reported by the Ledger       |
| ledger_id         | er_id        |       | Identification Service. Required Must be a valid Ledger-      |
|                   |              |       | String (as described in value.proto).                         |
| troop oon         | TraceContext |       | Server side tracing will be registered as a child of the sub- |
| trace_con-        |              |       | mitted context. This field is a future extension point and is |
| text              |              |       | currently not supported. Optional                             |

# ${\color{blue} \textbf{Completion}} \textbf{EndResponse}$

| Field  | Туре         | Label | Description                                                   |  |  |
|--------|--------------|-------|---------------------------------------------------------------|--|--|
| offset | LedgerOffset |       | This offset can be used in a CompletionStreamRequest message. |  |  |
| onset  |              |       | Required                                                      |  |  |

# Completion Stream Request

| Field               | Туре         | Label    | Description                                                 |
|---------------------|--------------|----------|-------------------------------------------------------------|
| ام ما مرم بر ناما   | string       |          | Must correspond to the ledger id reported by the Ledger     |
| ledger_id           |              |          | Identification Service. Must be a valid LedgerString (as    |
|                     |              |          | described in value.proto). Required                         |
| annliae             | string       |          | Only completions of commands submitted with the same        |
| applica-<br>tion_id |              |          | application_id will be visible in the stream. Must be a     |
| tion_ia             |              |          | valid LedgerString (as described in value.proto). Re-       |
|                     |              |          | quired                                                      |
| nortico             | string       | repeated | Non-empty list of parties whose data should be included.    |
| parties             |              |          | Must be a valid PartyldString (as described in value.       |
|                     |              |          | proto). Required                                            |
| offoot              | LedgerOffset |          | This field indicates the minimum offset for completions.    |
| offset              |              |          | This can be used to resume an earlier completion stream.    |
|                     |              |          | Optional, if not set the ledger uses the current ledger end |
|                     |              |          | offset instead.                                             |

### CompletionStreamResponse

| Field               | Type       | Label    | Description                                               |
|---------------------|------------|----------|-----------------------------------------------------------|
| ala a al ca a i a t | Checkpoint |          | This checkpoint may be used to restart consumption. The   |
| checkpoint          |            |          | checkpoint is after any completions in this response. Op- |
|                     |            |          | tional                                                    |
| comple-             | Completion | repeated | If set, one or more completions.                          |
| tions               |            |          |                                                           |

### CommandCompletionService

Allows clients to observe the status of their submissions. Commands may be submitted via the Command Submission Service. The on-ledger effects of their submissions are disclosed by the Transaction Service. Commands may fail in 4 distinct manners:

- 1. INVALID PARAMETER gRPC error on malformed payloads and missing required fields.
- 2. Failure communicated in the gRPC error.
- 3. Failure communicated in a Completion.
- 4. A Checkpoint with record\_time > command mrt arrives through the Completion Stream, and the command's Completion was not visible before. In this case the command is lost.

Clients that do not receive a successful completion about their submission MUST NOT assume that it was successful. Clients SHOULD subscribe to the CompletionStream before starting to submit commands to prevent race conditions.

Interprocess tracing of command submissions may be achieved via Zipkin by filling out the trace\_context field. The server will return a child context of the submitted one, (or a new one if the context was missing) on both the Completion and Transaction streams.

| Method      | Request type      | Response type       | Description                         |
|-------------|-------------------|---------------------|-------------------------------------|
| name        |                   |                     |                                     |
| Completion- | CompletionStream- | CompletionStreamRe- | Subscribe to command completion     |
| Stream      | Request           | sponse              | events.                             |
| Completio-  | CompletionEn-     | CompletionEn-       | Returns the offset after the latest |
| nEnd        | dRequest          | dResponse           | completion.                         |

### 3.7.3.6 com/daml/ledger/api/v1/command\_service.proto

### Submit And Wait For Transaction Id Response

| Field               | Type   | Label | Description                                                                                                    |
|---------------------|--------|-------|----------------------------------------------------------------------------------------------------|
| transac-<br>tion_id | string |       | The id of the transaction that resulted from the submitted command. Must be a valid LedgerString (as described in value. proto). Required |

### SubmitAndWaitForTransactionResponse

| Field       | Туре        | Label | Description                                                |
|-------------|-------------|-------|------------------------------------------------------------|
|             | Transaction |       | The flat transaction that resulted from the submitted com- |
| transaction |             |       | mand. Required                                             |

## Submit And Wait For Transaction Tree Response

| Field                 | Type         | Label | Description                                                |
|-----------------------|--------------|-------|------------------------------------------------------------|
| + u o u o o o + : o u | Transaction- |       | The transaction tree that resulted from the submitted com- |
| transaction           | Tree         |       | mand. Required                                             |

### SubmitAndWaitRequest

These commands are atomic, and will become transactions.

| Field              | Type         | Label | Description                                                                                                    |
|--------------------|--------------|-------|----------------------------------------------------------------------------------------------------|
| commands           | Commands     |       | The commands to be submitted. Required                                                                                                    |
| trace_con-<br>text | TraceContext |       | Server side tracing will be registered as a child of the sub-<br>mitted context. This field is a future extension point and is<br>currently not supported. Optional |

### CommandService

Command Service is able to correlate submitted commands with completion data, identify timeouts, and return contextual information with each tracking result. This supports the implementation of stateless clients.

| Method      | Request     | Response     | Description                                           |
|-------------|-------------|--------------|-------------------------------------------------------|
| name        | type        | type         |                                                       |
| Submi-      | SubmitAnd-  | .google.pro- | Submits a single composite command and waits for      |
| tAndWait    | WaitRequest | to-          | its result. Returns RESOURCE_EXHAUSTED if the num-    |
|             |             | buf.Empty    | ber of in-flight commands reached the maximum (if     |
|             |             |              | a limit is configured). Propagates the gRPC error of  |
|             |             |              | failed submissions including DAML interpretation er-  |
|             |             |              | rors.                                                 |
| Submi-      | SubmitAnd-  | SubmitAnd-   | Submits a single composite command, waits for         |
| tAndWait-   | WaitRequest | WaitFor-     | its result, and returns the transaction id. Returns   |
| ForTransac- |             | Transaction- | RESOURCE_EXHAUSTED if the number of in-flight         |
| tionId      |             | IdResponse   | commands reached the maximum (if a limit is con-      |
|             |             |              | figured). Propagates the gRPC error of failed submis- |
|             |             |              | sions including DAML interpretation errors.           |
| Submi-      | SubmitAnd-  | SubmitAnd-   | Submits a single composite command, waits for         |
| tAndWait-   | WaitRequest | WaitFor-     | its result, and returns the transaction. Returns      |
| ForTransac- |             | Transaction- | RESOURCE_EXHAUSTED if the number of in-flight         |
| tion        |             | Response     | commands reached the maximum (if a limit is con-      |
|             |             |              | figured). Propagates the gRPC error of failed submis- |
|             |             |              | sions including DAML interpretation errors.           |
| Submi-      | SubmitAnd-  | SubmitAnd-   | Submits a single composite command, waits for         |
| tAndWait-   | WaitRequest | WaitFor-     | its result, and returns the transaction tree. Re-     |
| ForTransac- |             | Transac-     | turns RESOURCE_EXHAUSTED if the number of in-         |
| tionTree    |             | tionTreeRe-  | flight commands reached the maximum (if a limit is    |
|             |             | sponse       | configured). Propagates the gRPC error of failed sub- |
|             |             |              | missions including DAML interpretation errors.        |

### 3.7.3.7 com/daml/ledger/api/v1/command\_submission\_service.proto

### SubmitRequest

The submitted commands will be processed atomically in a single transaction. Moreover, each Command in commands will be executed in the order specified by the request.

| Field      | Туре         | Label | Description                                                   |  |
|------------|--------------|-------|---------------------------------------------------------------|--|
| commands   | Commands     |       | The commands to be submitted in a single transaction. Re-     |  |
| commands   |              |       | quired                                                        |  |
| trace_con- | TraceContext |       | Server side tracing will be registered as a child of the sub- |  |
| _          |              |       | mitted context. This field is a future extension point and is |  |
| text       |              |       | currently not supported. Optional                             |  |

### CommandSubmissionService

Allows clients to attempt advancing the ledger's state by submitting commands. The final states of their submissions are disclosed by the Command Completion Service. The on-ledger effects of their submissions are disclosed by the Transaction Service. Commands may fail in 4 distinct manners:

- 1) INVALID PARAMETER gRPC error on malformed payloads and missing required fields.
- 2) Failure communicated in the gRPC error.
- 3) Failure communicated in a Completion.
- 4) A Checkpoint with record\_time > command mrt arrives through the Completion Stream, and the command's Completion was not visible before. In this case the command is lost.

Clients that do not receive a successful completion about their submission MUST NOT assume that it was successful. Clients SHOULD subscribe to the CompletionStream before starting to submit commands to prevent race conditions.

Interprocess tracing of command submissions may be achieved via Zipkin by filling out the trace\_context field. The server will return a child context of the submitted one, (or a new one if the context was missing) on both the Completion and Transaction streams.

| Method | Request       | Response type  | Description                    |
|--------|---------------|----------------|--------------------------------|
| name   | type          |                |                                |
| Submit | SubmitRequest | .google.proto- | Submit a single composite com- |
|        |               | buf.Empty      | mand.                          |

### 3.7.3.8 com/daml/ledger/api/v1/commands.proto

### Command

A command can either create a new contract or exercise a choice on an existing contract.

| Field             | Туре                     | Label | Description |
|-------------------|--------------------------|-------|-------------|
| create            | CreateCommand            |       |             |
| exercise          | ExerciseCommand          |       |             |
| exerciseByKey     | ExerciseByKeyCommand     |       |             |
| createAndExercise | CreateAndExerciseCommand |       |             |

### Commands

A composite command that groups multiple commands together.

| Field                   | Туре                                           | Label    | Description                                                                                                    |
|-------------------------|------------------------------------------------|----------|----------------------------------------------------------------------------------------------------|
| ledger_id               | string                                         |          | Must correspond to the ledger ID reported by the Ledger Identification Service. Must be a valid LedgerString (as described in value.proto). Required                                                                                                    |
| work-<br>flow_id        | string                                         |          | Identifier of the on-ledger workflow that this command is a part of. Must be a valid LedgerString (as described in value.proto). Optional                                                                                                    |
| applica-<br>tion_id     | string                                         |          | Uniquely identifies the application (or its part) that issued the command. This is used in tracing across different components and to let applications subscribe to their own submissions only. Must be a valid LedgerString (as described in value.proto). Required                                                                                                    |
| com-<br>mand_id         | string                                         |          | Uniquely identified the command. This identifier should be unique for each new command within an application domain, i.e., the triple (application_id, party, command_id) must be unique. It can be used for matching the requests with their respective completions. Must be a valid LedgerString (as described in value.proto). Required                                                                                                    |
| party                   | string                                         |          | Party on whose behalf the command should be executed. It is up to the server to verify that the authorisation can be granted and that the connection has been authenticated for that party. Must be a valid PartyldString (as described in value.proto). Required                                                                                                    |
| commands                | Command                                        | repeated | Individual elements of this atomic command. Must be non-empty. Required                                                                                                    |
| deduplica-<br>tion_time | google.pro-<br>tobuf.Dura-<br>tion             |          | The length of the time window during which all commands with the same party and command ID will be deduplicated. Duplicate commands submitted before the end of this window return an ALREADY_EXISTS error. Optional                                                                                                    |
| min_ledger_             | google,pro-<br>time_abs<br>buf.Times-<br>tamp  |          | Lower bound for the ledger time assigned to the resulting transaction. Note: The ledger time of a transaction is assigned as part of command interpretation. Use this property if you expect that command interpretation will take a considerate amount of time, such that by the time the resulting transaction is sequenced, its assigned ledger time is not valid anymore. Must not be set at the same time as min_ledger_time_rel. Optional |
| min_ledger_             | google.pro-<br>time rel<br>tobuf.bura-<br>tion |          | Same as min_ledger_time_abs, but specified as a duration, starting from the time the command is received by the server. Must not be set at the same time as min_ledger_time_abs. Optional                                                                                                    |

## CreateAndExerciseCommand

Create a contract and exercise a choice on it in the same transaction.

| Field                | Туре       | Label | Description                                                                                                    |
|----------------------|------------|-------|----------------------------------------------------------------------------------------------------|
| tem-<br>plate_id     | Identifier |       | The template of the contract the client wants to create. Required                                                       |
| create_ar-           | Record     |       | The arguments required for creating a contract from this template. Required                                             |
| choice               | string     |       | The name of the choice the client wants to exercise. Must be a valid NameString (as described in value.proto). Required |
| choice_ar-<br>gument | Value      |       | The argument for this choice. Required                                                                                  |

### CreateCommand

Create a new contract instance based on a template.

| Field                 | Type       | Label | Description                                                                 |
|-----------------------|------------|-------|-----------------------------------------------------------------------------|
| template_id           | Identifier |       | The template of contract the client wants to create. Required               |
| create_argu-<br>ments | Record     |       | The arguments required for creating a contract from this template. Required |

# ExerciseByKeyCommand

Exercise a choice on an existing contract specified by its key.

| Field                | Туре       | Label | Description                                                                                                    |
|----------------------|------------|-------|----------------------------------------------------------------------------------------------------|
| tem-<br>plate_id     | Identifier |       | The template of contract the client wants to exercise. Required                                                        |
| con-<br>tract_key    | Value      |       | The key of the contract the client wants to exercise upon. Required                                                    |
| choice               | string     |       | The name of the choice the client wants to exercise. Must be a valid NameString (as described in value.proto) Required |
| choice_ar-<br>gument | Value      |       | The argument for this choice. Required                                                                                 |

### ExerciseCommand

Exercise a choice on an existing contract.

| Field      | Type       | Label | Description                                                       |
|------------|------------|-------|-------------------------------------------------------------------|
| tem-       | Identifier |       | The template of contract the client wants to exercise. Required   |
| plate_id   |            |       |                                                                   |
| con-       | string     |       | The ID of the contract the client wants to exercise upon. Must be |
| tract_id   |            |       | a valid LedgerString (as described in value.proto). Required      |
| choice     | string     |       | The name of the choice the client wants to exercise. Must be a    |
| CHOICE     |            |       | valid NameString (as described in value.proto) Required           |
| choice_ar- | Value      |       | The argument for this choice. Required                            |
| gument     |            |       |                                                                   |

# 3.7.3.9 com/daml/ledger/api/v1/completion.proto

# Completion

A completion represents the status of a submitted command on the ledger: it can be successful or failed.

| Field               | Type           | Label | Description                                                                                                    |
|---------------------|----------------|-------|----------------------------------------------------------------------------------------------------|
| com-                | string         |       | The ID of the succeeded or failed command. Must be a valid                                                                                                    |
| mand_id             |                |       | LedgerString (as described in value.proto). Required                                                                                                    |
| status              | google.rpc.Sta | 9-    | Identifies the exact type of the error. For example, malformed or double spend transactions will result in a                                                                                            |
|                     |                |       | INVALID_ARGUMENT status. Transactions with invalid time time windows (which may be valid at a later date) will result                                                                                   |
|                     |                |       | in an ABORTED error. Optional                                                                                                    |
| transac-<br>tion_id | string         |       | The transaction_id of the transaction that resulted from the command with command_id. Only set for successfully executed commands. Must be a valid LedgerString (as described in value.proto). Optional |
| trace_con-<br>text  | TraceContext   |       | The trace context submitted with the command. This field is a future extension point and is currently not supported. Optional                                                                           |

# 3.7.3.10 com/daml/ledger/api/v1/event.proto

## ArchivedEvent

Records that a contract has been archived, and choices may no longer be exercised on it.

| Field     | Туре       | Label    | Description                                                       |  |
|-----------|------------|----------|-------------------------------------------------------------------|--|
| event_id  | string     |          | The ID of this particular event. Must be a valid LedgerString     |  |
|           |            |          | (as described in value.proto). Required                           |  |
| con-      | string     |          | The ID of the archived contract. Must be a valid LedgerString     |  |
| tract_id  |            |          | (as described in value.proto). Required                           |  |
| tem-      | Identifier |          | The template of the archived contract. Required                   |  |
| plate_id  |            |          |                                                                   |  |
| .,        | string     | repeated | The parties that are notified of this event. For ArchivedEvent's, |  |
| wit-      |            |          | these are the intersection of the stakeholders of the contract in |  |
| ness_par- |            |          | question and the parties specified in the 'TransactionFilter. The |  |
| ties      |            |          | stakeholders are the union of the signatories and the ob-         |  |
|           |            |          | servers of the contract. Each one of its elements must be a       |  |
|           |            |          | valid PartyldString (as descibed in value.proto). Required        |  |

### CreatedEvent

Records that a contract has been created, and choices may now be exercised on it.

| Field        | Туре        | Label    | Description                                                   |
|--------------|-------------|----------|---------------------------------------------------------------|
| event_id     | string      |          | The ID of this particular event. Must be a valid Ledger-      |
| event_id     |             |          | String (as described in value.proto). Required                |
| con-         | string      |          | The ID of the created contract. Must be a valid Ledger-       |
| tract_id     |             |          | String (as described in value.proto). Required                |
| tem-         | Identifier  |          | The template of the created contract. Required                |
| plate_id     |             |          |                                                               |
|              | Value       |          | The key of the created contract, if defined. Optional         |
| con-         | Varac       |          | The key of the created contract, if defined. Optional         |
| tract_key    |             |          |                                                               |
| create_ar-   | Record      |          | The arguments that have been used to create the con-          |
| guments      |             |          | tract. Required                                               |
|              | string      | repeated | The parties that are notified of this event. When a Cre-      |
| wit-         |             | '        | atedEvent is returned as part of a transaction tree, this     |
| ness_par-    |             |          | will include all the parties specified in the TransactionFil- |
| ties         |             |          | ter that are informees of the event. If served as part of a   |
|              |             |          | flat transaction those will be limited to all parties spec-   |
|              |             |          | ified in the TransactionFilter that are stakeholders of the   |
|              |             |          | contract (i.e. either signatories or observers). Required     |
|              | string      | repeated | The signatories for this contract as specified by the tem-    |
| signatories  |             |          | plate. Required                                               |
|              | string      | repeated | The observers for this contract as specified explicitly by    |
| observers    |             |          | the template or implicitly as choice controllers. Required    |
| agree-       | google.pro- |          | The agreement text of the contract. We use StringValue        |
| ment_text    | to-         |          | to properly reflect optionality on the wire for backwards     |
| IIIeIII_text | buf.String- |          | compatibility. This is necessary since the empty string       |
|              | Value       |          | is an acceptable (and in fact the default) agreement text,    |
|              |             |          | but also the default string in protobuf. This means a         |
|              |             |          | newer client works with an older sandbox seamlessly.          |
|              |             |          | Optional                                                      |

### **Event**

An event in the flat transaction stream can either be the creation or the archiving of a contract.

In the transaction service the events are restricted to the events visible for the parties specified in the transaction filter. Each event message type below contains a witness\_parties field which indicates the subset of the requested parties that can see the event in question. In the flat transaction stream you'll only receive events that have witnesses.

| Field    | Type          | Label | Description |
|----------|---------------|-------|-------------|
| created  | CreatedEvent  |       |             |
| archived | ArchivedEvent |       |             |

### ExercisedEvent

Records that a choice has been exercised on a target contract.

| Field                     | Туре       | Label    | Description                                                                                                    |
|---------------------------|------------|----------|----------------------------------------------------------------------------------------------------|
| event_id                  | string     |          | The ID of this particular event. Must be a valid LedgerString (as described in value.proto). Required                                                                                                    |
| con-<br>tract_id          | string     |          | The ID of the target contract. Must be a valid LedgerString (as described in value.proto). Required                                                                                                    |
| tem-<br>plate_id          | Identifier |          | The template of the target contract. Required                                                                                                    |
| choice                    | string     |          | The choice that's been exercised on the target contract. Must be a valid NameString (as described in value.proto). Required                                                                                                    |
| choice_ar-<br>gument      | Value      |          | The argument the choice was made with. Required                                                                                                    |
| act-<br>ing_parties       | string     | repeated | The parties that made the choice. Each element must be a valid PartyldString (as described in value.proto). Required                                                                                                    |
| consuming                 | bool       |          | If true, the target contract may no longer be exercised. Required                                                                                                    |
| wit-<br>ness_par-<br>ties | string     | repeated | The parties that are notified of this event. The witnesses of an exercise node will depend on whether the exercise was consuming or not. If consuming, the witnesses are the union of the stakeholders and the actors. If not consuming, the witnesses are the union of the signatories and the actors. Note that the actors might not necessarily be observers and thus signatories. This is the case when the controllers of a choice are specified using flexible controllers, using the choice controller syntax, and said controllers are not explicitly marked as observers. Each element must be a valid PartyldString (as described in value.proto). Required |
| child_event_              |            | repeated | References to further events in the same transaction that appeared as a result of this ExercisedEvent. It contains only the immediate children of this event, not all members of the subtree rooted at this node. Each element must be a valid LedgerString (as described in value.proto). Optional                                                                                                    |
| exer-<br>cise_result      | Value      |          | The result of exercising the choice Required                                                                                                    |

# 3.7.3.11 com/daml/ledger/api/v1/ledger\_configuration\_service.proto GetLedgerConfigurationRequest

| Field           | Туре         | Label | Description                                                   |
|-----------------|--------------|-------|---------------------------------------------------------------|
| ام ما موم د اما | string       |       | Must correspond to the ledger ID reported by the Ledger       |
| ledger_id       |              |       | Identification Service. Must be a valid LedgerString (as de-  |
|                 |              |       | scribed in value.proto). Required                             |
| troop oon       | TraceContext |       | Server side tracing will be registered as a child of the sub- |
| trace_con-      |              |       | mitted context. This field is a future extension point and is |
| text            |              |       | currently not supported. Optional                             |

### ${\tt GetLedgerConfigurationResponse}$

| Field                | Туре                | Label | Description                      |
|----------------------|---------------------|-------|----------------------------------|
| ledger_configuration | LedgerConfiguration |       | The latest ledger configuration. |

### LedgerConfiguration

LedgerConfiguration contains parameters of the ledger instance that may be useful to clients.

| Field     | Туре                       | Label | Description                                                                                                |
|-----------|----------------------------|-------|----------------------------------------------------------------------------------------------------|
| max_dedu- | google.pro-<br>tobuf.Dura- |       | The maximum value for the deduplication_time param-                                                        |
| plica-    | tion                       |       | eter of command submissions (as described in commands. proto). This defines the maximum time window during |
| tion_time | CIOII                      |       | which commands can be deduplicated.                                                                        |

### LedgerConfigurationService

LedgerConfigurationService allows clients to subscribe to changes of the ledger configuration.

| Method     | Request     | Response      | Description                                       |
|------------|-------------|---------------|---------------------------------------------------|
| name       | type        | type          |                                                   |
| GetLedger- | GetLedger-  | GetLedgerCon- | Returns the latest configuration as the first re- |
| Configura- | Configura-  | figurationRe- | sponse, and publishes configuration updates in    |
| tion       | tionRequest | sponse        | the same stream.                                  |

### 3.7.3.12 com/daml/ledger/api/v1/ledger\_identity\_service.proto

### GetLedgerldentityRequest

| Field              | Type         | Label | Description                                                                                                    |
|--------------------|--------------|-------|----------------------------------------------------------------------------------------------------|
| trace_con-<br>text | TraceContext |       | Server side tracing will be registered as a child of the sub-<br>mitted context. This field is a future extension point and is<br>currently not supported. Optional |

### GetLedgerIdentityResponse

| Field     | Туре   | Label | Description                                                         |
|-----------|--------|-------|---------------------------------------------------------------------|
| ledger_id | string |       | The ID of the ledger exposed by the server. Requests submitted with |
| reager_ia |        |       | the wrong ledger ID will result in NOT_FOUND gRPC errors. Must be a |
|           |        |       | valid LedgerString (as described in value.proto). Required          |

### LedgerIdentityService

Allows clients to verify that the server they are communicating with exposes the ledger they wish to operate on. Note that every ledger has a unique ID.

| Method      | Request        | Response       | Description                                        |
|-------------|----------------|----------------|----------------------------------------------------|
| name        | type           | type           |                                                    |
| GetLedgerl- | GetLedgerlden- | GetLedgerlden- | Clients may call this RPC to return the identifier |
| dentity     | tityRequest    | tityResponse   | of the ledger they are connected to.               |

## 3.7.3.13 com/daml/ledger/api/v1/ledger\_offset.proto

### LedgerOffset

Describes a specific point on the ledger.

The Ledger API endpoints that take offsets allow to specify portions of the ledger that are relevant for the client to read.

Offsets returned by the Ledger API can be used as-is (e.g. to keep track of processed transactions and provide a restart point to use in case of need).

The format of absolute offsets is opaque to the client: no client-side transformation of an offset is guaranteed to return a meaningful offset.

The server implementation ensures internally that offsets are lexicographically comparable.

| Field    | Type                             | Label | Description                                                                   |
|----------|----------------------------------|-------|-------------------------------------------------------------------------------|
| absolute | string                           |       | The format of this string is specific to the ledger and opaque to the client. |
| boundary | LedgerOffset.Ledger-<br>Boundary |       |                                                                               |

### LedgerOffset.LedgerBoundary

| Name         | Number | Description                                                         |
|--------------|--------|---------------------------------------------------------------------|
| LEDGER_BEGIN | 0      | Refers to the first transaction.                                    |
| LEDGER_END   | 1      | Refers to the currently last transaction, which is a moving target. |

### 3.7.3.14 com/daml/ledger/api/v1/package\_service.proto

### GetPackageRequest

| Field      | Type         | Label | Description                                                   |
|------------|--------------|-------|---------------------------------------------------------------|
| ladear id  | string       |       | Must correspond to the ledger ID reported by the Ledger       |
| ledger_id  |              |       | Identification Service. Must be a valid LedgerString (as de-  |
|            |              |       | scribed in value.proto). Required                             |
| no ale     | string       |       | The ID of the requested package. Must be a valid PackageId-   |
| pack-      |              |       | String (as described in value.proto). Required                |
| age_id     |              |       |                                                               |
| trace con- | TraceContext |       | Server side tracing will be registered as a child of the sub- |
| trace_con- |              |       | mitted context. This field is a future extension point and is |
| text       |              |       | currently not supported. Optional                             |

## GetPackageResponse

| Field              | Туре              | Label | Description                                                                                                    |
|--------------------|-------------------|-------|----------------------------------------------------------------------------------------------------|
| hash_func-<br>tion | HashFunc-<br>tion |       | The hash function we use to calculate the hash. Required                                                                                |
| archive_pay-       | bytes             |       | Contains a daml_lf ArchivePayload. See further details in daml_lf.proto. Required                                                       |
| hash               | string            |       | The hash of the archive payload, can also used as a package_id. Must be a valid PackageIdString (as described in value.proto). Required |

# GetPackageStatusRequest

| Field      | Type         | Label | Description                                                   |
|------------|--------------|-------|---------------------------------------------------------------|
| lodger id  | string       |       | Must correspond to the ledger ID reported by the Ledger       |
| ledger_id  |              |       | Identification Service. Must be a valid LedgerString (as de-  |
|            |              |       | scribed in value.proto). Required                             |
| noole      | string       |       | The ID of the requested package. Must be a valid PackageId-   |
| pack-      |              |       | String (as described in value.proto). Required                |
| age_id     |              |       | - ,                                                           |
| traca con- | TraceContext |       | Server side tracing will be registered as a child of the sub- |
| trace_con- |              |       | mitted context. This field is a future extension point and is |
| text       |              |       | currently not supported. Optional                             |

## ${\tt GetPackageStatusResponse}$

| Field          | Type          | Label | Description                |
|----------------|---------------|-------|----------------------------|
| package_status | PackageStatus |       | The status of the package. |

## ListPackagesRequest

| Field      | Туре         | Label | Description                                                   |
|------------|--------------|-------|---------------------------------------------------------------|
| lodger id  | string       |       | Must correspond to the ledger ID reported by the Ledger       |
| ledger_id  |              |       | Identification Service. Must be a valid LedgerString (as de-  |
|            |              |       | scribed in value.proto). Required                             |
| traco con- | TraceContext |       | Server side tracing will be registered as a child of the sub- |
| trace_con- |              |       | mitted context. This field is a future extension point and is |
| LEXI       |              |       | currently not supported. Optional                             |

# ListPackagesResponse

| Field            | Type   | Label    | Description                                                                                                    |
|------------------|--------|----------|----------------------------------------------------------------------------------------------------|
| pack-<br>age_ids | string | repeated | The IDs of all DAML-LF packages supported by the server. Each element must be a valid PackageIdString (as described in value.proto). Required |

### HashFunction

| Name   | Number | Description |
|--------|--------|-------------|
| SHA256 | 0      |             |

### **PackageStatus**

| Name       | Number | Description                                                            |
|------------|--------|------------------------------------------------------------------------|
| UNKNOWN    | 0      | The server is not aware of such a package.                             |
| REGISTERED | 1      | The server is able to execute DAML commands operating on this package. |

### **PackageService**

Allows clients to query the DAML-LF packages that are supported by the server.

| Method     | Request      | Response      | Description                                        |
|------------|--------------|---------------|----------------------------------------------------|
| name       | type         | type          |                                                    |
| ListPack-  | ListPack-    | ListPackages- | Returns the identifiers of all supported packages. |
| ages       | agesRequest  | Response      |                                                    |
| GetPackage | GetPack-     | GetPack-      | Returns the contents of a single package, or a     |
|            | ageRequest   | ageResponse   | NOT_FOUND error if the requested package is un-    |
|            |              |               | known.                                             |
| GetPack-   | GetPack-     | GetPack-      | Returns the status of a single package.            |
| ageStatus  | ageStatusRe- | ageStatusRe-  |                                                    |
|            | quest        | sponse        |                                                    |

### 3.7.3.15 com/daml/ledger/api/v1/testing/reset\_service.proto

### ResetRequest

| Field     | Type   | Label | Description                                                                                                    |
|-----------|--------|-------|----------------------------------------------------------------------------------------------------|
| ledger_id | string |       | Must correspond to the ledger ID reported by the Ledger Identification Service. Must be a valid LedgerString (as describe in value. |
|           |        |       | proto). Required                                                                                                    |

### ResetService

Service to reset the ledger state. The goal here is to be able to reset the state in a way that's much faster compared to restarting the whole ledger application (be it a sandbox or the real ledger server).

Note that all state present in the ledger implementation will be reset, most importantly including the ledger ID. This means that clients will have to re-fetch the ledger ID from the identity service after hitting this endpoint.

The semantics are as follows:

When the reset service returns the reset is initiated, but not completed;

While the reset is performed, the ledger will not accept new requests. In fact we guarantee that ledger stops accepting new requests by the time the response to Reset is delivered;

In-flight requests might be aborted, we make no guarantees on when or how quickly this happens;

The ledger might be unavailable for a period of time before the reset is complete.

Given the above, the recommended mode of operation for clients of the reset endpoint is to call it, then call the ledger identity endpoint in a retry loop that will tolerate a brief window when the ledger is down, and resume operation as soon as the new ledger ID is delivered.

Note that this service will be available on the sandbox and might be available in some other testing environments, but will never be available in production.

| Method | Request  | Response     | Description                                              |
|--------|----------|--------------|----------------------------------------------------------|
| name   | type     | type         |                                                          |
| Reset  | ResetRe- | .google.pro- | Resets the ledger state. Note that loaded DARs won't     |
|        | quest    | to-          | be removed – this only rolls back the ledger to genesis. |
|        |          | buf.Empty    |                                                          |

### 3.7.3.16 com/daml/ledger/api/v1/testing/time\_service.proto

### GetTimeRequest

| Field     | Type   | Label | Description                                                         |
|-----------|--------|-------|---------------------------------------------------------------------|
| ledger_id | string |       | Must correspond to the ledger ID reported by the Ledger Identifica- |
| leugei_iu |        |       | tion Service. Must be a valid LedgerString (as describe in value.   |
|           |        |       | proto). Required                                                    |

### GetTimeResponse

| Field             | Туре                           | Label | Description                                      |
|-------------------|--------------------------------|-------|--------------------------------------------------|
| cur-<br>rent_time | google.protobuf.Times-<br>tamp |       | The current time according to the ledger server. |

### SetTimeRequest

| Field       | Туре        | Label | Description                                                  |
|-------------|-------------|-------|--------------------------------------------------------------|
| ladger id   | string      |       | Must correspond to the ledger ID reported by the Ledger      |
| ledger_id   |             |       | Identification Service. Must be a valid LedgerString (as de- |
|             |             |       | scribe in value.proto). Required                             |
| cur-        | google.pro- |       | MUST precisely match the current time as it's known to the   |
| rent_time   | to-         |       | ledger server. On mismatch, an INVALID_PARAMETER gRPC        |
| Terre_crime | buf.Times-  |       | error will be returned.                                      |
|             | tamp        |       |                                                              |
| now times   | google.pro- |       | The time the client wants to set on the ledger. MUST be a    |
| new_time    | to-         |       | <pre>point int time after current_time.</pre>                |
|             | buf.Times-  |       | _                                                            |
|             | tamp        |       |                                                              |

### **TimeService**

Optional service, exposed for testing static time scenarios.

| Method  | Request     | Response     | Description                                            |
|---------|-------------|--------------|--------------------------------------------------------|
| name    | type        | type         |                                                        |
| GetTime | Get-        | GetTimeRe-   | Returns a stream of time updates. Always returns at    |
|         | TimeRequest | sponse       | least one response, where the first one is the current |
|         |             |              | time. Subsequent responses are emitted whenever        |
|         |             |              | the ledger server's time is updated.                   |
| SetTime | Set-        | .google.pro- | Allows clients to change the ledger's clock in an      |
|         | TimeRequest | to-          | atomic get-and-set operation.                          |
|         |             | buf.Empty    |                                                        |

# 3.7.3.17 com/daml/ledger/api/v1/trace\_context.proto

### TraceContext

Data structure to propagate Zipkin trace information. See <a href="https://github.com/openzipkin/b3-propagation">https://github.com/openzipkin/b3-propagation</a> Trace identifiers are 64 or 128-bit, but all span identifiers within a trace are 64-bit. All identifiers are opaque.

| Field        | Туре          | Label | Description                                                     |  |
|--------------|---------------|-------|-----------------------------------------------------------------|--|
| trace_id_hig | uint64        |       | If present, this is the high 64 bits of the 128-bit identifier. |  |
| trace_id_nig | ;n            |       | Otherwise the trace ID is 64 bits long.                         |  |
| troop id     | uint64        |       | The Traceld is 64 or 128-bit in length and indicates the over-  |  |
| trace_id     |               |       | all ID of the trace. Every span in a trace shares this ID.      |  |
| anan id      | uint64        |       | The SpanId is 64-bit in length and indicates the position of    |  |
| span_id      |               |       | the current operation in the trace tree. The value should not   |  |
|              |               |       | be interpreted: it may or may not be derived from the value     |  |
|              |               |       | of the Traceld.                                                 |  |
| par-         | google.pro-   |       | The ParentSpanId is 64-bit in length and indicates the posi-    |  |
| ent_span_id  | to-           |       | tion of the parent operation in the trace tree. When the span   |  |
| one_opan_ra  | buf.UInt64Val | ue    | is the root of the trace tree, the ParentSpanId is absent.      |  |
| sampled      | bool          |       | When the sampled decision is accept, report this span to        |  |
| Sampled      | sampled       |       | the tracing system. When it is reject, do not. When B3 at-      |  |
|              |               |       | tributes are sent without a sampled decision, the receiver      |  |
|              |               |       | should make one. Once the sampling decision is made, the        |  |
|              |               |       | same value should be consistently sent downstream.              |  |

# 3.7.3.18 com/daml/ledger/api/v1/transaction.proto

### **Transaction**

Filtered view of an on-ledger transaction.

| Field      | Туре         | Label    | Description                                                  |
|------------|--------------|----------|--------------------------------------------------------------|
| transac-   | string       |          | Assigned by the server. Useful for correlating logs. Must    |
| tion_id    |              |          | be a valid LedgerString (as described in value.proto).       |
| tion_id    |              |          | Required                                                     |
| com-       | string       |          | The ID of the command which resulted in this transac-        |
| mand_id    |              |          | tion. Missing for everyone except the submitting party.      |
|            |              |          | Must be a valid LedgerString (as described in value.         |
|            |              |          | proto <b>). Optional</b>                                     |
| work-      | string       |          | The workflow ID used in command submission. Must be          |
| flow_id    |              |          | a valid LedgerString (as described in value.proto). Op-      |
| now_id     |              |          | tional                                                       |
| effec-     | google.pro-  |          | Ledger effective time. Must be a valid LedgerString (as      |
| tive_at    | to-          |          | described in value.proto). Required                          |
| tive_at    | buf.Times-   |          |                                                              |
|            | tamp         |          |                                                              |
| events     | Event        | repeated | The collection of events. Only contains CreatedEvent or      |
| CVCITCS    |              |          | ArchivedEvent. Required                                      |
| offset     | string       |          | The absolute offset. The format of this field is described   |
| Uliset     |              |          | <pre>in ledger_offset.proto. Required</pre>                  |
| trace con- | TraceContext |          | Zipkin trace context. This field is a future extension point |
| trace_con- |              |          | and is currently not supported. Optional                     |
| LUAL       |              |          |                                                              |

## TransactionTree

Complete view of an on-ledger transaction.

| Field         | Type         | Label    | Description                                                  |
|---------------|--------------|----------|--------------------------------------------------------------|
| transac-      | string       |          | Assigned by the server. Useful for correlating logs. Must    |
| tion_id       |              |          | be a valid LedgerString (as described in value.proto).       |
| l tion_id     |              |          | Required                                                     |
| com-          | string       |          | The ID of the command which resulted in this transac-        |
| mand_id       |              |          | tion. Missing for everyone except the submitting party.      |
| '''a''a_''a   |              |          | Must be a valid LedgerString (as described in value.         |
|               |              |          | proto <b>). Optional</b>                                     |
| work-         | string       |          | The workflow ID used in command submission. Only set         |
| flow_id       |              |          | if the workflow_id for the command was set. Must be          |
| now_id        |              |          | a valid LedgerString (as described in value.proto). Op-      |
|               |              |          | tional                                                       |
| effec-        | google.pro-  |          | Ledger effective time. Required                              |
| tive_at       | to-          |          |                                                              |
| live_at       | buf.Times-   |          |                                                              |
|               | tamp         |          |                                                              |
| offset        | string       |          | The absolute offset. The format of this field is described   |
|               |              |          | <pre>in ledger_offset.proto. Required</pre>                  |
| events_by_i   | Transaction- | repeated | Changes to the ledger that were caused by this transac-      |
| CVCITES_BY_I  |              |          | tion. Nodes of the transaction tree. Each key be a valid     |
|               | ByldEntry    |          | LedgerString (as describe in value.proto). Required          |
| root_event_i  | string       | repeated | Roots of the transaction tree. Each element must be a        |
| 1000_000110_1 |              |          | valid LedgerString (as describe in value.proto). The         |
|               |              |          | elements are in the same order as the commands in            |
|               |              |          | the corresponding Commands object that triggerd this         |
|               |              |          | transaction. Required                                        |
| trace_con-    | TraceContext |          | Zipkin trace context. This field is a future extension point |
| text          |              |          | and is currently not supported. Optional                     |

### TransactionTree.EventsByldEntry

| Field | Type      | Label | Description |
|-------|-----------|-------|-------------|
| key   | string    |       |             |
| value | TreeEvent |       |             |

### TreeEvent

Each tree event message type below contains a witness\_parties field which indicates the subset of the requested parties that can see the event in question.

Note that transaction trees might contain events with \_no\_ witness parties, which were included simply because they were children of events which have witnesses.

| Field     | Type           | Label | Description |
|-----------|----------------|-------|-------------|
| created   | CreatedEvent   |       |             |
| exercised | ExercisedEvent |       |             |

# 3.7.3.19 com/daml/ledger/api/v1/transaction\_filter.proto

### **Filters**

| Field     | Туре             | Label | Description                                      |
|-----------|------------------|-------|--------------------------------------------------|
| inclusive | InclusiveFilters |       | If not set, no filters will be applied. Optional |

### InclusiveFilters

If no internal fields are set, no data will be returned.

| Field             | Туре       | Label    | Description                                                           |
|-------------------|------------|----------|-----------------------------------------------------------------------|
| tem-<br>plate_ids | Identifier | repeated | A collection of templates. SHOULD NOT contain duplicates.<br>Required |

### TransactionFilter

Used for filtering Transaction and Active Contract Set streams. Determines which on-ledger events will be served to the client.

| Field        | Туре                      | Label    | Description                                              |
|--------------|---------------------------|----------|----------------------------------------------------------|
| t:I          | Transaction-              | repeated | Keys of the map determine which parties' on-ledger       |
| fil-         | Filter.Filters-           |          | transactions are being queried. Values of the map deter- |
| ters_by_part | <sup>y</sup> ByPartyEntry |          | mine which events are disclosed in the stream per party. |
|              |                           |          | At the minimum, a party needs to set an empty Filters    |
|              |                           |          | message to receive any events. Each key must be a valid  |
|              |                           |          | PartyldString (as described in value.proto). Required    |

### TransactionFilter.FiltersByPartyEntry

| Field | Туре    | Label | Description |
|-------|---------|-------|-------------|
| key   | string  |       |             |
| value | Filters |       |             |

# 3.7.3.20 com/daml/ledger/api/v1/transaction\_service.proto

## ${\tt GetFlatTransactionResponse}$

| Field       | Туре        | Label | Description |
|-------------|-------------|-------|-------------|
| transaction | Transaction |       |             |

# ${\sf GetLedgerEndRequest}$

| Field                                         | Type         | Label                                                   | Description                                                   |  |
|-----------------------------------------------|--------------|---------------------------------------------------------|---------------------------------------------------------------|--|
| string Must correspond to the ledger ID repor |              | Must correspond to the ledger ID reported by the Ledger |                                                               |  |
| ledger_id                                     |              | Identification Service. Must be a valid Ledger          |                                                               |  |
|                                               |              |                                                         | scribe in value.proto). Required                              |  |
| troop oon                                     | TraceContext |                                                         | Server side tracing will be registered as a child of the sub- |  |
| trace_con-                                    |              |                                                         | mitted context. This field is a future extension point and is |  |
| text                                          |              |                                                         | currently not supported. Optional                             |  |

# ${\sf GetLedgerEndResponse}$

| Field  | Туре         | Label | Description                                    |
|--------|--------------|-------|------------------------------------------------|
| offset | LedgerOffset |       | The absolute offset of the current ledger end. |

# ${\tt GetTransactionByEventIdRequest}$

| Field         | Type         | Label    | Description                                                   |  |
|---------------|--------------|----------|---------------------------------------------------------------|--|
| اما مرمير نما | string       |          | Must correspond to the ledger ID reported by the Ledger       |  |
| ledger_id     |              |          | Identification Service. Must be a valid LedgerString (as      |  |
|               |              |          | described in value.proto). Required                           |  |
| avent id      | string       |          | The ID of a particular event. Must be a valid LedgerString    |  |
| event_id      |              |          | (as described in value.proto). Required                       |  |
| roquest-      | string       | repeated | The parties whose events the client expects to see. Events    |  |
| request-      |              |          | that are not visible for the parties in this collection will  |  |
| ing_parties   |              |          | not be present in the response. Each element must be a        |  |
|               |              |          | valid PartyldString (as described in value.proto). Re-        |  |
|               |              |          | quired                                                        |  |
| trace con-    | TraceContext |          | Server side tracing will be registered as a child of the sub- |  |
| trace_con-    |              |          | mitted context. This field is a future extension point and    |  |
| lext          |              |          | is currently not supported. Optional                          |  |

## ${\sf GetTransactionByIdRequest}$

| Field                   | Type         | Label    | Description                                                                                                    |
|-------------------------|--------------|----------|----------------------------------------------------------------------------------------------------|
| ledger_id               | string       |          | Must correspond to the ledger ID reported by the Ledger Identification Service. Must be a valid LedgerString (as describe in value.proto). Required                                                                                  |
| transac-<br>tion_id     | string       |          | The ID of a particular transaction. Must be a valid Ledger-<br>String (as describe in value.proto). Required                                                                                                    |
| request-<br>ing_parties | string       | repeated | The parties whose events the client expects to see. Events that are not visible for the parties in this collection will not be present in the response. Each element be a valid PartyldString (as describe in value.proto). Required |
| trace_con-<br>text      | TraceContext |          | Server side tracing will be registered as a child of the sub-<br>mitted context. This field is a future extension point and<br>is currently not supported. Optional                                                                  |

## ${\sf GetTransactionResponse}$

| Field       | Туре            | Label | Description |
|-------------|-----------------|-------|-------------|
| transaction | TransactionTree |       |             |

### ${\tt GetTransactionTreesResponse}$

| Field    | Type         | Label    | Description                                    |
|----------|--------------|----------|------------------------------------------------|
| transac- | Transaction- | repeated | The list of transaction trees that matches the |
| tions    | Tree         |          | filter in GetTransactionsRequest for the       |
| LIUIIS   |              |          | GetTransactionTrees method.                    |

## ${\sf GetTransactionsRequest}$

| Field      | Туре         | Label | Description                                                      |
|------------|--------------|-------|------------------------------------------------------------------|
| ladger id  | string       |       | Must correspond to the ledger ID reported by the Ledger          |
| ledger_id  |              |       | Identification Service. Must be a valid LedgerString (as de-     |
|            |              |       | scribed in value.proto). Required                                |
| begin      | LedgerOffset |       | Beginning of the requested ledger section. Required              |
| and        | LedgerOffset |       | End of the requested ledger section. Optional, if not set, the   |
| end        |              |       | stream will not terminate.                                       |
| f:lbo.     | Transaction- |       | Requesting parties with template filters. Required               |
| filter     | Filter       |       |                                                                  |
|            | bool         |       | If enabled, values served over the API will contain more infor-  |
| verbose    |              |       | mation than strictly necessary to interpret the data. In par-    |
|            |              |       | ticular, setting the verbose flag to true triggers the ledger to |
|            |              |       | include labels for record fields. Optional                       |
| troop oon  | TraceContext |       | Server side tracing will be registered as a child of the sub-    |
| trace_con- |              |       | mitted context. This field is a future extension point and is    |
| text       |              |       | currently not supported. Optional                                |

# ${\sf GetTransactionsResponse}$

| Field             | Туре        | Label    | Description                                                                                                |
|-------------------|-------------|----------|----------------------------------------------------------------------------------------------------|
| transac-<br>tions | Transaction | repeated | The list of transactions that matches the filter in GetTransactionsRequest for the GetTransactions method. |

### TransactionService

Allows clients to read transactions from the ledger.

| Method      | Request      | Response     | Description                                              |
|-------------|--------------|--------------|----------------------------------------------------------|
| name        | type         | type         |                                                          |
| GetTransac- | GetTransac-  | GetTrans-    | Read the ledger's filtered transaction stream for a set  |
| tions       | tionsRequest | actionsRe-   | of parties.                                              |
|             |              | sponse       |                                                          |
| GetTransac- | GetTransac-  | GetTransac-  | Read the ledger's complete transaction tree stream       |
| tionTrees   | tionsRequest | tionTreesRe- | for a set of parties.                                    |
|             |              | sponse       |                                                          |
| GetTransac- | GetTransac-  | GetTrans-    | Lookup a transaction tree by the ID of an event that ap- |
| tionByEven- | tionByEven-  | actionRe-    | pears within it. Returns NOT_FOUND if no such trans-     |
| tId         | tIdRequest   | sponse       | action exists. For looking up a transaction instead      |
|             |              |              | of a transaction tree, please see GetFlatTransaction-    |
|             |              |              | ByEventId                                                |
| GetTransac- | GetTrans-    | GetTrans-    | Lookup a transaction tree by its ID. Returns             |
| tionById    | action-      | actionRe-    | NOT_FOUND if no such transaction exists. For             |
|             | ByldRequest  | sponse       | looking up a transaction instead of a transaction        |
|             |              |              | tree, please see GetFlatTransactionById                  |
| GetFlat-    | GetTransac-  | GetFlat-     | Lookup a transaction by the ID of an event that ap-      |
| Transac-    | tionByEven-  | Transaction- | pears within it. Returns NOT_FOUND if no such trans-     |
| tionByEven- | tIdRequest   | Response     | action exists.                                           |
| tld         |              |              |                                                          |
| GetFlat-    | GetTrans-    | GetFlat-     | Lookup a transaction by its ID. Returns NOT_FOUND if     |
| Transac-    | action-      | Transaction- | no such transaction exists.                              |
| tionById    | ByldRequest  | Response     |                                                          |
| Ge-         | GetLedgerEn- | GetLedgerEn- | Get the current ledger end. Subscriptions started with   |
| tLedgerEnd  | dRequest     | dResponse    | the returned offset will serve transactions created af-  |
|             |              |              | ter this RPC was called.                                 |

# 3.7.3.21 com/daml/ledger/api/v1/value.proto

### Enum

A value with finite set of alternative representations.

| Field       | Type       | Label | Description                                                  |
|-------------|------------|-------|--------------------------------------------------------------|
| onuna id    | Identifier |       | Omitted from the transaction stream when verbose streaming   |
| enum_id     |            |       | is not enabled. Optional when submitting commands.           |
| constructor | string     |       | Determines which of the Variant's alternatives is encoded in |
| Constructor |            |       | this message. Must be a valid NameString. Required           |

# GenMap

| Field   | Type         | Label    | Description |
|---------|--------------|----------|-------------|
| entries | GenMap.Entry | repeated |             |

### GenMap.Entry

| Field | Туре  | Label | Description |
|-------|-------|-------|-------------|
| key   | Value |       |             |
| value | Value |       |             |

### Identifier

Unique identifier of an entity.

| Field            | Type   | Label | Description                                                                                            |
|------------------|--------|-------|----------------------------------------------------------------------------------------------------|
| pack-<br>age_id  | string |       | The identifier of the DAML package that contains the entity. Must be a valid PackageIdString. Required |
| mod-<br>ule_name | string |       | The dot-separated module name of the identifier. Required                                              |
| en-<br>tity_name | string |       | The dot-separated name of the entity (e.g. record, template, ) within the module. Required             |

### List

A homogenous collection of values.

| Field    | Туре  | Label    | Description                                                   |
|----------|-------|----------|---------------------------------------------------------------|
| alamanta | Value | repeated | The elements must all be of the same concrete value type. Op- |
| elements |       |          | tional                                                        |

### Map

| Field   | Type      | Label    | Description |
|---------|-----------|----------|-------------|
| entries | Map.Entry | repeated |             |

### Map.Entry

| Field | Туре   | Label | Description |
|-------|--------|-------|-------------|
| key   | string |       |             |
| value | Value  |       |             |

## Optional

Corresponds to Java's Optional type, Scala's Option, and Haskell's Maybe. The reason why we need to wrap this in an additional message is that we need to be able to encode the None case in the Value oneof.

| Field | Туре  | Label | Description |
|-------|-------|-------|-------------|
| value | Value |       | optional    |

### Record

Contains nested values.

| Field     | Туре        | Label    | Description                                              |
|-----------|-------------|----------|----------------------------------------------------------|
| record_id | Identifier  |          | Omitted from the transaction stream when verbose stream- |
| record_id |             |          | ing is not enabled. Optional when submitting commands.   |
| fields    | RecordField | repeated | The nested values of the record. Required                |
| fields    |             |          |                                                          |

### RecordField

A named nested value within a record.

| Field | Туре   | Label | Description                                                               |  |  |
|-------|--------|-------|---------------------------------------------------------------------------|--|--|
| label | string |       | When reading a transaction stream, it's omitted if verbose streaming      |  |  |
| labei |        |       | is not enabled. When submitting a commmand, it's optional: - if all       |  |  |
|       |        |       | keys within a single record are present, the order in which fields appear |  |  |
|       |        |       | does not matter. however, each key must appear exactly once if any        |  |  |
|       |        |       | of the keys within a single record are omitted, the order of fields MUST  |  |  |
|       |        |       | match the order of declaration in the DAML template. Must be a valid      |  |  |
|       |        |       | NameString                                                                |  |  |
|       | Value  |       | A nested value of a record. Required                                      |  |  |
| value |        |       | ·                                                                         |  |  |

### Value

Encodes values that the ledger accepts as command arguments and emits as contract arguments.

The values encoding use different four classes of strings as identifiers. Those classes are defined as follow: - NameStrings are strings that match the regexp  $[A-Za-z\$ \_]  $[A-Za-z\$ \_-9\\$\_]\*. - PackageIdStrings are strings that match the regexp  $[A-Za-z\$ \_-9\\$\_\_]+. - PartyIdStrings are strings that match the regexp  $[A-Za-z\$ \_-9:\-\_\_]+. - LedgerStrings are strings that match the regexp  $[A-Za-z\$ \_-9#:\-\_/]+.

| Field            | Туре                            | Label | Description                                                                                                    |
|------------------|---------------------------------|-------|----------------------------------------------------------------------------------------------------|
| record           | Record                          |       |                                                                                                    |
| variant          | Variant                         |       |                                                                                                    |
| con-<br>tract_id | string                          |       | Identifier of an on-ledger contract. Commands which reference an unknown or already archived contract ID will fail. Must be a valid LedgerString.                                                                                                    |
| list             | List                            |       | Represents a homogeneous list of values.                                                                                                    |
| int64            | sint64                          |       |                                                                                                    |
| numeric          | string                          |       | A Numeric, that is a decimal value with precision 38 (at most 38 significant digits) and a scale between 0 and 37 (significant digits on the right of the decimal point). The field has to match the regex [+-]?d{1,38}(.d{0,37})? and should be representable by a Numeric without loss of precision.                                   |
| text             | string                          |       | A string.                                                                                                    |
| timestamp        | sfixed64                        |       | Microseconds since the UNIX epoch. Can go backwards. Fixed since the vast majority of values will be greater than 2^28, since currently the number of microseconds since the epoch is greater than that. Range: 0001-01-01T00:00:00Z to 9999-12-31T23:59:59.999999Z, so that we can convert to/from https://www.ietf.org/rfc/rfc3339.txt |
| party            | string                          |       | An agent operating on the ledger. Must be a valid Partyld-<br>String.                                                                                                    |
| bool             | bool                            |       | True or false.                                                                                                    |
| unit             | google.pro-<br>to-<br>buf.Empty |       | This value is used for example for choices that don't take any arguments.                                                                                                    |
| date             | int32                           |       | Days since the unix epoch. Can go backwards. Limited from 0001-01-01 to 9999-12-31, also to be compatible with https://www.ietf.org/rfc/rfc3339.txt                                                                                                    |
| optional         | Optional                        |       | The Optional type, None or Some                                                                                                    |
| map              | Мар                             |       | The Map type                                                                                                    |
| enum             | Enum                            |       | The Enum type                                                                                                    |
| gen_map          | GenMap                          |       | The GenMap type                                                                                                    |

### Variant

A value with alternative representations.

| Field       | Type       | Label | Description                                                  |
|-------------|------------|-------|--------------------------------------------------------------|
| voriont id  | Identifier |       | Omitted from the transaction stream when verbose streaming   |
| variant_id  |            |       | is not enabled. Optional when submitting commands.           |
| constructor | string     |       | Determines which of the Variant's alternatives is encoded in |
| Constructor |            |       | this message. Must be a valid NameString. Required           |
|             | Value      |       | The value encoded within the Variant. Required               |
| value       |            |       |                                                              |

# 3.7.3.22 Scalar Value Types

| .proto type | Notes                                                                                                    | C++ type | Java type  | Python      |
|-------------|----------------------------------------------------------------------------------------------------|----------|------------|-------------|
|             |                                                                                                    |          |            | type        |
| double      |                                                                                                    | double   | double     | float       |
| float       |                                                                                                    | float    | float      | float       |
| int32       | Uses variable-length encoding. Inefficient for encoding negative numbers – if your field is likely to have negative values, use sint32 instead. | int32    | int        | int         |
| int64       | Uses variable-length encoding. Inefficient for encoding negative numbers – if your field is likely to have negative values, use sint64 instead. | int64    | long       | int/long    |
| uint32      | Uses variable-length encoding.                                                                                                    | uint32   | int        | int/long    |
| uint64      | Uses variable-length encoding.                                                                                                    | uint64   | long       | int/long    |
| sint32      | Uses variable-length encoding. Signed int value. These more efficiently encode negative numbers than regular int32s.                            | int32    | int        | int         |
| sint64      | Uses variable-length encoding. Signed int value. These more efficiently encode negative numbers than regular int64s.                            | int64    | long       | int/long    |
| fixed32     | Always four bytes. More efficient than uint32 if values are often greater than 2^28.                                                            | uint32   | int        | int         |
| fixed64     | Always eight bytes. More efficient than uint64 if values are often greater than 2^56.                                                           | uint64   | long       | int/long    |
| sfixed32    | Always four bytes.                                                                                                    | int32    | int        | int         |
| sfixed64    | Always eight bytes.                                                                                                    | int64    | long       | int/long    |
| bool        |                                                                                                    | bool     | boolean    | boolean     |
| string      | A string must always contain UTF-8 encoded or 7-bit ASCII text.                                                                                 | string   | String     | str/unicode |
| bytes       | May contain any arbitrary sequence of bytes.                                                                                                    | string   | ByteString | str         |

# 3.7.4 How DAML types are translated to protobuf

This page gives an overview and reference on how DAML types and contracts are represented by the Ledger API as protobuf messages, most notably:

in the stream of transactions from the TransactionService as payload for CreateCommand and ExerciseCommand sent to CommandSubmissionService and CommandService.

The DAML code in the examples below is written in DAML 1.1.

#### 3.7.4.1 Notation

The notation used on this page for the protobuf messages is the same as you get if you invoke protoc --decode=Foo < some\_payload.bin. To illustrate the notation, here is a simple definition of the messages Foo and Bar:

```
message Foo {
   string field_with_primitive_type = 1;
   Bar field_with_message_type = 2;
}

message Bar {
   repeated int64 repeated_field_inside_bar = 1;
}
```

A particular value of Foo is then represented by the Ledger API in this way:

```
{ // Foo
  field_with_primitive_type: "some string"
  field_with_message_type { // Bar
    repeated_field_inside_bar: 17
    repeated_field_inside_bar: 42
    repeated_field_inside_bar: 3
  }
}
```

The name of messages is added as a comment after the opening curly brace.

## 3.7.4.2 Records and primitive types

Records or product types are translated to *Record*. Here's an example DAML record type that contains a field for each primitive type:

```
data MyProductType = MyProductType {
  intField: Int;
  textField: Text;
  decimalField: Decimal;
  boolField: Bool;
  partyField: Party;
  timeField: Time;
  listField: [Int];
  contractIdField: ContractId SomeTemplate
}
```

And here's an example of creating a value of type MyProductType:

```
alice <- getParty "Alice"
someCid <- submit alice do create SomeTemplate with owner=alice
let myProduct = MyProductType with
    intField = 17
    textField = "some text"
    decimalField = 17.42
    boolField = False
    partyField = bob
    timeField = datetime 2018 May 16 0 0 0
    listField = [1,2,3]
    contractIdField = someCid</pre>
```

For this data, the respective data on the Ledger API is shown below. Note that this value would be enclosed by a particular contract containing a field of type MyProductType. See Contract templates for the translation of DAML contracts to the representation by the Ledger API.

```
{ // Record
 record id { // Identifier
   package id: "some-hash"
   name: "Types.MyProductType"
 fields { // RecordField
   label: "intField"
   value { // Value
     int64: 17
 fields { // RecordField
   label: "textField"
   value { // Value
     text: "some text"
 fields { // RecordField
   label: "decimalField"
   value { // Value
     decimal: "17.42"
 fields { // RecordField
   label: "boolField"
   value { // Value
     bool: false
 fields { // RecordField
   label: "partyField"
   value { // Value
     party: "Bob"
```

```
}
 fields { // RecordField
   label: "timeField"
   value { // Value
     timestamp: 1526428800000000
 fields { // RecordField
   label: "listField"
   value { // Value
     list { // List
        elements { // Value
          int64: 1
        elements { // Value
          int64: 2
        elements { // Value
          int64: 3
      }
   }
 fields { // RecordField
   label: "contractIdField"
   value { // Value
     contract id: "some-contract-id"
 }
}
```

#### 3.7.4.3 Variants

Variants or sum types are types with multiple constructors. This example defines a simple variant type with two constructors:

The constructor MyConstructor1 takes a single parameter of type Integer, whereas the constructor MyConstructor2 takes a record with two fields as parameter. The snippet below shows how you can create values with either of the constructors.

```
let mySum1 = MySumConstructor1 17
let mySum2 = MySumConstructor2 ("it's a sum", True)
```

Similar to records, variants are also enclosed by a contract, a record, or another variant.

The snippets below shows the value of mySum1 and mySum2 respectively as they would be transmitted on the Ledger API within a contract.

# Listing 1: mySum1

```
{ // Value
  variant { // Variant
    variant_id { // Identifier
    package_id: "some-hash"
    name: "Types.MySumType"
  }
  constructor: "MyConstructor1"
  value { // Value
    int64: 17
  }
}
```

# Listing 2: mySum2

```
{ // Value
 variant { // Variant
   variant id { // Identifier
      package_id: "some-hash"
      name: "Types.MySumType"
   constructor: "MyConstructor2"
   value { // Value
      record { // Record
        fields { // RecordField
          label: "sumTextField"
          value { // Value
            text: "it's a sum"
          }
        fields { // RecordField
          label: "sumBoolField"
          value { // Value
            bool: true
        }
      }
    }
 }
}
```

## 3.7.4.4 Contract templates

Contract templates are represented as records with the same identifier as the template.

This first example template below contains only the signatory party and a simple choice to exercise:

```
data MySimpleTemplateKey =
```

```
MySimpleTemplateKey
   with
    party: Party

template MySimpleTemplate
   with
    owner: Party
   where
       signatory owner

   key MySimpleTemplateKey owner: MySimpleTemplateKey
```

## Creating a contract

Creating contracts is done by sending a *CreateCommand* to the *CommandSubmissionService* or the *CommandService*. The message to create a *MySimpleTemplate* contract with *Alice* being the owner is shown below:

```
{ // CreateCommand
  template_id { // Identifier
    package_id: "some-hash"
    name: "Templates.MySimpleTemplate"
}
  create_arguments { // Record
    fields { // RecordField
        label: "owner"
        value { // Value
        party: "Alice"
        }
    }
}
```

#### Receiving a contract

Contracts are received from the <u>TransactionService</u> in the form of a <u>CreatedEvent</u>. The data contained in the event corresponds to the data that was used to create the contract.

```
{ // CreatedEvent
  event_id: "some-event-id"
  contract_id: "some-contract-id"
  template_id { // Identifier
    package_id: "some-hash"
    name: "Templates.MySimpleTemplate"
  }
  create_arguments { // Record
    fields { // RecordField
       label: "owner"
      value { // Value
```

```
party: "Alice"
}

}
witness_parties: "Alice"
}
```

# Exercising a choice

A choice is exercised by sending an ExerciseCommand. Taking the same contract template again, exercising the choice MyChoice would result in a command similar to the following:

```
{ // ExerciseCommand
  template id { // Identifier
   package id: "some-hash"
   name: "Templates.MySimpleTemplate"
  contract id: "some-contract-id"
 choice: "MyChoice"
  choice argument { // Value
   record { // Record
      fields { // RecordField
        label: "parameter"
        value { // Value
          int64: 42
      }
    }
  }
}
```

If the template specifies a key, the ExerciseByKeyCommand can be used. It works in a similar way as ExerciseCommand, but instead of specifying the contract identifier you have to provide its key. The example above could be rewritten as follows:

```
{ // ExerciseByKeyCommand
  template_id { // Identifier
    package_id: "some-hash"
    name: "Templates.MySimpleTemplate"
}
contract_key { // Value
    record { // Record
    fields { // RecordField
        label: "party"
        value { // Value
        party: "Alice"
        }
    }
}
```

```
}
}
choice: "MyChoice"
choice_argument { // Value
  record { // Record
  fields { // RecordField
    label: "parameter"
    value { // Value
        int64: 42
    }
}
}
```

# 3.7.5 How DAML types are translated to DAML-LF

This page shows how types in DAML are translated into DAML-LF. It should help you understand and predict the generated client interfaces, which is useful when you're building a DAML-based application that uses the Ledger API or client bindings in other languages.

For an introduction to DAML-LF, see DAML-LF.

## 3.7.5.1 Primitive types

Built-in data types in DAML have straightforward mappings to DAML-LF.

This section only covers the serializable types, as these are what client applications can interact with via the generated DAML-LF. (Serializable types are ones whose values can be written in a text or binary format. So not function types, <code>Update</code> and <code>Scenario</code> types, as well as any types built up from those.)

Most built-in types have the same name in DAML-LF as in DAML. These are the exact mappings:

| DAML primitive type | DAML-LF primitive type |  |  |  |  |
|---------------------|------------------------|--|--|--|--|
| Int                 | Int64                  |  |  |  |  |
| Time                | Timestamp              |  |  |  |  |
| ()                  | Unit                   |  |  |  |  |
| []                  | List                   |  |  |  |  |
| Decimal             | Decimal                |  |  |  |  |
| Text                | Text                   |  |  |  |  |
| Date                | Date                   |  |  |  |  |
| Party               | Party                  |  |  |  |  |
| Optional            | Optional               |  |  |  |  |
| ContractId          | ContractId             |  |  |  |  |

Be aware that only the DAML primitive types exported by the Prelude module map to the DAML-LF primitive types above. That means that, if you define your own type named Party, it will not translate to the DAML-LF primitive Party.

## 3.7.5.2 Tuple types

DAML tuple type constructors take types T1, T2, ..., TN to the type (T1, T2, ..., TN). These are exposed in the DAML surface language through the Prelude module.

The equivalent DAML-LF type constructors are daml-prim: DA. Types: TupleN, for each particular N (where 2 <= N <= 20). This qualified name refers to the package name (ghc-prim) and the module name (GHC. Tuple).

For example: the DAML pair type (Int, Text) is translated to daml-prim:DA.Types:Tuple2 Int64 Text.

## 3.7.5.3 Data types

DAML-LF has three kinds of data declarations:

Record types, which define a collection of data

Variant or sum types, which define a number of alternatives

**Enum**, which defines simplified **sum** types without type parameters nor argument.

Data type declarations in DAML (starting with the data keyword) are translated to record, variant or enum types. It's sometimes not obvious what they will be translated to, so this section lists many examples of data types in DAML and their translations in DAML-LF.

## Record declarations

This section uses the syntax for DAML records with curly braces.

| DAML declaration            | DAML-LF translation                      |  |  |  |  |  |
|-----------------------------|------------------------------------------|--|--|--|--|--|
| data Foo = Foo { foo1: Int; | record Foo □ { foo1: Int64; foo2: Text } |  |  |  |  |  |
| foo2: Text }                |                                          |  |  |  |  |  |
| data Foo = Bar { bar1: Int; | record Foo 🗆 { bar1: Int64; bar2: Text } |  |  |  |  |  |
| bar2: Text }                |                                          |  |  |  |  |  |
| data Foo = Foo { foo: Int } | record Foo □ { foo: Int64 }              |  |  |  |  |  |
| data Foo = Bar { foo: Int } | record Foo □ { foo: Int64 }              |  |  |  |  |  |
| data Foo = Foo {}           | record Foo □ {}                          |  |  |  |  |  |
| data Foo = Bar {}           | record Foo □ {}                          |  |  |  |  |  |

#### Variant declarations

| DAML declaration            | DAML-LF translation                          |
|-----------------------------|----------------------------------------------|
| data Foo = Bar Int   Baz    | variant Foo □ Bar Int64   Baz Text           |
| Text                        |                                              |
| data Foo a = Bar a   Baz    | variant Foo a □ Bar a   Baz Text             |
| Text                        |                                              |
| data Foo = Bar Unit   Baz   | variant Foo □ Bar Unit   Baz Text            |
| Text                        |                                              |
| data Foo = Bar Unit   Baz   | variant Foo 🗆 Bar Unit   Baz Unit            |
| data Foo a = Bar   Baz      | variant Foo a □ Bar Unit   Baz Unit          |
| data Foo = Foo Int          | variant Foo □ Foo Int64                      |
| data Foo = Bar Int          | variant Foo □ Bar Int64                      |
| data Foo = Foo ()           | variant Foo □ Foo Unit                       |
| data Foo = Bar ()           | variant Foo □ Bar Unit                       |
| data Foo = Bar { bar: Int } | variant Foo □ Bar Foo.Bar   Baz Text, record |
| Baz Text                    | Foo.Bar 🗆 { bar: Int64 }                     |
| data Foo = Foo { foo: Int } | variant Foo □ Foo Foo.Foo   Baz Text, record |
| Baz Text                    | Foo.Foo □ { foo: Int64 }                     |
| data Foo = Bar { bar1: Int; | variant Foo □ Bar Foo.Bar   Baz Text, record |
| bar2: Decimal }   Baz Text  | Foo.Bar 🗆 { bar1: Int64; bar2: Decimal }     |
| data Foo = Bar { bar1: Int; | data Foo 🗆 Bar Foo.Bar   Baz Foo.Baz, record |
| bar2: Decimal }   Baz {     | Foo.Bar 🗆 { bar1: Int64; bar2: Decimal },    |
| baz1: Text; baz2: Date }    | record Foo.Baz 🗆 { baz1: Text; baz2: Date }  |

# **Enum declarations**

| DAML declaration         | DAML-LF declaration             |  |  |  |  |
|--------------------------|---------------------------------|--|--|--|--|
| data Foo = Bar   Baz     | enum Foo 🗆 Bar   Baz            |  |  |  |  |
| data Color = Red   Green | enum Color □ Red   Green   Blue |  |  |  |  |
| Blue                     |                                 |  |  |  |  |

## Banned declarations

There are two gotchas to be aware of: things you might expect to be able to do in DAML that you can't because of DAML-LF.

The first: a single constructor data type must be made unambiguous as to whether it is a record or a variant type. Concretely, the data type declaration data Foo = Foo causes a compile-time error, because it is unclear whether it is declaring a record or a variant type.

To fix this, you must make the distinction explicitly. Write data  $Foo = Foo \{ \}$  to declare a record type with no fields, or data Foo = Foo () for a variant with a single constructor taking unit argument.

The second gotcha is that a constructor in a data type declaration can have at most one unlabelled argument type. This restriction is so that we can provide a straight-forward encoding of DAML-LF types in a variety of client languages.

| Banned declaration       | Workaround                                                |
|--------------------------|-----------------------------------------------------------|
| data Foo = Foo           | data Foo = Foo {} to produce record Foo $\square$ {} OR   |
|                          | data Foo = Foo () to produce variant Foo □ Foo            |
|                          | Unit                                                      |
| data Foo = Bar           | data Foo = Bar $\{\}$ to produce record Foo $\Box$        |
|                          | {} OR data Foo = Bar () to produce variant                |
|                          | Foo □ Bar Unit                                            |
| data Foo = Foo Int Text  | Name constructor arguments using a record declaration,    |
|                          | <pre>for example data Foo = Foo { x: Int; y: Text }</pre> |
| data Foo = Bar Int Text  | Name constructor arguments using a record declaration,    |
|                          | <pre>for example data Foo = Bar { x: Int; y: Text }</pre> |
| data Foo = Bar   Baz Int | Name arguments to the Baz constructor, for example        |
| Text                     | data Foo = Bar   Baz { x: Int; y: Text }                  |

## 3.7.5.4 Type synonyms

Type synonyms (starting with the type keyword) are eliminated during conversion to DAML-LF. The body of the type synonym is inlined for all occurrences of the type synonym name.

For example, consider the following DAML type declarations.

```
type Username = Text
data User = User { name: Username }
```

The Username type is eliminated in the DAML-LF translation, as follows:

```
record User □ { name: Text }
```

## 3.7.5.5 Template types

A template declaration in DAML results in one or more data type declarations behind the scenes. These data types, detailed in this section, are not written explicitly in the DAML program but are created by the compiler.

They are translated to DAML-LF using the same rules as for record declarations above.

These declarations are all at the top level of the module in which the template is defined.

# Template data types

Every contract template defines a record type for the parameters of the contract. For example, the template declaration:

```
template Iou
  with
   issuer: Party
  owner: Party
  currency: Text
  amount: Decimal
  where
```

results in this record declaration:

This translates to the DAML-LF record declaration:

```
record Iou □ { issuer: Party; owner: Party; currency: Text; amount:□
→Decimal }
```

# Choice data types

Every choice within a contract template results in a record type for the parameters of that choice. For example, let's suppose the earlier Iou template has the following choices:

```
controller owner can
  nonconsuming DoNothing: ()
  do
    return ()

Transfer: ContractId Iou
  with newOwner: Party
  do
    updateOwner newOwner
```

This results in these two record types:

```
data DoNothing = DoNothing {}
data Transfer = Transfer { newOwner: Party }
```

Whether the choice is consuming or nonconsuming is irrelevant to the data type declaration. The data type is a record even if there are no fields.

These translate to the DAML-LF record declarations:

```
record DoNothing [] { }
record Transfer [] { newOwner: Party }
```

#### 3.7.6 Java bindings

#### 3.7.6.1 Generate Java code from DAML

## Introduction

When writing applications for the ledger in Java, you want to work with a representation of DAML templates and data types in Java that closely resemble the original DAML code while still being as true to the native types in Java as possible. To achieve this, you can use DAML to Java code generator ( Java codegen ) to generate Java types based on a DAML model. You can then use these types in your Java code when reading information from and sending data to the ledger.

#### Download

You can download the latest version of the Java codegen. Make sure that the following versions are aligned:

```
the downloaded Java codegen jar file, eg. x.y.z the dependency to bindings-java, eg. x.y.z the sdk-version attribute in the daml.yaml file, eg. x.y.z
```

## Run the Java codegen

The Java codegen takes DAML archive (DAR) files as input and generates Java files for DAML templates, records, and variants. For information on creating DAR files see *Building DAML projects*. To use the Java codegen, run this command in a terminal:

```
java -jar <path-to-codegen-jar>
```

Use this command to display the help text:

```
java -jar codegen.jar --help
```

#### Generate Java code from DAR files

Pass one or more DAR files as arguments to the Java codegen. Use the -o or --output-directory parameter for specifying the directory for the generated Java files.

```
java -jar java-codegen.jar -o target/generated-sources/daml daml/my-

→project.dar
```

To avoid possible name clashes in the generated Java sources, you should specify a Java package prefix for each input file:

#### Generate the decoder utility class

When reading transactions from the ledger, you typically want to convert a CreatedEvent from the Ledger API to the corresponding generated Contract class. The Java codegen can optionally generate a decoder class based on the input DAR files that calls the fromCreatedEvent method of the respective generated Contract class (see Templates). The decoder class can do this for all templates in the input DAR files.

To generate such a decoder class, provide the command line parameter –d or ––decoderClass with a fully qualified class name:

#### Receive feedback

By default, the logging is configured so that you'll only see error messages.

If you want to change this behavior, you can ask to receive more extensive feedback using the -V or --verbosity command-line option. This option takes a numeric parameter from 0 to 4, where 0 corresponds to the default quiet behavior and 4 represents the most verbose output possible.

In the following example the logging is set to print most of the output with detailed debugging information:

```
java -jar java-codegen.jar -o target/generated-sources/daml -V 3
```

# Integrate with build tools

While we currently don't provide direct integration with Maven, Groovy, SBT, etc., you can run the Java codegen as described in *Run the Java codegen* just like any other external process (for example the protobuf compiler).

# Compile the generated Java code

To compile the generated Java code, add the Java Bindings library with the same version as the Java codegen to the classpath.

With Maven you can do this by adding a dependency to the pom.xml file:

```
<dependency>
    <groupId>com.daml</groupId>
    <artifactId>bindings-rxjava</artifactId>
    <version>x.y.z</version>
</dependency>
```

#### Understand the generated Java model

The Java codegen generates source files in a directory tree under the output directory specified on the command line.

# Map DAML primitives to Java types

DAML built-in types are translated to the following equivalent types in Java:

| DAML<br>type              | Java type                                                        | Java Bind-<br>ings Value<br>Type |
|---------------------------|------------------------------------------------------------------|----------------------------------|
| Int                       | java.lang.Long                                                   | Int64                            |
| Numeric                   |                                                                  | Numeric                          |
|                           | java.math.BigDecimal                                             |                                  |
| Text                      | java.lang.String                                                 | Text                             |
| Bool                      | java.util.Boolean                                                | Bool                             |
| Party                     | java.lang.String                                                 | Party                            |
| Date                      | java.time.LocalDate                                              | Date                             |
| Time                      | java.time.Instant                                                | Timestamp                        |
| List or []                | java.util.List                                                   | DamlList                         |
| TextMap                   | java.util.Map Restricted to using String keys.                   | Daml-                            |
|                           |                                                                  | TextMap                          |
| Optional                  | java.util.Optional                                               | DamlOp-                          |
|                           |                                                                  | tional                           |
| () <b>(</b> Unit <b>)</b> | None since the Java language doesn't have a direct equivalent of | Unit                             |
|                           | DAML's Unit type (), the generated code uses the Java Bindings   |                                  |
|                           | value type.                                                      |                                  |
| ContractId                | Fields of type ContractId X refer to the generated ContractId    | ContractId                       |
|                           | class of the respective template X.                              |                                  |

# Understand escaping rules

To avoid clashes with Java keywords, the Java codegen applies escaping rules to the following DAML identifiers:

Type names (except the already mapped built-in types)

Constructor names

Type parameters

Module names

Field names

If any of these identifiers match one of the Java reserved keywords, the Java codegen appends a dollar sign \$ to the name. For example, a field with the name import will be generated as a Java field with the name import\$.

# Understand the generated classes

Every user-defined data type in DAML (template, record, and variant) is represented by one or more Java classes as described in this section.

The Java package for the generated classes is the equivalent of the lowercase DAML module name.

Listing 3: DAML

module Foo.Bar.Baz where

# Listing 4: Java

```
package foo.bar.baz;
```

## Records (a.k.a product types)

A DAML record is represented by a Java class with fields that have the same name as the DAML record fields. A DAML field having the type of another record is represented as a field having the type of the generated class for that record.

Listing 5: Com/Acme/ProductTypes.daml

```
module Com.Acme.ProductTypes where

data Person = Person with name : Name; age : Decimal
data Name = Name with firstName : Text; lastName : Text
```

A Java file is generated that defines the class for the type Person:

## Listing 6: com/acme/producttypes/Person.java

```
package com.acme.producttypes;

public class Person {
   public final Name name;
   public final BigDecimal age;

   public static Person fromValue(Value value$) { /* ... */ }

   public Person(Name name, BigDecimal age) { /* ... */ }

   public Record toValue() { /* ... */ }
}
```

A Java file is generated that defines the class for the type Name:

# Listing 7: com/acme/producttypes.Name.java

```
package com.acme.producttypes;

public class Name {
   public final String fistName;
   public final String lastName;

public static Person fromValue(Value value$) { /* ... */ }

public Name(String fistName, String lastName) { /* ... */ }

public Record toValue() { /* ... */ }
}
```

## **Templates**

The Java codegen generates three classes for a DAML template:

**TemplateName** Represents the contract data or the template fields.

TemplateName.ContractId Used whenever a contract ID of the corresponding template is used in another template or record, for example: data Foo = Foo (ContractId Bar). This class also provides methods to generate an ExerciseCommand for each choice that can be sent to the ledger with the Java Bindings. .. TODO: refer to another section explaining exactly that, when we have it.

TemplateName.Contract Represents an actual contract on the ledger. It contains a field for the contract ID (of type TemplateName.ContractId) and a field for the template data (of type TemplateName). With the static method TemplateName. Contract.fromCreatedEvent, you can deserialize a CreatedEvent to an instance of TemplateName.Contract.

Listing 8: Com/Acme/Templates.daml

```
module Com.Acme.Templates where

data BarKey =
    BarKey
    with
        p : Party
        t : Text

template Bar
    with
        owner: Party
        name: Text
where
    signatory owner

    key BarKey owner name : BarKey
    maintainer key.p
```

```
controller owner can

Bar_SomeChoice: Bool

with

aName: Text

do return True
```

A file is generated that defines three Java classes:

- 1. Bar
- 2. Bar.ContractId
- 3. Bar.Contract

Listing 9: com/acme/templates/Bar.java

```
package com.acme.templates;
public class Bar extends Template {
 public static final Identifier TEMPLATE ID = new Identifier("some-
→package-id", "Com.Acme.Templates", "Bar");
 public final String owner;
 public final String name;
 public static ExerciseByKeyCommand exerciseByKeyBar SomeChoice(BarKey□
→key, Bar SomeChoice arg) { /* ... */ }
 \textbf{public static} \ \texttt{ExerciseByKeyCommand} \ \texttt{exerciseByKeyBar} \ \texttt{SomeChoice} \ (\texttt{BarKey} \square
→key, String aName) { /* ... */ }
 public CreateAndExerciseCommand createAndExerciseBar SomeChoice(Bar
→SomeChoice arg) { /* ... */ }
 public CreateAndExerciseCommand createAndExerciseBar SomeChoice(String□
→aName) { /* ... */ }
  public static class ContractId {
    public final String contractId;
    public ExerciseCommand exerciseArchive(Unit arg) { /* ... */ }
   public ExerciseCommand exerciseBar SomeChoice (Bar SomeChoice arg) { /*□
→ . . . */ }
    public ExerciseCommand exerciseBar SomeChoice(String aName) { /* ... */
→ }
  public static class Contract {
    public final ContractId id;
```

Note that the static methods returning an ExerciseByKeyCommand will only be generated for templates that define a key.

## Variants (a.k.a sum types)

A variant or sum type is a type with multiple constructors, where each constructor wraps a value of another type. The generated code is comprised of an abstract class for the variant type itself and a subclass thereof for each constructor. Classes for variant constructors are similar to classes for records.

#### Listing 10: Com/Acme/Variants.daml

The Java code generated for this variant is:

#### Listing 11: com/acme/variants/BookAttribute.java

```
package com.acme.variants;

public class BookAttribute {
   public static BookAttribute fromValue(Value value) { /* ... */ }

   public static BookAttribute fromValue(Value value) { /* ... */ }

   public Value toValue() { /* ... */ }
}
```

#### Listing 12: com/acme/variants/bookattribute/Pages.java

```
package com.acme.variants.bookattribute;

public class Pages extends BookAttribute {
   public final Long longValue;

   public static Pages fromValue(Value value) { /* ... */ }

   public Pages(Long longValue) { /* ... */ }

   public Value toValue() { /* ... */ }
}
```

# Listing 13: com/acme/variants/bookattribute/Authors.java

```
package com.acme.variants.bookattribute;

public class Authors extends BookAttribute {
   public final List<String> listValue;

   public static Authors fromValue(Value value) { /* ... */ }

   public Author(List<String> listValue) { /* ... */ }

   public Value toValue() { /* ... */ }
```

Listing 14: com/acme/variants/bookattribute/Title.java

```
package com.acme.variants.bookattribute;

public class Title extends BookAttribute {
   public final String stringValue;

   public static Title fromValue(Value value) { /* ... */ }

   public Title(String stringValue) { /* ... */ }

   public Value toValue() { /* ... */ }
}
```

Listing 15: com/acme/variants/bookattribute/Published.java

```
package com.acme.variants.bookattribute;

public class Published extends BookAttribute {
  public final Long year;
  public final String publisher;

public static Published fromValue(Value value) { /* ... */ }

public Published(Long year, String publisher) { /* ... */ }

public Record toValue() { /* ... */ }
}
```

## Parameterized types

**Note:** This section is only included for completeness: we don't expect users to make use of the fromValue and toValue methods, because they would typically come from a template that doesn't have any unbound type parameters.

The Java codegen uses Java Generic types to represent DAML parameterized types.

This DAML fragment defines the parameterized type Attribute, used by the BookAttribute type for modeling the characteristics of the book:

Listing 16: Com/Acme/ParametrizedTypes.daml

```
module Com.Acme.ParameterizedTypes where

data Attribute a = Attribute
   with v : a

data BookAttributes = BookAttributes with
   pages : (Attribute Int)
   authors : (Attribute [Text])
   title : (Attribute Text)
```

The Java codegen generates a Java file with a generic class for the Attribute a data type:

Listing 17: com/acme/parametrizedtypes/Attribute.java

#### **Enums**

An enum type is a simplified *sum type* with multiple constructors but without argument nor type parameters. The generated code is standard java Enum whose constants map enum type constructors.

Listing 18: Com/Acme/Enum.daml

```
module Com.Acme.Enum where

data Color = Red | Blue | Green
```

The Java code generated for this variant is:

Listing 19: com/acme/enum/Color.java

```
RED,
GREEN,
BLUE;
/* ... */
public static final Color fromValue(Value value$) { /* ... */ }
public final DamlEnum toValue() { /* ... */ }
```

## Listing 20: com/acme/enum/bookattribute/Authors.java

```
package com.acme.enum.bookattribute;

public class Authors extends BookAttribute {
   public final List<String> listValue;

   public static Authors fromValue(Value value) { /* ... */ }

   public Author(List<String> listValue) { /* ... */ }

   public Value toValue() { /* ... */ }
```

## Convert a value of a generated type to a Java Bindings value

To convert an instance of the generic type Attribute<a> to a Java Bindings Value, call the toValue method and pass a function as the toValuea argument for converting the field of type a to the respective Java Bindings Value. The name of the parameter consists of toValue and the name of the type parameter, in this case a, to form the name toValuea.

Below is a Java fragment that converts an attribute with a java.lang.Long value to the Java Bindings representation using the method reference Int64::new.

```
Attribute<Long> pagesAttribute = new Attributes<>(42L);

Value serializedPages = pagesAttribute.toValue(Int64::new);
```

See DAML To Java Type Mapping for an overview of the Java Bindings Value types.

Note: If the DAML type is a record or variant with more than one type parameter, you need to pass a conversion function to the toValue method for each type parameter.

## Create a value of a generated type from a Java Bindings value

Analogous to the toValue method, to create a value of a generated type, call the method fromValue and pass conversion functions from a Java Bindings Value type to the expected Java type.

```
Attribute<Long> pagesAttribute = Attribute.<Long>fromValue(serializedPages, f → f.asInt64().getOrElseThrow(() → throw new□ →IllegalArgumentException("Expected Int field").getValue());
```

See Java Bindings Value class for the methods to transform the Java Bindings types into corresponding Java types.

## Non-exposed parameterized types

If the parameterized type is contained in a type where the actual type is specified (as in the BookAttributes type above), then the conversion methods of the enclosing type provides the required conversion function parameters automatically.

## **Convert Optional values**

The conversion of the Java Optional requires two steps. The Optional must be mapped in order to convert its contains before to be passed to DamlOptional::of function.

```
Attribute<Optional<Long>> idAttribute = new Attribute<List<Long>> (Optional. of (42));

val serializedId = DamlOptional.of(idAttribute.map(Int64::new));
```

To convert back DamlOptional to Java Optional, one must use the containers method toOptional. This method expects a function to convert back the value possibly contains in the container.

```
Attribute<Optional<Long>> idAttribute2 = serializedId.toOptional(v -> v.asInt64().orElseThrow(() -> new□

→IllegalArgumentException("Expected Int64 element")));
```

#### Convert Collection values

DamiCollectors provides collectors to converted Java collection containers such as List and Map to DamiValues in one pass. The builders for those collectors require functions to convert the element of the container.

To convert back DAML containers to Java ones, one must use the containers methods toList or toMap. Those methods expect functions to convert back the container's entries.

## 3.7.6.2 Example project

To try out the Java bindings library, use the examples on GitHub: PingPongReactive or PingPongComponents.

The former example does not use the Reactive Components, and the latter example does. Both examples implement the PingPong application, which consists of:

a DAML model with two contract templates, Ping and Pong two parties, Alice and Bob

The logic of the application goes like this:

- 1. The application injects a contract of type Ping for Alice.
- 2. Alice sees this contract and exercises the consuming choice RespondPong to create a contract of type Pong for Bob.
- 3. Bob sees this contract and exercises the consuming choice RespondPing to create a contract of type Ping for Alice.
- 4. Points 2 and 3 are repeated until the maximum number of contracts defined in the DAML is reached.

#### Setting up the example projects

To set up the example projects, clone the public GitHub repository at github.com/digital-asset/exjava-bindings and follow the setup instruction in the README file.

This project contains three examples of the PingPong application, built with gRPC (non-reactive), Reactive and Reactive Component bindings respectively.

# Example project

#### PingPongMain.java

The entry point for the Java code is the main class src/main/java/examples/pingpong/grpc/PingPongMain.java. Look at this class to see:

how to connect to and interact with a DAML Ledger via the Java bindings how to use the Reactive layer to build an automation for both parties.

At high level, the code does the following steps:

creates an instance of <code>DamlLedgerClient</code> connecting to an existing Ledger connect this instance to the Ledger with <code>DamlLedgerClient.connect()</code> create two instances of <code>PingPongProcessor</code>, which contain the logic of the automation (This is where the application reacts to the new <code>Ping</code> or <code>Pong</code> contracts.) run the <code>PingPongProcessor</code> forever by connecting them to the incoming transactions inject some contracts for each party of both templates

## wait until the application is done

## PingPongProcessor.runIndefinitely()

The core of the application is the PingPongProcessor.runIndefinitely().

The PingPongProcessor queries the transactions first via the TransactionsClient of the DamlLedgerClient. Then, for each transaction, it produces Commands that will be sent to the Ledger via the CommandSubmissionClient of the DamlLedgerClient.

#### Output

The application prints statements similar to these:

Bob is exercising RespondPong on #1:0 in workflow Ping-Alice-1 at count 0 Alice is exercising RespondPing on #344:1 in workflow Ping-Alice-7 at□ →count 9

#### The first line shows that:

Bob is exercising the RespondPong choice on the contract with ID #1:0 for the workflow Ping-Alice-1.

Count 0 means that this is the first choice after the initial Ping contract.

The workflow ID Ping-Alice-1 conveys that this is the workflow triggered by the second initial Ping contract that was created by Alice.

The second line is analogous to the first one.

# 3.7.6.3 IOU Quickstart Tutorial

In this guide, you will learn about the SDK tools and DAML applications by:

developing a simple ledger application for issuing, managing, transferring and trading IOUs ( I Owe You! )

developing an integration layer that exposes some of the functionality via custom REST services

#### Prerequisites:

You understand what an IOU is. If you are not sure, read the IOU tutorial overview. You have installed the DAML SDK. See installation.

## On this page:

Download the quickstart application

- Folder structure

Overview of what an IOU is

Run the application using prototyping tools

Try out the application

Get started with DAML

- Develop with DAML Studio
- Test using scenarios

Integrate with the ledger

Next steps

# Download the quickstart application

You can get the quickstart application using the DAML assistant (daml):

- 1. Run daml new quickstart quickstart-java
  This creates the quickstart-java application into a new folder called quickstart.
- 2. Run cd quickstart to change into the new directory.

#### Folder structure

The project contains the following files:

```
- daml
   Iou.daml

    IouTrade.daml

    - Main.daml
    Setup.daml
     Tests
        - Iou.daml
        - Trade.daml
 daml.yaml
 frontend-config.js
 pom.xml
 src
   - main
         java
          L com
              └─ digitalasset
                    quickstart
                      L— iou
                           L IouMain.java
         resources
          └─ logback.xml
```

daml.yaml is a DAML project config file used by the SDK to find out how to build the DAML project and how to run it.

daml contains the DAML code specifying the contract model for the ledger.

daml/Tests contains test scenarios for the DAML model.

frontend-config.js and ui-backend.conf are configuration files for the Navigator frontend.

pom.xml and src/main/java constitute a Java application that provides REST services to interact with the ledger.

You will explore these in more detail through the rest of this guide.

#### Overview of what an IOU is

To run through this guide, you will need to understand what an IOU is. This section describes the properties of an IOU like a bank bill that make it useful as a representation and transfer of value.

A bank bill represents a contract between the owner of the bill and its issuer, the central bank. Historically, it is a bearer instrument - it gives anyone who holds it the right to demand a fixed amount

of material value, often gold, from the issuer in exchange for the note.

To do this, the note must have certain properties. In particular, the British pound note shown below illustrates the key elements that are needed to describe money in DAML:

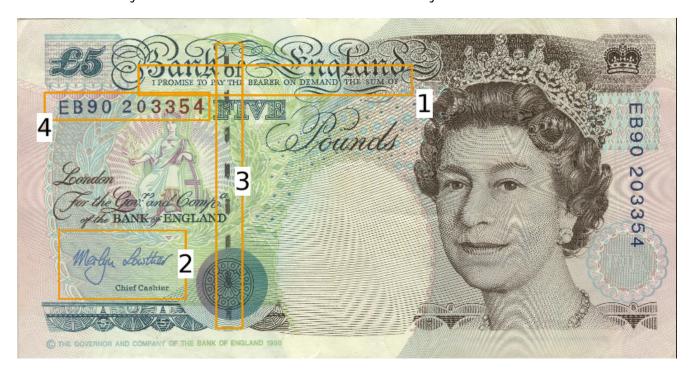

## 1) The Legal Agreement

For a long time, money was backed by physical gold or silver stored in a central bank. The British pound note, for example, represented a promise by the central bank to provide a certain amount of gold or silver in exchange for the note. This historical artifact is still represented by the following statement:

I promise to pay the bearer on demand the sum of five pounds.

The true value of the note comes from the fact that it physically represents a bearer right that is matched by an obligation on the issuer.

#### 2) The Signature of the Counterparty

The value of a right described in a legal agreement is based on a matching obligation for a counterparty. The British pound note would be worthless if the central bank, as the issuer, did not recognize its obligation to provide a certain amount of gold or silver in exchange for the note. The chief cashier confirms this obligation by signing the note as a delegate for the Bank of England. In general, determining the parties that are involved in a contract is key to understanding its true value.

#### 3) The Security Token

Another feature of the pound note is the security token embedded within the physical paper. It allows the note to be authenticated with limited effort by holding it against a light source. Even a third party can verify the note without requiring explicit confirmation from the issuer that it still acknowledges the associated obligations.

## 4) The Unique Identifier

Every note has a unique registration number that allows the issuer to track their obligations and detect duplicate bills. Once the issuer has fulfilled the obligations associated with a particular note,

duplicates with the same identifier automatically become invalid.

#### 5) The Distribution Mechanism

The note itself is printed on paper, and its legal owner is the person holding it. The physical form of the note allows the rights associated with it to be transferred to other parties that are not explicitly mentioned in the contract.

# Run the application using prototyping tools

In this section, you will run the quickstart application and get introduced to the main tools for prototyping DAML:

1. To compile the DAML model, run daml build This creates a DAR file (DAR is just the format that DAML compiles to) called .daml/dist/quickstart-0.0.1.dar. The output should look like this:

```
Created .daml/dist/quickstart-0.0.1.dar.
```

2. To run the sandbox (a lightweight local version of the ledger), run daml sandbox .daml/dist/quickstart-0.0.1.dar
The output should look like this:

The sandbox is now running, and you can access its ledger API on port 6865.

- 3. Open a new terminal window and navigate to your project directory, quickstart.
- 4. To initialize the ledger with some parties and contracts we use DAML Script by running daml script --dar .daml/dist/quickstart-0.0.1.dar --script-name Setup:initialize --ledger-host localhost --ledger-port 6865 --static-time
- 5. Start the Navigator, a browser-based leger front-end, by running daml navigator server The Navigator automatically connects the sandbox. You can access it on port 4000.

#### Try out the application

Now everything is running, you can try out the quickstart application:

- 1. Go to http://localhost:4000/. This is the Navigator, which you launched earlier.
- 2. On the login screen, select **Alice** from the dropdown. This logs you in as Alice. (The list of available parties is specified in the ui-backend.conf file.) This takes you to the contracts view:

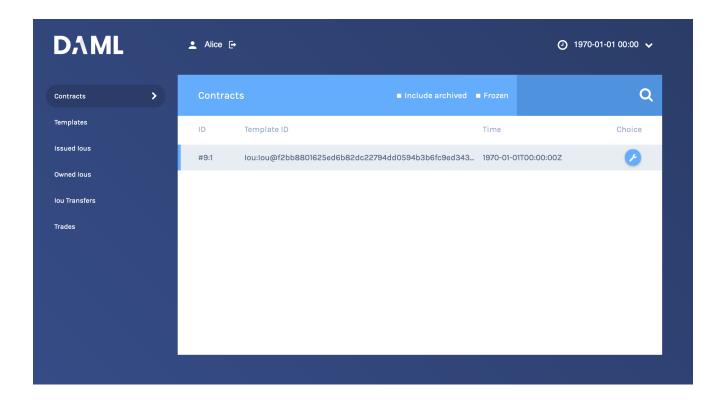

This is showing you what contracts are currently active on the sandbox ledger and visible to Alice. You can see that there is a single such contract, in our case with Id #9:1, created from a template called Iou:Iou@ffb....

Your contract ID may vary. There's a lot going on in a DAML ledger, so things could have happened in a different order, or other internal ledger events might have occurred. The actual value doesn't matter. We'll refer to this contract as #9:1 in the rest of this document, and you'll need to substitute your own value mentally.

3. On the left-hand side, you can see what the pages the Navigator contains:

Contracts

**Templates** 

Issued lous

Owned lous

**Iou Transfers** 

Trades

**Contracts** and **Templates** are standard views, available in any application. The others are created just for this application, specified in the frontend-config.js file.

For information on creating custom Navigator views, see Customizable table views.

4. Click **Templates** to open the Templates page.

This displays all available contract templates. Instances of contracts (or just contracts) are created from these templates. The names of the templates are of the format module.template@hash. Including the hash disambiguates templates, even when identical module and template names are used between packages.

On the far right, you see the number of contract instances that you can see for each template.

- 5. Try creating a contract from a template. Issue an lou to yourself by clicking on the Iou: Iou row, filling it out as shown below and clicking **Submit**.
- 6. On the left-hand side, click **Issued lous** to go to that page. You can see the lou you just issued yourself.
- 7. Now, try transferring this lou to someone else. Click on your lou, select **lou\_Transfer**, enter Bob as the new owner and hit **Submit**.
- 8. Go to the Owned lous page.

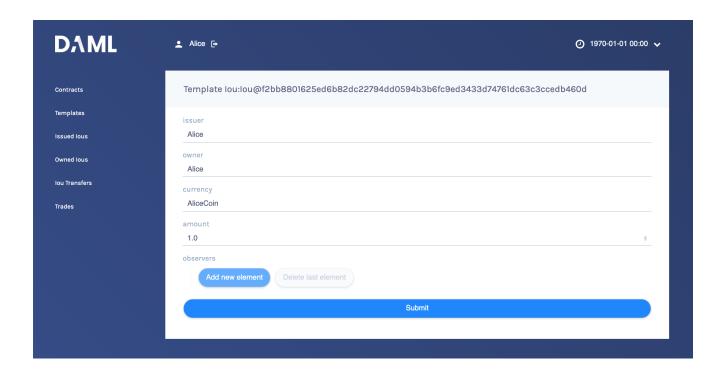

The screen shows the same contract #9:1 that you already saw on the Contracts page. It is an lou for 100, issued by EUR\_Bank.

- 9. Go to the **lou Transfers** page. It shows the transfer of your recently issued lou to Bob, but Bob has not accepted the transfer, so it is not settled.
  - This is an important part of DAML: nobody can be forced into owning an *lou*, or indeed agreeing to any other contract. They must explicitly consent.
  - You could cancel the transfer by using the *louTransfer\_Cancel* choice within it, but for this walkthrough, leave it alone for the time being.
- 10. Try asking Bob to exchange your 100 for \$110. To do so, you first have to show your lou to Bob so that he can verify the settlement transaction, should he accept the proposal.
  - Go back to Owned lous, open the lou for 100 and click on the button lou\_AddObserver. Submit Bob as the newObserver.
  - Contracts in DAML are immutable, meaning they cannot be changed, only created and archived. If you head back to the **Owned lous** screen, you can see that the lou now has a new Contract ID. In our case, it's #13:1.
- 11. To propose the trade, go to the **Templates** screen. Click on the *louTrade:louTrade* template, fill in the form as shown below and submit the transaction.
- 12. Go to the **Trades** page. It shows the just-proposed trade.
- 13. You are now going to switch user to Bob, so you can accept the trades you have just proposed. Start by clicking on the logout button next to the username, at the top of the screen. On the login page, select **Bob** from the dropdown.
- 14. First, accept the transfer of the *AliceCoin*. Go to the **Iou Transfers** page, click on the row of the transfer, and click **IouTransfer\_Accept**, then **Submit**.
- 15. Go to the **Owned lous** page. It now shows the AliceCoin.
  - It also shows an *lou* for \$110 issued by *USD\_Bank*. This matches the trade proposal you made earlier as Alice.
  - Note its Contract Id.
- 16. Settle the trade. Go to the **Trades** page, and click on the row of the proposal. Accept the trade by clicking **IouTrade\_Accept**. In the popup, enter the Contract ID you just noted as the *quotelouCid*, then click **Submit**.
  - The two legs of the transfer are now settled atomically in a single transaction. The trade either

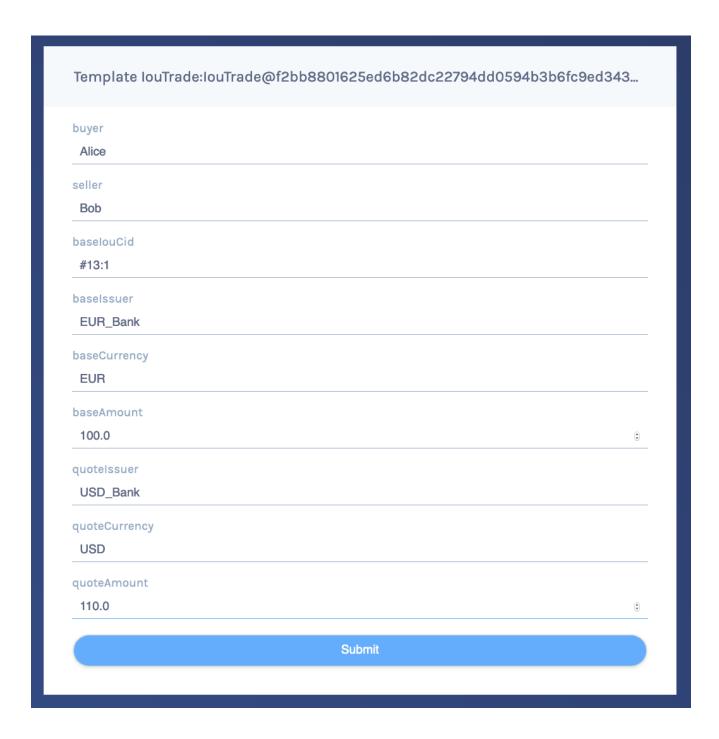

fails or succeeds as a whole.

17. Privacy is an important feature of DAML. You can check that Alice and Bob's privacy relative to the Banks was preserved.

To do this, log out, then log in as **USD\_Bank**.

On the **Contracts** page, select **Include archived**. The page now shows all the contracts that USD\_Bank has ever known about.

There are just three contracts:

An louTransfer that was part of the scenario during sandbox startup.

Bob's original lou for \$110.

The new \$110 lou owned by Alice. This is the only active contract.

USD\_Bank does not know anything about the trade or the EUR-leg. For more information on privacy, refer to the DAML Ledger Model.

**Note:** USD\_Bank does know about an intermediate *louTransfer* contract that was created and consumed as part of the atomic settlement in the previous step. Since that contract was never active on the ledger, it is not shown in Navigator. You will see how to view a complete transaction graph, including who knows what, in *Test using scenarios* below.

## Get started with DAML

The contract model specifies the possible contracts, as well as the allowed transactions on the ledger, and is written in DAML.

The core concept in DAML is a contract template - you used them earlier to create contracts. Contract templates specify:

a type of contract that may exist on the ledger, including a corresponding data type the signatories, who need to agree to the creation of a contract instance of that type the rights or choices given to parties by a contract of that type constraints or conditions on the data on a contract instance additional parties, called observers, who can see the contract instance

For more information about DAML Ledgers, consult DAML Ledger Model for an in-depth technical description.

# Develop with DAML Studio

Take a look at the DAML that specifies the contract model in the quickstart application. The core template is Iou.

- 1. Open DAML Studio, a DAML IDE based on VS Code, by running daml studio from the root of your project.
- 2. Using the explorer on the left, open daml/Iou.daml.

The first two lines specify language version and module name:

```
module Iou where
```

Next, a template called lou is declared together with its datatype. This template has five fields:

```
template Iou
with
issuer : Party
```

```
owner : Party
currency : Text
amount : Decimal
observers : [Party]
```

Conditions for the creation of a contract instance are specified using the ensure and signatory keywords:

```
ensure amount > 0.0
signatory issuer, owner
```

In this case, there are two conditions:

An Iou can only be created if it is authorized by both issuer and owner.

The amount needs to be positive.

Earlier, as Alice, you authorized the creation of an Iou. The amount was 100.0, and Alice as both issuer and owner, so both conditions were satisfied, and you could successfully create the contract.

To see this in action, go back to the Navigator and try to create the same Iou again, but with Bob as owner. It will not work.

Observers are specified using the observer keyword:

```
observer observers
```

Next, rights or choices are given to owner:

```
controller owner can
    Iou_Transfer : ContractId IouTransfer
    with
     newOwner : Party
    do create IouTransfer with iou = this; newOwner
```

controller owner can starts the block. In this case, owner has the right to:

split the lou merge it with another one differing only on amount initiate a transfer add and remove observers

The <code>Iou\_Transfer</code> choice above takes a parameter called <code>newOwner</code> and creates a new <code>IouTransfer</code> contract and returns its <code>ContractId</code>. It is important to know that, by default, choices consume the contract on which they are exercised. Consuming, or archiving, makes the contract no longer active. So the <code>IouTransfer</code> replaces the <code>Iou</code>.

A more interesting choice is IouTrade Accept. To look at it, open IouTrade.daml.

```
controller seller can
    IouTrade_Accept : (IouCid, IouCid)
    with
        quoteIouCid : IouCid
        do
```

```
baseIou <- fetch baseIouCid</pre>
         baseIssuer === baseIou.issuer
         baseCurrency === baseIou.currency
         baseAmount === baseIou.amount
         buyer === baseIou.owner
         quoteIou <- fetch quoteIouCid
         quoteIssuer === quoteIou.issuer
         quoteCurrency === quoteIou.currency
         quoteAmount === quoteIou.amount
         seller === quoteIou.owner
         quoteIouTransferCid <- exercise quoteIouCid Iou_Transfer with</pre>
           newOwner = buyer
         transferredQuoteIouCid <- exercise quoteIouTransferCid
→ IouTransfer Accept
         baseIouTransferCid <- exercise baseIouCid Iou Transfer with</pre>
           newOwner = seller
         transferredBaseIouCid <- exercise baseIouTransferCid IouTransfer</pre>
→Accept
         return (transferredQuoteIouCid, transferredBaseIouCid)
```

This choice uses the === operator from the DAML Standard Library to check pre-conditions. The standard library is imported using import DA.Assert at the top of the module.

Then, it composes the <code>Iou\_Transfer</code> and <code>IouTransfer\_Accept</code> choices to build one big transaction. In this transaction, <code>buyer</code> and <code>seller</code> exchange their lous atomically, without disclosing the entire transaction to all parties involved.

The Issuers of the two lous, which are involved in the transaction because they are signatories on the Iou and IouTransfer contracts, only get to see the sub-transactions that concern them, as we saw earlier.

For a deeper introduction to DAML, consult the DAML Reference.

#### Test using scenarios

You can check the correct authorization and privacy of a contract model using scenarios: tests that are written in DAML.

Scenarios are a linear sequence of transactions that is evaluated using the same consistency, conformance and authorization rules as it would be on the full ledger server or the sandbox ledger. They are integrated into DAML Studio, which can show you the resulting transaction graph, making them a powerful tool to test and troubleshoot the contract model.

To take a look at the scenarios in the quickstart application, open daml/Tests/Trade.daml in DAML Studio.

A scenario test is defined with trade\_test = scenario do. The submit function takes a submitting party and a transaction, which is specified the same way as in contract choices.

The following block, for example, issues an <code>Iou</code> and transfers it to Alice:

```
iouTransferAliceCid <- submit eurBank do
iouCid <- create Iou with</pre>
```

```
issuer = eurBank
owner = eurBank
currency = "EUR"
amount = 100.0
observers = []
exercise iouCid Iou_Transfer with newOwner = alice
```

Compare the scenario with the setup scenario in daml/Main.daml. You will see that the scenario you used to initialize the sandbox is an initial segment of the trade\_test scenario. The latter adds transactions to perform the trade you performed through Navigator, and a couple of transactions in which expectations are verified.

After a short time, the text Scenario results should appear above the test. Click on it to open the visualization of the resulting ledger state.

| lou:lou |       |     |          |          |       |        |            |         |          |        |           |  |
|---------|-------|-----|----------|----------|-------|--------|------------|---------|----------|--------|-----------|--|
|         | Alice | Bob | EUR_Bank | USD_Bank | id    | status | issuer     | owner   | currency | amount | observers |  |
|         | Χ     | Х   | -        | Χ        | #6:6  | active | 'USD_Bank' | 'Alice' | "USD"    | 110.0  | []        |  |
|         | Χ     | Χ   | Χ        | 1        | #6:10 | active | 'EUR_Bank' | 'Bob'   | "EUR"    | 100.0  | []        |  |
|         |       |     |          |          |       |        |            |         |          |        |           |  |

Each row shows a contract on the ledger. The first four columns show which parties know of which contracts. The remaining columns show the data on the contracts. You can see past contracts by checking the **Show archived** box at the top. Click the adjacent **Show transaction view** button to switch to a view of the entire transaction tree.

In the transaction view, transaction #6 is of particular interest, as it shows how the lous are exchanged atomically in one transaction. The lines starting known to (since) show that the Banks do indeed not know anything they should not:

```
known to (since): 'Alice' (#6), 'Bob' (#6)
├─> fetch #3:1 (Iou:Iou)
#6:3
   known to (since): 'Bob' (#6), 'USD Bank' (#6), 'Alice' (#6)
└─> 'Bob' exercises Iou Transfer on #3:1 (Iou:Iou)
          with
            newOwner = 'Alice'
    children:
    #6:4
       consumed by: #6:5
       referenced by #6:5
        known to (since): 'Bob' (#6), 'USD Bank' (#6), 'Alice' (#6)
    -> create Iou:IouTransfer
        with
          iou =
            (Iou:Iou with
               issuer = 'USD Bank';
               owner = 'Bob';
               currency = "USD";
               amount = 110.0;
               observers = []);
          newOwner = 'Alice'
#6:5
   known to (since): 'Bob' (#6), 'USD Bank' (#6), 'Alice' (#6)
└─> 'Alice' exercises IouTransfer_Accept on #6:4 (Iou:IouTransfer)
            with
    children:
    #6:6
        referenced by #7:0
       known to (since): 'Alice' (#6), 'USD Bank' (#6), 'Bob' (#6)
    └-> create Iou:Iou
        with
          issuer = 'USD Bank';
          owner = 'Alice';
          currency = "USD";
          amount = 110.0;
          observers = []
#6:7
   known to (since): 'Alice' (#6), 'EUR Bank' (#6), 'Bob' (#6)
└─> 'Alice' exercises Iou_Transfer on #4:1 (Iou:Iou)
            with
              newOwner = 'Bob'
    children:
    #6:8
       consumed by: #6:9
       referenced by #6:9
```

```
known to (since): 'Alice' (#6), 'EUR Bank'
                                                         (#6), 'Bob' (#6)
         -> create Iou:IouTransfer
            with
              iou =
                (Iou:Iou with
                   issuer = 'EUR_Bank';
                   owner = 'Alice';
                   currency = "EUR";
                   amount = 100.0;
                   observers = ['Bob']);
              newOwner = 'Bob'
   #6:9
       known to (since): 'Alice' (#6), 'EUR Bank' (#6), 'Bob' (#6)
     -> 'Bob' exercises IouTransfer Accept on #6:8 (Iou:IouTransfer)
       children:
       #6:10
           referenced by #8:0
           known to (since): 'Bob' (#6), 'EUR Bank' (#6), 'Alice' (#6)
        └-> create Iou:Iou
           with
              issuer = 'EUR Bank'; owner = 'Bob'; currency = "EUR"; amount□
\Rightarrow= 100.0; observers = []
```

The submit function used in this scenario tries to perform a transaction and fails if any of the ledger integrity rules are violated. There is also a submitMustFail function, which checks that certain transactions are not possible. This is used in daml/Tests/Iou.daml, for example, to confirm that the ledger model prevents double spends.

#### Integrate with the ledger

A distributed ledger only forms the core of a full DAML application.

To build automations and integrations around the ledger, the SDK has *language bindings* for the Ledger API in several programming languages.

To compile the Java integration for the quickstart application, we first need to run the Java codegen on the DAR we built before:

```
daml codegen java
```

Once the code has been generated, we can now compile it using mvn compile.

Now start the Java integration with mvn exec:java@run-quickstart. Note that this step requires that the sandbox started earlier is running.

The application provides REST services on port 8080 to perform basic operations on behalf on Alice.

**Note:** To start the same application on another port, use the command-line parameter – Drestport=PORT. To start it for another party, use –Dparty=PARTY.

For example, to start the application for Bob on 8081, run mvn exec:java@run-quickstart - Drestport=8081 -Dparty=Bob

The following REST services are included:

```
GET on http://localhost:8080/iou lists all active lous, and their lds.
Note that the Ids exposed by the REST API are not the ledger contract Ids, but integers. You can
open the address in your browser or run curl -X GET http://localhost:8080/iou.
GET on http://localhost:8080/iou/ID returns the lou with Id ID.
For example, to get the content of the lou with Id 0, run:
curl -X GET http://localhost:8080/iou/0
PUT on http://localhost:8080/iou creates a new lou on the ledger.
To create another AliceCoin, run:
curl -X PUT -d '{"issuer":"Alice","owner":"Alice",
"currency": "AliceCoin", "amount":1.0, "observers":[]}' http://
localhost:8080/iou
POST on http://localhost:8080/iou/ID/transfer transfers the lou with Id ID.
Check the Id of your new AliceCoin by listing all active Ious. If you have followed this guide, it
will be 0 so you can run:
curl -X POST -d '{ "newOwner":"Bob" }' http://localhost:8080/iou/0/
transfer
to transfer it to Bob. If it's not 0, just replace the 0 in iou/0 in the above command.
```

The automation is based on the Java bindings and the output of the Java code generator, which are included as a Maven dependency and Maven plugin respectively:

It consists of the application in file IouMain.java. It uses the class Iou from Iou.java, which is generated from the DAML model with the Java code generator. The Iou class provides better serialization and de-serialization to JSON via gson.

1. A connection to the ledger is established using a LedgerClient object.

2. An in-memory contract store is initialized. This is intended to provide a live view of all active

contracts, with mappings between ledger and external lds.

3. The Active Contracts Service (ACS) is used to quickly build up the contract store to a recent state.

Note the use of blockingForEach to ensure that the contract store is fully built and the ledger-offset up to which the ACS provides data is known before moving on.

4. The Transaction Service is wired up to update the contract store on occurrences of ArchiveEvent and CreateEvent for lous. Since getTransactions is called without end offset, it will stream transactions indefinitely, until the application is terminated.

```
Disposable ignore = client.getTransactionsClient().
→qetTransactions(acsOffset.get(), iouFilter, true)
        .forEach(t -> {
            for (Event event : t.getEvents()) {
                if (event instanceof CreatedEvent) {
                    CreatedEvent createdEvent = (CreatedEvent) event;
                    long id = idCounter.getAndIncrement();
                    Iou.Contract contract = Iou.Contract.
→fromCreatedEvent (createdEvent);
                    contracts.put(id, contract.data);
                    idMap.put(id, contract.id);
                } else if (event instanceof ArchivedEvent) {
                    ArchivedEvent archivedEvent = (ArchivedEvent)
→event;
                    long id = idMap.inverse().get(new Iou.
→ContractId(archivedEvent.getContractId()));
                    contracts.remove(id);
                    idMap.remove(id);
                }
            }
        });
```

5. Commands are submitted via the Command Submission Service.

You can find examples of ExerciseCommand and CreateCommand instantiation in the bodies of the transfer and iou endpoints, respectively.

# Listing 21: ExerciseCommand

## Listing 22: CreateCommand

```
Iou iou = g.fromJson(req.body(), Iou.class);
CreateCommand iouCreate = iou.create();
```

The rest of the application sets up the REST services using Spark Java, and does dynamic package Id detection using the Package Service. The latter is useful during development when package Ids change frequently.

For a discussion of ledger application design and architecture, take a look at Application Architecture Guide.

# Next steps

Great - you've completed the quickstart guide!

Some steps you could take next include:

Explore examples for guidance and inspiration.

Learn DAML.

Language reference.

Learn more about application development.

Learn about the conceptual models behind DAML.

The Java bindings is a client implementation of the Ledger API based on RxJava, a library for composing asynchronous and event-based programs using observable sequences for the Java VM. It provides an idiomatic way to write DAML Ledger applications.

#### See also:

This documentation for the Java bindings API includes the JavaDoc reference documentation.

## 3.7.6.4 Overview

The Java bindings library is composed of:

**The Data Layer** A Java-idiomatic layer based on the Ledger API generated classes. This layer simplifies the code required to work with the Ledger API.

Can be found in the java package com.daml.ledger.javaapi.data.

The Reactive Layer A thin layer built on top of the Ledger API services generated classes.

For each Ledger API service, there is a reactive counterpart with a matching name. For instance, the reactive counterpart of ActiveContractsServiceGrpc is ActiveContractsClient.

The Reactive Layer also exposes the main interface representing a client connecting via the Ledger API. This interface is called LedgerClient and the main implementation working against a DAML Ledger is the DamlLedgerClient.

Can be found in the java package com.daml.ledger.rxjava.

**The Reactive Components** A set of optional components you can use to assemble DAML Ledger applications.

The most important components are:

- the LedgerView, which provides a local view of the Ledger
- the Bot, which provides utility methods to assemble automation logic for the Ledger Can be found in the java package com.daml.ledger.rxjava.components.

#### Code generation

When writing applications for the ledger in Java, you want to work with a representation of DAML templates and data types in Java that closely resemble the original DAML code while still being as true to the native types in Java as possible.

To achieve this, you can use DAML to Java code generator ( Java codegen ) to generate Java types based on a DAML model. You can then use these types in your Java code when reading information from and sending data to the ledger.

For more information on Java code generation, see Generate Java code from DAML.

## Connecting to the ledger: LedgerClient

Connections to the ledger are made by creating instance of classes that implement the interface LedgerClient. The class DamlLedgerClient implements this interface, and is used to connect to a DAML ledger.

This class provides access to the ledgerId, and all clients that give access to the various ledger services, such as the active contract set, the transaction service, the time service, etc. This is described below. Consult the JavaDoc for DamlLedgerClient for full details.

# Accessing data on the ledger: LedgerView

The LedgerView of an application is the copy of the ledger that the application has locally. You can query it to obtain the contracts that are active on the Ledger and not pending.

#### Note:

A contract is active if it exists in the Ledger and has not yet been archived.

A contract is pending if the application has sent a consuming command to the Ledger and has yet to receive an completion for the command (that is, if the command has succeeded or not).

The LedgerView is updated every time:

a new event is received from the Ledger new commands are sent to the Ledger a command has failed to be processed

For instance, if an incoming transaction is received with a create event for a contract that is relevant for the application, the application LedgerView is updated to contain that contract too.

# Writing automations: Bot

The Bot is an abstraction used to write automation for a DAML Ledger. It is conceptually defined by two aspects:

the LedgerView

the logic that produces commands, given a LedgerView

When the LedgerView is updated, to see if the bot has new commands to submit based on the updated view, the logic of the bot is run.

The logic of the bot is a Java function from the bot's LedgerView to a Flowable<CommandsAndPendingSet>. Each CommandsAndPendingSet contains:

the commands to send to the Ledger

the set of contractIds that should be considered pending while the command is in-flight (that is, sent by the client but not yet processed by the Ledger)

You can wire a Bot to a LedgerClient implementation using Bot.wire:

```
Bot.wire(String applicationId,

LedgerClient ledgerClient,

TransactionFilter transactionFilter,

Function<LedgerViewFlowable.LedgerView<R>, Flowable

→<CommandsAndPendingSet>> bot,

Function<CreatedContract, R> transform)
```

#### In the above:

applicationId The id used by the Ledger to identify all the queries from the same applica-

ledgerClient The connection to the Ledger.

**transactionFilter** The server-side filter to the incoming transactions. Used to reduce the traffic between Ledger and application and make an application more efficient.

bot The logic of the application,

transform The function that, given a new contract, returns which information for that contracts are useful for the application. Can be used to reduce space used by discarding all the info not required by the application. The input to the function contains the templateId, the arguments of the contract created and the context of the created contract. The context contains the workflowId.

#### 3.7.6.5 Reference documentation

Click here for the JavaDoc reference documentation.

# 3.7.6.6 Getting started

The Java bindings library can be added to a Maven project.

#### Set up a Maven project

To use the Java bindings library, add the following dependencies to your project's pom.xml:

Replace  $x \cdot y \cdot z$  for both dependencies with the version that you want to use. You can find the available versions by checking the Maven Central Repository.

**Note:** As of DAML SDK release 0.13.3, the Java Bindings libraries are available via the public Maven Central repository. Earlier releases are available from the DAML Bintray repository.

You can also take a look at the pom.xml file from the quickstart project.

# Connecting to the ledger

Before any ledger services can be accessed, a connection to the ledger must be established. This is done by creating a instance of a <code>DamlLedgerClient</code> using one of the factory methods <code>DamlLedgerClient.forLedgerIdAndHost</code> and <code>DamlLedgerClient.forHostWithLedgerIdDiscovery</code>. This instance can then be used to access service clients directly, or passed to a call to <code>Bot.wire</code> to connect a <code>Bot</code> instance to the ledger.

# Authenticating

Some ledgers will require you to send an access token along with each request.

To learn more about authentication, read the Authentication overview.

To use the same token for all Ledger API requests, the <code>DamlLedgerClient</code> builders expose a <code>withAccessToken</code> method. This will allow you to not pass a token explicitly for every call.

If your application is long-lived and your tokens are bound to expire, you can reload the necessary token when needed and pass it explicitly for every call. Every client method has an overload that allows a token to be passed, as in the following example:

```
transactionClient.getLedgerEnd(); // Uses the token specified when□

→constructing the client

transactionClient.getLedgerEnd(accessToken); // Override the token for□

→this call exclusively
```

If you're communicating with a ledger protected by authentication it's very important to secure the communication channel to prevent your tokens to be exposed to man-in-the-middle attacks. The next chapter describes how to enable TLS.

### Connecting securely

The Java bindings library lets you connect to a DAML Ledger via a secure connection. The builders created by <code>DamlLedgerClient.newBuilder</code> default to a plaintext connection, but you can invoke <code>withSslContext</code> to <code>pass</code> an ``SslContext. Using the default plaintext connection is useful only when connecting to a locally running Sandbox for development purposes.

Secure connections to a DAML Ledger must be configured to use client authentication certificates, which can be provided by a Ledger Operator.

For information on how to set up an SslContext with the provided certificates for client authentication, please consult the gRPC documentation on TLS with OpenSSL as well as the HelloWorldClientTls example of the grpc-java project.

# Advanced connection settings

Sometimes the default settings for gRPC connections/channels are not suitable for a given situation. These use cases are supported by creating a a custom NettyChannelBuilder object and passing the it to the newBuilder static method defined over DamlLedgerClient.

#### 3.7.6.7 Example project

Example projects using the Java bindings are available on GitHub. Read more about them here.

# 3.7.7 Scala bindings

This page provides a basic Scala programmer's introduction to working with DAML Ledgers, using the Scala programming language and the **Ledger API**.

#### 3.7.7.1 Introduction

The Scala bindings is a client implementation of the **Ledger API**. The Scala bindings library lets you write applications that connect to a DAML Ledger using the Scala programming language.

There are two main components:

**Scala codegen** DAML to Scala code generator. Use this to generate Scala classes from DAML models. The generated Scala code provides a type safe way of creating contracts (*Create-Command*) and exercising contract choices (*ExerciseCommand*).

**Akka Streams-based API** The API that you use to send commands to the ledger and receive transactions back.

In order to use the Scala bindings, you should be familiar with:

DAML language Ledger API Akka Streams API Scala programming language Building DAML projects DAML codegen

#### 3.7.7.2 Getting started

If this is your first experience with the Scala bindings library, we recommend that you start by looking at the quickstart-scala example.

To use the Scala bindings, set up the following dependencies in your project:

```
lazy val codeGenDependencies = Seq(
   "com.daml" %% "bindings-scala" % daSdkVersion
)
lazy val applicationDependencies = Seq(
   "com.daml" %% "bindings-akka" % daSdkVersion
)
```

We recommend separating generated code and application code into different modules. There are two modules in the quickstart-scala example:

scala-codegen This module will contain only generated Scala classes.
application This is the application code that makes use of the generated Scala classes.

```
lazy val `scala-codegen` = project
   .in(file("scala-codegen"))
   .settings(
    name := "scala-codegen",
    commonSettings,
    libraryDependencies ++= codeGenDependencies
)

lazy val `application` = project
   .in(file("application"))
   .settings(
    name := "application",
    commonSettings,
    libraryDependencies ++= codeGenDependencies ++ applicationDependencies
)
   .dependsOn(`scala-codegen`)
```

#### 3.7.7.3 Generating Scala code

- 1) Install the latest version of the DAML SDK.
- 2) Build a DAR file from a DAML model. Refer to Building DAML projects for more instructions.
- 3) Configure codegen in the daml. yaml (for more details see DAML codegen documentation).

```
codegen:
    scala:
    package-prefix: com.daml.quickstart.iou.model
    output-directory: scala-codegen/src/main/scala
    verbosity: 2
```

#### 4) Run Scala codegen:

```
$ daml codegen scala
```

If the command is successful, it should print:

```
Scala codegen
Reading configuration from project configuration file
```

(continues on next page)

```
[INFO ] Scala Codegen verbosity: INFO
[INFO ] decoding archive with Package ID:□

→5c96aa21d5f38386833ff47fe1a7562afb5b3fe5be520f289c42892dfb0ef42b
[INFO ] decoding archive with Package ID:□

→748d55be531976e941076a44fe8c06ad4a7bdb36160711dd0204b5ab8dc77e44
[INFO ] decoding archive with Package ID:□

→d841a5e45897aea965ab7699f3e51613c9d00b9fbd1bb09658d7fb00486f5b57
[INFO ] Scala Codegen result:
Number of generated templates: 3
Number of not generated templates: 0
Details:
```

The output above tells that Scala codegen read configuration from daml.yaml and produced Scala classes for 3 templates without errors (empty Details: line).

#### 3.7.7.4 Example code

In this section we will demonstrate how to use the Scala bindings library.

This section refers to the IOU DAML example from the *Quickstart guide* and *quickstart-scala* example that we already mentioned above.

Please keep in mind that **quickstart-scala example** compiles with -Xsource:2.13 **scalac** option, this is to activate the fix for a Scala bug that forced users to add extra imports for implicits that should not be needed.

# Create a contract and send a CreateCommand

To create a Scala class representing an **IOU** contract, you need the following **imports**:

```
import com.daml.ledger.client.binding.{Primitive => P}
import com.daml.quickstart.iou.model.{Iou => M}
```

the definition of the issuer Party:

```
private val issuer = P.Party("Alice")
```

and the following code to create an instance of the M. Iou class:

```
val iou = M.Iou(
  issuer = issuer,
  owner = issuer,
  currency = "USD",
  amount = BigDecimal("1000.00"),
  observers = List())
```

To send a CreateCommand (keep in mind the following code snippet is part of the Scala for comprehension expression):

Chapter 3. Building applications

```
_ = logger.info(s"$issuer created IOU: $iou")
_ = logger.info(s"$issuer sent create command: $createCmd")
```

For more details on how to submit a command, please refer to the implementation of com.daml.quickstart.iou.ClientUtil#submitCommand.

Receive a transaction, exercise a choice and send an ExerciseCommand

To receive a transaction as a **newOwner** and decode a *CreatedEvent* for IouTransfer contract, you need the definition of the **newOwner** Party:

```
private val newOwner = P.Party("Bob")
```

and the following code that handles subscription and decoding:

```
_ <- clientUtil.subscribe(newOwner, offset0, None) { tx => logger.info(s"$newOwner received transaction: $tx") decodeCreated[M.IouTransfer](tx).foreach { contract: Contract[M.→IouTransfer] => logger.info(s"$newOwner received contract: $contract")
```

To exercise IouTransfer\_Accept choice on the IouTransfer contract that you received and send a corresponding ExerciseCommand:

```
val exerciseCmd = contract.contractId.exerciseIouTransfer_

Accept(actor = newOwner)
    clientUtil.submitCommand(newOwner, newOwnerWorkflowId, 

exerciseCmd) onComplete {
    case Success(_) =>
        logger.info(s"$newOwner sent exercise command: $exerciseCmd")
        logger.info(s"$newOwner accepted IOU Transfer: $contract")
        case Failure(e) =>
        logger.error(s"$newOwner failed to send exercise command:

$\infty$exerciseCmd", e)
}
```

Fore more details on how to subscribe to receive events for a particular party, please refer to the implementation of com.daml.quickstart.iou.louMain#newOwnerAcceptsAllTransfers.

## 3.7.7.5 Authentication

Some ledgers will require you to send an access token along with each request. To learn more about authentication, read the *Authentication* overview.

To use the same token for all ledger API requests, use the token field of LedgerClientConfiguration:

```
private val clientConfig = LedgerClientConfiguration(
   applicationId = ApplicationId.unwrap(applicationId),
   ledgerIdRequirement = LedgerIdRequirement.none,
   commandClient = CommandClientConfiguration.default,
```

(continues on next page)

```
sslContext = None,
token = None
)
```

To specify the token for an individual call, use the token parameter:

Note that if your tokens can change at run time (e.g., because they expire or because you switch users), you will need to specify them on a per-call basis as shown above.

# 3.7.8 Node.js bindings

The documentation for the Node.js bindings has been moved to digital-asset.github.io/daml-js.

You can also try the Node.js bindings tutorial, which is at github.com/digital-asset/ex-tutorial-nodejs.

# 3.7.9 Creating your own bindings

This page gets you started with creating custom bindings for a DAML Ledger.

Bindings for a language consist of two main components:

**Ledger API** Client stubs for the programming language, – the remote API that allows sending ledger commands and receiving ledger transactions. You have to generate **Ledger API** from the gRPC protobuf definitions in the daml repository on GitHub. **Ledger API** is documented on this page: gRPC. The gRPC tutorial explains how to generate client stubs .

**Codegen** A code generator is a program that generates classes representing DAML contract templates in the language. These classes incorporate all boilerplate code for constructing: CreateCommand and ExerciseCommand corresponding for each DAML contract template.

Technically codegen is optional. You can construct the commands manually from the auto-generated **Ledger API** classes. However, it is very tedious and error-prone. If you are creating ad hoc bindings for a project with a few contract templates, writing a proper codegen may be overkill. On the other hand, if you have hundreds of contract templates in your project or are planning to build language bindings that you will share across multiple projects, we recommend including a codegen in your bindings. It will save you and your users time in the long run.

Note that for different reasons we chose codegen, but that is not the only option. There is really a broad category of metaprogramming features that can solve this problem just as well or even better than codegen; they are language-specific, but often much easier to maintain (i.e. no need to add a build step). Some examples are:

F# Type Providers Template Haskell

Scala macro annotations (not future-proof enough to use when implementing the last Scala codegen)

# 3.7.9.1 Building Ledger Commands

No matter what approach you take, either manually building commands or writing a codegen to do this, you need to understand how ledger commands are structured. This section demonstrates how to build create and exercise commands manually and how it can be done using contract classes generated by Scala codegen.

#### Create Command

Let's recall an IOU example from the Quickstart guide, where lou template is defined like this:

```
template Iou
  with
   issuer : Party
  owner : Party
  currency : Text
  amount : Decimal
  observers : [Party]
```

Here is how to manually build a CreateCommand for the above contract template in Scala:

```
def iouCreateCommand(
     templateId: Identifier,
     issuer: String,
     owner: String,
     currency: String,
     amount: BigDecimal): Command.Create = {
   val fields = Seq(
     RecordField("issuer", Some(Value(Value.Sum.Party(issuer)))),
     RecordField("owner", Some(Value(Value.Sum.Party(owner)))),
     RecordField("currency", Some(Value(Value.Sum.Text(currency)))),
     RecordField("amount", Some(Value(Value.Sum.Numeric(amount.
→toString)))),
     RecordField("observers", Some(Value(Value.Sum.List(List())))),
   Command.Create(
     CreateCommand(
       templateId = Some(templateId),
       createArguments = Some(Record(Some(templateId), fields))))
 }
```

If you do not specify any of the above fields or type their names or values incorrectly, or do not order them exactly as they are in the DAML template, the above code will compile but fail at run-time because you did not structure your create command correctly.

Codegen should simplify the command construction by providing auto-generated utilities to help you construct commands. For example, when you use *Scala codegen* to generate contract classes, a similar contract instantiation would look like this:

```
val iou = M.Iou(
  issuer = issuer,
  owner = issuer,
```

(continues on next page)

```
currency = "USD",
amount = BigDecimal("1000.00"),
observers = List())
```

#### **Exercise Command**

To build ExerciseCommand for Iou\_Transfer:

```
controller owner can
    Iou_Transfer : ContractId IouTransfer
    with
    newOwner : Party
    do create IouTransfer with iou = this; newOwner
```

#### manually in Scala:

```
def iouTransferExerciseCommand(
     templateId: Identifier,
     contractId: String,
     newOwner: String): Command.Exercise = {
   val transferTemplateId = Identifier(
     packageId = templateId.packageId,
     moduleName = templateId.moduleName,
     entityName = "Iou_Transfer")
   val fields = Seq(RecordField("newOwner", Some(Value(Value.Sum.
→Party(newOwner)))))
   Command. Exercise (
     ExerciseCommand(
       templateId = Some(templateId),
       contractId = contractId,
       choice = "Iou Transfer",
       choiceArgument = Some(Value(Value.Sum.
→ Record (Record (Some (transferTemplateId), fields))))
     ) )
 }
```

versus creating the same command using a value class generated by Scala codegen:

```
exerciseCmd = iouContract.contractId.exerciseIou_Transfer(actor = sissuer, newOwner = newOwner)
```

### 3.7.9.2 Summary

When creating custom bindings for DAML Ledgers, you will need to:

generate Ledger API from the gRPC definitions

decide whether to write a codegen to generate ledger commands or manually build them for all contracts defined in your DAML model.

The above examples should help you get started. If you are creating custom binding or have any questions, see the Support page for how to get in touch with us.

#### 3.7.9.3 Links

A Scala example that demonstrates how to manually construct ledger commands: https://github.com/digital-asset/daml/tree/master/language-support/scala/examples/iou-no-codegen

A Scala codegen example: https://github.com/digital-asset/daml/tree/master/language-support/scala/examples/quickstart-scala

gRPC documentation: https://grpc.io/docs/

Documentation for Protobuf well known types: https://developers.google.com/protocol-buffers/docs/reference/google.protobuf

# DAML Ledger API gRPC Protobuf definitions

- current master: https://github.com/digital-asset/daml/tree/master/ledger-api/ grpc-definitions
- for specific versions: https://github.com/digital-asset/daml/releases

#### Required gRPC Protobuf definitions:

- https://raw.githubusercontent.com/grpc/grpc/v1.18.0/src/proto/grpc/status/status.
   proto
- https://raw.githubusercontent.com/grpc/grpc/v1.18.0/src/proto/grpc/health/v1/health.proto

To write an application around a DAML ledger, you'll need to interact with the **Ledger API** from another language. Every ledger that DAML can run on exposes this same API.

# 3.7.10 What's in the Ledger API

You can access the Ledger API via via the HTTP JSON API, Java bindings, Scala bindings or gRPC. In all cases, the Ledger API exposes the same services:

# Submitting commands to the ledger

- Use the *command submission service* to submit commands (create a contract or exercise a choice) to the ledger.
- Use the command completion service to track the status of submitted commands.
- Use the command service for a convenient service that combines the command submission and completion services.

# Reading from the ledger

- Use the transaction service to stream committed transactions and the resulting events (choices exercised, and contracts created or archived), and to look up transactions.
- Use the active contracts service to quickly bootstrap an application with the currently active contracts. It saves you the work to process the ledger from the beginning to obtain its current state.

#### Utility services

- Use the package service to query the DAML packages deployed to the ledger.
- Use the ledger identity service to retrieve the Ledger ID of the ledger the application is connected to.
- Use the *ledger configuration service* to retrieve some dynamic properties of the ledger, like maximum deduplication time for commands.

# Testing services (on Sandbox only, not for production ledgers)

- Use the time service to obtain the time as known by the ledger.
- Use the <u>reset service</u> to reset the ledger state, as a quicker alternative to restarting the whole ledger application.

For full information on the services see The Ledger API services.

You may also want to read the protobuf documentation, which explains how each service is defined as

protobuf messages.

#### 3.7.11 DAML-LF

When you compile DAML source into a .dar file, the underlying format is DAML-LF. DAML-LF is similar to DAML, but is stripped down to a core set of features. The relationship between the surface DAML syntax and DAML-LF is loosely similar to that between Java and JVM bytecode.

As a user, you don't need to interact with DAML-LF directly. But inside the DAML SDK, it's used for:

Executing DAML code on the Sandbox or on another platform

Sending and receiving values via the Ledger API (using a protocol such as gRPC)

Generating code in other languages for interacting with DAML models (often called codegen )

# 3.7.11.1 When you need to know about DAML-LF

DAML-LF is only really relevant when you're dealing with the objects you send to or receive from the ledger. If you use any of the provided language bindings for the Ledger API, you don't need to know about DAML-LF at all, because this generates idiomatic representations of DAML for you.

Otherwise, it can be helpful to know what the types in your DAML code look like at the DAML-LF level, so you know what to expect from the Ledger API.

For example, if you are writing an application that creates some DAML contracts, you need to construct values to pass as parameters to the contract. These values are determined by the DAML-LF types in that contract template. This means you need an idea of how the DAML-LF types correspond to the types in the original DAML model.

For the most part the translation of types from DAML to DAML-LF should not be surprising. This page goes through all the cases in detail.

For the bindings to your specific programming language, you should refer to the language-specific documentation.

# **Chapter 4**

# **Deploying to DAML ledgers**

# 4.1 Overview of DAML ledgers

This is an overview of DAML deployment options. Instructions on how to deploy to a specific ledger are available in the following section.

# 4.1.1 Commercial Integrations

The following table lists commercially supported DAML ledgers and environments that are available for production use today.

| Product          | Ledger                   | Vendor                          |
|------------------|--------------------------|---------------------------------|
| DAML on Corda    | Corda                    | Multiple. Contact Digital Asset |
| Sextant for DAML | Amazon Aurora            | Blockchain Technology Partners  |
| Sextant for DAML | Hyperledger Sawtooth     | Blockchain Technology Partners  |
| Sextant for DAML | Amazon QLDB              | Blockchain Technology Partners  |
| project : DABL   | Managed cloud enviroment | Digital Asset                   |

# 4.1.2 Open Source Integrations

The following table lists open source DAML integrations.

| Ledger               | Developer                      | More Information  |
|----------------------|--------------------------------|-------------------|
| Hyperledger Sawtooth | Blockchain Technology Partners | Github Repo       |
| Hyperledger Fabric   | Digital Asset                  | Github Repo       |
| PostgreSQL           | Digital Asset                  | DAML Sandbox Docs |

# 4.1.3 DAML Ledgers in Development

The following table lists the ledgers that are implementing support for running DAML.

| Ledger            | Developer                              | More Information          |
|-------------------|----------------------------------------|---------------------------|
| VMware Blockchain | VMware                                 | Press release, April 2019 |
| Hyperledger Besu  | Blockchain Technology Partners         | Press release, March 2020 |
| FISCO BCOS        | WeBank                                 | Press release, April 2020 |
| Canton            | Digital Asset reference implementation | canton.io                 |

# 4.2 Deploying to a generic DAML ledger

DAML ledgers expose a unified administration API. This means that deploying to a DAML ledger is no different from deploying to your local sandbox.

To deploy to a DAML ledger, run the following command from within your DAML project:

```
$ daml deploy --host=<HOST> --port=<PORT> --access-token-file=<TOKEN-FILE>
```

where <HOST> and <PORT> is the hostname and port your ledger is listening on, which defaults to port 6564. The <TOKEN-FILE> is needed if your sandbox runs with authentication and needs to contain a JWT token with an admin claim. If your sandbox is not setup to use any authentication it can be omitted.

Instead of passing --host and --port flags to the command above, you can add the following section to the project's daml.yaml file:

```
ledger:
   host: <HOSTNAME>
   port: <PORT>
```

The daml deploy command will

- 1. upload the project's compiled DAR file to the ledger. This will make the DAML templates defined in the current project available to the API users of the sandbox.
- 2. allocate the parties specified in the project's daml.yaml on the ledger if they are missing.

For more further interactions with the ledger, use the daml ledger command. Try running daml ledger --help to get a list of available ledger commands:

```
$ daml ledger --help
Usage: daml ledger COMMAND
  Interact with a remote DAML ledger. You can specify the ledger in daml.
 with the ledger.host and ledger.port options, or you can pass the --host□
  --port flags to each command below. If the ledger is authenticated, you
⇔should
 pass the name of the file containing the token using the --access-token-
→file
 flag.
Available options:
  -h,--help
                           Show this help text
Available commands:
  list-parties
                           List parties known to ledger
                           Allocate parties on ledger
  allocate-parties
 upload-dar
                           Upload DAR file to ledger
                           Launch Navigator on ledger
 navigator
```

# 4.2.1 Connecting via TLS

To connect to the ledger via TLS, you can pass —tls to the various commands. If your ledger supports or requires mutual authentication you can pass your client key and certificate chain files via —pem client\_key.pem —crt client.crt. Finally, you can use a custom certificate authority for validating the server certificate by passing —cacrt server.crt. If —pem, —crt or —cacrt are specified TLS is enabled automatically so —tls is redundant.

# 4.3 DAML Ledger Topologies

The Ledger API provides parties with an abstraction of a virtual shared ledger, visualized as follows.

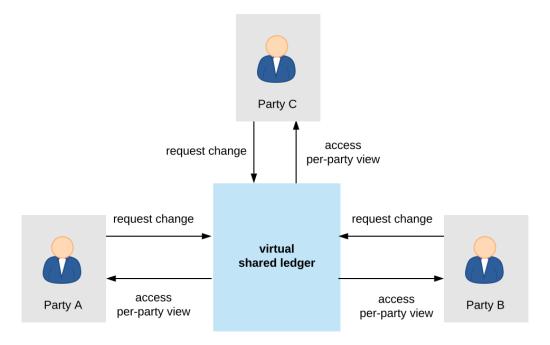

The real-world topologies of actual ledger implementations differ significantly, however. The topologies can impact both the functional and non-functional properties of the resulting ledger. This document provides one useful categorization of the existing implementations' topologies: the split into global and partial state topologies, depending on whether single *trust domains* can see the entire ledger, or just parts of it. The implementations with topologies from the same category share many non-functional properties and trust assumptions. Additionally, their identity and package management functions also behave similarly.

#### 4.3.1 Global State Topologies

In global state topologies, there exists at least one *trust domain* whose systems contain a physical copy of the entire virtual shared ledger that is accessible through the API.

# 4.3.1.1 The Fully Centralized Ledger

The simplest global state topology is the one where the virtual shared ledger is implemented through a single machine containing a physical copy of the shared ledger, whose real-world owner is called the **operator**.

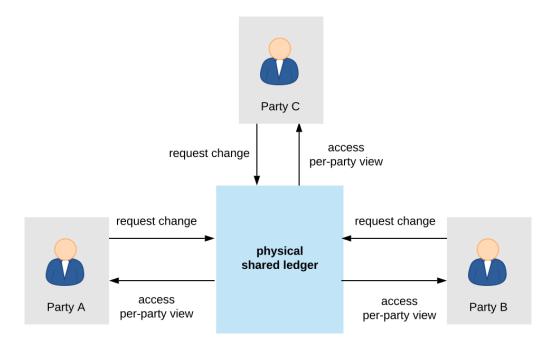

The DAML Sandbox uses this topology. While simple to deploy and operate, the single-machine setup also has downsides:

- 1. it provides no scaling
- 2. it is not highly available
- 3. the operator is fully trusted with preserving the ledger's integrity
- 4. the operator has full insight into the entire ledger, and is thus fully trusted with privacy
- 5. it provides no built-in way to interoperate (transactionally share data) across several deployed ledgers; each deployment defines its own segregated virtual shared ledger.

The first four problems can be solved or mitigated as follows:

- 1. scaling by splitting the system up into separate functional components and parallelizing execution
- 2. availability by replication
- 3. trust for integrity by introducing multiple trust domains and distributing trust using Byzantine fault tolerant replication, or by maintaining one trust domain but using hardware-based Trusted Execution Environments (TEEs) or other cryptographic means to enforce or audit ledger integrity without having to trust the operator.
- 4. trust for privacy through TEEs that restrict data access by hardware means.

The remainder of the section discusses these solutions and their implementations in the different DAML ledgers. The last problem, interoperability, is inherent when the two deployments are operated by different trust domains: by definition, a topology in which no single trust domain would hold the entire ledger is not a global state topology.

#### 4.3.1.2 Scaling

The main functionalities of a system providing the Ledger API are:

- 1. serving the API itself (handling the gRPC connections, authenticating users, etc),
- 2. allowing the API users to access their ledger projection (reading the ledger), and
- 3. allowing the API users to issue commands and thus attempt to append commits to the shared ledger (writing to the ledger).

The implementation thus naturally splits up into components for serving the API, reading from the ledger, and writing to the ledger. Serving the API and reading can be scaled out horizontally. Reading can be scaled out by building caches of the ledger contents; as the projections are streams, no synchronization between the different caches is necessary.

To ensure ledger integrity, the writing component must preserve the ledger's *validity conditions*. Writing can thus be further split up into three sub-components, one for each of the three validity conditions:

- 1. model conformance checks (i.e., DAML intepretation),
- 2. authorization checks, and
- 3. consistency checks.

Of these three, conformance and authorization checks can be checked in isolation for each commit. Thus, such checks can be parallelized and scaled out. The consistency check cannot be done in isolation and requires synchronization. However, to improve scaling, it can internally still use some form of sharding, together with a commit protocol.

For example, the next versions of DAML on Amazon Aurora and on Hyperledger Fabric will use such partitioned topologies. The next image shows an extreme version of this partitioning, where each party is served by a separate system node running all the parallelizable functions. The writing subsystem is split into two stages. The first stage checks conformance and authorization, and can be arbitrarily replicated, while the second stage is centralized and checks consistency.

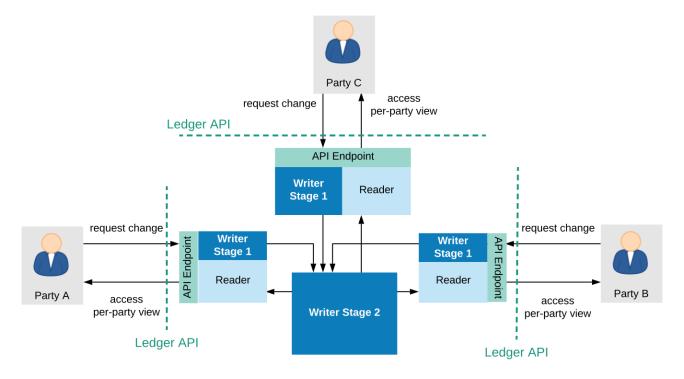

#### 4.3.1.3 Replication: Availability and Distributing Trust

Availability is improved by replication. The scaling methodology described in the previous section already improves the ledger's availability properties, as it introduces replication for most functions. For example, if a node serving a client with the API fails, clients can fail over to other such nodes. Replicating the writer's consistency-checking subsystem must use a consensus algorithm to ensure consistency of the replicated system (in particular, the linearizability of the virtual shared ledger).

Replication can also help to lower, or more precisely distribute the trust required to ensure the sys-

tem's integrity. Trust can be distributed by introducing multiple organizations, i.e., multiple trust domains into the system. In these situations, the system typically consists of two types of nodes:

- 1. **Writer nodes**, which replicate the physical shared ledger and can extend it with new commits. Writer nodes are thus also referred to as **committer nodes**.
- 2. **Participant nodes**, (also called Client nodes in some platforms) which serve the Ledger API to a subset of the system parties, which we say are hosted by this participant. A participant node proposes new commits on behalf of the parties it hosts, and holds a portion of the ledger that is relevant for those parties (i.e., the parties' *ledger projection*). The term participant node is sometimes also used more generally, for any physical node serving the Ledger API to a party.

The participant nodes need not be trusted by the other nodes, or by the committer(s); the participants can be operated by mutually distrusting entities, i.e., belong to different trust domains. In general, the participant nodes do not necessarily even need to know each other. However, they have to be known to and accepted by the committer nodes. The committer nodes are jointly trusted with ensuring the ledger's integrity. To distribute the trust, the committer nodes must implement a Byzantine fault tolerant replication mechanism. For example, the mechanism can ensure that the system preserves integrity even if up to a third of the committer nodes (e.g., 2 out of 7) misbehave in arbitrary ways. The resulting topology is visualized below.

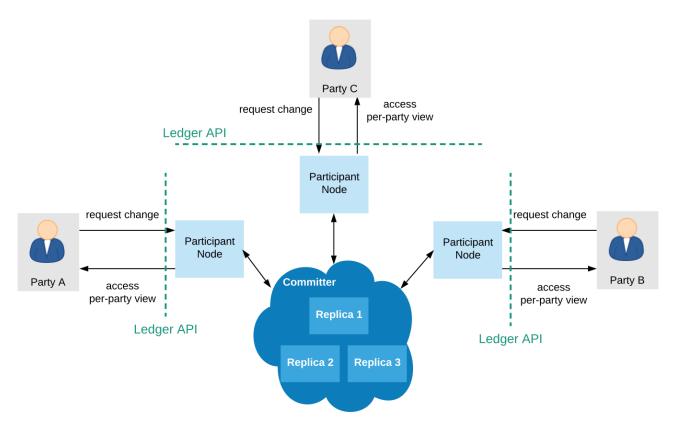

DAML on VMware Concord and DAML on Hyperledger Sawtooth are examples of such a replicated setup.

#### 4.3.1.4 Trusted Execution Environments

Integrity and privacy can also be protected using hardware Trusted Execution Environments (TEEs), such as Intel SGX. The software implementing the ledger can then be deployed inside of TEE **enclaves**, which are code blocks that the processor isolates and protects from the rest of the software stack (even the operating system). The hardware ensures that the enclave data never leaves the processor

unencrypted, offering privacy. Furthermore, hardware-based attestation can guarantee that the operating entities process data using the prescribed code only, guaranteeing integrity. The hardware is designed in such a way as to make any potential physical attacks by the operator extremely expensive. This moves the trust necessary to achieve these properties from the operators of the trust domains that maintain the global state to the hardware manufacturer, who is anyway trusted with correctly producing the hardware. Recent security research has, however, found scenarios where the TEE protection mechanisms can be compromised.

# 4.3.2 Partitioned Ledger Topologies

In these topologies, the ledger is implemented as a distributed system. Unlike the global state topologies, no single trust domain holds a physical copy of the entire shared ledger. Instead, the participant nodes hold just the part of the ledger (i.e., the ledger projection) that is relevant to the parties to whom they serve the Ledger API. The participants jointly extend the ledger by running a distributed commit protocol.

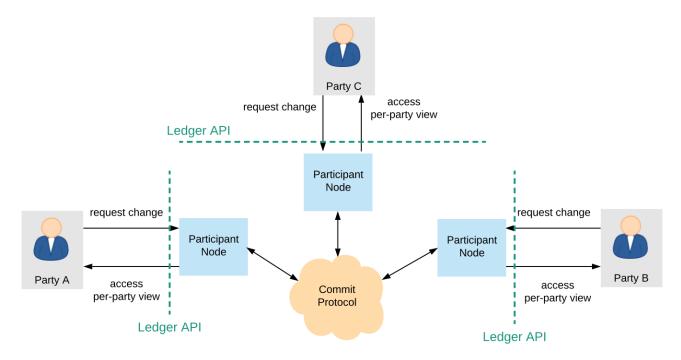

The implementations might still rely on trusted third parties to facilitate the commit protocol. The required trust in terms of privacy and integrity, however, can generally be lower than in global state topologies. Moreover, unlike the previous topologies, they support interoperability: even if two transactions are committed with the help of disjoint sets of trusted third parties, their output contracts can in general still be used within the same atomic transaction. The exact trust assumptions and the degree of supported interoperability are implementation-dependent. Canton and DAML on R3 Corda are two such implementations. The main drawback of this topology is that availability can be influenced by the participant nodes. In particular, transactions cannot be committed if they use data that is only stored on unresponsive nodes. Spreading the data among additional trusted entities can mitigate the problem.

# **Chapter 5**

# **SDK tools**

# 5.1 DAML Assistant (daml)

daml is a command-line tool that does a lot of useful things related to the SDK. Using daml, you can:

Create new DAML projects: daml new <path to create project in>

Create a new project based on create-daml-app: daml create-daml-app <path to
create project in>

Initialize a DAML project: daml init

Compile a DAML project: daml build

This builds the DAML project according to the project config file daml.yaml (see Configuration files below).

In particular, it will download and install the specified version of the SDK (the sdk-version field in daml.yaml) if missing, and use that SDK version to resolve dependencies and compile the DAML project.

Launch the tools in the SDK:

- Launch DAML Studio: daml studio
- Launch Sandbox, Navigator and the HTTP JSON API Service: daml start You can disable the HTTP JSON API by passing --json-api-port none to daml start. To specify additional options for sandbox/navigator/the HTTP JSON API you can use --sandbox-option=opt, --navigator-option=opt and --json-api-option=opt.
- Launch Sandbox: daml sandbox
- Launch Navigator: daml navigator
- Launch Extractor: daml extractor
- Launch the HTTP JSON API Service: daml json-api
- Run DAML codegen: daml codegen

Install new SDK versions manually: daml install <version>

Note that you need to update your project config file <#configuration-files> to use the new version.

# 5.1.1 Full help for commands

To see information about any command, run it with --help.

# 5.1.2 Configuration files

The DAML assistant and the DAML SDK are configured using two files:

The global config file, one per installation, which controls some options regarding SDK installation and updates

The project config file, one per DAML project, which controls how the DAML SDK builds and interacts with the project

#### 5.1.2.1 Global config file (daml-config.yaml)

The global config file daml-config.yaml is in the daml home directory (~/.daml on Linux and Mac, C:/Users/<user>/AppData/Roaming/daml on Windows). It controls options related to SDK version installation and upgrades.

By default it's blank, and you usually won't need to edit it. It recognizes the following options:

auto-install: whether daml automatically installs a missing SDK version when it is required (defaults to true)

update-check: how often daml will check for new versions of the SDK, in seconds (default to 86400, i.e. once a day)

This setting is only used to inform you when an update is available.

Set update-check: <number> to check for new versions every N seconds. Set update-check: never to never check for new versions.

Here is an example daml-config.yaml:

```
auto-install: true
update-check: 86400
```

#### 5.1.2.2 Project config file (daml.yaml)

The project config file daml.yaml must be in the root of your DAML project directory. It controls how the DAML project is built and how tools like Sandbox and Navigator interact with it.

The existence of a daml.yaml file is what tells daml that this directory contains a DAML project, and lets you use project-aware commands like daml build and daml start.

daml init creates a daml.yaml in an existing folder, so daml knows it's a project folder.

daml new creates a skeleton application in a new project folder, which includes a config file. For example, daml new my\_project creates a new folder my\_project with a project config file daml. yaml like this:

```
sdk-version: __VERSION__
name: __PROJECT_NAME__
source: daml
scenario: Main:setup
parties:
    - Alice
    - Bob
version: 1.0.0
exposed-modules:
    - Main
dependencies:
    - daml-prim
    - daml-stdlib
scenario-service:
```

(continues on next page)

Here is what each field means:

sdk-version: the SDK version that this project uses.

The assistant automatically downloads and installs this version if needed (see the auto-install setting in the global config). We recommend keeping this up to date with the latest stable release of the SDK. It is possible to override the version without modifying the daml.yaml file by setting the DAML\_SDK\_VERSION environment variable. This is mainly useful when you are working with an external project that you want to build with a specific version.

The assistant will warn you when it is time to update this setting (see the update-check setting in the global config to control how often it checks, or to disable this check entirely).

name: the name of the project. This determines the filename of the .dar file compiled by daml build.

source: the root folder of your DAML source code files relative to the project root.

scenario: the name of the scenario to run when using daml start.

init-script: the name of the DAML script to run when using daml start.

parties: the parties to display in the Navigator when using daml start.

version: the project version.

exposed-modules: the DAML modules that are exposed by this project, which can be imported in other projects. If this field is not specified all modules in the project are exposed.

dependencies: library-dependencies of this project. See Reference: DAML packages.

data-dependencies: Cross-SDK dependencies of this project See Reference: DAML packages.

module-prefixes: Prefixes for all modules in package See Reference: DAML packages.

scenario-service: settings for the scenario service

- grpc-max-message-size: This option controls the maximum size of gRPC messages. If unspecified this defaults to 128MB (134217728 bytes). Unless you get errors, there should be no reason to modify this.
- grpc-timeout: This option controls the timeout used for communicating with the scenario service. If unspecified this defaults to 60s. Unless you get errors, there should be no reason to modify this.
- jvm-options: A list of options passed to the JVM when starting the scenario service. This can be used to limit maximum heap size via the -Xmx flag.

build-options: a list of tokens that will be appended to some invocations of damlc (currently build and ide). Note that there is no further shell parsing applied.

sandbox-options: a list of options that will be passed to Sandbox in daml start.

navigator-options: a list of options that will be passed to Navigator in daml start.

json-api-options: a list of options that will be passed to the HTTP JSON API in daml start. script-options: a list of options that will be passed to the DAML script runner when running the init-script as part of daml start.

start-navigator: Controls whether navigator is started as part of daml start. Defaults to true. If this is specified as a CLI argument, say daml start --start-navigator=true, the CLI argument takes precedence over the value in daml.yaml.

# 5.1.3 Building DAML projects

To compile your DAML source code into a DAML archive (a .dar file), run:

daml build

You can control the build by changing your project's daml.yaml:

sdk-version The SDK version to use for building the project.

name The name of the project.

source The path to the source code.

The generated .dar file is created in .daml/dist/\${name}.dar by default. To override the default location, pass the -o argument to daml build:

daml build -o path/to/darfile.dar

# 5.1.4 Managing SDK releases

You can manage SDK releases manually by using daml install.

To download and install the latest stable SDK release:

daml install latest

To download and install the latest snapshot release:

daml install latest --snapshots=yes

Please note that snapshot releases are not intended for production usage.

To install the SDK release specified in the project config, run:

daml install project

To install a specific SDK version, for example version 0.13.55, run:

daml install 0.13.55

Rarely, you might need to install an SDK release from a downloaded SDK release tarball. **This is an advanced feature**: you should only ever perform this on an SDK release tarball that is released through the official digital-asset/daml github repository. Otherwise your daml installation may become inconsistent with everyone else's. To do this, run:

daml install path-to-tarball.tar.gz

By default, daml install will update the assistant if the version being installed is newer. You can force the assistant to be updated with --install-assistant=yes and prevent the assistant from being updated with --install-assistant=no.

See daml install --help for a full list of options.

# 5.1.5 Terminal Command Completion

The daml assistant comes with support for bash and zsh completions. These will be installed automatically on Linux and Mac when you install or upgrade the DAML assistant.

If you use the bash shell, and your bash supports completions, you can use the TAB key to complete many daml commands, such as daml install and daml version.

For Zsh you first need to add  $\sim$  /.daml/zsh to your \$fpath, e.g., by adding the following to the beginning of your  $\sim$  /.zshrc before you call compinit: fpath= ( $\sim$  /.daml/zsh \$fpath)

You can override whether bash completions are installed for daml by passing --bash-completions=yes or --bash-completions=no to daml install.

# 5.2 DAML Sandbox

The DAML Sandbox, or Sandbox for short, is a simple ledger implementation that enables rapid application prototyping by simulating a DAML Ledger.

You can start Sandbox together with Navigator using the daml start command in a DAML SDK project. This command will compile the DAML file and its dependencies as specified in the daml. yaml. It will then launch Sandbox passing the just obtained DAR packages. Sandbox will also be given the name of the startup scenario specified in the project's daml.yaml. Finally, it launches the navigator connecting it to the running Sandbox.

It is possible to execute the Sandbox launching step in isolation by typing daml sandbox.

Note: Sandbox has switched to use Wall Clock Time mode by default. To use Static Time Mode you can provide the --static-time flag to the daml sandbox command or configure the time mode for daml start in sandbox-options: section of daml.yaml. Please refer to DAML configuration files for more information.

Sandbox can also be run manually as in this example:

Here, daml sandbox tells the SDK Assistant to run sandbox from the active SDK release and pass it any arguments that follow. The example passes the DAR file to load (Main.dar) and the optional --scenario flag tells Sandbox to run the Main: example scenario on startup. The scenario must be fully qualified; here Main is the module and example is the name of the scenario, separated by a :. We also specify that the Sandbox should run in Static Time mode so that the scenario can control the time.

**Note:** The scenario is used for testing and development only, and is not supported by production DAML Ledgers. It is therefore inadvisable to rely on scenarios for ledger initialization.

submitMustFail is only supported by the test-ledger used by daml test and the IDE, not by the

Sandbox.

#### 5.2.1 Contract Identifier Generation

Sandbox supports two contract identifier generator schemes:

The so-called deterministic scheme that deterministically produces contract identifiers from the state of the underlying ledger. Those identifiers are strings starting with #.

The so-called *random* scheme that produces contract identifiers indistinguishable from random. In practice, the schemes use a cryptographically secure pseudorandom number generator initialized with a truly random seed. Those identifiers are hexadecimal strings prefixed by 00.

The sandbox can be configured to use one or the other scheme with one of the following command line options:

--contract-id-seeding=<seeding-mode>. The Sandbox will use the seeding mode <seeding-mode> to seed the generation of random contract identifiers. Possible seeding modes are:

- no: The Sandbox uses the deterministic scheme.
- strong: The Sandbox uses the random scheme initialized with a high-entropy seed. Depending on the underlying operating system, the startup of the Sandbox may block as entropy is being gathered to generate the seed.
- testing-weak: (For testing purposes only) The Sandbox uses the random scheme initialized with a low entropy seed. This may be used in a testing environment to avoid exhausting the system entropy pool when a large number of Sandboxes are started in a short time interval.
- testing-static: (For testing purposes only) The sandbox uses the random scheme with a fixed seed. This may be used in testing for reproducible runs.

# 5.2.2 Running with persistence

By default, Sandbox uses an in-memory store, which means it loses its state when stopped or restarted. If you want to keep the state, you can use a Postgres database for persistence. This allows you to shut down Sandbox and start it up later, continuing where it left off.

To set this up, you must:

create an initially empty Postgres database that the Sandbox application can access have a database user for Sandbox that has authority to execute DDL operations. This is because Sandbox manages its own database schema, applying migrations if necessary when upgrading versions.

To start Sandbox using persistence, pass an --sql-backend-jdbcurl <value> option, where <value> is a valid jdbc url containing the username, password and database name to connect to.

Here is an example for such a url: jdbc:postgresql://localhost/test?
user=fred&password=secret

Due to possible conflicts between the & character and various terminal shells, we recommend quoting the jdbc url like so:

5.2. DAML Sandbox 309

If you're not familiar with JDBC URLs, see the JDBC docs for more information: https://jdbc.postgresql.org/documentation/head/connect.html

# 5.2.3 Running with authentication

By default, Sandbox does not use any authentication and accepts all valid ledger API requests.

To start Sandbox with authentication based on JWT tokens, use one of the following command line options:

--auth-jwt-rs256-crt=<filename>. The sandbox will expect all tokens to be signed with RS256 (RSA Signature with SHA-256) with the public key loaded from the given X.509 certificate file. Both PEM-encoded certificates (text files starting with ----BEGIN CERTIFICATE----) and DER-encoded certificates (binary files) are supported. --auth-jwt-es256-crt=<filename>. The sandbox will expect all tokens to be signed with ES256 (ECDSA using P-256 and SHA-256) with the public key loaded from the given X.509 certificate file. Both PEM-encoded certificates (text files starting with -----BEGIN CERTIFICATE----) and DER-encoded certicates (binary files) are supported. --auth-jwt-es512-crt=<filename>. The sandbox will expect all tokens to be signed with ES512 (ECDSA using P-521 and SHA-512) with the public key loaded from the given

(RSA Signature with SHA-256) with the public key loaded from the given JWKS URL.

**Warning:** For testing purposes only, the following options may also be used. None of them is considered safe for production:

--auth-jwt-hs256-unsafe=<secret>. The sandbox will expect all tokens to be signed with HMAC256 with the given plaintext secret.

#### 5.2.3.1 Token payload

JWTs express claims which are documented in the authentication documentation.

The following is an example of a valid JWT payload:

```
"https://daml.com/ledger-api": {
    "ledgerId": "aaaaaaaaa-bbbb-cccc-dddd-eeeeeeeeee",
    "participantId": null,
    "applicationId": null,
    "admin": true,
    "actAs": ["Alice"],
    "readAs": ["Bob"]
},
    "exp": 1300819380
}
```

#### where

ledgerId, participantId, applicationId restricts the validity of the token to the given ledger, participant, or application

exp is the standard JWT expiration date (in seconds since EPOCH) admin, actAs and readAs bear the same meaning as in the authentication documentation

The public claim is implicitly held by anyone bearing a valid JWT (even without being an admin or being able to act or read on behalf of any party).

### 5.2.3.2 Generating JSON Web Tokens (JWT)

To generate tokens for testing purposes, use the jwt.io web site.

#### 5.2.3.3 Generating RSA keys

To generate RSA keys for testing purposes, use the following command

```
openssl req -nodes -new -x509 -keyout sandbox.key -out sandbox.crt
```

which generates the following files:

```
sandbox.key: the private key in PEM/DER/PKCS#1 format
sandbox.crt: a self-signed certificate containing the public key, in PEM/DER/X.509 Certificate format
```

# 5.2.3.4 Generating EC keys

To generate keys to be used with ES256 for testing purposes, use the following command

```
openssl req -x509 -nodes -days 3650 -newkey ec:<(openssl ecparam -name□ →prime256v1) -keyout ecdsa256.key -out ecdsa256.crt
```

which generates the following files:

```
ecdsa256.key: the private key in PEM/DER/PKCS#1 format ecdsa256.crt: a self-signed certificate containing the public key, in PEM/DER/X.509 Certificate format
```

Similarly, you can use the following command for ES512 keys:

```
openssl req -x509 -nodes -days 3650 -newkey ec:<(openssl ecparam -name \cup secp521r1) -keyout ecdsa512.key -out ecdsa512.crt
```

# 5.2.4 Running with TLS

To enable TLS, you need to specify the private key for your server and the certificate chain via daml sandbox --pem server.pem --crt server.crt. By default, Sandbox requires client authentication as well. You can set a custom root CA certificate used to validate client certificates via --cacrt ca.crt. You can change the client authentication mode via --client-auth none which will disable it completely, --client-auth optional which makes it optional or specify the default explicitly via -.client-auth require.

#### 5.2.5 Command-line reference

```
To start Sandbox, run: sandbox [options] <archive>....
```

To see all the available options, run daml sandbox --help.

5.2. DAML Sandbox 311

# 5.3 Navigator

The Navigator is a front-end that you can use to connect to any DAML Ledger and inspect and modify the ledger. You can use it during DAML development to explore the flow and implications of the DAML models.

The first sections of this guide cover use of the Navigator with the DAML SDK. Refer to Advanced usage for information on using Navigator outside the context of the SDK.

# 5.3.1 Navigator functionality

Connect Navigator to any DAML Ledger and use it to:

View templates

View active and archived contracts

Exercise choices on contracts

Advance time (This option applies only when using Navigator with the DAML Sandbox ledger.)

# 5.3.2 Installing and starting Navigator

Navigator ships with the DAML SDK. To launch it:

- 1. Start Navigator via a terminal window running SDK Assistant by typing daml start
- 2. The Navigator web-app is automatically started in your browser. If it fails to start, open a browser window and point it to the Navigator URL

When running daml start you will see the Navigator URL. By default it will be http://localhost:7500/.

Note: Navigator is compatible with these browsers: Safari, Chrome, or Firefox.

For information on how to launch and use Navigator outside of the SDK, see Advanced usage below.

# 5.3.3 Choosing a party / changing the party

The ledger is a record of transactions between authorized participants on the distributed network. Before you can interact with the ledger, you must assume the role of a particular party. This determines the contracts that you can access and the actions you are permitted to perform on the ledger. The first step in using Navigator is to use the drop-down list on the Navigator home screen to select from the available parties.

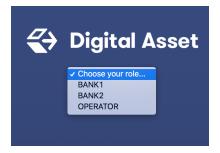

**Note:** The party choices are configured on startup. (Refer to DAML Assistant (daml) or Advanced usage for more instructions.)

The main Navigator screen will be displayed, with contracts that this party is entitled to view in the main pane and the option to switch from contracts to templates in the pane at the left. Other options allow you to filter the display, include or exclude archived contracts, and exercise choices as described below.

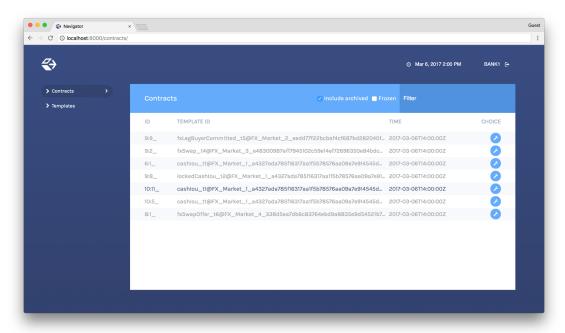

To change the active party:

- 1. Click the name of the current party in the top right corner of the screen.
- 2. On the home screen, select a different party.

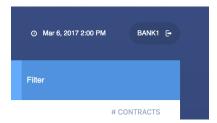

You can act as different parties in different browser windows. Use Chrome's profile feature https://support.google.com/chrome/answer/2364824 and sign in as a different party for each Chrome profile.

# 5.3.4 Logging out

To log out, click the name of the current party in the top-right corner of the screen.

# 5.3.5 Viewing templates or contracts

DAML contract templates are models that contain the agreement statement, all the applicable parameters, and the choices that can be made in acting on that data. They specify acceptable input and the resulting output. A contract template contains placeholders rather than actual names, amounts, dates, and so on. In a contract instance, the placeholders have been replaced with actual data.

The Navigator allows you to list templates or contracts, view contracts based on a template, and view template and contract details.

5.3. Navigator 313

# 5.3.5.1 Listing templates

To see what contract templates are available on the ledger you are connected to, choose **Templates** in the left pane of the main Navigator screen.

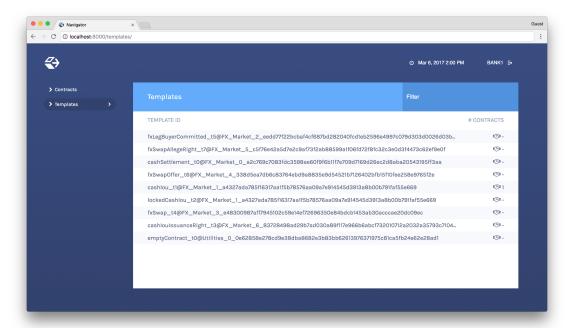

Use the Filter field at the top right to select template IDs that include the text you enter.

# 5.3.5.2 Listing contracts

To view a list of available contracts, choose Contracts in the left pane.

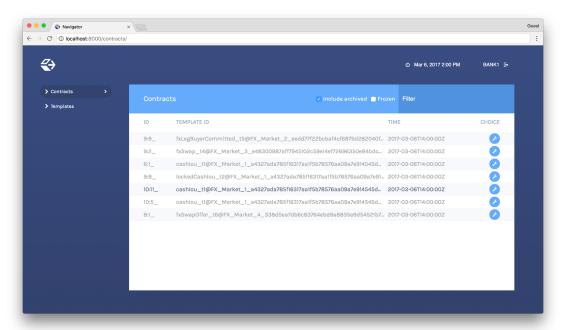

In the Contracts list:

Changes to the ledger are automatically reflected in the list of contracts. To avoid the automatic updates, select the **Frozen** checkbox. Contracts will still be marked as archived, but the

contracts list will not change.

Filter the displayed contracts by entering text in the **Filter** field at the top right. Use the **Include Archived** checkbox at the top to include or exclude archived contracts.

# 5.3.5.3 Viewing contracts based on a template

You can also view the list of contracts that are based on a particular template.

- 1. You will see icons to the right of template IDs in the template list with a number indicating how many contracts are based on this template.
- 2. Click the number to display a list of contracts based on that template.

#### **Number of Contracts**

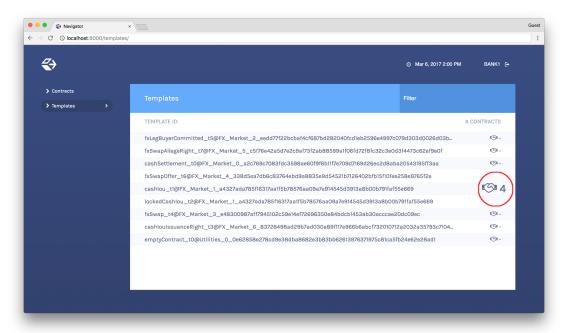

# **List of Contracts**

5.3. Navigator 315

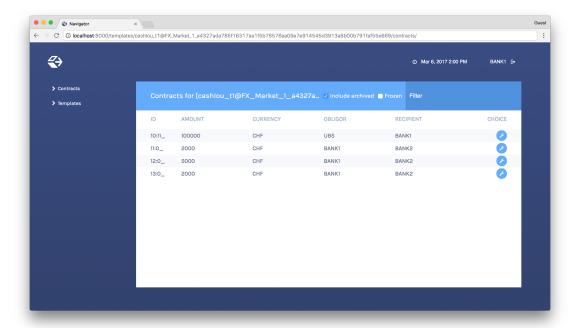

# 5.3.5.4 Viewing template and contract details

To view template or contract details, click on a template or contract in the list. The template or contracts detail page is displayed.

# **Template Details**

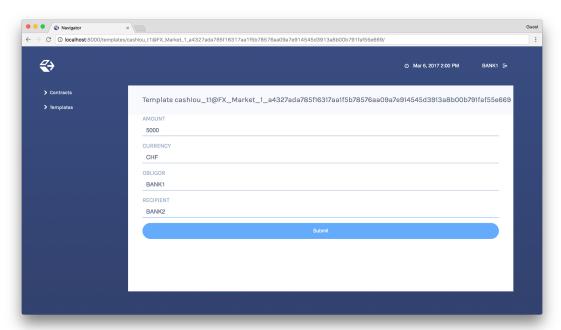

# **Contract Details**

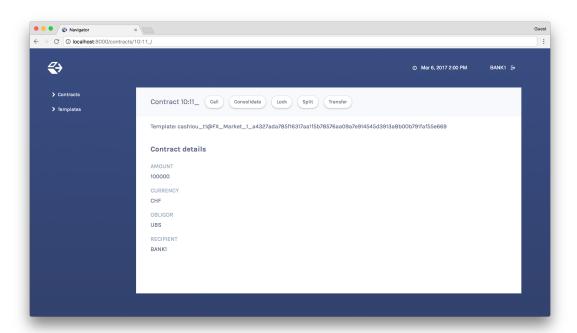

## 5.3.6 Using Navigator

### 5.3.6.1 Creating contracts

Contracts in a ledger are created automatically when you exercise choices. In some cases, you create a contract directly from a template. This feature can be particularly useful for testing and experimenting during development.

To create a contract based on a template:

- 1. Navigate to the template detail page as described above.
- 2. Complete the values in the form
- 3. Choose the Submit button.

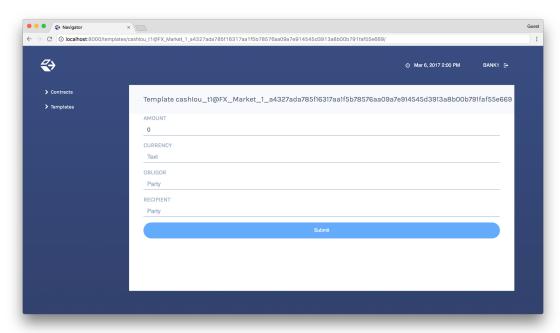

When the command has been committed to the ledger, the loading indicator in the navbar at the top

5.3. Navigator 317

will display a tick mark.

While loading

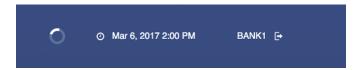

When committed to the ledger

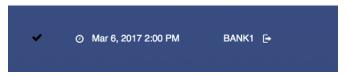

## 5.3.6.2 Exercising choices

To exercise a choice:

- 1. Navigate to the contract details page (see above).
- 2. Click the choice you want to exercise in the choice list.
- 3. Complete the form.
- 4. Choose the **Submit** button.

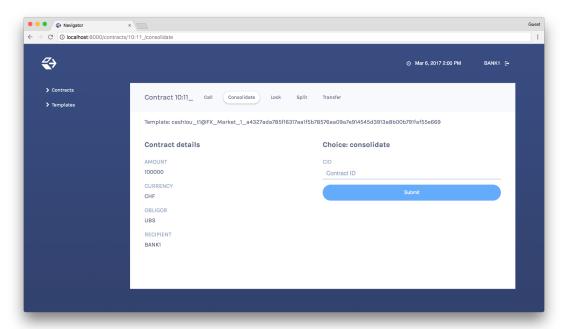

Or

- 1. Navigate to the choice form by clicking the wrench icon in a contract list.
- 2. Select a choice.

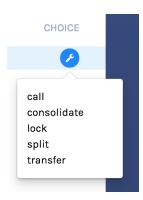

You will see the loading and confirmation indicators, as pictured above in Creating Contracts.

#### 5.3.6.3 Advancing time

It is possible to advance time against the DAML Sandbox. (This is not true of all DAML Ledgers.) This advance-time functionality can be useful when testing, for example, when entering a trade on one date and settling it on a later date.

To advance time:

- 1. Click on the ledger time indicator in the navbar at the top of the screen.
- 2. Select a new date / time.
- 3. Choose the Set button.

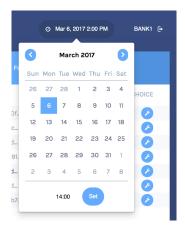

### 5.3.7 Authenticating Navigator

If you are running Navigator against a Ledger API server that requires authentication, you must provide the access token when you start the Navigator server.

The access token retrieval depends on the specific DAML setup you are working with: please refer to the ledger operator to learn how.

Once you have retrieved your access token, you can provide it to Navigator by storing it in a file and provide the path to it using the <code>--access-token-file</code> command line option.

If the access token cannot be retrieved, is missing or wrong, you'll be unable to move past the Navigator's frontend login screen and see the following:

5.3. Navigator 319

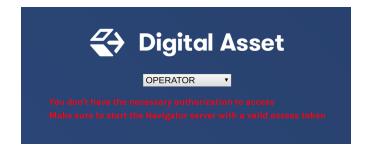

## 5.3.8 Advanced usage

#### 5.3.8.1 Customizable table views

Customizable table views is an advanced rapid-prototyping feature, intended for DAML developers who wish to customize the Navigator UI without developing a custom application.

To use customized table views:

1. Create a file frontend-config.js in your project root folder (or the folder from which you run Navigator) with the content below:

```
import { DamlLfValue } from '@da/ui-core';
export const version = {
 schema: 'navigator-config',
 major: 2,
 minor: 0,
};
export const customViews = (userId, party, role) => ({
 customview1: {
    type: "table-view",
    title: "Filtered contracts",
    source: {
      type: "contracts",
      filter: [
          field: "id",
          value: "1",
      ],
      search: "",
      sort: [
        {
          field: "id",
          direction: "ASCENDING"
        }
      1
    },
    columns: [
      {
        key: "id",
        title: "Contract ID",
```

(continues on next page)

(continued from previous page)

```
createCell: ({rowData}) => ({
          type: "text",
          value: rowData.id
        }),
        sortable: true,
        width: 80,
        weight: 0,
        alignment: "left"
      },
        key: "template.id",
        title: "Template ID",
        createCell: ({rowData}) => ({
          type: "text",
          value: rowData.template.id
        }),
        sortable: true,
        width: 200,
        weight: 3,
        alignment: "left"
    ]
  }
})
```

2. Reload your Navigator browser tab. You should now see a sidebar item titled Filtered contracts that links to a table with contracts filtered and sorted by ID.

To debug config file errors and learn more about the config file API, open the Navigator /config page in your browser (e.g., http://localhost:7500/config).

#### 5.3.8.2 Using Navigator outside the SDK

This section explains how to work with the Navigator if you have a project created outside of the normal SDK workflow and want to use the Navigator to inspect the ledger and interact with it.

Note: If you are using the Navigator as part of the DAML SDK, you do not need to read this section.

The Navigator is released as a fat Java jar file that bundles all required dependencies. This JAR is part of the SDK release and can be found using the SDK Assistant's path command:

```
da path navigator
```

Use the run command to launch the Navigator JAR and print usage instructions:

```
da run navigator
```

Arguments may be given at the end of a command, following a double dash. For example:

5.3. Navigator 321

```
da run navigator -- server \
   --config-file my-config.conf \
   --port 8000 \
   localhost 6865
```

The Navigator requires a configuration file specifying each user and the party they act as. It has a .conf ending by convention. The file follows this form:

In many cases, a simple one-to-one correspondence between users and their respective parties is sufficient to configure the Navigator. Example:

```
users {
    BANK1 { party = "BANK1" }
    BANK2 { party = "BANK2" }
    OPERATOR { party = "OPERATOR" }
}
```

### 5.3.8.3 Using Navigator with a DAML Ledger

By default, Navigator is configured to use an unencrypted connection to the ledger. To run Navigator against a secured DAML Ledger, configure TLS certificates using the <code>--pem</code>, <code>--crt</code>, and <code>--cacrt</code> command line parameters. Details of these parameters are explained in the command line help:

```
daml navigator --help
```

# **Chapter 6**

# **Background concepts**

## 6.1 Glossary of concepts

#### 6.1.1 DAML

**DAML** is a programming language for writing *smart contracts*, that you can use to build an application based on a *ledger*. You can run DAML contracts on many different ledgers.

#### 6.1.1.1 Contract, contract instance

A **contract** is an item on a *ledger*. They are created from blueprints called *templates*, and include:

data (parameters)
roles (signatory, observer)
choices (and controllers)

Contracts are immutable: once they are created on the ledger, the information in the contract cannot be changed. The only thing that can happen to it is that the contract can be *archived*.

They're sometimes referred to as a **contract instance** to make clear that this is an instantiated contract, as opposed to a *template*.

## Active contract, archived contract

When a *contract* is created on a *ledger*, it becomes **active**. But that doesn't mean it will stay active forever: it can be **archived**. This can happen:

if the signatories of the contract decide to archive it if a consuming choice is exercised on the contract

Once the contract is archived, it is no longer valid, and choices on the contract can no longer be exercised.

#### 6.1.1.2 Template

A template is a blueprint for creating a contract. This is the DAML code you write.

For full documentation on what can be in a template, see Reference: templates.

#### 6.1.1.3 Choice

A **choice** is something that a party can exercise on a contract. You write code in the choice body that specifies what happens when the choice is exercised: for example, it could create a new contract.

Choices give you a way to transform the data in a contract: while the contract itself is immutable, you can write a choice that *archives* the contract and creates a new version of it with updated data.

A choice can only be exercised by its *controller*. Within the choice body, you have the *authorization* of all of the contract's *signatories*.

For full documentation on choices, see Reference: choices.

#### Consuming choice

A **consuming choice** means that, when the choices is exercised, the *contract* it is on will be *archived*. The alternative is a *nonconsuming choice*.

Consuming choices can be preconsuming or postconsuming.

#### Preconsuming choice

A choice marked preconsuming will be archived at the start of that exercise.

#### Postconsuming choice

A choice marked postconsuming will not be archived until the end of the exercise choice body.

#### Nonconsuming choice

A **nonconsuming choice** does NOT *archive* the *contract* it is on when *exercised*. This means the choice can be exercised more than once on the same *contract instance*.

### Disjunction choice, flexible controllers

A disjunction choice has more than one controller.

If a contract uses **flexible controllers**, this means you don't specify the controller of the choice at creation time of the contract, but at exercise time.

#### 6.1.1.4 Party

A party represents a person or legal entity. Parties can create contracts and exercise choices.

Signatories, observers, controllers, and maintainers all must be parties, represented by the Party data type in DAML.

## Signatory

A **signatory** is a party on a contract instance. The signatories MUST consent to the creation of the contract by authorizing it: if they don't, contract creation will fail.

For documentation on signatories, see Reference: templates.

#### Observer

An **observer** is a *party* on a *contract instance*. Being an observer allows them to see that instance and all the information about it. They do NOT have to *consent to* the creation.

For documentation on observers, see Reference: templates.

#### Controller

A controller is a party that is able to exercise a particular choice on a particular contract instance.

Controllers must be at least an *observer*, otherwise they can't see the contract to exercise it on. But they don't have to be a *signatory*. this enables the *propose-accept pattern*.

#### Stakeholder

**Stakeholder** is not a term used within the DAML language, but the concept refers to the *signatories* and *observers* collectively. That is, it means all of the *parties* that are interested in a *contract instance*.

#### Maintainer

The **maintainer** is a party that is part of a contract key. They must always be a signatory on the contract that they maintain the key for.

It's not possible for keys to be globally unique, because there is no party that will necessarily know about every contract. However, by including a party as part of the key, this ensures that the maintainer will know about all of the contracts, and so can guarantee the uniqueness of the keys that they know about.

For documentation on contract keys, see Contract keys.

#### 6.1.1.5 Authorization, signing

The DAML runtime checks that every submitted transaction is **well-authorized**, according to the authorization rules of the ledger model, which guarantee the integrity of the underlying ledger.

A DAML update is the composition of update actions created with one of the items in the table below. A DAML update is well-authorized when **all** its contained update actions are well-authorized. Each operation has an associated set of parties that need to authorize it:

| I I a al a tra | T                       | ^                                                |
|----------------|-------------------------|--------------------------------------------------|
| Update         | Type                    | Authorization                                    |
| action         |                         |                                                  |
| create         | (Template c) => c ->    | All signatories of the created contract instance |
|                | Update (ContractId c)   |                                                  |
| exercise       | ContractId c -> e ->    | All controllers of the choice                    |
|                | Update r                |                                                  |
| fetch          | ContractId c -> e ->    | One of the union of signatories and observers    |
|                | Update r                | of the fetched contract instance                 |
| fetchByKey     | k -> Update (ContractId | Same as fetch                                    |
|                | c, c)                   |                                                  |
| lookupByKe     | yk -> Update (Optional  | All key maintainers                              |
|                | (ContractId c))         |                                                  |

Table 1: Updates and required authorization

At runtime, the DAML execution engine computes the required authorizing parties from this mapping. It also computes which parties have given authorization to the update in question. A party is giving authorization to an update in one of two ways:

It is the signatory of the contract that contains the update action.

It is element of the controllers executing the choice containing the update action.

Only if all required parties have given their authorization to an update action, the update action is well-authorized and therefore executed. A missing authorization leads to the abortion of the update action and the failure of the containing transaction.

It is noteworthy, that authorizing parties are always determined only from the local context of a choice in question, that is, its controllers and the contract's signatories. Authorization is never inherited from earlier execution contexts.

#### 6.1.1.6 Standard library

The **DAML standard library** is a set of DAML functions, classes and more that make developing with DAML easier.

For documentation, see /daml/stdlib/index.

## 6.1.1.7 Agreement

An agreement is part of a contract. It is text that explains what the contract represents.

It can be used to clarify the legal intent of a contract, but this text isn't evaluated programmatically.

See Reference: templates.

#### 6.1.1.8 Create

A create is an update that creates a contract instance on the ledger.

Contract creation requires authorization from all its signatories, or the create will fail. For how to get authorization, see the propose-accept and multi-party agreement patterns.

A party submits a create command.

See Reference: updates.

#### 6.1.1.9 Exercise

An **exercise** is an action that exercises a *choice* on a *contract instance* on the *ledger*. If the choice is *consuming*, the exercise will *archive* the contract instance; if it is *nonconsuming*, the contract instance will stay active.

Exercising a choice requires authorization from all of the controllers of the choice.

A party submits an exercise command.

See Reference: updates.

### 6.1.1.10 Scenario

A **scenario** is a way of testing DAML code during development. You can run scenarios inside DAML Studio, or write them to be executed on <u>Sandbox</u> when it starts up.

They're useful for:

expressing clearly the intended workflow of your contracts

ensuring that parties can exclusively create contracts, observe contracts, and exercise choices that they are meant to

acting as regression tests to confirm that everything keeps working correctly

Scenarios emulate a real ledger. You specify a linear sequence of actions that various parties take, and these are evaluated in order, according to the same consistency, authorization, and privacy rules as they would be on a DAML ledger. DAML Studio shows you the resulting transaction graph, and (if a scenario fails) what caused it to fail.

See Testing using scenarios.

## 6.1.1.11 Contract key

A **contract key** allows you to uniquely identify a *contract instance* of a particular *template*, similarly to a primary key in a database table.

A contract key requires a *maintainer*: a simple key would be something like a tuple of text and maintainer, like (accountId, bank).

See Contract keys.

#### 6.1.1.12 DAR file, DALF file

A .dar file is the result of compiling DAML using the Assistant.

You upload .dar files to a *ledger* in order to be able to create contracts from the templates in that file.

A .dar contains multiple .dalf files. A .dalf file is the output of a compiled DAML package or library. Its underlying format is DAML-LF.

#### 6.1.2 SDK tools

#### 6.1.2.1 Assistant

**DAML Assistant** is a command-line tool for many tasks related to DAML. Using it, you can create DAML projects, compile DAML projects into .dar files, launch other SDK tools, and download new SDK versions.

See DAML Assistant (daml).

## 6.1.2.2 Studio

**DAML Studio** is a plugin for Visual Studio Code, and is the IDE for writing DAML code.

See DAML Studio.

#### 6.1.2.3 Sandbox

Sandbox is a lightweight ledger implementation. In its normal mode, you can use it for testing.

You can also run the Sandbox connected to a PostgreSQL back end, which gives you persistence and a more production-like experience.

See DAML Sandbox.

#### 6.1.2.4 Navigator

**Navigator** is a tool for exploring what's on the ledger. You can use it to see what contracts can be seen by different parties, and *submit commands* on behalf of those parties.

#### **Navigator GUI**

This is the version of Navigator that runs as a web app.

See Navigator.

## **Navigator Console**

This is the version of Navigator that runs on the command-line. It has similar functionality to the GUI.

See Navigator Console.

#### 6.1.2.5 Extractor

Extractor is a tool for extracting contract data for a single party into a PostgreSQL database.

See Extractor.

## 6.1.3 Building applications

### 6.1.3.1 Application, ledger client, integration

**Application**, **ledger client** and **integration** are all terms for an application that sits on top of the ledger. These usually read from the ledger, send commands to the ledger, or both.

There's a lot of information available about application development, starting with the *Application architecture* page.

#### 6.1.3.2 Ledger API

The Ledger API is an API that's exposed by any DAML ledger. It includes the following services.

#### Command submission service

Use the **command submission service** to *submit commands* - either create commands or exercise commands - to the *ledger*. See *Command submission service*.

#### Command completion service

Use the **command completion service** to find out whether or not commands you have submitted have completed, and what their status was. See Command completion service.

#### Command service

Use the **command service** when you want to *submit a command* and wait for it to be executed. See Command service.

#### Transaction service

Use the **transaction service** to listen to changes in the *ledger*, reported as a stream of transactions. See *Transaction service*.

#### Active contract service

Use the **active contract service** to obtain a party-specific view of all *contracts* currently *active* on the *ledger*. See *Active contracts service*.

#### Package service

Use the **package service** to obtain information about DAML packages available on the *ledger*. See Package service.

#### Ledger identity service

Use the **ledger identity service** to get the identity string of the *ledger* that your application is connected to. See *Ledger identity service*.

## Ledger configuration service

Use the **ledger configuration service** to subscribe to changes in *ledger* configuration. See *Ledger* configuration service.

#### 6.1.3.3 Ledger API libraries

The following libraries wrap the ledger API for more native experience applications development.

#### Java bindings

An idiomatic Java library for writing ledger applications. See Java bindings.

## Scala bindings

An idiomatic Scala library for writing ledger applications. See Scala bindings.

## gRPC API

The low-level ledger API that all of the other bindings use. Written in gRPC. See gRPC.

### 6.1.3.4 Reading from the ledger

Applications get information about the *ledger* by **reading** from it. You can't query the ledger, but you can subscribe to the transaction stream to get the events, or the more sophisticated active contract service.

#### 6.1.3.5 Submitting commands, writing to the ledger

Applications make changes to the *ledger* by **submitting commands**. You can't change it directly: an application submits a command of *transactions*. The command gets evaluated by the runtime, and will only be accepted if it's valid.

For example, a command might get rejected because the transactions aren't well-authorized; because the contract isn't active (perhaps someone else archived it); or for other reasons.

This is echoed in scenarios, where you can mock an application by having parties submit transactions/updates to the ledger. You can use submit or submitMustFail to express what should succeed and what shouldn't.

#### Commands

A **command** is an instruction to add a transaction to the *ledger*.

#### 6.1.3.6 DAML-LF

When you compile DAML source code into a .dar file, the underlying format is **DAML-LF**. DAML-LF is similar to DAML, but is stripped down to a core set of features. The relationship between the surface DAML syntax and DAML-LF is loosely similar to that between Java and JVM bytecode.

As a user, you don't need to interact with DAML-LF directly. But inside the DAML SDK, it's used for:

executing DAML code on the Sandbox or on another platform sending and receiving values via the Ledger API (using a protocol such as gRPC) generating code in other languages for interacting with DAML models (often called codegen )

## 6.1.4 General concepts

#### 6.1.4.1 Ledger, DAML ledger

**Ledger** can refer to a lot of things, but a ledger is essentially the underlying storage mechanism for a running DAML applications: it's where the contracts live. A **DAML ledger** is a ledger that you can store DAML contracts on, because it implements the ledger API.

DAML ledgers provide various guarantees about what you can expect from it, all laid out in the DAML Ledger Model page.

When you're developing, you'll use Sandbox as your ledger.

If you would like to integrate DAML with a storage infrastructure not already in development (see daml.com), please get in touch on Slack in the channel #daml-contributors.

#### 6.1.4.2 Trust domain

A **trust domain** encompasses a part of the system (in particular, a DAML ledger) operated by a single real-world entity. This subsystem may consist of one or more physical nodes. A single physical machine is always assumed to be controlled by exactly one real-world entity.

## 6.2 DAML Ledger Model

DAML Ledgers enable multi-party workflows by providing parties with a virtual shared ledger, which encodes the current state of their shared contracts, written in DAML. At a high level, the interactions are visualized as follows:

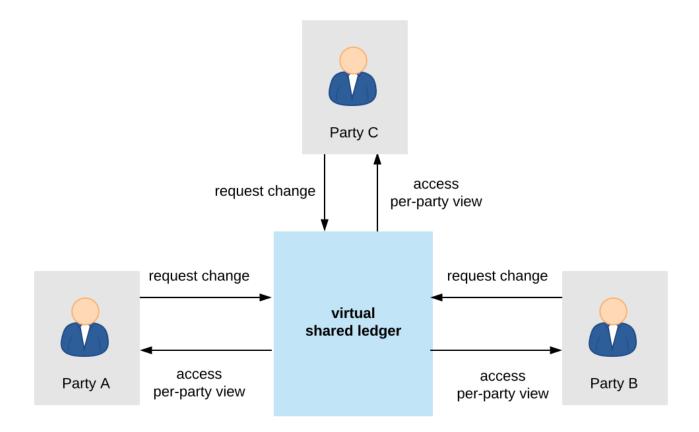

The DAML ledger model defines:

- 1. what the ledger looks like the structure of DAML ledgers
- 2. who can request which changes the integrity model for DAML ledgers
- 3. who sees which changes and data the privacy model for DAML ledgers

The below sections review these concepts of the ledger model in turn. They also briefly describe the link between DAML and the model.

#### 6.2.1 Structure

This section looks at the structure of a DAML ledger and the associated ledger changes. The basic building blocks of changes are actions, which get grouped into transactions.

#### 6.2.1.1 Actions and Transactions

One of the main features of the DAML ledger model is a hierarchical action structure.

This structure is illustrated below on a toy example of a multi-party interaction. Alice (A) gets some digital cash, in the form of an I-Owe-You (IOU for short) from a bank, and she needs her house painted. She gets an offer from a painter (P) with reference number P123 to paint her house in exchange for this IOU. Lastly, A accepts the offer, transfering the money and signing a contract with P, whereby he is promising to paint her house.

This acceptance can be viewed as A exercising her right to accept the offer. Her acceptance has two consequences. First, A transfers her IOU, that is, exercises her right to transfer the IOU, after which a new IOU for P is created. Second, a new contract is created that requires P to paint A's house.

Thus, the acceptance in this example is reduced to two types of actions: (1) creating contracts, and (2) exercising rights on them. These are also the two main kinds of actions in the DAML ledger model.

The visual notation below records the relations between the actions during the above acceptance.

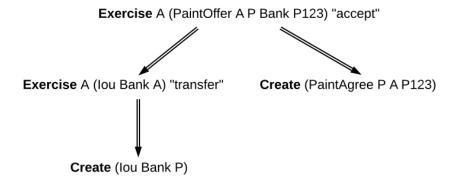

Formally, an **action** is one of the following:

- 1. a Create action on a contract, which records the creation of the contract
- 2. an **Exercise** action on a contract, which records that one or more parties have exercised a right they have on the contract, and which also contains:
  - 1. An associated set of parties called **actors**. These are the parties who perform the action.
  - 2. An exercise **kind**, which is either **consuming** or **non-consuming**. Once consumed, a contract cannot be used again (for example, the painter should not be able to accept the offer twice). Contracts exercised in a non-consuming fashion can be reused.
  - 3. A list of **consequences**, which are themselves actions. Note that the consequences, as well as the kind and the actors, are considered a part of the exercise action itself. This nesting of actions within other actions through consequences of exercises gives rise to the hierarchical structure. The exercise action is the **parent action** of its consequences.
- 3. a **Fetch** action on a contract, which demonstrates that the contract exists and is in force at the time of fetching. The action also contains **actors**, the parties who fetch the contract. A **Fetch** behaves like a non-consuming exercise with no consequences, and can be repeated.
- 4. a **Key assertion**, which records the assertion that the given *contract key* is not assigned to any unconsumed contract on the ledger.

An **Exercise** or a **Fetch** action on a contract is said to **use** the contract. Moreover, a consuming **Exercise** is said to **consume** (or **archive**) its contract.

The following EBNF-like grammar summarizes the structure of actions and transactions. Here, s | t represents the choice between s and t, s t represents s followed by t, and s\* represents the repetition of s zero or more times. The terminal 'contract' denotes the underlying type of contracts, and the terminal 'party' the underlying type of parties.

The visual notation presented earlier captures actions precisely with conventions that:

1. Exercise denotes consuming, ExerciseN non-consuming exercises, and Fetch a fetch.

- 2. double arrows connect exercises to their consequences, if any.
- 3. the consequences are ordered left-to-right.
- 4. to aid intuitions, exercise actions are annotated with suggestive names like accept or transfer. Intuitively, these correspond to names of DAML choices, but they have no semantic meaning.

An alternative shorthand notation, shown below uses the abbreviations **Exe** and **ExeN** for exercises, and omits the **Create** labels on create actions.

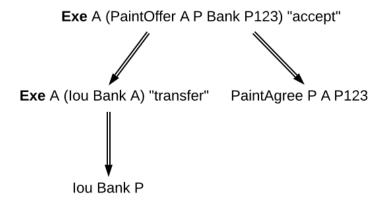

To show an example of a non-consuming exercise, consider a different offer example with an easily replenishable subject. For example, if P was a car manufacturer, and A a car dealer, P could make an offer that could be accepted multiple times.

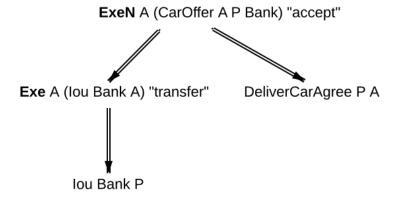

To see an example of a fetch, we can extend this example to the case where P produces exclusive cars and allows only certified dealers to sell them. Thus, when accepting the offer, A has to additionally show a valid quality certificate issued by some standards body S.

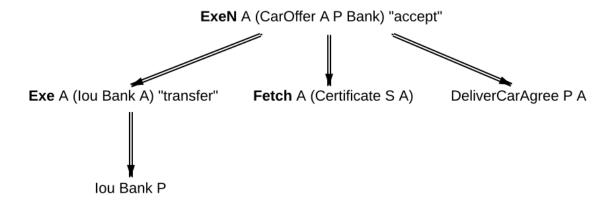

In the paint offer example, the underlying type of contracts consists of three sorts of contracts:

PaintOffer houseOwner painter obligor refNo Intuitively an offer (with a reference number) by which the painter proposes to the house owner to paint her house, in exchange for a single IOU token issued by the specified obligor.

PaintAgree painter houseOwner refNo Intuitively a contract whereby the painter agrees to paint the owner's house

**lou obligor owner** An IOU token from an obligor to an owner (for simplicity, the token is of unit amount).

In practice, multiple IOU contracts would exist between the same *obligor* and *owner*, in which case each contract should have a unique identifier. However, in this section, each contract only appears once, allowing us to drop the notion of identifiers for simplicity reasons.

A **transaction** is a list of actions. Thus, the consequences of an exercise form a transaction. In the example, the consequences of the Alice's exercise form the following transaction, where actions are again ordered left-to-right.

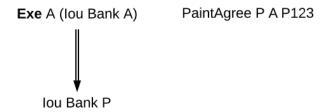

For an action act, its **proper subactions** are all actions in the consequences of act, together with all of their proper subactions. Additionally, act is a (non-proper) **subaction** of itself.

The subaction relation is visualized below. Both the green and yellow boxes are proper subactions of Alice's exercise on the paint offer. Additionally, the creation of *lou Bank P* (yellow box) is also a proper subaction of the exercise on the *lou Bank A*.

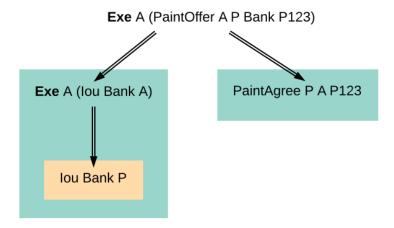

Similarly, a **subtransaction** of a transaction is either the transaction itself, or a **proper subtransaction**: a transaction obtained by removing at least one action, or replacing it by a subtransaction of its consequences. For example, given the transaction consisting of just one action, the paint offer acceptance, the image below shows all its proper subtransactions on the right (yellow boxes).

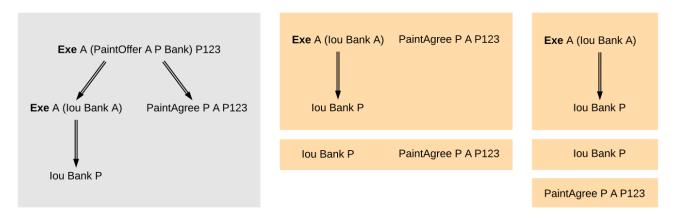

To illustrate contract keys, suppose that the contract key for a PaintOffer consists of the reference number and the painter. So Alice can refer to the PaintOffer by its key (P, P123). To make this explicit, we use the notation PaintOffer @P A &P123 for contracts, where @ and & mark the parts that belong to a key. (The difference between @ and & will be explained in the integrity section.) The ledger integrity constraints in the next section ensure that there is always at most one active PaintOffer for a given key. So if the painter retracts its PaintOffer and later Alice tries to accept it, she can then record the absence with a NoSuchKey (P, P123) key assertion.

#### 6.2.1.2 Ledgers

The transaction structure records the contents of the changes, but not who requested them. This information is added by the notion of a **commit**: a transaction paired with the parties that requested it, called the **requesters** of the commit. In the ledger model, a commit is allowed to have multiple requesters, although the current DAML Ledger API offers the request functionality only to individual parties. Given a commit (p, tx) with transaction  $tx = act_1$ , ,  $act_n$ , every  $act_i$  is called a **top-level action** of the commit. A **ledger** is a sequence of commits. A top-level action of any ledger commit is also a top-level action of the ledger.

The following EBNF grammar summarizes the structure of commits and ledgers:

```
Commit ::= party Transaction
Ledger ::= Commit*
```

A DAML ledger thus represents the full history of all actions taken by parties. Since the ledger is a sequence (of dependent actions), it induces an order on the commits in the ledger. Visually, a ledger can be represented as a sequence growing from left to right as time progresses. Below, dashed vertical lines mark the boundaries of commits, and each commit is annotated with its requester(s). Arrows link the create and exercise actions on the same contracts. These additional arrows highlight that the ledger forms a **transaction graph**. For example, the aforementioned house painting scenario is visually represented as follows.

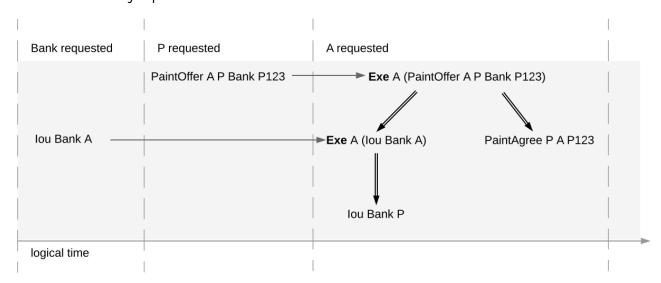

The definitions presented here are all the ingredients required to record the interaction between parties in a DAML ledger. That is, they address the first question: what do changes and ledgers look like? . To answer the next question, who can request which changes , a precise definition is needed of which ledgers are permissible, and which are not. For example, the above paint offer ledger is intuitively permissible, while all of the following ledgers are not.

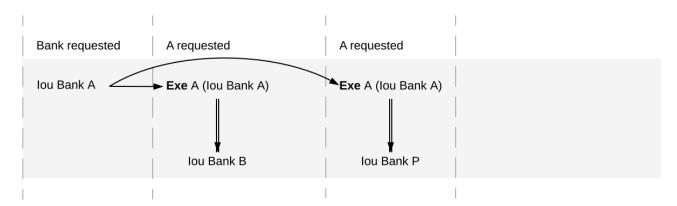

Fig. 1: Alice spending her IOU twice ( double spend ), once transferring it to B and once to P.

The next section discusses the criteria that rule out the above examples as invalid ledgers.

Calling such a complete record ledger is standard in the distributed ledger technology community. In accounting terminology, this record is closer to a *journal* than to a ledger.

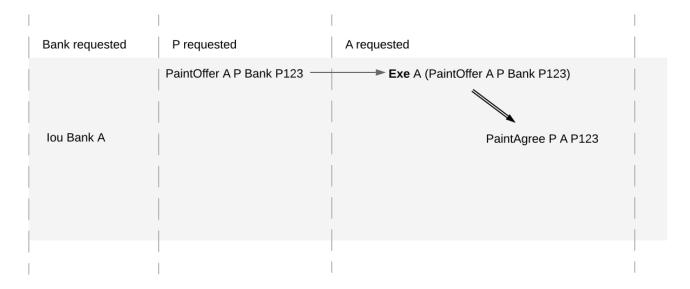

Fig. 2: Alice changing the offer's outcome by removing the transfer of the lou.

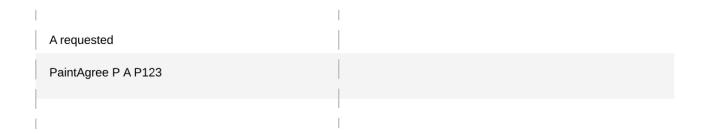

Fig. 3: An obligation imposed on the painter without his consent.

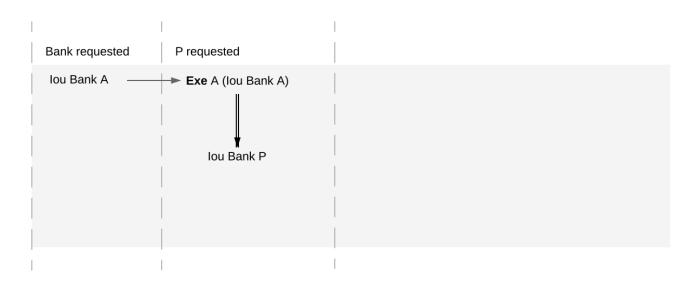

Fig. 4: Painter stealing Alice's IOU. Note that the ledger would be intuitively permissible if it was Alice performing the last commit.

| P requested                | P requested         |  |
|----------------------------|---------------------|--|
| PaintOffer A @P Bank &P123 | NoSuchKey (P, P123) |  |
|                            |                     |  |

Fig. 5: Painter falsely claiming that there is no offer.

| P requested                | P requested                    |
|----------------------------|--------------------------------|
| PaintOffer A @P Bank &P123 | PaintOffer David @P Bank &P123 |
|                            |                                |

Fig. 6: Painter trying to create two different paint offers with the same reference number.

## 6.2.2 Integrity

This section addresses the question of who can request which changes.

#### 6.2.2.1 Valid Ledgers

At the core is the concept of a valid ledger; changes are permissible if adding the corresponding commit to the ledger results in a valid ledger. **Valid ledgers** are those that fulfill three conditions:

**Consistency** Exercises and fetches on inactive contracts are not allowed, i.e. contracts that have not yet been created or have already been consumed by an exercise. A contract with a contract key can be created only if the key is not associated to another unconsumed contract, and all key assertions hold.

**Conformance** Only a restricted set of actions is allowed on a given contract. **Authorization** The parties who may request a particular change are restricted.

Only the last of these conditions depends on the party (or parties) requesting the change; the other two are general.

#### 6.2.2.2 Consistency

Consistency consists of two parts:

- 1. Contract consistency: Contracts must be created before they are used, and they cannot be used once they are consumed.
- 2. Key consistency: Keys are unique and key assertions are satisfied.

To define this precisely, notions of before and after are needed. These are given by putting all actions in a sequence. Technically, the sequence is obtained by a pre-order traversal of the ledger's actions, noting that these actions form an (ordered) forest. Intuitively, it is obtained by always picking parent actions before their proper subactions, and otherwise always picking the actions on the left before the actions on the right. The image below depicts the resulting order on the paint offer example:

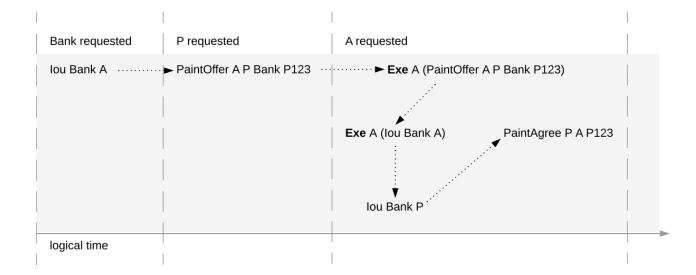

In the image, an action act happens before action act' if there is a (non-empty) path from act to act'. Then, act' happens after act.

#### Contract consistency

Contract consistency ensures that contracts are used after they have been created and before they are consumed.

**Definition contract consistency** A ledger is **consistent for a contract c** if all of the following holds for all actions act on c:

- 1. either act is itself Create c or a Create c happens before act
- 2. act does not happen before any Create c action
- 3. act does not happen after any Exercise action consuming c.

The consistency condition rules out the double spend example. As the red path below indicates, the second exercise in the example happens after a consuming exercise on the same contract, violating the contract consistency criteria.

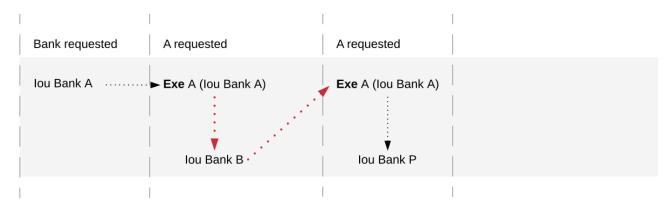

In addition to the consistency notions, the before-after relation on actions can also be used to define the notion of **contract state** at any point in a given transaction. The contract state is changed by creating the contract and by exercising it consumingly. At any point in a transaction, we can then define the latest state change in the obvious way. Then, given a point in a transaction, the contract state of c is:

- 1. **active**, if the latest state change of c was a create;
- 2. archived, if the latest state change of c was a consuming exercise;

#### 3. inexistent, if c never changed state.

A ledger is consistent for c exactly if **Exercise** and **Fetch** actions on c happen only when c is active, and **Create** actions only when c is inexistent. The figures below visualize the state of different contracts at all points in the example ledger.

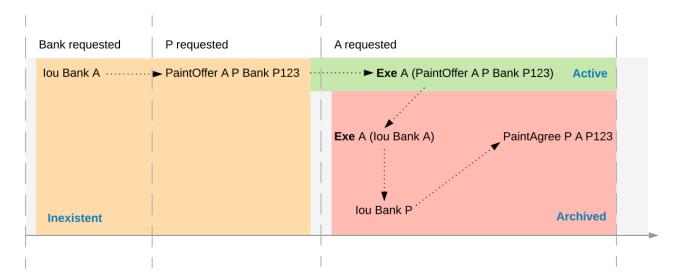

Fig. 7: Activeness of the PaintOffer contract

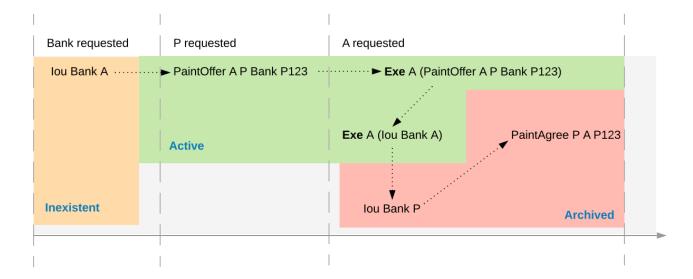

Fig. 8: Activeness of the lou Bank A contract

The notion of order can be defined on all the different ledger structures: actions, transactions, lists of transactions, and ledgers. Thus, the notions of consistency, inputs and outputs, and contract state can also all be defined on all these structures. The **active contract set** of a ledger is the set of all contracts that are active on the ledger. For the example above, it consists of contracts *lou Bank P* and *PaintAgree P A*.

## Key consistency

Contract keys introduce a key uniqueness constraint for the ledger. To capture this notion, the contract model must specify for every contract in the system whether the contract has a key and, if so, the key. Every contract can have at most one key.

Like contracts, every key has a state. An action act is an action on a key k if

act is a **Create**, **Exercise**, or a **Fetch** action on a contract c with key k, or act is the key assertion **NoSuchKey** k.

**Definition** key state The key state of a key on a ledger is determined by the last action act on the key:

If act is a **Create**, non-consuming **Exercise**, or **Fetch** action on a contract c, then the key state is **assigned** to c.

If act is a consuming **Exercise** action or a **NoSuchKey** assertion, then the key state is **free**. If there is no such action act, then the key state is **unknown**.

A key is **unassigned** if its key state is either **free** or **unknown**.

Key consistency ensures that there is at most one active contract for each key and that all key assertions are satisfied.

**Definition** key consistency A ledger is consistent for a key k if for every action act on k, the key state s before act satisfies

If act is a Create action or NoSuchKey assertion, then s is free or unknown.

If act is an Exercise or Fetch action on some contract c, then s is assigned to c or unknown.

Key consistency rules out the problematic examples around key consistency. For example, suppose that the painter P has made a paint offer to A with reference number P123, but A has not yet accepted it. When P tries to create another paint offer to David with the same reference number P123, then this creation action would violate key uniqueness. The following ledger violates key uniqueness for the key (P, P123).

| P requested                | P requested                    |  |
|----------------------------|--------------------------------|--|
| PaintOffer A @P Bank &P123 | PaintOffer David @P Bank &P123 |  |
|                            |                                |  |

Key assertions can be used in workflows to evidence the inexistence of a certain kind of contract. For example, suppose that the painter *P* is a member of the union of painters *U*. This union maintains a blacklist of potential customers that its members must not do business with. A customer *A* is considered to be on the blacklist if there is an active contract *Blacklist @U &A*. To make sure that the painter *P* does not make a paint offer if *A* is blacklisted, the painter combines its commit with a **No-SuchKey** assertion on the key (*U*, *A*). The following ledger shows the transaction, where *UnionMember U P* represents *P*'s membership in the union *U*. It grants *P* the choice to perform such an assertion, which is needed for authorization.

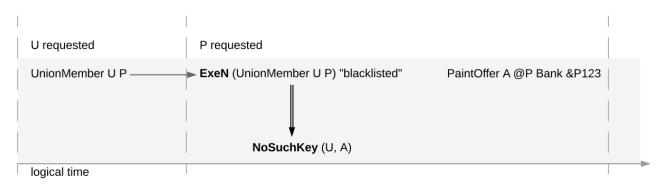

Key consistency extends to actions, transactions and lists of transactions just like the other consistency notions.

#### Ledger consistency

**Definition** ledger consistency A ledger is consistent if it is consistent for all contracts and for all keys.

#### Internal consistency

The above consistency requirement is too strong for actions and transactions in isolation. For example, the acceptance transaction from the paint offer example is not consistent as a ledger, because PaintOffer A P Bank and the lou Bank A contracts are used without being created before:

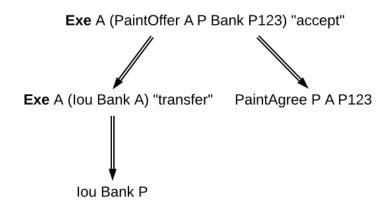

However, the transaction can still be appended to a ledger that creates these contracts and yields a consistent ledger. Such transactions are said to be internally consistent, and contracts such as the PaintOffer A P Bank P123 and lou Bank A are called input contracts of the transaction. Dually, output contracts of a transaction are the contracts that a transaction creates and does not archive.

**Definition** internal consistency for a contract A transaction is internally consistent for a contract c if the following holds for all of its subactions act on the contract c

- 1. act does not happen before any Create c action
- 2. act does not happen after any exercise consuming c.

A transaction is **internally consistent** if it is internally consistent for all contracts and consistent for all keys.

**Definition** input contract For an internally consistent transaction, a contract c is an input contract of the transaction if the transaction contains an **Exercise** or a **Fetch** action on c but not a **Create c** action.

**Definition output contract** For an internally consistent transaction, a contract c is an **output contract** of the transaction if the transaction contains a **Create c** action, but not a consuming **Exercise** action on c.

Note that the input and output contracts are undefined for transactions that are not internally consistent. The image below shows some examples of internally consistent and inconsistent transactions.

Similar to input contracts, we define the input keys as the set that must be unassigned at the beginning of a transaction.

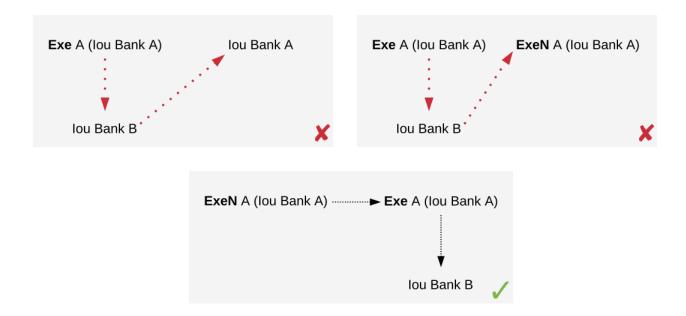

Fig. 9: The first two transactions violate the conditions of internal consistency. The first transaction creates the *lou* after exercising it consumingly, violating both conditions. The second transaction contains a (non-consuming) exercise on the *lou* after a consuming one, violating the second condition. The last transaction is internally consistent.

**Definition** input key A key k is an input key to an internally consistent transaction if the first action act on k is either a **Create** action or a **NoSuchKey** assertion.

In the blacklisting example, P's transaction has two input keys: (U, A) due to the **NoSuchKey** action and (P, P123) as it creates a PaintOffer contract.

#### 6.2.2.3 Conformance

The conformance condition constrains the actions that may occur on the ledger. This is done by considering a **contract model** M (or a **model** for short), which specifies the set of all possible actions. A ledger is **conformant to M** (or conforms to M) if all top-level actions on the ledger are members of M. Like consistency, the notion of conformance does not depend on the requesters of a commit, so it can also be applied to transactions and lists of transactions.

For example, the set of allowed actions on IOU contracts could be described as follows.

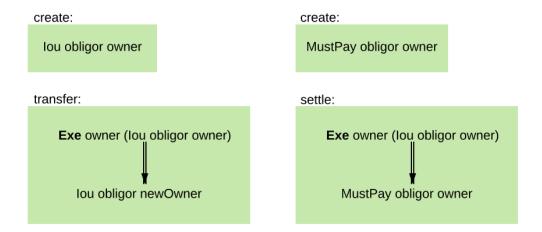

The boxes in the image are templates in the sense that the contract parameters in a box (such as obligor or owner) can be instantiated by arbitrary values of the appropriate type. To facilitate understanding, each box includes a label describing the intuitive purpose of the corresponding set of actions. As the image suggest, the transfer box imposes the constraint that the bank must remain the same both in the exercised IOU contract, and in the newly created IOU contract. However, the owner can change arbitrarily. In contrast, in the settle actions, both the bank and the owner must remain the same. Furthermore, to be conformant, the actor of a transfer action must be the same as the owner of the contract.

Of course, the constraints on the relationship between the parameters can be arbitrarily complex, and cannot conveniently be reproduced in this graphical representation. This is the role of DAML – it provides a much more convenient way of representing contract models. The link between DAML and contract models is explained in more detail in a *later section*.

To see the conformance criterion in action, assume that the contract model allows only the following actions on PaintOffer and PaintAgree contracts.

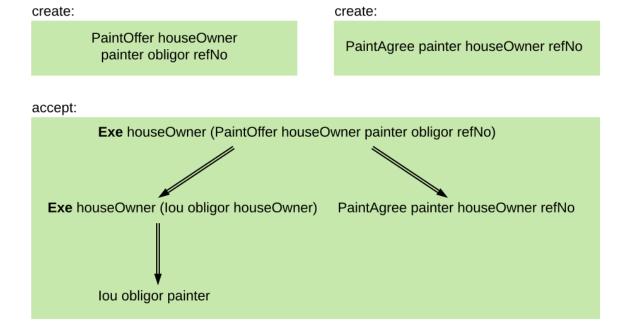

The problem with example where Alice changes the offer's outcome to avoid transferring the money now becomes apparent.

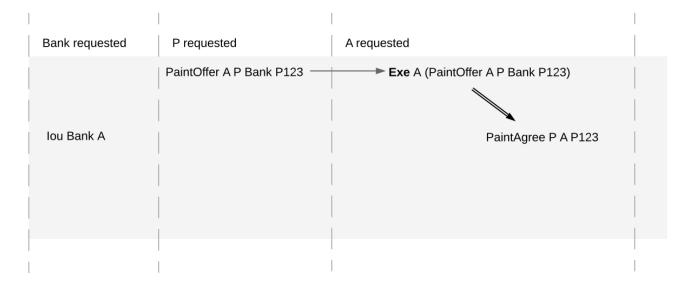

A's commit is not conformant to the contract model, as the model does not contain the top-level action she is trying to commit.

#### 6.2.2.4 Authorization

The last criterion rules out the last two problematic examples, an obligation imposed on a painter, and the painter stealing Alice's money. The first of those is visualized below.

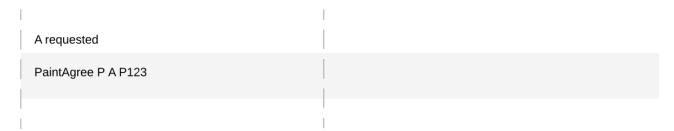

The reason why the example is intuitively impermissible is that the *PaintAgree* contract is supposed to express that the painter has an obligation to paint Alice's house, but he never agreed to that obligation. On paper contracts, obligations are expressed in the body of the contract, and imposed on the contract's *signatories*.

#### Signatories, Agreements, and Maintainers

To capture these elements of real-world contracts, the **contract model** additionally specifies, for each contract in the system:

- 1. A non-empty set of **signatories**, the parties bound by the contract.
- 2. An optional **agreement text** associated with the contract, specifying the off-ledger, real-world obligations of the signatories.
- 3. If the contract is associated with a key, a non-empty set of **maintainers**, the parties that make sure that at most one unconsumed contract exists for the key. The maintainers must be a subset of the signatories and depend only on the key. This dependence is captured by the function maintainers that takes a key and returns the key's maintainers.

In the example, the contract model specifies that

1. an lou obligor owner contract has only the obligor as a signatory, and no agreement text.

- 2. a MustPay obligor owner contract has both the obligor and the owner as signatories, with an agreement text requiring the obligor to pay the owner a certain amount, off the ledger.
- 3. a PaintOffer houseOwner painter obligor refNo contract has only the painter as the signatory, with no agreement text. Its associated key consists of the painter and the reference number. The painter is the maintainer.
- 4. a PaintAgree houseOwner painter refNo contract has both the house owner and the painter as signatories, with an agreement text requiring the painter to paint the house. The key consists of the painter and the reference number. The painter is the only maintainer.

In the graphical representation below, signatories of a contract are indicated with a dollar sign (as a mnemonic for an obligation) and use a bold font. Maintainers are marked with @ (as a mnemonic who enforces uniqueness). Since maintainers are always signatories, parties marked with @ are implicitly signatories. For example, annotating the paint offer acceptance action with signatories yields the image below.

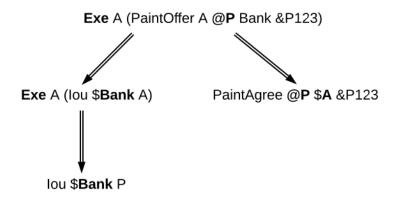

#### **Authorization Rules**

Signatories allow one to precisely state that the painter has an obligation. The imposed obligation is intuitively invalid because the painter did not agree to this obligation. In other words, the painter did not authorize the creation of the obligation.

In a DAML ledger, a party can authorize a subaction of a commit in either of the following ways:

Every top-level action of the commit is authorized by all requesters of the commit. Every consequence of an exercise action act on a contract c is authorized by all signatories of c and all actors of act.

The second authorization rule encodes the offer-acceptance pattern, which is a prerequisite for contract formation in contract law. The contract c is effectively an offer by its signatories who act as offerers. The exercise is an acceptance of the offer by the actors who are the offerees. The consequences of the exercise can be interpreted as the contract body so the authorization rules of DA ledgers closely model the rules for contract formation in contract law.

A commit is **well-authorized** if every subaction act of the commit is authorized by at least all of the **required authorizers** of act, where:

- 1. the required authorizers of a Create action on a contract c are the signatories of c.
- 2. the required authorizers of an **Exercise** or a **Fetch** action are its actors.
- 3. the required authorizers of a NoSuchKey assertion are the maintainers of the key.

We lift this notion to ledgers, whereby a ledger is well-authorized exactly when all of its commits are.

## **Examples**

An intuition for how the authorization definitions work is most easily developed by looking at some examples. The main example, the paint offer ledger, is intuitively legitimate. It should therefore also be well-authorized according to our definitions, which it is indeed.

In the visualizations below,  $\Pi$   $\checkmark$  act denotes that the parties  $\Pi$  authorize the action act. The resulting authorizations are shown below.

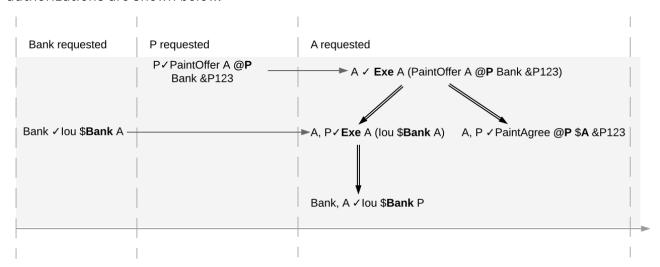

In the first commit, the bank authorizes the creation of the IOU by requesting that commit. As the bank is the sole signatory on the IOU contract, this commit is well-authorized. Similarly, in the second commit, the painter authorizes the creation of the paint offer contract, and painter is the only signatory on that contract, making this commit also well-authorized.

The third commit is more complicated. First, Alice authorizes the exercise on the paint offer by requesting it. She is the only actor on this exercise, so this complies with the authorization requirement. Since the painter is the signatory of the paint offer, and Alice the actor of the exercise, they jointly authorize all consequences of the exercise. The first consequence is an exercise on the IOU, with Alice as the actor; so this is permissible. The second consequence is the creation of the paint agreement, which has Alice and the painter as signatories. Since they both authorize this action, this is also permissible. Finally, the creation of the new IOU (for P) is a consequence of the exercise on the old one (for A). As the old IOU was signed by the bank, and as Alice was the actor of the exercise, the bank and Alice jointly authorize the creation of the new IOU. Since the bank is the sole signatory of this IOU, this action is also permissible. Thus, the entire third commit is also well-authorized, and then so is the ledger.

Similarly, the intuitively problematic examples are prohibitied by our authorization criterion. In the first example, Alice forced the painter to paint her house. The authorizations for the example are shown below.

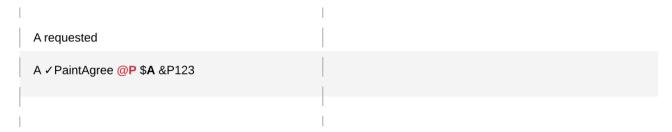

Alice authorizes the **Create** action on the *PaintAgree* contract by requesting it. However, the painter is also a signatory on the *PaintAgree* contract, but he did not authorize the **Create** action. Thus, this

ledger is indeed not well-authorized.

In the second example, the painter steals money from Alice.

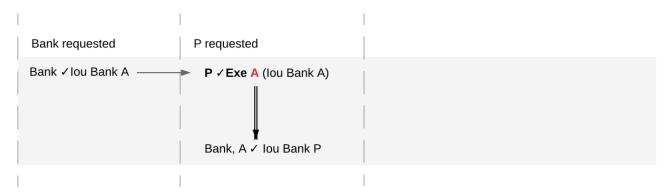

The bank authorizes the creation of the IOU by requesting this action. Similarly, the painter authorizes the exercise that transfers the IOU to him. However, the actor of this exercise is Alice, who has not authorized the exercise. Thus, this ledger is not well-authorized.

The rationale for making the maintainers required authorizers for a **NoSuchKey** assertion is discussed in the next section about *privacy*.

## 6.2.2.5 Valid Ledgers, Obligations, Offers and Rights

DAML ledgers are designed to mimic real-world interactions between parties, which are governed by contract law. The validity conditions on the ledgers, and the information contained in contract models have several subtle links to the concepts of the contract law that are worth pointing out.

First, in addition to the explicit off-ledger obligations specified in the agreement text, contracts also specify implicit **on-ledger obligations**, which result from consequences of the exercises on contracts. For example, the *PaintOffer* contains an on-ledger obligation for A to transfer her IOU in case she accepts the offer. Agreement texts are therefore only necessary to specify obligations that are not already modeled as permissible actions on the ledger. For example, *P*'s obligation to paint the house cannot be sensibly modeled on the ledger, and must thus be specified by the agreement text.

Second, every contract on a DAML ledger can simultaneously model both:

- a real-world offer, whose consequences (both on- and off-ledger) are specified by the **Exercise** actions on the contract allowed by the contract model, and
- a real-world contract proper, specified through the contract's (optional) agreement text.

Third, in DAML ledgers, as in the real world, one person's rights are another person's obligations. For example, A's right to accept the *PaintOffer* is *P's* obligation to paint her house in case she accepts. In DAML ledgers, a party's rights according to a contract model are the exercise actions the party can perform according to the authorization and conformance rules.

Finally, validity conditions ensure three important properties of the DA ledger model, that mimic the contract law.

1. **Obligations need consent**. DAML ledgers follow the offer-acceptance pattern of the contract law, and thus ensures that all ledger contracts are formed voluntarily. For example, the following ledger is not valid.

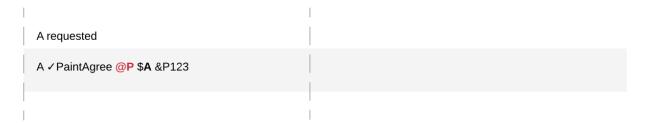

2. Consent is needed to take away on-ledger rights. As only Exercise actions consume contracts, the rights cannot be taken away from the actors; the contract model specifies exactly who the actors are, and the authorization rules require them to approve the contract consumption. In the examples, Alice had the right to transfer her IOUs; painter's attempt to take that right away from her, by performing a transfer himself, was not valid.

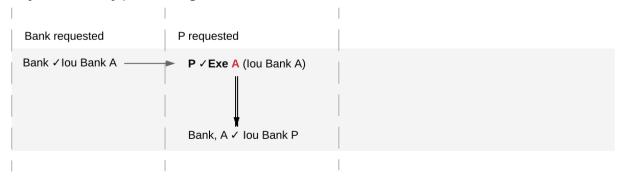

Parties can still **delegate** their rights to other parties. For example, assume that Alice, instead of accepting painter's offer, decides to make him a counteroffer instead. The painter can then accept this counteroffer, with the consequences as before:

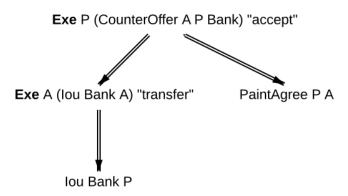

Here, by creating the CounterOffer contract, Alice delegates her right to transfer the IOU contract to the painter. In case of delegation, prior to submission, the requester must get informed about the contracts that are part of the requested transaction, but where the requester is not a signatory. In the example above, the painter must learn about the existence of the IOU for Alice before he can request the acceptance of the CounterOffer. The concepts of observers and divulgence, introduced in the next section, enable such scenarios.

3. **On-ledger obligations cannot be unilaterally escaped**. Once an obligation is recorded on a DAML ledger, it can only be removed in accordance with the contract model. For example, assuming the IOU contract model shown earlier, if the ledger records the creation of a MustPay contract, the bank cannot later simply record an action that consumes this contract:

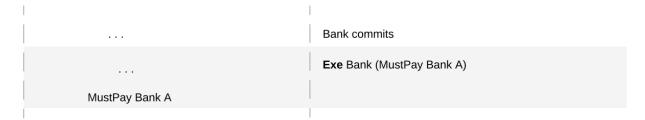

That is, this ledger is invalid, as the action above is not conformant to the contract model.

## 6.2.3 Privacy

The previous sections have addressed two out of three questions posed in the introduction: what the ledger looks like , and who may request which changes . This section addresses the last one, who sees which changes and data . That is, it explains the privacy model for DAML ledgers.

The privacy model of DAML Ledgers is based on a **need-to-know basis**, and provides privacy **on the level of subtransactions**. Namely, a party learns only those parts of ledger changes that affect contracts in which the party has a stake, and the consequences of those changes. And maintainers see all changes to the contract keys they maintain.

To make this more precise, a stakeholder concept is needed.

#### 6.2.3.1 Contract Observers and Stakeholders

Intuitively, as signatories are bound by a contract, they have a stake in it. Actors might not be bound by the contract, but they still have a stake in their actions, as these are the actor's rights. Generalizing this, **observers** are parties who might not be bound by the contract, but still have the right to see the contract. For example, Alice should be an observer of the *PaintOffer*, such that she is made aware that the offer exists.

Signatories are already determined by the contract model discussed so far. The full **contract model** additionally specifies the observers on each contract. A **stakeholder** of a contract (according to a given contract model) is then either a signatory or an observer on the contract. Note that in DAML, as detailed *later*, controllers specified using simple syntax are automatically made observers whenever possible.

In the graphical representation of the paint offer acceptance below, observers who are not signatories are indicated by an underline.

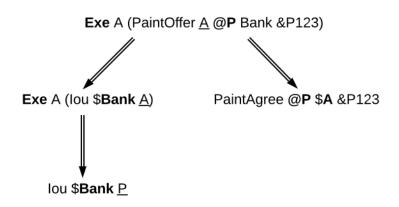

#### 6.2.3.2 Projections

Stakeholders should see changes to contracts they hold a stake in, but that does not mean that they have to see the entirety of any transaction that their contract is involved in. This is made precise through projections of a transaction, which define the view that each party gets on a transaction. Intuitively, given a transaction within a commit, a party will see only the subtransaction consisting of all actions on contracts where the party is a stakeholder. Thus, privacy is obtained on the subtransaction level.

An example is given below. The transaction that consists only of Alice's acceptance of the PaintOffer is projected for each of the three parties in the example: the painter, Alice, and the bank.

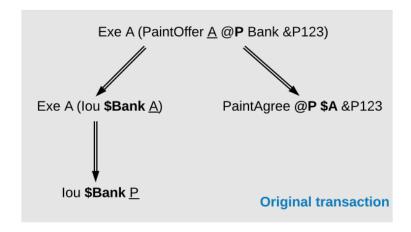

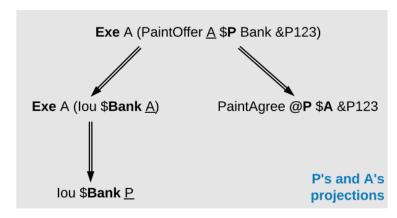

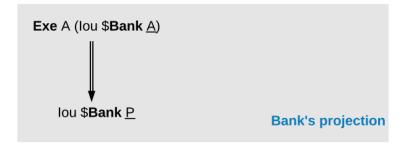

Since both the painter and Alice are stakeholders of the PaintOffer contract, the exercise on this contract is kept in the projection of both parties. Recall that consequences of an exercise action are a part of the action. Thus, both parties also see the exercise on the lou Bank A contract, and the creations of the lou Bank P and PaintAgree contracts.

The bank is not a stakeholder on the PaintOffer contract (even though it is mentioned in the contract).

Thus, the projection for the bank is obtained by projecting the consequences of the exercise on the *PaintOffer*. The bank is a stakeholder in the contract *Iou Bank A*, so the exercise on this contract is kept in the bank's projection. Lastly, as the bank is not a stakeholder of the *PaintAgree* contract, the corresponding **Create** action is dropped from the bank's projection.

Note the privacy implications of the bank's projection. While the bank learns that a transfer has occurred from A to P, the bank does not learn anything about why the transfer occurred. In practice, this means that the bank does not learn what A is paying for, providing privacy to A and P with respect to the bank.

As a design choice, DAML Ledgers show to observers on a contract only the <u>state changing</u> actions on the contract. More precisely, **Fetch** and non-consuming **Exercise** actions are not shown to the observers - except when they are the actors of these actions. This motivates the following definition: a party p is an **informee** of an action A if one of the following holds:

A is a Create on a contract c and p is a stakeholder of c.

A is a consuming **Exercise** on a contract c, and p is a stakeholder of c or an actor on A. Note that a DAML flexible controller can be an exercise actor without being a contract stakeholder.

A is a non-consuming Exercise on a contract c, and p is a signatory of c or an actor on A.

A is a **Fetch** on a contract c, and p is a signatory of c or an actor on A.

A is a **NoSuchKey** k assertion and p is a maintainer of k.

Then, we can formally define the **projection** of a transaction  $tx = act_1$ , ,  $act_n$  for a party p is the subtransaction obtained by doing the following for each action  $act_i$ :

- 1. If p is an informee of act<sub>i</sub>, keep act<sub>i</sub> as-is.
- 2. Else, if act<sub>i</sub> has consequences, replace act<sub>i</sub> by the projection (for *p*) of its consequences, which might be empty.
- 3. Else, drop act<sub>i</sub>.

Finally, the **projection of a ledger** *I* for a party *p* is a list of transactions obtained by first projecting the transaction of each commit in *I* for *p*, and then removing all empty transactions from the result. Note that the projection of a ledger is not a ledger, but a list of transactions. Projecting the ledger of our complete paint offer example yields the following projections for each party:

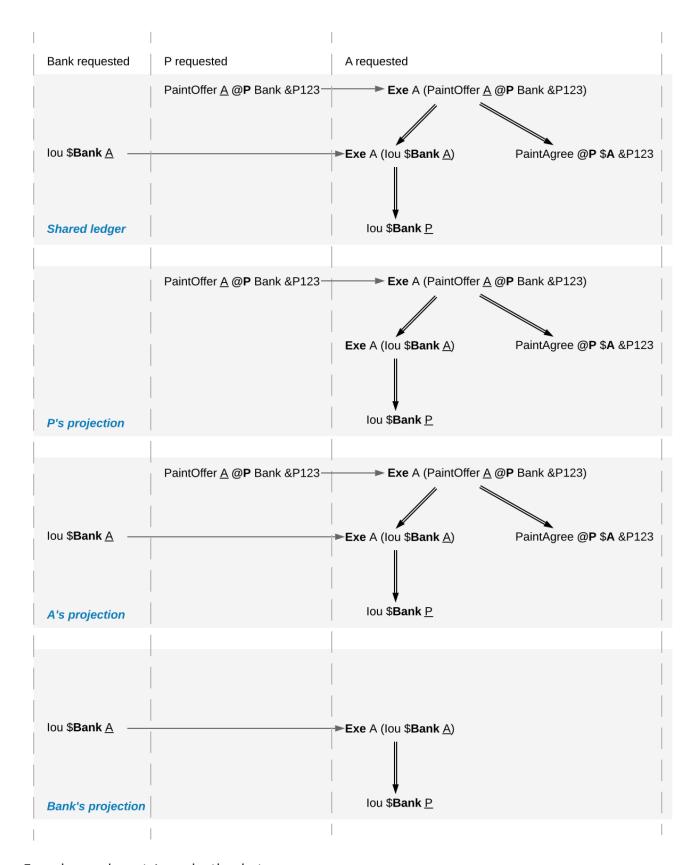

# Examine each party's projection in turn:

1. The painter does not see any part of the first commit, as he is not a stakeholder of the *lou Bank A* contract. Thus, this transaction is not present in the projection for the painter at all. However, the painter is a stakeholder in the *PaintOffer*, so he sees both the creation and the exercise of this contract (again, recall that all consequences of an exercise action are a part of the action

itself).

- 2. Alice is a stakeholder in both the *lou Bank A* and *PaintOffer A B Bank* contracts. As all top-level actions in the ledger are performed on one of these two contracts, Alice's projection includes all the transactions from the ledger intact.
- 3. The Bank is only a stakeholder of the IOU contracts. Thus, the bank sees the first commit's transaction as-is. The second commit's transaction is, however dropped from the bank's projection. The projection of the last commit's transaction is as described above.

Ledger projections do not always satisfy the definition of consistency, even if the ledger does. For example, in P's view, *lou Bank A* is exercised without ever being created, and thus without being made active. Furthermore, projections can in general be non-conformant. However, the projection for a party p is always

internally consistent for all contracts, consistent for all contracts on which p is a stakeholder, and consistent for the keys that p is a maintainer of.

In other words, p is never a stakeholder on any input contracts of its projection. Furthermore, if the contract model is **subaction-closed**, which means that for every action act in the model, all subactions of act are also in the model, then the projection is guaranteed to be conformant. As we will see shortly, DAML-based contract models are conformant. Lastly, as projections carry no information about the requesters, we cannot talk about authorization on the level of projections.

#### 6.2.3.3 Privacy through authorization

Setting the maintainers as required authorizers for a **NoSuchKey** assertion ensures that parties cannot learn about the existence of a contract without having a right to know about their existence. So we use authorization to impose access controls that ensure confidentiality about the existence of contracts. For example, suppose now that for a *PaintAgreement* contract, both signatories are key maintainers, not only the painter. That is, we consider *PaintAgreement @A @P &P123* instead of *PaintAgreement \$A @P &P123*. Then, when the painter's competitor *Q* passes by A's house and sees that the house desperately needs painting, *Q* would like to know whether there is any point in spending marketing efforts and making a paint offer to A. Without key authorization, *Q* could test whether a ledger implementation accepts the action **NoSuchKey** (A, P, refNo) for different guesses of the reference number refNo. In particular, if the ledger does not accept the transaction for some refNo, then *Q* knows that *P* has some business with *A* and his chances of *A* accepting his offer are lower. Key authorization prevents this flow of information because the ledger always rejects *Q*'s action for violating the authorization rules.

For these access controls, it suffices if one maintainer authorizes a **NoSuchKey** assertion. However, we demand that *all* maintainers must authorize it. This is to prevent spam in the projection of the maintainers. If only one maintainer sufficed to authorize a key assertion, then a valid ledger could contain **NoSuchKey** *k* assertions where the maintainers of *k* include, apart from the requester, arbitrary other parties. Unlike **Create** actions to observers, such assertions are of no value to the other parties. Since processing such assertions may be expensive, they can be considered spam. Requiring all maintainers to authorize a **NoSuchKey** assertion avoids the problem.

## 6.2.3.4 Divulgence: When Non-Stakeholders See Contracts

The guiding principle for the privacy model of DAML ledgers is that contracts should only be shown to their stakeholders. However, ledger projections can cause contracts to become visible to other parties as well.

In the example of ledger projections of the paint offer, the exercise on the PaintOffer is visible to both the painter and Alice. As a consequence, the exercise on the lou Bank A is visible to the painter, and the

creation of lou Bank P is visible to Alice. As actions also contain the contracts they act on, lou Bank A was thus shown to the painter and lou Bank P was shown to Alice.

Showing contracts to non-stakeholders through ledger projections is called **divulgence**. Divulgence is a deliberate choice in the design of DAML ledgers. In the paint offer example, the only proper way to accept the offer is to transfer the money from Alice to the painter. Conceptually, at the instant where the offer is accepted, its stakeholders also gain a temporary stake in the actions on the two lou contracts, even though they are never recorded as stakeholders in the contract model. Thus, they are allowed to see these actions through the projections.

More precisely, every action act on c is shown to all informees of all ancestor actions of act. These informees are called the **witnesses** of act. If one of the witnesses W is not a stakeholder on c, then act and c are said to be **divulged** to W. Note that only **Exercise** actions can be ancestors of other actions.

Divulgence can be used to enable delegation. For example, consider the scenario where Alice makes a counteroffer to the painter. Painter's acceptance entails transferring the IOU to him. To be able to construct the acceptance transaction, the painter first needs to learn about the details of the IOU that will be transferred to him. To give him these details, Alice can fetch the IOU in a context visible to the painter:

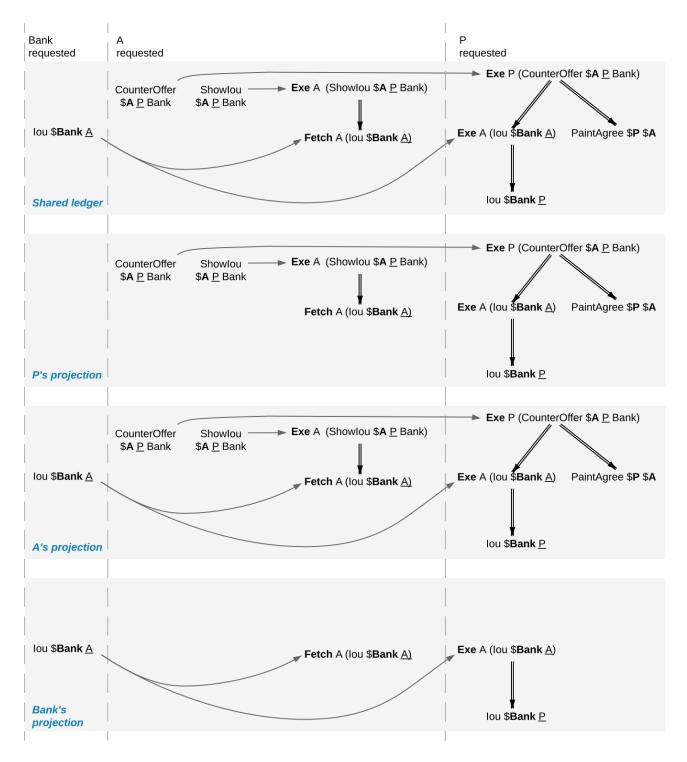

In the example, the context is provided by consuming a Showlou contract on which the painter is a stakeholder. This now requires an additional contract type, compared to the original paint offer example. An alternative approach to enable this workflow, without increasing the number of contracts required, is to replace the original lou contract by one on which the painter is an observer. This would require extending the contract model with a (consuming) exercise action on the lou that creates a new lou, with observers of Alice's choice. In addition to the different number of commits, the two approaches differ in one more aspect. Unlike stakeholders, parties who see contracts only through divulgence have no guarantees about the state of the contracts in question. For example, consider what happens if we extend our (original) paint offer example such that the painter immediately settles the IOU.

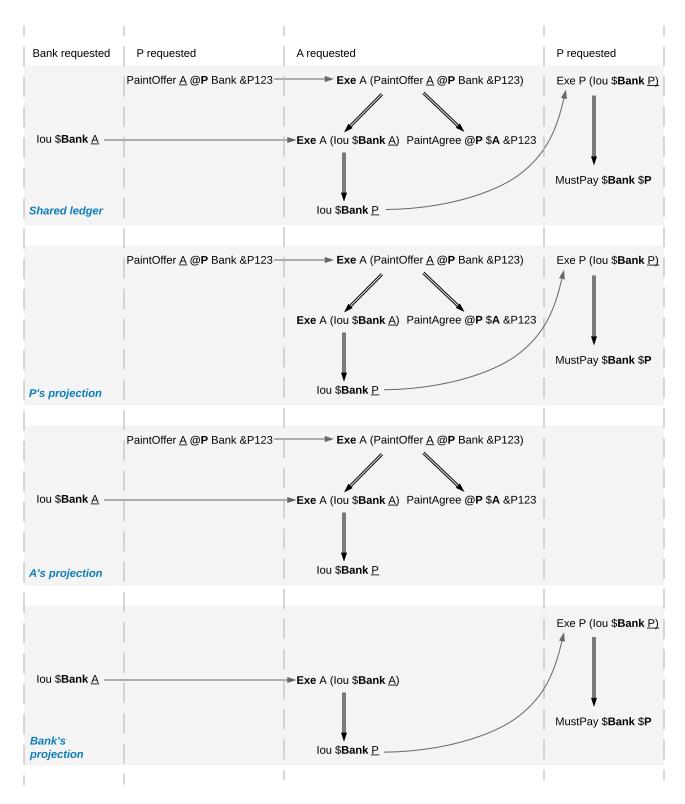

While Alice sees the creation of the *Iou Bank P* contract, she does not see the settlement action. Thus, she does know whether the contract is still active at any point after its creation. Similarly, in the previous example with the counteroffer, Alice could spend the IOU that she showed to the painter by the time the painter attempts to accept her counteroffer. In this case, the painter's transaction could not be added to the ledger, as it would result in a double spend and violate validity. But the painter has no way to predict whether his acceptance can be added to the ledger or not.

# 6.2.4 DAML: Defining Contract Models Compactly

As described in preceeding sections, both the integrity and privacy notions depend on a contract model, and such a model must specify:

- 1. a set of allowed actions on the contracts, and
- 2. the signatories, observers, and
- 3. an optional agreement text associated with each contract, and
- 4. the optional key associated with each contract and its maintainers.

The sets of allowed actions can in general be infinite. For instance, the actions in the IOU contract model considered earlier can be instantiated for an arbitrary obligor and an arbitrary owner. As enumerating all possible actions from an infinite set is infeasible, a more compact way of representing models is needed.

DAML provides exactly that: a compact representation of a contract model. Intuitively, the allowed actions are:

- 1. **Create** actions on all instances of DAML templates such that the template arguments satisfy the ensure clause of the template
- 2. **Exercise** actions on a contract instance corresponding to DAML choices on that template, with given choice arguments, such that:
  - 1. The actors match the controllers of the choice. That is, the DAML controllers define the required authorizers of the choice.
  - 2. The exercise kind matches.
  - 3. All assertions in the update block hold for the given choice arguments.
  - 4. Create, exercise, fetch and key statements in the DAML update block are represented as create, exercise and fetch actions and key assertions in the consequences of the exercise action.
- 3. **Fetch** actions on a contract instance corresponding to a fetch of that instance inside of an update block. The actors must be a non-empty subset of the contract stakeholders. The actors are determined dynamically as follows: if the fetch appears in an update block of a choice ch on a contract c1, and the fetched contract ID resolves to a contract c2, then the actors are defined as the intersection of (1) the signatories of c1 union the controllers of ch with (2) the stakeholders of c2.
  - A fetchByKey statement also produces a **Fetch** action with the actors determined in the same way. A *lookupByKey* statement that finds a contract also translates into a **Fetch** action, but all maintainers of the key are the actors.
- 4. **NoSuchKey** assertions corresponding to a *lookupByKey* update statement for the given key that does not find a contract.

An instance of a DAML template, that is, a **DAML contract** or **contract instance**, is a triple of:

- 1. a contract identifier
- 2. the template identifier
- 3. the template arguments

The signatories of a DAML contract are derived from the template arguments and the explicit signatory annotations on the contract template. The observers are also derived from the template arguments and include:

- 1. the observers as explicitly annotated on the template
- 2. all controllers c of every choice defined using the syntax controller c can... (as opposed to the syntax choice ... controller c)

For example, the following DAML template exactly describes the contract model of a simple IOU with

a unit amount, shown earlier.

```
template MustPay with
    obligor : Party
    owner : Party
 where
    signatory obligor, owner
    agreement
      show obligor <> " must pay " <>
      show owner <> " one unit of value"
template Iou with
   obligor : Party
    owner : Party
 where
    signatory obligor
    controller owner can
      Transfer
        : ContractId Iou
        with newOwner : Party
        do create Iou with obligor; owner = newOwner
    controller owner can
      Settle
        : ContractId MustPay
        do create MustPay with obligor; owner
```

In this example, the owner is automatically made an observer on the contract, as the Transfer and Settle choices use the controller owner can syntax.

The template identifiers of DAML contracts are created through a content-addressing scheme. This means every DAML contract is self-describing in a sense: it constrains its stakeholder annotations and all DAML-conformant actions on itself. As a consequence, one can talk about the DAML contract model, as a single contract model encoding all possible instances of all possible DAML templates. This model is subaction-closed; all exercise and create actions done within an update block are also always permissible as top-level actions.

# **Chapter 7**

# **Examples**

# 7.1 DAML examples

We have plenty of example code, both of DAML and of applications around DAML, on our public GitHub organization.

12+ examples of different use cases: A repository containing a wide variety of DAML examples Bond trading example: DAML code and automation using the Java bindings Collateral management example: DAML code

Repurchase agreement example: DAML code and automation using the Java bindings Java bindings tutorial: Three examples using the Java bindings with a very simple DAML model Node.js tutorial: Step-by-step running through using the Node.js bindings

# **Chapter 8**

# **Early Access Features**

# 8.1 Navigator Console

# 8.1.1 Querying the Navigator local database

You can query contracts, transactions, events, or commands in any way you'd like, by querying the Navigator Console's local database(s) directly. This page explains how you can run queries.

**Note:** Because of the strong DAML privacy model, each party will see a different subset of the ledger data. For this reason, each party has its own local database.

The Navigator database is implemented on top of SQLite. SQLite understands most of the standard SQL language. For information on how to compose SELECT statements, see to the SQLite SELECT syntax specification.

To run queries, use the sql Navigator Console command. Take a look at the examples below to see how you might use this command.

## On this page:

How the data is structured Example query using plain SQL Example queries using JSON functions

#### 8.1.1.1 How the data is structured

To get full details of the schema, run sql\_schema.

Semi-structured data (such as contract arguments or template parameters) are stored in columns of type JSON.

You can compose queries against the content of JSON columns by using the SQLite functions json\_extract and json\_tree.

# 8.1.1.2 Example query using plain SQL

Filter on the template id of contracts:

```
sql select count (*) from contract where template_id like '%Offer%'
```

# 8.1.1.3 Example queries using JSON functions

Select JSON fields from a JSON column by specifying the path:

```
sql select json_extract(value, '$.argument.landlord') from contract
```

Filter on the value of a JSON field:

```
sql select contract.id, json_tree.fullkey from contract, json_
→tree(contract.value) where atom is not null and json_tree.value like '
→%BANK1%'
```

#### Filter on the JSON key and value:

```
sql select contract.id from contract, json_tree(contract.value) where atom□

→is not null and json_tree.key = 'landlord' and json_tree.value like '

→%BANK1%'
```

Filter on the value of a JSON field for a given path:

```
sql select contract.id from contract where json_extract(contract.value, '\$. \rightarrow argument.landlord') like '\BANK1\%'
```

Identical query using json\_tree:

```
sql select contract.id from contract, json_tree(contract.value) where atom

is not null and json_tree.fullkey = '$.argument.landlord' and json_tree.

value like '%BANK1%'
```

Filter on the content of an array if the index is specified:

```
sql select contract.id from contract where json_extract(contract.value, '$. 

→template.choices[0].name') = 'Accept'
```

Filter on the content of an array if the index is not specified:

```
sql select contract.id from contract, json_tree(contract.value) where atom

→is not null and json_tree.path like '$.template.choices[%]' and json_

→tree.value ='Accept'
```

The Navigator Console is a terminal-based front-end for inspecting and modifying a DAML Ledger. It's useful for DAML developers, app developers, or business analysts who want to debug or analyse a ledger by exploring it manually.

You can use the Console to:

inspect available templates query active contracts exercise commands list blocks and transactions

If you prefer to use a graphical user interface for these tasks, use the Navigator instead.

# On this page:

Try out the Navigator Console on the Quickstart

- Installing and starting Navigator Console
- Getting help
- Exiting Navigator Console
- Using commands

Displaying status information

Choosing a party

Advancing time

Inspecting templates

Inspecting contracts, transactions, and events

Querying data

Creating contracts

**Exercising choices** 

- Advanced usage

Using Navigator outside the SDK

Using Navigator with DAML Ledgers

# 8.1.2 Try out the Navigator Console on the Quickstart

With the sandbox running the quickstart application

1. To start the shell, run daml navigator console localhost 6865 This connects Navigator Console to the sandbox, which is still running. You should see a prompt like this:

```
/ | / / _ _ _ _ (_) _ _ _ / / _ _ _ _ / / _ _ _ _ _ / / _ _ _ _ _ / / _ _ _ / _ _ / _ _ / _ _ / _ _ / _ _ / _ _ / _ _ / _ _ / _ _ / _ _ / _ _ / _ _ / _ _ / _ _ / _ _ / _ _ / _ _ / _ _ / _ _ _ / _ _ / _ _ / _ _ / _ _ / _ _ / _ _ / _ _ / _ _ / _ _ / _ _ / _ _ / _ _ / _ _ / _ _ / _ _ / _ _ / _ _ / _ _ / _ _ / _ _ / _ _ / _ _ / _ _ / _ _ / _ _ / _ _ / _ _ / _ _ / _ _ / _ _ / _ _ / _ _ / _ _ / _ _ / _ _ / _ _ / _ / _ _ / _ / _ _ / _ /
```

2. Since you are connected to the sandbox, you can be any party you like. Switch to Bob by running: party Bob

The prompt should change to Bob>.

3. Issue a BobsCoin to yourself. Start by writing the following, then hit Tab to auto-complete and get the full name of the lou.lou template:

```
create Iou.Iou <TAB>
```

This full name includes a hash of the DAML package, so don't copy it from the command below - it's better to get it from the auto-complete feature.

You can then create the contract by running:

```
create Iou.Iou@317057d06d4bc4bb91bf3cfe3292bf3c2467c5e004290e0ba20b993eb1e40931
with {issuer="Bob", owner="Bob", currency="BobsCoin", amount="1.0",
observers=[]}
```

You should see the following output:

```
CommandId: 1b8af77a91ad1102
```

```
Status: Success
TransactionId: 10
```

4. You can see details of that contract using the TransactionId. First, run:

transaction 10

to get details of the transaction that created the contract:

```
Offset: 11
Effective at: 1970-01-01T00:00:00Z
Command ID: 1b8af77a91ad1102
Events:
- [#10:0] Created #10:0 as Iou
```

#### Then, run:

contract #10:0

to see the contract for the new BobsCoin:

5. You can transfer the coin to Alice by running:

```
exercise #10:0 Iou Transfer with {newOwner="Alice"}
```

There are lots of other things you can do with the Navigator Console.

One of its most powerful features is that you can query its local databases using SQL, with the sql command.

For example, you could see all of the lou contracts by running sql select \* from contract where template\_id like 'Iou.Iou@%'. For more examples, take a look at the Navigator Console database documentation.

For a full list of commands, run help. You can also look at the Navigator Console documentation page.

For help on a particular command, run help <name of command>.

When you are done exploring the shell, run quit to exit.

# 8.1.2.1 Installing and starting Navigator Console

Navigator Console is installed as part of the DAML SDK. See *Installing the SDK* for instructions on how to install the DAML SDK.

If you want to use Navigator Console independent of the SDK, see the Advanced usage section.

# To run Navigator Console:

- 1. Open a terminal window and navigate to your DAML SDK project folder.
- 2. If the Sandbox isn't already running, run it with the command daml start.

  The sandbox prints out the port on which it is running by default, port 6865.
- 3. Run daml navigator console localhost 6865. Replace 6865 by the port reported by the sandbox, if necessary.

When Navigator Console starts, it displays a welcome message:

# 8.1.2.2 Getting help

\halm

To see all available Navigator Console commands and how to use them, use the help command:

| >help               |                                         |
|---------------------|-----------------------------------------|
| Available commands: |                                         |
| choice              | Print choice details                    |
| command             | Print command details                   |
| commands            | List submitted commands                 |
| contract            | Print contract details                  |
| create              | Create a contract                       |
| diff_contracts      | Print diff of two contracts             |
| event               | Print event details                     |
| exercise            | Exercises a choice                      |
| help                | Print help                              |
| graphql             | Execute a GraphQL query                 |
| graphql_examples    | Print some example GraphQL queries      |
| graphql_schema      | Print the GraphQL schema                |
| info                | Print debug information                 |
| package             | Print DAML-LF package details           |
| packages            | List all DAML-LF packages               |
| parties             | List all parties available in Navigator |
| party               | Set the current party                   |
| quit                | Quit the application                    |
| set_time            | Set the (static) ledger effective time  |
| templates           | List all templates                      |
| template            | Print template details                  |
| time                | Print the ledger effective time         |
| transaction         | Print transaction details               |
| version             | Print application version               |
| sql_schema          | Return the database schema              |
| sql                 | Execute a SQL query                     |

To see the help for the given command, run help command>:

```
>help create
Usage: create <template> with <argument>

Create a contract
Parameters:
<template> Template ID
<argument> Contract argument
```

# 8.1.2.3 Exiting Navigator Console

To exit Navigator Console, use the quit command:

```
>quit
Bye.
```

# 8.1.2.4 Using commands

This section describes how to use some common commands.

Note: Navigator Console has several features to help with typing commands:

Press the **Tab** key one or more times to use auto-complete and see a list of suggested text to complete the command.

Press the **Up** or **Down** key to scroll through the history of recently used commands.

Press Ctrl+R to search in the history of recently used commands.

# 8.1.3 Displaying status information

To see useful information about the status of both Navigator Console and the ledger, use the info command:

```
Akka system:
    OPERATOR: Actor running
    BANK2: Actor running
    BANK1: Actor running
Local data:
    BANK1:
        Packages: 1
        Contracts: 0
        Active contracts: 0
        Last transaction: ???
    BANK2:
        Packages: 1
        Contracts: 0
        Active contracts: 0
        Last transaction: ???
    OPERATOR:
        Packages: 1
        Contracts: 1001
        Active contracts: 1001
        Last transaction: scenario-transaction-2002
```

# 8.1.4 Choosing a party

Privacy is an important aspect of a DAML Ledger: parties can only access the contracts on the ledger that they are authorized to. This means that, before you can interact with the ledger, you must assume the role of a particular party.

The currently active party is displayed left of the prompt sign (>). To assume the role of a different party, use the party command:

```
BANK1>party BANK2
BANK2>
```

**Note:** The list of available parties is configured when the Sandbox starts. (See the DAML Assistant (daml) or Advanced usage for more instructions.)

# 8.1.5 Advancing time

You can advance the time of the DAML Sandbox. This can be useful when testing, for example, when entering a trade on one date and settling it on a later date.

(For obvious reasons, this feature does not exist on all DAML Ledgers.)

To display the current ledger time, use the time command:

```
>time
1970-01-01T00:16:40Z
```

To advance the time to the time you specify, use the set\_time command:

```
>set_time 1970-01-02T00:16:40Z
New ledger effective time: 1970-01-02T00:16:40Z
```

#### 8.1.6 Inspecting templates

To see what templates are available on the ledger you are connected to, use the templates command:

| >templates |                                              |                      |         |  |  |  |
|------------|----------------------------------------------|----------------------|---------|--|--|--|
| Na         | me                                           | Package              | Choices |  |  |  |
|            | in.RightOfUseAgreement<br>in.RightOfUseOffer | 07ca8611<br>07ca8611 | : :     |  |  |  |

To get detailed information about a particular template, use the template command:

**Note:** Remember to use the **Tab** key. In the above example, typing Offer followed by the **Tab** key auto-completes the fully qualified name of the RightOfUseOffer template.

To get detailed information about a choice defined by a template, use the choice command:

```
>choice Main.RightOfUseOffer Accept
Name: Accept
Consuming: true
Parameter: Unit
```

# 8.1.7 Inspecting contracts, transactions, and events

The ledger is a record of transactions between authorized participants on the distributed network. Transactions consist of events that create or archive contracts, or exercise choices on them.

To get detailed information about a ledger object, use the singular form of the command (transaction, event, contract):

```
>transaction 2003
Offset: 1004
```

```
Effective at: 1970-01-01T00:16:40Z

Command ID: 732f6ac4a63c9802

Events:

- [#2003:0] Created #2003:0 as RightOfUseOffer
```

```
>event #2003:0
Id: #2003:0
ParentId: ???
TransactionId: 2003
WorkflowId: e13067beec13cf4c
Witnesses:
- Scrooge_McDuck
Type: Created
Contract: #2003:0
Template: Main.RightOfUseOffer
Argument:
    landlord: Scrooge_McDuck
    tenant: Bentina_Beakley
    address: McDuck Manor, Duckburg
    expirationDate: 2020-01-01T00:00:002
```

```
>contract #2003:0
Id: #2003:0
TemplateId: Main.RightOfUseOffer
Argument:
    landlord: Scrooge_McDuck
    tenant: Bentina_Beakley
    address: McDuck Manor, Duckburg
    expirationDate: 2020-01-01T00:00:00Z
Created:
    EventId: #2003:0
    TransactionId: 2003
    WorkflowId: e13067beec13cf4c
Archived: Contract is active
Exercise events:
```

# 8.1.8 Querying data

To query contracts, transactions, events, or commands in any way you'd like, you can query the Navigator Console's local database(s) directly.

Because of the strong DAML privacy model, each party will see a different subset of the ledger data. For this reason, each party has its own local database.

To execute a SQL query against the local database for the currently active party, use the sql command:

```
#2003:0 Main.RightOfUseOffer null
#2004:0 Main.RightOfUseOffer null
```

See the Navigator Local Database documentation for details on the database schema and how to write SQL queries.

**Note:** The local database contains a copy of the ledger data, created using the Ledger API. If you modify the local database, you might break Navigator Console, but it will not affect the data on the ledger in any way.

# 8.1.9 Creating contracts

Contracts in a ledger can be created directly from a template, or when you exercise a choice. You can do both of these things using Navigator Console.

To create a contract of a given template, use the create command. The contract argument is written in JSON format (DAML primitives are strings, DAML records are objects, DAML lists are arrays):

```
>create Main.

RightOfUseOffer@07ca8611d05ec14ea4b973192ef6caa5d53323bba50720a8d7142c2a246cfb73

with {"landlord": "BANK1", "tenant": "BANK2", "address": "Example Street

", "expirationDate": "2018-01-01T00:00:002"}

CommandId: 1e4c1610eadba6b

Status: Success

TransactionId: 2005
```

Note: Again, you can use the Tab key to auto-complete the template name.

The Console waits briefly for the completion of the create command and prints basic information about its status. To get detailed information about your create command, use the command command:

```
>command 1e4c1610eadba6b
Command:
    Id: 1e4c1610eadba6b
    WorkflowId: a31ea1ca20cd5971
    PlatformTime: 1970-01-02T00:16:40Z
    Command: Create contract
    Template: Main.RightOfUseOffer
    Argument:
        landlord: Scrooge_McDuck
        tenant: Bentina_Beakley
        address: McDuck Manor, Duckburg
        expirationDate: 2020-01-01T00:00:00Z
Status:
```

```
Status: Success
TransactionId: 2005
```

# 8.1.10 Exercising choices

To exercise a choice on a contract with the given ID, use the exercise command:

```
>exercise #2005:0 Accept
CommandID: 8dbbcbc917c7beee
Status: Success
TransactionId: 2006
```

```
>exercise #2005:0 Accept with {tenant="BANK2"}
CommandID: 8dbbcbc917c7beee
Status: Success
TransactionId: 2006
```

# 8.1.10.1 Advanced usage

# 8.1.11 Using Navigator outside the SDK

This section explains how to work with the Navigator if you have a project created outside of the normal SDK workflow and want to use the Navigator to inspect the ledger and interact with it.

Note: If you are using the Navigator as part of the DAML SDK, you do not need to read this section.

The Navigator is released as a fat Java .jar file that bundles all required dependencies. This JAR is part of the SDK release and can be found using the SDK Assistant's path command:

```
da path navigator
```

To launch the Navigator JAR and print usage instructions:

```
da run navigator
```

Provide arguments at the end of a command, following a double dash. For example:

```
da run navigator -- console \
   --config-file my-config.conf \
   --port 8000 \
   localhost 6865
```

The Navigator needs a configuration file specifying each user and the party they act as. It has a .conf ending by convention. The file has this format:

```
users {
      <USERNAME> {
          party = <PARTYNAME>
      }
}
```

```
}
```

In many cases, a simple one-to-one correspondence between users and their respective parties is sufficient to configure the Navigator. Example:

```
users {
    BANK1 { party = "BANK1" }
    BANK2 { party = "BANK2" }
    OPERATOR { party = "OPERATOR" }
}
```

# 8.1.12 Using Navigator with DAML Ledgers

By default, Navigator is configured to use an unencrypted connection to the ledger.

To run Navigator against a secured DAML Ledger, configure TLS certificates using the --pem, --crt, and --cacrt command line parameters.

Details of these parameters are explained in the command line help:

```
daml navigator --help
```

# 8.2 Extractor

#### 8.2.1 Introduction

You can use the Extractor to extract contract data for a single party from a Ledger node into a PostgreSQL database.

It is useful for:

**Application developers** to access data on the ledger, observe the evolution of data, and debug their applications

Business analysts to analyze ledger data and create reports

Support teams to debug any problems that happen in production

Using the Extractor, you can:

Take a full snapshot of the ledger (from the start of the ledger to the current latest transaction)
Take a partial snapshot of the ledger (between specific offsets)

Extract historical data and then stream indefinitely (either from the start of the ledger or from a specific offset)

#### 8.2.2 Setting up

#### Prerequisites:

A PostgreSQL database that is reachable from the machine the Extractor runs on. Use PostgreSQL version 9.4 or later to have JSONB type support that is used in the Extractor.

We recommend using an empty database to avoid schema and table collisions. To see which tables to expect, see *Output format*.

A running Sandbox or Ledger Node as the source of data.

You've installed the SDK.

Once you have the prerequisites, you can start the Extractor like this:

```
$ daml extractor --help
```

# 8.2.3 Trying it out

This example extracts:

all contract data from the beginning of the ledger to the current latest transaction for the party <code>Scrooge\_McDuck</code> from a Ledger node or <code>Sandbox</code> running on host <code>192.168.1.12</code> on port <code>6865</code> to PostgreSQL instance running on localhost identified by the user <code>postgres</code> without a password set into a database called <code>daml export</code>

```
$ daml extractor postgresql --user postgres --connecturl☐

→jdbc:postgresql:daml_export --party Scrooge_McDuck -h 192.168.1.12 -

→p 6865 --to head
```

This terminates after reaching the transaction which was the latest at the time the Extractor started streaming.

To run the Extractor indefinitely, and thus keeping the database up to date as new transactions arrive on the ledger, omit the --to head parameter to fall back to the default streaming-indefinitely approach, or state explicitly by using the --to follow parameter.

# 8.2.4 Running the Extractor

The basic command to run the Extractor is:

```
$ daml extractor [options]
```

For what options to use, see the next sections.

# 8.2.5 Connecting the Extractor to a ledger

To connect to the Sandbox, provide separate address and port parameters. For example, --host 10.1.1.10 --port 6865, or in short form -h 10.1.1.168 -p 6865.

The default host is localhost and the default port is 6865, so you don't need to pass those.

To connect to a Ledger node, you might have to provide SSL certificates. The options for doing this are shown in the output of the ——help command.

# 8.2.6 Connecting to your database

As usual for a Java application, the database connection is handled by the well-known JDBC API, so you need to provide:

```
a JDBC connection URL
a username
an optional password
```

For more on the connection URL, visit https://jdbc.postgresql.org/documentation/80/connect.html.

8.2. Extractor 373

This example connects to a PostgreSQL instance running on localhost on the default port, with a user postgres which does not have a password set, and a database called daml\_export. This is a typical setup on a developer machine with a default PostgreSQL install

```
$ daml extractor postgres --connecturl jdbc:postgresql:daml_export --user□
→postgres --party [party]
```

This example connects to a database on host 192.168.1.12, listening on port 5432. The database is called daml\_export, and the user and password used for authentication are daml\_exporter and ExamplePassword

# 8.2.7 Authenticating Extractor

If you are running Extractor against a Ledger API server that requires authentication, you must provide the access token when you start it.

The access token retrieval depends on the specific DAML setup you are working with: please refer to the ledger operator to learn how.

Once you have retrieved your access token, you can provide it to Extractor by storing it in a file and provide the path to it using the <code>--access-token-file</code> command line option.

Both in the case in which the token cannot be read from the provided path or if the Ledger API reports an authentication error (for example due to token expiration), Extractor will keep trying to read and use it and report the error via logging. This retry mechanism allows expired token to be overwritten with valid ones and keep Extractor going from where it left off.

# 8.2.8 Full list of options

To see the full list of options, run the --help command, which gives the following output:

```
Usage: extractor [prettyprint|postgresql] [options]
Command: prettyprint [options]
Pretty print contract template and transaction data to stdout.
  --width <value>
                           How wide to allow a pretty-printed value to□
→become before wrapping.
                           Optional, default is 120.
  --height <value>
                           How tall to allow each pretty-printed output to□
→become before
                           it is truncated with a `...`.
                           Optional, default is 1000.
Command: postgresql [options]
Extract data into a PostgreSQL database.
  --connecturl <value>
                          Connection url for the `org.postgresql.Driver`
→driver. For examples,
                           visit https://jdbc.postgresql.org/documentation/
→80/connect.html
```

```
--user <value>
                           The database user on whose behalf the□
→connection is being made.
  --password <value>
                           The user's password. Optional.
Common options:
  -h, --ledger-host <h>
                         The address of the Ledger host. Default is 127.
\rightarrow 0.0.1
  -p, --ledger-port 
                          The port of the Ledger host. Default is 6865.
  --ledger-api-inbound-message-size-max <bytes>
                           Maximum message size from the ledger API.
→Default is 52428800 (50MiB).
  --party <value>
                           The party or parties whose contract data should
⇒be extracted.
                         Specify multiple parties separated by a comma, e.
⇒g. Foo, Bar
 -t, --templates <module1>:<entity1>, <module2>:<entity2>...
                           The list of templates to subscribe for.
→Optional, defaults to all ledger templates.
  --from <value>
                           The transaction offset (exclusive) for the□
⇒snapshot start position.
                           Must not be greater than the current latest□
→transaction offset.
                           Optional, defaults to the beginning of the 
→ledger.
                           Currently, only the integer-based Sandbox
→offsets are supported.
                           The transaction offset (inclusive) for the□
 --to <value>
⇒snapshot end position.
                           Use "head" to use the latest transaction offset□
→at the time
                           the extraction first started, or "follow" to□
→stream indefinitely.
                           Must not be greater than the current latest□
⇔offset.
                           Optional, defaults to "follow".
  --help
                           Prints this usage text.
TLS configuration:
 --pem <value>
                           TLS: The pem file to be used as the private key.
 --crt <value>
                           TLS: The crt file to be used as the cert chain.
                           Required if any other TLS parameters are set.
                          TLS: The crt file to be used as the trusted
  --cacrt <value>
→root CA.
Authentication:
  --access-token-file <value>
                           provide the path from which the access token
→will be read, required to interact with an authenticated ledger, no□
→default
```

8.2. Extractor 375

Some options are tied to a specific subcommand, like --connectur1 only makes sense for the postgresql, while others are general, like --party.

#### 8.2.9 Output format

To understand the format that Extractor outputs into a PostgreSQL database, you need to understand how the ledger stores data.

The DAML Ledger is composed of transactions, which contain events. Events can represent:

```
creation of contracts ( create event ), or exercise of a choice on a contract ( exercise event ).
```

A contract on the ledger is either active (created, but not yet archived), or archived. The relationships between transactions and contracts are captured in the database: all contracts have pointers (foreign keys) to the transaction in which they were created, and archived contracts have pointers to the transaction in which they were archived.

#### 8.2.10 Transactions

Transactions are stored in the transaction table in the public schema, with the following structure

```
CREATE TABLE transaction

(transaction_id TEXT PRIMARY KEY NOT NULL

,seq BIGSERIAL UNIQUE NOT NULL

,workflow_id TEXT

,effective_at TIMESTAMP NOT NULL

,extracted_at TIMESTAMP DEFAULT NOW()

,ledger_offset TEXT NOT NULL

);
```

**transaction\_id**: The transaction ID, as appears on the ledger. This is the primary key of the table.

transaction\_id, effective\_at, workflow\_id, ledger\_offset: These columns are the properties of the transaction on the ledger. For more information, see the specification.

seq: Transaction IDs should be treated as arbitrary text values: you can't rely on them for ordering transactions in the database. However, transactions appear on the Ledger API transaction stream in the same order as they were accepted on the ledger. You can use this to work around the arbitrary nature of the transaction IDs, which is the purpose of the seq field: it gives you a total ordering of the transactions, as they happened from the perspective of the ledger. Be aware that seq is not the exact index of the given transaction on the ledger. Due to the privacy model of DAML Ledgers, the transaction stream won't deliver a transaction which doesn't concern the party which is subscribed. The transaction with seq of 100 might be the 1000th transaction on the ledger; in the other 900, the transactions contained only events which mustn't be seen by you.

**extracted\_at**: The <code>extracted\_at</code> field means the date the transaction row and its events were inserted into the database. When extracting historical data, this field will point to a possibly much later time than <code>effective\_at</code>.

#### 8.2.11 Contracts

Create events and contracts that are created in those events are stored in the contract table in the public schema, with the following structure

```
CREATE TABLE contract

(event_id TEXT PRIMARY KEY NOT NULL
,archived_by_event_id TEXT DEFAULT NULL
,contract_id TEXT NOT NULL
,transaction_id TEXT NOT NULL
,archived_by_transaction_id TEXT DEFAULT NULL
,is_root_event BOOLEAN NOT NULL
,package_id TEXT NOT NULL
,template TEXT NOT NULL
,create_arguments JSONB NOT NULL
,witness_parties JSONB NOT NULL
);
```

event\_id, contract\_id, create\_arguments, witness\_parties: These fields are the properties of the corresponding CreatedEvent class in a transaction. For more information, see the specification.

package\_id, template: The fields package\_id and template are the exploded version of the template id property of the ledger event.

transaction\_id: The transaction\_id field refers to the transaction in which the contract was created.

archived\_by\_event\_id, archived\_by\_transaction\_id: These fields will contain the event id and the transaction id in which the contract was archived once the archival happens.

**is\_root\_event**: Indicates whether the event in which the contract was created was a root event of the corresponding transaction.

Every contract is placed into the same table, with the contract parameters put into a single column in a JSON-encoded format. This is similar to what you would expect from a document store, like MongoDB. For more information on the JSON format, see the *later section*.

# 8.2.12 Exercises

Exercise events are stored in the exercise table in the public schema, with the following structure:

```
CREATE TABLE
  exercise
  (event id TEXT PRIMARY KEY NOT NULL
  ,transaction id TEXT NOT NULL
  , is root event BOOLEAN NOT NULL
  , contract id TEXT NOT NULL
  , package id TEXT NOT NULL
  ,template TEXT NOT NULL
  , contract creating event id TEXT NOT NULL
  , choice TEXT NOT NULL
  , choice argument JSONB NOT NULL
  ,acting parties JSONB NOT NULL
  , consuming BOOLEAN NOT NULL
  , witness parties JSONB NOT NULL
  ,child event ids JSONB NOT NULL
  );
```

package\_id, template: The fields package\_id and template are the exploded version of the template\_id property of the ledger event.

8.2. Extractor 377

**is\_root\_event**: Indicates whether the event in which the contract was created was a root event of the corresponding transaction.

transaction\_id: The transaction\_id field refers to the transaction in which the contract was created.

The other columns are properties of the ExercisedEvent class in a transaction. For more information, see the specification.

#### 8.2.13 JSON format

Values on the ledger can be either primitive types, user-defined records, or variants. An extracted contract is represented in the database as a record of its create argument, and the fields of that records are either primitive types, other records, or variants. A contract can be a recursive structure of arbitrary depth.

These types are translated to JSON types the following way:

#### **Primitive types**

ContractID: represented as string.

Int64: represented as string.

Decimal: A decimal value with precision 38 (38 decimal digits), of which 10 after the comma / period. Represented as string.

List: represented as array.
Text: represented as string.

Date: days since the unix epoch. represented as integer.

Time: Microseconds since the UNIX epoch. Represented as number.

Bool: represented as boolean. Party: represented as string.

Unit and Empty are represented as empty records.

Optional: represented as object, as it was a Variant with two possible constructors: None and Some.

#### **User-defined types**

Record: represented as object, where each create parameter's name is a key, and the parameter's value is the JSON-encoded value.

Variant: represented as object, using the {constructor: body} format, e.g. {"Left": true}.

#### 8.2.14 Examples of output

The following examples show you what output you should expect. The Sandbox has already run the scenarios of a DAML model that created two transactions: one creating a Main:RightOfUseOffer and one accepting it, thus archiving the original contract and creating a new Main:RightOfUseAgreement contract. We also added a new offer manually.

This is how the transaction table looks after extracting data from the ledger:

| transaction_id         | seq . | ^ | workflow_id         | effective_at        | extracted_at               | ledger_offset |
|------------------------|-------|---|---------------------|---------------------|----------------------------|---------------|
| scenario-transaction-0 |       | 1 | scenario-workflow-0 | 1970-01-01 01:00:00 | 2019-03-08 15:14:18.481316 | 1             |
| scenario-transaction-1 |       | 2 | scenario-workflow-1 | 1970-01-01 01:00:00 | 2019-03-08 15:14:18.521912 | 2             |
| 2                      |       | 3 | ae267813270cb865    | 1970-01-01 01:00:00 | 2019-03-08 15:14:18.560584 | 3             |

You can see that the transactions which were part of the scenarios have the format scenario-transaction-{n}, while the transaction created manually is a simple number. This is why the seq field is needed for ordering. In this output, the ledger\_offset field has the same values as the seq field, but you should expect similarly arbitrary values there as for transaction IDs, so better rely on the seq field for ordering.

This is how the contract table looks:

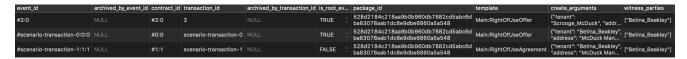

You can see that the archived\_by\_transacion\_id and archived\_by\_event\_id fields of contract #0:0 is not empty, thus this contract is archived. These fields of contracts #1:1 and #2:0 are NULL s, which mean they are active contracts, not yet archived.

This is how the exercise table looks:

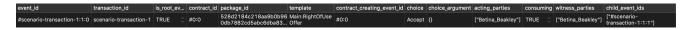

You can see that there was one exercise Accept on contract #0:0, which was the consuming choice mentioned above.

# 8.2.15 Dealing with schema evolution

When updating packages, you can end up with multiple versions of the same package in the system.

Let's say you have a template called My.Company.Finance.Account:

```
daml 1.2 module My.Company.Finance.Account where

template Account
  with
   provider: Party
   accountId: Text
   owner: Party
   observers: [Party]
   where
   [...]
```

This is built into a package with a resulting hash 6021727fe0822d688ddd545997476d530023b222d02f191 Later you add a new field, displayName:

```
daml 1.2 module My.Company.Finance.Account where

template Account
  with
   provider: Party
   accountId: Text
   owner: Party
   observers: [Party]
   displayName: Text
```

(continues on next page)

8.2. Extractor 379

```
where [...]
```

The hash of the new package with the update is 1239d1c5df140425f01a5112325d2e4edf2b7ace223f8c1d

There are contract instances of first version of the template which were created before the new field is added, and there are contract instances of the new version which were created since. Let's say you have one instance of each:

```
{
  "owner":"Bob",
  "provider":"Bob",
  "accountId":"6021-5678",
  "observers":[
      "Alice"
]
}
```

and:

```
"owner":"Bob",
"provider":"Bob",
"accountId":"1239-4321",
"observers":[
    "Alice"
],
"displayName":"Personal"
}
```

They will look like this when extracted:

```
        id
        seq
        event_id
        transaction_id
        archived_by_transaction_id
        package_id
        contract

        #3:0
        3
        #3:0
        3
        NULL
        1239d1c5df140425f01a5112325d2e4ed f2b7ace22df8c1d2ebeba76a8ececfe f2b7ace22df8c1d2ebeba76a8ececfe f2b7ace22df8c1d2ebeba76a8ececfe f2b7ace22df8c1d2ebeba76a8ececfe f2b7ace22df8c1d2ebeba76a8ececfe f2b7ace22df8c3edf3c45e9a7476d53 o023b22d02f1919567bd82b205a5ces
        My.Company.Finance.Account f2b7ace2.Account f2b7ace22df8c1d2ebeba76a8ececfe f2b7ace22df8c3edf3c45e9a7476d53 o023b22d02f1919567bd82b205a5ces
        My.Company.Finance.Account f2b7ace2.Account f2b7ace2.Account f2b
```

To have a consistent view of the two versions with a default value <code>NULL</code> for the missing field of instances of older versions, you can create a view which contains all <code>Account</code> rows:

```
CREATE VIEW account_view AS

SELECT

    create_arguments->>'owner' AS owner
, create_arguments->>'provider' AS provider
, create_arguments->>'accountId' AS accountId
, create_arguments->>'displayName' AS displayName
, create_arguments->'observers' AS observers

FROM
    contract

WHERE
    package_id =

→'1239d1c5df140425f01a5112325d2e4edf2b7ace223f8c1d2ebebe76a8ececfe'
AND
```

Then, account view will contain both contract instances:

| owner | provider | accountid | displayname | observers |
|-------|----------|-----------|-------------|-----------|
| Bob   | Bob      | 1239-4321 | Personal    | ["Alice"] |
| Bob   | Bob      | 6021-5678 |             | ["Alice"] |

# 8.2.16 Logging

By default, the Extractor logs to stderr, with INFO verbose level. To change the level, use the - DLOGLEVEL=[level] option, e.g. -DLOGLEVEL=TRACE.

You can supply your own logback configuration file via the standard method: https://logback.qos.ch/manual/configuration.html

# 8.2.17 Continuity

When you terminate the Extractor and restart it, it will continue from where it left off. This happens because, when running, it saves its state into the state table in the public schema of the database. When started, it reads the contents of this table. If there's a saved state from a previous run, it restarts from where it left off. There's no need to explicitly specify anything, this is done automatically.

DO NOT modify content of the state table. Doing so can result in the Extractor not being able to continue running against the database. If that happens, you must delete all data from the database and start again.

If you try to restart the Extractor against the same database but with different configuration, you will get an error message indicating which parameter is incompatible with the already exported data. This happens when the settings are incompatible: for example, if previously contract data for the party Alice was extracted, and now you want to extract for the party Bob.

The only parameters that you can change between two sessions running against the same database are the connection parameters to both the ledger and the database. Both could have moved to different addresses, and the fact that it's still the same Ledger will be validated by using the Ledger ID (which is saved when the Extractor started its work the first time).

8.2. Extractor 381

#### 8.2.18 Fault tolerance

Once the Extractor connects to the Ledger Node and the database and creates the table structure from the fetched DAML packages, it wraps the transaction stream in a restart logic with an exponential backoff. This results in the Extractor not terminating even when the transaction stream is aborted for some reason (the ledger node is down, there's a network partition, etc.).

Once the connection is back, it continues the stream from where it left off. If it can't reach the node on the host/port pair the Extractor was started with, you need to manually stop it and restart with the updated address.

Transactions on the ledger are inserted into PostgreSQL as atomic SQL transactions. This means either the whole transaction is inserted or nothing, so you can't end up with inconsistent data in the database.

# 8.2.19 Troubleshooting

#### 8.2.19.1 Can't connect to the Ledger Node

If the Extractor can't connect to the Ledger node on startup, you'll see a message like this in the logs, and the Extractor will terminate:

```
16:47:51.208 ERROR c.d.e.Main$@[akka.actor.default-dispatcher-7] - FAILURE: io.grpc.StatusRuntimeException: UNAVAILABLE: io exception. Exiting...
```

To fix this, make sure the Ledger node is available from where you're running the Extractor.

#### 8.2.19.2 Can't connect to the database

If the database isn't available before the transaction stream is started, the Extractor will terminate, and you'll see the error from the JDBC driver in the logs:

To fix this, make sure make sure the database exists and is available from where you're running the Extractor, the username and password your using are correct, and you have the credentials to connect to the database from the network address where the you're running the Extractor.

If the database connection is broken while the transaction stream was already running, you'll see a similar message in the logs, but in this case it will be repeated: as explained in the Fault tolerance section, the transaction stream will be restarted with an exponential backoff, giving the database, network or any other trouble resource to get back into shape. Once everything's back in order, the stream will continue without any need for manual intervention.

# 8.3 DAML Integration Kit - ALPHA

#### 8.3.1 Ledger API Test Tool

The Ledger API Test Tool is a command line tool for testing the correctness of implementations of the Ledger API, i.e. DAML ledgers. For example, it will show you if there are consistency or conformance problem with your implementation.

Its intended audience are developers of DAML ledgers, who are using the DAML Ledger Implementation Kit to develop a DAML ledger on top of their distributed-ledger or database of choice.

Use this tool to verify if your Ledger API endpoint conforms to the DA Ledger Model.

# 8.3.1.1 Downloading the tool

Download the Ledger API Test Tool from Maven and save it as ledger-api-test-tool.jar in your current directory.

#### 8.3.1.2 Extracting .dar files required to run the tests

Before you can run the Ledger API test tool on your ledger, you need to load a specific set of DAML templates onto your ledger.

1. To obtain the corresponding .dar files, run:

```
$ java -jar ledger-api-test-tool.jar --extract
```

This writes all .dar files required for the tests into the current directory.

2. Load all .dar files into your Ledger.

#### 8.3.1.3 Running the tool against a custom Ledger API endpoint

Run this command to test your Ledger API endpoint exposed at host <host> and at a port <port>:

```
$ java -jar ledger-api-test-tool.jar <host>:<port>
```

#### For example

```
$ java -jar ledger-api-test-tool.jar localhost:6865
```

If any test embedded in the tool fails, it will print out details of the failure for further debugging.

#### 8.3.1.4 Exploring options the tool provides

Run the tool with --help flag to obtain the list of options the tool provides:

```
$ java -jar ledger-api-test-tool.jar --help
```

#### Selecting tests to run

Running the tool without any argument runs only the default tests.

Those include all tests that are known to be safe to be run concurrently as part of a single run.

Tests that either change the global state of the ledger (e.g. configuration management) or are designed to stress the implementation need to be explicitly included using the available command line options.

Use the following command line flags to select which tests to run:

- --list: print all available test suites to the console, shows if they are run by default
- --list-all: print all available tests to the console, shows if they are run by default
- --include: only run the tests that match the argument
- --exclude: do not run the tests that match the argument

--all-tests: include all default and optional tests. This flag can be combined with the -- exclude flag.

--perf-tests: list performance tests to run; cannot be combined with normal tests

Include and exclude are matched as prefixes, e.g. --exclude=SemanticTests will exclude all tests whose name starts with SemanticTests. Test names always start with their suite name followed by a colon, so the test suite names shown by --list can be useful for coarse-grained inclusion/exclusion.

Both --include and --exclude (and --perf-tests) can be specified multiple times and/or provide comma-separated lists, i.e. all of these are equivalent:

```
--include=a,b,c
--include=a --include=b --include=c
--include=a,b --include=c
```

The logic is always to first select included tests, then remove from that the excluded ones, i.e. include directives never override a corresponding exclude directive.

If no --include flag is given, all of the default tests are included. If --all-tests is given, all of the non-performance tests are included. You cannot run performance and non-performance tests in the same invocation. --exclude is ignored when running performance tests, and the program will stop if it detects that both --perf-tests and --include (or --all-tests) have been specified.

Examples (hitting a single participant at localhost: 6865):

#### Listing 1: Only run TestA

```
$ java -jar ledger-api-test-tool.jar --include TestA localhost:6865
```

#### Listing 2: Run all default tests, but not TestB

```
$ java -jar ledger-api-test-tool.jar --exclude TestB localhost:6865
```

#### Listing 3: Run all tests

```
$ java -jar ledger-api-test-tool.jar --all-tests localhost:6865
```

#### Listing 4: Run all tests, but not TestC

```
$ java -jar ledger-api-test-tool.jar --all-tests --exclude TestC
```

# 8.3.1.5 Try out the Ledger API Test Tool against DAML Sandbox

If you wanted to test out the tool, you can run it against DAML Sandbox. To do this:

```
$ java -jar ledger-api-test-tool.jar --extract
$ daml sandbox *.dar
$ java -jar ledger-api-test-tool.jar localhost:6865
```

This should always succeed, as the Sandbox is tested to correctly implement the Ledger API. This is useful if you do not have yet a custom Ledger API endpoint.

# 8.3.1.6 Using the tool with a known-to-be-faulty Ledger API implementation

Use flag ——must—fail if you expect one or more or the scenario tests to fail. If enabled, the tool will return the success exit code when at least one test fails, and it will return a failure exit code when all tests succeed:

```
java -jar ledger-api-test-tool.jar --must-fail localhost:6865
```

This is useful during development of a DAML ledger implementation, when tool needs to be used against a known-to-be-faulty implementation (e.g. in CI). It will still print information about failed tests.

#### 8.3.1.7 Tuning the testing behaviour of the tool

Use the command line option --timeout-scale-factor to tune timeouts applied by the tool.

Set --timeout-scale-factor to a floating point value higher than 1.0 to make the tool wait longer for expected events coming from the DAML ledger implementation under test. Conversely use values smaller than 1.0 to make it wait shorter.

# 8.3.1.8 Verbose output

Use the command line option --verbose to print full stack traces on failures.

#### 8.3.1.9 Concurrent test runs

To minimize parallelized runs of tests, --concurrent-test-runs can be set to 1 or 2. The default value is the number of processors available.

DAML Applications run on DAML Ledgers. A DAML Ledger is a server serving the Ledger API as per the semantics defined in the DAML Ledger Model and the DAML-LF specification.

The DAML Integration Kit helps third-party ledger developers to implement a DAML Ledger on top of their distributed ledger or database of choice.

We provide the resources in the kit, which include guides to

DAML Integration Kit status and roadmap Implementing your own DAML Ledger Deploying a DAML Ledger Testing a DAML Ledger Benchmarking a DAML Ledger

Using these guides, you can focus on your own distributed-ledger or database and reuse our DAML Ledger server and DAML interpreter code for implementing the DAML Ledger API. For example uses of the integration kit, see below.

#### 8.3.2 DAML Integration Kit status and roadmap

The current status of the integration kit is ALPHA. We are working towards BETA, and General Availability (GA) will come quite a bit later. The roadmap below explains what we mean by these different statuses, and what's missing to progress.

**ALPHA (current status)** In the ALPHA status, the DAML Integration Kit is ready to be used by third-parties willing to accept the following caveats:

The architecture includes everything required to run DAML Applications using the DAML Ledger API. However, it misses support for testing DAML Applications in a uniform way against different DAML Ledgers.

Ledger API authorization, package upload, party on-boarding, ledger reset, and time manipulation are specific to each DAML Ledger, until the uniform administrative DAML ledger access API is introduced, which is different to the uniform per-party DAML ledger access that the DAML Ledger API provides. We will address this before reaching BETA status.

The architecture is likely to change due to learnings from integrators like you! Where possible we strive to make these changes backwards compatible. though this might not always be possible.

The documentation might be spotty in some places, and you might have to infer some of the documentation from the code.

Some of our code might be fresh off the press and might therefore have a higher rate of bugs.

That said: we highly value your feedback and input on where you find DAML software and this integration kit most useful. You can get into contact with us using the feedback form on this documentation page or by creating issues or pull-requests against the digital-asset/daml GitHub repository.

**BETA** For us, BETA status means that we have architectural stability and solid documentation in place. At this point, third-parties should have everything they need to integrate DAML with their ledger of choice completely on their own.

Before reaching BETA status, we expect to have:

hardened our test tooling

built tooling for benchmarking DAML ledgers

completed several integrations of DAML for different ledgers

implemented uniform administrative DAML ledger access to provide a portable way for testing DAML applications against different DAML ledgers

Related links

Tracking GitHub issue

GitHub milestone tracking work to reach BETA status

**GA** For us GA (General Availability) means that there are several production-ready DAML ledgers built using the DAML Integration Kit. We expect to reach GA in 2019.

Related links

Tracking GitHub issue

# 8.3.3 Implementing your own DAML Ledger

Each X ledger requires at least the implementation of a specific daml-on-<X>-server, which implements the DAML Ledger API. It might also require the implementation of a <X>-daml-validator, which provides the ability for nodes to validate DAML transactions.

For more about these parts of the architecture, read the Architectural overview.

# 8.3.3.1 Step-by-step guide

#### Prerequisite knowledge

Before you can decide on an appropriate architecture and implement your own server and validator, you need a significant amount of context about DAML. To acquire this context, you should:

- 1. Complete the IOU Quickstart Tutorial.
- 2. Get an in-depth understanding of the DAML Ledger Model.
- 3. Build a mental model of how the Ledger API is used to build DAML Applications.

#### Deciding on the architecture and writing the code

Once you have the necessary context, we recommend the steps to implement your own server and validator:

- 1. Clone our example DAML Ledger (which is backed by an in-memory key-value store) from the digital-asset/daml-on-x-example.
- 1. Read the example code jointly with the Architectural overview, Resources we provide, and the Library infrastructure overview below.
- 1. Combine all the knowledge gained to decide on the architecture for your DAML on X ledger.
- Implement your architecture; and let the world know about it by creating a PR against the digital-asset/daml repository to add your ledger to the list of DAML Ledgers built or in development.

If you need help, then feel free to use the feedback form on this documentation page or GitHub issues on the digital-asset/daml repository to get into contact with us.

#### 8.3.3.2 Architectural overview

This section explains the architecture of a DAML ledger backed by a specific ledger X.

The backing ledger can be a proper distributed ledger or also just a database. The goal of a DAML ledger implementation is to allow multiple DAML applications, which are potentially run by different entities, to execute multi-party workflows using the ledger X.

This is a likely architecture for a setup with a distributed ledger:

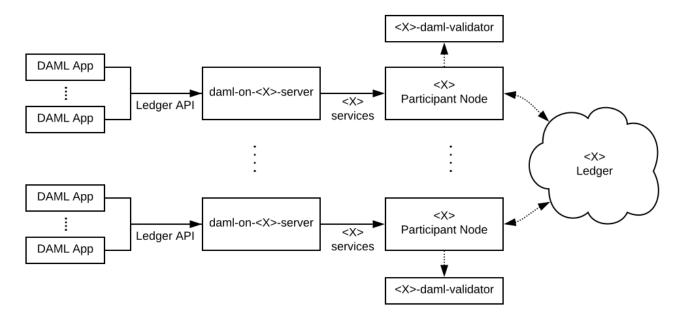

It assumes that the X ledger allows entities to participate in the evolution of the ledger via particular nodes. In the remainder of this documentation, we call these nodes participant nodes.

#### In the diagram:

The boxes labeled daml-on-<X>-server denote the DAML Ledger API servers, which implement the DAML Ledger API on top of the services provided by the X participant nodes.

The boxes labeled <*X*>-daml-validator denote *X*-specific DAML transaction validation services. In a distributed ledger they provide the ability for nodes to *validate DAML transactions* at the appropriate stage in the *X* ledger's transaction commit process.

Whether they are needed, by what nodes they are used, and whether they are run in-process or out-of-process depends on the X ledger's architecture. Above we depict a common case where the participant nodes jointly maintain the ledger's integrity and therefore need to validate DAML transactions.

#### Message flow

#### TODO (BETA):

explain to readers the life of a transaction at a high-level, so they have a mental framework in place when looking at the example code. (GitHub issue)

# 8.3.3.3 Resources we provide

Scala libraries for validating DAML transactions and serving the Ledger API given implementations of two specific interfaces. See the *Library infrastructure overview* for an overview of these libraries.

A complete example of a DAML Ledger backed by an in-memory key-value store, in the digital-asset/daml-on-x-example GitHub repository. It builds on our Scala libraries and demonstrates how they can be assembled to serve the Ledger API and validate DAML transactions.

For ledgers where data is shared between all participant nodes, we recommend using this example as a starting point for implementing your server and validator.

For ledgers with stronger privacy models, this example can serve as an inspiration. You will need to dive deeper into how transactions are represented and how to communicate them to implement DAML's privacy model at the ledger level instead of just at the Ledger API level.

#### Library infrastructure overview

To help you implement your server and validator, we provide the following four Scala libraries as part of the DAML SDK. Changes to them are explained as part of the *Release notes*.

As explained in Deciding on the architecture and writing the code, this section is best read jointly with the code in digital-asset/daml-on-x-example.

participant-state.jar (source code) Contains interfaces abstracting over the state of a participant node relevant for a DAML Ledger API server.

These are the interfaces whose implementation is specific to a particular X ledger. These interfaces are optimized for ease of implementation.

- participant-state-kvutils.jar (source code) These utilities provide methods to succintly implement interfaces from participant-state.jar on top of a key-value state storage. See documentation in package.scala
- daml-engine.jar (source code) Contains code for serializing and deserializing DAML transactions and for validating them.

An <X>-daml-validator is typically implemented by wrapping this code in the X-ledger's SDK for building transaction validators. daml-engine.jar also contains code for interpreting commands sent over the Ledger API. It is used by the daml-on-<X>-server to construct the transactions submitted to its participant node.

This diagram shows how the classes and interfaces provided by these libraries are typically combined to instantiate a DAML Ledger API server backed by an X ledger:

TODO: Update this diagram to mention ledger server classes above instead of deprecated daml-on-x-server

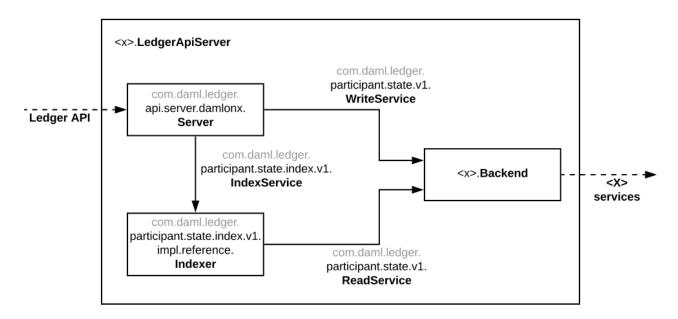

### In the diagram above:

Boxes labeled with fully qualified class names denote class instances.

Solid arrows labeled with fully qualified interface names denote that an instance depends on another instance providing that interface.

Dashed arrows denote that a class instance provides or depends on particular services.

Boxes embedded in other boxes denote that the outer class instance creates the contained instances.

Explaining this diagram in detail (for brevity, we drop prefixes of their qualified names where unambiguous):

Ledger API is the collection of gRPC services that you would like your daml-on-<X>-server to provide.

- **<x> services** are the services provided by which underly your ledger, which you aim to leverage to build your daml-on-<x>-server.
- <x>.LedgerApiServer is the class whose main method or constructor creates the contained instances and wires them up to provide the Ledger API backed by the <X> services. You need to implement this for your DAML on X ledger.
- **WriteService (source code)** is an interface abstracting over the mechanism to submit DAML transactions to the underlying X ledger via a participant node.
- **ReadService (source code)** is an interface abstracting over the ability to subscribe to changes of the X ledger visible to a particular participant node. The changes are exposed as a stream that is resumable from any particular offset, which supports restarts of the consumer. We typically expect there to be a single consumer of the data provided on this interface. That consumer is responsible for assembling the streamed changes into a view onto the participant state suitable for querying.
- <x>.Backend is a class implementing the ReadService and the WriteService on top of the <X> services. You need to implement this for your DAML on X ledger.
- StandaloneIndexerServer (source code) is a standalone service that subscribe to ledger changes using ReadService and inserts the data into a SQL backend (index) for the purpose of serving the data over the Ledger API.

StandaloneIndexServer (source code) is a class containing all the code to implement the Ledger API on top of an ledger backend. It serves the data from a SQL database populated by the StandaloneIndexerServer.

## 8.3.4 Deploying a DAML Ledger

#### TODO (BETA):

explain recommended approach for Ledger API authorization (GitHub issue) explain option of using a persistent SQL-backed participant state index (GitHub issue). explain how testing of DAML applications (ledger reset, time manipulation, scripted package upload) can be supported by a uniform admin interface (GitHub issue).

#### 8.3.4.1 Authorization

To implement authorization on your ledger, do the following modifications to your code:

Implement the com.daml.ledger.api.auth.AuthService (source code) interface. An AuthService receives all HTTP headers attached to a gRPC ledger API request and returns a set of Claims (source code), which describe the authorization of the request.

Instantiate a com.daml.ledger.api.auth.interceptor.AuthorizationInterceptor (source code), and pass it an instance of your AuthService implementation. This interceptor will be responsible for storing the decoded Claims in a place where ledger API services can access them.

When starting the com.daml.platform.apiserver.LedgerApiServer (source code), add the above AuthorizationInterceptor to the list of interceptors (see interceptors parameter of LedgerApiServer.create).

For reference, you can have a look at how authorization is implemented in the sandbox:

The com.daml.ledger.api.auth.AuthServiceJWT class (source code) reads a JWT token from HTTP headers.

The com.daml.ledger.api.auth.AuthServiceJWTPayload class (source code) defines the format of the token payload.

The token signature algorithm and the corresponding public key is specified as a sandbox command line parameter.

# 8.3.5 Testing a DAML Ledger

You can test your DAML ledger implementation using <u>Ledger API Test Tool</u>, which will assess correctness of implementation of the <u>Ledger API</u>. For example, it will show you if there are consistency or conformance problem with your implementation.

Assuming that your Ledger API endpoint is accessible at localhost: 6865, you can use the tool in the following manner:

- 1. Download the Ledger API Test Tool from Maven and save it as ledger-api-test-tool.jar in your current directory.
- 2. Obtain the DAML archives required to run the tests:

```
java -jar ledger-api-test-tool.jar --extract
```

- 3. Load all .dar files extracted in the current directory into your Ledger.
- 4. Run the tool against your ledger:

```
java -jar ledger-api-test-tool.jar localhost:6865
```

See more in Ledger API Test Tool.

# 8.3.6 Benchmarking a DAML Ledger

#### TODO (BETA):

explain how to use the ledger-api-bench tool to evaluate the performance of your implementation of the Ledger API (GitHub issue).

# 8.4 DAML Triggers - Off-Ledger Automation in DAML

# 8.4.1 DAML Trigger Library

The DAML Trigger library defines the API used to declare a DAML trigger. See DAML Triggers - Off-Ledger Automation in DAML: for more information on DAML triggers.

## 8.4.1.1 Module Daml.Trigger

#### **Data Types**

#### data Trigger s

This is the type of your trigger. s is the user-defined state type which you can often leave at ().

Trigger

| Field          | Туре           | Description                                |
|----------------|----------------|--------------------------------------------|
| initialize     | ACS -> s       | Initialize the user-defined state based on |
|                |                | the ACS.                                   |
| updateState    | ACS -> Mes-    | Update the user-defined state based on     |
|                | sage -> s -> s | the ACS and a transaction or completion    |
|                |                | message.                                   |
| rule           | Party ->       | The rule defines the main logic of your    |
|                | ACS -> Time    | trigger. It can send commands to the       |
|                | -> Map         | ledger using emitCommands to change        |
|                | CommandId      | the ACS. The rule depends on the follow-   |
|                | [Command]      | ing arguments: * The party your trigger    |
|                | -> s ->        | is running as. * The current state of the  |
|                | TriggerA ()    | ACS. * The current time (UTC in wallclock  |
|                |                | mode, Unix epoch in static mode) * The     |
|                |                | commands in flight. * The user-defined     |
|                |                | state.                                     |
| registeredTem- | Regis-         | The templates the trigger will receive     |
| plates         | teredTem-      | events for.                                |
|                | plates         |                                            |
| heartbeat      | Optional       | Send a heartbeat message at the given      |
|                | RelTime        | interval.                                  |

instance HasField heartbeat (Trigger s) (Optional RelTime)

instance HasField initialize (Trigger s) (ACS -> s)

instance HasField registeredTemplates (Trigger s) RegisteredTemplates

```
instance HasField rule (Trigger s) (Party -> ACS -> Time -> Map CommandId [Command] ->
s -> TriggerA ())
```

instance HasField updateState (Trigger s) (ACS -> Message -> s -> s)

#### **Functions**

getTemplates : Template a => ACS -> [(ContractId a, a)]

getContracts : Template a => ACS -> [(ContractId a, a)]

Extract the contracts of a given template from the ACS.

## emitCommands : [Command] -> [AnyContractId] -> TriggerA CommandId

Send a transaction consisting of the given commands to the ledger. The second argument can be used to mark a list of contract ids as pending. These contracts will automatically be filtered from getContracts until we either get the corresponding transaction event for this command or a failing completion.

```
dedupCreate : (Eq t, Template t) => t -> TriggerA ()
```

Create the template if it's not already in the list of commands in flight (it will still be created if it is in the ACS).

Note that this will send the create as a single-command transaction. If you need to send multiple commands in one transaction, use <code>emitCommands</code> with <code>createCmd</code> and handle filtering yourself.

## dedupCreateAndExercise: (Eq t, Eq c, Template t, Choice t c r) => t -> c -> TriggerA ()

Create the template and exercise a choice on it it's not already in the list of commands in flight (it will still be created if it is in the ACS).

Note that this will send the create and exercise as a single-command transaction. If you need to send multiple commands in one transaction, use <code>emitCommands</code> with <code>createAndExerciseCmd</code> and handle filtering yourself.

## dedupExercise: (Eq c, Choice t c r) => ContractId t -> c -> TriggerA ()

Exercise the choice on the given contract if it is not already in flight.

Note that this will send the exercise as a single-command transaction. If you need to send multiple commands in one transaction, use <code>emitCommands</code> with <code>exerciseCmd</code> and handle filtering yourself.

If you are calling a consuming choice, you might be better off by using emitCommands and adding the contract id to the pending set.

## dedupExerciseByKey: (Eq c, Eq k, Choice t c r, TemplateKey t k) => k -> c -> TriggerA ()

Exercise the choice on the given contract if it is not already in flight.

Note that this will send the exercise as a single-command transaction. If you need to send multiple commands in one transaction, use <code>emitCommands</code> with <code>exerciseCmd</code> and handle filtering yourself.

## runTrigger : Trigger s -> Trigger (TriggerState s)

Transform the high-level trigger type into the one from Daml.Trigger.LowLevel.

#### 8.4.1.2 Module Daml.Trigger.Assert

#### **Data Types**

## data ACSBuilder

Used to construct an 'ACS' for 'testRule'.

instance Monoid ACSBuilder

instance Semigroup ACSBuilder

#### **Functions**

toACS: Template t => ContractId t -> ACSBuilder
Include the given contract in the 'ACS'.

**testRule**: Trigger s -> Party -> ACSBuilder -> Map CommandId [Command] -> s -> Scenario [Commands] Execute a trigger's rule once in a scenario.

flattenCommands : [Commands] -> [Command]

Drop 'CommandId's and extract all 'Command's.

Check that at least one command is an exercise command whose contract id and choice argument fulfill the given assertions.

Check that at least one command is an exercise by key command whose key and choice argument fulfill the given assertions.

## 8.4.1.3 Module Daml.Trigger.Internal

#### **Data Types**

#### data ACS

Active contract set, you can use getContracts to access the templates of a given type.

**ACS** 

| Field            | Туре         | Description |
|------------------|--------------|-------------|
| activeContracts  | [(AnyCon-    |             |
|                  | tractId,     |             |
|                  | AnyTem-      |             |
|                  | plate)]      |             |
| pendingContracts | Map Com-     |             |
|                  | mandId       |             |
|                  | [AnyContrac- |             |
|                  | tld]         |             |

instance HasField acs (TriggerState s) ACS

instance HasField activeContracts ACS [(AnyContractId, AnyTemplate)]

instance HasField initialize (Trigger s) (ACS -> s)

instance HasField pendingContracts ACS (Map CommandId [AnyContractId])

instance HasField rule (Trigger s) (Party -> ACS -> Time -> Map CommandId [Command] ->
s -> TriggerA ())

instance HasField updateState (Trigger s) (ACS -> Message -> s -> s)

data TriggerA a

TriggerA is the type used in the rule of a DAML trigger. Its main feature is that you can call emitCommands to send commands to the ledger.

TriggerA (State TriggerAState a)

instance Functor TriggerA

instance Action TriggerA

instance Applicative TriggerA

instance HasField rule (Trigger s) (Party -> ACS -> Time -> Map CommandId [Command] ->
s -> TriggerA ())

data TriggerAState

TriggerAState

| Field            | Type         | Description                             |
|------------------|--------------|-----------------------------------------|
| commandsIn-      | Map Com-     |                                         |
| Flight           | mandId       |                                         |
|                  | [Command]    |                                         |
| emittedCom-      | [Commands]   | Emitted commands in reverse because I   |
| mands            |              | can't be bothered to implement a dlist. |
| pendingContracts | Map Com-     | Map from command ids to the contract    |
|                  | mandId       | ids marked pending by that command.     |
|                  | [AnyContrac- |                                         |
|                  | tId]         |                                         |
| nextCommandId    | Int          | Command id used for the next submit     |

instance HasField commandsInFlight TriggerAState (Map CommandId [Command])

instance HasField emittedCommands TriggerAState [Commands]

instance HasField nextCommandId TriggerAState Int

instance HasField pendingContracts TriggerAState (Map CommandId [AnyContractId])

data TriggerState s

TriggerState

| Field         | Туре      | Description |
|---------------|-----------|-------------|
| acs           | ACS       |             |
| party         | Party     |             |
| userState     | S         |             |
| commandsIn-   | Map Com-  |             |
| Flight        | mandId    |             |
|               | [Command] |             |
| nextCommandId | Int       |             |

instance HasField acs (TriggerStates) ACS

instance HasField commandsInFlight (TriggerState s) (Map CommandId [Command])

instance HasField nextCommandId (TriggerState s) Int

instance HasField party (TriggerState s) Party

instance HasField userState (TriggerState s) s

#### **Functions**

addCommands: Map CommandId [Command] -> Commands -> Map CommandId [Command]

insertTpl : AnyContractId -> AnyTemplate -> ACS -> ACS

deleteTpl : AnyContractId -> ACS -> ACS

lookupTpl : Template a => AnyContractId -> ACS -> Optional a

applyEvent : Event -> ACS -> ACS

applyTransaction : Transaction -> ACS -> ACS

runTriggerA : TriggerA a -> TriggerAState -> (a, TriggerAState)

#### 8.4.1.4 Module Daml.Trigger.LowLevel

## **Data Types**

data ActiveContracts

ActiveContracts

| Field           | Туре    | Description |
|-----------------|---------|-------------|
| activeContracts | Created |             |

instance HasField activeContracts ActiveContracts [Created]

instance HasField initialState (Trigger s) (Party -> Time -> ActiveContracts -> (s, [Commands]))

data AnyContractId

This type represents the contract id of an unknown template. You can use fromAnyContractId to check which template it corresponds to.

instance Eq AnyContractId

instance Show AnyContractId

instance HasField activeContracts ACS [(AnyContractId, AnyTemplate)]

instance HasField contractId AnyContractId (ContractId ())

instance HasField contractld Archived AnyContractld

instance HasField contractld Command AnyContractld

instance HasField contractId Created AnyContractId

instance HasField pendingContracts ACS (Map CommandId [AnyContractId])

instance HasField pendingContracts TriggerAState (Map CommandId [AnyContractId])

instance HasField templateId AnyContractId TemplateTypeRep

#### data Archived

The data in an Archived event.

Archived

| Field      | Type        | Description |
|------------|-------------|-------------|
| eventId    | EventId     |             |
| contractId | AnyContrac- |             |
|            | tId         |             |

instance Eq Archived

instance Show Archived

instance HasField contractId Archived AnyContractId

instance HasField eventId Archived EventId

#### data Command

A ledger API command. To construct a command use createCmd and exerciseCmd.

CreateCommand

| Field       | Type    | Description |
|-------------|---------|-------------|
| templateArg | AnyTem- |             |
|             | plate   |             |

ExerciseCommand

| Field      | Туре        | Description |
|------------|-------------|-------------|
| contractId | AnyContrac- |             |
|            | tld         |             |
| choiceArg  | AnyChoice   |             |

#### CreateAndExerciseCommand

| Field       | Type      | Description |
|-------------|-----------|-------------|
| templateArg | AnyTem-   |             |
|             | plate     |             |
| choiceArg   | AnyChoice |             |

## ExerciseByKeyCommand

| Field       | Туре      | Description |
|-------------|-----------|-------------|
| tplTypeRep  | Template- |             |
|             | TypeRep   |             |
| contractKey | AnyCon-   |             |
|             | tractKey  |             |
| choiceArg   | AnyChoice |             |

instance HasField choiceArg Command AnyChoice

instance HasField commands [Command]

instance HasField commandsInFlight TriggerAState (Map CommandId [Command])

instance HasField commandsInFlight (TriggerState s) (Map CommandId [Command])

instance HasField contractld Command AnyContractld

instance HasField contractKey Command AnyContractKey

instance HasField rule (Trigger s) (Party -> ACS -> Time -> Map CommandId [Command] ->
s -> TriggerA ())

instance HasField templateArg Command AnyTemplate

instance HasField tplTypeRep Command TemplateTypeRep

#### data CommandId

#### CommandId Text

instance Eq CommandId

instance Show CommandId

instance HasField commandId Commands CommandId

instance HasField commandId Completion CommandId

instance HasField commandId Transaction (Optional CommandId)

instance HasField commandsInFlight TriggerAState (Map CommandId [Command])

instance HasField commandsInFlight (TriggerState s) (Map CommandId [Command])

instance HasField pendingContracts ACS (Map CommandId [AnyContractId])

instance HasField pendingContracts TriggerAState (Map CommandId [AnyContractId])

instance HasField rule (Trigger s) (Party -> ACS -> Time -> Map CommandId [Command] ->
s -> TriggerA ())

instance MapKey CommandId

#### data Commands

A set of commands that are submitted as a single transaction.

Commands

| Field     | Type      | Description |
|-----------|-----------|-------------|
| commandId | CommandId |             |
| commands  | [Command] |             |

instance HasField commandId Commands CommandId

instance HasField commands [Command]

instance HasField emittedCommands TriggerAState [Commands]

instance HasField initialState (Trigger s) (Party -> Time -> ActiveContracts -> (s, [Commands]))

instance HasField update (Trigger s) (Time -> Message -> s -> (s, [Commands]))

#### data Completion

A completion message. Note that you will only get completions for commands emitted from the trigger. Contrary to the ledger API completion stream, this also includes synchronous failures.

## Completion

| Field     | Туре        | Description |
|-----------|-------------|-------------|
| commandId | CommandId   |             |
| status    | Completion- |             |
|           | Status      |             |

instance Show Completion

instance HasField commandId Completion CommandId

instance HasField status Completion Completion Status

data CompletionStatus

Failed

| Field   | Type | Description |
|---------|------|-------------|
| status  | Int  |             |
| message | Text |             |

#### Succeeded

| Field         | Туре     | Description |
|---------------|----------|-------------|
| transactionId | Transac- |             |
|               | tionId   |             |

instance Show CompletionStatus

instance HasField message CompletionStatus Text

instance HasField status Completion CompletionStatus

instance HasField status CompletionStatus Int

instance HasField transactionId CompletionStatus TransactionId

#### data Created

The data in a Created event.

Created

| Field      | Type        | Description |
|------------|-------------|-------------|
| eventId    | EventId     |             |
| contractId | AnyContrac- |             |
|            | tld         |             |
| argument   | AnyTem-     |             |
|            | plate       |             |

instance HasField activeContracts ActiveContracts [Created]

instance HasField argument Created AnyTemplate

instance HasField contractld Created AnyContractld

instance HasField eventId Created EventId

#### data Event

An event in a transaction. This definition should be kept consistent with the object EventVariant defined in triggers/runner/src/main/scala/com/digitalas-set/daml/lf/engine/trigger/Converter.scala

CreatedEvent Created

ArchivedEvent Archived

instance HasField events Transaction [Event]

data EventId

**EventId Text** 

instance Eq EventId

instance Show EventId

instance HasField eventId Archived EventId

instance HasField eventId Created EventId

### data Message

Either a transaction or a completion. This definition should be kept consistent with the object MessageVariant defined in triggers/runner/src/main/scala/com/digitalas-set/daml/lf/engine/trigger/Converter.scala

**MTransaction Transaction** 

**MCompletion Completion** 

MHeartbeat

instance HasField update (Trigger s) (Time -> Message -> s -> (s, [Commands]))

instance HasField updateState (Trigger s) (ACS -> Message -> s -> s)

data RegisteredTemplates

AllInDar

Listen to events for all templates in the given DAR.

RegisteredTemplates [RegisteredTemplate]

instance HasField registeredTemplates (Trigger s) RegisteredTemplates

instance HasField registeredTemplates (Trigger s) RegisteredTemplates

data Transaction

Transaction

| Field         | Туре      | Description |
|---------------|-----------|-------------|
| transactionId | Transac-  |             |
|               | tionId    |             |
| commandId     | Optional  |             |
|               | CommandId |             |
| events        | [Event]   |             |

instance HasField commandId Transaction (Optional CommandId)

instance HasField events Transaction [Event]

instance HasField transactionId Transaction TransactionId

data TransactionId

TransactionId Text

instance Eq TransactionId

instance Show TransactionId

instance HasField transactionId CompletionStatus TransactionId instance HasField transactionId Transaction TransactionId

data Trigger s

Trigger is (approximately) a left-fold over Message with an accumulator of type s.

Trigger

| Field          | Туре         | Description |
|----------------|--------------|-------------|
| initialState   | Party ->     |             |
|                | Time ->      |             |
|                | ActiveCon-   |             |
|                | tracts ->    |             |
|                | (s, [Com-    |             |
|                | mands])      |             |
| update         | Time -> Mes- |             |
|                | sage -> s -  |             |
|                | > (s, [Com-  |             |
|                | mands])      |             |
| registeredTem- | Regis-       |             |
| plates         | teredTem-    |             |
|                | plates       |             |
| heartbeat      | Optional     |             |
|                | RelTime      |             |

instance HasField heartbeat (Trigger s) (Optional RelTime)

instance HasField initialState (Trigger s) (Party -> Time -> ActiveContracts -> (s, [Commands]))

instance HasField registeredTemplates (Trigger s) RegisteredTemplates

instance HasField update (Trigger s) (Time -> Message -> s -> (s, [Commands]))

#### **Functions**

toAnyContractId: Template t => ContractId t -> AnyContractId

Wrap a ContractId tin AnyContractId.

fromAnyContractId : Template t => AnyContractId -> Optional (ContractId t)

Check if a AnyContractId corresponds to the given template or return None otherwise.

fromCreated: Template t => Created -> Optional (EventId, ContractId t, t)

Check if a Created event corresponds to the given template.

fromArchived : Template t => Archived -> Optional (EventId, ContractId t) Check if an Archived event corresponds to the given template.

registeredTemplate: Template t => RegisteredTemplate

createCmd : Template t => t -> Command

Create a contract of the given template.

```
exerciseCmd: Choice t c r => ContractId t -> c -> Command Exercise the given choice.
```

createAndExerciseCmd : (Template t, Choice t c r) => t -> c -> Command

Create a contract of the given template and immediately exercise the given choice on it.

```
exerciseByKeyCmd: (Choice t c r, TemplateKey t k) => k -> c -> Command
```

```
fromCreate: Template t => Command -> Optional t
```

Check if the command corresponds to a create command for the given template.

```
fromCreateAndExercise: (Template t, Choice t c r) => Command -> Optional (t, c)
```

Check if the command corresponds to a create and exercise command for the given template.

```
fromExercise : Choice t c r => Command -> Optional (ContractId t, c)
```

Check if the command corresponds to an exercise command for the given template.

```
fromExerciseByKey: (Choice t c r, TemplateKey t k) => Command -> Optional (k, c)
```

Check if the command corresponds to an exercise by key command for the given template.

**WARNING:** DAML Triggers are an early access feature that is actively being designed and is *subject to* breaking changes. We welcome feedback about DAML triggers on our issue tracker, our forum, or on Slack.

In addition to the actual DAML logic which is uploaded to the Ledger and the UI, DAML applications often need to automate certain interactions with the ledger. This is commonly done in the form of a ledger client that listens to the transaction stream of the ledger and when certain conditions are met, e.g., when a template of a given type has been created, the client sends commands to the ledger, e.g., it creates a template of another type.

It is possible to write these clients in a language of your choice, e.g., JavaScript, using the HTTP JSON API. However, that introduces an additional layer of friction: You now need to translate between the template and choice types in DAML and a representation of those DAML types in the language you are using for your client. DAML triggers address this problem by allowing you to write certain kinds of automation directly in DAML reusing all the DAML types and logic that you have already defined. Note that while the logic for DAML triggers is written in DAML, they act like any other ledger client: They are executed separately from the ledger, they do not need to be uploaded to the ledger and they do not allow you to do anything that any other ledger client could not do.

#### 8.4.2 Usage

Our example for this tutorial consists of 3 templates.

First, we have a template called Original:

```
template Original
  with
  owner : Party
  name : Text
  textdata : Text
  where
    signatory owner

  key (owner, name) : (Party, Text)
  maintainer key._1
```

This template has an owner, a name that identifies it and some textdata that we just represent as Text to keep things simple. We have also added a contract key to ensure that each owner can only have one Original with a given name.

Second, we have a template called Subscriber:

```
template Subscriber
with
   subscriber: Party
   subscribedTo : Party
where
   signatory subscriber
   observer subscribedTo
   key (subscriber, subscribedTo) : (Party, Party)
   maintainer key._1
```

This template allows the subscriber to subscribe to Original s where subscribedTo is the owner. For each of these Original s, our DAML trigger should then automatically create an instance of third template called Copy:

```
template Copy
  with
    original : Original
    subscriber : Party
  where
    signatory (signatory original)
    observer subscriber
```

Our trigger should also ensure that the Copy contracts stay in sync with changes on the ledger. That means that we need to archive Copy contracts if there is more than one for the same Original, we need to archive Copy contracts if the corresponding Original has been archived and we need to archive all Copy s for a given subscriber if the corresponding Subscriber contract has been archived.

#### 8.4.2.1 Implementing a DAML Trigger

Having defined what our DAML trigger is supposed to do, we can now move on to its implementation. A DAML trigger is a regular DAML project that you can build using daml build. To get access to the API used to build a trigger, you need to add the daml-triggers library to the dependencies field in daml.yaml.

```
dependencies:
    - daml-prim
    - daml-stdlib
    - daml-trigger
```

In addition to that you also need to import the Daml.Trigger module.

DAML triggers automatically track the active contract set and the commands in flight for you. In addition to that, they allow you to have user-defined state that is updated based on new transactions and command completions. For our copy trigger, the ACS is sufficient, so we will simply use () as the type of the user defined state.

To create a trigger you need to define a value of type Trigger s where s is the type of your user-defined state:

The initialize function is called on startup and allows you to initialize your user-defined state based on the active contract set.

The updateState function is called on new transactions and command completions and can be used to update your user-defined state based on the ACS and the transaction or completion. Since our DAML trigger does not have any interesting user-defined state, we will not go into details here.

The rule function is the core of a DAML trigger. It defines which commands need to be sent to the ledger based on the party the trigger is executed at, the current state of the ACS, the current time, the commands in flight and the user defined state. The type TriggerA allows you to emit commands that are then sent to the ledger. Like Scenario or Update, you can use do notation with TriggerA.

We can specify the templates that our trigger will operate on. In our case, we will simply specify AllInDar which means that the trigger will receive events for all template types defined in the DAR. It is also possible to specify an explicit list of templates, e.g., RegisteredTemplates [registeredTemplate @Original, registeredTemplate @Subscriber, registeredTemplate @Copy]. This is mainly useful for performance reasons if your DAR contains many templates that are not relevant for your trigger.

Finally, you can specify an optional heartbeat interval at which the trigger will be sent a MHeartbeat message. This is useful if you want to ensure that the trigger is executed at a certain rate to issue timed commands.

For our DAML trigger, the definition looks as follows:

```
copyTrigger : Trigger
copyTrigger = Trigger
{ initialize = \_acs -> ()
   , updateState = \_acs _message () -> ()
   , rule = copyRule
   , registeredTemplates = AllInDar
   , heartbeat = None
}
```

Now we can move on to the most complex part of our DAML trigger, the implementation of <code>copyRule</code>. First let's take a look at the signature:

```
copyRule : Party -> ACS -> Time -> Map CommandId [Command] -> () -> U OF COPYRule party acs _time commandsInFlight () = do
```

We will need the party and the ACS to get the Original contracts where we are the owner, the

Subscriber contracts where we are in the subscribedTo field and the Copy contracts where we are the owner of the corresponding Original.

The commands in flight will be useful to avoid sending the same command multiple times if <code>copyRule</code> is run multiple times before we get the corresponding transaction. Note that DAML triggers are expected to be designed such that they can cope with this, e.g., after a restart or a crash where the commands in flight do not contain commands in flight from before the restart, so this is an optimization rather than something required for them to function correctly.

First, we get all Subscriber, Original and Copy contracts from the ACS. For that, the DAML trigger API provides a getContracts function that given the ACS will return a list of all contracts of a given template.

```
let subscribers : [(ContractId Subscriber, Subscriber)] = getContracts□

Gubscriber acs
let originals : [(ContractId Original, Original)] = getContracts□

Guiginal acs
let copies : [(ContractId Copy, Copy)] = getContracts @Copy acs
```

Now, we can filter those contracts to the ones where we are the owner as described before.

We also need a list of all parties that have subscribed to us.

```
let subscribingParties = map (\((_, s) -> s.subscriber) ownedSubscribers
```

As we have mentioned before, we only want to keep one <code>Copy</code> per <code>Original</code> and <code>Subscriber</code> and archive all others. Therefore, we group identical <code>Copy</code> contracts and keep the first of each group while archiving the others.

```
let groupedCopies : [[(ContractId Copy, Copy)]]
    groupedCopies = groupOn snd $ sortOn snd $ ownedCopies
let copiesToKeep = map head groupedCopies
let archiveDuplicateCopies = concatMap tail groupedCopies
```

In addition to duplicate copies, we also need to archive copies where the corresponding Original or Subscriber no longer exists.

To send the corresponding archve commands to the ledger, we iterate over archiveCopies using forA and call the emitCommands function. Each call to emitCommands takes a list of commands which will be submitted as a single transaction. The actual commands can be created using exerciseCmd and createCmd.

```
forA archiveCopies $ \cid -> dedupExercise cid Archive
```

Finally, we also need to create copies that do not already exists. We want to avoid creating copies for which there is already a command in flight. The DAML Trigger API provides a dedupCreate helper for this which only sends the commands if it is not already in flight.

## 8.4.2.2 Running a DAML Trigger

To try this example out, you can replicate it using daml new copy-trigger copy-trigger. You first have to build the trigger like you would build a regular DAML project using daml build. Then start the sandbox and navigator using daml start.

Now we are ready to run the trigger using daml trigger:

```
daml trigger --dar .daml/dist/copy-trigger-0.0.1.dar --trigger-name□

→CopyTrigger:copyTrigger --ledger-host localhost --ledger-port 6865 --

→ledger-party Alice
```

The first argument specifies the .dar file that we have just built. The second argument specifies the identifier of the trigger using the syntax ModuleName:identifier. Finally, we need to specify the ledger host, port, the party that our trigger is executed as, and the time mode of the ledger which is the sandbox default, i.e, static time.

Now open Navigator at http://localhost:7500/.

First, login as Alice and create an Original contract with party set to Alice. Now, logout and login as Bob and create a Subscriber contract with subscriber set to Bob and subscribedTo set to Alice. After a short delay you should now see a Copy contract corresponding to the Original that you have created as Alice. Once you archive the Subscriber contract, you can see that the Copy contract will also be archived.

When using DAML triggers against a Ledger with authentication, you can pass --access-token-file token.jwt to daml trigger which will read the token from the file token.jwt.

## 8.4.3 When not to use DAML triggers

DAML triggers deliberately only allow you to express automation that listens for ledger events and reacts to them by sending commands to the ledger. If your automation needs to interact with data outside of the ledger then DAML triggers are not the right tool. For this case, you can use the HTTP JSON API.

#### 8.5 DAMI REPL

**WARNING:** DAML REPL is an early access feature that is actively being designed and is subject to breaking changes. We welcome feedback about the DAML REPL on our issue tracker or on our forum or on Slack.

The DAML REPL allows you to use the DAML Script API interactively. This is useful for debugging and for interactively inspecting and manipulating a ledger.

## 8.5.1 Usage

First create a new project based on the script-example template. Take a look at the documentation for DAML Script for details on this template.

```
daml new script-example script-example # create a project called script-

→example based on the template

cd script-example # switch to the new project
```

Now, build the project and start *DAML Sandbox*, the in-memory ledger included in the DAML SDK. Note that we are starting Sandbox in wallclock mode. Static time is not supported in daml repl.

```
daml build daml sandbox --wall-clock-time --port=6865 .daml/dist/script-example-0.0.1. →dar
```

Now that the ledger has been started, you can launch the REPL in a separate terminal using the following command.

```
daml repl --ledger-host=localhost --ledger-port=6865 .daml/dist/script- \rightarrow example-0.0.1.dar
```

The --ledger-host and --ledger-port parameters point to the host and port your ledger is running on. In addition to that, you also need to pass in the name of a DAR containing the templates and other definitions that will be accessible in the REPL.

You should now see a prompt looking like

```
daml>
```

You can think of this prompt like a line in a do-block of the Script action. Each line of input has to have one of the following two forms:

- 1. An expression expr of type Script a for some type a. This will execute the script ignoring the result.
- 2. A binding of the form pat <- expr where pat is pattern, e.g., a variable name x to bind the result to and expr is an expression of type Script a. This will execute the script and match the result against the pattern pat bindings the matches to the variables in the pattern. You can then use those variables on subsequent lines.

First create two parties: A party with the display name "Alice" and the party id "alice" and a party with the display name "Bob" and the party id "bob".

```
daml> alice <- allocatePartyWithHint "Alice" (PartyIdHint "alice")
daml> bob <- allocatePartyWithHint "Bob" (PartyIdHint "bob")</pre>
```

Next, create a CoinProposal from Alice to Bob

```
daml> submit alice (createCmd (CoinProposal (Coin alice bob)))
```

As Bob, you can now get the list of active CoinProposal contracts using the query function. The debug: Show a => a -> Script () function can be used to print values.

8.5. DAML REPL 407

```
daml> proposals <- query @CoinProposal bob
daml> debug proposals
[Daml.Script:39]: [(<contract-id>,CoinProposal {coin = Coin {issuer = } 'alice', owner = 'bob'}})]
```

Finally, accept all proposals using the forA function to iterate over them.

```
daml> forA proposals $ \(contractId, _) -> submit bob (exerciseCmd□ →contractId Accept)
```

Using the query function we can now verify that there is one Coin and no CoinProposal:

```
daml> coins <- query @Coin bob
daml> debug coins
[Daml.Script:39]: [(<contract-id>,Coin {issuer = 'alice', owner = 'bob'})]
daml> proposals <- query @CoinProposal bob
[Daml.Script:39]: []</pre>
```

To exit daml repl press Control-D.

## 8.5.2 What is in scope at the prompt?

In the prompt, all modules from the main dalf of the DAR passed to daml repl are imported. In addition to that the Daml. Script module is imported and gives you access to the DAML Script API.

You can use import declarations at the prompt to import additional modules.

```
daml> import DA.Time daml> debug (days 1)
```

#### 8.5.3 Connecting via TLS

You can connect to a ledger that requires TLS by passing --tls. A custom root certificate used for validating the server certificate can be set via --cacrt. Finally, you can also enable client authentication by passing --pem client.key --crt client.crt. If --cacrt or --pem and --crt are passed TLS is automatically enabled so --tls is redundant.

# 8.5.4 Connection to a Ledger with Authentication

If your ledger requires an authentication token you can pass it via --access-token-file.

# 8.6 Visualizing DAML Contracts

You can generate visual graphs for the contracts in your DAML project. To do this:

- 1. Install Graphviz.
- 2. Generate a DAR from your project by running daml build.
- 3. Generate a dot file from that DAR by running daml damlc visual <path\_to\_project>/ dist/<project name.dar> --dot <project name>.dot

# 8.6.1 Example: Visualizing the Quickstart project

Here's an example visualization based on the quickstart. You'll need to install Graphviz to try this out.

- 1. Generate the dar using daml build
- 2. Generate a dot file daml damlc visual dist/quickstart-0.0.1.dar --dot quickstart.dot
- 3. Generate the visual graph with Graphviz by running dot -Tpng quickstart.dot -o quickstart.png

Running the above should produce an image which looks something like this:

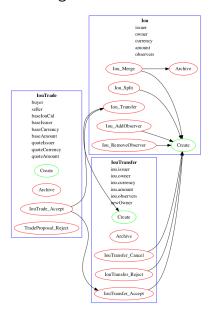

## 8.6.2 Visualizing DAML Contracts - Within IDE

You can generate visual graphs from VS Code IDE. Open the daml project in VS Code and use command palette. Should reveal a new window pane with dot image. Also visual generates only the currently open daml file and its imports.

Note: You will need to install the Graphviz/dot packages as mentioned above.

## 8.6.3 Visualizing DAML Contracts - Interactive Graphs

This does not require any packages installed. You can generate D3 graphs for the contracts in your DAML project. To do this

- 1. Generate a DAR from your project by running daml build
- 2. Generate HTML file daml damlc visual-web .daml/dist/quickstart-0.0.1.dar -o quickstart.html

Running the above should produce an image which looks something like this:

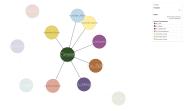

# **Chapter 9**

# Support and updates

# 9.1 Support

Have questions or feedback? You're in the right place.

## **Questions: Forum**

For how do I?, why does something work this way or I've got a programming problem I'm trying to solve questions, the Questions category on our forum is the best place to ask. If you're not sure what makes a good question, take a look at our guide on the topic.

#### Feedback: Forum

If you want to give feedback, you can make a topic in the General category on our forum or on Slack in the #public channel.

When you're in the community Forum or on Stack Overflow, please keep to our Code of Conduct.

## 9.1.1 Support expectations

For community users (ie on our Forum and Stack Overflow):

**Timing**: You can enjoy the support of the community, which is provided for you out of their own good will and free time. On top of that, a Digital Asset employee will try to reply to unanswered questions within two business days.

Business days are affected by public holidays. Engineers contributing to DAML are mostly located in Zurich and New York, so please be mindful of the public holidays in those locations (timeanddate.com maintains an unofficial list of holidays for both Switzerland and the United States).

**Public support**: We only offer public support - for example, in the Questions category on our forum or on Slack in the #public channel.

We can't answer questions in private messages or over email, so please only ask questions in public forums.

**Level of support**: We're happy to answer questions about error messages you're encountering, or discuss DAML design questions. However, we can't provide more extensive consultation on how to build your DAML application or the languages, frameworks, libraries and tools you may use to build it.

If you need private support, or want consultation from Digital Asset about how to build your DAML application, they offer paid support. Please contact Digital Asset to ask about pricing.

## 9.2 Release notes

This page contains release notes for the SDK.

#### 9.2.1 1.2.0 - 2020-06-10

### 9.2.1.1 Summary

Module prefixes can now be stored in daml.yaml. This means that you can use multiple versions of libraries in the same project by specifying them in daml.yaml instead of with the --package command line flag.

A new flag, --max-lf-value-translation-cache-entries, allows you to set a number of events for which DAML-LF values will be cached. This can help reduce latency when serving transactions.

#### 9.2.1.2 What's New

#### **Module Prefixes**

### Background

When upgrading a package using a DAML upgrade workflow, one has to import both the old and new version of the package as dependencies. If both the package and module names are the same, this used to require setting compiler flags. The new Module Prefixes feature gives an easier means of disambiguating the packages and modules.

### **Specific Changes**

The compiler picks up a new block module-prefixes specified in daml.yaml. module-prefixes takes entries of the form package: Prefix, and modules from the package are then accessible using that prefix. For example, the below makes module X from foo-1.0.0 available as Foo1.X, and X from foo-2.0.0 as Foo2.X.

```
module-prefixes:
foo-1.0.0: Foo1
foo-2.0.0: Foo2
```

Refer to the documentation for detailed information.

#### Impact and Migration

This is a purely additive feature, so no migration is necessary. If your project uses the old -- package compiler flag to disambiguate packages, you can switch to this simpler method.

# 9.2.1.3 Minor Improvements

The Sandbox's --max-lf-value-translation-cache-entries option allows you to set a number of events for which DAML-LF values are cached. This can reduce latency in serving transactions.

daml damlc inspect-dar now has a --json flag to produce machine-readable output. See the documentation for more information.

The Scala bindings have gained a method, LedgerClient#close, which will shut down the channel and await termination. This is optional; the channel will still be shut down on JVM exit if this method is not called.

9.2. Release notes 411

Record dot syntax like rec.field1.field2 is now handled in expressions entered into the REPL.

daml trigger, daml script and daml repl now all support the --max-inbound-message-size command line flag, which configures the maximum size of transactions that can be handled.

The createAndExerciseCmd command has been added to DAML Triggers.

# 9.2.1.4 Security and Bugfixes

Dependencies have been upgraded to newer versions to avoid exposure to reported security vulnerabilities.

- Upgrade jackson version to 2.11.0 from 2.9.9.3
- Upgrade io.grpc:grpc-xxxxx and io.netty:netty-xxx version to latest
- Upgrade protobuf and protobuf-java to 3.11.0

A Sandbox Classic migration issue when used with postgres has been fixed. See #6017

A bug where large multi-command transactions would cause a stack overflow in DAML Script was fixed.

The Standard Library's DA. Text.splitOn function will now correctly handle the case where the separator appears at the end but should not be matched, as in splitOn "aa" "aaa" == ["", "a"]. See #5786 for more details.

The DAML linter, dlint, has been improved by removing some Haskell-based rules not currently applicable to DAML and by changing some function references.

## 9.2.1.5 Ledger Integration Kit

The Ledger API Server emits new metrics for the LF Value Cache. If the --max-state-value-cache-size is greater than zero, the following additional metrics will be recorded under the daml.kvutils.submission.validator.state value cache namespace:

- hits
- misses
- load successes
- load failures
- load total time
- evictions
- evicted weight

Added new Ledger API Server metrics for daml.index.db.\*.translation to measure the time spent translating to and from the serialized DAML-LF values when fetched from the participant index.

Added new Ledger API Server metrics for daml.index.db.\*.deserialization to measure the duration of the translation of the serialized DAML-LF values when fetched from the participant index.

The Ledger API Test Tool has gained the TransactionSize performance benchmark test.

#### 9.2.2 1.1.1 - 2020-05-13

#### 9.2.2.1 Summary

New package management endpoints on the JSON API Better TLS Support for the JSON API

 Action required if you start the JSON API using daml json-api and do not run it behind a reverse proxy.

#### 9.2.2.2 What's New

## New Package Management Endpoints on the JSON API

## **Background**

The Ledger API's package management service allows uploading, downloading and listing of DAML packages available on a DAML Ledger. For situations where connecting to the Ledger API is not possible or is inconvenient, these services are now available through the JSON API as well.

## **Specific Changes**

The JSON API has three new endpoints

```
GET /v1/packages - returns all package IDs GET /v1/packages/<package ID> - downloads a given DALF package POST /v1/packages - uploads a DAR file to the ledger
```

# Impact and Migration

This is a purely additive change. Users who connect to gRPC from their applications for the sole purpose of managing DAML packages may switch over to the new endpoints to eliminate dependencies on gRPC or Ledger API language bindings.

### Better TLS Support for the JSON API

# Background

In addition to the numerous new TLS options introduced in SDK 1.0.0, the JSON API can now also connect to the Ledger API via TLS. To protect against insecure connections which may leak access tokens, it also adds a warning if not run behind a reverse proxy that terminates TLS connections. This warning will become an error in a future release.

#### Specific Changes

The JSON API accepts new command line parameters --pem, --crt, --cacrt, and --tls, which configure it to connect to the Ledger API using TLS.

By default, the JSON API now checks that connections are made through a reverse-proxy providing HTTPS, ensuring that JWT tokens don't leak. To disable this check, such as for development, pass ——allow—insecure—tokens. A failed check currently results in a warning.

## Impact and Migration

daml start automatically sets this flag so there is no migration needed. If you are starting the JSON API manually, we advise you to add the flag ——allow—insecure—tokens for development environments, and to run the JSON API behind a TLS-enabled reverse proxy in production.

## 9.2.2.3 Minor Improvements

Faster Sandbox reset via the ResetService.

daml trigger and daml script now default to wall clock time if neither --wall-clock-time or --static-time is passed.

9.2. Release notes 413

daml script now has an --output-file option that can be used to specify a file the result of the script should be written to. Similar to --input-file the result will be output in the DAML-LF JSON encoding.

You can now disable implicit party allocation of the Sandbox by passing the flag --implicit-party-allocation=false. This makes it easier to test as you would against another ledger which does not support this feature.

The daml ledger commands no longer require the Bearer prefix in the access token file. This matches the behavior of DAML Script and other SDK tools.

Added --max-commands-in-flight to Sandbox CLI configs. This limits the maximum number of unconfirmed commands in flight in CommandService.

#### 9.2.2.4 Improvements to Early Access Features

daml damlc visual now works properly in projects consisting of multiple packages. Fix a bug where <code>exerciseByKey</code> was not properly recognized by daml damlc visual. DAML REPL now produces better error messages on calls to <code>error</code> and <code>abort</code>.

## 9.2.2.5 Bug Fixes

Fix a bug where scenarios with names containing special characters resulted in a crash in the scenario service.

The Sandbox properly respects the --log-level CLI parameter

The sandbox now properly delays command submissions using minLedgerTimeAbs or minLedgerTimeRel. See issue #5480.

Migrating from Sandbox 0.13.55 to Sandbox Classic 1.0.0 could have introduced contracts falsely reported as active when in fact they are not. Migrating to Sandbox Classic 1.1.0 will fix the issue. See issue #5659.

## 9.2.2.6 Changes to Ledger Integration Kit

These changes only affect ledger integrators and operators that consume the metrics emitted by the DAML Integration Kit. We have introduced new metrics and adjusted the naming of existing metrics to be consolidated. If you have built a dashboard for a ledger built using the integration kit, then you will need to adapt that dashboard. The changes are as follows.

We have introduced these new metrics:

a timing metric for the commit at daml.kvutils.writer.commit.

a metric for command validation upon submission, daml.commands.validation.

daml.commands.submissions is a new timer that measures all submissions.

daml.commands.valid\_submissions is a new meter that counts valid (unique, interpretable) submissions.

daml.kvutils.reader.parse\_updates is a new timer that measures the translation time of ledger log entries when serving state updates to the indexer.

daml.kvutils.reader.open\_envelope is a new timer that measures the descrialization time of ledger log entries when serving state updates to the indexer.

 $\verb|daml.ledger.log.append| is a new timer that measures the time for writing new log entries.$ 

daml.ledger.state.read is a new timer that measures reading from the ledger state.

daml.ledger.state.write is a new timer that measures writing to the ledger state.

#### We have renamed these metrics:

- daml.lapi.command\_submission\_service.failed\_command\_interpretations has been renamed to daml.commands.failed command interpretations.

- daml.lapi.command\_submission\_service.deduplicated\_commands has been renamed to daml.commands.deduplicated commands.
- daml.lapi.command\_submission\_service.delayed\_submissions has been renamed to daml.commands.delayed submissions.
- daml.lapi.command\_submission\_service.submitted\_transactions has been renamed to daml.services.write.submit transaction.

The metrics registry should now be passed using the new com.daml.metrics.Metrics type, which wraps/replaces com.codahale.metrics.MetricsRegistry.

maxDeduplicationTime configuration (the maximum time window during which commands can be deduplicated) has moved from SubmissionConfiguration to the Configuration class.

Engine is now mandatory in several participant api server related constructors to avoid running multiple interpretation engines.

#### 9.2.3 1.0.1 - 2020-04-27

This is a bugfix release for SDK 1.0.0. All users of SDK 1.0.0 are encouraged to upgrade at their earliest convenience. This release fixes 3 issues:

1. Fix an issue with false negative contract key lookups by non-stakeholders (see https://github.com/digital-asset/daml/issues/5562 for details).

This issue affected the new Sandbox introduced in SDK 1.0.0 (but not sandbox-classic) as well as the scenario service. Both Sandbox and the scenario service are fixed.

2. Fix a crash in the scenario service.

SDK 1.0 introduced a bug where the scenario service would crash if a failing transaction contained transient contracts. In DAML Studio this was shown as the following error:

```
BErrorClient (ClientIOError (GRPCIOBadStatusCode StatusUnknown□

→ (StatusDetails {unStatusDetails = \"\"})))
```

3. Fix an issue where Sandbox incorrectly rejected certain commands relying on getTime during validation (see https://github.com/digital-asset/daml/issues/5662 for details). This was only an issue if you set either min ledger time relormin ledger time abs.

## 9.2.4 1.0.0 - 2020-04-15

## 9.2.4.1 Summary

New JavaScript/TypeScript client-side tooling is now stable and the recommended way to build DAML applications. A new Getting Started Guide based on these tools has replaced the Quickstart guide.

The Time Model has been improved so that it works seamlessly without user input to the Ledger API. Action needed when you update to the latest version of API bindings or recompile gRPC clients.

More TLS configuration options for DAML Ledgers.

The next generation Sandbox is now the default, bringing an experience closer to a distributed ledger. Immediate action is needed if your project is relying on scenarios for ledger initialization.

Cleanup of names, deprecated features and language versions. Immediate action needed if you use any Java dependencies with com.digitalasset packages or Maven coordinates.

9.2. Release notes 415

#### 9.2.4.2 Known issues

The new Sandbox has a known issue where some false negative contract key lookups are only correctly validated on the read path, not on the write path. The net effect is that with carefully constructed DAML models, non-conformant transactions can be recorded in the underlying storage, which may lead to data continuity issues when this issue is fixed. Full details can be found on GitHub issue #5563.

#### 9.2.4.3 What's New

# **New Client Tooling**

#### **Background**

Distributed applications are much more than smart contracts running on a distributed ledger, and in 2019 we set out to make it significantly easier to build that part of applications which lives off-ledger: Automations, Integrations, and UIs. The new tooling is focused on giving application developers an easy-to-consume, real-time ledger state, which moves the development experience away from event sourcing and makes it similar to working with a database.

The HTTP JSON API: giving a queryable view of the ledger state and endpoints to submit transactions, all using an easy-to-consume JSON format.

A JavaScript/TypeScript code generator: turning a DAML package into a (typed) library to interact with the HTTP JSON API.

A set of JavaScript/TypeScript client libraries: working hand in hand with the code generator to interact with the HTTP JSON API, and bind ledger data to React components.

A new Getting Started Guide shows how all these pieces fit together to build a complete distributed end-to-end application with a custom UI.

The HTTP JSON API is designed to be consumable from any language ecosystem. The choice of JavaScript (and React) for the rest of the tooling was driven by the desire to aid application development all the way up to UIs, using the most widely adopted technologies.

#### Specific Changes

The documentation has a new Getting Started Guide. The previous Quickstart guide has moved under the Java Bindings section.

There is a new SDK template with a skeleton for an end-to-end application using the new tooling. It's documented and used in the new Getting Started Guide. Use daml new createdaml-app to get started.

The  $/\mathrm{v1}$  endpoints of the HTTP JSON API and the JavaScript Code Generator and Support Libraries are now stable.

- The JSON API has gained an endpoint to allocate parties: /v1/parties/allocate.

Support for maps and lists has been removed from the query language.

Note that the WebSockets streaming endpoint of the HTTP JSON API is still under development.

## Impact and Migration

The new client tooling is almost purely additive so for most, no action is needed. For new applications, we recommend this tooling as it makes a lot of things quicker and easier. However, direct use of the Ledger API and HTTP JSON API continues to be a good option for anyone needing lower-level control or wanting to use a different language for their applications.

The only non-backwards compatible change compared to previous versions is the removal of queries

on lists and maps in the HTTP JSON API. There is no trivial migration for this. If you were relying on these capabilities please get in touch with us via community@daml.com, on our forum, or on Slack. We'd like to hear how you were making use of the feature so that we can replace it with something better, and we will make some suggestions to work around the removal.

#### Improved Time Model

## Background

SDK Release 0.13.55 introduced a new method for command deduplication and deprecated the command field maximum\_record\_time. SDK Release 1.0 further improves the Ledger Time model so that users no longer need to pass in any time related information to the Ledger API. The new time model is designed to work under almost all circumstances without user intervention, making developing applications against DAML Ledgers easier in practice.

## **Specific Changes**

The Sandbox no longer emits Checkpoints at regular intervals in wall clock mode.

The ledger\_effective\_time and maximum\_record\_time fields have been removed from the Ledger API, and corresponding fields have been removed from the HTTP JSON API and Ledger API language bindings.

The --default-ttl command line argument of the HTTP JSON API is gone.

Ledger Time is no longer strictly monotonically increasing, but only follows causal monotonicity: Ledger Time of transactions is greater than or equal to the Ledger Time of any input contract. The Command Service is no longer idempotent with respect to duplicate submissions. Duplicate submissions now instead return an ALREADY\_EXISTS error, consistent with the new deduplication mechanism of the Command Submission Service.

#### Impact and Migration

Old applications will continue running against new ledgers, but ledger effective time and maximum record time set on submissions will be ignored. As soon as the client-side language bindings or compiled gRPC services are updated, the fields will need to be removed as they are no longer part of the API specification.

## **Better TLS Support**

## Background

DAML Ledgers have always supported exposing the Ledger API via TLS, but support on consuming applications was inconsistent and often required client certificates. From this release onward, more client components support consuming the Ledger API via TLS without client authentication.

## **Specific Changes**

When Sandbox is run with TLS enabled, you can now configure the requirement for client authentication via --client-auth. See the documentation for more information.

The daml deploy and daml ledger commands now support connecting to the Ledger API via TLS. See their documentation for more information.

DAML Script and DAML Triggers now support TLS by passing the --tls flag. You can set certificates for client authentication via --pem and --crt and a custom root CA for validating the server certificate via --cacrt.

9.2. Release notes 417

Navigator, DAML Script, DAML REPL, DAML Triggers, and Extractor can now run against a TLS-enabled ledger without client authentication. You can enable TLS without any special certificates by passing ——tls.

DAML Script and DAML Triggers have the option to configure certificates for client authentication via --pem and --crt and a custom root CA for validating the server certificate via --cacrt.

## Impact and Migration

This is a new capability, so no action is needed. These new features are useful in production environments where client to ledger connections may need to be secured.

#### **Next Generation Sandbox**

#### Background

The DAML Sandbox has had a major architectural overhaul to bring it and its user experience even closer in line with other DAML Ledgers. The new Sandbox is now the default, but the classic Sandbox is included as a deprecated version in this release. The classic Sandbox will be removed from the SDK in a future release and will not be actively developed further.

## **Specific Changes**

daml sandbox and daml start the new Sandbox. The classic sandbox can be invoked via daml sandbox-classic and daml start --sandbox-classic.

Wall Clock Time mode (--wall-clock-time) is now the default.

Scenarios are no longer supported for ledger initialization.

Contract identifiers are hashes instead of longer sequence numbers.

 A new static contract identifier seeding scheme has been added to enable reproducible contract identifiers in combination with --static-time. Set flag --contract-idseeding=static to use it.

Ledger API Offsets are no longer guaranteed to be a parsable number. They are an opaque string that can be compared lexicographically.

The command line flags --auth-jwt-ec256-crt and --auth-jwt-ec512-crt were renamed to --auth-jwt-es256-crt and --auth-jwt-es512-crt, respectively, to align them with the cryptographic algorithms used.

## Impact and Migration

The impact is primarily on demo applications running in static time mode and/or using scenarios for ledger initialization. Since both the classic and new Sandbox are compliant DAML Ledgers, there is no difference in behavior apart from these fringes.

If you rely on static time mode, set it explicitly using --static-time.

If you rely on reproducible contract identifiers, also set --contract-id-seeding=static.

If you use a scenario for ledger initialization, migrate to DAML Script. If you were parsing ledger off-sets, you need to find a way to stop doing so. This is not guaranteed to be possible on DAML Ledgers other than the classic Sandbox. If you were relying on doing so, get in touch with us on community@daml.com. We'd like to help with migration and want to understand how you were using this so we can better support your use case. If you were using ES256 or ES512 signing for authentication, adjust your command line flags. If you were running the now classic sandbox with persistence

in a SQL database, you need to recreate contracts in the ledger run with the new sandbox. There is no automatic data migration available. To ease transition, you can revert back to the classic Sandbox using daml sandbox-classic and daml start --sandbox-classic=yes. Note that the classic Sandbox is deprecated and will be removed in a future release.

## Cleanup for DAML SDK 1.0

## Background

As we are moving into the 1.0 release line, we have done some cleanup work, aligning names of artifacts, removing deprecated language versions, streamlining the release process, and finishing a few language tweaks by turning select warnings into errors.

#### **Specific Changes**

All Java and Scala packages starting with com.digitalasset.daml and com. digitalasset are now consolidated under com.daml.

- Impact: Changing the version of some artifacts to 1.0 will cause a resolution error.
- **Migration:** Changing Maven coordinates and imports using a find and replace should be enough to migrate your code.

Ledger API services are now under the com.daml package. A compatibility layer has been added to also expose the services under the com.digitalasset package.

- Impact: grpcurl does not work with the compatibility layer.
- Migration: Scripts using grpcurl need to change the service name from com. digitalasset to com.daml.

< DAML SDK 1.0: com.digitalasset.ledger.api.v1.TransactionService
 DAML SDK 1.0: com.daml.ledger.api.v1.TransactionService)</pre>

The default DAML-LF target version is now 1.8.

- Impact: Projects will not run against old DAML Ledgers that do not support DAML-LF 1.8.
- Migration: You can target 1.7 by specifying --target=1.7 in the build-options field in your daml.yaml.

All DAML-LF versions < 1.6 are deprecated and will not be supported on DAML Ledgers.

- Impact: The new Sandbox will not run DAML code compiled to DAML-LF 1.5 or earlier.
- Migration: Use classic Sandbox to run older DAML models.

We no longer release the SDK to Bintray.

- **Impact:** If you were relying on artifacts on Bintray, you will not be able to update to version 1.0 without changing the repository.
- Migration: The new locations are as follows:
  - \* SDK Releases and Protobuf files are released to GitHub Releases.
  - \* Java/Scala artifacts are on Maven Central.
  - \* JavaScript artifacts are on NPM.

File names must now match up with module names. This already produced a warning in previous releases

- Impact: Projects in which there are mismatches will no longer build.
- Migration: Change your . daml filenames to match module names.

It is now an error to define a record with a single constructor where the constructor does not match the type name. This restriction only applies to single-constructor records. Variants and enums are not affected. This already produced a warning in SDK 0.13.55.

- Impact: Projects with now illegal type declarations will no longer build.
- Migration: In declarations of the type data X = Y with .., you have to change the type name (X) to match data constructor name (Y) or vice versa.

9.2. Release notes 419

The compiler name collision check has been extended to also count the case as a collision where you have a type B in module A and a module A. B. C (but no module A. B).

- Impact: Projects with such module names will produce warnings and stop compiling in a future release. The JavaScript Code Generator is not usable on packages that don't uphold this restriction.
- Migration: You have to rename your modules to avoid such name clashes.

#### Impact and Migration

Impacts and migrations are covered item by item in Specific Changes above.

#### Progress on Features Under Development

#### **Background**

Work is progressing on two features that are currently under active development.

- 1. The DAML REPL, introduced with SDK 0.13.55 is becoming richer in its abilities, getting ever closer in capabilities to DAML Script.
- 2. Work on a Websockets streaming version of the HTTP JSON API's querying endpoints is progressing. The aim with this streaming service is to combine the ease of consumption of the HTTP JSON API with the liveness provided by a streaming API.

# **Specific Changes**

#### DAML REPL

- You can now use import declarations at the REPL prompt to bring additional modules into scope.
- You can now use more complex patterns in statements, e.g., (x,y) < pure (1,2).
- You can now connect to a ledger with authentication using daml repl --access-token-file=path/to/tokenfile option.

## Websockets on the HTTP JSON API

- The error format has changed to match the synchronous API: {"status": <400 \| 401 \| 404 \| 500>, "errors": <JSON array of strings> }.
- The streaming version of the query and fetch-by-key endpoints now emit the last seen ledger offset. These offsets can be fed back to new requests to start the stream at said offset. Such offset messages are also used for heartbeating instead of the previous explicit heartbeat messages.

## Impact and Migration

The only impacts are on consumers of the Websocket streaming APIs. Those consumers will have to make some minor adjustments to include the API changes around error handling and ledger offsets.

#### Minor Changes and Fixes

Better support for snapshot releases in the DAML Assistant.

- daml version can now list the available snapshot versions by passing the flag -snapshots=yes.
- daml install latest can now include the latest snapshot version by passing the flag --snapshots=yes.
- DAML Script can now be run over the HTTP JSON API, which means it now runs against project:DABL. Take a look at the documentation for instructions and limitations.

Party strings are now restricted to 255 characters.

- Impact: If you used the Sandbox with very long Party strings they'll be rejected by the new Sandbox and other DAML Ledgers.
- **Migration:** Shorten your Party strings. Note that in ledgers other than Sandbox, you may not be able to choose them entirely freely anyway.

You can now disable starting Navigator as part of daml start in your daml.yaml file by adding start-navigator: false.

Calls to the GetParties API function with an empty list of parties no longer results in an error, but in an empty response.

## 9.2.5 0.13.55 - 2020-03-18

# 9.2.5.1 Summary

DAML Script is officially supported

- Action required by April 2020 if you use scenarios for Sandbox initialization

DAML Repl is available as an experimental feature

Support for cross-SDK DAR Dependencies and Contract Upgrades

 Action required to mitigate an upcoming restriction to DAML type naming Improved daml.yaml features

More consistent APIs regarding contract visibility

- Potentially breaking change that is unlikely to affect any existing DAML applications New command deduplication feature
  - Action required by April 2020 if you rely on maximum record time for command deduplication

Security improvement

 Immediate action required to make SDK components continue to listen on external network interface

#### 9.2.5.2 What's New

## DAML Script - A better way to initialize and test your ledger

#### Background

Being able to script the interaction with a DAML ledger is useful for testing, application initialization, and even one-off operations in production use. DAML scenarios cover a subset of those uses: Real-time testing and feedback in the IDE and ledger initialization in the Sandbox in static time mode. The main drawback of scenarios is that outside of the IDE, they only work with the Sandbox in static time mode and only during ledger initialisation. We have, therefore, built DAML Script, which generalizes the concepts behind Scenarios to work for any DAML Ledger, at any time. Going forward, we will deprecate ledger initialization based on Scenarios, and we recommend users to start using DAML Script now.

## Specific Changes

DAML Script is no longer experimental

daml.yaml now supports the specification of an initialization script via the init-script field, which is analogous to the scenario field.

DAML Script now works against ledgers with authentication with tokens passed in via the -- access-token-file flag

DAML Sandbox now shows a deprecation warning if a scenario is used for initialization

9.2. Release notes 421

## Impact and Migration

Scenarios for Sandbox initialization will no longer be supported with the next SDK release in April 2020, but will continue to be supported for DAML model testing in the IDE and command line. If you are using a scenario to initialize the Sandbox today, we recommend migrating that to a DAML script. DAML Script has similar syntax to Scenarios. Take a look at the documentation for instructions on how to migrate from scenarios to DAML script.

## Experimental: DAML Repl - Interactive DAML Script

## Background

We are introducing an interactive read-eval-print-loop (REPL) for interacting with a DAML ledger. This feature is analogous to using an interactive shell session to examine and change the data in a relational database. It is based on DAML Script and allows accessing all functions from your DAML code. We encourage you to test this feature and provide feedback. It is still marked as experimental, so we can incorporate your feedback effectively and efficiently.

# **Specific Changes**

Introduction of the daml repl cli command

#### Impact and Migration

DAML Repl is an entirely new feature, and no changes to existing projects are needed. Please refer to the docs for more information on this new functionality.

#### DAML-LF 1.8 brings cross-SDK upgrades and data dependencies

#### Background

One of DAML's unique features is that the clear data ownership based on signatories allows for clean contract upgrades directly from within DAML. So far, this required SDK versions of the original and the new DAML contracts to be equal, a limitation that we obviously wanted to lift. This release lifts this restriction and adds support for contract migrations across SDK versions thanks to adding support for data-dependencies in daml.yaml.

dependencies and data-dependencies are source and binary dependencies respectively. dependencies should be used to include any libraries (e.g. the DAML Standard Library) that are always deployed together with the project, whereas data-dependencies should be used for any dependencies that are independently deployable, for example the DAML Finance Library, or applications already running on the target ledger.

## **Specific Changes**

daml.yaml now supports a section for data-dependencies in addition to dependencies. The already deprecated daml migrate command has been removed. Data constructors for record types have to be the same as the type name.

## Impact and Migration

To make use of this feature, DAML projects have to be compiled to DAML-LF 1.8. The current default is still 1.7, and so this has to be done by passing in the flag --target=1.8. Detailed information on

the upgrading and dependency functionality can be found in the docs. Data constructors that don't match record type names have to be renamed. For example, if you had a record type data Foo = Bar with ..., you need to change it to data Foo = Foo with ...

#### More functionality in daml.yaml

#### Background

The project file daml.yaml should tell the DAML Assistant CLI everything it needs to know to set up a test environment using daml start. However, until this release, there were certain Sandbox, Navigator, and HTTP JSON API settings that needed to be set through additional command line flags. These can now be set using sandbox-options, navigator-options and json-api-options sections in daml.yaml.

### **Specific Changes**

Items under the sandbox-options, navigator-options and json-api-options sections in daml.yaml are picked up by daml start and passed to the respective components.

### Impact and Migration

Command line arguments like daml start --sandbox-option="--wall-clock-time" will keep working as before, but you can now simplify your CLI usage moving them into daml.yaml.

## Cleanup of some API services and components

#### Background

Privacy is one of DAML's primary concerns, with visibility of data usually constrained to signatories and observers of contracts. However, there are two well-documented and controlled mechanisms through which non-observers can learn about contracts: Divulgence and Witnessing.

Whether events or contracts that are known due to those mechanisms are shown in APIs or tools used to be inconsistent and led to oddities such as the Navigator showing assets that had been transferred. This change addresses these inconsistencies and ensures divulged and witnessed contracts are only included in APIs returning transaction trees.

## **Specific Changes**

The Flat Transaction Service and Active Contract Service no longer include divulged and witnessed contracts

The JSON API no longer includes divulged and witnessed contracts

The Extractor no longer stores divulged and witnessed contracts and the column contract. witness\_parties has been renamed to contract.stakeholders

## Impact and Migration

Applications are unlikely to be accidentally relying on the current behaviour so there is probably little to no impact on existing DAML applications. In general, if you want to share data on a DAML ledger, we recommend using the observer mechanism or sharing it in dedicated sharing contracts as highlighted in the Broadcast Example.

9.2. Release notes 423

## New Command Deduplication Mechanism

#### Background

For certain applications, it is crucially important that commands will not be processed twice, even if application or ledger components crash or network links fail. The new command deduplication mechanism gives a way to achieve that.

The previous mechanism based on Maximum Record Time (MRT) and Checkpoints on the CompletionStream was difficult to use in practice and didn't generalise to ledgers without a linearly ordered record time. The new mechanism is designed to replace the old one over the course of the next DAML SDK releases.

## **Specific Changes**

The Command and CommandSubmission services add a deduplication\_time parameter to commands during which no second command with the commandId can be submitted.

#### Impact and Migration

The maximum record time based mechanism for command deduplication is now deprecated and will be removed with the next SDK release. We recommend switching from the MRT-based mechanism to deduplication time based one. Detailed documentation here.

## Minor Improvements

#### JSON API

- The JSON API has a new /v1/create-and-exercise endpoint that allows the submission of commands creating a contract and then immediately exercising a choice on it.
- The experimental websocket streaming version no longer sends a {"live": true}
  marker to indicate live data is starting. Instead, live data is indicated by the presence
  of an offset.
- The /v1/parties endpoint now allows POST requests, which expect a JSON array of party identifiers as input, and returns the corresponding party details.

#### Language

- The pragma daml 1.2 is now optional. This is in preparation for DAML SDK 1.0 from which time on the language won't be versioned independently from the SDK.

## Ledgers

- Rejected submissions are now logged at a lower INFO level to remove a source of warnings/errors without relation to server health.
- The Sandbox can now produce random ContractIds consistent with other ledger implementations. This can be activated using the flags —contract—id—seeding=weak or —contract—id—seeding=strong. The weak version uses a less safe, non-blocking random number source.

#### Security

- All services now bind to localhost (127.0.0.1) instead to all interfaces (0.0.0.0). This default can be overridden using command line flags:
  - \* daml sandbox --address 0.0.0.0
  - \* daml navigator 0.0.0.0 6865
  - \* daml json-api --address 0.0.0.0

#### What's Next

We are working towards the first stable DAML SDK release in April. The majority of work between now and then amounts to tidying up, cleaning up UX issues, reducing architectural debt, and removing deprecated features.

The Quickstart / Getting Started documentation will be overhauled

The Ledger Time model will be upgraded so <code>ledger\_effective\_time</code> no longer needs to be supplied as part of command submission - Record time will no longer be guaranteed to be linearly ordered - Maximum Record Time will be removed from the API - Checkpoints will be removed from the CompletionStream

The DAML Sandbox will have a new architecture much more closely aligned with other DAML Ledgers - Contract Ids will be hashes rather than sequence numbers - The default time mode will switch to wall-clock - Ledger initialization via scenarios will be removed - Ledger Offsets will no longer be sequence numbers, but instead increasing integers

Maven artifacts will be versioned in line with the SDK

DAML will get a generic Map type to replace the current TextMap

### 9.2.6 0.13.54 - 2020-02-20

#### 9.2.6.1 Sandbox

Removed the warnings regarding static time and scenarios on initialization. We will not deprecate these until we have a stable alternative.

If no ledger ID is provided when running against an existing ledger, use the existing ID. Previously, Sandbox would fail to start.

## 9.2.6.2 DAML Standard Library

Add subtractDays to the DAML Standard Library.

### 9.2.7 0.13.53 - 2020-02-19

## 9.2.7.1 [DAML Stdlib]

Restrict the (>>) operator to instances of Action and make it lazy in its second argument. This gives expressions of the form do A; B the desirable semantics of only running B when A is a successful action.

Remove the Action and ActionFail instances for Validation in DA. Validation. Please enable the ApplicativeDo language extension if you want to use Validation with donotation and replace fail with DA. Validation.invalid.

## 9.2.7.2 [DAML Ledger Integration Kit]

Enforce that all parties referenced as stakeholders, actors, or maintainers in a transaction have been allocated.

Ledger API Test Tool default tests modified. Use ——list for the updated list of default tests. Time service test dropped from the suite.

## 9.2.7.3 [Sandbox]

Static time mode is being deprecated in the future. A warning has been added to notify users of this fact.

Scenarios for ledger initialization are being deprecated in the future, in favor of DAML Script. A warning has been added to notify users of this fact. Scenarios can still be used for testing in DAML studio.

Participant index contract lookups simplified. This should speed up command interpretation. If authentication is enabled, requests without a valid authentication are going to be rejected with an UNAUTHENTICATED return code instead of PERMISSION DENIED.

## 9.2.7.4 [JSON API - Experimental]

Add {"live": true} to WebSocket streams to mark the beginning of live data. See issue #4461.

This marker is a placeholder feature; issue #4509 bookmarks in query streams will obsolete this marker, after which it will no longer be emitted. When building features on the marker, be aware of this forthcoming replacement.

## 9.2.7.5 [DAML Standard Library]

Add a subtract function which is useful as a replacement for sections of (-), e.g., subtract 1 is equivalent to  $\xspace x - x - 1$ .

## 9.2.8 0.13.52 - 2020-02-12

### 9.2.8.1 DAML Assistant

The assistant can now do completions for SDK commands, e.g., daml ledger upl<TAB> will complete to daml ledger upload-dar.

The new behavior introduced in 0.13.51 to shut down when stdin is closed is now disabled unless you explicitly enable it by passing --shutdown-stdin-close.

## 9.2.8.2 DAML Script - Experimental

Add a HasTime instance for Script which allows you to get the current time (UTC in wallclock mode, UNIX epoch otherwise)

The time mode must now always be specified explicitly. Use --static-time to recover the previous default time mode.

Add a sleep function that pauses the script for the given duration. This is primarily useful in tests where you repeatedly call query until a certain state is reached.

#### 9.2.8.3 DAML SDK

Fix computation of witnesses of top-level fetch nodes in scenario results ( known to ).

#### 9.2.8.4 DAML Studio

You can now open DAML Studio in the root of a multi-package project instead of opening it separately for each package. Take a look at the documentation for details on how to set this up.

## 9.2.8.5 DAML Triggers - Experimental

The time mode must now always be specified explicitly. Use --static-time to recover the previous default time mode.

## 9.2.8.6 JSON API - Experimental

wrap Streaming API events in JSON object: { "events": [ E1, E2, ... ] } See issue #4384.

The format of archived responses from WebSocket endpoints has changed to include template IDs, similar to exercise responses. See issue #4383.

Rename JSON API endpoints. See issue #4289 and issue #3145. .. code-block:

```
/command/create => /v1/create
/command/exercise => /v1/exercise
/contracts/lookup => /v1/fetch
/contracts/search => /v1/query
/contracts/searchForever => /v1/stream/query
/contracts/lookupForever => /v1/stream/fetch
/parties => /v1/parties
```

Exercise response field contracts renamed to events . See issue #4385. Added streaming version of fetch by key: /stream/fetch. See issue #4705.

/contracts/searchForever accepts multiple queries, and includes with each created result the matchedQueries indicating which queries matched. See issue #4363.

#### 9.2.8.7 Sandbox

Fixed a memory leak when using the ResetService; not everything was cleaned up correctly. Preliminary work to rebuild Sandbox on top of the DAML Ledger Integration Kit. Currently not exposed through the CLI.

## 9.2.9 0.13.51 - 2020-02-05

## 9.2.9.1 JSON API - Experimental

In websocket endpoints, if a 'created' and 'archived' contract in the same result array share a contract key, the 'archived' is guaranteed to occur earlier in the array than the 'created'. See issue #4354.

### 9.2.9.2 DAML Assistant

Bash and Zsh completions will now fall back to regular file completions after the command argument.

The DAML assistant will now shut down long-running processes like daml sandbox when stdin is closed. This is mainly useful on Windows, where process APIs often kill the process in a way that does not allow it to do any cleanup, in particular, we cannot stop child processes.

### 9.2.9.3 KVUtils

Added a test case to the participant state tests to ensure your ledger state is resumable upon restart.

#### 9.2.9.4 Sandbox

Fix an error that stops the server from exiting cleanly if API server initialization fails.

### 9.2.9.5 DAML Stdlib

Added partition function to prelude.

#### 9.2.9.6 Documentation

Updated roadmap to reflect the current state.

### 9.2.10 0.13.50 - 2020-01-30

## 9.2.10.1 DAML Compiler

damlc test now initializes the packagedb automatically which means that it will work on projects that declare custom dependencies in daml.yaml without having to call damlc init first.

Choices marked explicitly as preconsuming are now equivalent to a nonconsuming choice that calls archive self at the beginning.

## 9.2.10.2 DAML Integration Kit

The simplified kvutils API now uses com. daml. resources to manage acquiring and releasing resources instead of Closeable.

## 9.2.10.3 DAML Standard Library

Add CanAbort instance for Either Text.

#### 9.2.10.4 DAMI Studio

Support all build-options supported by daml build.

#### 9.2.10.5 Sandbox

On initialization error, report the error correctly and exit with a status code of 1. Previously, the program would hang indefinitely. (This regression was introduced in v0.13.41.)

Upgrade the Flyway database migrations library from v5 to v6.

## 9.2.10.6 DAML Triggers - Experimental

DAML triggers can now be tested in scenarios. Specifically, a trigger's rule can be executed in a scenario and assertions performed on the emitted commands.

## 9.2.11 0.13.49 - This version was skipped

9.2.12 0.13.48 - This version was skipped

9.2.13 0.13.47 - This version was skipped

9.2.14 0.13.46 - 2020-01-22

#### 9.2.14.1 Sandbox

The sandbox uses a new payload format for authentication tokens (JWTs). The old format is deprecated, but still works.

### 9.2.14.2 JSON API

The HTTP JSON API now uses the same payload format for authentication tokens as the sandbox. The old format is deprecated, but still works.

## 9.2.14.3 DAML Studio

Scenarios with unserializable result types no longer crash the scenario service.

## 9.2.15 0.13.45 - 2020-01-22

#### 9.2.15.1 Sandbox

Metrics are now namespaced by "daml" and their names have been standardized to snake\_case.

#### 9.2.15.2 DAML-LF

Prohibit contract IDs in contract keys completely. Previously, creating keys containing absolute (but not relative) contract IDs was allowed, but lookupByKey on such a key would crash.

## 9.2.15.3 DAML Compiler

Added a --drop-orphan-instances flag in daml damlc docs.

The modification times in a DAR are now fixed to a given value which makes the output of daml build deterministic in single-threaded mode (which is the default).

## 9.2.15.4 JSON API - Experimental

Support Exercise by Key. See issue #4099.

Response format in searchForever changed to be more like exercise. See issue #4072. In 'search' endpoint arguments, %templates is now templatelds. Additionally, all contract query fields must occur under 'query'. See issue #3450.

#### 9.2.15.5 Indexer

Potentially fix a bug when recovering from failure.

### 9.2.15.6 DAML Standard Library

The Template, Choice, and TemplateKey typeclasses have been split up into many small typeclasses to improve forward compatibility of DAML models. Template, Choice and TemplateKey constraints can still be used as before.

#### 9.2.16 0.13.44 - 2020-01-17

#### 9.2.16.1 DAML Studio

Fix a bug introduced in 0.13.43 that caused DAML studio to stop responding after code completions were requested.

### 9.2.16.2 Ledger API Server

Publish the resource management code as a library under com.daml:resources.

## 9.2.16.3 Ledger API Authorization

Support EC256 algorithm for JWT rather than EC512

### 9.2.16.4 JSON API Experimental

WebSocket contract search at /contracts/searchForever. See issue #3936.

## 9.2.17 0.13.43 - 2020-01-15

### 9.2.17.1 DAML Compiler

The build-options field from daml.yaml is now also respected when --project-root is used.

## 9.2.17.2 DAML SDK

Docker images for this release and releases in the future are built using the Dockerfile of the corresponding git tag and are therefore stable. Previously, they were updated whenever the Dockerfile changed.

## 9.2.17.3 Ledger API Server

BREAKING CHANGE lookupByKey now requires the submitter to be a stakeholder on the referenced contract. See issue #2311 and issue #3543.

Metrics: Update dropwizard to version 4.1.2.

Authorization: Support elliptic curve algorithm for JWT verification.

### 9.2.17.4 Sandbox

Allow submitMustFail in scenarios used for sandbox initialization.

Loosen database schema to allow persistence of transaction ledger entries where no submitter info is present (typically when the submitter is hosted by another participant node).

DAML trace logs (trace, traceRaw, traceId) are now logged via the regular logging system (slf4j+logback) at interpretation time via the logger daml.tracelog at DEBUG level.

Fix bug that can cause the transaction stream to not terminate. See issue #3984.

### 9.2.17.5 DAML Triggers - Experimental

You can now configure a heartbeat message to be sent at a regular time interval.

## 9.2.17.6 JSON API - Experimental

The /contracts/search endpoint reports unresolved template IDs as warnings. See issue #3771.

Use JSON string to encode template IDs. Use colon (:) to separate parts of the ID. The request format, with optional package ID: - "<module>:<entity>" - "<package ID>:<module>:<entity>" The response always contains fully qualified template ID in the format: - "<package ID>:<module>:<entity>" See issue #3647.

Align contract table with domain. ActiveContract class. The database schema has changed, if using --query-store-jdbc-config, you must rebuild the database by adding , createSchema=true. See issue #3754.

The witnessParties field is removed from all JSON responses.

## 9.2.18 0.13.42 - 2020-01-08

## 9.2.18.1 JSON API - Experimental

Rename argument in active contract to payload. See #3826.

```
Change variant JSON encoding. The new format is { tag: data-constructor, value: argument }. For example, if we have: data Foo = Bar Int | Baz, these are all valid JSON encodings for values of type Foo: - {"tag": "Bar", "value": 42} - {"tag": "Baz", "value": {}} See #3622
```

Fix /contracts/lookup find by contract key.

Fix /command/exercise to support any LF type as a choice argument. See #3390

## 9.2.18.2 DAML Compiler

Move more types from daml-stdlib to standalone LF packages. The module names for the types have also changed slightly. This only matters over the Ledger API when you specify the module name explicitly. In DAML you should continue to use the existing module names.

- The types from DA. Semigroup are now in a separate package under DA. Semigroup. Types.
- The types from DA. Monoid are now in a separate package under DA. Monoid. Types.
- The types from DA. Time are now in a separate package under DA. Time. Types.
- The types from DA. Validation are now in a separate package under DA. Validation. Types.
- The types from DA. Logic are now in a separate package under DA. Logic. Types.
- The types from DA. Date are now in a separate package under DA. Date. Types.
- The Down type from DA.Internal.Prelude is now in a separate package under DA. Internal.Down.

## 9.2.18.3 DAML SDK

daml damlc docs now accepts a --exclude-instances option to exclude unwanted instance docs by class name.

#### 9.2.18.4 DAML-ON-X-SERVER

Made ledger api server to bind to localhost by default instead to the public interface for security reasons.

## 9.2.18.5 DAML Assistant

Bash completions for the DAML assistant are now available via daml install. These will be installed automatically on Linux and Mac. If you use bash and have bash completions installed, these bash completions let you use the tab key to autocomplete many DAML Assistant commands, such as daml install and daml version.

Zsh completions for the DAML Assistant are now installed as part of daml install. To activate them you need to add  $\sim$ /.daml/zsh to your \$fpath, e.g., by adding fpath=( $\sim$ /.daml/zsh \$fpath) to the beginning of your  $\sim$ /.zshrc before you call compinit.

## 9.2.18.6 DAML Script - Experimental

Allow running DAML scripts as test-cases. Executing daml test-script --dar mydar. dar will execute all definitions matching the type Script a as test-cases. See #3687.

### 9.2.18.7 Reference v2

On an exception, shut down everything and crash. Previously, the server would stay in a half-running state.

## 9.2.19 0.13.41 - 2019-12-18

## 9.2.19.1 DAML Ledger Integration Kit

Move to asyncronous package management service (#3806)

Fix indexer crash on duplicate submission. See #3847

Standardize and cleanup metric names to use underscores that are compatible with Prometheus

Add FailingCommandsIT and CommandSubmissionCompletion to Ledger test tool suite. Some of the tests previously part of the CommandService Ledger API Test Tool suite have been moved to a new home in CommandSubmissionCompletion to reflect the fact that those use the submission/completion workflow instead of leveraging the submit-and-wait alternatives.

## 9.2.19.2 DAML Triggers - Experimental

Expose timestamp in triggers. See #3612.

## 9.2.19.3 JSON API - Experimental

Fix and document /contracts/lookup endpoint. See #3755.

Expose exercise result. Changed the output of the /command/exercise. Note exerciseResult and contracts in {"status":200, "result":{"exerciseResult": ..., "contracts":[...]}. See #3314.

### 9.2.19.4 Sandbox

Restore 0.13.38 logging behaviour.

## 9.2.19.5 Navigator

Restore 0.13.38 logging behaviour.

## 9.2.19.6 Extractor

Restore 0.13.38 logging behaviour.

#### 9.2.19.7 Internals

As of 0.13.39, we merged a number of internal JAR files in the SDK tarball to reduce its size. These jars used to be standalone JARs you could invoke as e.g. java -jar sandbox.jar <args>. As a result of merging the jars, they lost their individual logback.xml configuration file. Although running the jars directly was (and is still) not supported, note that you can now achieve the same behaviour with e.g. java -Dlogback.configurationFile=sandbox-logback.xml -jar daml-sdk.jar sandbox <args>.

### 9.2.19.8 DAML Standard Library

Add Eqinstances for AnyTemplate, AnyChoice and AnyContractKey.

### 9.2.19.9 DAML Compiler

Fix an issue where transitive package dependencies resulted in packages not being found, if the DAR name was changed with -o.

#### 9.2.19.10 Documentation

Added documentation for authorization claims

## 9.2.20 0.13.40 - 2019-12-10

## 9.2.20.1 DAML Compiler

The modules DA.Types and GHC.Tuple from daml-prim have been moved to separate DALF packages.

Fixed an issue where packages produced by damlc resulted in type errors during validation by DAML engine.

#### 9.2.20.2 Sandbox

The sandbox JWT authentication now respects the ledgerId and participantId fields of the token payload.

Improve loading of active contracts for the Sandbox SQL backend.

AuthService implementations can now restrict the validity of access tokens to a single ledger or participant.

#### 9.2.20.3 Java Client

Ensure the access token is initialized when using a deprecated constructor.

## 9.2.20.4 RxJava Bindings

Added a method to the Bot class allowing users to specify a Scheduler to use for running the bot. See issue #2356.

## 9.2.20.5 Java Bindings

Removed warnings in code emitted by the Java Codegen.

### 9.2.21 0.13.39 - 2019-12-05

### 9.2.21.1 Java Bindings

Added authentication support. See issue #3626.

### 9.2.21.2 DAML Compiler

The modules GHC. Prim and GHC. Types from daml-prim have been moved to separate packages.

Don't make <code>UndecidableSuperClasses</code> a default language extension for DAML anymore. If you really need this feature for a module, you can reenable it using a <code>LANGUAGE</code> pragma at the top.

### 9.2.21.3 DAML SDK

Reduced the size of the DAML SDK by about 60% uncompressed, 70% compressed, by deduplicating Scala dependencies.

daml damlc docs now takes into account the project's build-options from daml.yaml. daml ledger navigator now loads frontend-config.js properly.

## 9.2.21.4 Navigator

Explicit config files passed via -c are preferred over daml. yaml.

### 9.2.21.5 Ledger API Server

Add a health check endpoint conforming to the GRPC Health Checking Protocol. Add health checks for index database connectivity.

#### 9.2.21.6 Participant State API

Add a mandatory currentHealth() method to IndexService, ReadService and WriteService.

## 9.2.21.7 DAML Triggers - Experimental

DAML triggers can now be run against an authenticated ledger.

## 9.2.21.8 DAML Script - Experimental

Add createAndExerciseCmd matching the Ledger API command of the same name.

### 9.2.22 0.13.38 - 2019-11-29

## 9.2.22.1 Ledger API

Allow non-alphanumeric characters in Ledger API server participant ids (space, colon, hash, slash, dot). Proper fix for change originally attempted in v0.13.36. See issue issue #3327. Add healthcheck endpoints, conforming to the GRPC Health Checking Protocol. It is always SERVING for now.

### 9.2.22.2 Ledger API Server

Ledger API Server and Indexer now accept an instance of MetricRegistry as parameters. This gives implementors of ledger integrations the most flexibility to set up metrics reporting that works best for them.

Add various metrics to track gRPC requests, command submissions, and state update processing. See #3513.

## 9.2.22.3 DAML Ledger Integration Kit

Add conformance test coverage for the grpc.health.v1.Health service.

Add Ledger API Test Tool *-load-scale-factor* option that allows dialing up or down the workload applied by scale tests (such as the TransactionScaleIT suite). This allows improving the performance of different ledger over time.

The Ledger API Test Tool no longer shows individual test duration colored based on how long they lasted.

#### 9.2.22.4 Sandbox

Add support for JWT tokens that only authorize to read data, but not to act on the ledger. Add CLI options to start the sandbox with JWT based authentication with RSA signed tokens. See issue #3155.

The --auth-jwt-hs256 CLI option is renamed to --auth-jwt-hs256-unsafe: you are advised to \_not\_ use this JWT token signing way in a production environment.

## 9.2.22.5 Navigator

Fixed a bug where the --access-token-file option did not work correctly.

## 9.2.22.6 DAML Compiler

Bugfix: The Sdk-Version field in a DAR manifest file now matches the SDK version of the compiler, not the sdk-version field from daml.yaml. These are usually the same, but they could be different if you set the DAML\_SDK\_VERSION environment variable before running daml init or daml build.

Make the experimental feature generic templates unavailable. The current implementation is at odds with other, more important language features still under development.

#### 9.2.22.7 DAML Studio

Notify users about new DAML Driven blog posts.

## 9.2.22.8 Java Bindings

Deprecated existing constructors for <code>DamlLedgerClient</code>, please use the static <code>newBuilder</code> method to instantiate a builder and use it to create the client, starting from either a <code>NettyChannelBuilder</code> or a plain host/port pair.

Rename DamlMap to DamlTextMap.

DamlCollectors class provides Collectors to build more easily DamlList and DamlTextMap. Change the recommended method to convert DamlValue containers from/to Java Bindings containers. See docs/source/app-dev/bindings-java/codegen.rst for more details the new methodology.

### 9.2.22.9 DAML-LF Interface Reader

Rename PrimTypeMap to PrimTypeTextMap and PrimType.Map to PrimType.TextMap

### 9.2.22.10 JSON API - Experimental

Accept a path to a file containing a token at startup for package retrieval. See issue #3627.

## 9.2.22.11 DAML Triggers - Experimental

DAML Triggers now allow you to specify which templates you want to listen for. This can improve performance.

## 9.2.22.12 DAML Script - Experimental

DAML Script can now run be used in distributed topologies. Expose the Ledger API <code>exerciseByKey</code> command

#### 9.2.23 0.13.37 - 2019-11-20

#### 9.2.23.1 DAML Stdlib

Added the NumericScale typeclass, which improves the type inference for Numeric literals, and helps catch the creation of out-of-bound Numerics earlier in the compilation process. fromAnyChoice and fromAnyContractKey now take the template type into account.

## 9.2.23.2 Navigator

Fixed a bug where Navigator becomes unresponsive if the ledger does not contain any DAML packages.

## 9.2.23.3 Ledger-API

Add field gen\_map in Protobuf definition for ledger api values. This field is used to support generic maps, an new feature currently in development. See issue https://github.com/digital-asset/daml/issues/2256 for more details about generic maps. The Ledger API will send no messages where this field is set, when using a stable version of DAML-LF. However the addition of this field may cause pattern-matching exhaustive warnings in the code of ledger API clients. Those warnings can be safely ignored until GenMap is made stable in an upcoming version of DAML-LF.

#### 9.2.23.4 Extractor

The app can now work against a Ledger API server that requires client authentication. See issue #3157.

## 9.2.23.5 DAML Compiler

Breaking The default DAML-LF version is now 1.7. You can still produce DAML-LF 1.6 by passing --target=1.6 to daml build. This removes the Decimal type in favor of a Numeric s type with a flexible scale. Decimal is now a synonym for Numeric 10. If you get errors about ambigous literals, you might need to add a type annotation, e.g., replace 1.0 by (1.0 : Decimal).

### 9.2.23.6 JSON API - Experimental

CLI configuration to enable serving static content as part of the JSON API daemon: --static-content "directory=/full/path,prefix=static" This configuration is NOT recommended for production deployment. See issue #2782.

The database schema has changed; if using --query-store-jdbc-config, you must rebuild the database by adding , createSchema=true. See issue #3461.

Terminate process immediately after creating schema. See issue #3386.

## 9.2.23.7 DAML Triggers - Experimental

emitCommands now accepts an additional argument that allows you to mark contracts as pending. Those contracts will be automatically filtered from the result of getContracts until we receive the corresponding completion/transaction.

## 9.2.23.8 DAML Script - Experimental

This release contains a first version of an experimental DAML script feature that provides a scenario-like API that is run against an actual ledger.

### 9.2.24 0.13.36 - 2019-11-14

## 9.2.25 Ledger

Fix divulged contract visibility in multi-participant environments. See issue #3351. Enable the ability to configure ledger api servers with a time service (for test purposes only).

Allow a ledger api server to share the DAML engine with the DAML-on-X participant node for performance. See issue #2975.

Allow non-alphanumeric characters in ledger api server participant ids (space, colon, hash, slash, dot).

Include SQL statement type in ledger api server logging of SQL errors.

## 9.2.26 DAML Compiler

Support for incremental builds in daml build using the --incremental=yes flag. This is still experimental and disabled by default but will become enabled by default in the future. On large codebases, this can significantly improve compile times and reduce memory usage. Support for data dependencies on packages compiled with an older SDK (experimental). To import data dependencies, list the packages under the data-dependencies stanza in the project's daml.yaml file.

### 9.2.27 Sandbox

Add the option to start the sandbox with JWT based authentication. See issue #3363. Fixed a bug in the SQL backend that caused the database to be flooded with requests when streaming out transactions.

### 9.2.28 DAML Stdlib

maintainer function that will give you the list of maintainers of a contract key.

# 9.2.29 DAML Triggers

 $\label{thm:contract} \textbf{Added} \ \texttt{exerciseByKeyCmd} \ \textbf{and} \ \texttt{dedupExerciseByKey} \ \textbf{to} \ \textbf{exercise} \ \textbf{a} \ \textbf{choice} \ \textbf{given} \ \textbf{the} \ \textbf{contract} \ \textbf{key} \ \textbf{instead} \ \textbf{of} \ \textbf{the} \ \textbf{contract} \ \textbf{id}.$ 

getTemplates has been renamed to getContracts to describe its behavior more accurately. getTemplates still exists as a compatiblity helper but it is deprecated and will be removed in a future SDK release.

Fix a bug where the use of Numeric caused triggers to crash with an assertion error.

## 9.2.30 JSON API - Experimental

Fix to support Archive choice. See issue #3219 Implement replay on database consistency violation, See issue #3387. Comparison/range queries supported. See issue #2780.

## 9.2.31 Extractor - Experimental

Fix bug in reading TLS parameters.

#### 9.2.32 0.13.34 - 2019-11-07

## 9.2.32.1 DAML-LF - Internal

## Freeze DAML-LF 1.7. Summary of changes (See DAML-LF specification for more details.):

- Add support for parametrically scaled Numeric type.
- Drop support of Decimal in favor or Numerics.
- Add interning of strings and names. This reduces drastically dar file size.
- Add support for 'Any' type.
- Add support for type representation values.

## Add immutable bintray/maven packages for handling DAML-LF archive up to version 1.7:

- com.daml-lf-1.7-archive-proto

This package contains the archive protobuf definitions as they were introduced when 1.7 was frozen. These definitions can be used to read DAML-LF archives up to version 1.7.

## 9.2.32.2 DAML Triggers

Triggers must now be compiled with daml build --target 1.7 instead of 1.dev.

### 9.2.33 0.13.33 - 2019-11-06

## 9.2.33.1 Navigator

Fixed regression in Navigator to properly respect the CLI option --ledger-api-inbound-message-size-max again. See issue #3301.

## 9.2.33.2 DAML Compiler

Reduce the memory footprint of the IDE and the command line tools (ca. 18% in our experiments).

Fix compile error caused by instantiating generic templates at Numeric n.

The compiler now accepts single-constructor enum types. For example data A = A or data Foo = Bar.

## 9.2.33.3 DAML Triggers

Add dedupCreate and dedupExercise helpers that will only send commands if they are not already in flight.

Remove the custom AbsoluteContractId type in favor of the regular ContractId type used in DAML templates.

#### 9.2.33.4 Sandbox

Fixed a bug a database migration script for Sandbox on Postgres introduced in SDK 0.13.32. See issue #3284.

Timing about database operations are now exposed over JMX as well as via the logs. Added a missing index to the SQL schema for the Postgres Ledger.

## 9.2.33.5 DAML Integration Kit

Re-add integration kit documentation that got accidentally deleted.

## 9.2.33.6 Ledger API

Disallow empty commands. See issue #592.

#### 9.2.33.7 DAML Stdlib

Add DA.TextMap.filter and DA.Next.Map.filter.

Add assertEq and assertNotEq to DA.Assert as synonyms for === and =/=.

Add DA.Foldable.mapA\_, DA.Foldable.forA\_, DA.Foldable.sequence\_ and DA. Action.replicateA\_. These functions match the behavior of corresponding functions without the underscore suffix but ignore the result which can be more convenient and efficient.

## 9.2.33.8 Extractor - Experimental

Extractor now stores exercise events in the single table data format. See issue #3274.

## 9.2.33.9 JSON API - Experimental

workflowId no longer included in any responses.

/contracts/search endpoint can optionally store searched contracts in a Postgres-based cache, by passing the new --query-store-jdbc-config option. See issue #2781.

#### 9.2.33.10 DAML SDK

Display release notes in the IDE when the DAML extension is upgraded.

### 9.2.34 0.13.32 - 2019-10-29

## 9.2.34.1 DAML Triggers

The trigger runner now supports triggers using the high-level API directly. These no longer need to be converted to low-level Triggers using runTrigger. Triggers using the low-level API are still supported.

The trigger runner has a new command that just lists the triggers in a darusing daml trigger list --dar path/to/dar.

## 9.2.34.2 DAML Compiler

The package database is now be cleaned automatically on initialization. This means that you should no longer have to run daml clean on SDK upgrades if you use DAR dependencies (e.g. with DAML triggers).

#### 9.2.34.3 Sandbox

Improve performance of looking up contracts from postgres. See issue #2330.

### 9.2.35 0.13.31 - 2019-10-18

### 9.2.35.1 Sandbox

Party management fix, see issue #3177.

The maximum allowed TTL for commands is now configurable via the --max-ttl-seconds parameter, for example: daml sandbox --max-ttl-seconds 300.

Fixed a bug where CreatedEvent#event\_id field is not properly filled by ActiveContractsService. See issue #65.

### 9.2.35.2 DAML SDK

Shrink docker image containing the full DAML SDK from 2.8 GB to 1.2 GB.

## 9.2.35.3 Navigator

Accept and use an access token to be used against Ledger API servers that require authentication, see issue #3156.

Demo-oriented password workflow has been removed.

### 9.2.35.4 Ledger Client

Expose new method to construct channels for more granular control over the client creation process.

## 9.2.35.5 JSON API - Experimental

Add /parties endpoint.

## 9.2.35.6 DAML Triggers - Experimental

The trigger runner now logs output from trace, error and failed command completions and hides internal debugging output.

#### 9.2.35.7 DAML-LF - Internal

Changed the name of the bintray/maven package from com.daml-lf-archive-scala to com.daml.daml-lf-archive-reader

## 9.2.36 0.13.30 - 2019-10-15

## 9.2.36.1 DAML Standard Library

Add DA. Action. State module containing a State action that can be used for computations that modify a state variable.

Add createAndExercise.

#### 9.2.36.2 DAML Compiler

Fixed the location of interface files when the source field in daml.yaml points to a file. This is mainly important for when you want to use the created .dar in the dependencies field of another package. See issue #3135.

#### 9.2.36.3 DAML-LF

**Breaking** Rename DAML-LF Archive protobuf package from com.daml\_lf to com.daml\_daml\_lf\_dev. This will only affect you do not use the DAML-LF Archive reader provided with the SDK but a custom one based on code generation by protoc.

## Breaking Some bintray/maven packages are renamed:

- com.daml-lf-proto becomes com.daml-lf-dev-archive-proto
- com.daml-lf-archive becomes com.daml:daml-lf-dev-archive-java-proto'

Add immutable bintray/maven packages for handling DAML-LF archive up to version 1.6 in a stable v

## com.daml-lf-1.6-archive-proto

This package contains the archive protobuf definitions as they were introduced when 1.6 was frozen. These definitions can be used to read DAML-LF archives up to version 1.6.

The main advantage of this package over the dev version (com.daml-lf-dev-archive-proto) is that it is immutable (it is guaranteed to never changed once introduced in the SDK). In other words one can used it without suffering frequent breaking changes introduced in the dev version.

Going forward the SKD will contain a similar immutable package containing the proto definition for at least each DAML-LF version the compiler supports.

We strongly advise anyone reading DAML-LF Archive directly to use this package (or the com.daml:daml-lf-1.6-archive-java-proto package described below). Breaking changes to the dev version may be introduced frequently and without further notice in the release notes.

com.daml:daml-lf-1.6-archive-java-proto
 This package contains the java classes generated from the package com.daml-lf-1.6-archive-proto

## 9.2.36.4 DAML Triggers

This release contains a first version of an experimental DAML triggers feature that allows you to implement off-ledger automation in DAML.

### 9.2.36.5 DAML-SDK Docker Image

The image now contains a daml user and the SDK is installed to /home/daml/.daml./home/daml/.daml/bin is automatically added to PATH.

## 9.2.36.6 JSON API - Experimental

Support for automatic package reload See issue #2906.

# 9.2.36.7 Java Bindings

Add helper to prepare transformer for Bot.wire. See issue #3097.

## 9.2.36.8 Ledger

The ledger api index server starts only after the indexer has finished initializing the database.

#### 9.2.36.9 Sandbox

Filter contracts or contracts keys in the database query for parties that cannot see them.

## 9.2.36.10 Scala Bindings

Fixed a bug in the retry logic of LedgerClientBinding#retryingConfirmedCommands. Commands are now only retried when the server responds with status RESOURCE\_EXHAUSTED or UNAVAILABLE.

## 9.2.36.11 Scala Codegen

Fixes for StackOverflowErrors in reading large LF archives. See issue #3104.

## 9.2.36.12 SQL Extractor

The format used for storing Optional and Map values found in contracts as JSON has been replaced with DAML-LF JSON Encoding. See issue #3066 for specifics.

## 9.2.37 0.13.29 - 2019-10-04

Rerelease of 0.13.28 since that failed due to CI issues.

## 9.2.38 0.13.28 - 2019-10-04

### 9.2.38.1 JSON API - Experimental

Returning archived and active/created contracts from /command/exercise endpoint. See issue #2925.

Flattening the output of the /contracts/search endpoint. The endpoint returns ActiveContract objects without GetActiveContractsResponse wrappers. See issue #2987.

#### 9.2.38.2 SDK

Bundle the daml-trigger package. Note, this package is experimental and will change. Releases can now bundle additional libraries with the SDK in \$DAML\_SDK/daml-libs. You can refer to them in your daml.yaml file by listing the package name without .dar extension. See issue #2979.

#### 9.2.38.3 DAML Studio

damlc ide now also supports a --target option. The easiest way to specify this is the build-options field in daml.yaml.

Fix a bug where the same module was imported twice under different file paths caused module name collisions. See issue #3099.

## 9.2.38.4 Ledger

Improve SQL backend performance by eliminating extra queries to the database.

Enhance logging to correlate log messages with the associated participant id in multiparticipant node tests and environments

Ledger api server indexer closes akka system on shutdown.

The ledger api server now stores divulged, otherwise unknown contracts.

#### 9.2.38.5 DAML Visualization

Adding daml damlc visual-web command. visual-command generates webpage with d3 network.

## 9.2.38.6 DAML Ledger Integration Kit

The transaction service is now fully tested.

The TTL for commands is now read from the configuration service.

The contract key tests now live under a single test suite and are multi-node aware.

## 9.2.38.7 DAML Compiler

Fix a problem where constraints of the form Template (Foo t) caused the compiler to suggest enabling the UndecidableInstances language extension.

Generic template instantiations like template instance IouProposal = Proposal Iou now generate a type synonym type IouProposal = Proposal Iou that can be used in DAML. Before, they generated a newtype, which cannot be used anymore.

Fixed a bug where damlc build sometimes did not find modules during typechecking even if they were present during parallel compilations.

## 9.2.38.8 Security

Document how to verify the signature on release tarballs.

### 9.2.39 0.13.27 - 2019-09-25

#### 9.2.39.1 DAML Assistant

daml start now supports --sandbox-option=opt, --navigator-option=opt and --json-api-option=opt to pass additional option to sandbox/navigator/json-api. These flags can be specified multiple times.

## 9.2.39.2 DAML Compiler

Fix a bug where generic templates could crash the compiler.

## 9.2.39.3 Security

Fix signing process.

### 9.2.40 0.13.26 - 2019-09-24

#### 9.2.40.1 JSON API

/contracts/search now supports a query language for filtering the contracts returned by matching fields. See issue 2778.

# 9.2.40.2 DAML Compiler

Fix a bug where .dar files produced by daml build were missing all .daml files except for the one that source pointed to.

Fix a bug where importing the same module from different directories resulted in an error in daml build.

damlc migrate now produces a project that can be built with daml build as opposed to having to use the special build.sh and build.cmd scripts.

## 9.2.40.3 DAML Integration Toolkit

30 more test cases have been added to the transaction service test suite.

### 9.2.40.4 Security

Starting with this one, releases are now signed on GitHub.

### 9.2.41 0.13.25 - 2019-09-18

## 9.2.41.1 Documentation

Suppress instance documentation when -data-only mode is requested.

## 9.2.41.2 DAML-LF

Add CAST\_NUMERIC and SHIFT\_NUMERIC in DAML-LF 1.dev. Change signature of MUL\_NUMERIC and DIV\_NUMERIC.

## 9.2.41.3 DAML Integration Kit

Fix contract key uniqueness check in kvutils.

Preload packages in a background thread in kvutils.

## 9.2.41.4 Ledger

ActiveContractsService now specifies to always return at least one message with the offset. This removes a special case where clients would need to check if the stream was empty or not. Dramatically increased performance of the ActiveContractService by only loading the contracts that the parties in the transaction filter are allowed to see.

### 9.2.42 0.13.24 - 2019-09-16

## 9.2.42.1 Java codegen

If the DAR source cannot be read, the application crashes and prints an error report.

#### 9.2.42.2 DAML Assistant

Java and Scala codegen is now integrated with the assistant and distributed with the SDK. It can be run via daml codegen. You can find more information in the DAML Assistant documentation.

### 9.2.42.3 DAML Compiler

Fix bug with qualified imports of generic templates.

## 9.2.42.4 Ledger

Upgraded ledger-api server H2 Database version to 1.4.199 with stability fixes including one to the merge statement.

### 9.2.42.5 DAML Integration Kit

One more test case added. Transaction service tests are not multi-node aware. Semantic tests now ensure synchronization across participants when running in a multi-node setup.

### 9.2.43 0.13.23 - 2019-09-11

### 9.2.43.1 DAML Integration Kit

The reference implementation can now spin up multiple nodes, either scaling a single participant horizontally or adding new participants. Check the CLI ——help option.

The test tool now runs the double spend test on a shared contract in a multi-node setup (as well as single-node).

The test tool can now run all semantic test in a multi-node setup.

## 9.2.43.2 DAML Standard Library

BREAKING CHANGE The (/) operator was moved out of the Fractional typeclass into a separate Divisible typeclass, which is now the parent class of Fractional. The Int instance of Fractional is discontinued, but there is an Int instance of Divisible. This change will break projects that rely on the Fractional Int instance. To fix that, change the code to rely on Divisible Int instead. This change will also break projects where a Fractional instance is defined. To fix that, add a Divisible instance and move the definition of (/) there.

#### 9.2.43.3 DAML Assistant

The HTTP JSON API is now integrated with the assistant and distributed with the SDK. It can either be launched via daml json-api or via daml start. You can find more information in the README.

The daml.yaml file now supports an additional field build-options, which you can use to list cli options you want added to invocations of daml build and daml ide.

### 9.2.43.4 JSON API

BREAKING CHANGE The /contracts/search request payload must use "%templates" in place of "templateIds" to select which templates' contracts are returned. See issue #2777.

## 9.2.43.5 DAML Compiler

**BREAKING CHANGE** Move the DAML-LF produced by generic template instantiations closer to the surface syntax. See the documentation on How DAML types are translated to DAML-LF for details.

### 9.2.44 0.13.22 - 2019-09-04

#### 9.2.44.1 DAML Assistant

**BREAKING CHANGE** Changed the meaning of the source field in the daml.yaml file to be a pointer to the source directory of the DAML code contained in a project relative to the project root. This is breaking projects, where the source field of the project is pointing to a non-toplevel location in the source code directory structure.

## 9.2.44.2 DAML Integration Kit

Introduced initial support for multi-node testing. Note that for the time being no test actually uses more than one node.

**BREAKING CHANGE** The -p / --target-port and -h / --host flags have been discontinued. Pass one (or more) endpoints to test as command line arguments in the <host>:<port> form.

## 9.2.44.3 Documentation

Basic explanation of generic templates.

### 9.2.44.4 Ledger API

BREAKING CHANGE In Protobuf Value message, rename decimal` field to ``numeric.

#### 9.2.44.5 Sandbox

Updated the PostgreSQL JDBC driver to version 42.2.6.

Added TRACE level debugging for database operations.

Fixed a bug that could lead to an inconsistent snapshot of active contracts being served by the ActiveContractsService under high load.

Commands are now deduplicated based on (submitter, application\_id, command id).

## 9.2.45 0.13.21 - 2019-08-29

## 9.2.45.1 DAML Compiler

Enable the language extension FlexibleContexts by default.

BREAKING CHANGE Enable the language extension MonoLocalBinds by default. let and where bindings introducing polymorphic functions that are used at different types now need an explicit type annotation. Without the type annotation the type of the first use site will be inferred and use sites at different types will fail with a type mismatch error.

### 9.2.45.2 Java Codegen

Fix bug that caused the generation of duplicate methods that affected sources with data constructors with type parameters that are either non-unique or not presented in the same order as in the corresponding data type declaration. See #2367.

## 9.2.45.3 Ledger

H2 Database support in the Ledger API Server.

#### 9.2.45.4 Sandbox

The sandbox now properly sets the connection pool properties minimumIdle, maximumPoolSize, and connectionTimeout.

### 9.2.46 0.13.20 - 2019-08-22

### 9.2.46.1 Documentation

Added platform-independent tips for testing

#### 9.2.46.2 DAML Compiler

Some issues that caused damlc test to crash on shutdown have been fixed.

The DAML compiler was accidentally compiled without optimizations on Windows. This has been fixed which should improve the performance of damlc and daml studio on Windows. damlc build should no longer leak file handles so ulimit workarounds should no longer be necessary.

Allow more contexts in generic templates. Specifically, template constraints can have arguments besides type variables, if the FlexibleContexts extension is enabled.

#### 9.2.46.3 DAML-LF

Breaking Rename NUMERIC back to DECIMAL in Protobuf definition.

#### 9.2.46.4 DAML Studio

damlc ide now also accepts --ghc-option arguments like damlc build so damlc ide --ghc-option -W launches the IDE with more warnings.

The VSCode extension now has a configuration field for passing extra arguments to damlc ide.

### 9.2.46.5 DAML Integration Kit

Participant State API and kvutils was extended with support for changing the ledger configuration. See changelog in respective package.scala files.

## 9.2.46.6 Sandbox

Fixed a bug that caused the reset service to hang for 10 seconds. See issue #2549.

### 9.2.46.7 Java Bindings

The Java Codegen now supports parametrized ContractIds. See #2258.

### 9.2.46.8 DAML Standard Library

Add stripInfix function to DA.List.

## 9.2.47 0.13.19 - 2019-08-14

#### 9.2.47.1 Sandbox

Fixed a bug that prevented the ledger from loading transactions with empty workflow ids. Fixed internal shutdown order to avoid dead letter warnings when stopping Sandbox/Ledger API Server. See issue #1886.

#### 9.2.47.2 DAML Studio

Added a new command for visualizing a project in the IDE.

Print stack trace when a scenario fails.

Various memory leaks have been fixed so long-running sessions should no longer show a significant increase in memory usage.

## 9.2.47.3 DAML Compiler

The --project-root option now works properly with relative paths in daml build.

Support generic template declarations and instances. Documentation for generic templates is still being worked on.

The --dump-pom flag from damlc package has been removed as packaging has not relied on POM files for a while.

### 9.2.47.4 Navigator

{"None": {}} and {"Some": value}, where previously accepted, are no longer supported or used for DAML Optional values. Instead, for simple cases, use the plain value for Some, and null for None. See issue #2361 for other cases.

### 9.2.47.5 HTTP JSON API

A new, more intuitive JSON format for DAML values is supported. See issue #2361.

#### 9.2.48 0.13.18 - 2019-08-07

Fix a bug where daml studio did not launch VSCode on Windows.

### 9.2.49 0.13.17 - 2019-08-07

# 9.2.49.1 DAML Docs

For damle does, the --template argument now takes the path to a Mustache template when generating Markdown, Rst, and HTML output. The template can use title and body variables to control the appearance of the does.

#### 9.2.49.2 DAML Assistant

Spaces in user names or other parts of file names should now be handled correctly. The daml deploy and daml ledger experimental commands were added. Use daml deploy —help and daml ledger —help to find out more about them.

#### 9.2.50 0.13.16 - 2019-08-01

### 9.2.50.1 DAML Compiler

**BREAKING CHANGE** Handwritten instances of Template and Choice typeclasses are no longer supported. All template constructs must be defined using declarations inside template syntax.

#### 9.2.50.2 DAML Docs

The damlc docs command now produces docs to a folder by default. Use the new ——combine flag to output a single file instead.

The damlc docs flag --prefix has been replaced with a --template flag which allows for a more flexible template.

The damlc docs flag -- json has been dropped in favor of -- format=json.

#### 9.2.50.3 Extractor

**BREAKING CHANGE** Changed schema to accommodate removed field ExercisedEvent#contract\_creating\_event\_id. Existing database schemas are not compatible anymore with the newer version. The extractor needs to be run on an empty schema from Ledger Begin.

## 9.2.50.4 Java Bindings

Add all packages of java bindings to the javadocs. See #2280.

BREAKING CHANGE Removed field ExercisedEvent#contract\_creating\_event\_id. See #2068.

## 9.2.50.5 Ledger API

**BREAKING CHANGE** Removed field ExercisedEvent#contract\_creating\_event\_id. See #2068.

## 9.2.50.6 Sandbox

The active contract service correctly serves stakeholders. See #2070.

Added the --maxInboundMessageSize CLI parameter to set the maximum size of messages received through the Ledger API. If the value is not set the current default is preserved (4 MB). Makes package uploads idempotent and tolerate partial duplicates. See #2130.

#### 9.2.51 0.13.15 - 2019-07-25

#### 9.2.51.1 DAML Studio

Scenario links no longer disappear if the current file does not compile. The location is adjusted but this is done one a best effort basis and can fail if the scenario itself is modified.

## 9.2.51.2 DAML Compiler

Support reading of DAML-LF 1.5 again.

#### 9.2.51.3 DAML-LF

Breaking Rename DECIMAL by NUMERIC in archive Protobuf definition.

## 9.2.51.4 Ledger API

**BREAKING**: Drop support for legacy identifier. The previously deprecated field name in Identifier message is not supported anymore. Use module\_name and entity\_name instead.

#### 9.2.51.5 Navigator

Fixed an issue when Navigator console did not see any contracts. See #2271.

#### 9.2.51.6 Documentation

Improved the Maven pom.xml file for quickstart-java to better integrate with VS Code. See #887.

## 9.2.51.7 Releases

Releases should now be announced on the releases blog.

### 9.2.52 0.13.14 - 2019-07-22

#### 9.2.52.1 DAML Compiler

Support reading of DAML-LF 1.5 again.

## 9.2.52.2 DAML Studio

VSCode scenario view improvements. Add a note in the IDE if:

there is an open scenario view for a scenario that does no longer exist, there is an open scenario view for a scenario in a file that does no longer compile.

#### 9.2.53 0.13.13 - 2019-07-16

#### 9.2.53.1 DAML Assistant

Fix VSCode path for use if not already in PATH on mac **BREAKING**: remove *-replace-newer* option.

### 9.2.53.2 DAML Studio

Fix a bug where the extension seemed to disappear every other time VS Code was opened. DAML Studio now displays a Processing indicator on the bottom left while the IDE is doing work in the background.

## 9.2.53.3 Sandbox

Fixing an issue around handling passTime in scenario loader See #1953. Remembering already loaded packages after reset See #1979.

#### 9.2.53.4 DAML-LF

Release version 1.6. This versions provides:

- enum types. See issue #105 and DAML-LF1 specification for more details.
- new builtins for (un)packing strings. See issue #16.
- intern package IDs. See issue #1614.

## 9.2.53.5 DAML Compiler

Add support for DAML-LF 1 . 6. In particular:

BREAKING CHANGE Add support for enum types. DAML variant types that look like enumerations (i.e., those variants without type parameters and without arguments) are compiled to the new DAML-LF enum type when DAML-LF 1.6 target is selected. For instance the daml type declaration of the form:

```
data Color = Red | Green | Blue
```

will produce a DAML-LF enum type instead of DAML-LF variant type. This change is breaking, since this release makes DAML-LF 1.6 the default compiler output.

- Add DA. Text. toCodePoints and DA. Text. fromCodePoints primitives to (un)pack strings.
- Add support for DAML-LF intern package IDs.

**BREAKING CHANGE** Make DAML-LF 1.6 the default output. This change activates the support of enum type describes above.

**BREAKING CHANGE** Drop support for DAML-LF 1.5. Compiling to DAML-LF 1.6 requires some changes regarding enum types to applications using the Ledger API, see above. (The ledger server still supports DAML-LF 1.5.)

## 9.2.53.6 Ledger API

Add support for enum types. Simple DAML variant types will be mapped to DAML-LF enum types when using a DAML-LF 1.6 archive. Ledger API Value Protobuf provides the new Enum message. This message must be used to communicate this new data type throught the API.

## 9.2.53.7 Java Codegen

Add support for enum types. enum types are mapped to standard java enum. See Generate Java code from DAML for more details.

### 9.2.53.8 Scala Codegen

Add support for enum types.

## 9.2.53.9 Navigator

Add support for enum types.

## 9.2.53.10 Extractor

Add support for enum types.

### 9.2.53.11 DAML Docs

Added links to type signatures in generated docs. Check out the updated standard library docs.

## 9.2.54 0.13.12 - 2019-07-09

### 9.2.54.1 DAML Assistant

Fix VSCode path for use if not already in PATH on mac.

Kill child processes on SIGTERM. This means that killing daml sandbox will also kill the sandbox process.

### 9.2.54.2 DAML-LF

Fixed regression that produced an invalid daml-If-archive artefact. See #2058.

#### 9.2.54.3 DAML Docs

BREAKING CHANGE damlc docs now typechecks the source files before doc generation, to be able to use type information during doc generation. This may break existing doc builds.

Added --package-name and --input-format flags to damlc docs.

### 9.2.55 0.13.11 - 2019-07-08

### 9.2.55.1 Sandbox

The completion stream method of the command completion service uses the ledger end as a default value for the offset. See #1913.

Fixed an issue when CompletionService returns offsets having inclusive semantics when used for re-subscription. See #1932.

DAML-LF packages used by the sandbox are now stored in Postgres, allowing users to resume a Postgres sandbox ledger without having to again specify all packages through the CLI. See #1929.

### 9.2.55.2 Java Bindings

Added overloads to the Java bindings CompletionStreamRequest constructor and the CommandCompletionClient to accept a request without an explicit ledger offset. See #1913. DEPRECATION: the CompletionStreamRequest#getOffset method is deprecated in favor of the non-nullable CompletionStreamRequest#getLedgerOffset. See #1913.

## 9.2.55.3 Scala Bindings

Contract keys are exposed on CreatedEvent. See #1681.

## 9.2.55.4 Navigator

Contract keys are show in the contract details page. See #1681.

## 9.2.55.5 DAML Standard Library

BREAKING CHANGE: Remove the deprecated modules DA.Map, DA.Set, DA.Experimental. Map and DA.Experimental.Set. Please use DA.Next.Map and DA.Next.Set instead. Add Sum and Product newtypes that provide Monoid instances based on the Additive and Multiplicative instances of the underlying type.

Add Min and Max newtypes that provide Semigroup instances based min and max.

## 9.2.55.6 DAML Compiler

The default output path for all artifacts is now in the .daml directory. In particular, the default output path for .dar files in daml build is now .daml/dist/ctname>.dar.

#### 9.2.55.7 DAML Studio

DAML Studio is now published as an extension in the Visual Studio Code marketplace. The daml studio command will now install the published extension by default, but will revert to the extension bundled with the DAML SDK if installation fails. You can get the old default behavior of always using the bundled extension by running daml studio --replace=newer or daml studio --replace=always instead.

You can now configure the gRPC message size limit in daml.yaml via scenario-service: {"grpc-max-message-size": 1000000}. This will set the limit to 1000000 bytes. This should only be necessary for very large projects.

You can now configure the gRPC timeout daml.yaml via scenario-service: {"grpc-timeout": 42}. This option will set the timeout to 42 seconds. You should only need to set this option for very large projects.

## 9.2.55.8 DAML Integration Kit

Make DivulgenceIT properly work when run via the Ledger API Test Tool.

The submission service shuts down its ExecutorService upon exit to ensure a smooth shutdown.

#### 9.2.55.9 DAML-LF

The DAML-LF development version (1.dev) includes a new, breaking restriction regarding contract key lookups. In short, when looking up or fetching a key, the transaction submitter must be one of the key maintainers. Note that this change is not breaking since the compiler does not produce DAML-LF 1.dev by default. However it will be a breaking change once this restriction makes it into DAML-LF 1.6 and once DAML-LF 1.6 becomes the default.

## 9.2.56 0.13.10 - 2019-06-28

### 9.2.56.1 Sandbox

Added -log-level command line flag.

**BREAKING CHANGE**: The Sandbox no longer supports loading from DALF files. You can now only use DAR files. See #1610.

## 9.2.56.2 Ledger API

Added new CLI flags —stable—party—identifiers and —stable—command—identifiers to the Ledger API Test Tool to allow disabling randomization of party and command identifiers. It is useful for testing of ledgers which are configured with a predefined static set of parties.

### 9.2.57 0.13.9 - 2019-06-28

## 9.2.57.1 DAML Studio

Fix an error in the package. json that stopped the extension from being loaded.

## 9.2.58 0.13.8 - 2019-06-27

### 9.2.58.1 Navigator

Contract details now show signatories and observers. See #1269.

#### 9.2.58.2 Scala Bindings

Reflect addition of signatories and observers to the bindings. See #1269.

## 9.2.58.3 Java Codegen

Generated code supports signatories and observers as exposed by the bindings. See #1269.

## 9.2.58.4 Java Bindings

Reflect addition of signatories and observers to the bindings. See #1269.

# 9.2.58.5 Ledger API

Expose signatories and observers for a contract in CreatedEvent. See #1269.

**BREAKING CHANGE**: Specify pretty C# namespaces in ledger api protos. C# bindings will end up in a different namespace than the default one. See #1901.

## 9.2.58.6 DAML Compiler

**BREAKING CHANGE**: Drop support for DAML-LF 1.4. Compiling to DAML-LF 1.5 should work without any code changes, although we highly recommend not specifying a target DAML-LF version at all. (The ledger server still supports DAML-LF 1.4.)

## 9.2.58.7 Sandbox

Made the archive CLI arguments optional. See #1905.

## 9.2.58.8 DAML-LF

**BREAKING CHANGE**: Specify pretty C# namespaces in archive protos. C# bindings will end up in a different namespace than the default one. See #1900.

## 9.2.59 0.13.7 - 2019-06-26

## 9.2.59.1 DAML-LF

Rename none and some to optional none and optional some, resp., in Expr and CasePat.

## 9.2.60 0.13.6 - 2019-06-25

#### 9.2.60.1 DAML Assistant

Added — install—assistant flag to daml install command, changing the default behavior of daml install to install the assistant whenever we are installing a newer version of the SDK. Deprecated the — activate flag.

Added --start-navigator, --on-start, and --wait-for-signal options to daml start, to make scripting and testing with the sandbox much easier.

#### 9.2.60.2 DAML Studio

Opening an already open scenario will now focus it rather than opening it in a new empty tab which is never updated with results.

The selected view for scenario results (table or transaction) is now preserved when the scenario results are updated. See #1675.

Goto definition now works on the export list of modules.

Goto definition now works on types.

### 9.2.60.3 DAML-LF

Rename TO\_TEXT\_CODE\_POINTS and FROM\_TEXT\_CODE\_POINTS to TEXT FROM CODE POINTS and TEXT TO CODE POINTS, resp.

## 9.2.60.4 Dependencies

Protobuf has been upgraded to version 3.8.0. This also includes the protobuf-java library used as a dependency.

## 9.2.60.5 Ledger API

Added additional Ledger API integration tests to Ledger API Test Tool.

## 9.2.60.6 Java Bindings

The artefact com.daml.ledger:bindings-java now has grpc-netty as dependency so that users don't need to explicitly add it.

## 9.2.60.7 DAML Integration Kit

Fixed a bug in the test tool that prevented users from running the tests. See #1841

## 9.2.60.8 Navigator

Added support for SDK project configuration files. If you start Navigator with the SDK Assistant, Navigator will directly read the daml.yaml config file instead of the old Navigator config file. See #1128.

## 9.2.60.9 Docker Image

The daml-sdk docker images are now based on Alpine Linux.

### 9.2.61 0.13.5 - 2019-06-19

## 9.2.61.1 Release Procedure

Fixes to the CI/CD release procedure. See #1755 <a href="https://github.com/digital-asset/daml/issues/1755">https://github.com/digital-asset/daml/issues/1755</a>\_\_.

## 9.2.61.2 Sandbox

Introduced a new API for package management. See #1311.

## 9.2.62 0.13.4 - 2019-06-19

#### 9.2.62.1 Java Codegen

Support generic types (including tuples) as contract keys in codegen. See #1728.

### 9.2.62.2 Ledger API

A new command ExerciseByKey allows to exercise choices on active contracts referring to them by their key. See #1366.

# 9.2.62.3 Java Bindings

The addition of the ExerciseByKey to the Ledger API is reflected in the bindings. See #1366.

#### 9.2.62.4 Release Procedure

Fixes to the release procedure. Note: The release to Maven Central was successfully performed \_manually\_ in release 0.13.3. This release should confirm that it will occur as part of the CI/CD. See #1745

#### 9.2.62.5 DAML Studio

Closing and reopening scenario results will now show the results instead of an empty view. See #1606.

### 9.2.63 0.13.3 - 2019-06-18

#### 9.2.63.1 Release Procedure

Fixes to the release procedure. See #1737

## 9.2.63.2 Java Bindings

The changes for Java Bindings listed for SDK 0.13.2 now only apply to SDK 0.13.3 and later. This is due to the partial failure of the release procedure.

### 9.2.63.3 Docs

Added An introduction to DAML

#### 9.2.63.4 DAML Studio

The IDE now executes tasks in parallel.

## 9.2.63.5 Sandbox

Fixed a bug in migration scripts that could cause databases originally created with older versions of the Sandbox to not upgrade schemas properly. See #1682.

## 9.2.64 0.13.2 - 2019-06-18

## 9.2.64.1 Visualizing DAML Contracts

Added Visualizing DAML Contracts

#### 9.2.64.2 Release Procedure

Fixes to the release procedure. See #1725

The changes for Java Bindings listed for SDK 0.13.1 now only apply to SDK 0.13.2 and later. This is due to the partial failure of the release procedure.

#### 9.2.65 0.13.1 - 2019-06-17

## 9.2.65.1 Language

Add an instance for IsParties (Optional Party), allowing Optional values to be used in signatory, observer and maintainer clauses.

## 9.2.65.2 Java Bindings

Release the Java Bindings to the public Maven Central repository. To move to using the Maven Central repository, remove the repository>.../repository> and <pluginRepository>...</pluginRepository> blocks from Maven POM files that use version 0.13.1 (or later) of the Java Bindings. See #1205.

#### 9.2.66 0.13.0 - 2019-06-17

#### 9.2.66.1 SDK

This marks the first release that is no longer released for the da assistant. It is still possible to use it to get older SDK releases. Take a look at documentation for the new daml assistant for migration instructions.

#### 9.2.66.2 Sandbox

Fixed a bug in an internal data structure that broke contract keys. See #1623. Fixed a bug of not closing a resource properly when shutting down the Sandbox. See #1702.

#### 9.2.66.3 DAML Studio

Double the gRPC message limit used for the scenario service. This avoids issues on large projects.

## 9.2.66.4 Ledger API

Slash (/) is now an allowed character in contract, workflow, application and command identifiers.

### $9.2.67 \ 0.12.25 - 2019-06-13$

#### 9.2.67.1 DAML Integration Kit

Added new CLI flag ——all—tests to the Ledger API Test Tool to run all default and optional tests. Added new CLI flag ——command—submission—ttl—scale—factor to the Ledger API Test Tool. It scales time-to-live of commands sent for ledger processing (captured as Maximum Record Time in submitted transactions) for some suites. Useful to tune Maximum Record Time depending on the environment and the Ledger implementation under test. Fixed various bugs in the daml-on-x ledger api server and index service.

### 9.2.67.2 Sandbox

Introduced a new API for party management. See #1312.

### 9.2.67.3 Scala bindings

New -root command-line option for limiting what templates are selected for codegen. See #1210.

## 9.2.67.4 Ledger API

Contract keys are now available for created events from the transaction service. See #1268.

## 9.2.67.5 Java Bindings

The addition of contract keys on created events in the Ledger API is reflected in the bindings. See #1268.

## 9.2.67.6 Java Codegen

Contracts decoded from the transaction service now expose their contract key (if defined). See #1268.

### 9.2.68 0.12.24 - 2019-06-06

## 9.2.68.1 DAML Studio

Fix errors due to unhandled \$/cancelRequest and textDocument/willSave requests from showing up in the output tab in VSCode. These errors also caused an automatic switch from the problems tab to the output tab which should now no longer happen.

Note that upgrading the VSCode extension requires launching it via daml studio. If you launch VSCode directly, you might get issues due to an outdated extension.

### 9.2.69 0.12.23 - 2019-06-05

## 9.2.69.1 SQL Extractor

50MiB is no longer hard-coded on extractor input for sandbox or any other server, permitting large packages; e.g. pass --ledger-api-inbound-message-size-max 62914560 to extractor to get a 60MiB limit. See #1520.

Improving logging. See #1518.

## 9.2.69.2 DAML Language

BREAKING CHANGE: Contract key maintainers must now explicitly be computed from the contract key using the implicit key variable. For instance, if you have key (bank, accountId)

- : (Party, Text) and want bank to be the maintainer, you have to write maintainer key.
- 1 (before, you could write maintainer bank).

## 9.2.69.3 DAML Compiler

**BREAKING CHANGE**: Drop support for DAML-LF 1.3. Compiling to DAML-LF 1.4 should work without any code changes, although we highly recommend not specifying a target DAML-LF version at all. (The ledger server still supports DAML-LF 1.3.)

Fix initialization of package-db for non-default DAML-LF versions. This fixes issues when using daml build –target 1.3 (or other target versions).

## 9.2.69.4 DAML Standard Library

Add enumerate function.

## 9.2.69.5 Navigator

Fixed a regression where Navigator console was not able to inspect contracts and events. See #1454.

50MiB is no longer hard-coded on extractor input for sandbox or any other server, permitting large packages; e.g. pass --ledger-api-inbound-message-size-max 62914560 to extractor to get a 60MiB limit. See #1520.

#### 9.2.69.6 Sandbox

Added recovery around failing ledger entry persistence queries using Postgres. See #1505.

## 9.2.69.7 DAML Integration Kit

The Ledger API Test Tool can now optionally run TransactionServiceIT as part of the conformance tests. This means you need to load additional .dar files into the ledger under test. Please refer to the updated instructions in the documentation.

Added new CLI options to the Ledger API Test Tool:

- --list prints all available tests to the console
- --include takes a comma-separated list of test names that should be run
- --exclude takes a comma-separated list of test names that should not be run

#### 9.2.70 0.12.22 - 2019-05-29

#### 9.2.70.1 DAML Studio

Fixed a bug where type check errors would persist if there was a subsequent parse error.

### 9.2.70.2 DAML Compiler

**BREAKING CHANGE**: Drop support for DAML-LF 1.2. Compiling to DAML-LF 1.3 should work without any code changes, although we highly recommend not specifying a target DAML-LF version at all

**BREAKING CHANGE**: By default damlc test must be executed in a project and will test the whole project. Testing individual files, potentially outside a project, requires passing the new ——files flag.

#### 9.2.70.3 DAML-LF

The Syntax of party literals is relaxed by allowing the character colon. Concretely those literals must match the regular expression  $[a-zA-Z0-9:\-]+instead$  of  $[a-zA-Z0-9\-]+previously$ . See #1467.

## 9.2.70.4 SQL Extractor

The extractor --party option may now specify multiple parties, separated by commas; e.g. instead of --party Bob you can say --party Bob, Bar, Baz and get the contracts for all three parties in the database. See #1360.

The extractor --templates option to specify template IDs in the format: <module1>:<entity1>, <module2>:<entity2>. If not provided, extractor subscribes to all available templates. See #1352.

#### 9.2.70.5 Sandbox

Fixed a bug in the SQL backend that caused transactions with a fetch node referencing a contract created in the same transaction to be rejected. See issue #1435.

#### 9.2.71 0.12.21 - 2019-05-28

#### 9.2.71.1 DAML Assistant

The exposed-modules field in daml.yaml is now optional. If it is not specified, all modules in the project are exposed. See #1328.

You can now see all available versions with daml version using the --all flag.

## 9.2.71.2 DAML Compiler

**BREAKING CHANGE**: Drop support for DAML-LF 1.1. Compiling to DAML-LF 1.2 should work without any code changes, although we highly recommend not specifying a target DAML-LF version at all.

Make DAML-LF 1.5 the default version produced by the compiler.

## 9.2.71.3 DAML Standard Library

parseInt and parseDecimal now work at more extremes of values and accept leading plus signs.

#### 9.2.71.4 DAML-LF

Add new version 1.5. See DAML-LF1 specification for details.

### 9.2.71.5 Ledger

BREAKING CHANGE: The string fields application\_id, command\_id, ledger\_id, and workflow\_id in Ledger API commands must now match the regular expression [A-Za-z0-9\.\_:\-#] {1,255}. Those fields were unrestricted UTF-8 strings in previous versions. See #398.

#### 9.2.72 0.12.20 - 2019-05-23

#### 9.2.72.1 Sandbox

Contract keys: Support arbitrary key expressions (this was accidentally omitted from 0.12.19).

#### 9.2.73 0.12.19 - 2019-05-22

### 9.2.73.1 Ledger

Transaction filters in GetTransactionsRequest without any party are now rejected with INVALID\_AR-GUMENT instead of yielding an empty stream

See #1250 for details.

#### 9.2.73.2 DAML

**Contract keys**: The syntactic restriction on contract keys has been removed. They can be arbitray expressions now.

#### 9.2.73.3 DAML-LF

Add new version 1.4 and make it the default version produced by damlc. It removes the syntactic restriction on contract keys.

## 9.2.73.4 Java Bindings

Bots: A class called LedgerTestView was added to make bot unit testing possible

### 9.2.73.5 DAML

**BREAKING CHANGE - Syntax**: Records with empty update blocks, e.g. foo with, is now an error (the fact it was ever accepted was a bug).

**BREAKING CHANGE - Contract Keys**: Before, maintainers were incorrectly not checked to be a subset of the signatories, now they are. See issue #1123

### 9.2.73.6 Sandbox

When loading a scenario with --scenario, the sandbox no longer compiles packages twice, see issue #1238.

When starting the sandbox, you can now choose to have it load all the .dar packages immediately with the --eager-package-loading flag. The default behavior is to load the packages only when a command requires them, which causes a delay for the first command that requires a yet-to-be-compiled package. See issue #1230.

#### 9.2.73.7 SDK tools

The Windows installer is now signed. You might still see Windows defender warnings for some time but the publisher should now show Digital Asset Holdings, LLC .

## 9.2.74 0.12.18 - 2019-05-20

## 9.2.74.1 Documentation

Removed unnecessary dependency in the quickstart-java example project.

Removed the *Configure Maven* section from the installation instructions. This step is not needed anymore.

## 9.2.74.2 SDK tools

**DAML Assistant**: We've built a new and improved version of the SDK assistant, replacing da commands with daml commands. The documentation is updated to use the new assistant in this release.

For a full guide to what's changed and how to migrate, see Moving to the new DAML assistant. To read about how to use the new daml Assistant, see DAML Assistant (daml).

#### 9.2.74.3 DAML

**BREAKING CHANGE - DAML Compiler**: It is now an error to omit method bodies in class instance s if the method has no default. Almost all instances of such behaviour were an error - add in a suitable definition.

**Contract keys**: We've added documentation for contract keys, a way of specifying a primary key for contract instances. For information about how to use them, see *Contract keys*.

**BREAKING CHANGE - DAML Standard Library**: Moved the Tuple and Either types to daml-prim: DA. Types rather than exposing internal locations.

How to migrate:

- You don't need to change DAML code as a result of this change.
- People using the Java/Scala codegen need to replace import ghc.tuple.\* or import da.internal.prelude.\* with import da.types.\*.
- People using the Ledger API directly need to replace GHC. Tuple and DA. Internal. Prelude with DA. Types.

**BREAKING CHANGE - DAML Standard Library**: Don't expose the TextMap type via the Prelude anymore.

How to migrate: Always import DA. TextMap when you want to use the TextMap type.

DAML Standard Library: Add String as a compatibility alias for Text.

## 9.2.74.4 Ledger API

**BREAKING** Removed the unused field *ExercisedEvent* from *Event*, because a *Transaction* never contains exercised events (only created and archived events): #960

This change is backwards compatible on the transport level, meaning:

- new versions of ledger language bindings will work with previous versions of the Sandbox, because the field was never populated
- previous versions of the ledger language bindings will work with new versions of the Sandbox, as the field was removed without any change in observable behavior

How to migrate:

- If you check for the presence of ExercisedEvent when handling a Transaction, you have to remove this code now.

Added the agreement text as a new field agreement\_text to the CreatedEvent message. This means you now have access to the agreement text of contracts via the Ledger API. The type of this field is google.protobuf.StringValue to properly reflect the optionality on the wire for full backwards compatibility. See Google's wrappers.proto for more information about StringValue.

See #1110 for details.

Fixed: the CommandService.SubmitAndWait endpoint no longer rejects commands without a workflow identifier.

See #572 for details.

### 9.2.74.5 Java Bindings

**BREAKING** Reflect the breaking change of Ledger API in the event class hierarchy:

- Changed data. Event from an abstract class to an interface, representing events in a flat transaction.
- Added interface data. TreeEvent, representing events in a transaction tree.
- data.CreatedEvent and data.ArchivedEvent now implement data.Event.
- data.CreatedEvent and data.ExercisedEvent now implement data.TreeEvent.
- data.TransactionTree#eventsById is now Map<String, TreeEvent> (was previously Map<String, Event>).

How to migrate:

- If you are processing data. TransactionTree objects, you need to change the type of the processed events from data. Event to data. TreeEvent.
- If you are checking for the presense of exercised events when processing data. Transaction objects, you can remove that code now. It would never have triggered in the first place, as transactions do not contain exercised events.

Java Codegen: You can now call a method to get a CreateAndExerciseCommand for each choice, for example:

```
CreateAndExerciseCommand cmd = new MyTemplate(owner, someText).

→createAndExerciseAccept(42L);
```

In this case MyTemplate is a DAML template with a choice Accept and the resulting command will create a contract and exercise the Accept choice within the same transaction.

See issue #1092 for details.

Added agreement text of contracts: #1110

### - Java Bindings

\* Added field Optional < String > agreement Text to data. Created Event, to reflect the change in Ledger API.

#### - Java Codegen

- \* Added generated field Optional<String> TemplateName. Contract#agreementText.
- \* Added generated static method TemplateName.Contract. fromCreatedEvent(CreatedEvent). This is the preferred method to use for converting a CreatedEvent into a Contract.
- \* Added generated static method TemplateName.Contract. fromIdAndRecord(String, Record, Optional<String>). This method is useful for setting up tests, when you want to convert a Record into a contract without having to create a CreatedEvent first.
- \* Deprecated generated static method TemplateName.Contract. fromIdAndRecord(String, Record) in favor of the new static methods in the generated Contract classes.
- \* Changed the generated decoder utility class to use the new fromCreatedEvent method.
- \* BREAKING Changed the return type of the getDecoder method in the generated decoder utility class from Optional<BiFunction<String, Record, Contract>> to Optional<Function<CreatedEvent, Contract>>.

#### How to migrate:

- If you are manually constructing instances of data. CreatedEvent (for example, for testing), you need to add an Optional<String> value as constructor parameter for the agreementText field.
- You should change all calls to Contract.fromIdAndRecord to Contract. fromCreatedEvent.

- Pass the data.CreatedEvent directly to the function returned by the decoder's getDecoder method. If you are using the decoder utility class method fromCreatedEvent, you don't need to change anything.

Chapter 9. Support and updates

(continued from previous page)

## 9.2.74.6 Scala Bindings

**BREAKING** You can now access the agreement text of a contract with the new field Contract#agreementText: Option[String].

How to migrate:

- If you are pattern matching on com.daml.ledger.client.binding.Contract, you need to add a match clause for the added field.
- If you are constructing com.daml.ledger.client.binding.Contract values, for example for tests, you need to add a constructor parameter for the agreement text.

CreateAndExercise support via createAnd method, e.g. MyTemplate(owner, someText).createAnd.exerciseAccept(controller, 42). See issue #1092 for more information.

## 9.2.74.7 Ledger

Renamed --jdbcurl to --sql-backend-jdbcurl. Left --jdbcurl in place for backwards compat.

Fixed issue when loading scenarios making use of pass into the sandbox, see #1079.

Fixed issue when loading scenarios that involve contract divulgence, see #1166.

Contract visibility is now properly checked when looking up contracts in the SQL backend, see #784.

The sandbox now exposes the agreement text of contracts in CreatedEvents. See #1110

### 9.2.74.8 Navigator

Non-empty agreement texts are now shown on the contract page above the section Contract details, see #1110

## 9.2.74.9 SQL Extractor

BREAKING In JSON content, dates and timestamps are formatted like "2020-02-22" and "2020-02-22T12:13:14Z" rather than UNIX epoch offsets like 18314 or 1582373594000000. See #1174 for more details.

### 9.2.75 0.12.17 - 2019-05-10

Making transaction lookups performant so we can handle such requests for large ledgers as well

**Sandbox**: Transactions with a record time that is after the maximum record time (as provided in the original command) are now properly rejected instead of committed to the ledger.

See issue #987 for details.

SDK: The Windows installer no longer requires elevated privileges.

### 9.2.76 0.12.16 - 2019-05-07

Contract keys: Fixed two issues related to contract key visibility.

See issue #969 and issue #973 for details.

Java Codegen: Variants with unserializable cases are now accepted.

See issue #946 for details.

Java Bindings: CreateAndExerciseCommand is now properly converted in the Java Bindings data layer.

See issue #979 for details.

**DAML Integration Kit**: Alpha release of the kit for integrating your own ledger with DAML. See the DAML Integration Kit docs for how to try it out.

**DAML Assistant**: Added a quickstart-scala **DAML Assistant** project template.

DAML-LF Engine: If all labels in a record are set, fields no longer need to be ordered.

See issue #988 for details.

### 9.2.77 0.12.15 - 2019-05-06

Windows support: Beta release of the Windows SDK.

To try it out, download the installer from GitHub releases. The Windows SDK uses the new daml command-line which will soon also become the default on Linux and MacOS.

Documentation is still in progress, but you can see Moving to the new DAML assistant and the pull request for the updated documentation.

**DAML Standard Library**: Added from List With and merge to DA. Text Map.

**DAML Standard Library**: Deprecated DA.Map and DA.Set. Use the new DA.Next.Map and DA.Next.Set instead.

Ledger API: Added three new methods to the CommandService:

- SubmitAndWaitForTransactionId returns the transaction ID.

Beta release of the Windows SDK: You can download the installer from GitHub releases. The Windows SDK ships with the new *daml* installer which will soon also become the default on Linux and MacOS. Documentation is still in progress, take a look at the Migration guide and the updated documentation.

Add fromListWith and merge to DA. TextMap.

Release Javadoc artifacts as part of the SDK. See more here https://github.com/digital-asset/daml/pull/896

Add DA. Next. Map and DA. Next. Set and deprecate DA. Map and DA. Set in favor of those. Ledger API: Added three new methods to CommandService:

- SubmitAndWaitForTransactionId returns the transaction id.
- SubmitAndWaitForTransaction returns the transaction.
- SubmitAndWaitForTransactionTree returns the transaction tree.

**Ledger API:** Added field transaction\_id to command completions. This field is only set when a command is successful.

**DAML Standard Library**: Added instances of Functor, Applicative, and Action for (->) r (the reader monad).

### 9.2.78 0.12.14 - 2019-05-03

**DAML Standard Library**: The id function was previously deprecated and has now been removed. Use identity instead.

**DAML and Assistant**: The compiler no longer supports DAML-LF 1.0.

**DAML-LF**: As a new dev minor version, writing with --target 1.dev is now supported by all tools by default.

**Ledger API**: You can now look up flat transactions with the new TransactionService methods GetFlatTransactionByEventId and GetFlatTransactionById.

#### 9.2.79 0.12.13 - 2019-05-02

**Sandbox**: Fixed an problem with Postgres of potentially not stopping the transaction stream at required ceiling offset.

For more details, see the pull request.

### 9.2.80 0.12.12 - 2019-04-30

**Sandbox**: Added support for using a Postgres database as a back end for the Sandbox, which gives you persistent data storage. To try it out, see *DAML Sandbox*.

**DAML Integration Kit**: Added documentation for the DAML Integration Kit. The docs explain what the DAML Integration Kit is, what state it is in, and how it is going to evolve.

**DAML Integration Kit**: Released the Ledger API Test Tool. To try it out, see Ledger API Test Tool.

**DAML-LF**: Removed DAML-LF Dev major version, --target dev option, and sandbox -- allow-dev option.

A 1.dev target will handle the intended Dev use cases in a future release.

**Ledger API**: The list of DAML packages used during interpretation is now included in the produced transaction.

Scala: Source JARs are now released for Scala libraries.

**DAML Standard Library**: Renamed DA.TextMap.filter and DA.Map.filter to filterWithKey.

Contract keys: Fixed bug releated to visibility and contract keys.

For details, see issue #751.

Contract keys: Fixed bug related witness parties in transaction events.

For details, see issue #794.

# 9.2.81 0.12.11 - 2019-04-26

**Node.js Bindings**: The Node.js bindings have been moved to github.com/digital-asset/daml-js. **DAML**: Added documentation for flexible controllers. To read about them, see *Overview*: template structure, and for an example, see *Multiple party agreement*.

## $9.2.82 \ 0.12.10 - 2019-04-25$

**DAML-LF**: DAML-LF 1.3 is now the default compilation target for the DAML compiler. This means that contract keys and text maps are now available by default in DAML.

## 9.2.83 0.12.9 — 2019-04-23

**DAML Standard Library**: Added the DA.Math library containing exponentiation, logarithms and trig functions

**Ledger API**: Added CreateAndExerciseCommand to the Ledger API and DAMLe for creating a contract and exercising a choice on it within the same transaction.

You can use this to implement callable updates : functions of type Update a that can be called from the Ledger API via a contract.

Publish the participant-state APIs and reference implementations.

Sandbox: Added the -s option to the CLI to have a shortened version for --static-time.

**Sandbox**: Change --allow-dev to be a hidden CLI option, as it's generally not relevant for end users

#### 9.2.84 0.12.7 — 2019-04-17

No user-facing changes.

## 9.2.85 0.12.6 — 2019-04-16

**Java Bindings**: Removed blocking call inside Bot.wire, which could lead to an application not making progress in certain situations.

### 9.2.86 0.12.5 — 2019-04-15

**DAML-LF**: The DAML-LF Archive Protobuf definitions are now packaged so that it's possible to use them without mangling the path.

### 9.2.87 0.12.4 — 2019-04-15

SDK: Build artifacts are now released to GitHub.

**Sandbox**: We now avoid recompiling packages after resetting using the ResetService.

Scala: The compiled google.rpc.Status is now included in the ledger-api-scalapb jar. Ledger API: Fixed critical bug related to the conversion of decimal numbers from Ledger API.

For details, see issue #399 and issue #439.

### $9.2.88 \ 0.12.3 - 2019-04-12$

SDK: Fix Navigator and Extractor packaging.

### 9.2.89 0.12.2 — 2019-04-12

**DAML**: Added flexible controllers and disjunction choices.

**Sandbox**: Introduced experimental support for using Postgres as a backend. The optional CLI argument for it, --jdbcurl, is still hidden.

Node.js Bindings: Fixed validation for Ledger API timestamp values.

**Node.js Bindings**: Drop support for identifier names, replacing them with separated module and entity names.

**Node.js Bindings**: Ledger API timestamps and dates are now represented with strings instead of numbers.

**Node.js Bindings**: Protobuf 64-bit precision integers now use strings instead of numbers, to avoid a loss of precision.

Java Codegen: Added support for DAML TextMap primitive. This is mapped to the java.util. Map type, with keys restricted to java.lang.String instances.

Java Codegen: Made log output leaner.

**Java Codegen**: Added flag for log verbosity: -V LEVEL or --verbosity LEVEL, where LEVEL is a number between 0 (least verbose) and 4 (most verbose).

**BREAKING - Sandbox and DAMLe**: Remove support for DAML 1.0 packages in the engine, and thus the Sandbox. Note that the SDK has removed support for compiling DAML 1.0 months ago.

## 9.2.90 0.12.1 — 2019-04-04

No user-facing changes.

## 9.2.91 0.12.0 — 2019-04-04

Change in how values are addressed in Navigator's frontend-config.js.

- Old syntax for accessing values: argument.foo.bar
- New syntax:

```
import { DamlLfValue } from '@da/ui-core';
// Accessing field 'bar' of field 'foo' of the argument
DamlLfValue.evalPath(argument, ["foo", "bar"])
DamlLfValue.toJSON(argument).foo.bar
```

## 9.2.92 0.11.32

**BREAKING CHANGE - DAML standard library**: Removed DA.List.split function, which was never intended to be exposed and doesn't do what the name suggests.

**BREAKING CHANGE - Java Bindings**: Removed type parameter for DamlList and DamlOptional classes.

The DamlList, DamlOptional, and ContractId classes were previously parameterized (i.e DamlList[String]) for consistency with the DAML language. The type parameter has been removed as such type information is not supported by the underlying Ledger API and therefore the parameterized type couldn't be checked for correctness.

BREAKING CHANGE - Java Bindings: For all classes in the package com.daml. ledger.javaapi.data, we shortened the names of the conversion methods from long forms like fromProtoGeneratedCompletionStreamRequest and toProtoGeneratedCompletionStreamRequest to the much shorter fromProto and toProto.

Navigator: Added support for Optional and recursive data types.

Navigator: Improved start up performance for big DAML models.

BREAKING CHANGE - Navigator: Refactor the GraphQL API.

If you're maintaining a modified version of the Navigator frontend, you'll need to adapt all your GraphQL queries to the new API.

**Navigator**: Fixed an issue where it was not possible to enter contract arguments involving contract IDs.

**Navigator**: Fixed issues where the console could not read some events or commands from its database.

**BREAKING CHANGE - DAML**: For the time being, data types with a single data constructor not associated with an argument are not accepted. For example, data T = T.

To work around this, use data T = T () (depending on whether you desire T be interpreted as a product or a sum).

## 9.2.93 0.11.3 - 2019-02-07

Navigator: Fixed display of Date values.

Extractor: Added first version of Extractor with PostgreSQL support.

### 9.2.94 0.11.2 - 2019-01-31

**Navigator**: Added a terminal-based console interface using SQLite as a backend. **Navigator**: Now writes logs to ./navigator.log by default using Logback.

**DAML Studio**: Significant performance improvements.

**DAML Studio**: New table view for scenario results.

DAML Standard Library: New type classes.

Node.js bindings: Documentation updated to use version 0.4.0 and DAML 1.2.

### 9.2.95 0.11.1 - 2019-01-24

Java Bindings: Fixed Timestamp.fromInstant and Timestamp.toInstant.

Java Bindings: Added Timestamp.getMicroseconds.

### 9.2.96 0.11.0 - 2019-01-17

Documentation: DAML documentation and examples now use DAML 1.2.

**Documentation**: Added a comprehensive *quickstart guide* that replaces the old My first project example.

As part of this, removed the My first project, IOU and PvP examples.

**Documentation**: Added a guide to building applications against a DAML ledger.

Documentation: Updated the support and feedback page.

**Ledger API**: Version 1.4.0 has support for multi-party subscriptions in the transactions and active contracts services.

**Ledger API**: Version 1.4.0 supports the verbose field in the transactions and active contracts services.

Ledger API: Version 1.4.0 has full support for transaction trees.

Sandbox: Implements Ledger API version 1.4.0.

**Java Bindings**: Examples updated to use version 2.5.2 which implements Ledger API version 1.4.0.

# 9.3 DAML roadmap (as of January 2020)

This page specifies the major features we're planning to add next to the DAML Ecosystem. Plans and timelines are subject to change. If you need any of these features or want to request others, see the Support page for how to get in touch.

We aim to land the following changes in the coming three months.

# **Developer Experience (DX)**

- Improved version of the Getting Started Guide (former Quickstart ) that will include instructions on how to build an end-to-end application with a UI
- An end-to-end skeleton application that can be installed via the DAML Assistant
- Improved compatibility between different DAML SDK versions

### Front-end support

- A front-end JavaScript/TypeScript framework including supporting libraries and tools that facilitate interaction with data on a DAML ledger
- A React library built on top of the above-mentioned framework that binds ledger data to React components

## New how-tos in the docs

- How to deploy DAML models to existing Ledgers
- How to deploy DAML full-stack DAML applications
- How to migrate a DAML model to a new version

## Ledger model improvements

 Improved Ledger Time model that works seamlessly in a distributed setting, and contains optional safeguards against duplicate command submission  Better privacy controls by separating the disclosure mechanisms for business and validation purposes and adding new mechanisms to share single contracts and delegate read rights

# **Deployment Options**

– ALPHA version of DAML on Corda available through partners